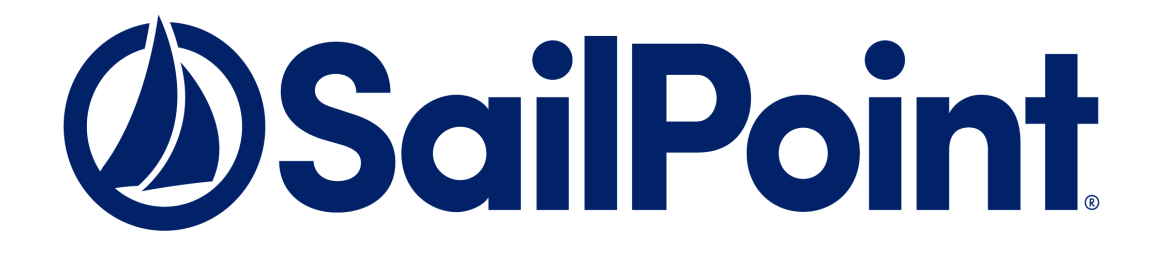

# **SailPoint Direct Connectors**

Version 7.3

# **Administration and Configuration Guide**

#### **Copyright © 2018 SailPoint Technologies, Inc., All Rights Reserved.**

SailPoint Technologies, Inc. makes no warranty of any kind with regard to this manual, including, but not limited to, the implied warranties of merchantability and fitness for a particular purpose. SailPoint Technologies shall not be liable for errors contained herein or direct, indirect, special, incidental or consequential damages in connection with the furnishing, performance, or use of this material.

**Restricted Rights Legend.** All rights are reserved. No part of this document may be published, distributed, reproduced, publicly displayed, used to create derivative works, or translated to another language, without the prior written consent of SailPoint Technologies. The information contained in this document is subject to change without notice.

Use, duplication or disclosure by the U.S. Government is subject to restrictions as set forth in subparagraph (c) (1) (ii) of the Rights in Technical Data and Computer Software clause at DFARS 252.227-7013 for DOD agencies, and subparagraphs (c) (1) and (c) (2) of the Commercial Computer Software Restricted Rights clause at FAR 52.227-19 for other agencies.

**Regulatory/Export Compliance**. The export and re-export of this software is controlled for export purposes by the U.S. Government. By accepting this software and/or documentation, licensee agrees to comply with all U.S. and foreign export laws and regulations as they relate to software and related documentation. Licensee will not export or re-export outside the United States software or documentation, whether directly or indirectly, to any Prohibited Party and will not cause, approve or otherwise intentionally facilitate others in so doing. A Prohibited Party includes: a party in a U.S. embargoed country or country the United States has named as a supporter of international terrorism; a party involved in proliferation; a party identified by the U.S. Government as a Denied Party; a party named on the U.S. Government's Specially Designated Nationals (SDN) List; a party prohibited from participation in export or re-export transactions by a U.S. Government General Order; a party listed by the U.S. Government's Office of Foreign Assets Control as ineligible to participate in transactions subject to U.S. jurisdiction; or any party that licensee knows or has reason to know has violated or plans to violate U.S. or foreign export laws or regulations. Licensee shall ensure that each of its software users complies with U.S. and foreign export laws and regulations as they relate to software and related documentation.

**Copyright and Trademark Notices.** Copyright © 2018 SailPoint Technologies, Inc. All Rights Reserved. All logos, text, content, including underlying HTML code, designs, and graphics used and/or depicted on these written materials or in this Internet web site are protected under United States and international copyright and trademark laws and treaties, and may not be used or reproduced without the prior express written permission of SailPoint Technologies, Inc.

"SailPoint Technologies & Design," "IdentityIQ," "IdentityNow," "AccessIQ," "Identity Cube," "Managing the Business of Identity" and the SailPoint logo are registered trademarks of SailPoint Technologies, Inc. "SecurityIQ," "SailPoint," "Identity is Everything" and "The Power of Identity" are trademarks of SailPoint Technologies, Inc. None of the foregoing marks may be used without the prior express written permission of SailPoint Technologies, Inc. All other trademarks shown herein are owned by the respective companies or persons indicated.

# <span id="page-2-0"></span>**Revision History**

The following table describes the revision history of *SailPoint Direct Connectors Administration and Configuration Guide* for version 7.3:

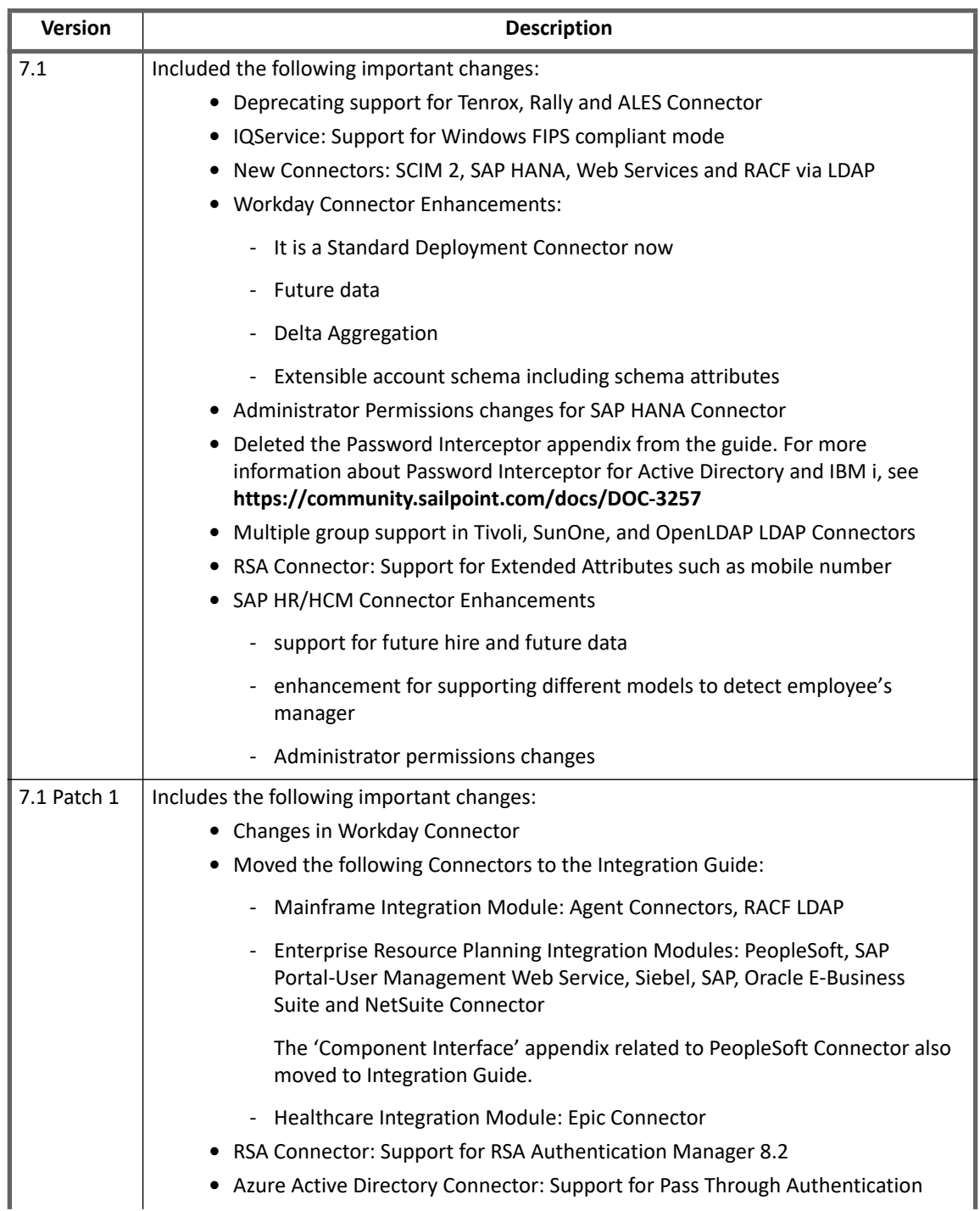

**SailPoint Direct Connectors Administration and Configuration Guide**

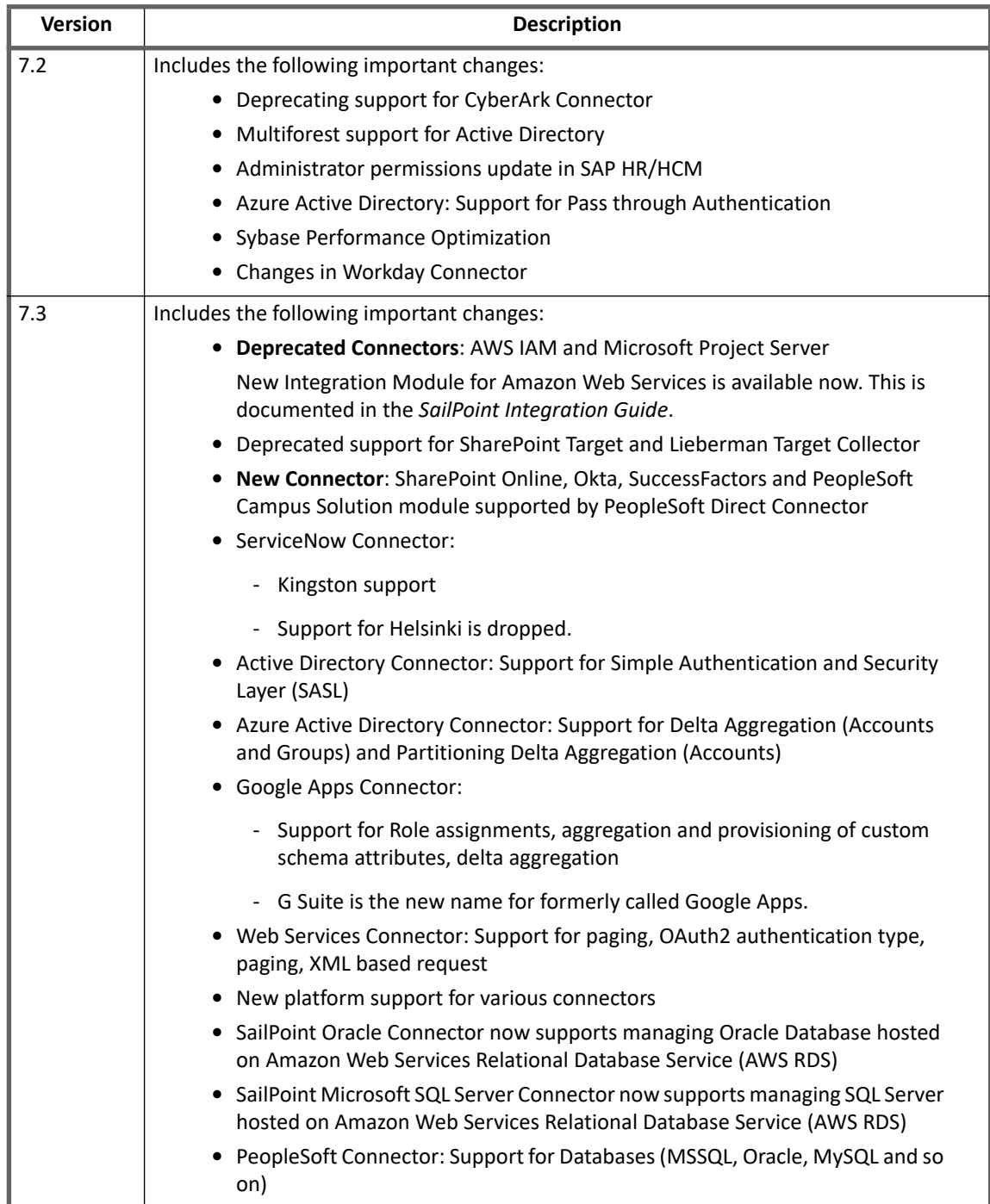

# **Table of Contents**

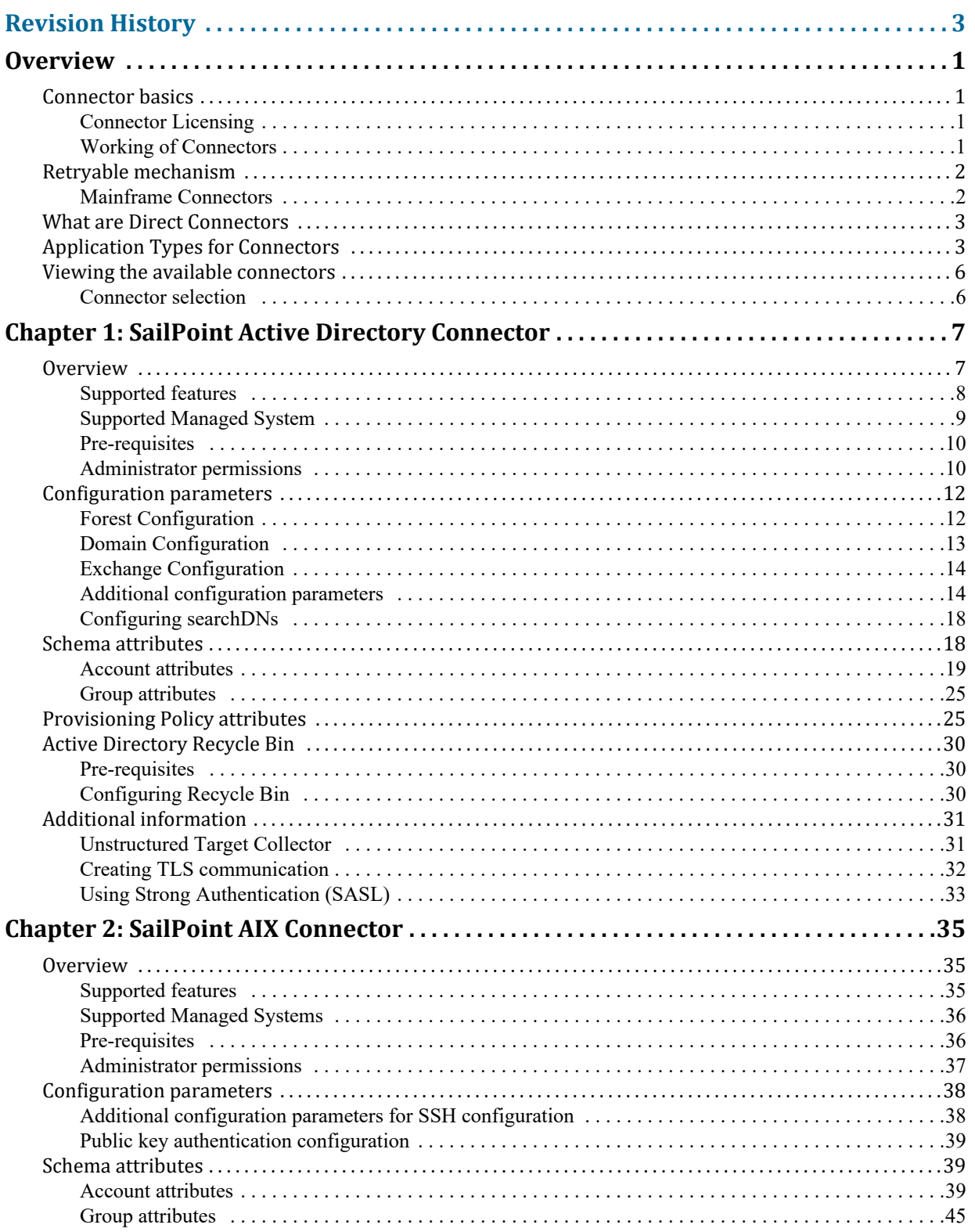

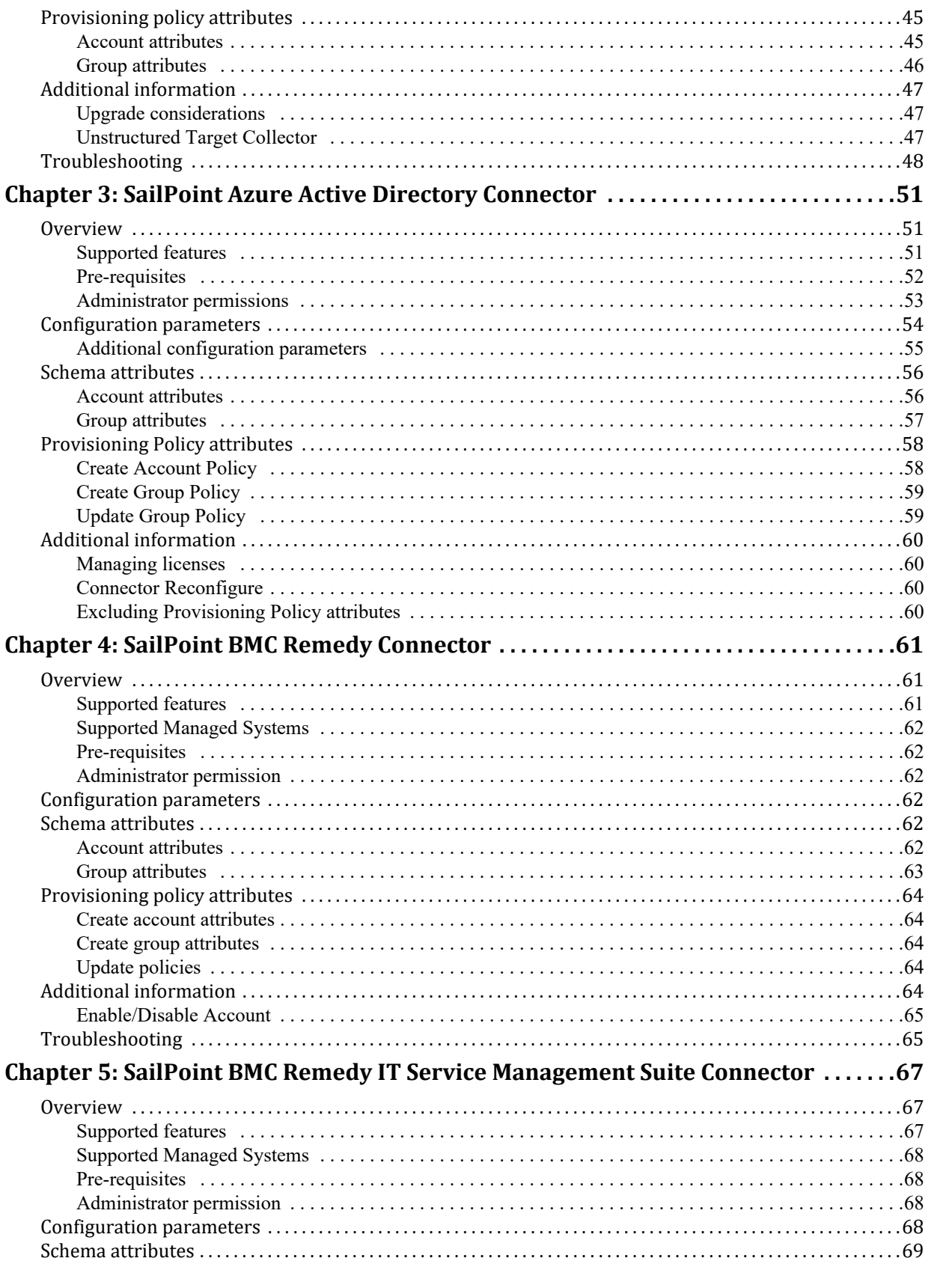

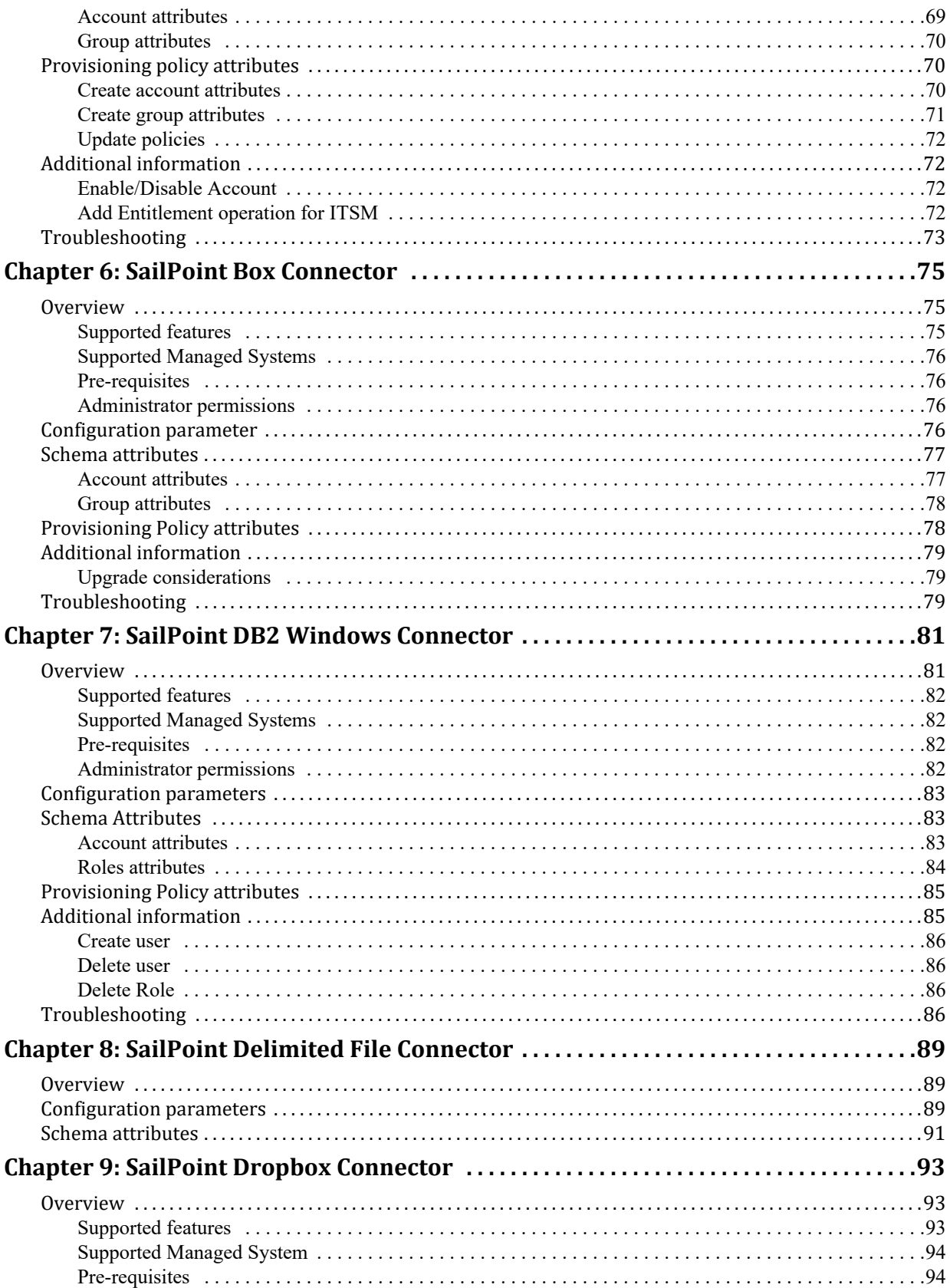

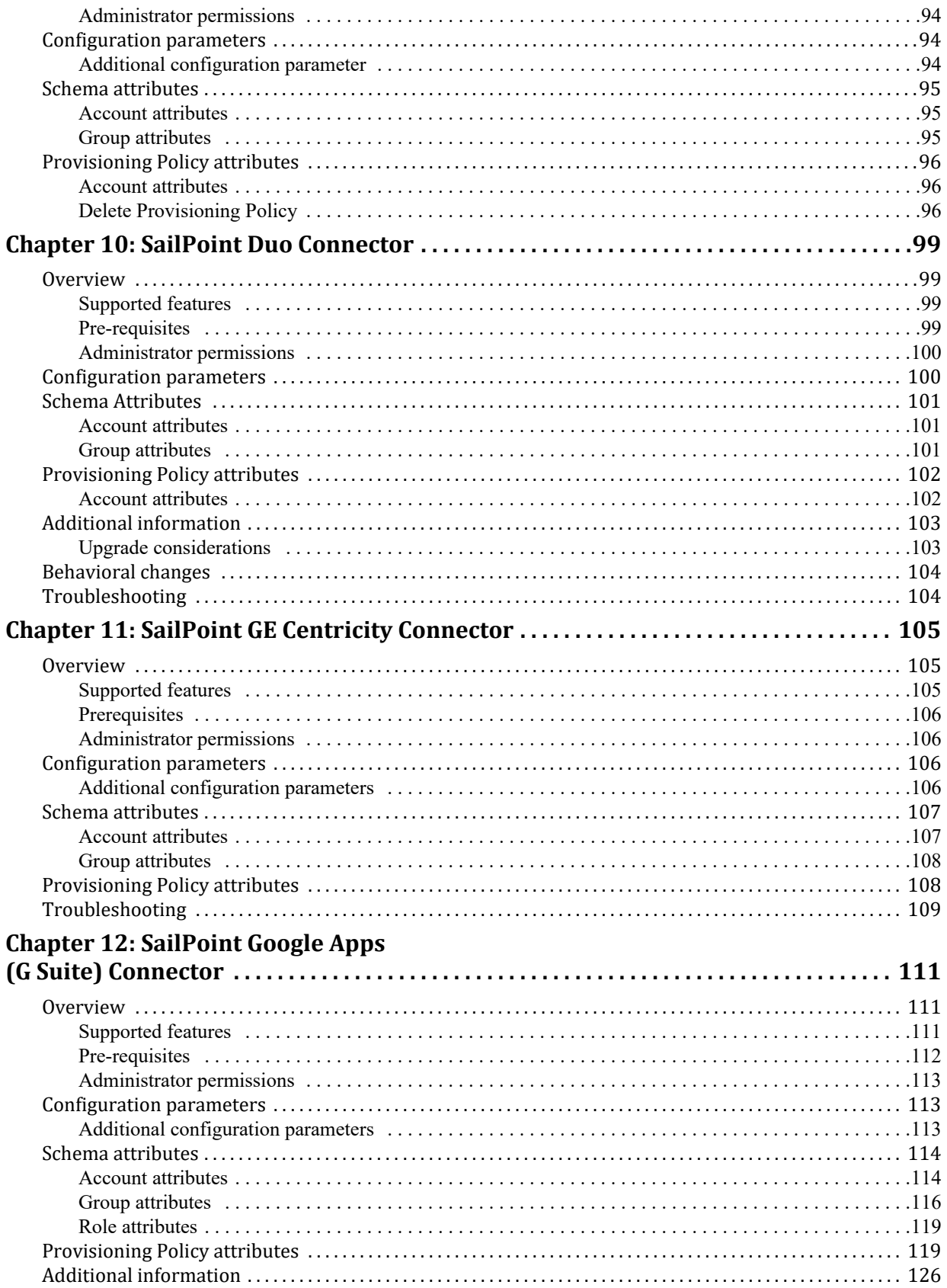

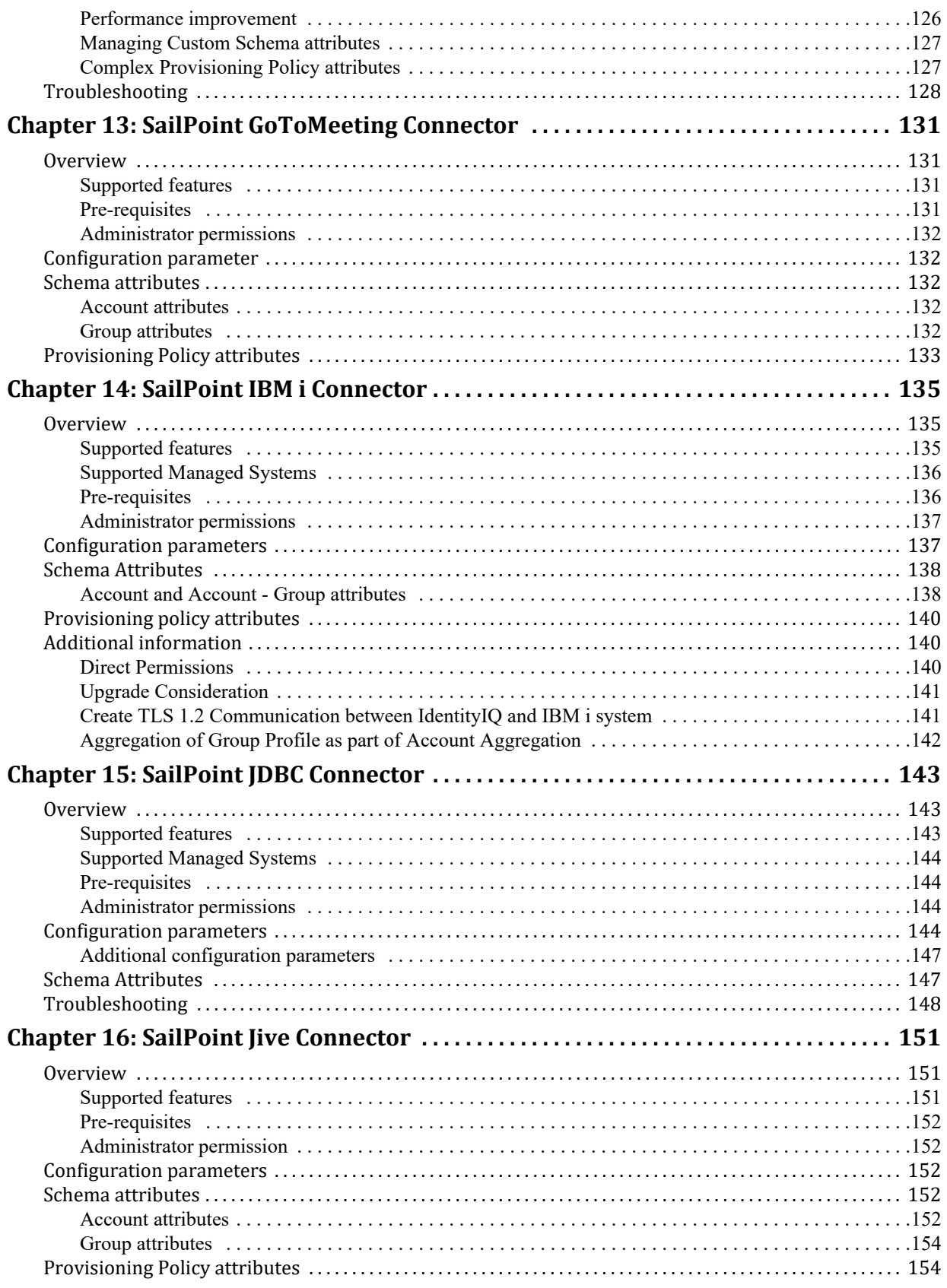

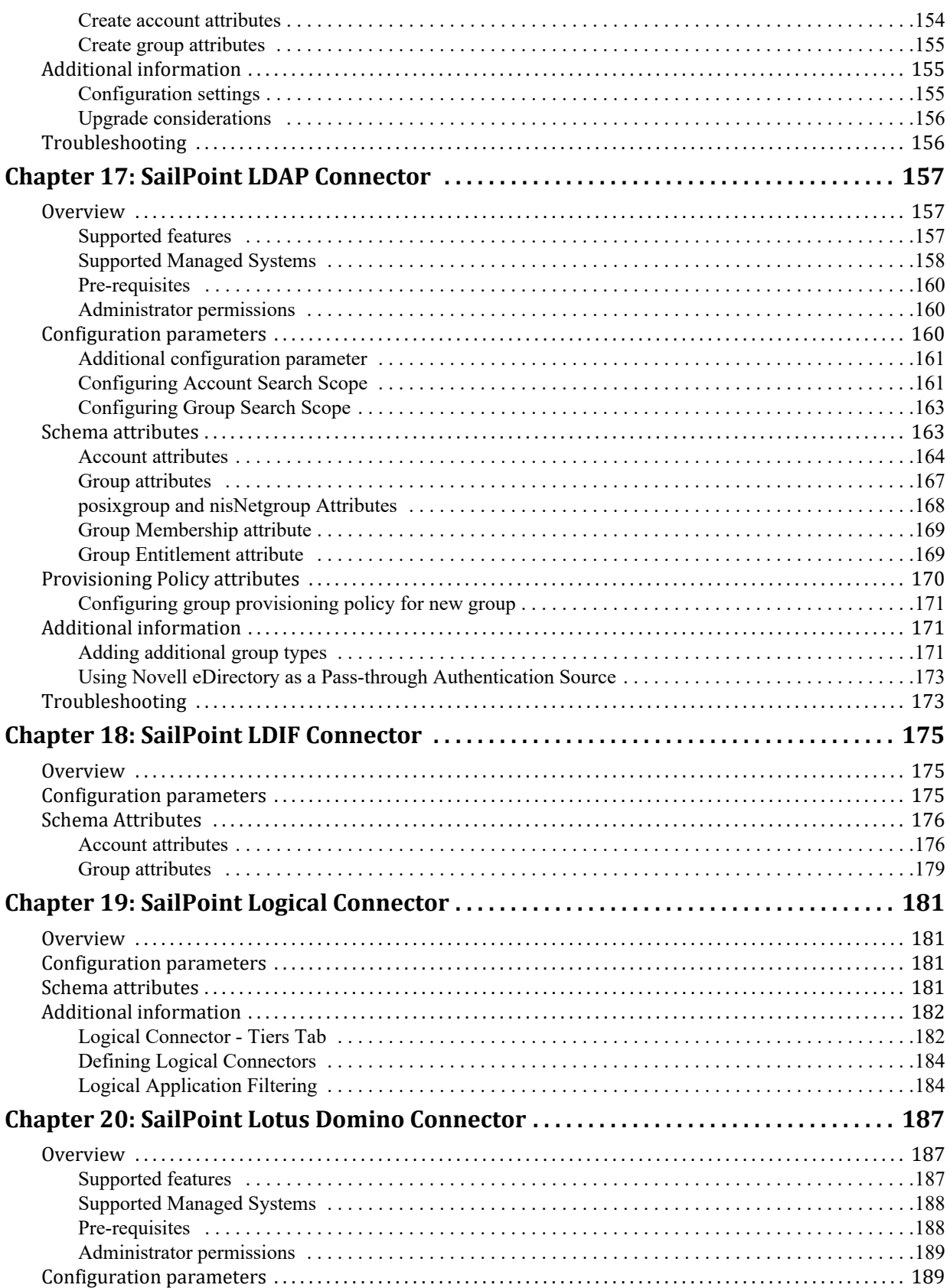

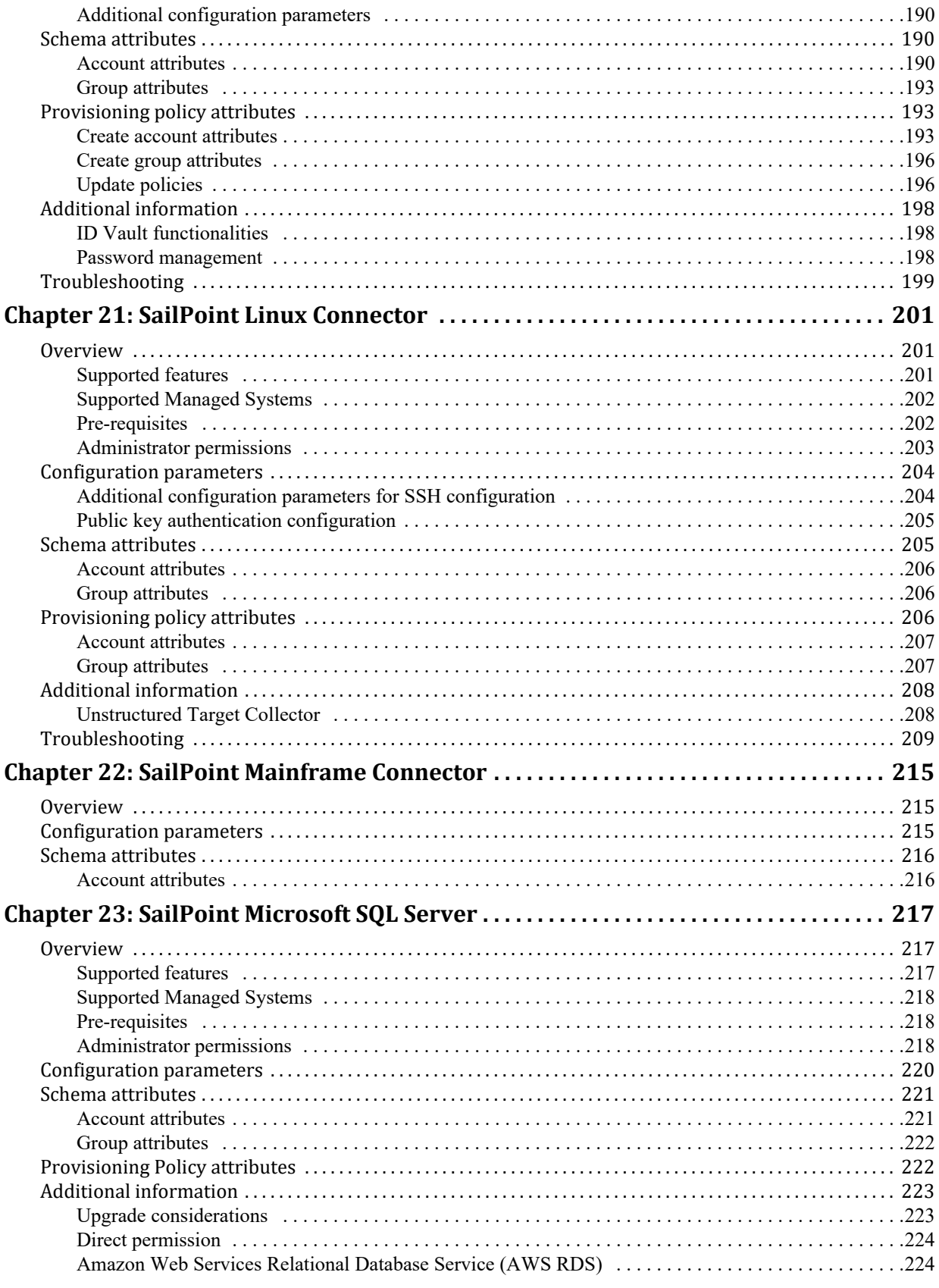

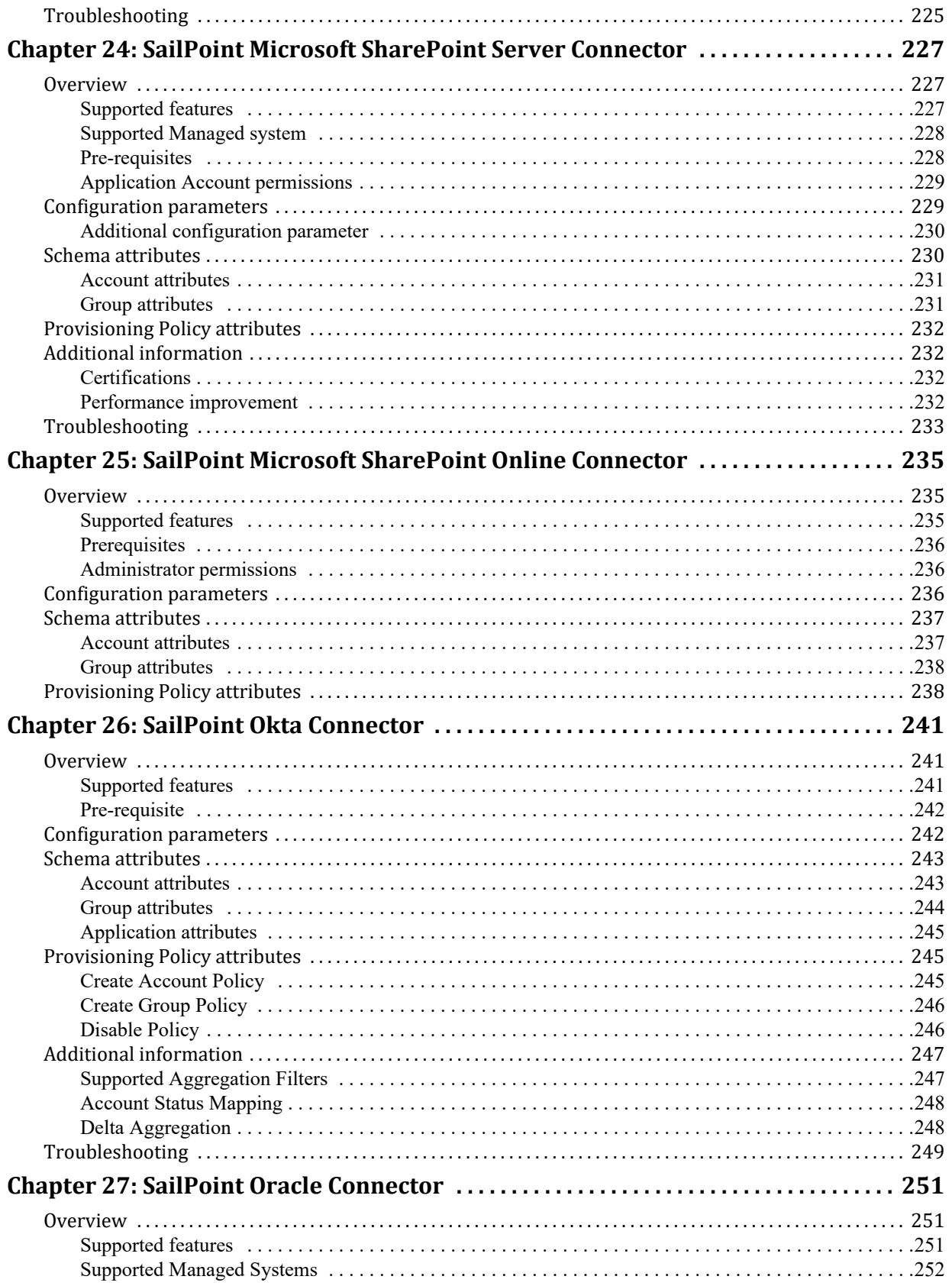

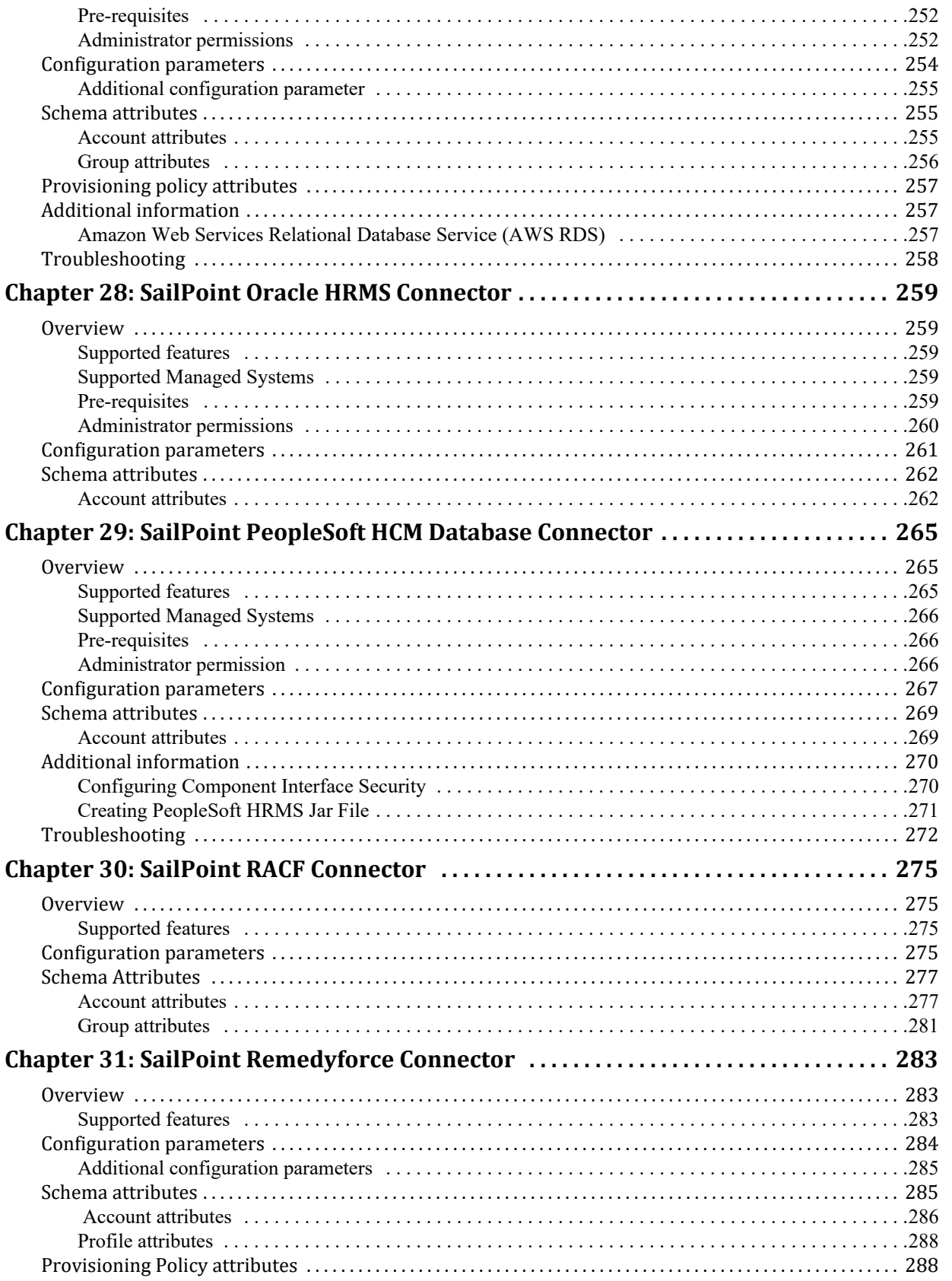

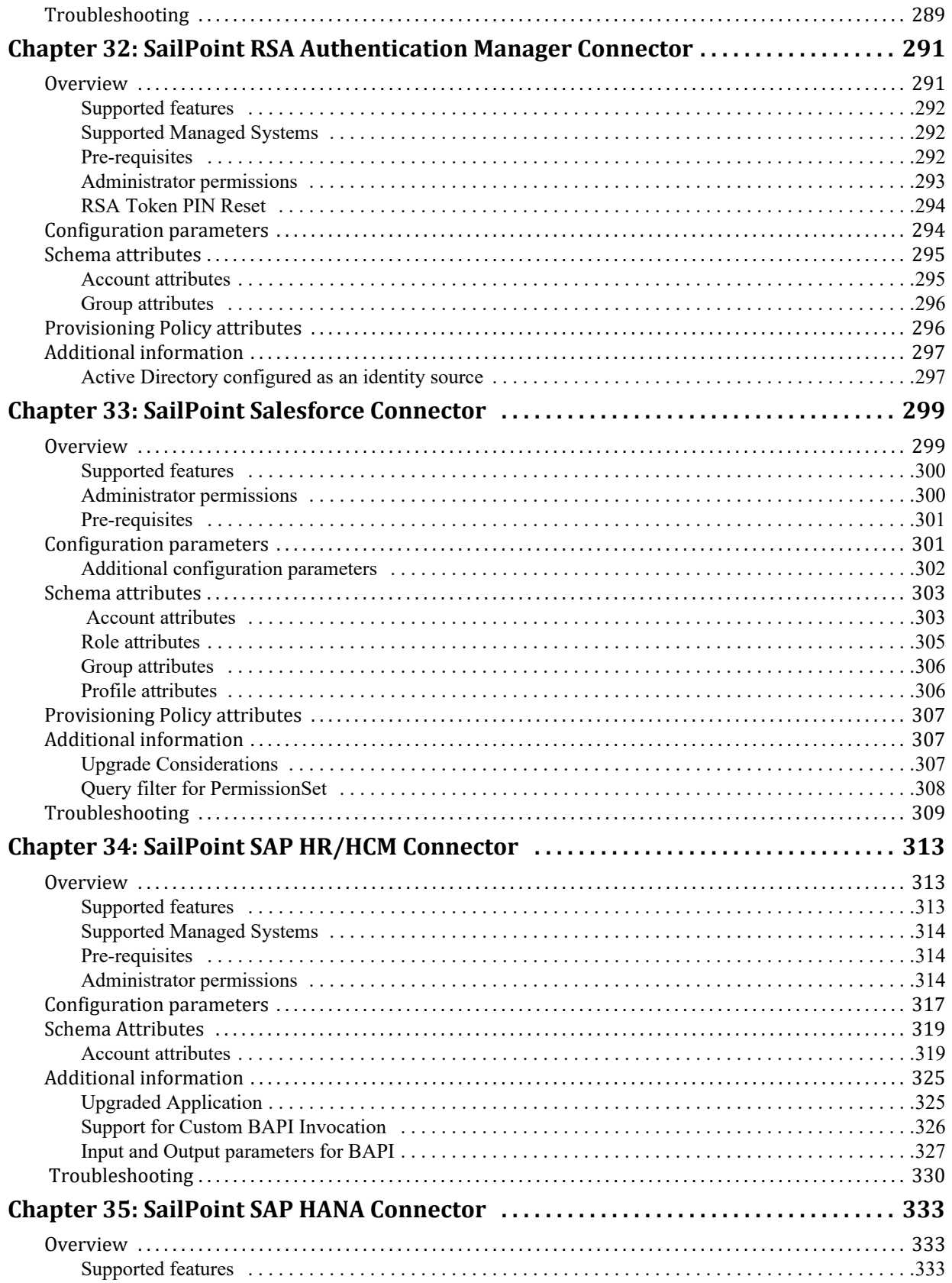

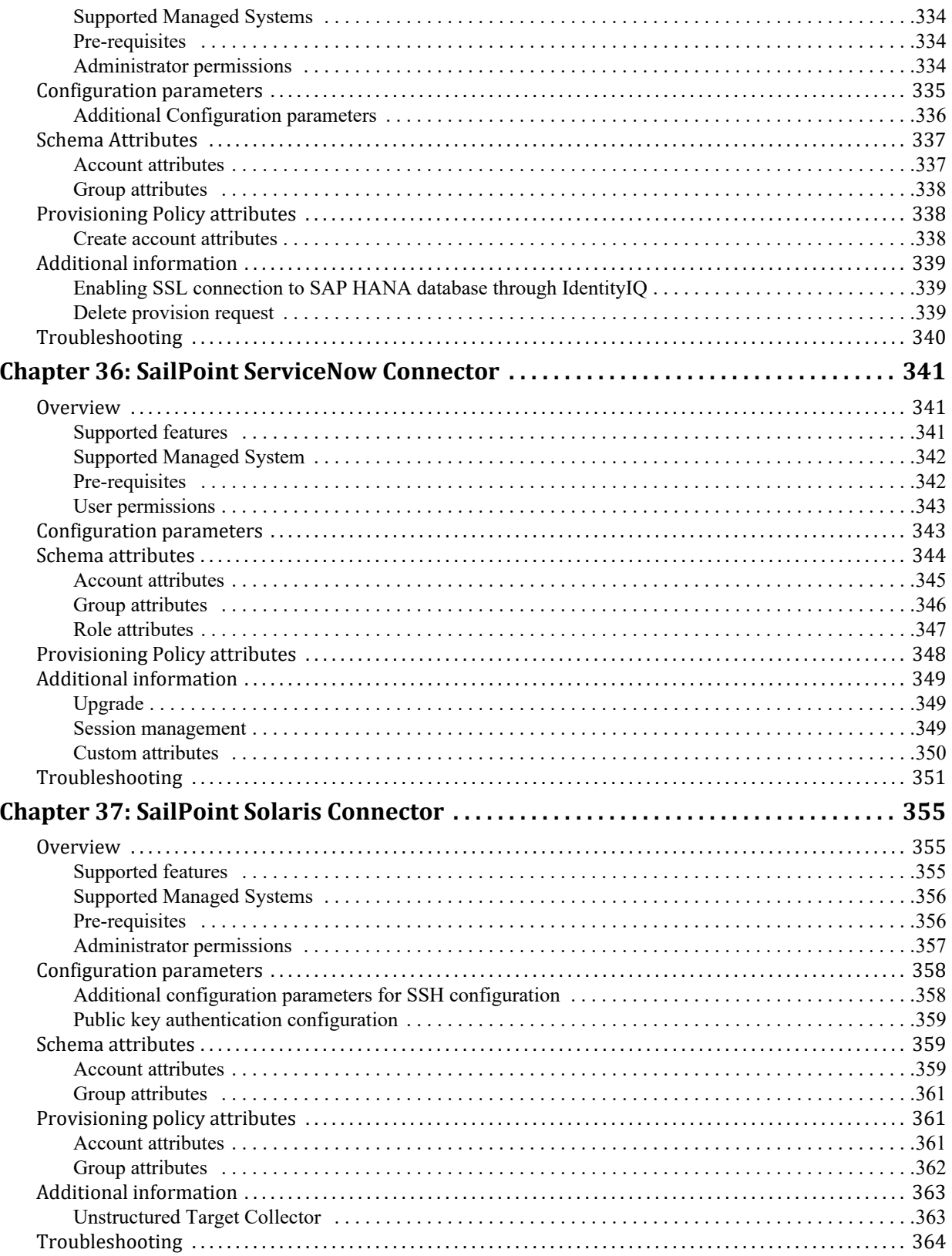

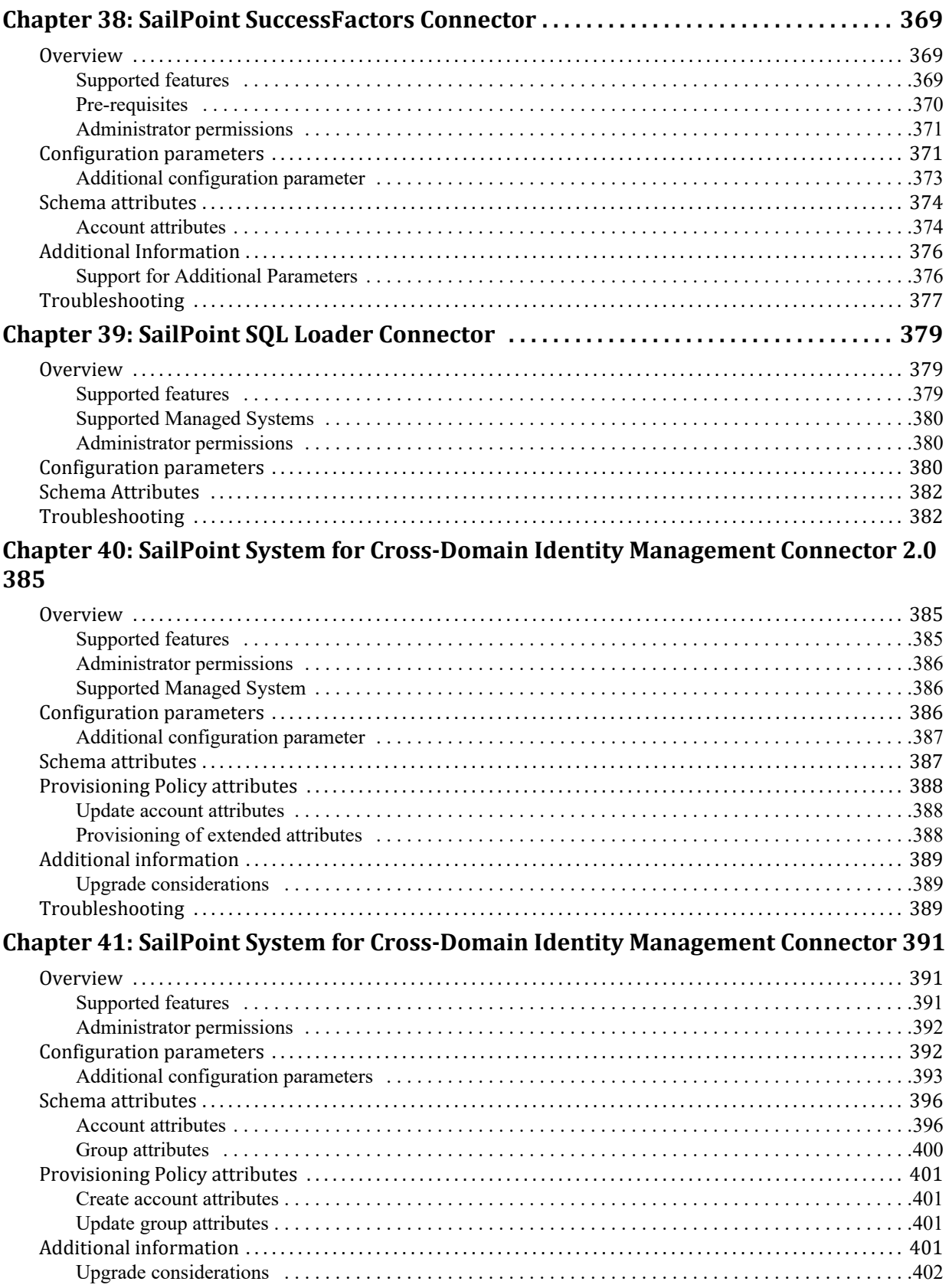

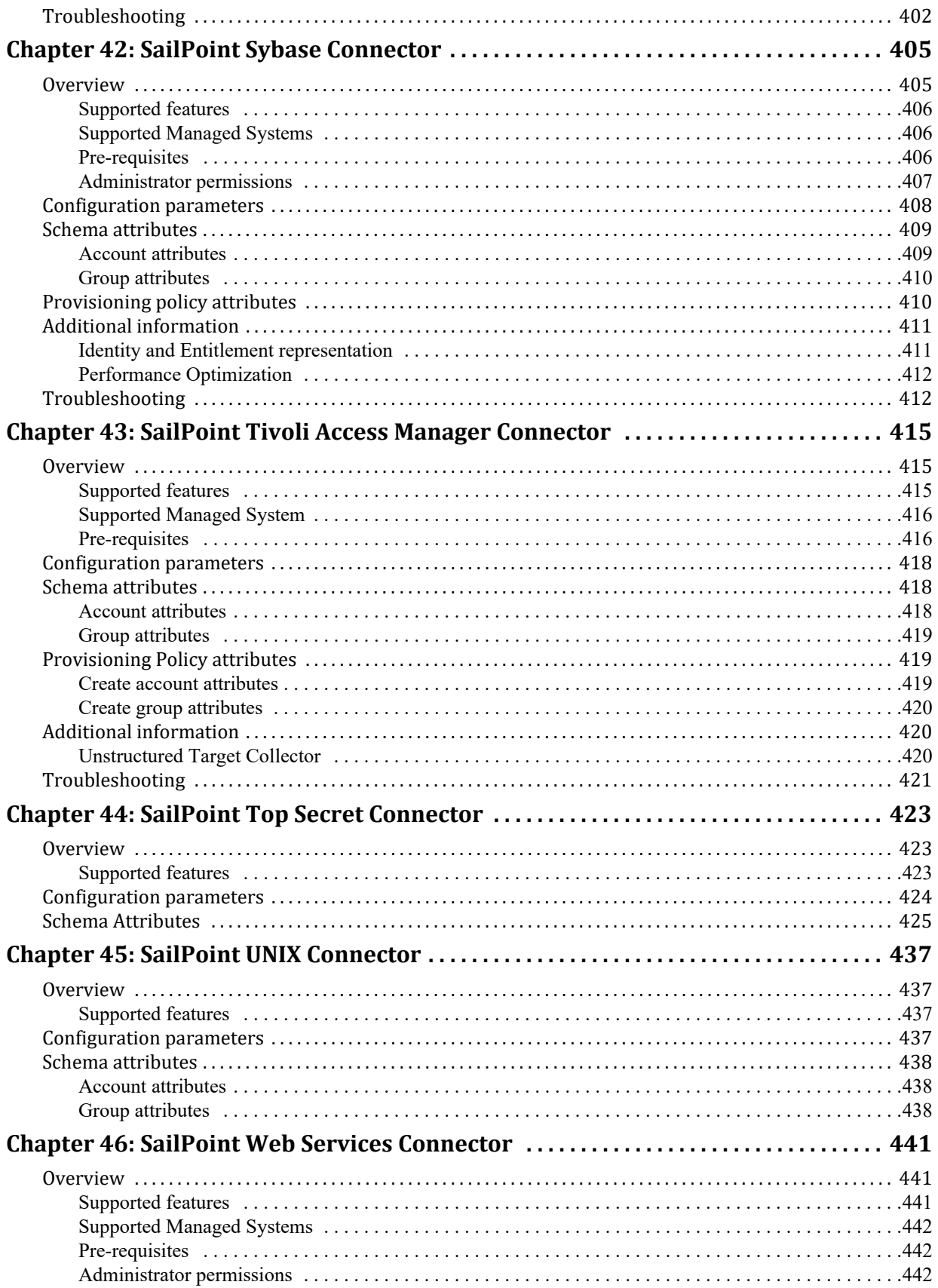

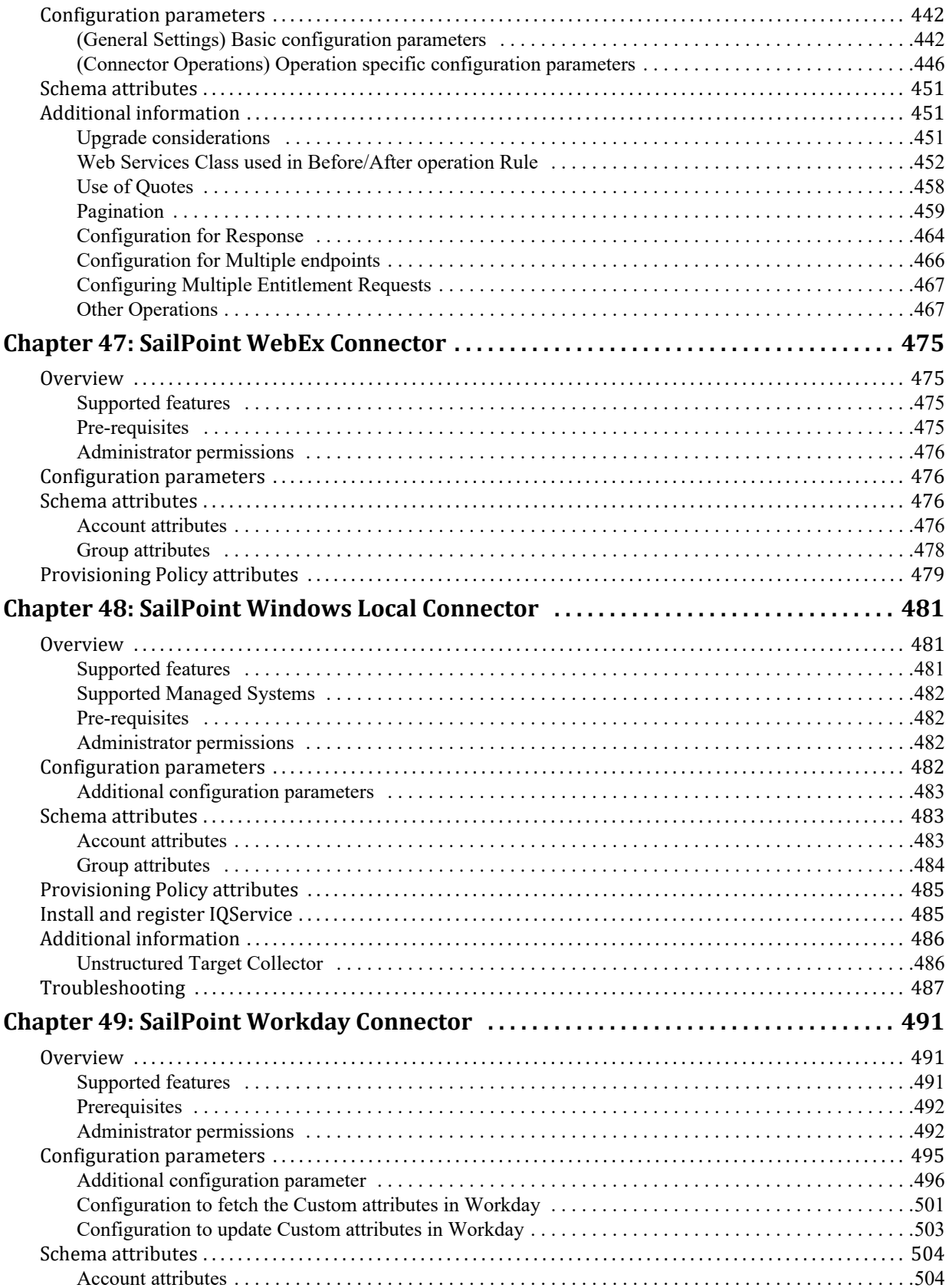

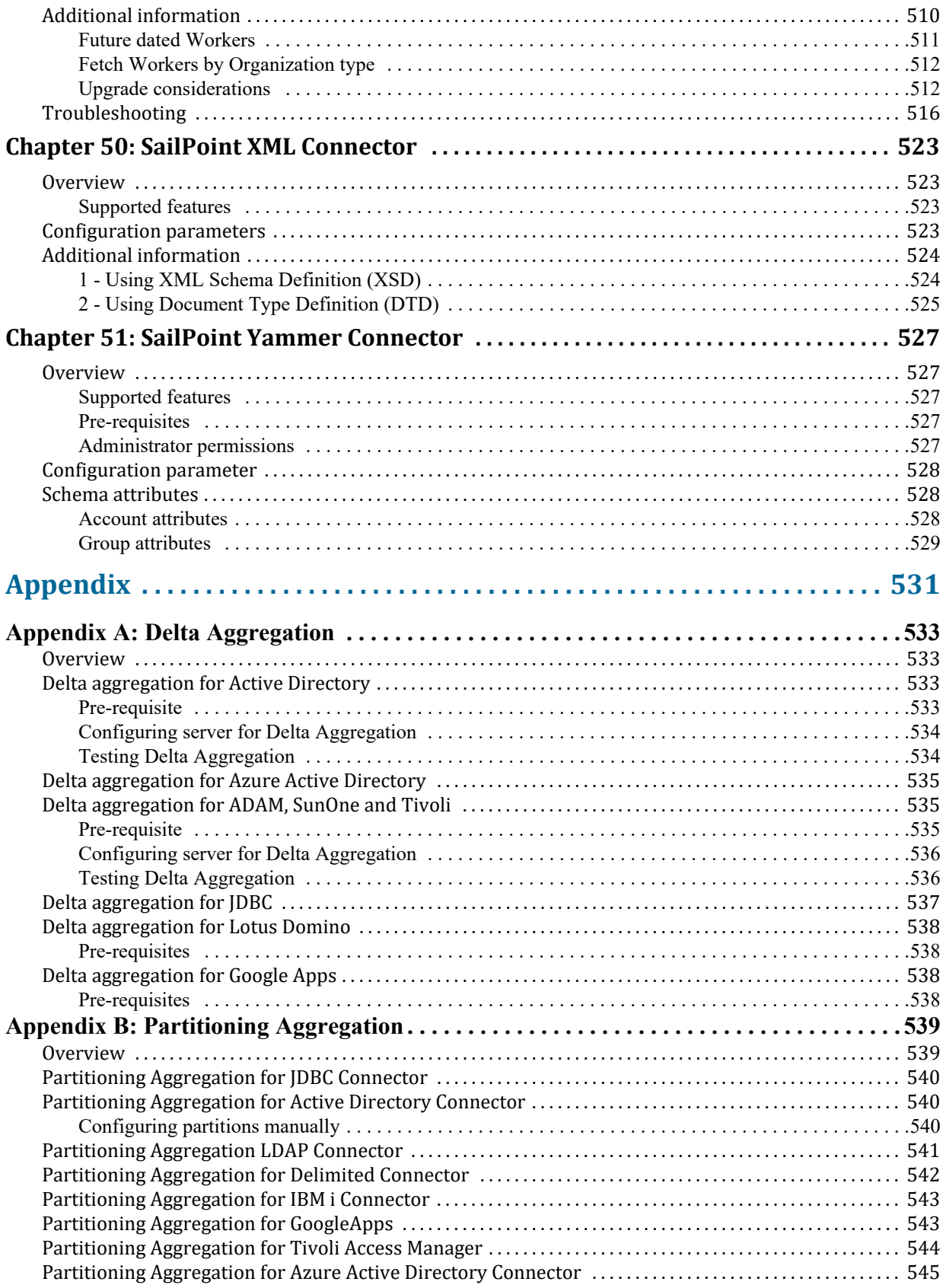

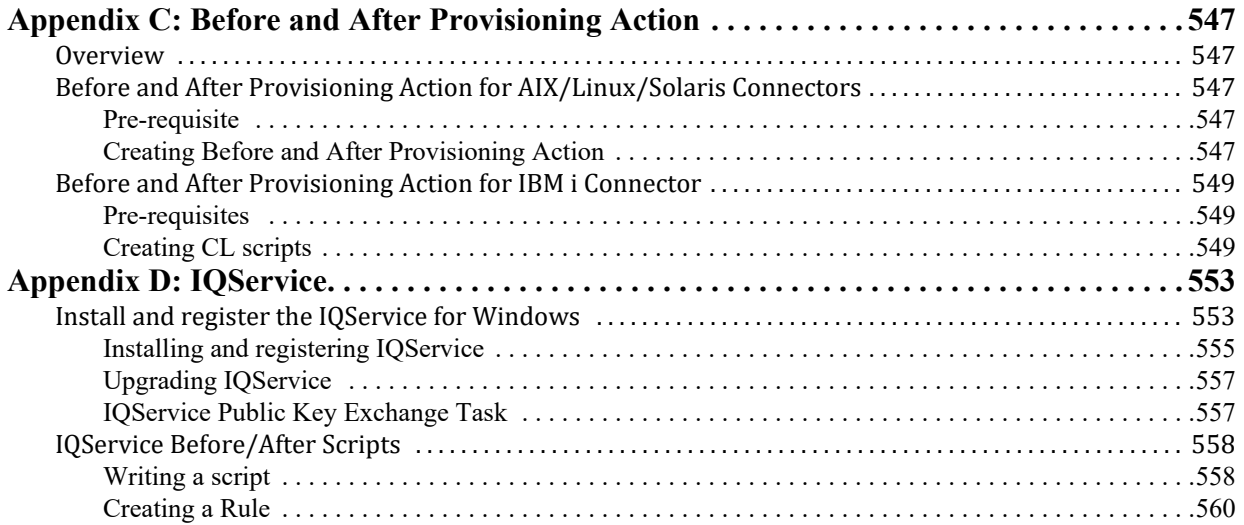

# <span id="page-20-0"></span>**Overview**

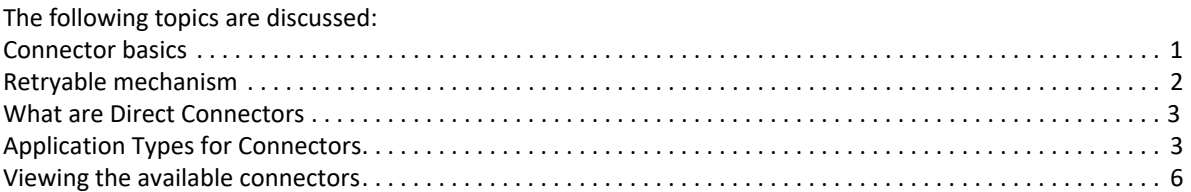

Connectivity is critical to successful IAM deployments. SailPoint is committed to providing design, configuration, troubleshooting and best practice information to deploy and maintain connectivity to target systems. SailPoint has modified the structure of this document to aid customers and partner deployments. The focus of this document is product configuration and integration. For more details on design, troubleshooting and deployment best practices, refer to the Connector and Integration Deployment Center in Compass.

This document describes the different types of connectors available for integration with external applications.

## <span id="page-20-1"></span>**Connector basics**

There are several different types of connectors. Connectors are commonly grouped by the ways in which they can communicate. There are:

- **•** read-only connectors that can only communicate data from an external application (Governance)
- **•** read-write connectors that can read data from external applications and write data out to them (Gateway and Direct)

### <span id="page-20-2"></span>**Connector Licensing**

Customers who licensed IdentityIQ on or after July 15, 2013 are entitled to all IdentityIQ connectors for aggregation, provisioning and password management use cases.

Customers who licensed IdentityIQ before July 15, 2013 are entitled to use connectors for reading data (aggregation). However, entitlement to provisioning and password management functionality through the IdentityIQ connectors (whether Direct, Gateway or Agent based) requires the purchase of the SailPoint Provisioning Engine.

### <span id="page-20-3"></span>**Working of Connectors**

This section describes how the connectors work. The Direct Connectors are of the following types:

- **Read/Write Connectors**: These connectors have read and write capabilities on external application and allow data to send in both directions.
- **Read only Connectors**: These connectors are very simple in design, they make a direct read-only connection to the external application through the connection parameters specified on the Application Definition.

#### **Retryable mechanism**

#### **Account rename operation**

IdentityIQ does not fully support processing requests to Move/Rename accounts or groups on native system. Connectors supporting Move/Rename accounts via attributes update require customization in IdentityIQ to initiate such requests and update the native identity of the link once the request is successfully processed by the connector.

The Account Move/Rename requests must not be merged with any other requests/updates.

#### **Group provisioning**

To enable group provisioning for existing application after upgrading to version 7.3, perform the following:

- **•** Add **GROUP\_PROVISIONING** to the featureString from debug page
- **•** Define **CreateGroup** and **EditGroup** provisioning policies.

For more information on the provisioning policies defined for the connector from connectorRegistry.xml, see the "Provisioning Policy" section of the respective connectors for the required attributes.

## <span id="page-21-0"></span>**Retryable mechanism**

For availing the advantage of some of the logic around retryable situations, add the retryable error messages list to the attributes map on an application. The **retryableErrors** entry is a list of strings through which the connector searches when it receives a message from the managed application. If one of the strings in the entry exists in the error, the connector attempts to retry the connection. When the configured error string is not a part of the error message returned from the connector, then IdentityIQ would not attempt a retry.

```
Here is an example of this entry:
```

```
<entry key="retryableErrors">
 <value>
    <List>
      <String>Server is not operational</String>
    \langleList>
 </value>
</entry>
```
**Precaution**: Avoid using error messages which contain a date/time, sequence id, SM packets/messages, and so on, as these are very specific. Error codes or error message substrings would be good candidates for inclusion.

#### <span id="page-21-1"></span>**Mainframe Connectors**

The Mainframe connectors (agent-based connectors) now retries every account provisioning operation even if a test connection is not performed or it fails and if the error message is configured in retryable error list in application debug page.

- **Note: Mainframe Connectors would attempt retry connection for account provisioning even if the following type of error messages that appear are not configured in retryableErrors list:**
	- **TimeoutException**
	- **ConnectException**
	- **NoRouteToHostException**

## <span id="page-22-0"></span>**What are Direct Connectors**

- **Simple to configure and use**: Direct connectors are simple to configure, few configuration details required to use the connector and no extra steps to deploy agents on the end managed systems.
- **Less moving parts**: Direct connectors do not require Connector Gateway (CG), Connector Manager (CM), Provisioning Modules (PM) to be deployed to get the setup done. Installing and (Re)configuring each component is not required. Data caching and sequencing on transactions not required.
- **Increased performance**: The performance of direct connectors is improved compared to the old FULL or Gateway based connectors. It is recommended to move to direct connector to get maximum benefit of per transactions.
- **No single point of failure**: Earlier if one component failed in the connector model, then it required re-cycling of the Connector and Connector Gateway. Such issues do not exist in direct connector architecture.
- **Less hardware**: New direct connectors do not require any agent installation on end managed system or other computer. The overall hardware requirement for connectors setup is reduced due to this new architecture.

## <span id="page-22-1"></span>**Application Types for Connectors**

The following table lists the application type of Connectors:

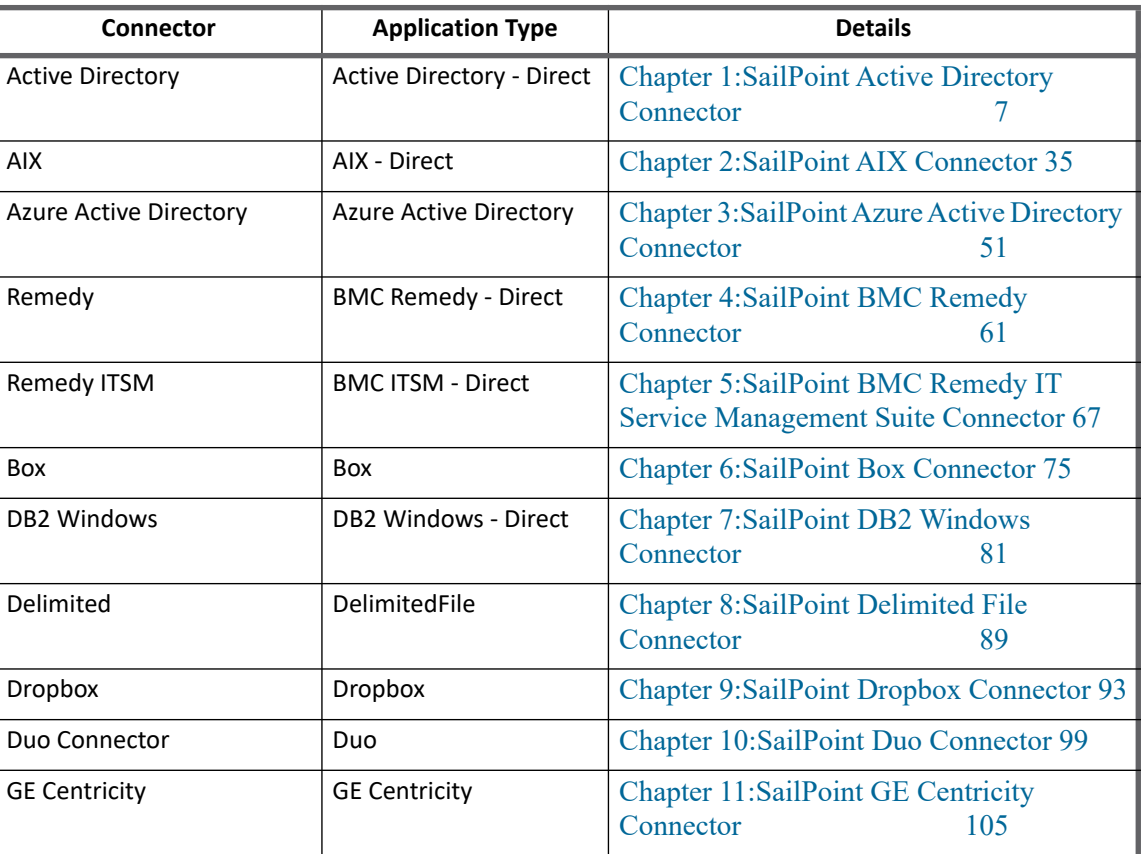

#### **Table 1—Application Types for Connectors**

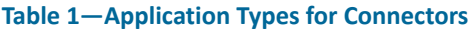

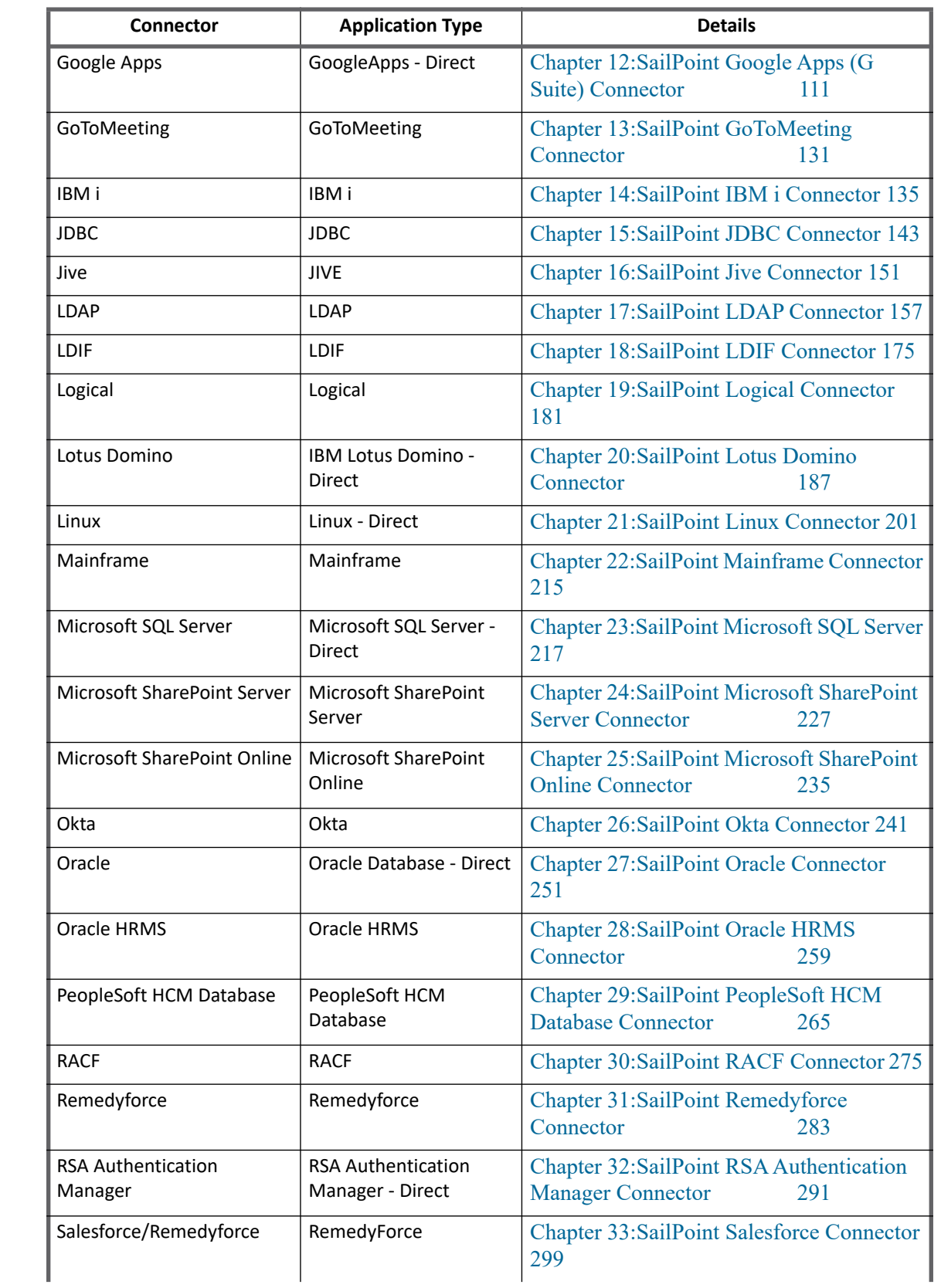

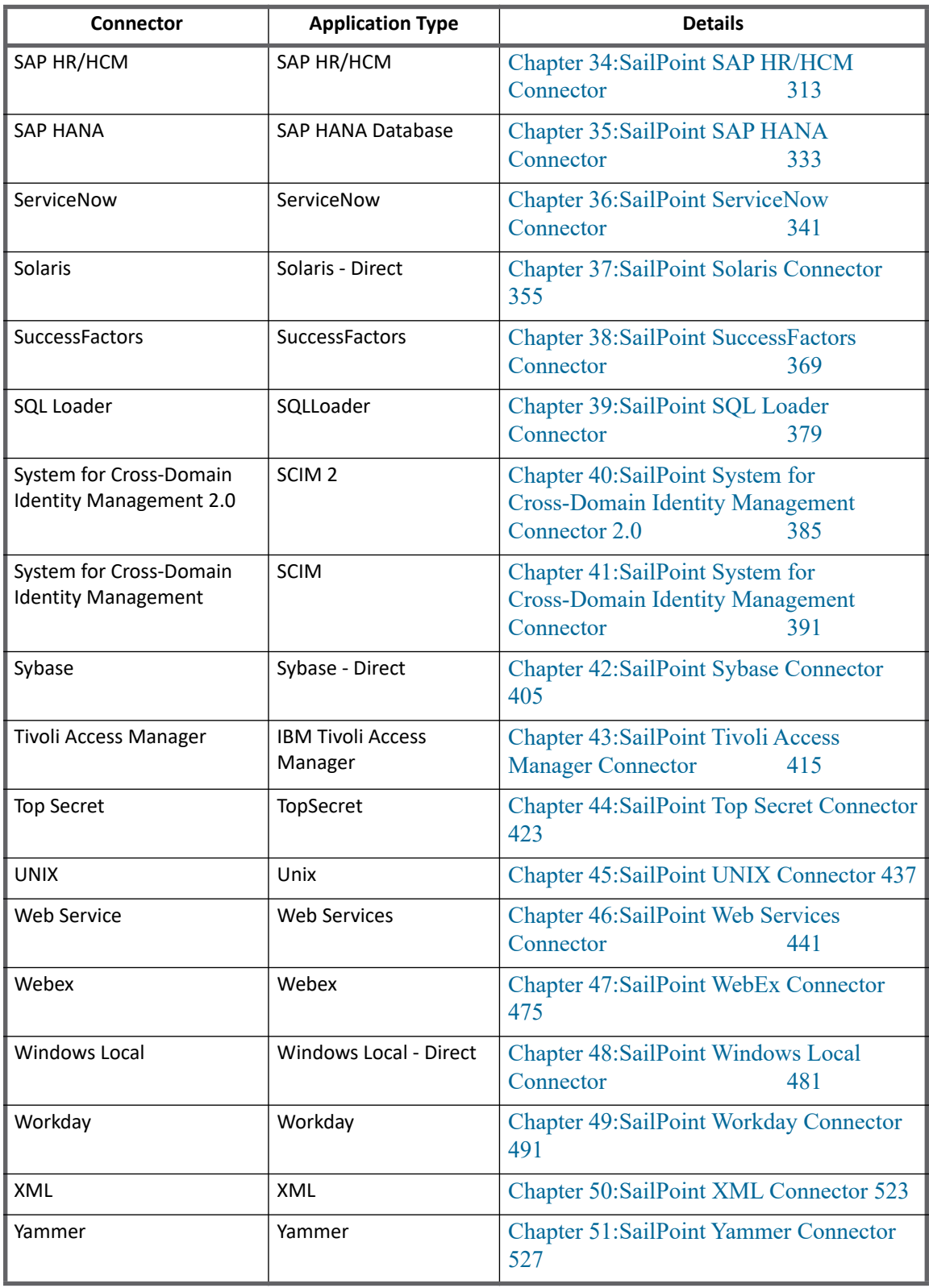

#### **Table 1—Application Types for Connectors**

## <span id="page-25-0"></span>**Viewing the available connectors**

Connectors may be added, removed, or modified in any release, including patch releases. Existing defined applications will continue to use the connector specified during their initial creation, and changes to the connector will not affect existing applications unless those changes are manually applied to the application definition. However, the **ConnectorRegistry** entry for the connectors does change with new releases. The list of available connectors, with their current set of available features, can be retrieved from the Connector Registry within the Debug Pages.

Select **Configuration** in the Objects list and click **List**, then select **ConnectorRegistry** to view the XML for all the connectors.

The **featuresString** value on each connector indicates the functionality that connector is capable of providing; when **PROVISIONING** is specified in the **featuresString**, the connector is a write-capable connector. The "<entry key="MscsType" value="[MSCS-Type-Name]"/> attribute requests the name for specific connector's MSCS Type value (also listed in the previous section here).

The out-of-the-box connector specifications can also be found in the **ConnectorRegistry.xml** file in the [IdentityIQ Installation Directory]/WEB-INF/config directory.

### <span id="page-25-1"></span>**Connector selection**

Often there is more than one connector that can communicate with a single external application, which may raise questions as to which one is the best choice. When multiple connectors exist for a single application, they are always of different types. The best choice is dictated by the needs (and license limitations) of the organization. More information on connector selection is provided in the introductory section for each application within this document.

# <span id="page-26-2"></span><span id="page-26-0"></span>**Chapter 1: SailPoint Active Directory Connector**

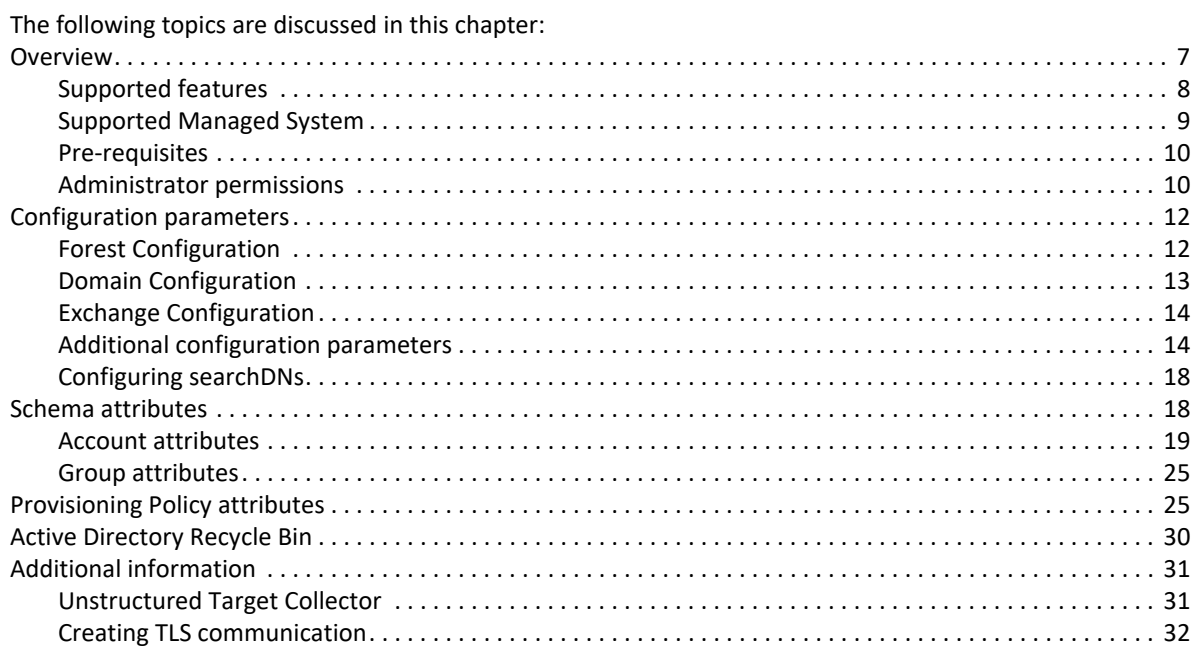

## <span id="page-26-1"></span>**Overview**

This connector manages multiple domains or forests for users, contacts, groups, Exchange mailbox, mail users, mail contacts and Skype users from single application. The scope of the application can be defined in terms of containers, domains and forests. The connector also manages group memberships, foreign security principals (FSP), terminal services, and Dial-in Attributes. The connector supports restoring deleted objects from Active Directory Recycle Bin. The connector mainly uses the LDAP, ADSI and PowerShell interfaces to communicate with end system.

IQService, a Windows service, is an integral part of this connector. Most of the features that this connector supports requires IQService to be deployed on a Windows system in the environment. For more information, see ["Appendix D: IQService](#page-572-2)".

For large environments, for faster aggregation of the users and contacts, the connector supports partitioned aggregation. For more information, see ["Appendix B: Partitioning Aggregation"](#page-558-2).

For large environments, for faster delta aggregation of the accounts, the connector supports partition delta aggregation. When delta aggregation is performed, the connector aggregates only the changes made to the Active Directory accounts and groups since last aggregation using Active Directory synchronization (DirSync) control.

In addition, the connector supports managing **Microsoft Exchange** user mailboxes, mail users, mail contacts and distribution lists. While this connector reads Exchange Server attributes by connecting to the Active Directory, for provisioning, connector uses remote Powershell via IQService.

The connector also supports **Microsoft Skype for Business Server** user management. The connector uses **Microsoft Skype for Business Server** administrative tools to read and provision to Microsoft Skype for Business Server The connector supports create, update, delete, enable/disable, setting policies, and managing PIN for Microsoft Skype for Business user.

#### <span id="page-27-0"></span>**Supported features**

The Active Directory connector provides the ability to provision users, groups, contacts, and entitlements. The connector supports the following features:

- **•** Account Management
	- Active Directory Users
		- **•** Manages Active Directory Users as Accounts
		- **•** Aggregation, Delta Aggregation, Partitioned Aggregation, Refresh Account, Pass Through Authentication
		- **•** Create, Update, Delete
		- **•** Enable, Disable, Unlock, Change Password
		- **•** Add/Remove Entitlements (includes Foreign Security Principals)
		- **•** Terminal Services, Dial-in Attributes
		- **•** Create, Update, Delete Exchange User Mail Box
		- **•** Create, Update, Delete Exchange Mail User
		- **•** Create, Update, Delete Skype for Business user
		- **•** Enable/disable, setting policies for Skype for Business user
		- **•** Reset Skype for Business user PIN
		- **•** Password Interceptor
	- Active Directory Contacts
		- **•** Manages Active Directory Contacts as Accounts
		- **•** Aggregation, Partitioned Aggregation, Refresh Account
		- **•** Create, Update, Delete
		- **•** Add/Remove Entitlements
		- **•** Create, Update, Delete Exchange Mail Contact
- **•** Account Group Management
	- Manages Active Directory Groups as Account-Groups
	- Aggregation, Delta Aggregation, Refresh Group
	- Create, Update, Delete
	- Create, Delete Exchange Distribution List
- **•** Permission Management
	- Application can be configured for following unstructured target collectors to read permissions from the following end system:

**Windows File Share:** Read Windows File Share permissions directly assigned to accounts and groups.

- Supports automated revocation of the aggregated permissions and creates work items for requests only when the default provisioning action is overridden and **Manual Work** Item is selected as the provisioning action.
- **•** Other
	- Restore deleted objects (Active Directory Accounts and Groups) using 'Active Directory Recycle Bin'
	- Supports executing native before/after scripts for provisioning requests
	- Provides support for Simple Authentication and Security Layer (SASL) when binding to Active Directory
	- From version 7.2 onwards, by default Active Directory Connector provides support for Serverless configuration

For more information, see ["Pre-requisite for Active Directory Connector" on page](#page-573-0) 554.

#### *References*

- **•** ["Active Directory Recycle Bin" on page](#page-49-0) 30
- **•** ["Unstructured Target Collector" on page](#page-50-1) 31
- **•** ["Appendix A: Delta Aggregation](#page-552-4)"
- **•** ["Appendix B: Partitioning Aggregation"](#page-558-2)
- **•** ["Appendix D: IQService](#page-572-2)"

#### <span id="page-28-0"></span>**Supported Managed System**

- **•** Supported Active Directory Domain Services (AD DS) functional levels
	- Microsoft Windows Server 2016
	- Microsoft Windows Server 2012 R2
	- Microsoft Windows Server 2012
	- Microsoft Windows Server 2008 R2
	- Microsoft Windows Server 2008
	- Microsoft Windows Server 2003
- **•** Supported Microsoft Exchange Servers
	- Microsoft Exchange Server 2016
	- Microsoft Exchange Server 2013
	- Microsoft Exchange Server 2010
- **•** Supported Microsoft Lync\Skype for Business Servers
	- Microsoft Skype for Business 2015 Server
	- Microsoft Lync Server 2013

#### <span id="page-29-0"></span>**Pre-requisites**

- 1. Before you start using the connector, it is required that the IQService is installed and registered on any Windows system with any of the supported Operating System. For more information on installing and registering IQService, see "[Appendix D: IQService](#page-572-2)".
	- **Note: If 'Authentication Type' is set to 'Strong' then IQService host must be in the same domain or in trusted domain.**
- 2. For Exchange and Skype for Business management, Exchange PowerShell version 3.0 or above must be configured on system running IQService.
- 3. For managing Terminal Services (Remote Desktop Services profile) attributes, install the IQService on a Server class Windows Operating System.
- 4. For application managing multiple domain trees either from same or different forests, there must be two way trust relationship between them.

### <span id="page-29-1"></span>**Administrator permissions**

- **•** The Service Account must have appropriate rights on the Active Directory. The Domain Controller must be accessible from the IQService host computer.
	- **Note: The rights discussed in the following section grant limited account creation privileges to a user. This user can create and modify most accounts. It cannot manage the Administrator user account, the user accounts of administrators, the Server Operators, Account Operators, Backup Operators, and Print Operators. To manage these user types you must assign the appropriate security rights or add the user to groups having higher permissions. For example, domain administrators.**

The service account specified in the application must be the member of the Account Operators group.

More granular rights can be assigned to users for specific portions of the directory, but this is discouraged by Microsoft best practices for Active Directory access control. The required rights will depend on the use cases that are implemented, but could include

- Read All Properties
- Write All Properties
- Create User Objects
- Delete User Objects
- Change Password
- Reset Password
- Read Members
- Write Members
- **•** For Strong authentication (SASL), single service account can be used for multiple domains/forest. For this:
	- The domains must have two way trust
	- The service account must have delegated permissions across other domains for user, contact and group objects.

Permissions must be delegated to Service Account using Delegation Control Wizard as follows:

a. Open **Active Directory Users and Computers**.

- b. Right click on the domain and select **Delegate Control to open Delegation of Control Wizard** and click **Next**.
- c. Add Service Account user using **Add** button and click on **Next**.
- d. Select **Create a custom task to delegate** and click **Next**.
- e. Select Only the following objects in the folder option and select User Objects, Contact Objects and Group Objects and Create/Delete the selected objects in the folder.
- f. On the next screen, select **Full Control** under **Permissions** and click on **Next** and then **Finish**.

For Foreign Security Principals (FSPs) to be aggregated, created, and modified single service account must have full delegated permissions on FSP container. Permissions must be delegated to Service Account using **Delegation Control Wizard** as follows:

- a. Open **Active Directory Users and Computers**.
- b. Right click on the domain and select **Delegate Control** to open **Delegation of Control Wizard** and click **Next**.
- c. Add Service Account user using **Add** button and click on **Next**.
- d. Select **Create a custom task to delegate** and click **Next**.
- e. Select This folder, existing objects in this folder and creation of objects in this folder.
- f. On the next screen, select **Full Control under Permissions** and click on **Next** and then **Finish**.
- **•** For managing Exchange Server, the Service Account must be a member of Recipient Management group.
	- **Note: Application user for provisioning of Exchange Server must be Remote shell enabled. To enable remote Shell for a user, set the 'RemotePowerShellEnabled' parameter to \$True on the Set-User cmdlet.**
		- **For example, Set-User UserName -RemotePowerShellEnabled \$True**
- **•** For managing contacts, the contacts must be delegated to **Account Operators** group using Delegation Control Wizard as follows:
	- a. Open **Active Directory Users and Computers**.
	- b. Right click on the domain and select **Delegate Control** to open **Delegation of Control Wizard** and click **Next**.
	- c. Select **Account Operators** group and click **Next**.
	- d. Select **Create a custom task to delegate** and click **Next**.
	- e. Select **Only the following objects in the folder** option and select **Contact Objects** and **Create and Delete selected objects in the folder**.
	- f. On the next screen, select **Full Control** under **Permissions** and click on **Next** and then **Finish**.
- **•** For Microsoft Skype for Business Server user management, service account must be a member of RTCUniversalServerAdmins and **CSUserAdministrator** domain groups. The account must also be a member of local Administrator group on the system running IQService.

**OR**

For Microsoft Skype for Business Server user management, service account must be a member of custom group with **SQL permission** and **CSUserAdministrator** domain groups. The account must also be a member of the local Administrator group on the system running IQService.

Permissions required for **Custom group** and **CSUserAdministrator** domain group in SQL:

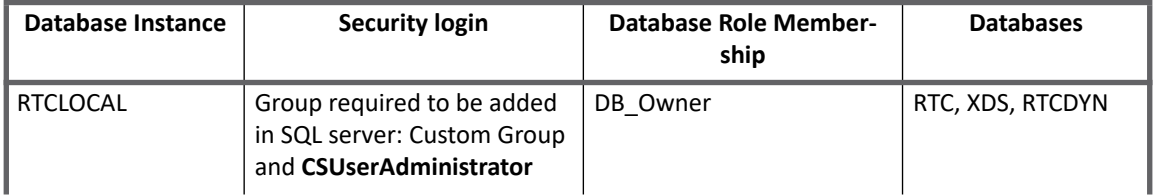

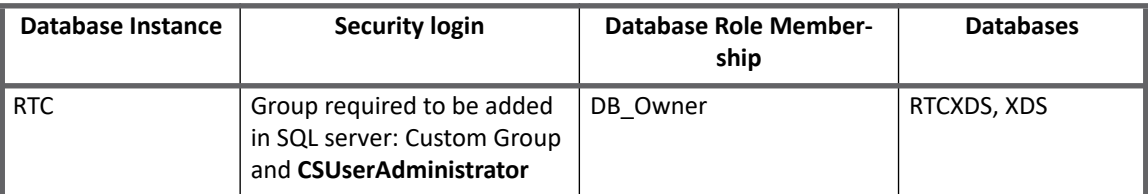

## <span id="page-31-0"></span>**Configuration parameters**

This section contains the information that the connector uses to connect and interact with the application. Each application type requires different information to create and maintain a connection.

The Active Directory connector uses the following connection parameters:

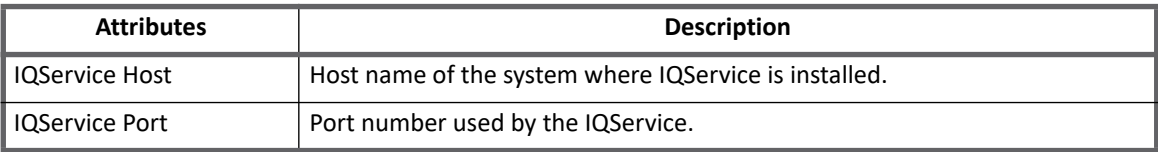

### <span id="page-31-1"></span>**Forest Configuration**

Forest Configuration consists of the details of all the forests that must be managed.

Configuring the Global Catalog details also helps improve the pass-through authentication performance. The Active Directory Connector provides preference to connect to the Global Catalog if details are provided, else uses Server configured for respective domains to authenticate the users.

The following table lists the attributes that must be configured for each domain that the application is managing:

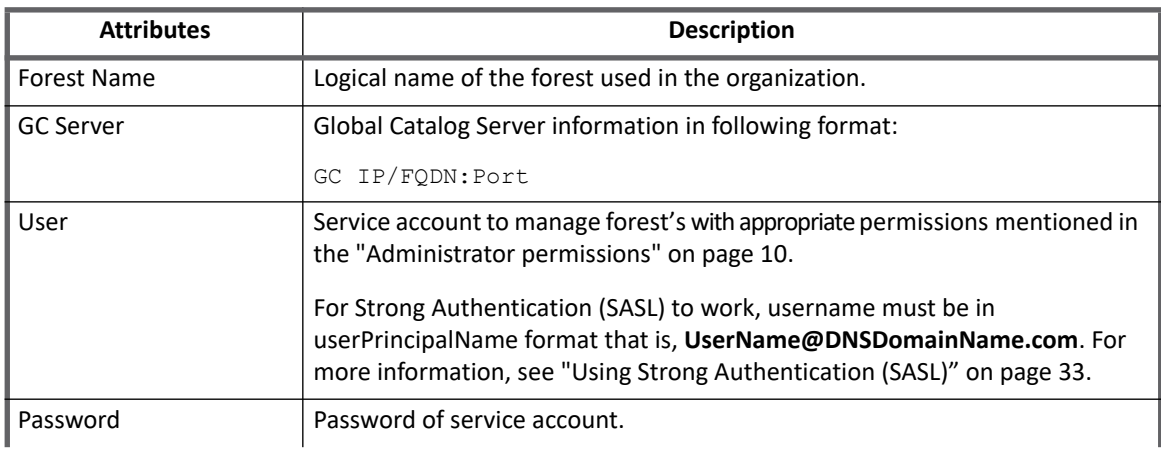

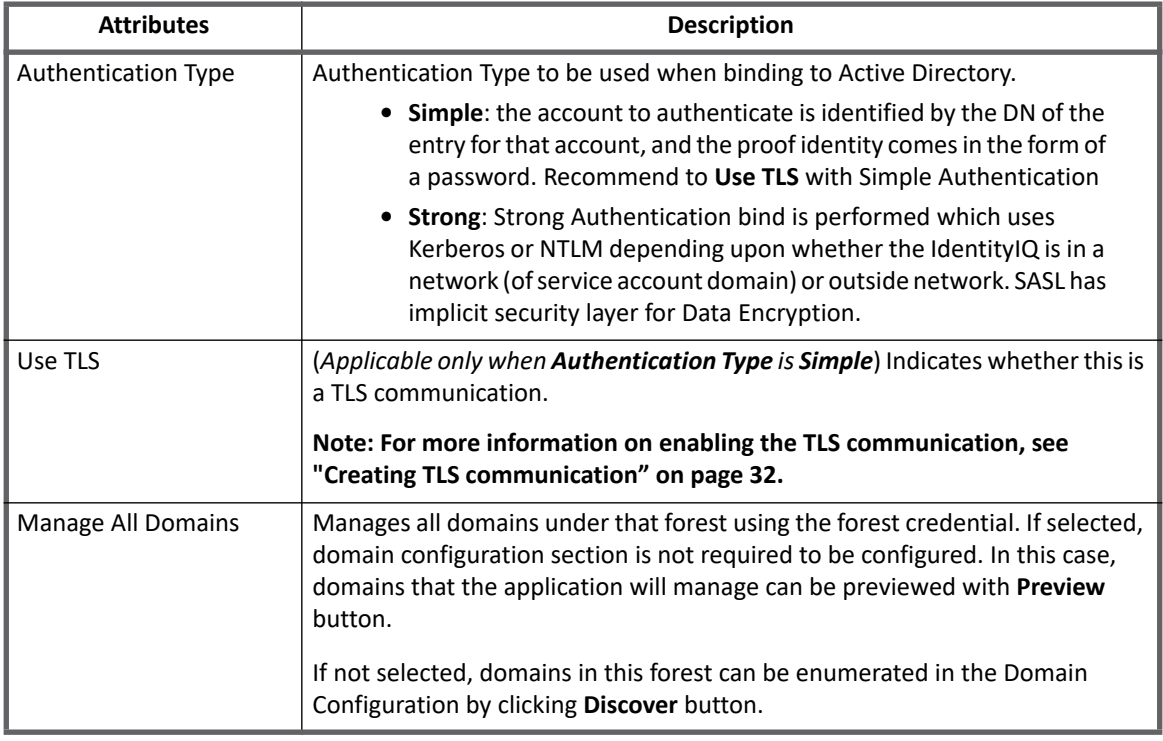

### <span id="page-32-0"></span>**Domain Configuration**

Domain Configuration consist of details to connect domain/s such as distinguished name of the domain, Username and Password. Domain settings must be configured for all domains that this application is expected to contact.

The following table lists the attributes that must be configured for each domain that the application is managing.

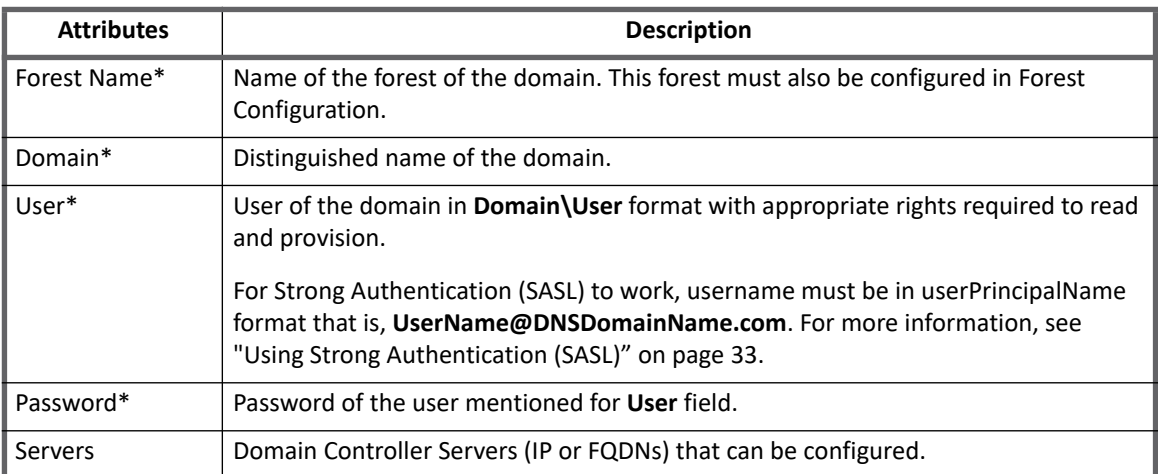

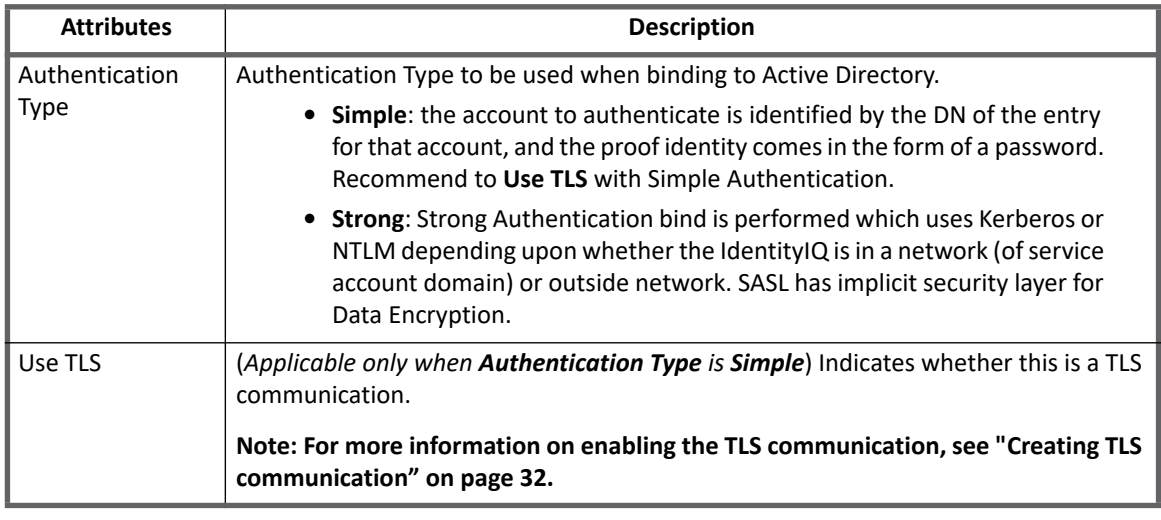

**Note: Attributes with asterisk mark (\*) are the mandatory attributes.**

### <span id="page-33-0"></span>**Exchange Configuration**

Exchange Configuration consist of details to connect Exchange Server such as Exchange Forest, Exchange Hosts, UserName, Password, Account Forests and whether the communication should be over TLS. If this application needs to manage Exchange mailboxes, mail users or distribution lists, following Exchange Configurations must be defined.

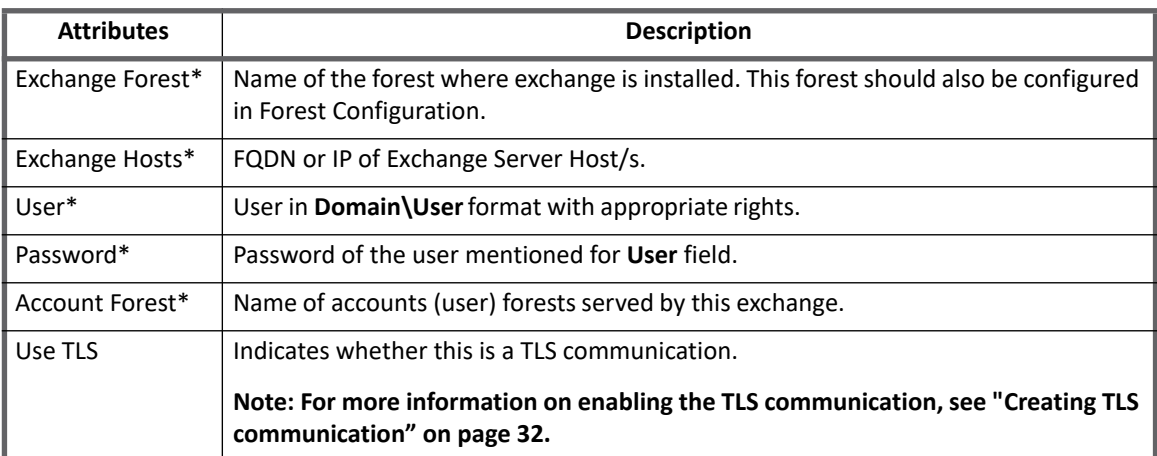

**Note: Attributes with asterisk mark (\*) are the mandatory attributes.**

### <span id="page-33-1"></span>**Additional configuration parameters**

The following attributes can be added into the application debug page:

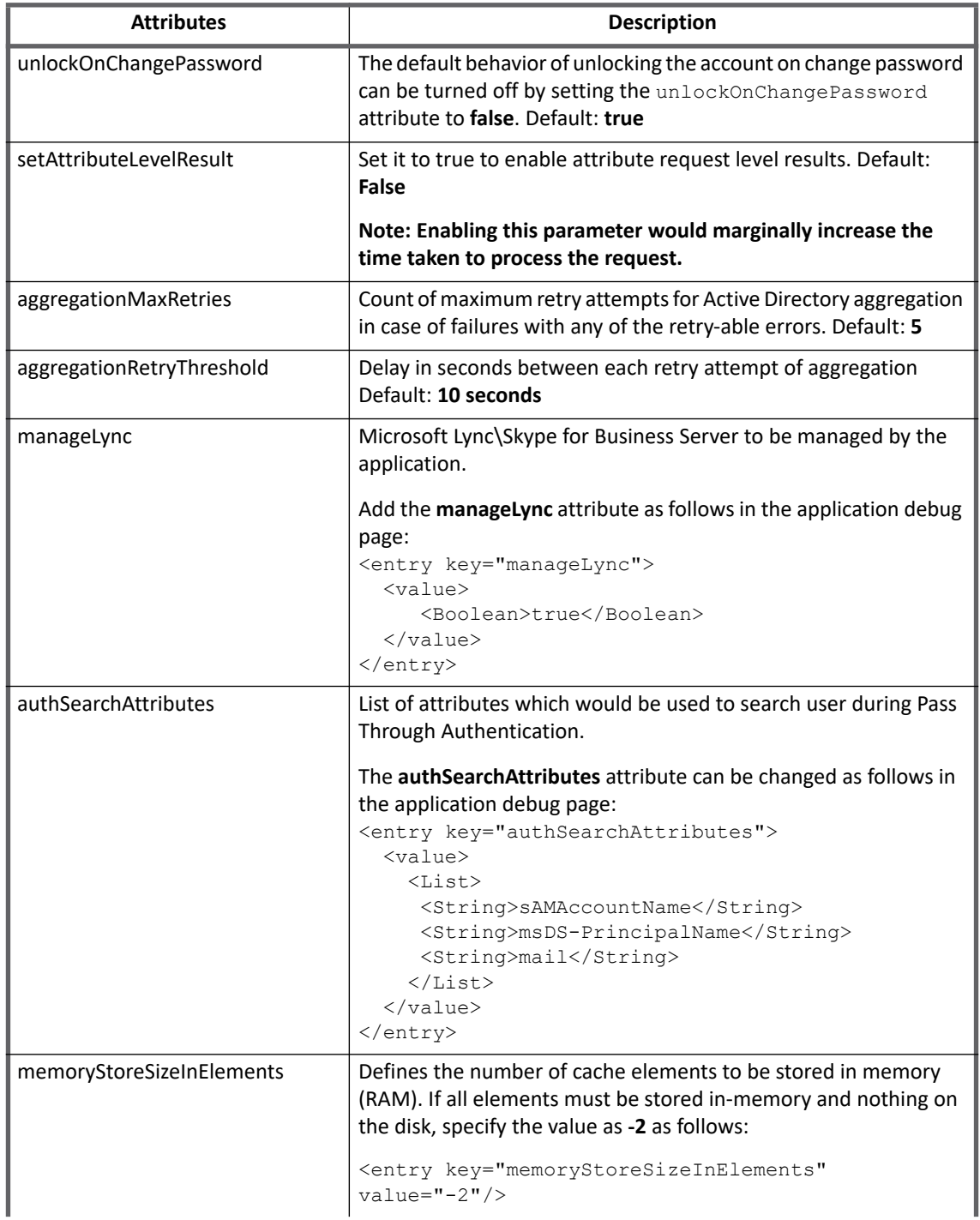

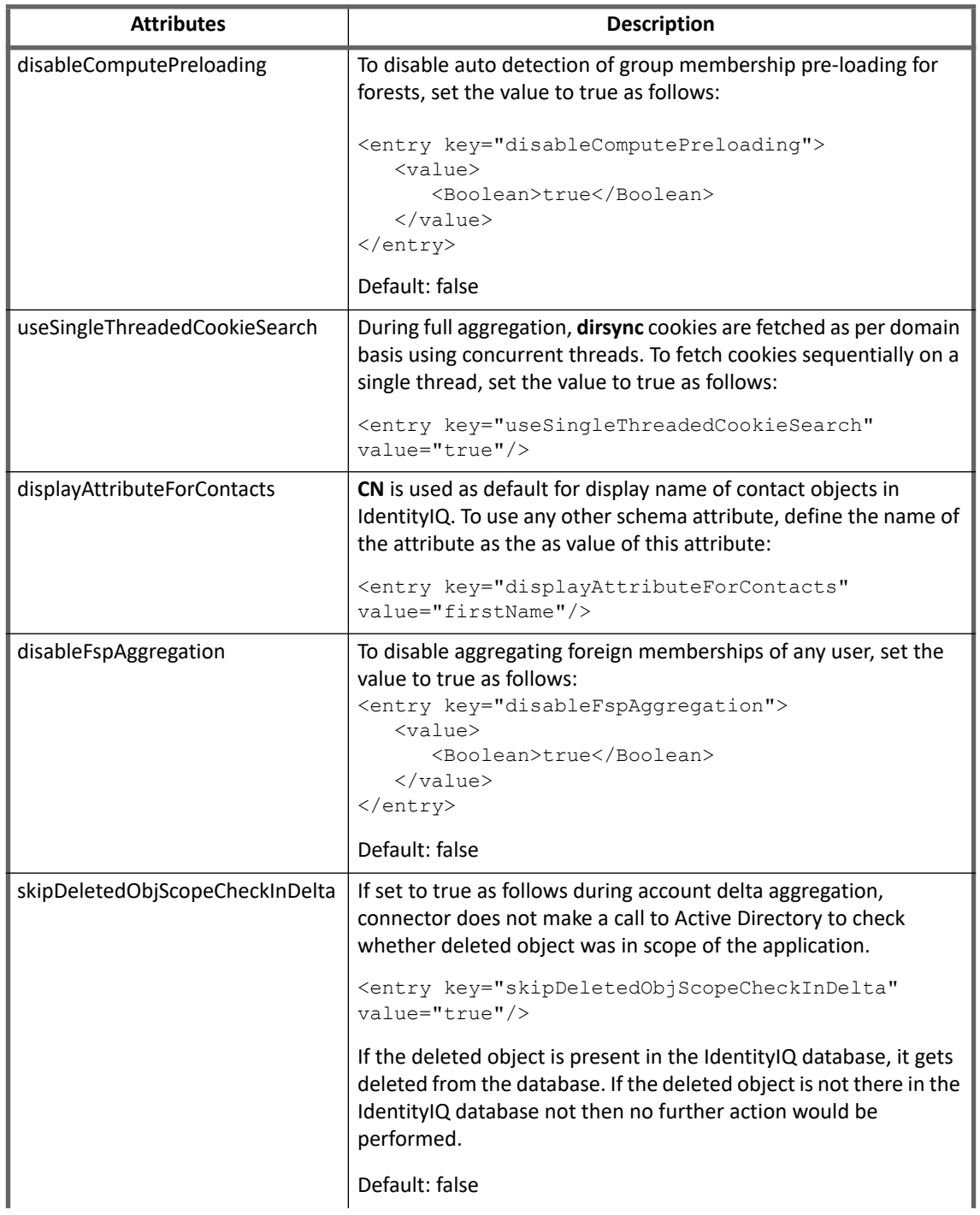
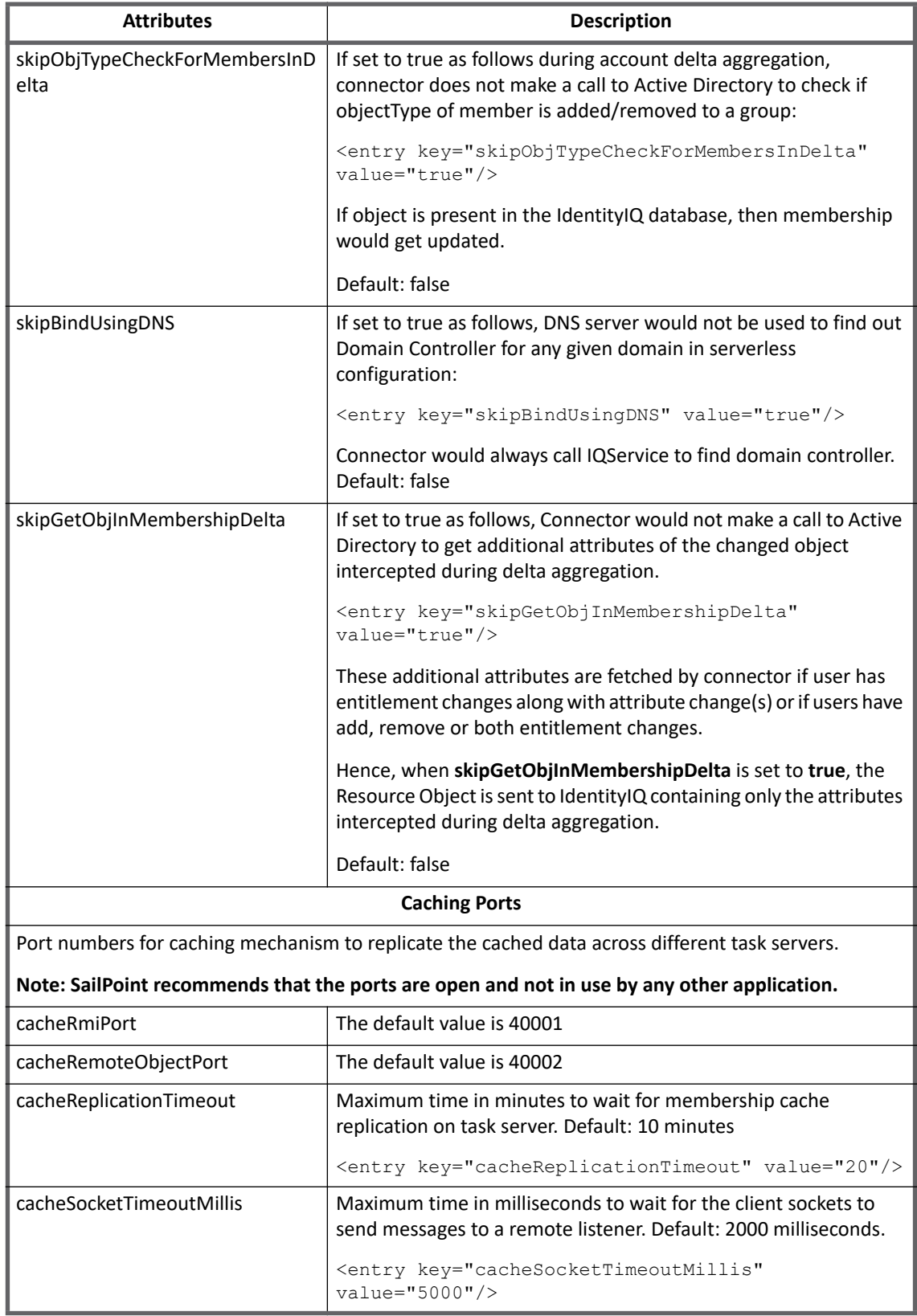

#### **Schema attributes**

**Note: [Active Directory connector supports all jndi system properties. For more information, see](https://docs.oracle.com/javase/jndi/tutorial/ldap/connect/config.html)  https://docs.oracle.com/javase/jndi/tutorial/ldap/connect/config.html Following are examples with sample values: <entry key="com.sun.jndi.ldap.connect.pool.maxsize" value="10"/> <entry key="com.sun.jndi.ldap.connect.pool.protocol" value="plain ssl"/> <entry key="com.sun.jndi.ldap.connect.pool.timeout" value="20000"/> <entry key="com.sun.jndi.ldap.connect.pool.initsize" value="5"/> <entry key="com.sun.jndi.ldap.connect.pool.authentication" value="plain ssl"/> <entry key="com.sun.jndi.ldap.connect.pool.debug" value="fine"/> <entry key="com.sun.jndi.ldap.connect.pool" value="true"/> <entry key="com.sun.jndi.ldap.read.timeout" value="120000"/>**

## **Configuring searchDNs**

The searchDNs define list of distinguished names of the containers along with other relevant attributes which defines scope for this application. Each of these searchDNs is also considered as a partition for partitioned full aggregation. Users, Contacts and Groups can have different set of searchDNs to define different scope for each of them. In case the scope is not defined for Groups, it follows **Accounts Search Scope\***. Defining one search DN to the minimum is required to successfully configure application.

Attributes to be defined for searchDNs are as follows:

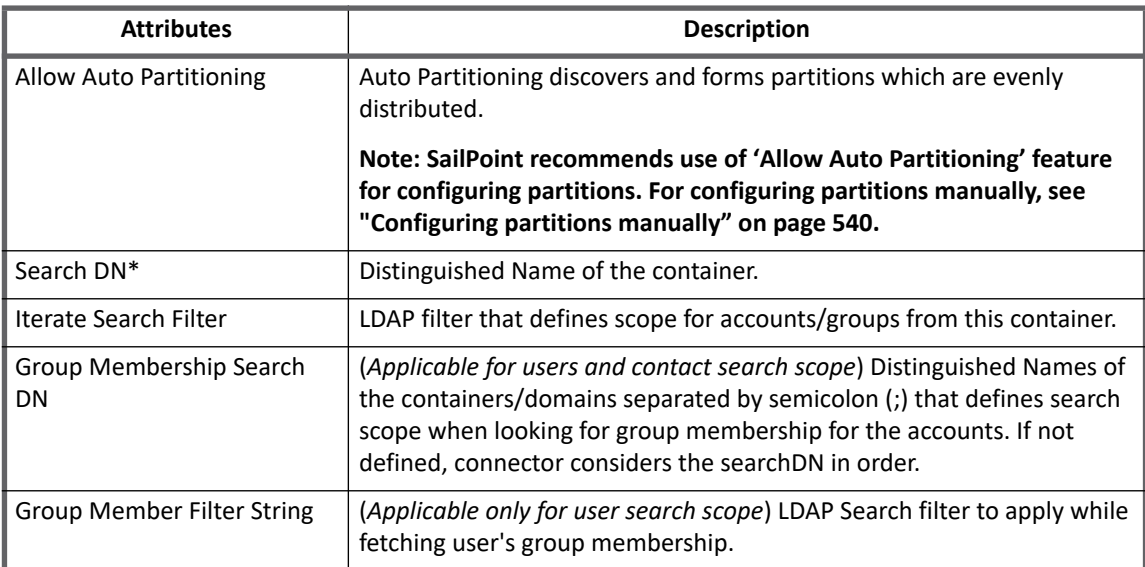

# **Schema attributes**

The application schema is used to configure the objects returned from a connector. When a connector is called, the schema is supplied to the methods on the connector interface. This connector currently supports two types of objects, accounts (users and contacts) and group. Account objects are used when building identities Link objects. The group schema is used when building Account\_Group objects which are used to hold entitlements shared across identities.

**Note: The Schema tab is used to define the attributes for each object type in the application being configured. The schema attributes can be defined as Entitlement, Multi-Valued and Indexed. For more information on the schema tab, see** *SailPoint IdentityIQ Administration Guide***.**

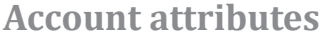

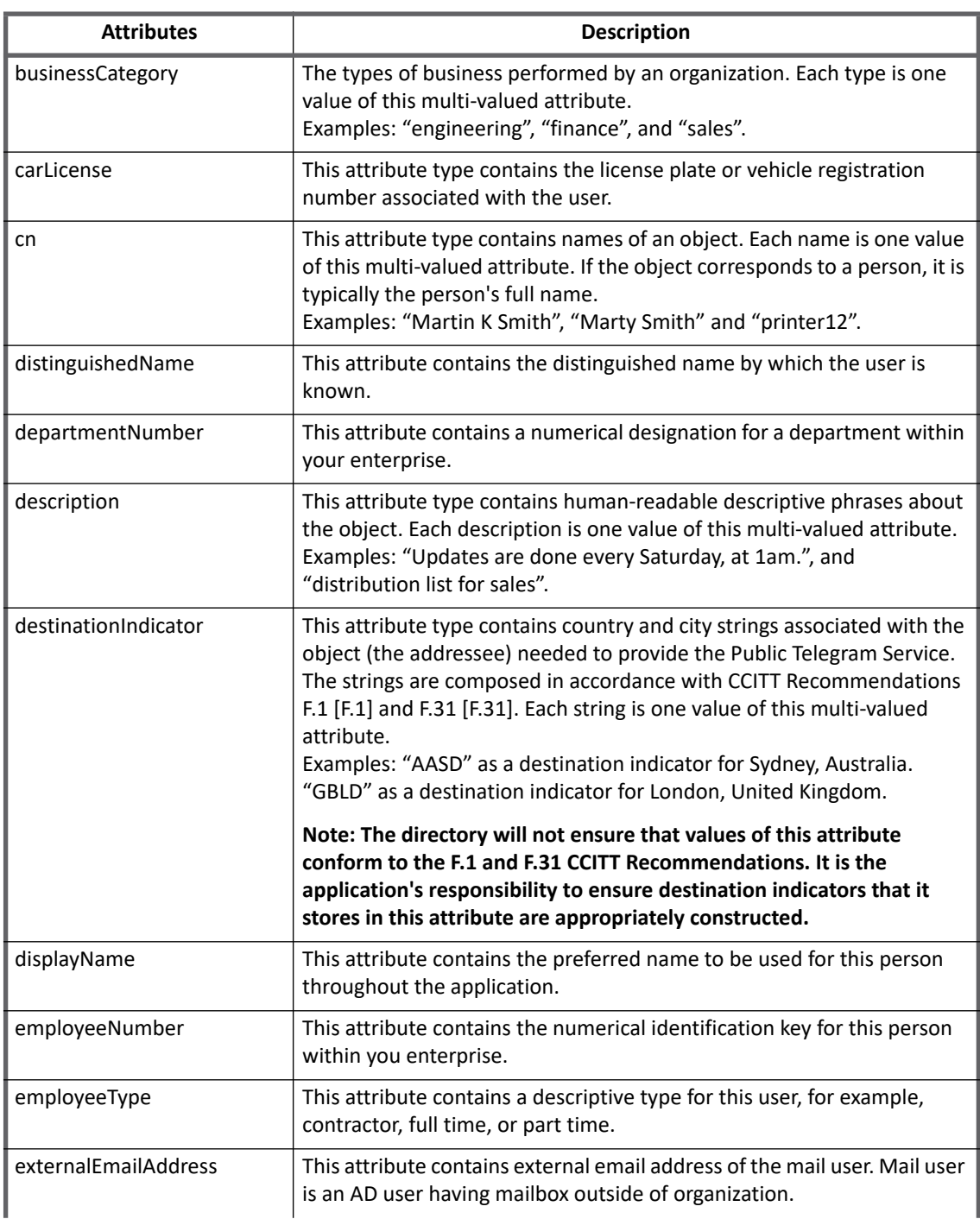

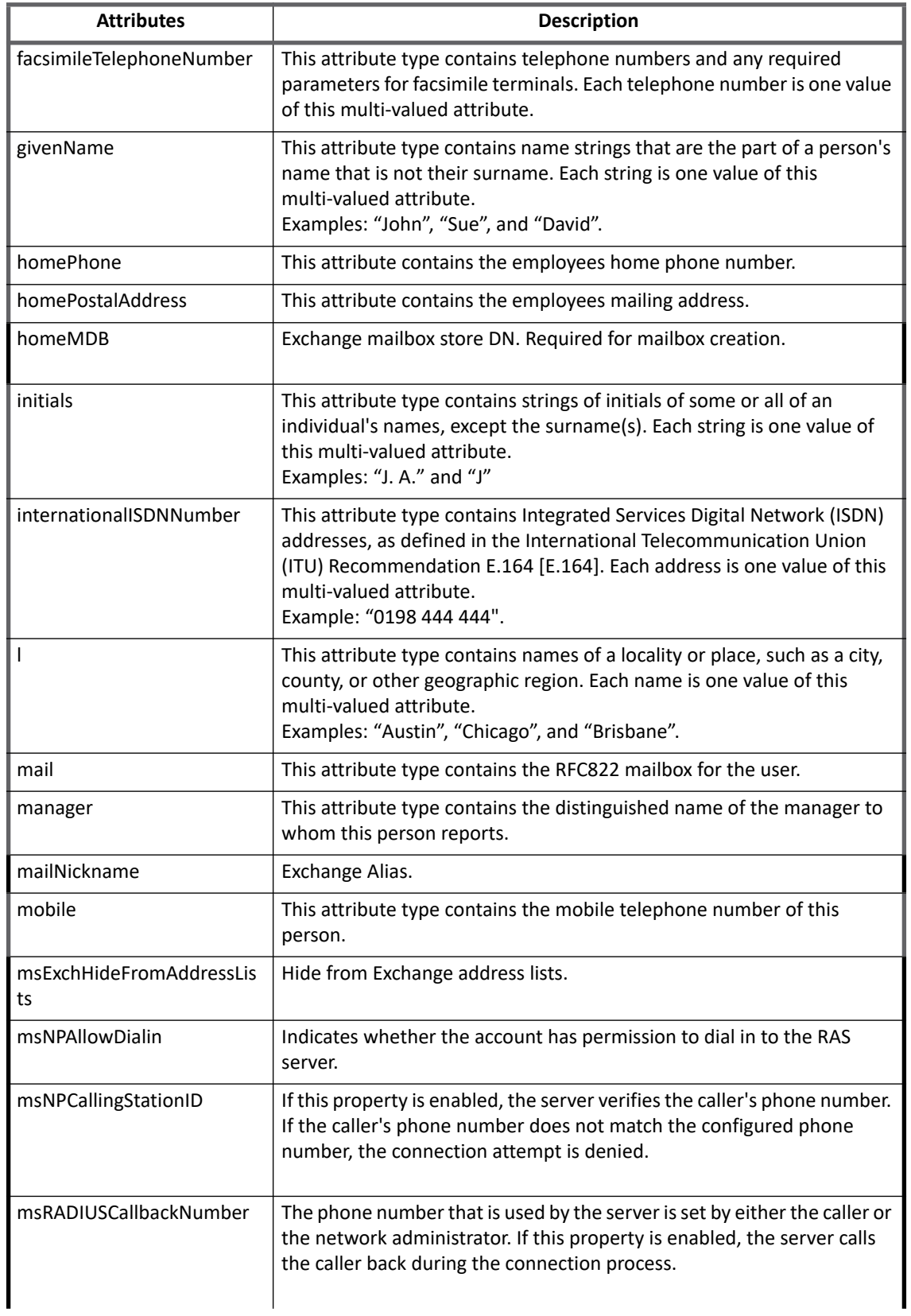

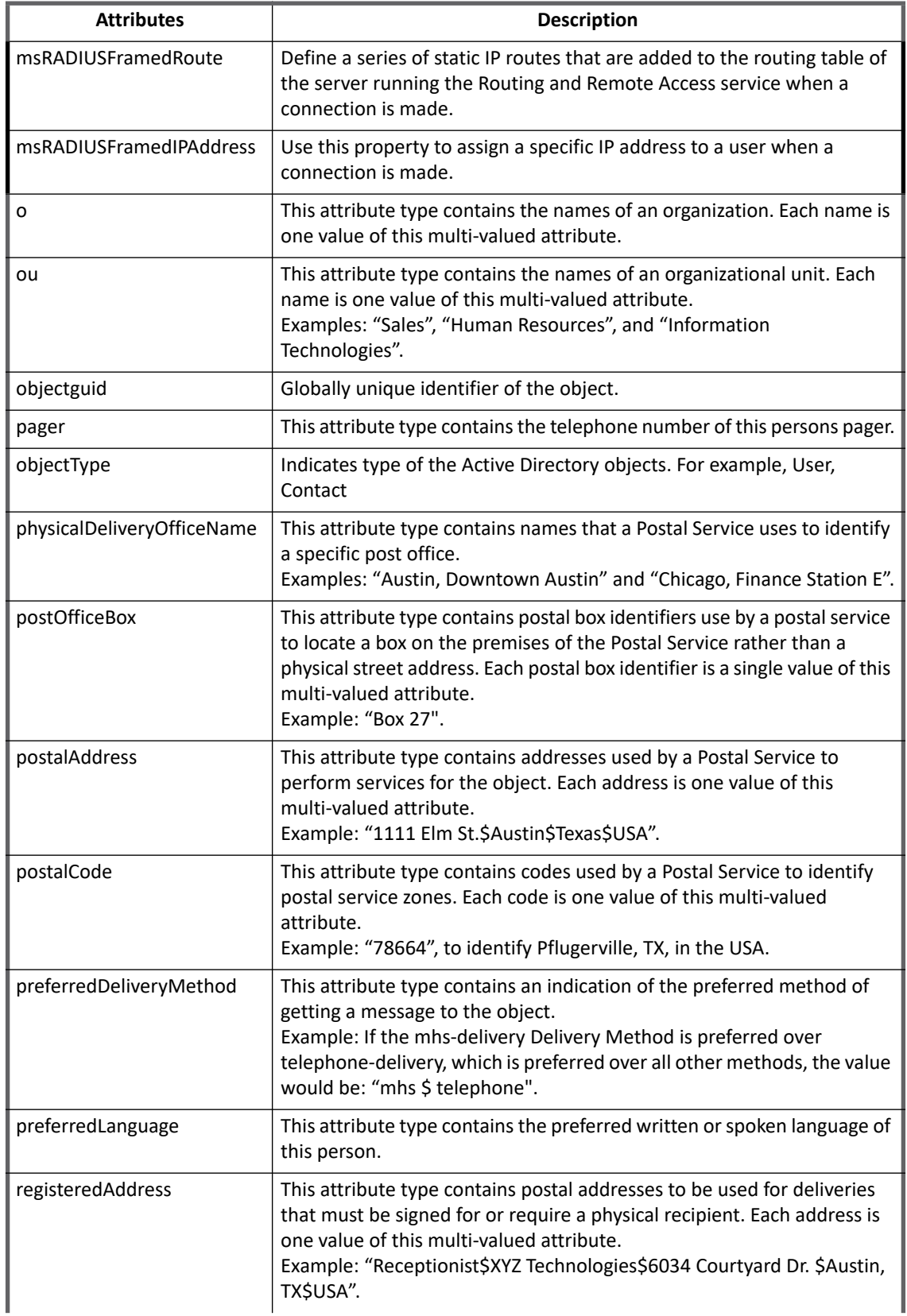

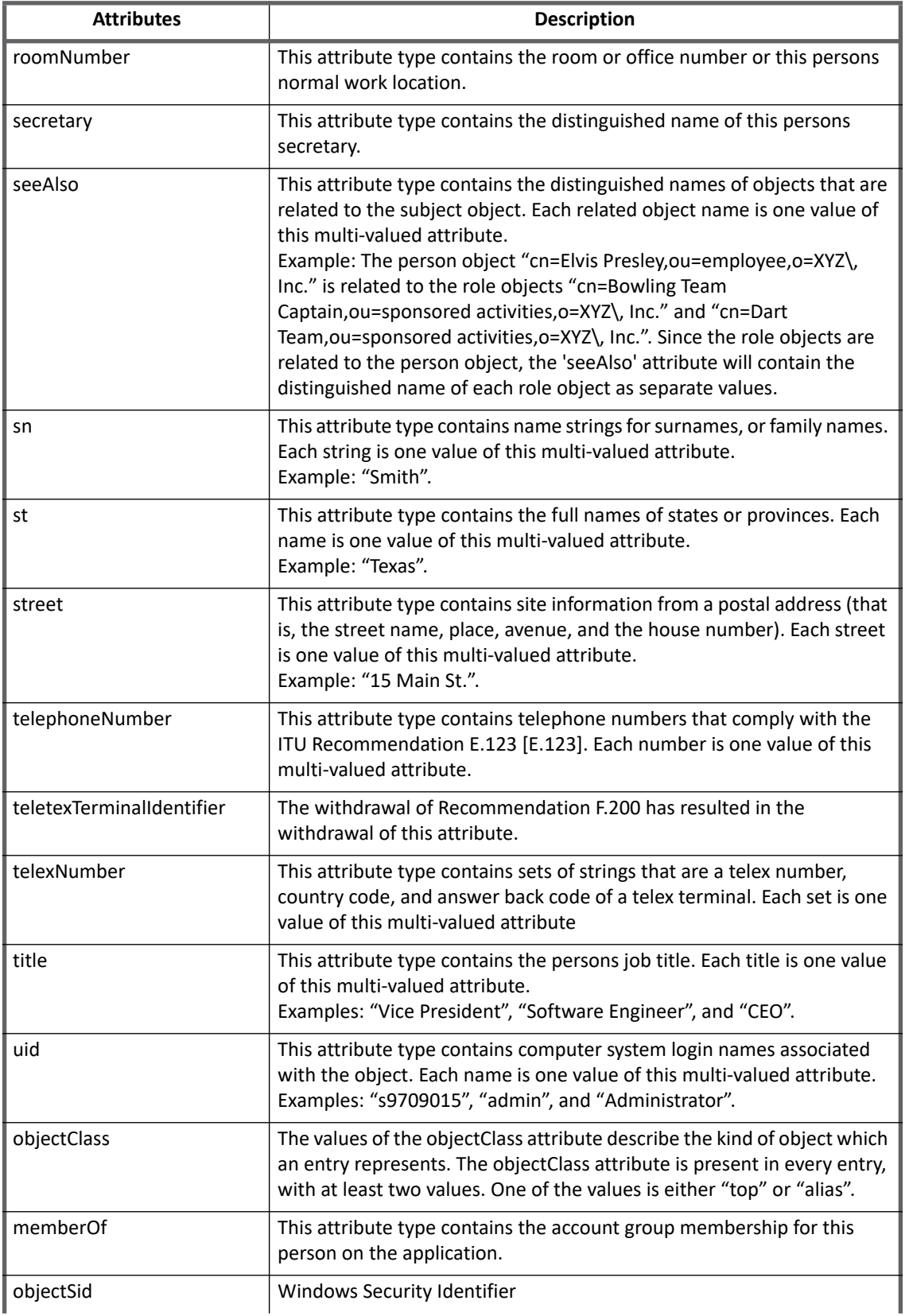

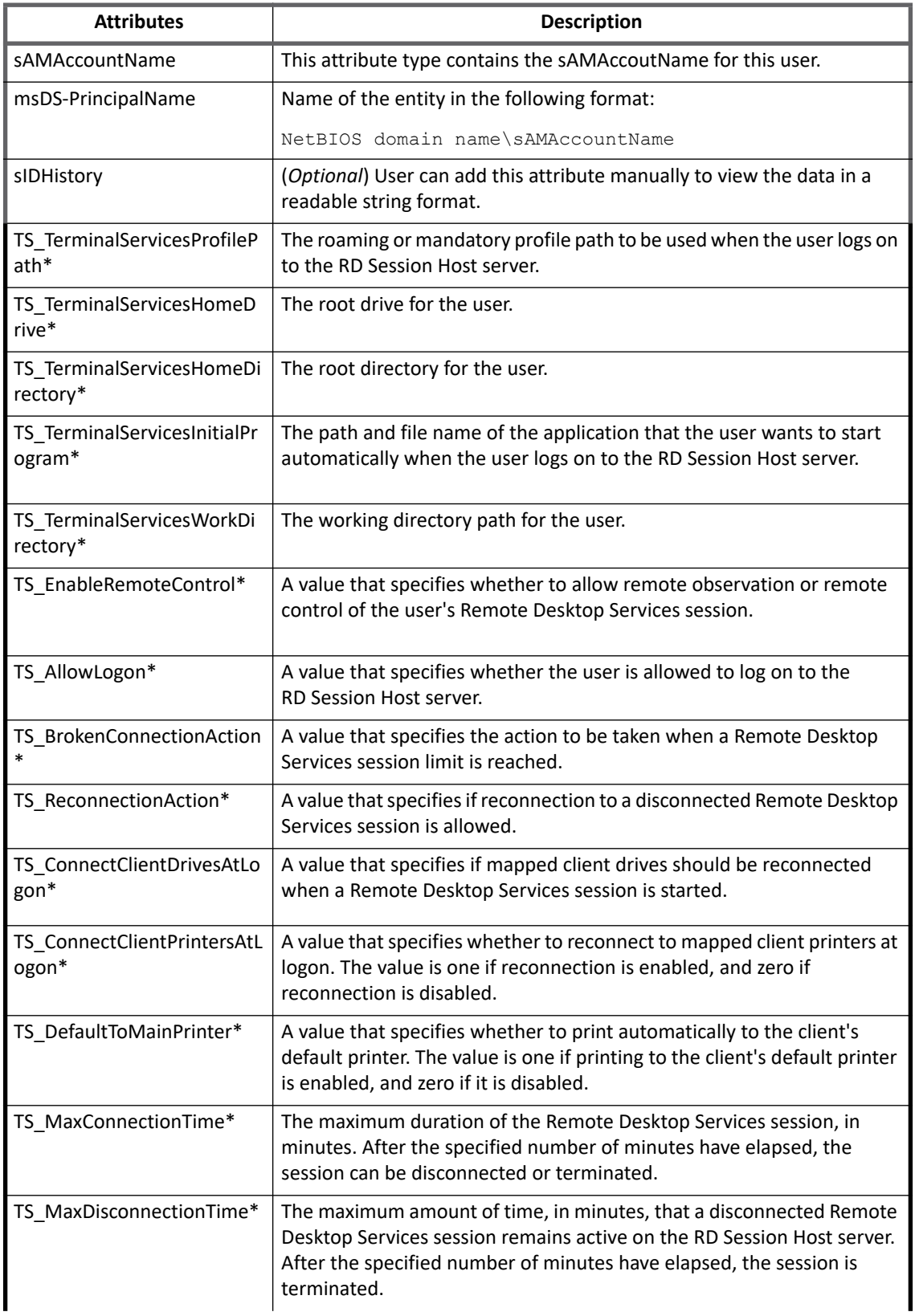

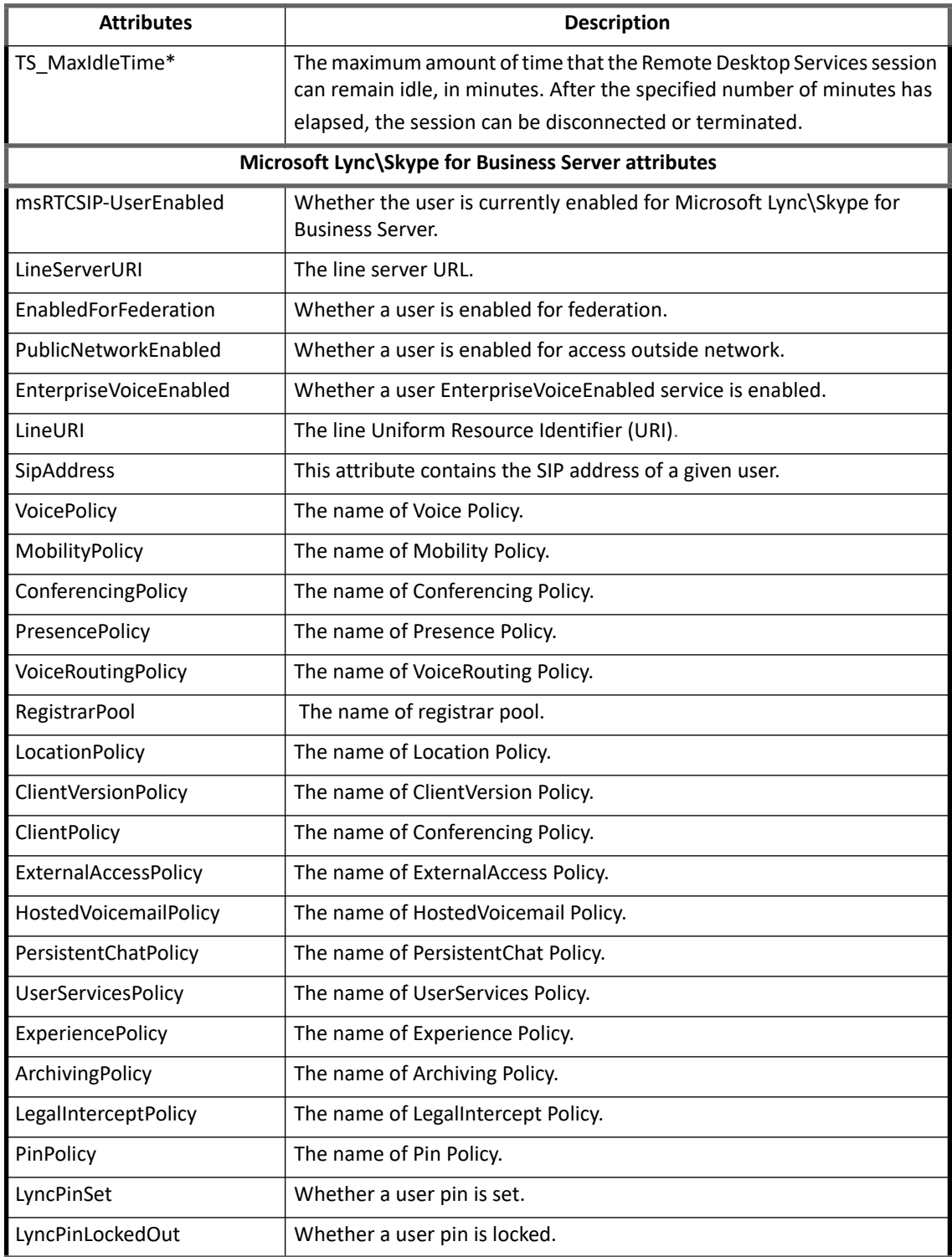

**Note: Attributes with asterisk mark (\*) are the Terminal Services/Remote Desktop Services attributes. By default, these attributes are not added to the schema and provisioning policy for performance optimization. To manage Terminal Services attributes, add these attributes to schema and provisioning policy. Alternatively, you can uncomment these attributes from the connector registry and import it again.**

## **Group attributes**

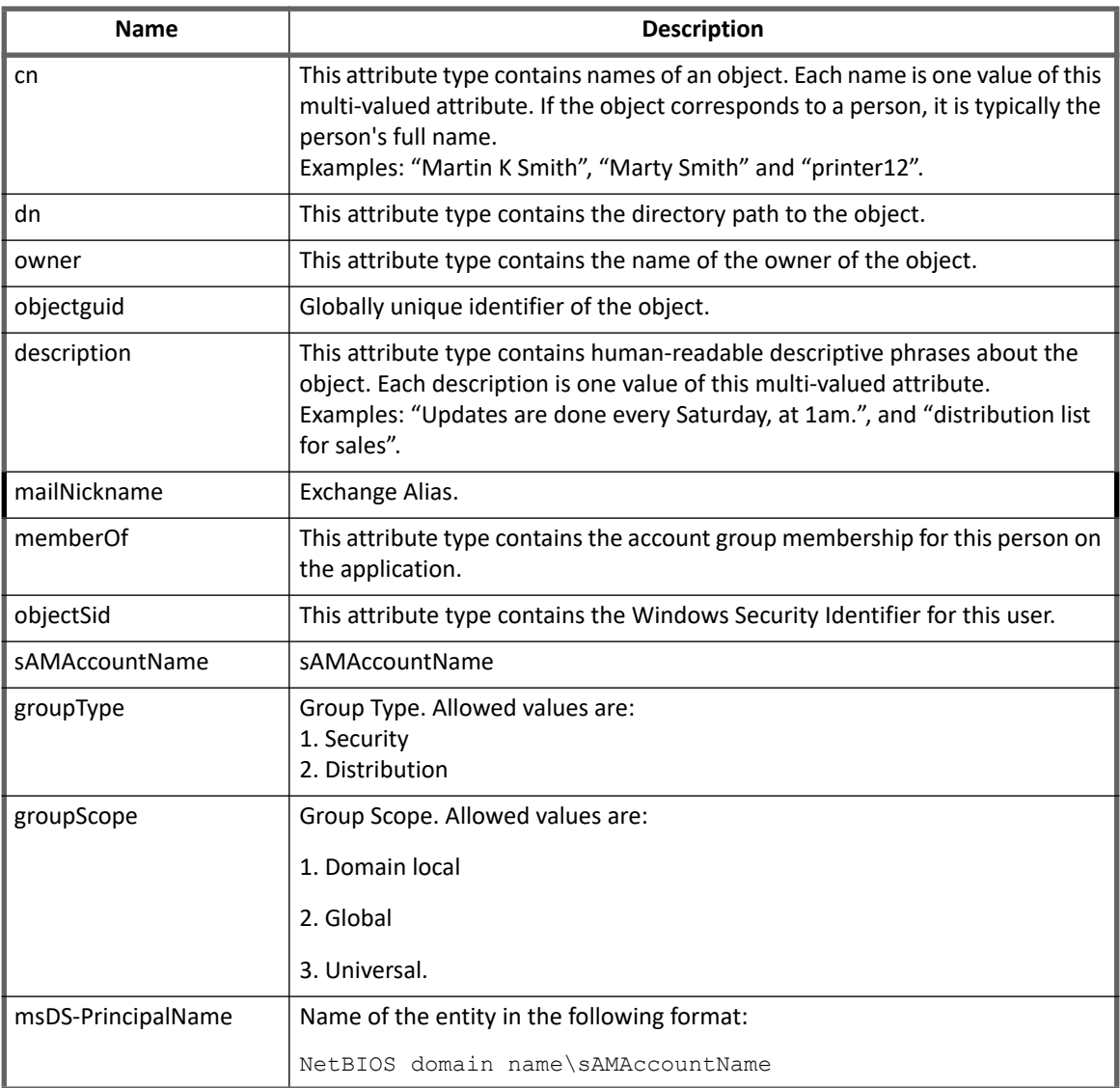

### **Table 1—Active Directory Connector - Group Attributes**

# **Provisioning Policy attributes**

The following table lists the provisioning policy attributes:

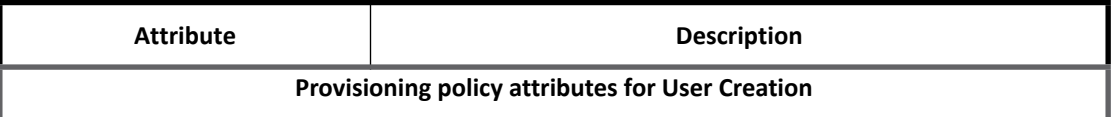

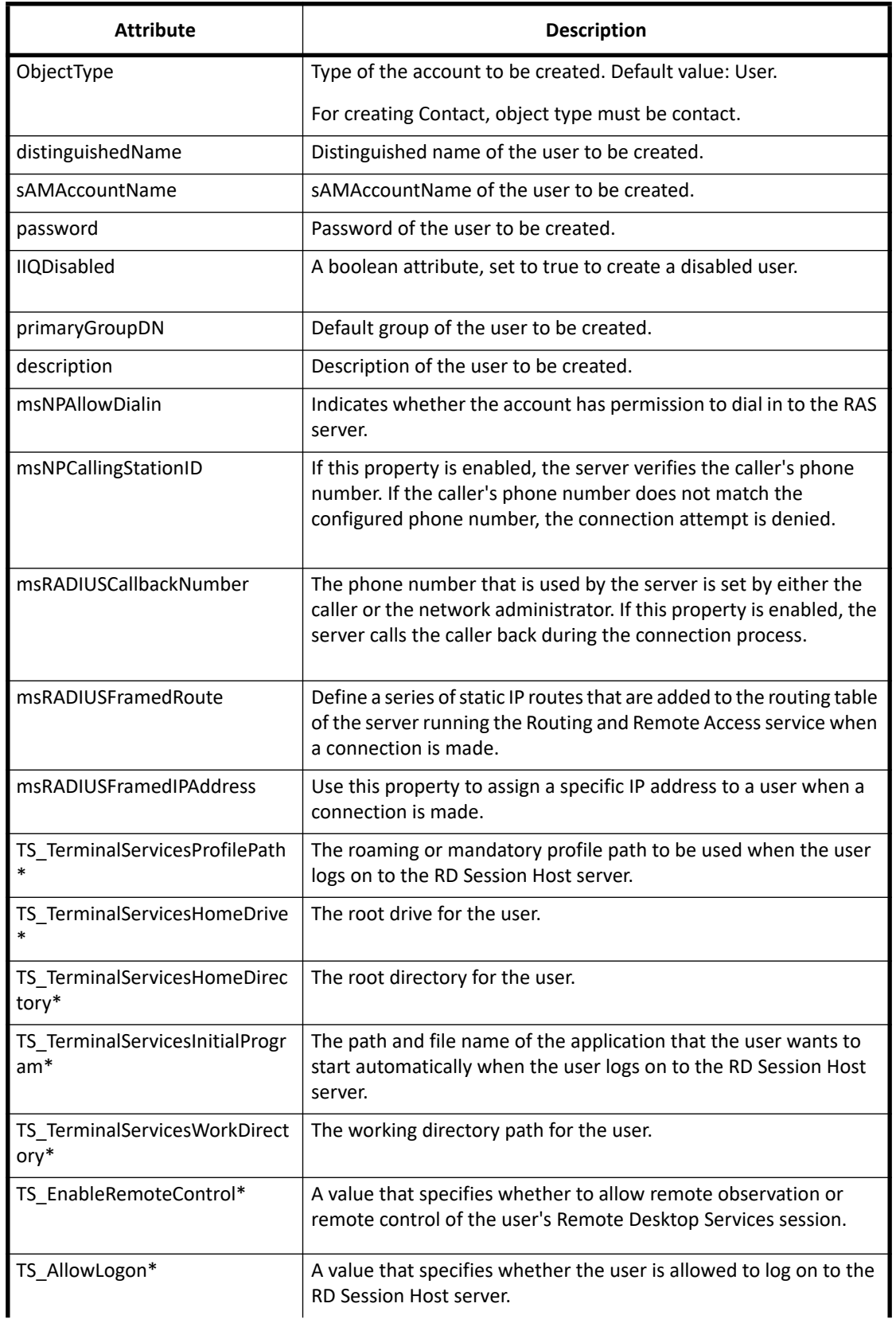

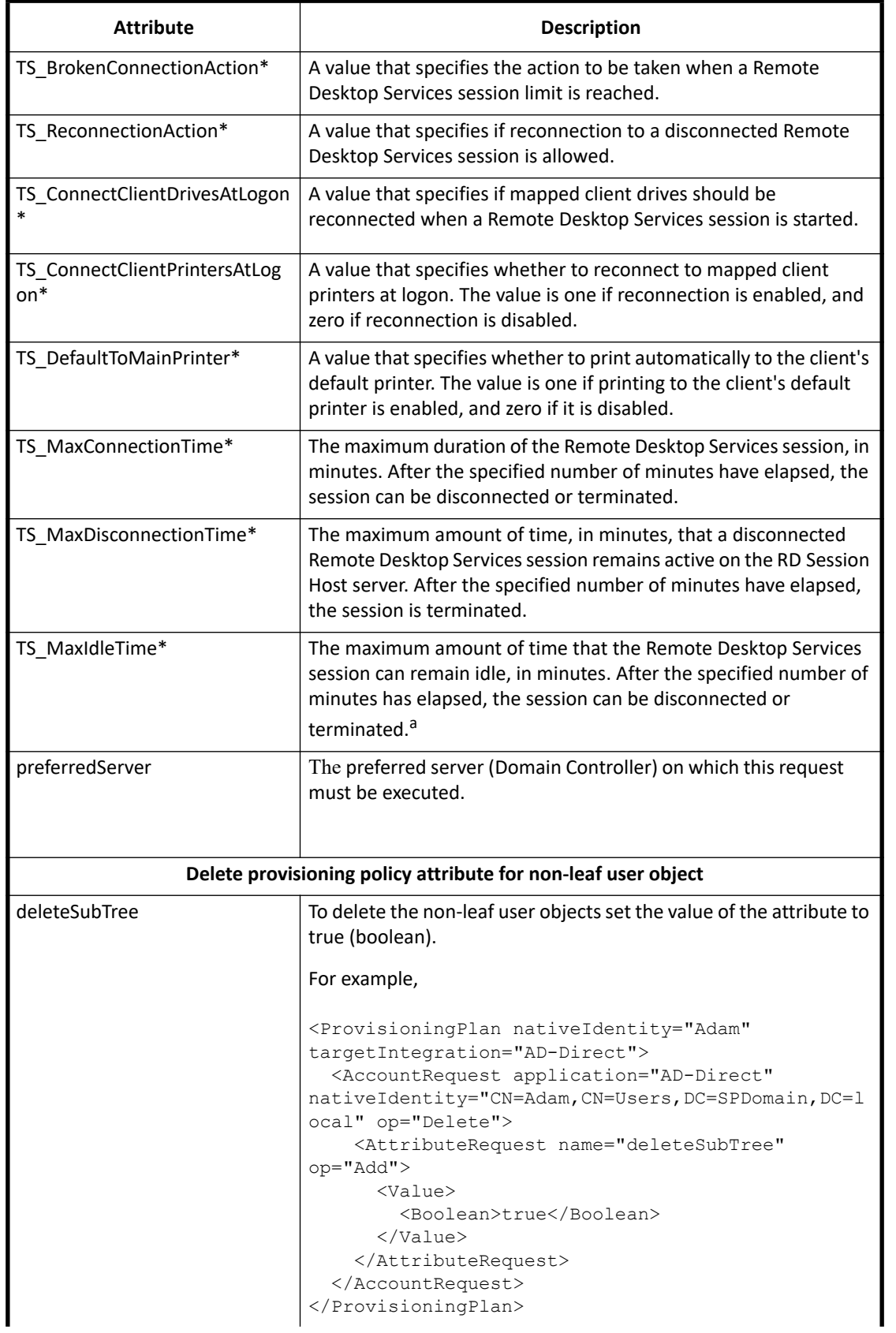

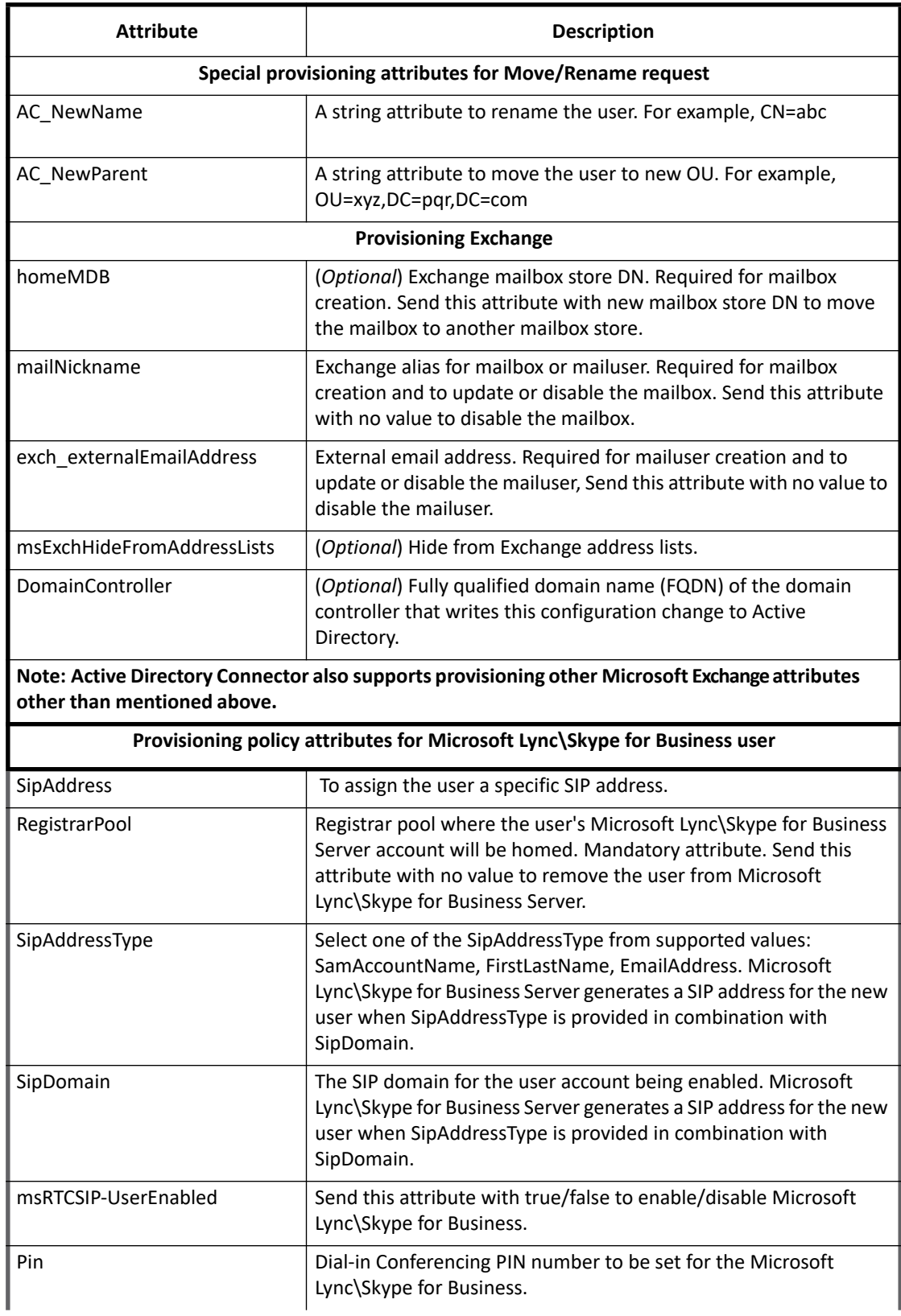

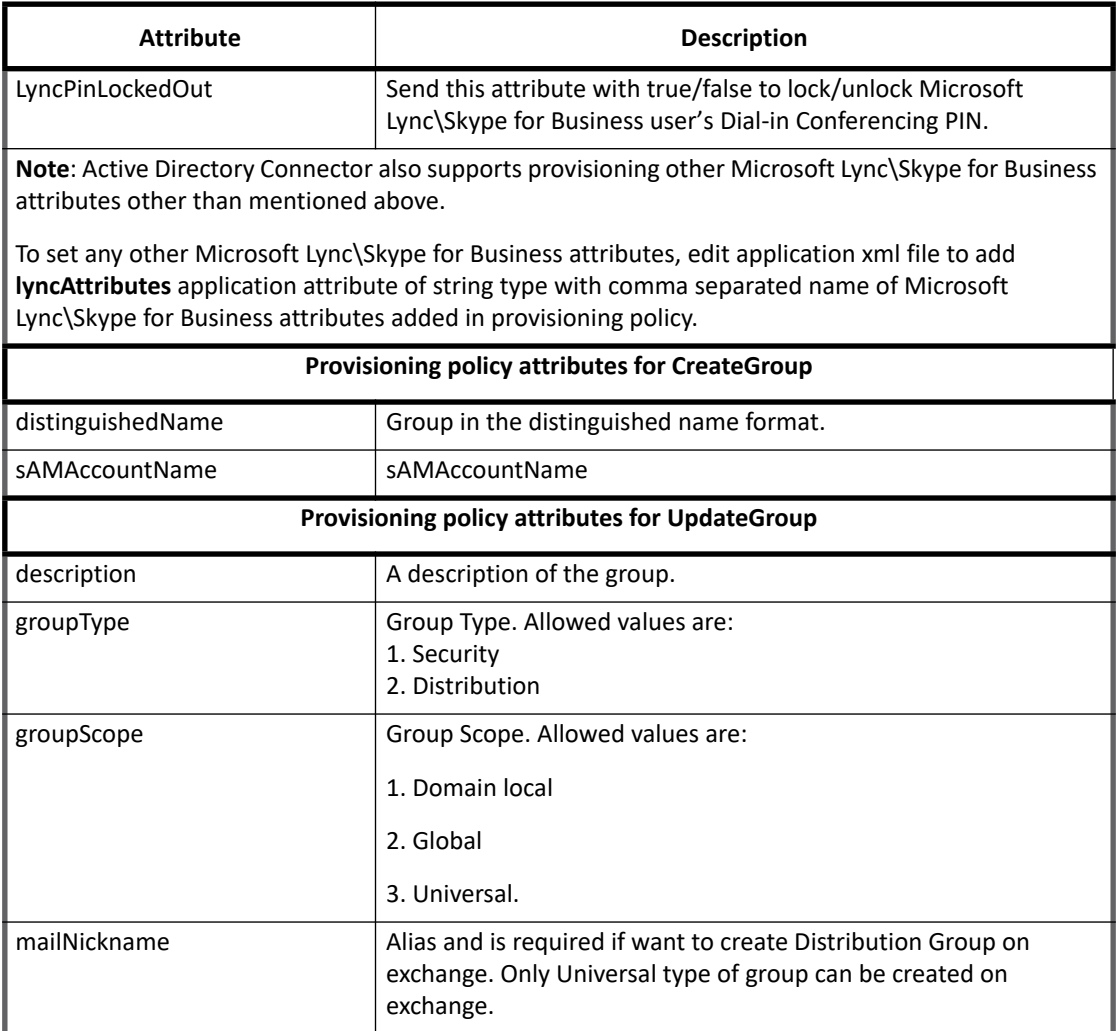

a. **\*** - Attributes with asterisk mark (\*) are the Terminal Services/Remote Desktop Services attributes. By default, these attributes are not added to the schema and provisioning policy for performance optimization. To manage Terminal Services attributes, add these attributes to schema and provisioning policy. Alternatively, you can uncomment these attributes from the connector registry and import it again.

### **Note: To skip plan attributes getting processed by connector, add excludeAttributesFromProvisioning attribute to application with value listing names of such attributes. For example,**

```
<entry key="excludeAttributesFromProvisioning">
   <value>
     <List>
       <String>region</String> 
    \langle/List>
   </value>
</entry>
```
# **[A](http://www.microsoft.com/en-in/download/details.aspx?id=39296)[ctive Directory Recycle Bin](http://www.microsoft.com/en-us/download/details.aspx?id=7887)**

A new feature 'Recycle Bin' introduced by Microsoft in Windows Server 2008 R2 provides support for restoring deleted users, groups with all their attributes and group memberships. SailPoint Active Directory Connector support this feature. Using this feature, any deleted objects (Accounts and Groups) can be restored.

### **Pre-requisites**

#### **Note: Recycle Bin feature should be enabled on Active Directory.**

- 1. IQService can be installed on Windows system with one of the following Operating System:
	- Microsoft Windows Server 2016
	- Microsoft Windows Server 2012 R2
	- Microsoft Windows Server 2012
	- Microsoft Windows Server 2008 R2

For more information on installing and registering IQService, see ["Appendix D: IQService](#page-572-0)".

- 2. Install **Active Directory module for Windows PowerShell** on the computer where IQService is installed.
	- **Note: By default, this module is installed on all DCs.**

**For non-DC but server class Operating System computer, open Windows PowerShell Console and execute the following commands:**

- Import-module servermanager
- Add-WindowsFeature -Name "RSAT-AD-PowerShell" –IncludeAllSubFeature
- 3. Run the following PowerShell command on all domain controllers (DCs) in the forest which must be managed:

Enable-PSRemoting

**Note: If multiple servers are managed, run the above command on all the servers present under the "domainSettings".**

## **Configuring Recycle Bin**

- 1. Open the Console and import IIQHOME\WEB-INF\config\configManageDeletedObjects.xml file. The configManageDeletedObjects.xml file creates the **Manage Recycle Bin** quick link on the dashboard and adds the **Restore Deleted Objects** workflow.
- 2. Modify **manageRecycleBin** attribute in the Active Directory application with the value set to **true**. <entry key="manageRecycleBin">

```
 <value>
        <Boolean>true</Boolean>
   \langle/value>
</entry>
```
- 3. After account and account-group aggregation, the deleted object would be visible under the **Manage Recycle Bin** quick link**.** Accounts/Groups can be restored individually or all together.
- 4. The **DirSync** delta aggregator also supports detecting deleted objects.

# **Additional information**

This section describes the additional information related to the Active Directory Connector.

# **Unstructured Target Collector**

Unstructured target information is used to define unstructured data sources from which the connector is to extract data. Unstructured data is any data that is stored in a format that is not easily readable by a machine. For example, information contained in an Excel spread sheet, the body of an email, a Microsoft Word document, or an HTML file is considered unstructured data. Unstructured targets pose a number of challenges for connectors, because not only is the data stored in a format that is hard to extract from, the systems and directory structures in which the files reside are often difficult to access.

The unstructured target collector that can be configured with Active Directory application is Windows file share.

### **Note: Active Directory Connector supports automated revocation of the Target Permissions.**

### **Windows File Share**

Windows file share target collector can be configured on Active Directory application to read and correlate file share permissions on Active Directory entities. To correlate the aggregated permissions, ensure that the following attribute is marked as Correlation Key in respective schema:

**• objectSid** for Accounts and Groups

This target collector requires a the IQService to be installed on a machine that has visibility to the directory or share to include in the target scan. Refer to the Installation Guide for information on installing and registering the IQService.

The unstructured targets defined on this tab are used by the Target Aggregation task to correlate targets with permissions assigned to identities and account groups for use in certifications.

The Unstructured Targets tab contains the following information:

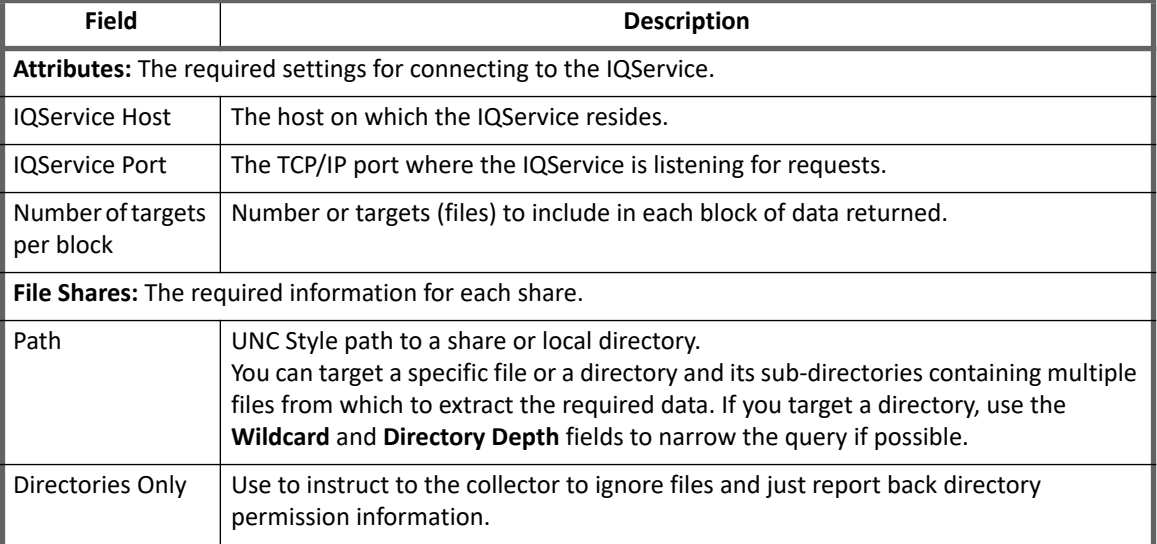

### **Table 2—Application Configuration - Unstructured Targets Tab field descriptions**

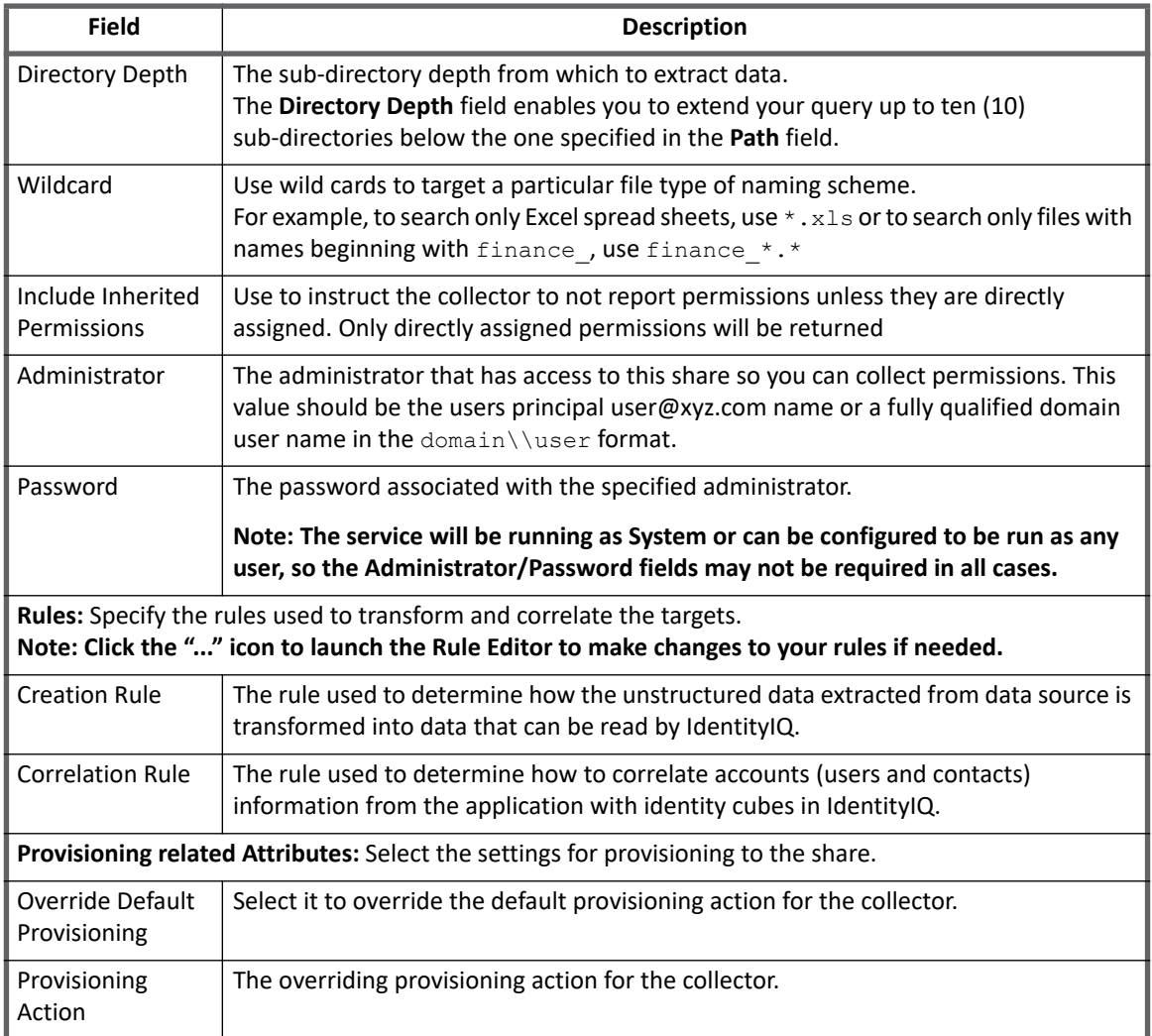

### **Table 2—Application Configuration - Unstructured Targets Tab field descriptions**

To revoke permissions for Active Directory users and/or groups using Windows File Share Target Collector, perform the following:

- 1. Add the following attributes under target source configuration: <entry key="searchAttrForAcct" value="msDS-PrincipalName"/> <entry key="searchAttrForGrp" value=" msDS-PrincipalName "/>
- 2. Remove the NO\_PERMISSIONS\_PROVISIONING feature string from the application configuration.

# **Creating TLS communication**

If you want secure TLS connection for Active Directory, TLS communication must be enabled between IdentityIQ and Active Directory Server. For a Java client to connect using TLS and self-signed certificates, you have to install the certificate into the JVM keystore.

To create TLS communication between IdentityIQ and Active Directory Server, perform the following:

- 1. Export server certificate and copy the exported .cer file to the Java client computer (IdentityIQ computer).
- 2. At the client computer execute the following command from the bin directory of JDK:

```
keytool -importcert –trustcacerts –alias aliasName –file <absolute path of 
certificate> -keystore <JAVA_HOME>/jre/lib/security/cacerts
In the preceding command line, aliasName is the name of the alias.
```
- 3. Login to IdentityIQ.
- 4. Create the application for Active Directory application type and provide all the required values after selecting the **Use TLS** checkbox.
- 5. Click on **Test Connection** and save the application.

## **Using Strong Authentication (SASL)**

- 1. If server is configured in application, then FQDN for that server must be present in DNS record.
- 2. The service account must be in userPrincipalName format, that is **UserName@DNSDomainName.com**. The **DNSDomainName.com** must have a DNS record/s.
- 3. For Strong Authentication, user performing PTA must have values of userPrincipalName attribute in Active Directory.
	- **Note: If Authentication Type is selected as follows, then connections only to GC would use Strong Authentication:** 
		- **Strong Authentication for forest**
		- **Simple Authentication is selected for all domains in that forest**

**Additional information**

# **Chapter 2: SailPoint AIX Connector**

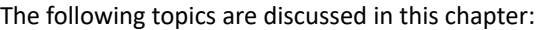

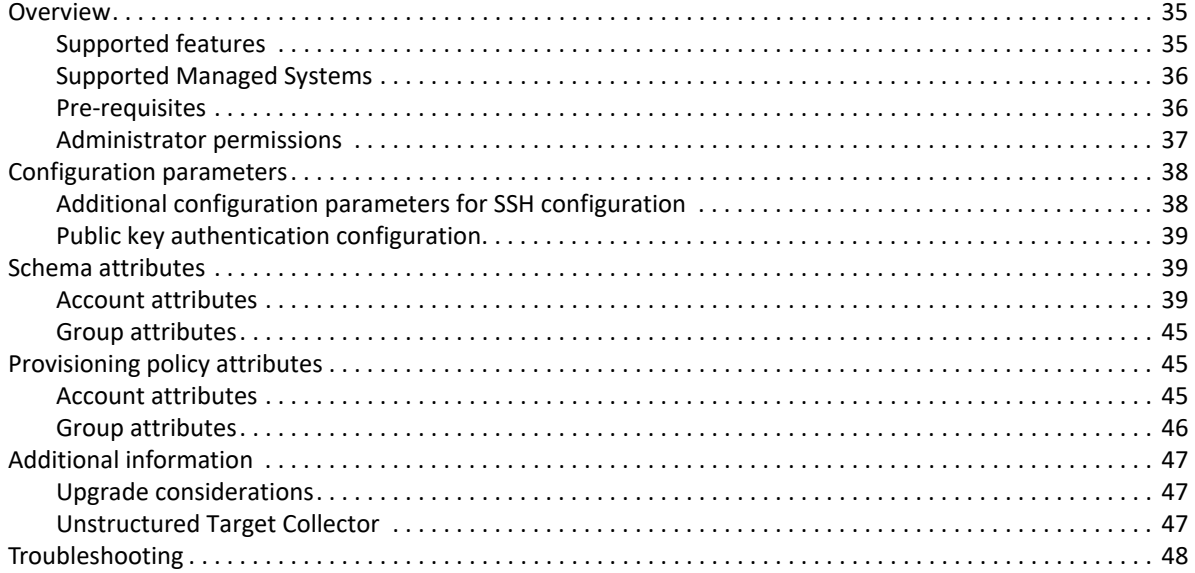

# <span id="page-54-0"></span>**Overview**

The SailPoint AIX Connector manages the accounts and groups on AIX computer.

### <span id="page-54-1"></span>**Supported features**

SailPoint AIX Connector provides support for the following features:

- **•** Account Management
	- Manages AIX Users as Accounts
	- Aggregation, Refresh Account
	- Create, Update, Delete
	- Enable, Disable, Unlock, Change Password
	- Add/Remove Entitlements
- **•** Account Group Management
	- Manages AIX Groups as Account-Groups
	- Aggregation, Refresh Group
	- Create, Update, Delete

#### **Overview**

- **•** Permissions Management
	- Application can be configured to read file permissions directly assigned to accounts and groups using Unstructured Target Collector.
	- The connector supports automated revocation of the aggregated permissions for accounts and groups.

#### **Note: AIX connector supports MD5, SHA-1, and SHA-2 cryptographic hash functions.**

#### *References*

- **•** ["Unstructured Target Collector" on page](#page-66-2) 47
- **•** ["Appendix C: Before and After Provisioning Action](#page-566-0)"

### <span id="page-55-0"></span>**Supported Managed Systems**

The AIX connector supports the following versions of the operating system:

- **•** AIX 7.2
- **•** AIX 7.1

### <span id="page-55-1"></span>**Pre-requisites**

- **•** SSH should be installed on AIX computer.
- **•** The **sshj-0.23.0.jar** and **ganymed-ssh2-build209-1.0.jar** files must be present in \WEB-INF\lib folder
- **•** For Sudo users and permissions
	- The administrator user must have rights to execute  $/\text{usr/bin}/\text{awk}$  command.

Update /etc/sudoers file entry for the administrator user with /usr/bin/awk command.

- User and group schema must add new multi valued schema attribute as **sudoCommands** which would collect all the necessary user commands and store it as a part of this attribute.
- If end user wants to aggregate the sudo commands from multiple sudo files then user must provide list of files as a separate configuration attribute.

For example, <entry key="sudoCmdFiles" value="/etc/sudoers.d/special\_user.conf,/etc/sudoers.d/special\_group.conf"/>

**Note: The default command which would collect the sudo commands is as follows:**

awk '/^[^#]/' /etc/sudoers**. In the above command, the commented lines are skipped and the remaining content of**  /etc/sudoers **file are aggregated in to a temporary file on AIX computer. The temporary file of AIX computer would get copied to local IdentityIQ computer and processes all the sudo user and group commands. If the end user wants to provide new command for aggregating file data, then it can be configured as a part of application xml file.** For example: key: sudoUserCommand and value : awk '/^[^#]/' /etc/sudoers

### <span id="page-56-0"></span>**Administrator permissions**

- **•** You can use root user for managing your applications.
- **•** If you want to use sudo user to perform the provisioning operations, the sudo user must be configured with the following rights and permissions:

Rights to execute the following commands with root privilege:

```
/usr/sbin/lsuser, /usr/sbin/lsgroup, /usr/bin/chmod, /usr/bin/mkuser, 
/usr/sbin/userdel, /usr/bin/chuser, /usr/bin/chgroup, /usr/bin/mkgroup, 
/usr/sbin/rmgroup, /usr/bin/passwd, /bin/rm -f spt_tmp_*, /bin/echo, 
/usr/bin/find, /usr/bin/pwdadm,/usr/bin/awk
```
**An entry in /etc/sudoers file should look similar to the following:**

```
username ALL = (root) PASSWD: /usr/sbin/lsuser, /usr/sbin/lsgroup, /usr/bin/chmod, 
/usr/bin/mkuser, /usr/sbin/userdel, /usr/bin/chuser, /usr/bin/chgroup, 
/usr/bin/mkgroup, /usr/sbin/rmgroup, /usr/bin/passwd, /bin/rm -f spt_tmp_*, 
/bin/echo, /usr/bin/find, /usr/bin/pwdadm,/usr/bin/awk
```
- **Note: All commands mentioned above are for default configuration. If any of the command is modified in application definition, then the respective changes in** /etc/sudoers **file entry should also be performed. Verify command paths on AIX computers as they might differ from the values mentioned here.**
- **Note: If you want to use sudo user to perform the provisioning operations ensure to configure home directory with proper write access for this sudo user. In case sudo user is using Guest home directory then ensure it has proper write access over this directory.**

### **Read Only permissions**

If you want to use sudo user to perform read only operations, the sudo user must be configured with the following rights and permissions:

**• For Account Aggregation only**

Rights to execute the following commands with root privilege:

/usr/sbin/lsuser, /bin/echo, /bin/rm -f spt tmp \*

An entry in /etc/sudoers file must look similar to the following: username ALL = (root) PASSWD: /usr/sbin/lsuser, /bin/echo, /bin/rm -f spt tmp \*

**• For Group Aggregation only**

Rights to execute the following commands with root privilege:

/usr/sbin/lsgroup, /bin/echo, /bin/rm -f spt tmp \*

An entry in /etc/sudoers file must look similar to the following:

username ALL = (root) PASSWD: /usr/sbin/lsgroup, /bin/echo, /bin/rm -f spt tmp \*

**Note: If any of the command is modified in application definition, then the respective changes in**  /etc/sudoers **file entry must be performed. Verify the command paths on AIX computers as they might differ from the values mentioned here.**

### **Supported Authentication methods**

The AIX Connector supports the following authentication methods for root and sudo user:

- **•** publickey
- **•** username and password

# <span id="page-57-0"></span>**Configuration parameters**

The following table lists the configuration parameters of AIX Connector:

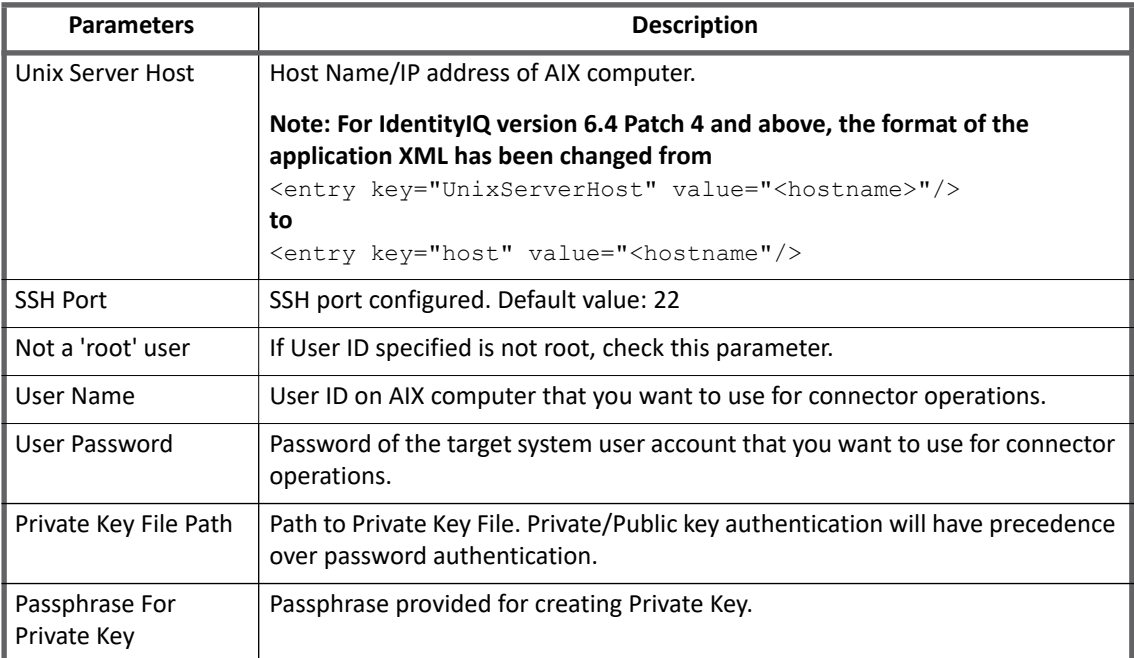

# <span id="page-57-1"></span>**Additional configuration parameters for SSH configuration**

The following procedure provides the steps for adding the additional configuration parameters for SSH configuration in Application or Target Source debug page.

### **Note: These additional configuration parameters must be added in the Application/Target Source debug page.**

1. Following is the default command for setting shell prompt on UNIX computer: <entry key="SetPrompt" value="PS1='SAILPOINT>'"/>

In the above command, "SetPrompt" is the application/target source attribute and PS1='SAILPOINT' is the value of the application/target source attribute.

If the command for setting shell prompt is different than the default command, change the value of the application/target source attribute. If the application/target source attribute is not found, add the following new entry in the application/target source debug page:

For example: For tcsh shell, the entry value would be:

<entry key="SetPrompt" value="set prompt='SAILPOINT>'"/>

2. For executing the commands, verify that the default shell is present on your system.

If the default shell present on your UNIX system is different, modify the value of the application/target source attribute. If the application/target source attribute is not found, add the following new entry in the application/target source debug page:

```
<entry key="DEFAULT_SSH_SHELL" value="tcsh"/>
```
### <span id="page-58-0"></span>**Public key authentication configuration**

This is an alternative security method to using passwords. To use public key authentication, you must generate a public and a private key (that is, a key pair). The public key is stored on the remote hosts on which you have accounts. The private key is saved on the computer you use to connect to those remote hosts. This method allows you to log into those remote hosts, and transfer files to them, without using your account passwords.

Perform the following configuration steps to make the UNIX computer as the server and IdentityIQ computer as client:

- 1. Generate Private and Public key's. For more information of the standard steps, see "4 [Test connection](#page-68-0)  [fails for key based authentication](#page-68-0) with an error" on page 49.
- 2. Append contents of public key file to  $\sim/$ . ssh/authorized keys as shown below. cat <public key file> >> ~/.ssh/authorized keys
- 3. Copy private key file to a location which is accessible by IdentityIQ server.
- 4. Provide path of private key file in application configuration.

# <span id="page-58-1"></span>**Schema attributes**

This section describes the different schema attributes.

### <span id="page-58-2"></span>**Account attributes**

The following table lists the account attributes:

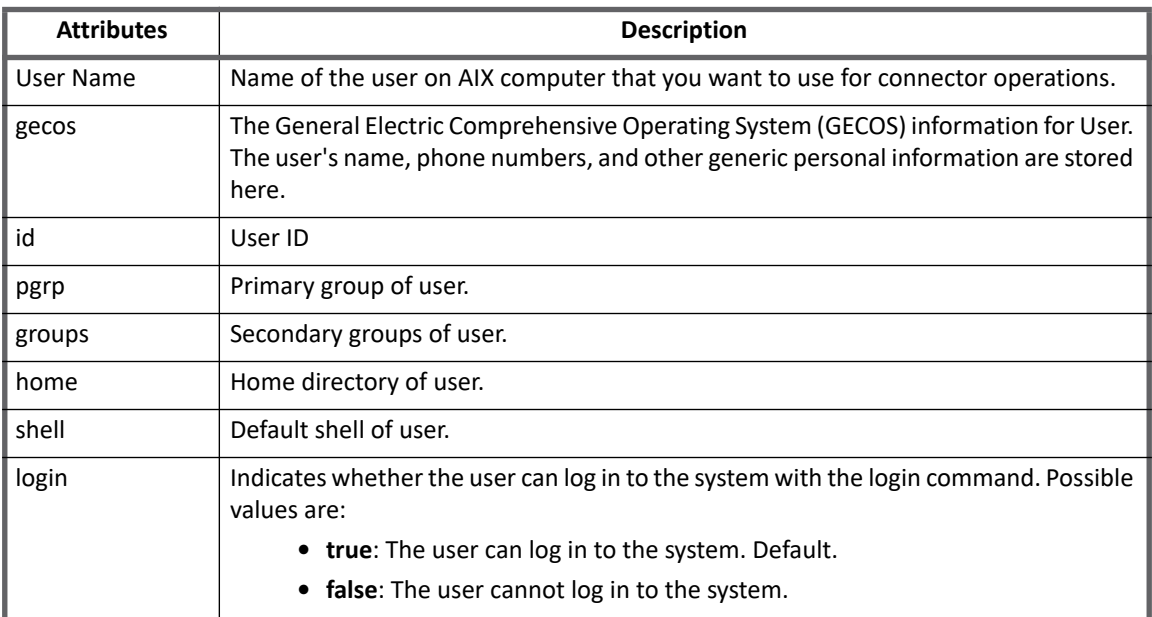

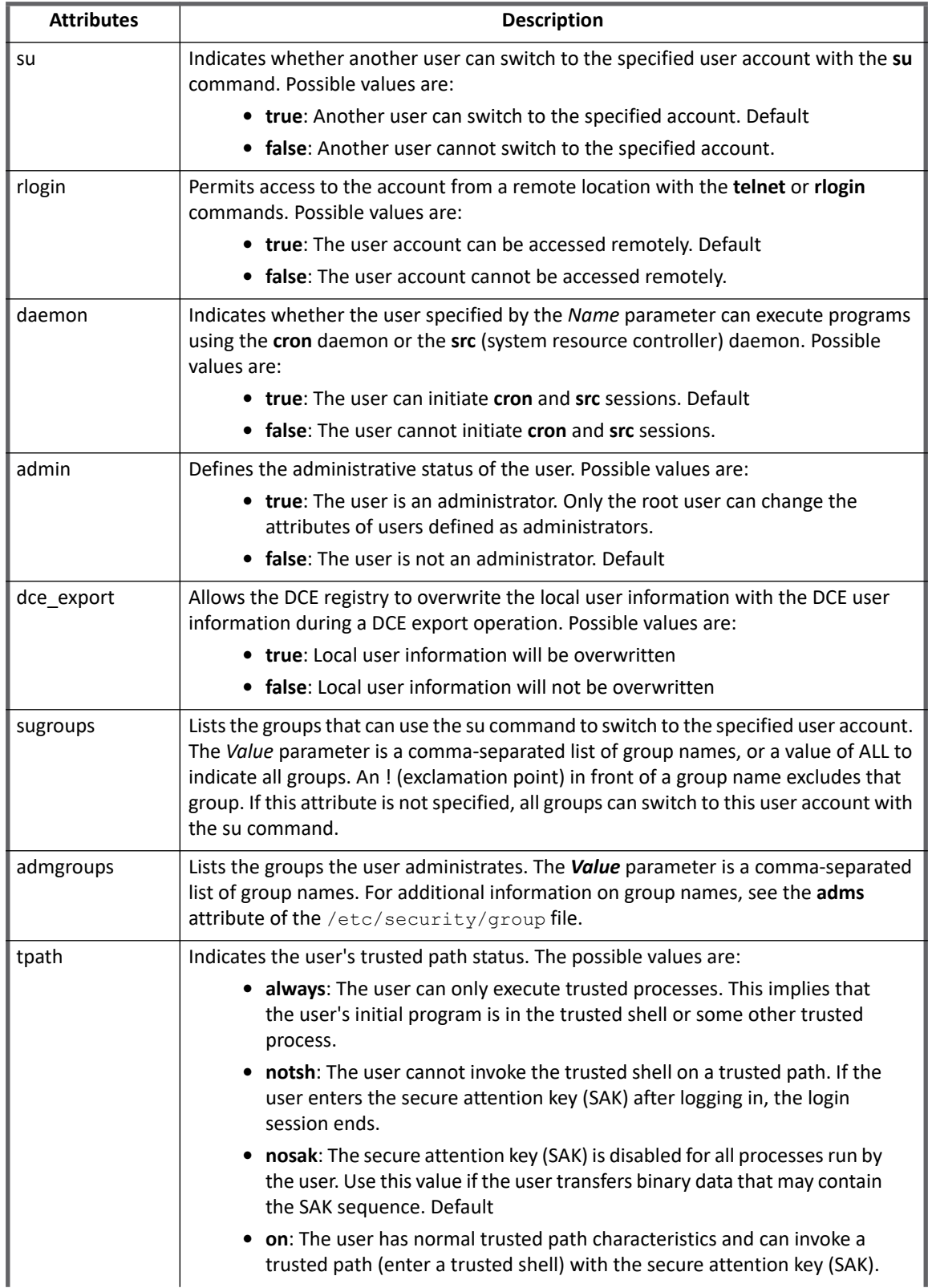

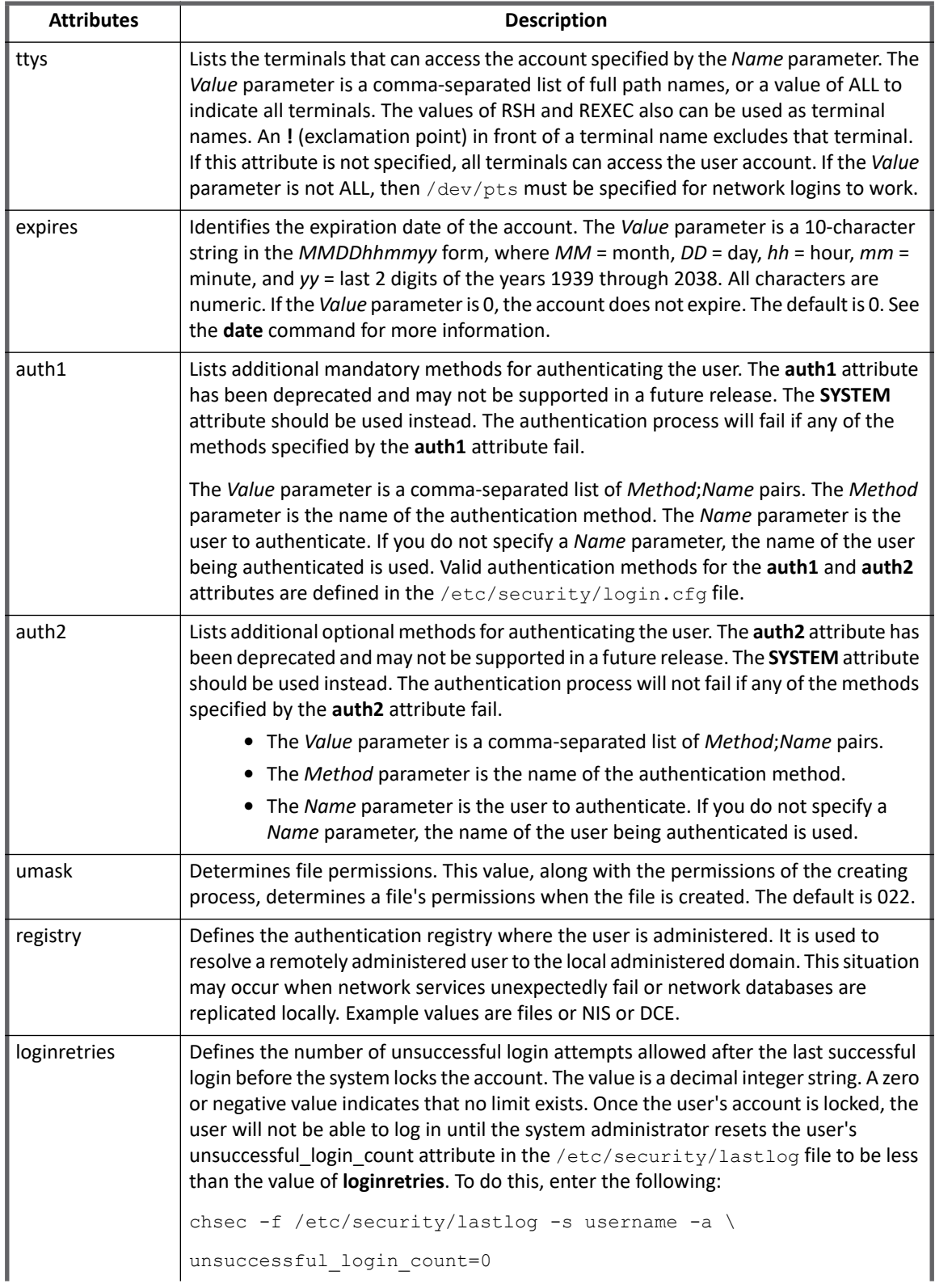

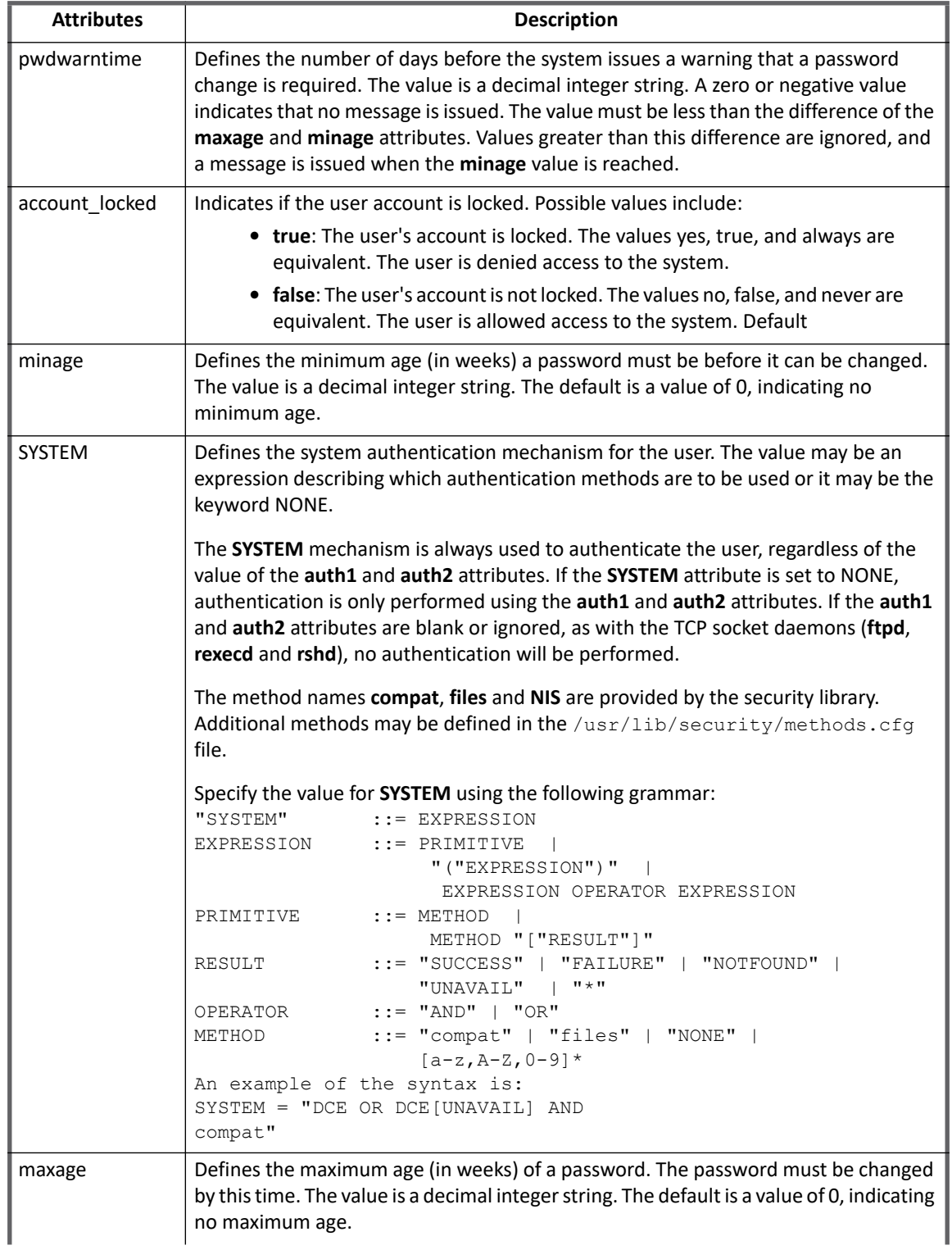

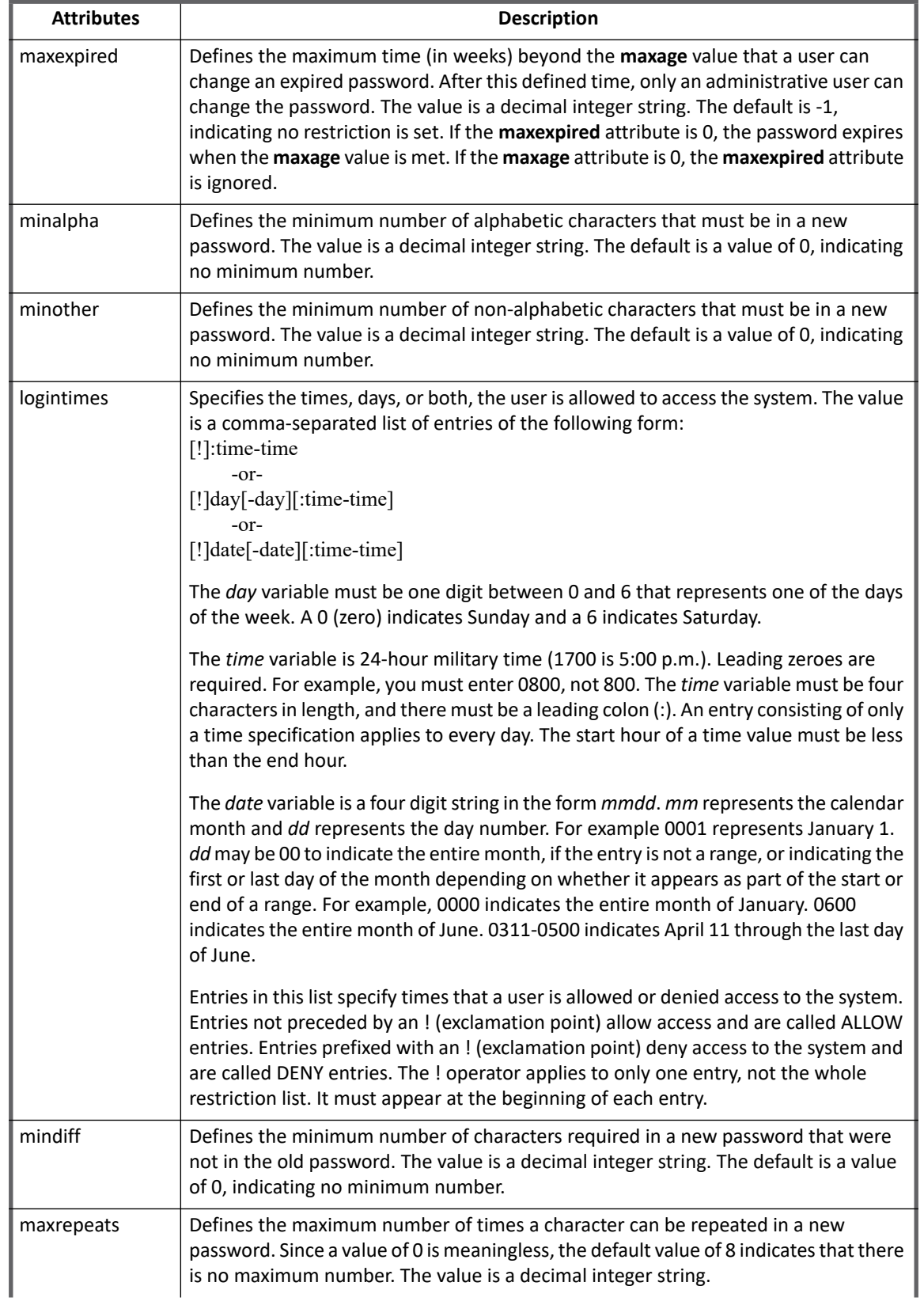

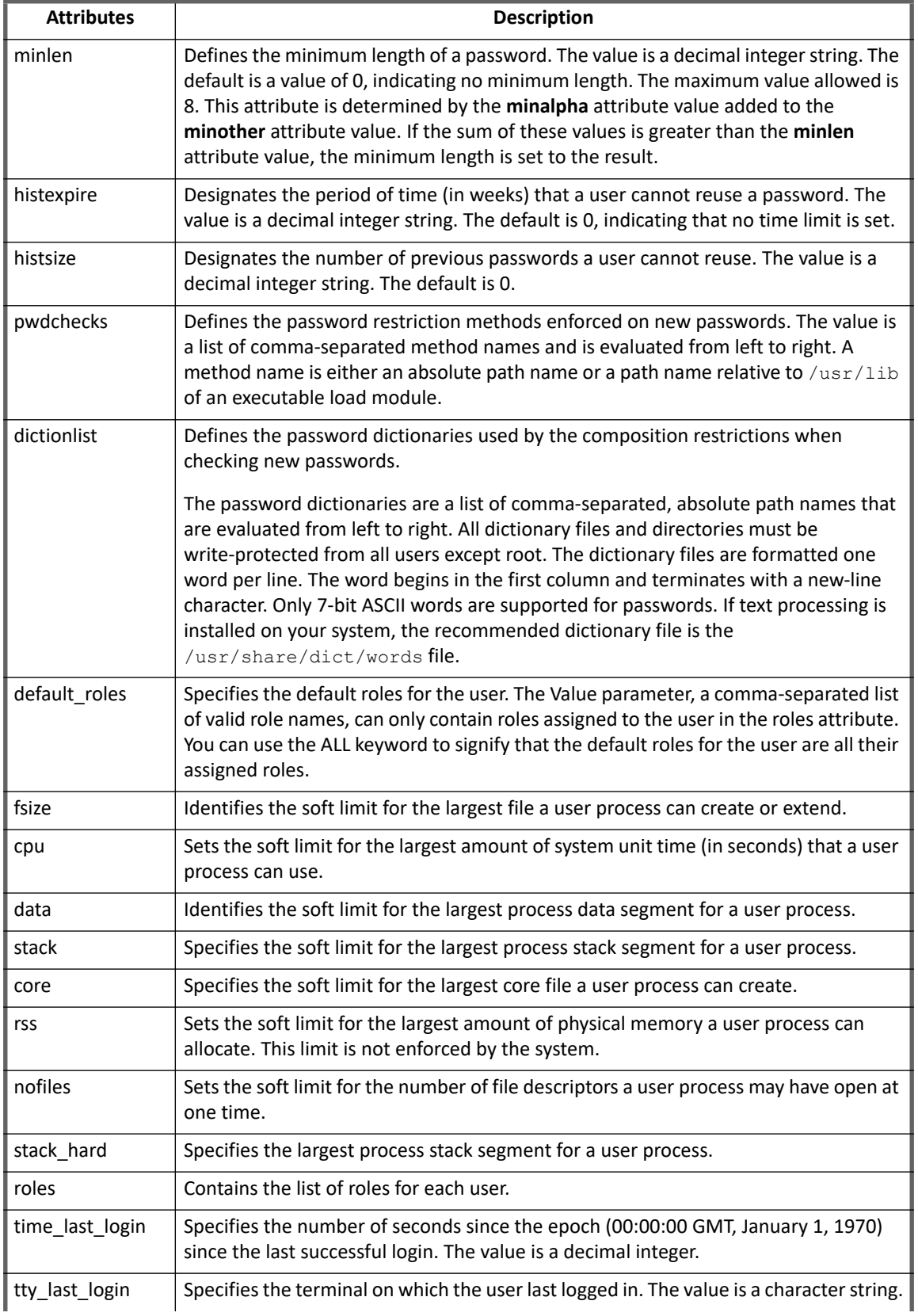

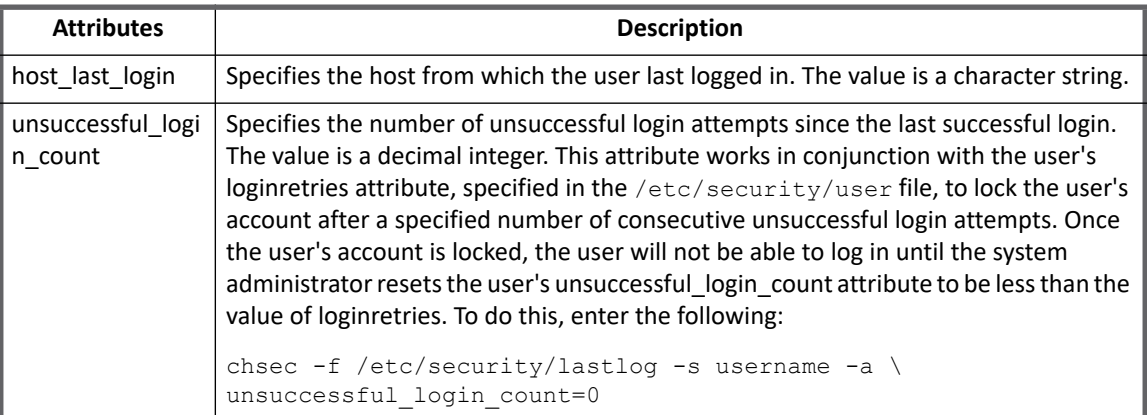

# <span id="page-64-0"></span>**Group attributes**

The following table lists the group attributes:

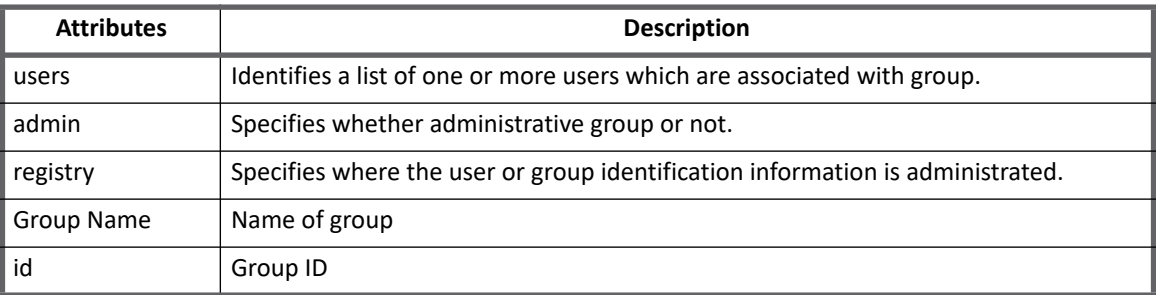

# <span id="page-64-1"></span>**Provisioning policy attributes**

This section lists the different policy attributes of AIX Connector.

### <span id="page-64-2"></span>**Account attributes**

The following table lists the provisioning policy attributes for Create and Update Account:

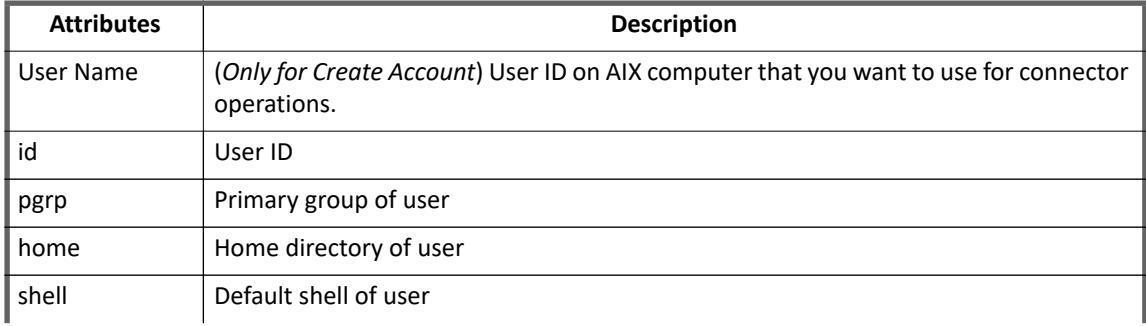

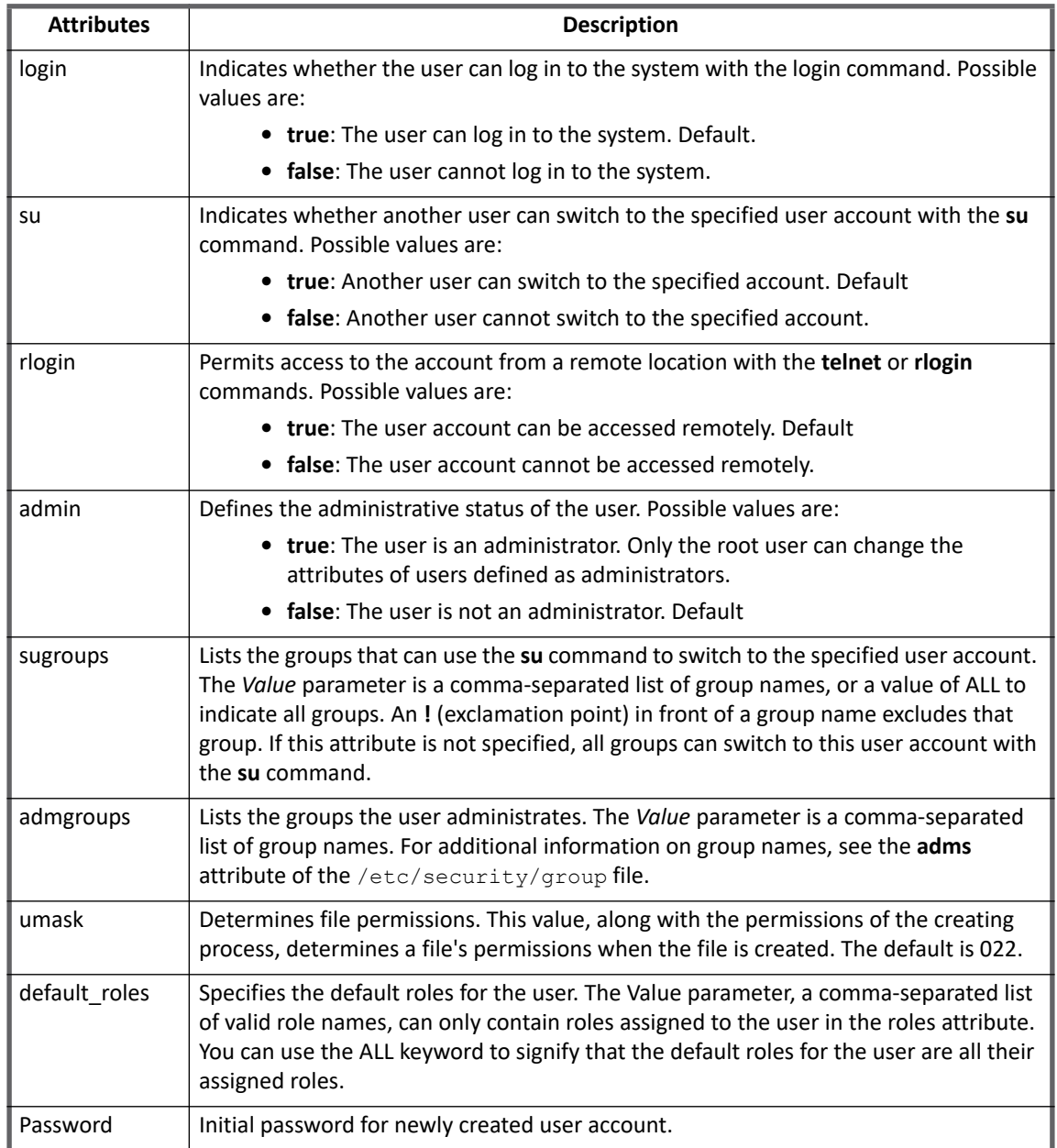

# <span id="page-65-0"></span>**Group attributes**

The following table lists the provisioning policy attributes for Create and Update Group:

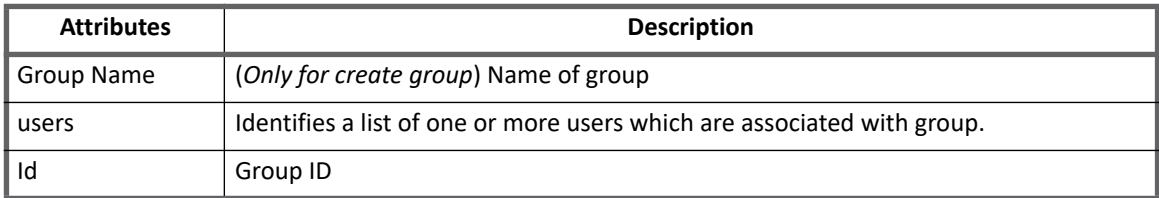

# <span id="page-66-0"></span>**Additional information**

This section describes the additional information related to the AIX Connector.

### **Note: To enable logging, specify the logging**

log4j.logger.openconnector.connector.unix.UnixConnector **and**  log4j.logger.openconnector.connector.unix.AIXConnector **in the**  log4j.properties **file. For example,** log4j.logger.openconnector.connector.unix.UnixConnector=debug log4j.logger.openconnector.connector.unix.AIXConnector=debug**.**

## <span id="page-66-1"></span>**Upgrade considerations**

When upgrading IdentityIQ to version 7.3, the **lastPasswordUpdate** schema attribute must be added manually to the application debug page as follows:

<AttributeDefinition name="lastPasswordUpdated" remediationModificationType="None" type="string">

<Description>Specifies the time when user's password last updated.</Description>

</AttributeDefinition>

## <span id="page-66-2"></span>**Unstructured Target Collector**

AIX uses a data structure which requires the configuration in the **Unstructured Targets** tab to collect targeted data and correlate it with account **identityAttribute** for Accounts and group **identityAttribute** for Account Groups. For more information on the **Unstructured Targets** tab, see "Unstructured Targets Tab" section of the *SailPoint IdentityIQ User's Guide*.

For AIX target permission, the Unstructured Targets functionality will be enabled if **UNSTRUCTURED\_TARGETS** feature string is present in the application.

Multiple target sources can be specified and configured for an application which supports unstructured targets. This will be useful for applications which want to fetch resource information from multiple target sources.

AIX Target Collector support aggregation of file/directories under specified file system path(s). Only direct access permissions will be correlated Users and Groups. For UNIX platforms direct access means ownership of file or directory.

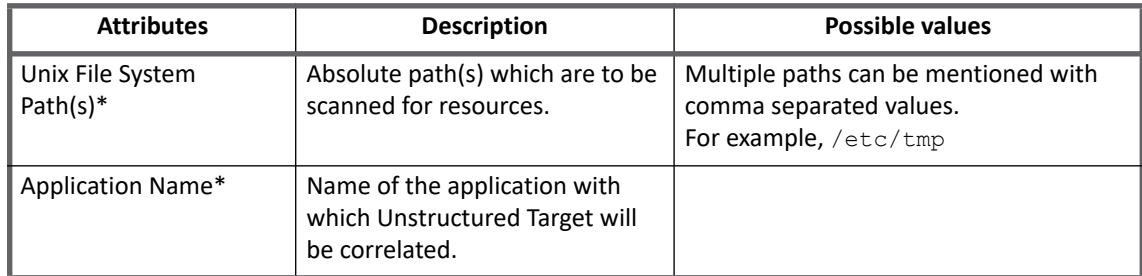

### **Table 1—Unstructured Target Configuration parameters**

**Note: Attributes marked with \* sign are the mandatory attributes.**

#### **Troubleshooting**

**Note: If Unstructured Configuration is configured before upgrading to version 7.3 from version 6.0 Patch 5 or 6.0 Patch 6, then update the configuration and specify the Connector Application Name.**

### **Rule configuration parameters**

The rule configuration parameters are used to transform and correlate the targets.

**Correlation Rule**: The rule used to determine how to correlate account and group information from the application with identity cubes.

### **Note: For version 6.2 onwards, the default schema does not have correlation keys defined. Update correlation rule in Unstructured Target Configuration accordingly.**

### **Provisioning related parameters**

Select the settings for provisioning to the box.

- **Override Default Provisioning**: Overrides the default provisioning action for the collector.
- **Provisioning Action**: The overriding provisioning action for the collector.

# <span id="page-67-0"></span>**Troubleshooting**

### **1 - Test connection fails for managed systems**

Test Connection fails for managed systems with the following error when SSH login prompt appears with some delay:

[TimeoutException] [Possible suggestions] Tune the parameter <sshTimeOut>. [Error details] Timeout occurred while setting the shell 'sh'

The above error occurs when connector tries to login to target managed system with SSH and execute the **sh** command. The **sh** command fails because of delay on target managed system for SSHLogin prompt to appear.

**Resolution**: To resolve this issue, tune the following time out parameters according to your need in the Application Debug page:

**•** *sshWaitTime:* Default value: 500 ms

This time out parameter is responsible for wait to receive command output.

**•** *SSHTimeOut:* Default value: 120000 ms

This time out parameter is responsible to tune maximum time for which a ssh command execution should be allowed. After this time out even if the command execution is in progress on target host, the connection will be dropped out and the operation will be timed out.

### **2 - Aggregation/test connection fails with timeout error**

#### Aggregation/test connection fails with the following timeout error:

Exception during aggregation of Object Type account on Application <application name> Reason: Unable to create iterator sailpoint.connector.TimeoutException: [TimeoutException] [Possible suggestions] Tune the parameter <sshTimeOut>. [Error details] Timeout occurred while reading command response.

Test Connection fails with following timeout error:

[TimeoutException] [Possible suggestions] Tune the parameter <sshTimeOut>. [Error details] Timeout occurred while reading output stream for the executed command.

**Resolution**: Change the value of the **sshWaitTime (in millisecond)** application attribute as per your requirement in the debug page of the application:

```
<entry key="sshWaitTime" value="500"/>
```
**3 - After target aggregation resources are not getting correlated with Account Groups**

After target aggregation the resources are not getting correlated with Account Groups.

Resolution: Ensure that your correlation rule populates "Correlator.RULE\_RETURN\_GROUP\_ATTRIBUTE" as follows:

```
 ....
 if ( isGroup ) {
    returnMap.put(Correlator.RULE_RETURN_GROUP_ATTRIBUTE,"nativeIdentity");
    returnMap.put(Correlator.RULE_RETURN_GROUP_ATTRIBUTE_VALUE, nativeId);
 }
    ....
```
<span id="page-68-0"></span>**4 - Test connection fails for key based authentication with an error**

Test connection fails for key based authentication with the following error.

Login failed. Error while connecting to host:<hostname>. Cannot read key file.

**Resolution**: Perform the following steps to generate/convert private/public keys in format which is supported by UNIX direct connectors.

- **•** Generate keys using open ssl. This method can be used for any version of SSH.
	- a. Create private key using the following command:

openssl <gendsa/genrsa> -des3 -out <private\_key> 1024

b. Change the permission on the  $\langle$ private key> file as follows:

chmod 0600 <private key> c. Create public key from private key

ssh-keygen -y -f <private key> > <public key>

- d. Use the  $\langle \text{private key}\rangle$  and  $\langle \text{public key}\rangle$  files for authentication.
- **•** Generate keys using ssh-keygen. (OpenSSH 5.8 or above)
	- a. Create private and public key using the following command

```
ssh-keygen -t <dsa/rsa> -b 1024
```
By default files with name id dsa/id rsa and id dsa.pub/id rsa.pub will be created. b. Convert <private key> to have DES-EDE3-CBC encryption algorithm by using the following command:

```
openssl <dsa/rsa> -in <private key> -out <new private key> -des3
c. Change the permission on the <new_private_key> file as follows:
```
chmod 0600 <new private key>

d. Create public key file using the new private key as follows:

ssh-keygen -y -f <new private key> > <new public key>

e. Use the <new\_private\_key> and <new\_public\_key> files for authentication.

#### **Troubleshooting**

**5 - Test connection fails with an error when sudo user is configured for public key authentication**

#### Test connection fails with the following error when sudo user is configured for public key authentication:

[InvalidConfigurationException] [Possible suggestions] a) Verify the private key file is correct for specified user. b) Verify the private key Passphrase is correct for specified user. c) Verify the private/public key file permissions are correct on the given unix host. [Error details] Failed to authenticate the ssh credentials for the user: to the host:

**Resolution**: Verify the sudo user's password specified in application configuration, password must be correct for certificate based authentication.

# **Chapter 3: SailPoint Azure Active Directory Connector**

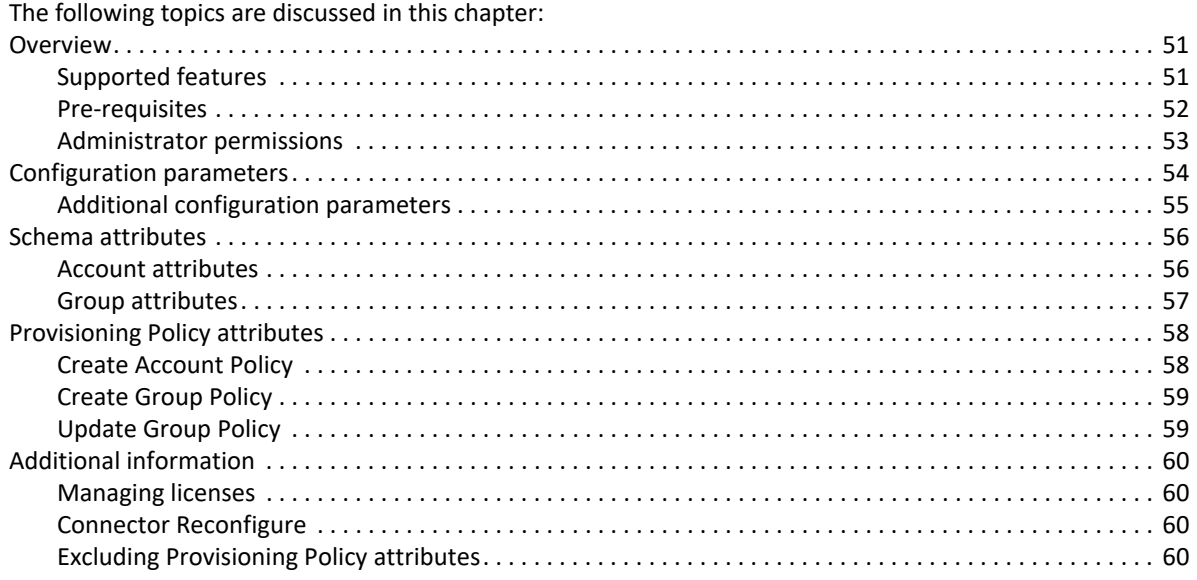

# <span id="page-70-0"></span>**Overview**

SailPoint Azure Active Directory connector manages the users and groups in Windows Azure Active Directory. SailPoint Azure Active Directory Connector can be used to manage Users and Groups as Windows Azure Active Directory is the directory for all cloud based organizational Microsoft directory services including Microsoft Office365.

SailPoint Azure Active Directory connector can also be used to provision users into a federated domain in Azure Active Directory.

The SailPoint Azure Active Directory connector uses **Azure AD Graph API** to manage users, groups and licenses.

# <span id="page-70-1"></span>**Supported features**

The Azure Active Directory connector supports the following features:

- **•** Account Management
	- Aggregation, Delta Aggregation, Get Account, Partitioning Aggregation, Pass Through Authentication
	- Create user in Azure Activity Directory,
	- Create user in a federated domain in Azure Active Directory.
	- Update, Delete users in Azure Active Directory
	- Enable\Disable users,

#### **Overview**

- Set password
- Add\Remove Entitlements:
	- **•** Add\Remove individual license plans
	- **•** Add\Remove license packs
	- **•** Add\Remove Roles
	- **•** Add\Remove user's group membership
- **•** Account Group Management
	- Aggregation, Delta Aggregation, Get operation for Security groups and Mail Enabled Security Groups
	- Create, Update Security Groups
	- Delete Security Groups, Mail Enabled Security Groups
- **•** Other
	- Supports executing native before/after scripts for provisioning requests

This feature requires installation and registration of IQService. For more information, see ["Installing and](#page-574-0)  [registering IQService" on page](#page-574-0) 555.

### *References*

- **•** ["Appendix A: Delta Aggregation](#page-552-0)"
- **•** ["Appendix B: Partitioning Aggregation"](#page-558-0)

### <span id="page-71-0"></span>**Pre-requisites**

**•** To use Graph API, a client application must be registered on the Azure management portal. This application is responsible for calling Web APIs on behalf of the connector. The application's client ID and client secret key are required while configuring the application.

To register an application on Azure, perform the following:

a. User can use any of the following Azure management portal to do the configuration:

#### **[h](https://portal.azure.com)ttps://portal.azure.com**

OR

#### **[h](https://aad.portal.azure.com)ttps://aad.portal.azure.com**

- b. Select **Azure Active Directory** in the left pane.
- c. Click on **App registrations**.
- d. Click **New application registration**.
- e. Enter the required details as follows and click **Create**:

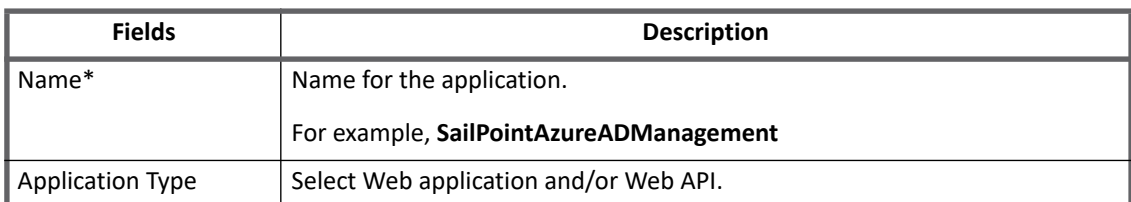
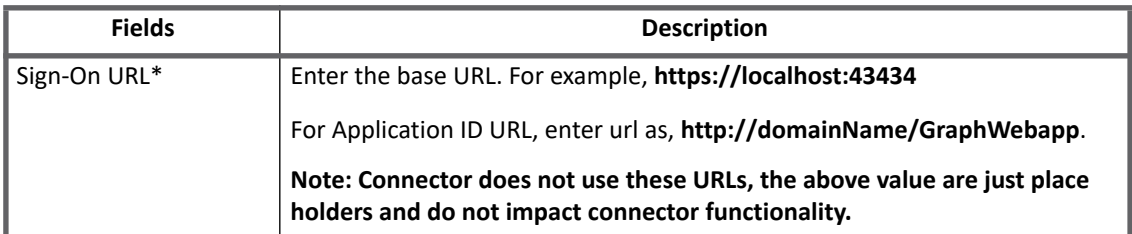

- f. Retrieve the Application ID (Client ID) and Key (Secret Key) using the following steps:
	- **•** From Settings, copy **Application ID**.
	- **•** To copy Secret Key use following steps:
		- **•** Open the application.
		- **•** Navigate to **Settings** and click on **Keys**.
		- **•** Provide a key description and validity duration and click **Save**.
		- **•** Copy the displayed key.

#### **Note: The displayed key would be displayed only once.**

- **•** To enable Pass Through Authentication for an existing and new applications, add the following configuration attributes in the application:
	- a. Add **AUTHENTICATE** in the application's **featureString**.
	- b. Add **authSearchAttributes** configuration attribute as follows:

```
<entry key="authSearchAttributes">
   <value>
       <List>
          <String>userPrincipalName</String>
      \langleList>
   </value>
</entry>
```
#### **Administrator permissions**

Following permissions must be granted to the client application created in Azure:

- **•** Read Directory data
- **•** Read and Write Directory data

To grant permissions to the client application:

- **•** Navigate to client application which is created using above mentioned steps.
- **•** Navigate to **Setting** and select **Required Permissions** option.
- **•** Click on **Windows Azure Active Directory** option under **API** tab.
- **•** Under **APPLICATION PERMISSION** provide permission to **Read directory data** and **Read and write directory data**.
- **•** Save application.
- **•** Click on **Grant Permissions** in **Required permissions**.

#### **Configuration parameters**

- **•** Click on **Yes** button in the pop up window.
- **•** Assign **User Account Management** role to the application using **Windows Azure Active Directory Module for Windows PowerShell**. This role is required to delete users.
	- **Note: [If client application is configured using the following portal, then ensure to click on 'Grant](https://portal.azure.com)  [Permissions' option under 'Required permissions' option of 'API Access' section:](https://portal.azure.com)  https://portal.azure.com OR <https://aad.portal.azure.com>**

Above permissions do not allow connector to manage users with administrative roles. To manage such users, the application created on Azure must have **Company Administrator** [role assigned. This role can be assigned via](http://go.microsoft.com/fwlink/p/?linkid=236297)  [PowerShell commands. Following are the prerequisite for executing the PowerShell commands.](http://go.microsoft.com/fwlink/p/?linkid=236297)

- **Note: These prerequisites are not required for the connector to function. These can be installed on any system for temporary use to give required role to the application on Azure.**
- **• [Microsoft Online Services Sign-In Assistant for IT Professionals RTW](https://download.microsoft.com/download/7/1/E/71EF1D05-A42C-4A1F-8162-96494B5E615C/msoidcli_64bit.msi)**
- **• [Windows Azure Active Directory Module for Windows PowerShell](http://go.microsoft.com/fwlink/p/?linkid=236297)**

After installing the pre-requisites, open **Windows Azure Active Directory Module for Windows PowerShell** console and execute the following commands:

- **•** Connect-msolservice, press enter, provide Azure administrator credentials.
- **•** Execute Get-MsolServicePrincipal | ft DisplayName, AppPrincipalId -Autosize
- **•** Locate your application name and copy the **ObjectId** value.
- **•** Execute \$ClientObjID = <copied objectId of the application in the previous step>
- **•** Execute \$webApp = Get-MsolServicePrincipal –AppPrincipalId \$ClientObjID
- **•** Execute Add-MsolRoleMember –RoleName "Company Administrator" –RoleMemberType ServicePrincipal –RoleMemberObjectId \$webapp.ObjectId

## **Configuration parameters**

This section contains the information that this connector uses to connect and interact with the application. Each application type requires different information to create and maintain a connection.

The Azure Active Directory connector uses the following connection parameters:

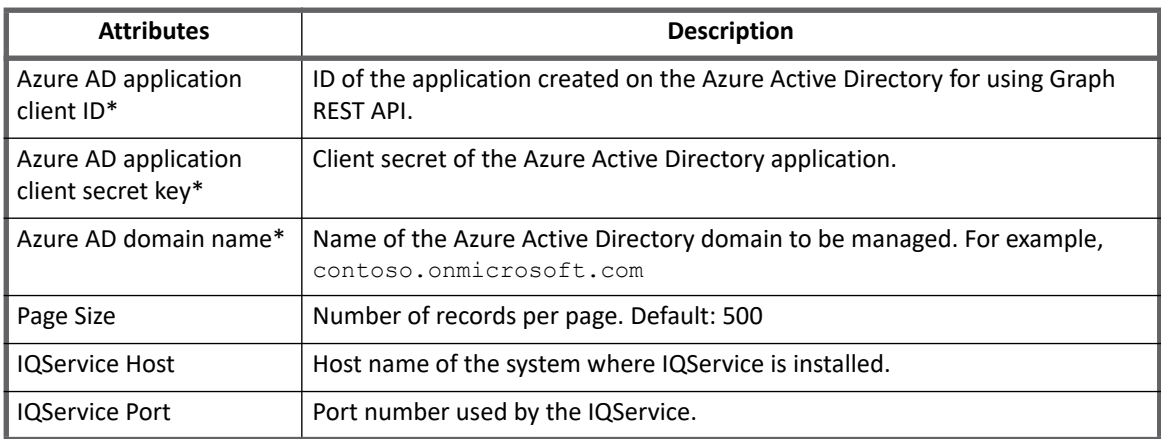

- 
- **Note: Attributes marked with \* sign are the mandatory attributes Note: To enable native before/after script execution for provisioning requests, IQService Host and IQService Port parameters must be configured.**

## **Additional configuration parameters**

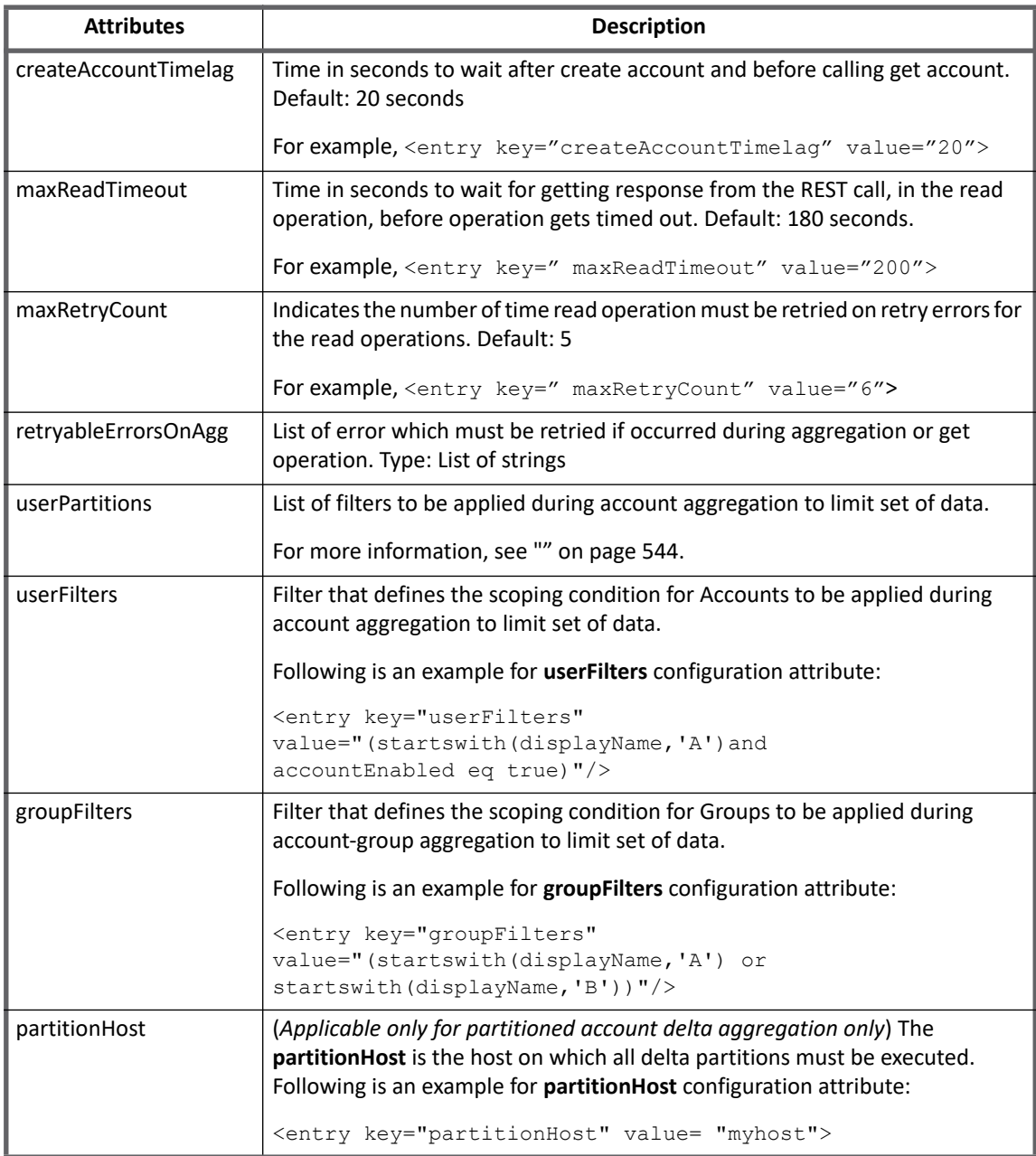

## **Schema attributes**

This section describes the different schema attributes.

**Note: In addition to the schema attributes listed in the following tables, the connector supports managing the extended attributes that are registered on the client application on Azure.**

### **Account attributes**

The following table lists the account attributes:

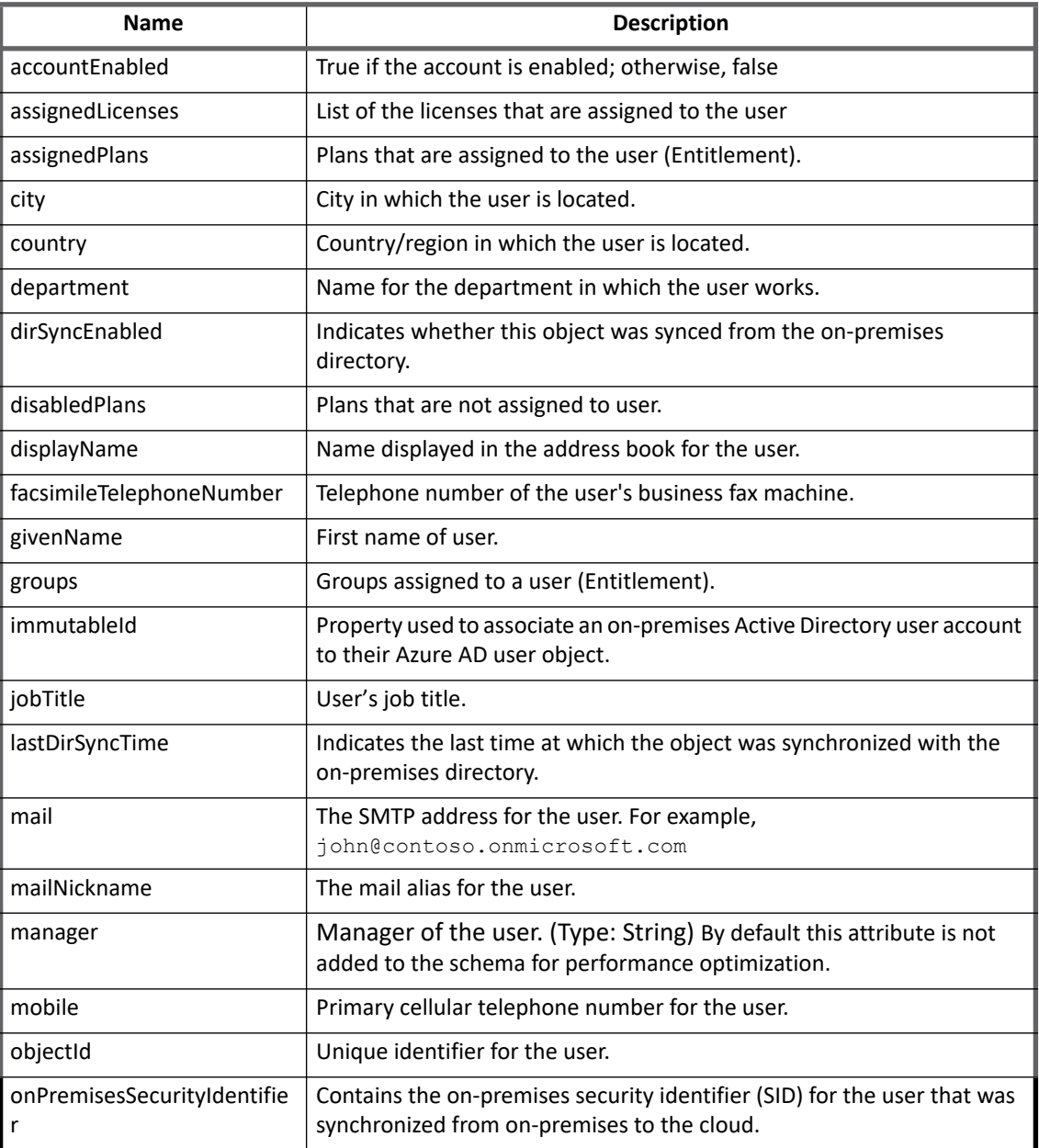

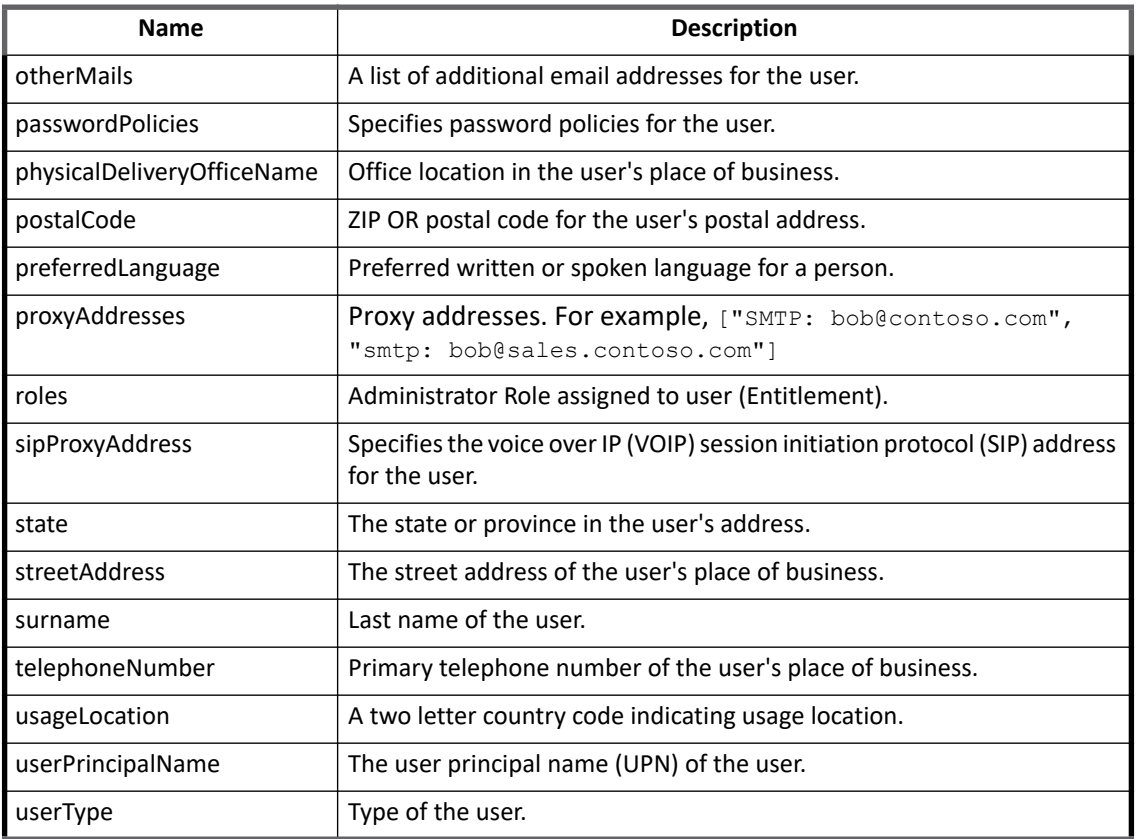

## **Group attributes**

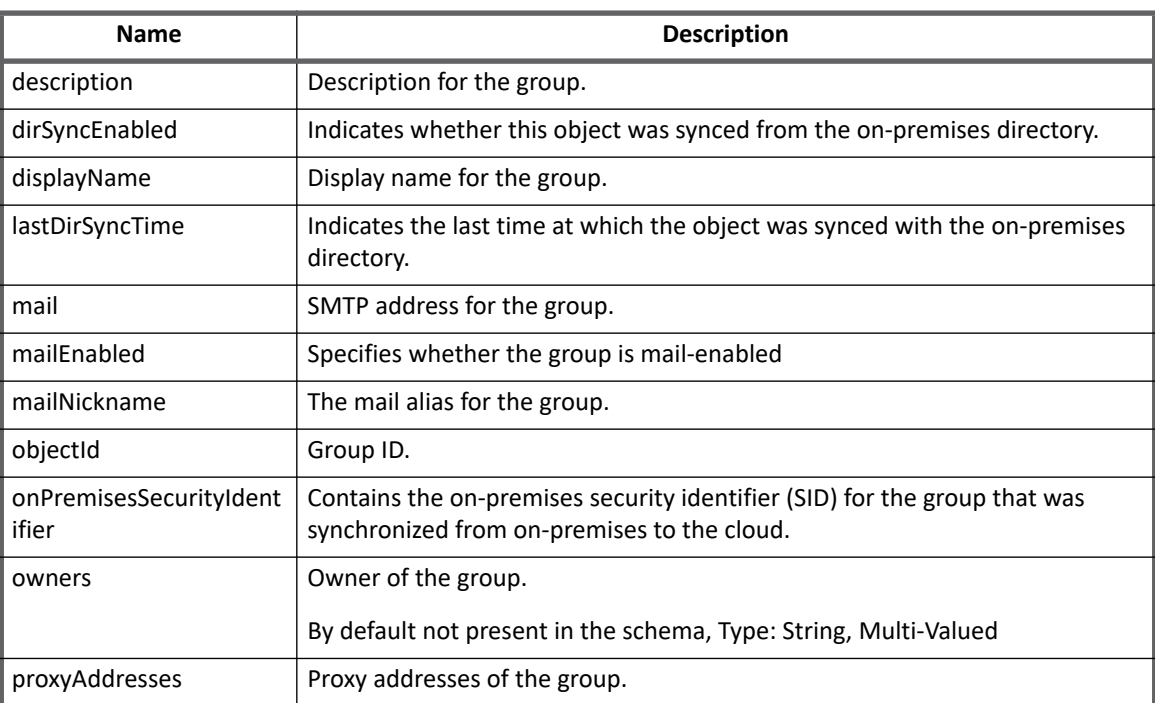

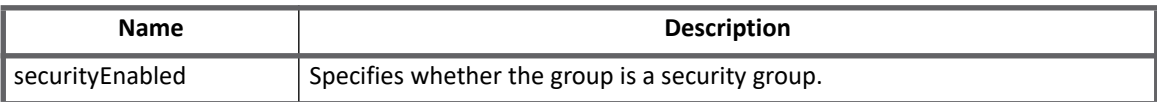

# **Provisioning Policy attributes**

This section lists different policy attributes for Azure Active Directory Connector.

**Note: The attributes marked with \* sign are required attributes.**

## **Create Account Policy**

Following table describes various attributes in the create account policy.

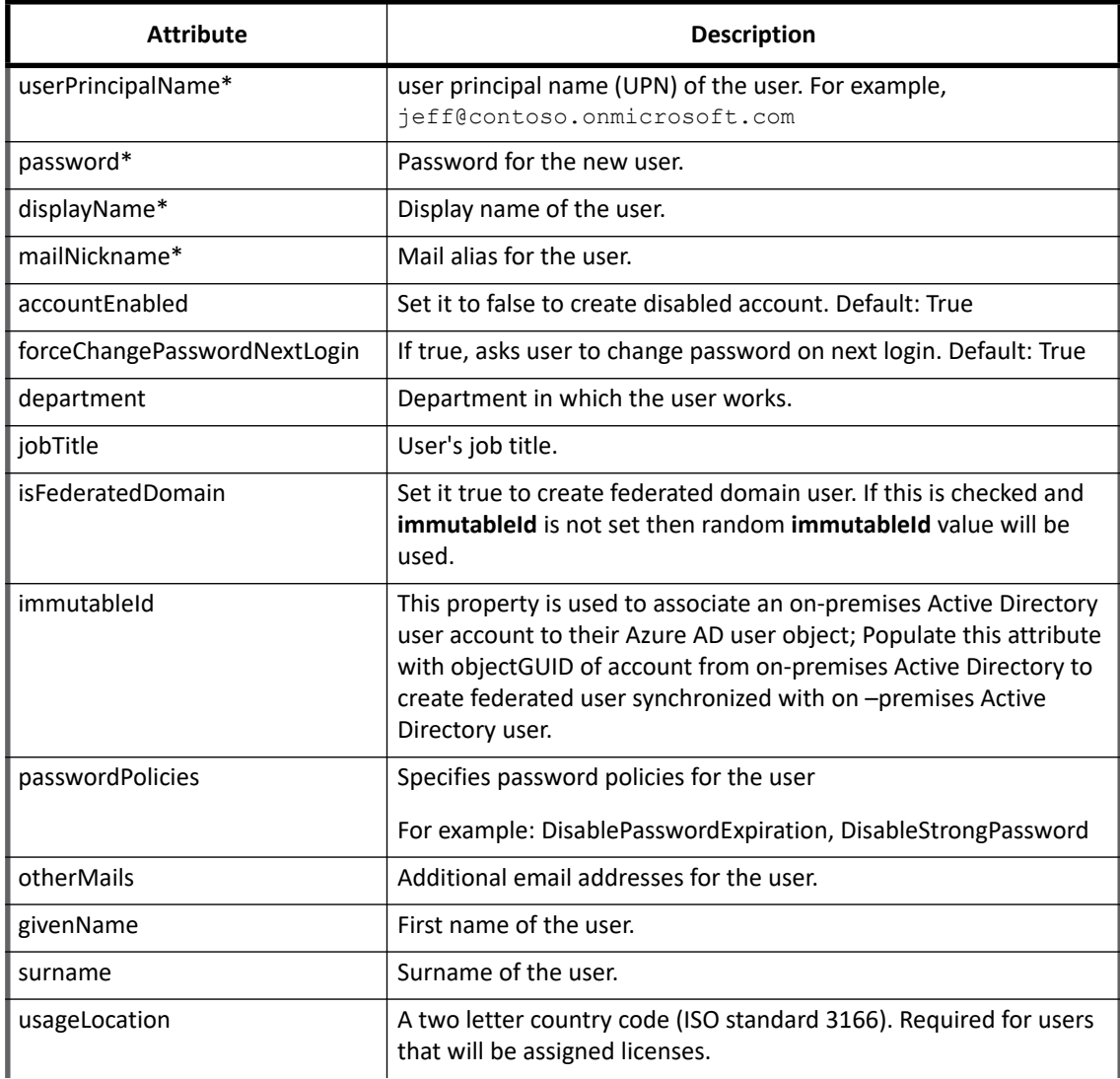

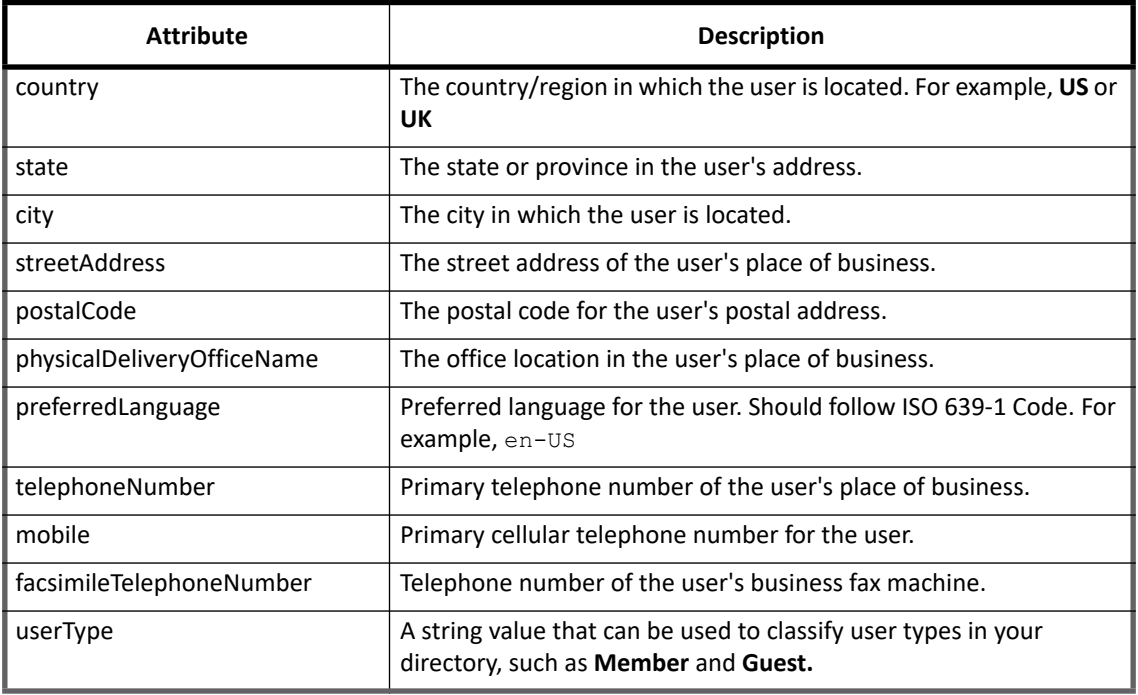

## **Create Group Policy**

Following table describes various attributes in the create group policy.

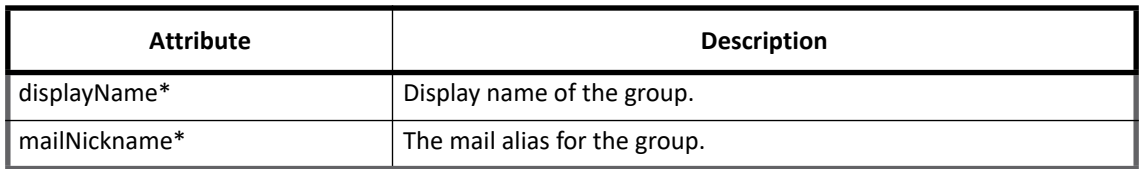

## **Update Group Policy**

Following table describes various attributes in the update group policy.

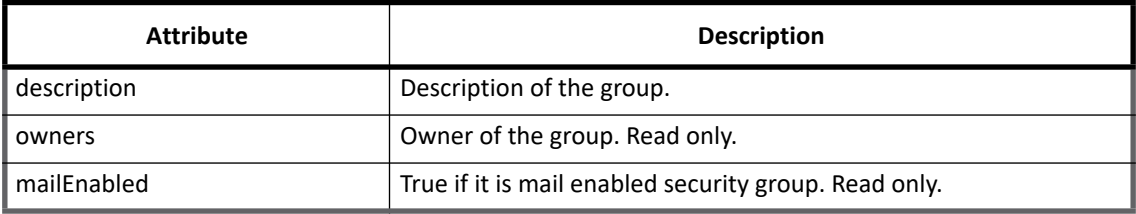

# **Additional information**

This section describes the additional information related to the Azure Active Directory Connector.

#### **Managing licenses**

Azure Active Directory Connector supports assigning different Azure services licenses to the users. Connector provides options to assign license either by individual plan or as a whole license pack.

**• Assigning license plan**: Office 365 license pack consist of licenses for individual services. For example, Exchange Online, SharePoint Online and so on.

The connector models **assignedPlans** attribute from account schema as an entitlement. It can be requested as an entitlement during **Create** or **Update** operations for Identities.

- **Assigning license pack**: To assign license pack, set **assignedLicenses** attribute from account schema as **Managed**, **Entitlement**, **Multi-Valued**, So that it request able as an entitlement.
	- **Note: It is recommended that 'assignedPlans' or 'assignedLicenses' must be promoted as an entitlement to avoid conflicts.**
	- **Note: To provision the licenses or plans to user, set the user's 'usageLocation' property correctly.**

### **Connector Reconfigure**

Existing Microsoft Office365 application can be reconfigured to Azure Active Directory application to preserve the data present in the IdentityIQ.

### **Excluding Provisioning Policy attributes**

To skip plan attributes from getting processed by Azure Active Directory Connector, add **excludeAttributesFromProvisioning** attribute to the application debug page with value listing names of such attributes.

For example,

```
<entry key="excludeAttributesFromProvisioning">
   <value>
     <List>
       <String>city</String>
    \langleList>
   </value>
</entry>
```
# **Chapter 4: SailPoint BMC Remedy Connector**

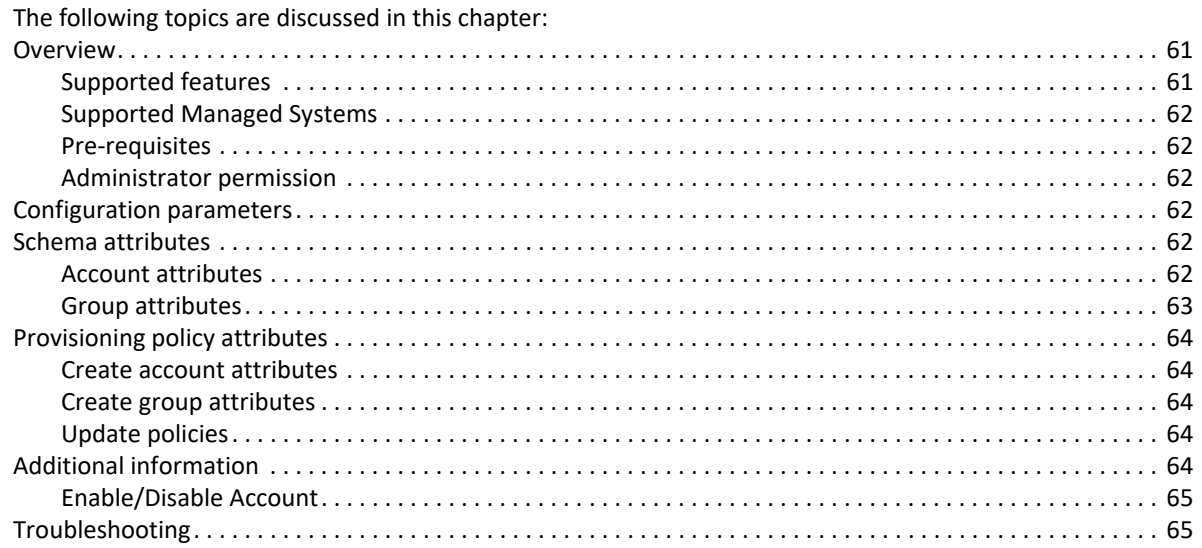

# <span id="page-80-0"></span>**Overview**

SailPoint BMC Remedy Connector manages the accounts and groups contained in BMC Remedy Action Request System.

## <span id="page-80-1"></span>**Supported features**

SailPoint BMC Remedy Connector supports the following features:

- **•** Account Management
	- Manage BMC Remedy Users as Accounts
	- Aggregation, Refresh Account, Pass Through Authentication
	- Create, Update, Delete
	- Enable, Disable, Change Password
	- Add/Remove Entitlements
- **•** Account Group Management
	- Manage BMC Remedy Groups as Account Groups
	- Aggregation, Refresh Group
	- Create, Update, Delete

#### **Configuration parameters**

#### *References*

**•** ["Enable/Disable Account" on page](#page-84-0) 65

### <span id="page-81-0"></span>**Supported Managed Systems**

- **•** BMC Remedy Action Request System Server version 18.05
- **•** BMC Remedy Action Request System Server version 9.1
- **•** BMC Remedy Action Request System Server version 9.0

#### <span id="page-81-1"></span>**Pre-requisites**

- 1. You must copy the arapi<v>.jar file from the location where the server is installed (*install-Folder*\BMC Software\ARSystem\midtier\WEB-INF\lib) to the lib folder of the connector installation (\webapps\identityiq\WEB-INF\lib).
- 2. Add the location of arapi<v>.jar file to the CLASSPATH system variable (\webapps\identityiq\WEB-INF\lib\arapi<v>.jar) of the computer where IdentityIQ installed.
- 3. Provide the appropriate read and write permissions to the Administrator to perform the user and group provisioning operations.

### <span id="page-81-2"></span>**Administrator permission**

The Application User should be a member of the **Administrator** group.

# <span id="page-81-3"></span>**Configuration parameters**

The following table lists the configuration parameters of BMC Remedy Connector:

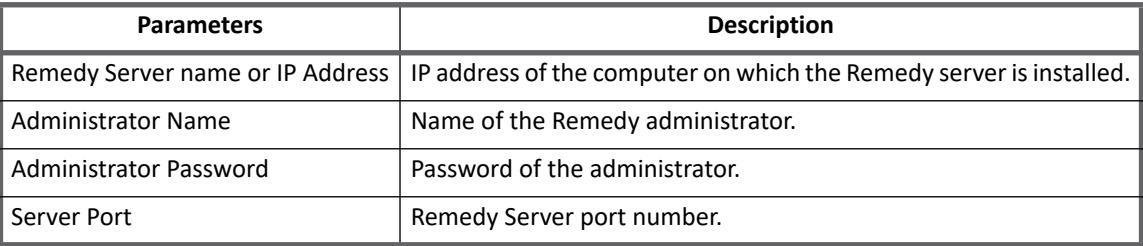

## <span id="page-81-4"></span>**Schema attributes**

This section describes the different schema attributes.

<span id="page-81-5"></span>**Account attributes**

The following table lists the account attributes:

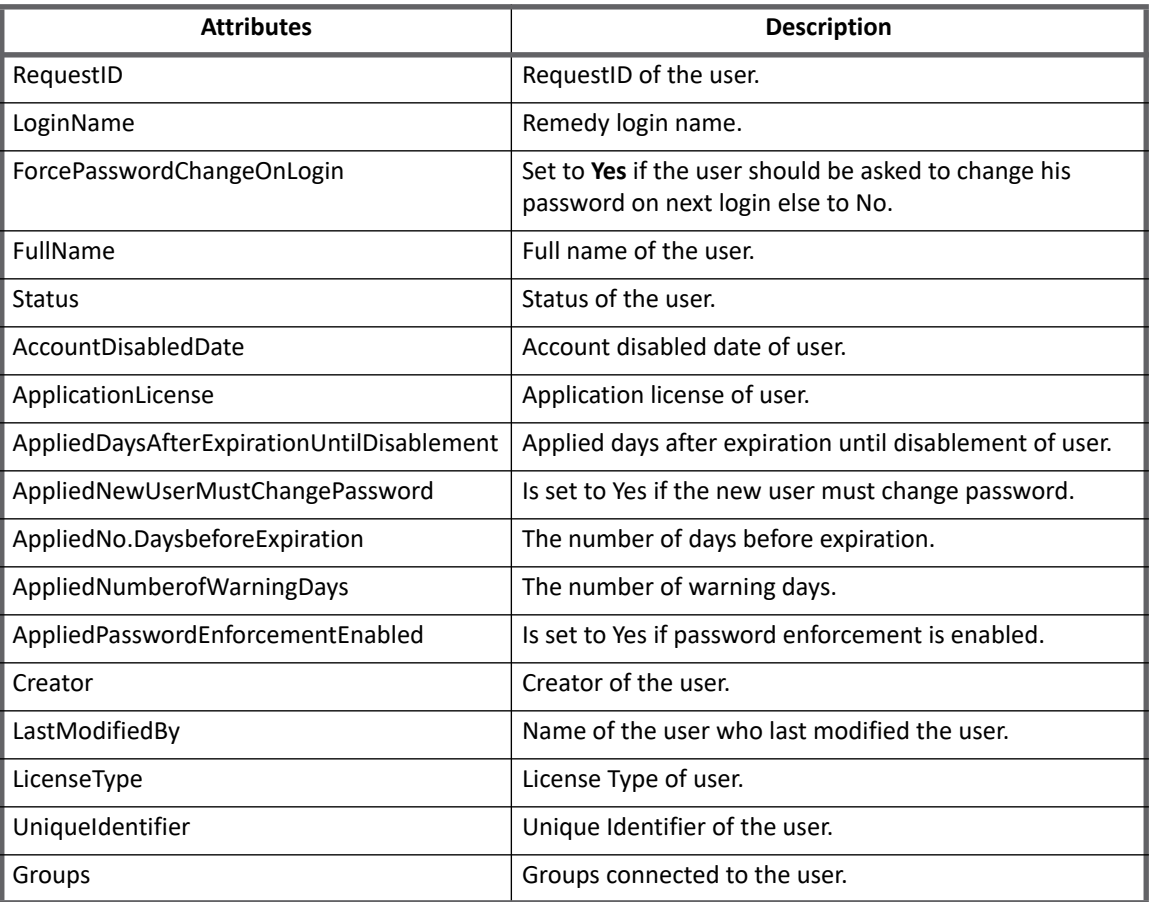

## <span id="page-82-0"></span>**Group attributes**

The following table lists the group attributes:

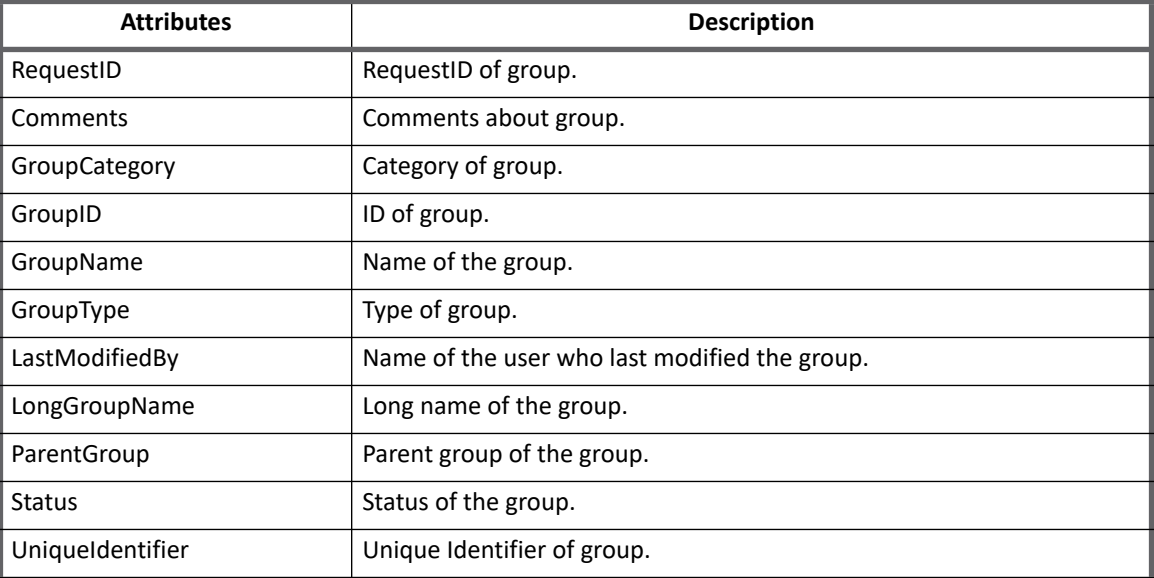

# <span id="page-83-0"></span>**Provisioning policy attributes**

This section lists the different policy attributes of BMC Remedy Connector.

#### <span id="page-83-1"></span>**Create account attributes**

The following table lists the provisioning policy attributes for Create Accounts:

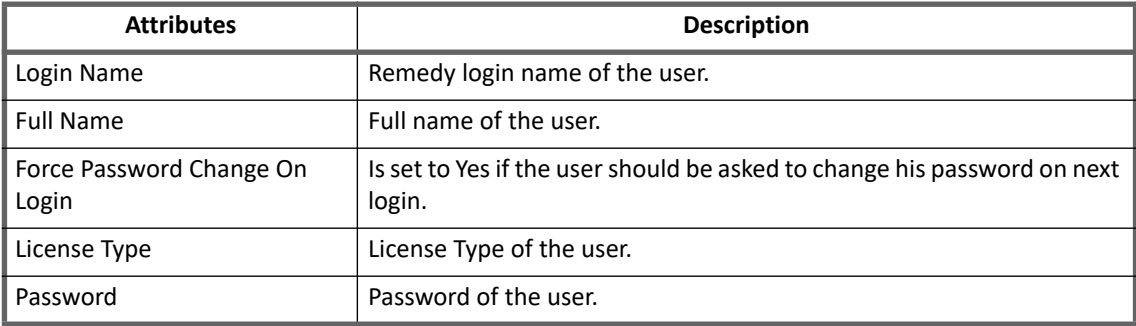

### <span id="page-83-2"></span>**Create group attributes**

The following table lists the provisioning policy attributes for Create Group:

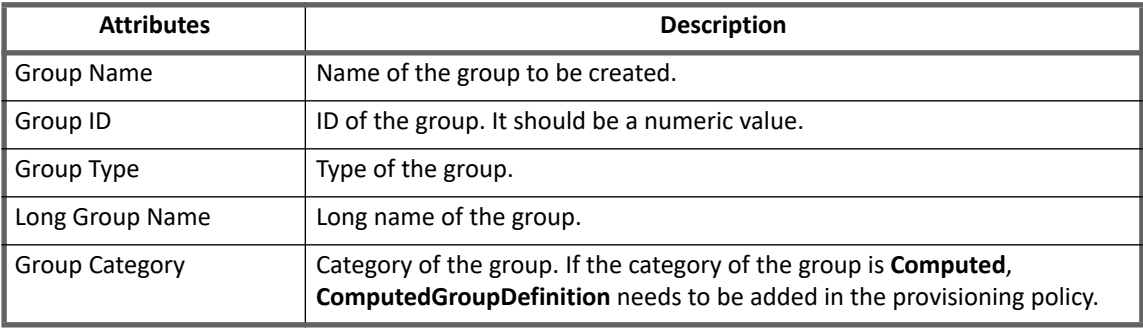

### <span id="page-83-3"></span>**Update policies**

The following table lists the attributes for enable/disable a user:

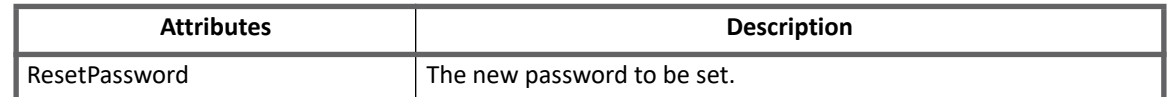

# <span id="page-83-4"></span>**Additional information**

This section describes the additional information related to the BMC Remedy Connector.

#### <span id="page-84-0"></span>**Enable/Disable Account**

For disabling a user, a password not known to the user should be provided by the administrator. The **Status**  attribute of the user will be set to **Disabled**. All users which have a status other than **Current** will be marked as **Disabled**.

For enabling a user, a password should be provided by the administrator which can be communicated to the user after successful password change. The **Status** attribute of the user will be set to **Current**.

## <span id="page-84-1"></span>**Troubleshooting**

- **•** When an attribute is to be added to the schema, the attributes ID should be added as an **internalName** of the attribute in the schema.
- **•** When an attribute (which is not present in the schema) is to be added to the provisioning policy, the ID of the attribute should be provided as the **name** of the attribute.
- **•** While creating a Remedy Group having GroupType value **Computed**, ensure that the **ComputedGroupDefinition** attribute is added to the provisioning policy. For example, <Field displayName="ComputedGroupDefinition" name="121" type="string"/>

# **Chapter 5: SailPoint BMC Remedy IT Service Management Suite Connector**

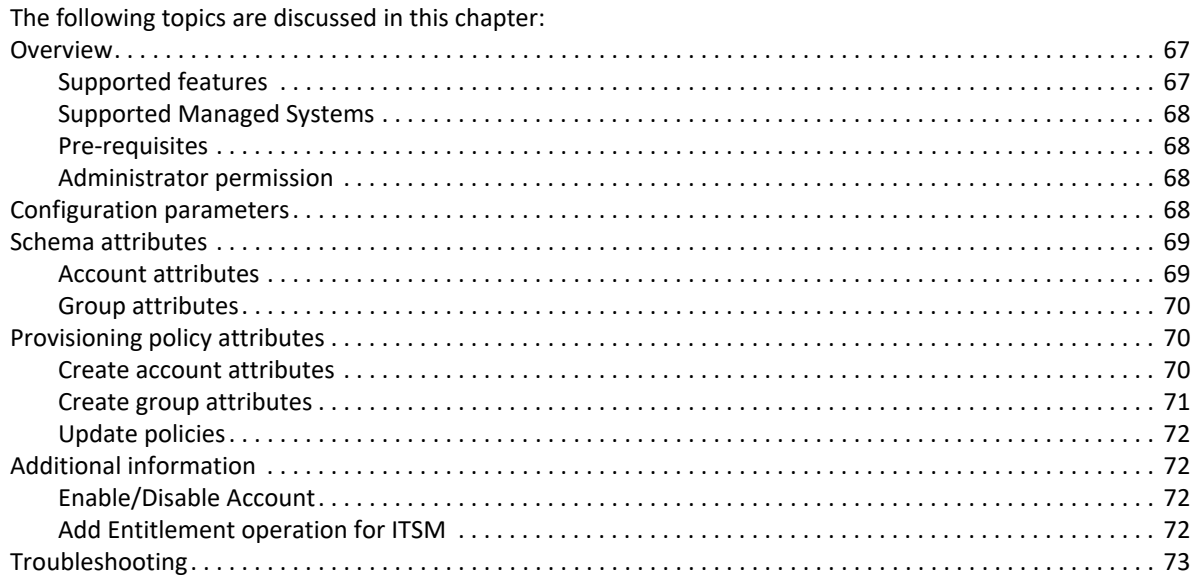

# <span id="page-86-0"></span>**Overview**

SailPoint BMC Remedy IT Service Management Suite Connector manages the accounts and groups contained in a BMC Remedy IT Service Management Suite (ITSM).

## <span id="page-86-1"></span>**Supported features**

SailPoint BMC Remedy ITSM Connector supports the following features:

- **•** Account Management
	- Manage BMC Remedy ITSM Users as Accounts
	- Aggregation, Refresh Account, Pass Through Authentication
	- Create, Update, Delete
	- Enable, Disable, Change Password
	- Add/Remove Entitlements

#### **Configuration parameters**

- **•** Account Group Management
	- Manage BMC Remedy ITSM Support Groups as Account Groups
	- Aggregation, Refresh Group
	- Create, Update, Delete

#### *References*

- **•** ["Add Entitlement operation for ITSM" on page](#page-91-3) 72
- **•** ["Enable/Disable Account" on page](#page-91-2) 72

#### <span id="page-87-0"></span>**Supported Managed Systems**

- **•** BMC Remedy IT Service Management Suite version 18.05
- **•** BMC Remedy IT Service Management Suite version 9.1
- **•** BMC Remedy IT Service Management Suite version 9.0

#### <span id="page-87-1"></span>**Pre-requisites**

- 1. You must copy the **arapi<v>.jar** file from the location where the server is installed (*installFolder*\BMC Software\ARSystem\midtier\WEB-INF\lib) to the lib folder of the connector installation (\webapps\identityiq\WEB-INF\lib).
- 2. Add the location of **arapi<v>.jar** file to the CLASSPATH system variable (\webapps\identityiq\WEB-INF\lib\arapi<v>.jar) of the computer where IdentityIQ installed.
- 3. Provide the appropriate read and write permissions to the Administrator to perform the user and group provisioning operations.

### <span id="page-87-2"></span>**Administrator permission**

The Application User must be a member of the **Administrator** group.

## <span id="page-87-3"></span>**Configuration parameters**

The following table lists the configuration parameters of Remedy ITSM Connector:

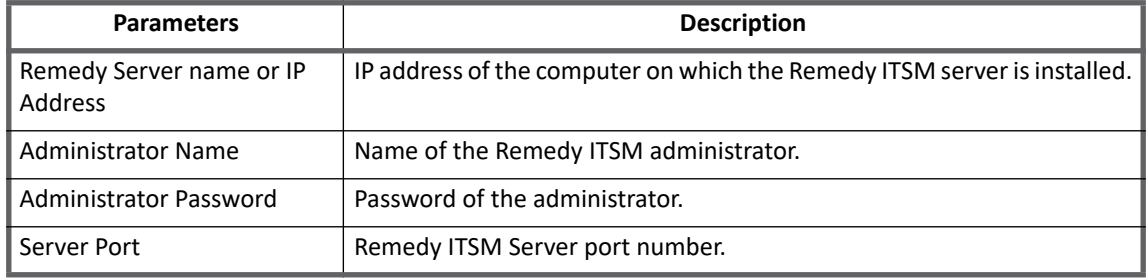

# <span id="page-88-0"></span>**Schema attributes**

This section describes the different schema attributes.

#### <span id="page-88-1"></span>**Account attributes**

The following table lists the account attributes:

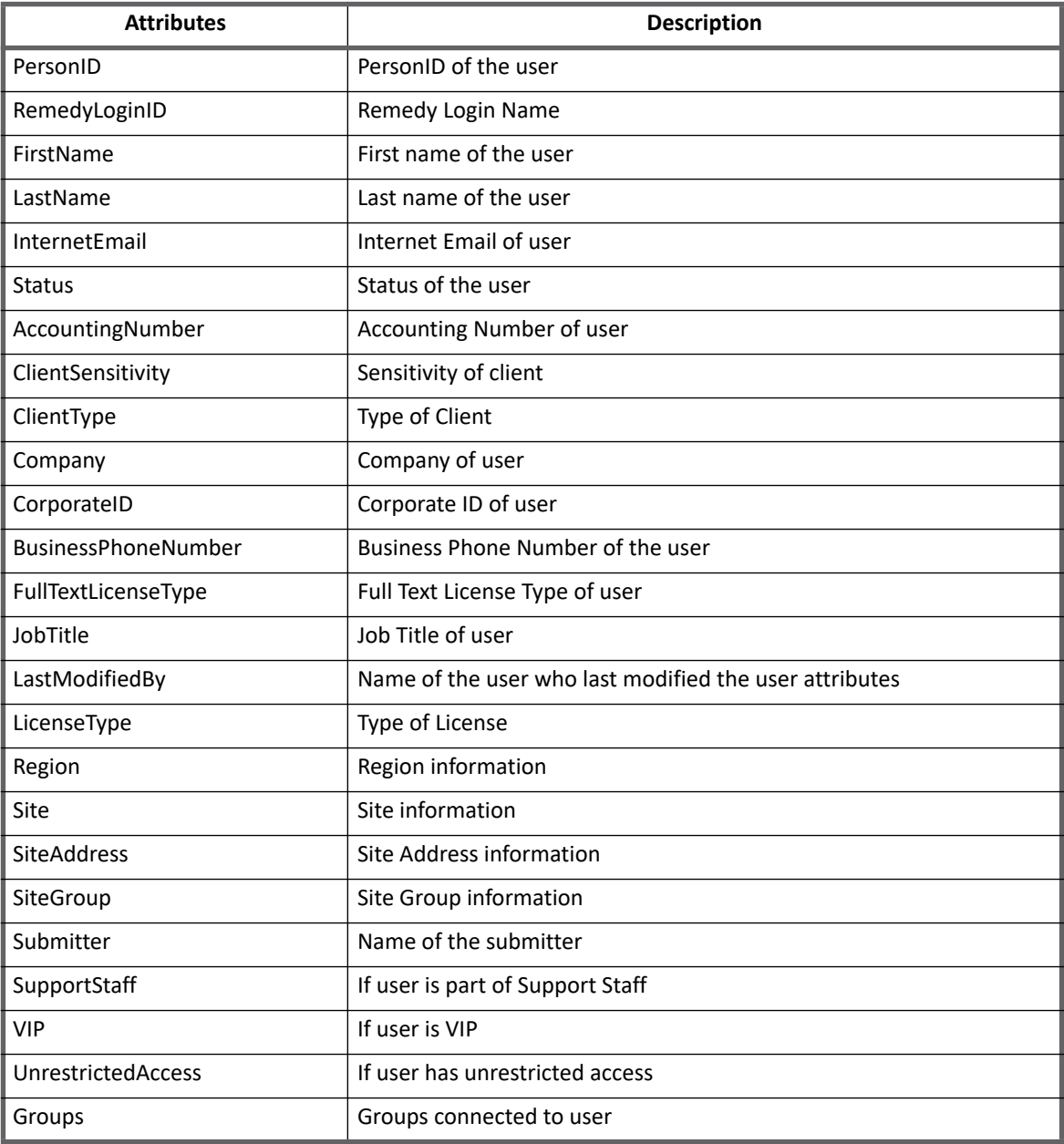

## <span id="page-89-0"></span>**Group attributes**

The following table lists the group attributes:

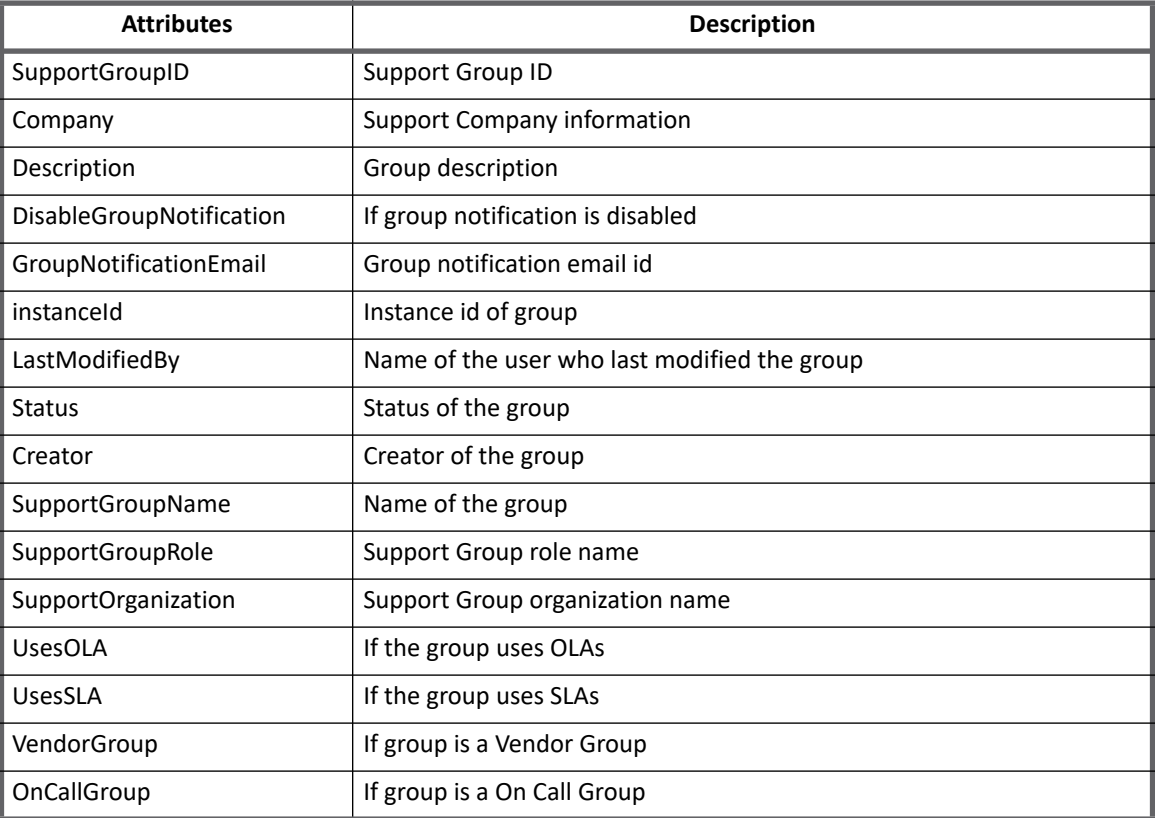

# <span id="page-89-1"></span>**Provisioning policy attributes**

This section lists the different policy attributes of Remedy ITSM Connector.

## <span id="page-89-2"></span>**Create account attributes**

The following table lists the provisioning policy attributes for Create Accounts:

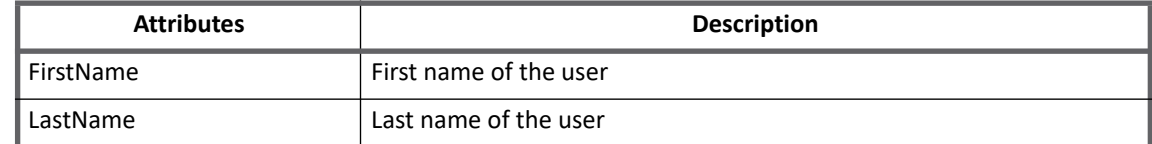

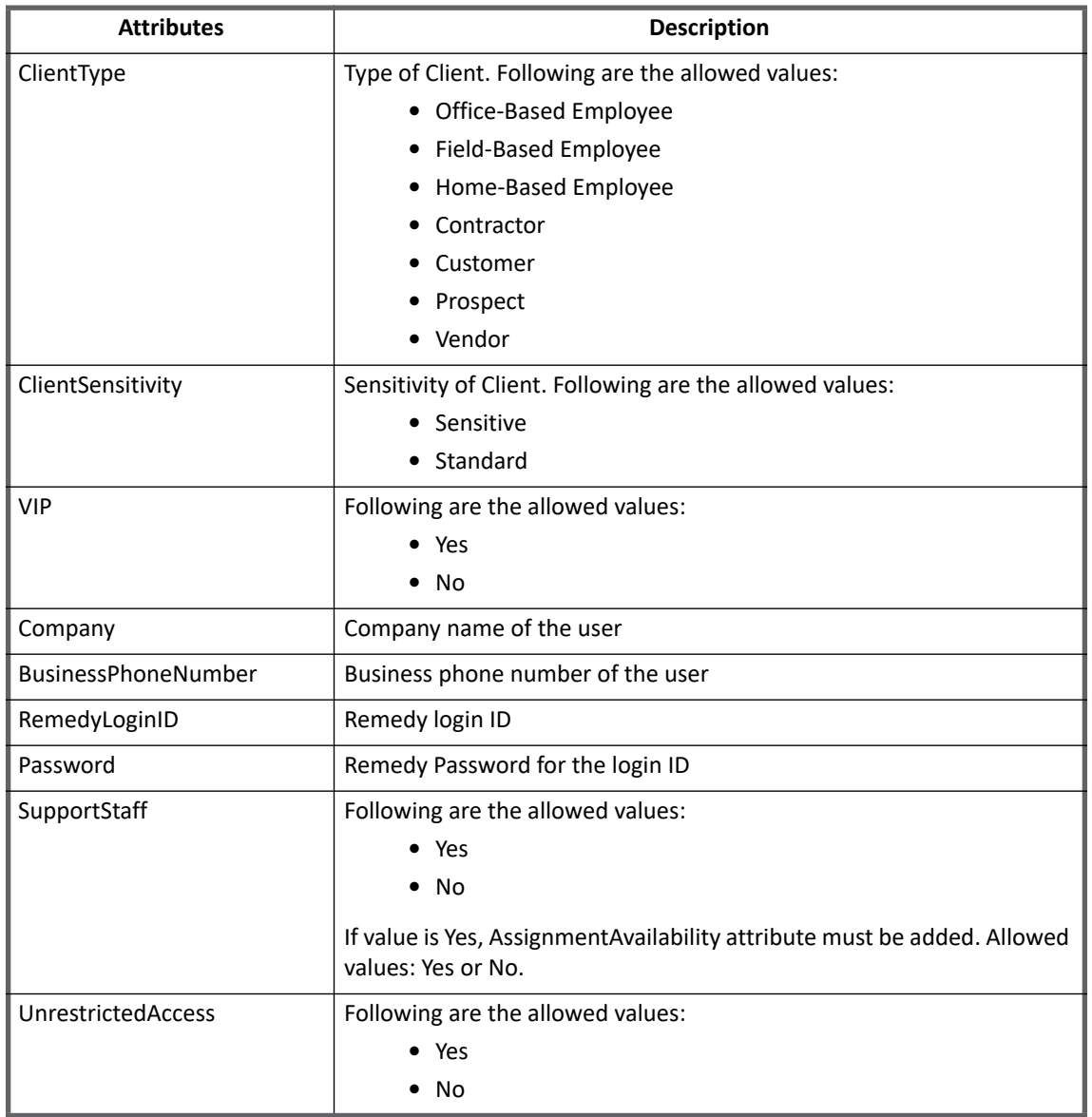

## <span id="page-90-0"></span>**Create group attributes**

The following table lists the provisioning policy attributes for Create Group:

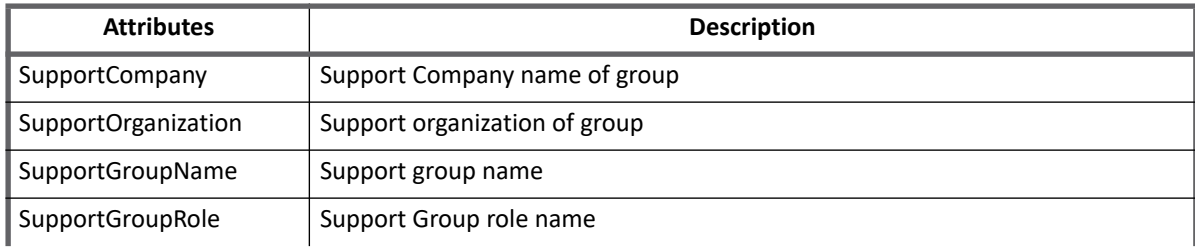

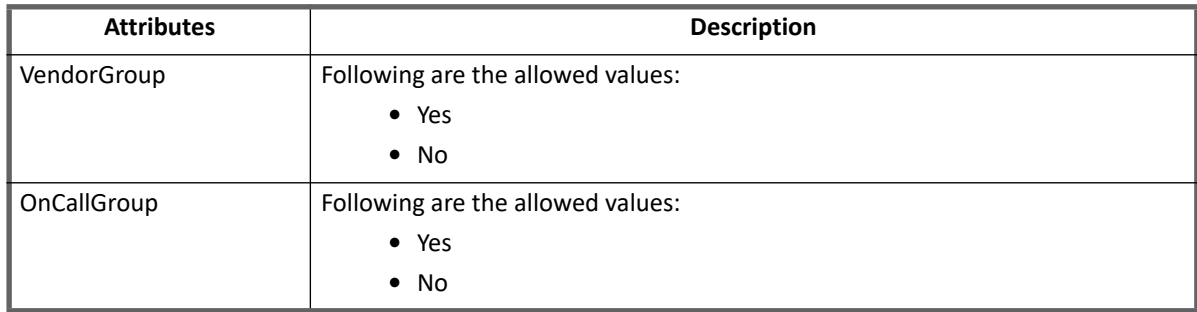

## <span id="page-91-0"></span>**Update policies**

The following table lists the attributes for different update policies:

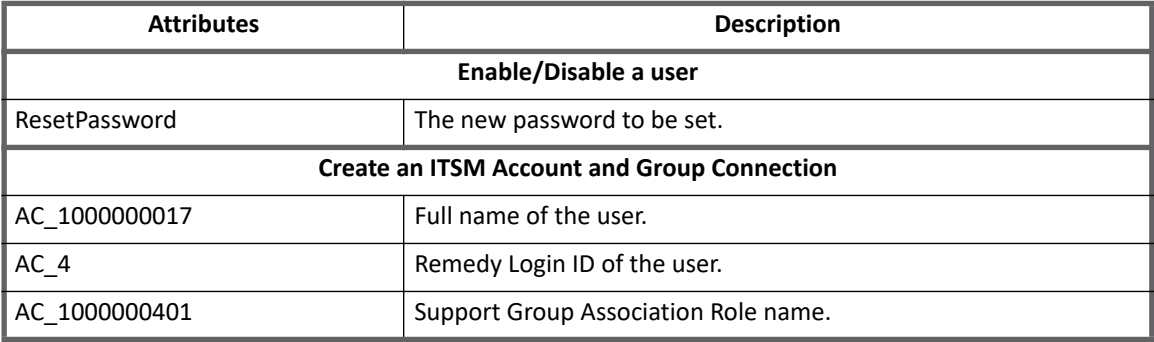

**Note: The connection attributes should have 'AC\_' prefixed to the field id of the attribute.**

# <span id="page-91-1"></span>**Additional information**

This section describes the additional information related to the BMC Remedy ITSM Suite Connector.

## <span id="page-91-2"></span>**Enable/Disable Account**

For disabling a user, a password not known to the user should be provided by the administrator. The **Profile Status**  attribute of the user will be set to **Obsolete**. All users which have a status other than **Enabled** will be marked as **Disabled**.

For enabling a user, a password should be provided by the administrator which can be communicated to the user after successful password change. The **Profile Status** attribute of the user will be set to **Enabled**.

## <span id="page-91-3"></span>**Add Entitlement operation for ITSM**

To add a user to a group in BMC Remedy ITSM, there are some mandatory attributes to be provided which are a part of the connection between the user and the group. Hence, for Remedy ITSM, an entitlement will have mandatory attributes which will be a part of the update provisioning policy. All entitlements added will have the same connection attributes.

- <span id="page-92-0"></span>**•** When an attribute is to be added to the schema, the attributes ID should be added as an **internalName** of the attribute in the schema.
- **•** When an attribute (which is not present in the schema) is to be added to the provisioning policy, the ID of the attribute should be provided as the **name** of the attribute.
- **•** For connection attributes, ensure that the ID of the attribute is prefixed with **AC\_**.
- **•** While creating an ITSM Account having SupportStaff value **Yes**, ensure that the **AssignmentAvailability** attribute is added to the provisioning policy. For example,

```
<Field displayName="AssignmentAvailability" name="1000000346" 
reviewRequired="true" type="string">
   <AllowedValues>
      <String>Yes</String>
      <String>No</String>
   </AllowedValues>
</Field>
```
**•** For account creation in BMC Remedy ITSM Suite version 7.5.00.001 required mandatory attribute **InternetEmail**.

# **Chapter 6: SailPoint Box Connector**

The following topics are discussed in this chapter:

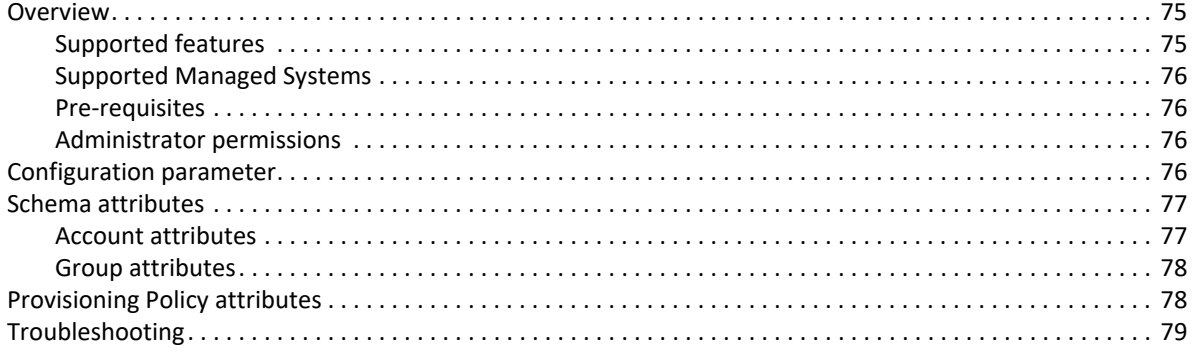

## <span id="page-94-0"></span>**Overview**

The Box Connector manages enterprise users and groups of Box server. Box Connector is a read/write connector that can retrieve enterprise users and groups of a particular network, activates/inactivates the users and assign enterprise user memberships to groups.

#### <span id="page-94-1"></span>**Supported features**

SailPoint Box Connector provides support for the following features:

- **•** Account Management
	- Manage Box Users as Accounts
	- Aggregate, Refresh Account
	- Create, Update, Delete
	- Enable, Disable
	- Add/Remove Entitlements
- **•** Account Group Management
	- Manage Box Groups as Account Group
	- Aggregate, Refresh Group
	- Create, Update, Delete

#### <span id="page-95-0"></span>**Supported Managed Systems**

SailPoint Box Connector supports the following managed system:

**•** BOX API Version 2.0 supported by Box Server

#### <span id="page-95-1"></span>**Pre-requisites**

- **•** Box Connector application must support **OAuth 2.0 with JWT (Server Authentication)**. Perform the following steps to provide support for OAuth 2.0 with JWT:
	- a. Go to https://app.box.com/developers/console and select your application and the configuration.
	- b. Under Authentication Method select **OAuth 2.0 with JWT (Server Authentication)**.
	- c. Under Add and Manage Public Keys section click on **Add a Public Key**.
	- d. Upload the generated public key (Public Key ID).
- **•** Generate public/private key pair using the following respective commands:

#### **Note: These commands can be executed on Windows and Linux system.**

- Private Key: openssl genrsa -aes256 -out private key.pem 2048

**Note: Note the password set while generating private key.** 

- Public Key: openssl rsa -pubout -in private key.pem -out public key.pem
	- **Note: Above command provides the keys with 256 bit encryption. If encryption is set to more than 128 bits, replace** local\_policy.jar **and** US\_export\_policy.jar **of JRE with the latest jars available on http://www.oracle.com/technetwork/java/javase/downloads.**
- **•** On Weblogic Server update java.security file (located in **C:\Program Files\Java\jre1.8.0\_111\lib\security**) and replace the value of **security.provider.1** to **security.provider.1=com.rsa.jsafe.provider.JsafeJCE**
	- **Note: If Box Connector is behind proxy server, see the "Special Java Considerations" section of the**  *SailPoint* **IdentityIQ** *Installation Guide***.**

### <span id="page-95-2"></span>**Administrator permissions**

The administrator should be able to create and retrieve enterprise users, enterprise user memberships, and Box groups.

The Box application created on box system must have **Manage an enterprise** scope selected as the permission.

**Note: For a Box application existing prior to version 6.2 patch 2, the corresponding application must be deleted. A new application must be created by selecting the application type as "Box". After the application is configured the aggregation must be performed.**

## <span id="page-95-3"></span>**Configuration parameter**

This section contains the information that this connector uses to connect and interact with the application.

The Box Connector uses the connection attributes listed in the following table:

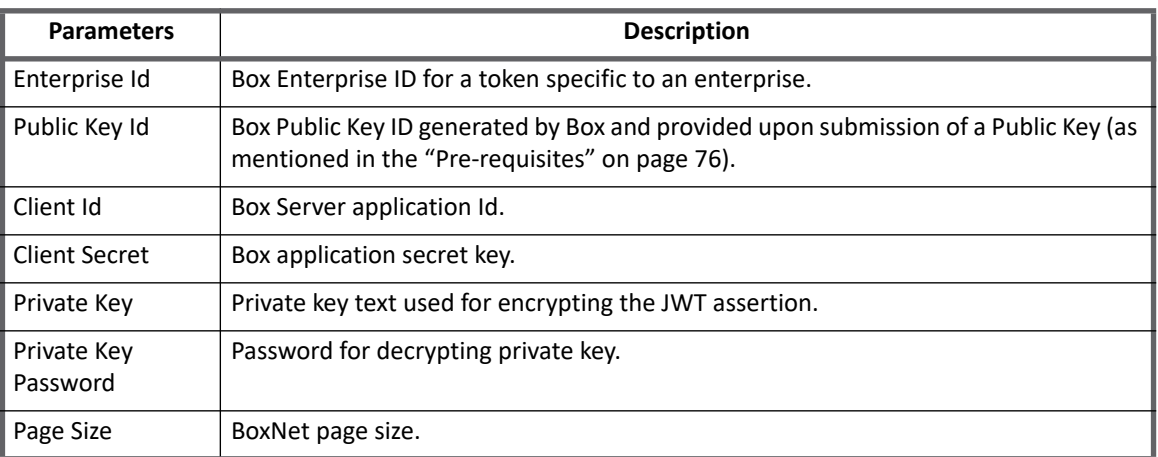

# <span id="page-96-0"></span>**Schema attributes**

The application schema is used to map Box server user or group objects to IdentityIQ account and group objects. The following Box managed user and group object attributes are mapped to Account and Group objects respectively.

## <span id="page-96-1"></span>**Account attributes**

The following table lists the account attributes (Table 1—Account attributes):

#### **Table 1—Account attributes**

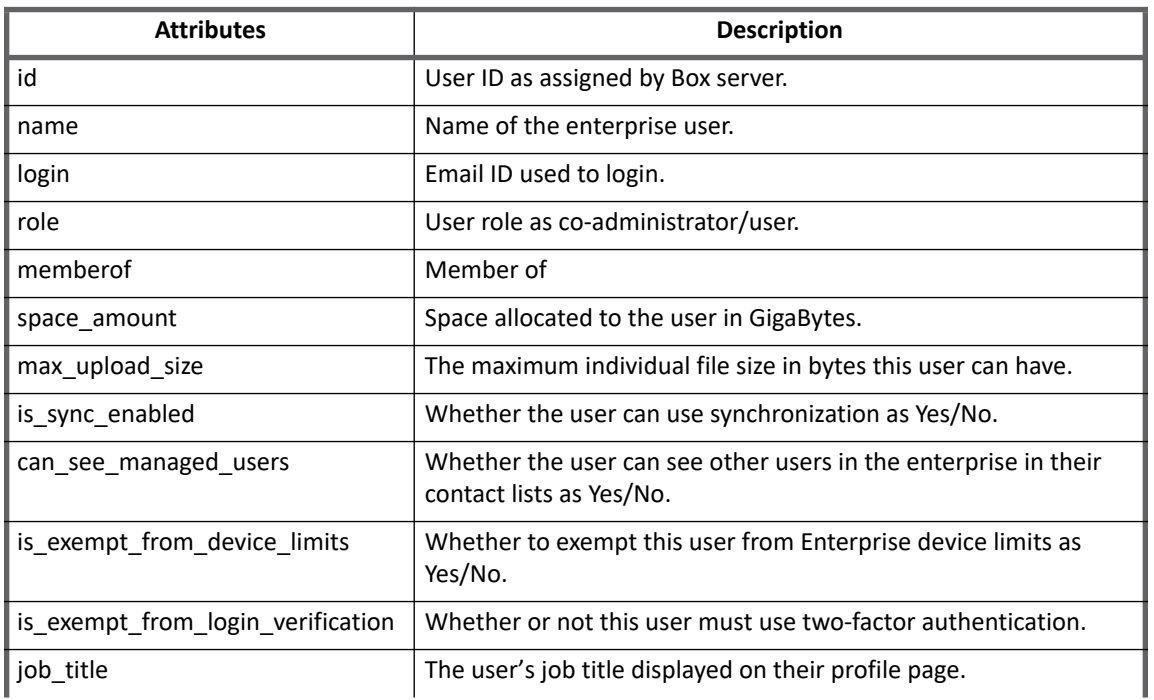

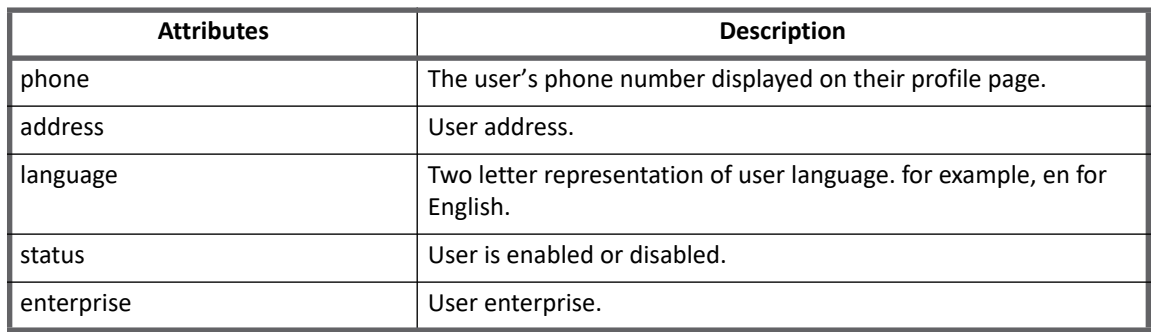

#### **Table 1—Account attributes (Continued)**

#### <span id="page-97-0"></span>**Group attributes**

The following table lists the group attributes (Table 2—Group attributes):

#### **Table 2—Group attributes**

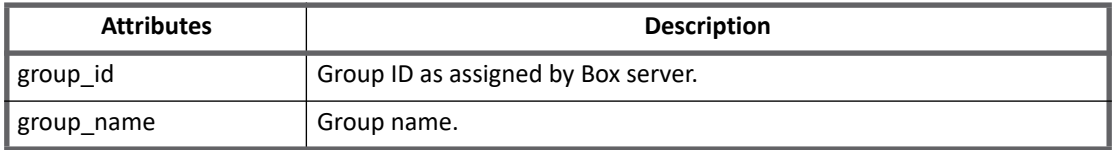

**Box group membership and group access**: Whenever an entitlement is requested for a user, by default the Box connector adds a user into a group with **member** as the access value. This is true for all entitlement requests.

**Note: To disable the fetching of group members in account aggregation, set the value of the following attribute to true:**

```
<entry key="disable_group_membership" value="true"/>
By default the value of this attribute is false.
```
**Note: From IdentityIQ version 7.3 onwards, if user does not want to fetch Account - Group membership in account aggregation then delete 'memberof' (group membership) attribute from account schema.**

## <span id="page-97-1"></span>**Provisioning Policy attributes**

The following table lists the provisioning policy attributes (Table 3—Provisioning Policy attributes):

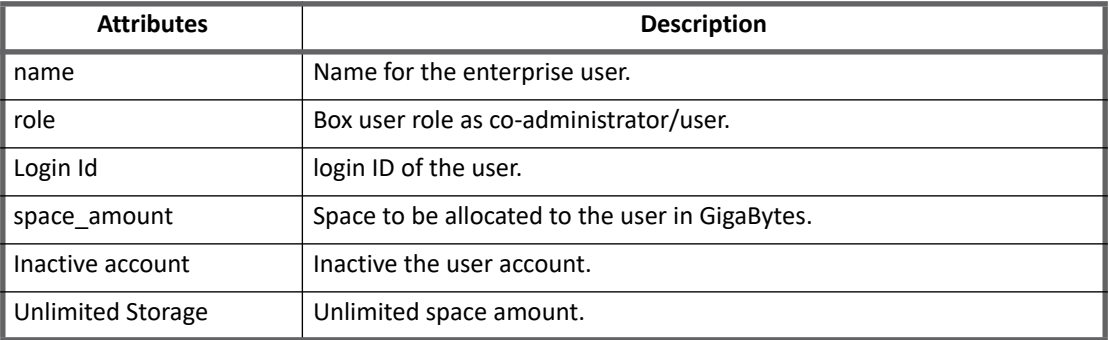

#### **Table 3—Provisioning Policy attributes**

## **Additional information**

This section describes the additional information related to the Box Connector.

#### **Upgrade considerations**

When upgrading to IdentityIQ version 7.3 delete the Refresh Token entry from the application debug page to support JWT Authentication on Box Connector.

# <span id="page-98-0"></span>**Troubleshooting**

**1 - During enable/disable of accounts the following error message appears**

During enable/disable of accounts the following error message appears:

openconnector.ConnectorException: api.box.com

**Resolutions**: Verify the network connections.

**2 - When performing the Test Connection on WebLogic Server an error message appears**

When performing the Test Connection on WebLogic Server after upgrading to IdentityIQ version 7.3, the following error message appears:

SSLWLSWildcardHostnameVerifier

**Resolution**: The default host name verifier for WebLogic Server does not support SSL certificates where the CN contains a wildcard for the hostname.

Perform the following to change WebLogic's hostname verifier, and WebLogic ships with a class that can verify CNs with wildcards:

- 1. Navigate to **WebLogic Administrator Console ==> Environment ==> Servers ==> Customer server ==> Configuration ==> SSL** and click on **Lock & Edit**.
- 2. Open the **Advanced** tab and change **Hostname Verification** from **BEA Hostname Verifier** to **Custom Hostname Verifier**.
- 3. Set **Custom Hostname Verifier** to **weblogic.security.utils.SSLWLSWildcardHostnameVerifier**.
- 4. Click **Save** and then **Activate Changes**.
- 5. Restart the server.

# **Chapter 7: SailPoint DB2 Windows Connector**

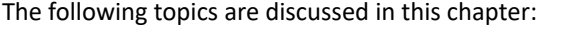

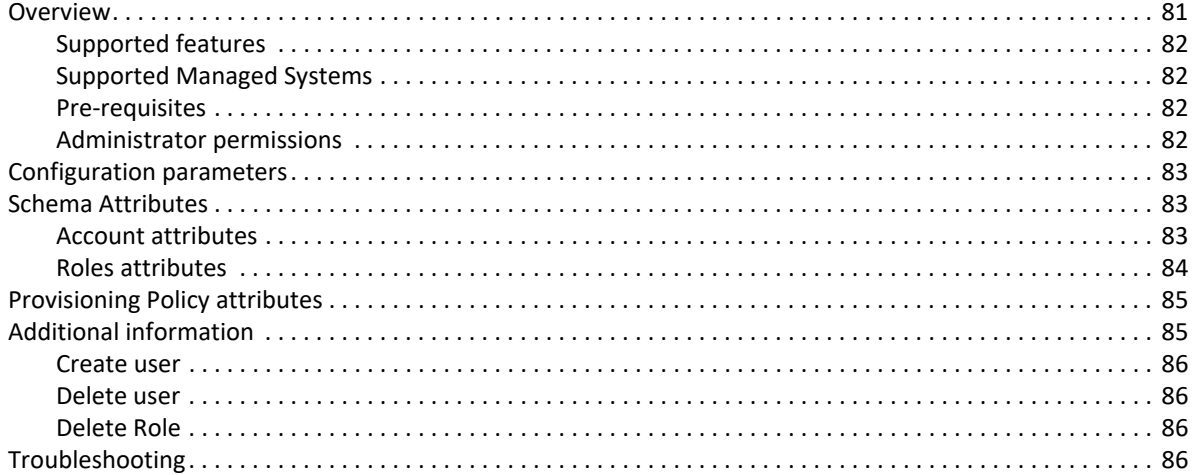

## <span id="page-100-0"></span>**Overview**

IBM DB2 is a relational model database server developed by IBM. As a database, it is a software product whose primary function is to store and retrieve data as requested by other software applications. Following are the main products of the DB2 family:

- **•** DB2 for LUW (Linux, Unix, and Windows)
- **•** DB2 for z/OS (mainframe)
- **•** DB2 for iSeries (formerly OS/400)

The DB2 LUW product runs on multiple Linux, UNIX distributions (such as Red Hat Linux, SUSE Linux, AIX, HP/UX, and Solaris) and Windows systems. DB2 also powers the IBM InfoSphere Warehouse edition, which is DB2 LUW with DPF (Database Partitioning Feature), a massive parallel share-nothing data warehousing architecture.

Basically DB2 server manages all access on DB2 server for Windows users and the Windows authentication are also used to login to DB2 server.

#### **Note: SailPoint DB2 Connector supports DB2 Windows flavor only.**

SailPoint DB2 Windows Connector manages the following entities of DB2 Server:

- **•** Database Users
- **•** Roles

#### <span id="page-101-0"></span>**Supported features**

SailPoint DB2 Windows Connector supports the following features:

- **•** Account Management
	- Manage DB2 Users as Accounts
	- Aggregate, Refresh Account, Discover Schema
	- Create, Update, Delete
	- Add/Remove Entitlement
- **•** Account Group Management
	- Manage DB2 Roles as Account Group
	- Aggregate, Refresh Group
	- Delete
- **•** Permissions Management
	- Permissions directly assigned to accounts and groups as direct permissions during account and group aggregation.
	- Automated revocation of the aggregated permissions.

#### <span id="page-101-1"></span>**Supported Managed Systems**

SailPoint DB2 Windows Connector supports the following versions of DB2 Server:

- **•** IBM DB2 Enterprise Server version 11.1
- **•** IBM DB2 Enterprise Server version 10.5
- **•** IBM DB2 Enterprise Server version 10.1

#### <span id="page-101-2"></span>**Pre-requisites**

The compatible DB2 Windows JDBC drivers must be used in the classpath of IdentityIQ for connecting to DB2 Server. For example, db2jcc.jar

#### <span id="page-101-3"></span>**Administrator permissions**

The Administrator login must have the SYSADM (Authority) as the minimum privilege and must be able to perform the following operations on DB User and Roles:

- **•** Search
- **•** Create
- **•** Update
- **•** Delete

**Note:** To run the **CREATE ROLE rolename** and **DROP ROLE rolename** query in the following DB2 versions, the respective specified authorities are required:

**•** 10.1 and 10.5: SECADM, SYSCTRL, or SECADM authority

# <span id="page-102-0"></span>**Configuration parameters**

This section contains the information that this connector uses to connect and interact with the application. Each application type requires different information to create and maintain a connection.

The DB2 Windows Connector uses the following connection attributes:

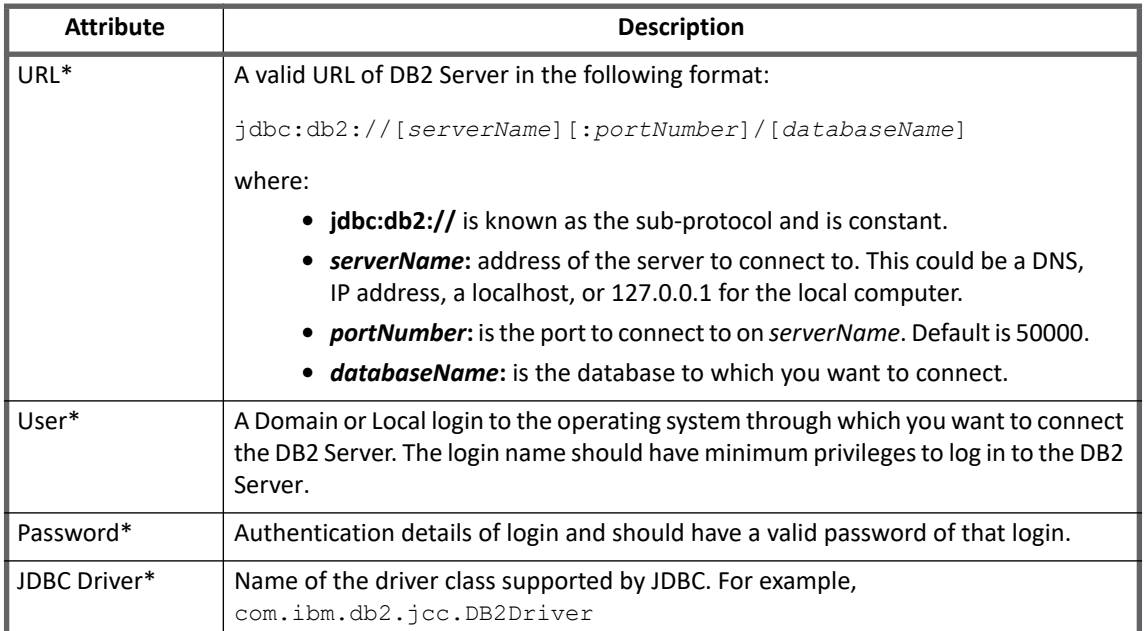

# <span id="page-102-1"></span>**Schema Attributes**

This section describes the different schema attributes.

#### <span id="page-102-2"></span>**Account attributes**

The following table lists the account attributes:

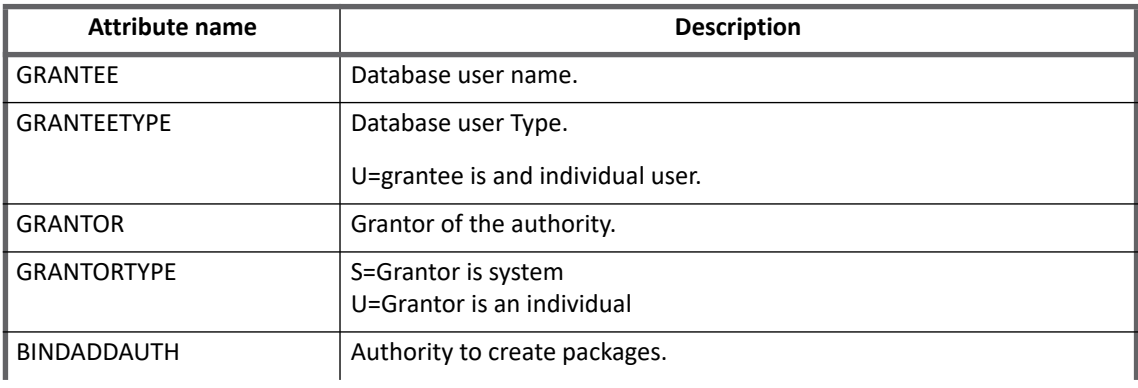

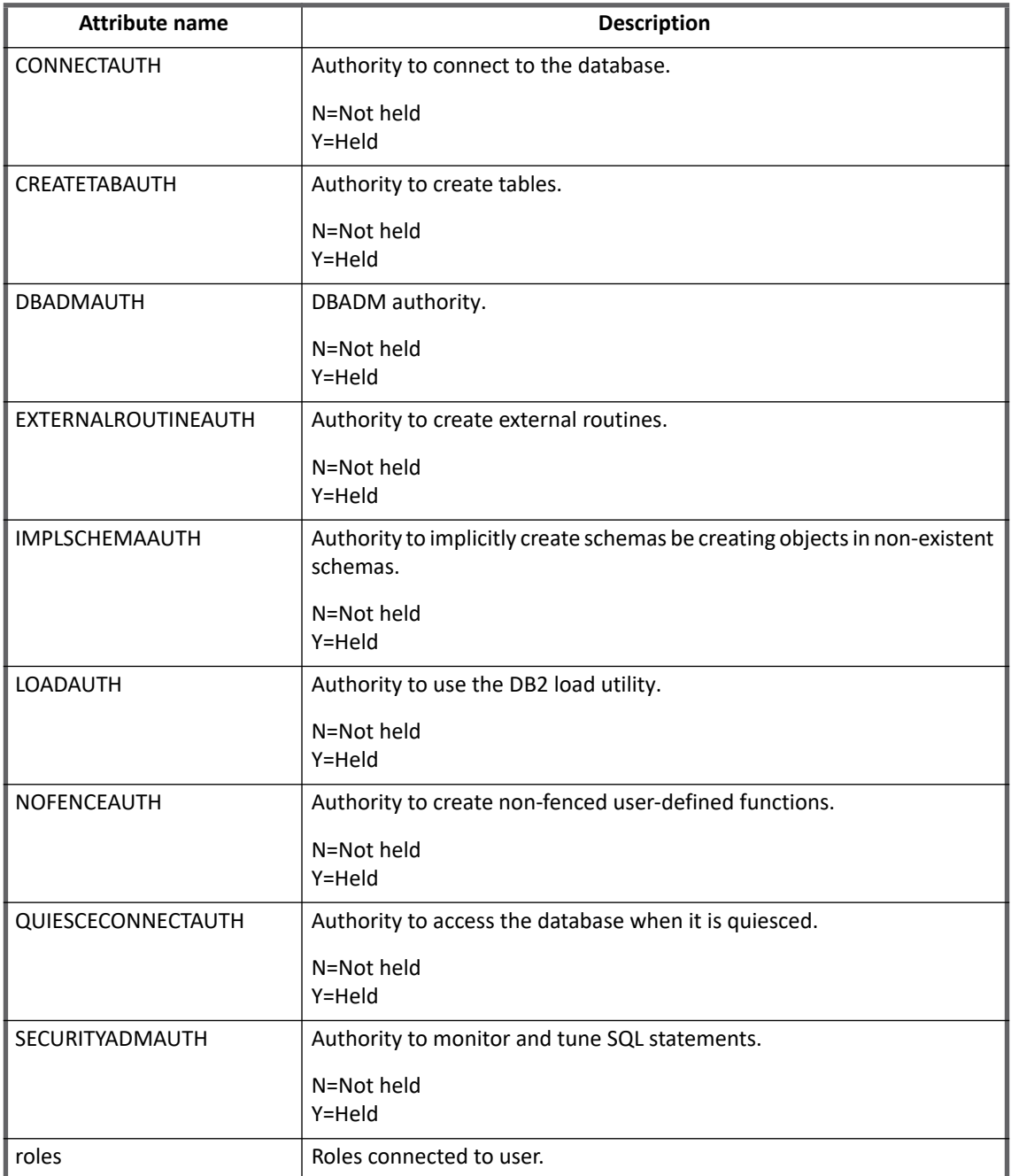

## <span id="page-103-0"></span>**Roles attributes**

The following table lists the Roles attributes:

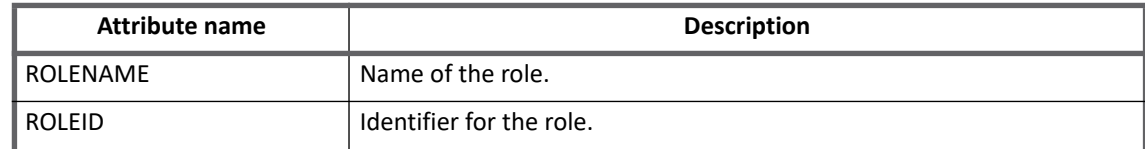

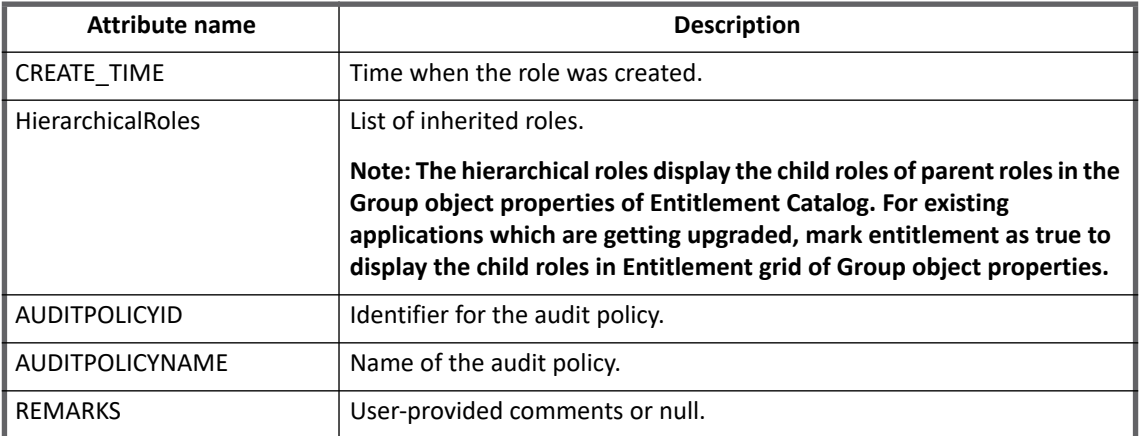

# <span id="page-104-0"></span>**Provisioning Policy attributes**

The following table lists the provisioning policy attributes for Create Account:

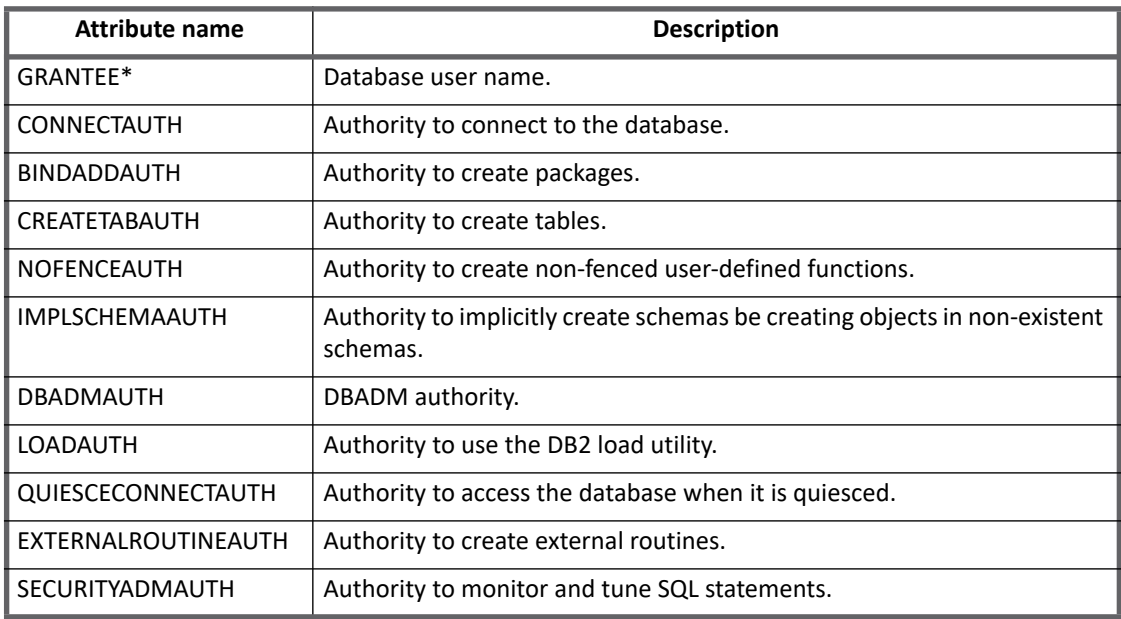

# <span id="page-104-1"></span>**Additional information**

This section describes the additional information related to the DB2 Windows Connector.

Following targets are supported:

- **•** SCHEMA
- **•** TABLE
- **•** INDEX
- **•** TABLE SPACE
- **•** PACKAGE
- **•** FUNCTION
- **•** PROCEDURE
- **•** METHOD

**Note: SCHEMA** is appended before Schema name. Similar appending is done for other objects.

#### <span id="page-105-0"></span>**Create user**

The DB2 server manages all access on DB2 server for Windows users and the Windows authentication is used to login to DB2 server. Hence a user already existing in windows box/domain is required.

To create user in DB2, perform the following steps:

- 1. Create identity and navigate to request access.
- 2. Select the identity.
- 3. Select the entitlement and checkout it.
- 4. Enter a User Name.
- 5. Select **Y** to any one authorizations listed by default in the create template policy.

**Note: User creation fails if any one authorization is not selected as 'Y'.**

#### <span id="page-105-1"></span>**Delete user**

In order to perform the delete operation, set the value of the **DeleteDatabaseUserBYdefault** parameter to **Y** as follows:

<entry key="DeleteDatabaseUserBYdefault" value="Y"/>

#### <span id="page-105-2"></span>**Delete Role**

In order to perform the delete role operation, set the value of the **DeleteRoleBYdefault** parameter to **Y** as follows:

```
<entry key="DeleteRoleBYdefault" value="Y"/>
```
## <span id="page-105-3"></span>**Troubleshooting**

**1 - Revoke permission is not working**

If db2jcc4.jar file is used, then the revoke permission will not work.

**Resolution**: If revoke permission is not working then copy or download the correct version of **db2jcc.jar** file.
# **Chapter 8: SailPoint Delimited File Connector**

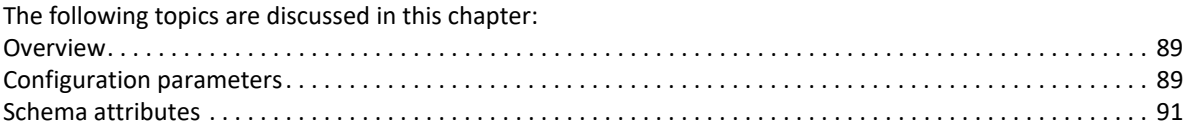

# <span id="page-108-0"></span>**Overview**

The SailPoint Delimited File Connector is a a *read only* and rule driven connector. This connector has rules that can be customized to handle the complexity of the data that is being extracted.

This connector can be configured to enable the automatic discovery of schema attributes. See ["Schema](#page-110-0)  [attributes" on page](#page-110-0) 91.

# <span id="page-108-1"></span>**Configuration parameters**

This section contains the information that this connector uses to connect and interact with the application. Each application type requires different information to create and maintain a connection.

The Delimited File connector uses the following account and application object type "group" connection attributes. The group attributes are optional and the settings default to settings from the Account if they are not specifically defined.

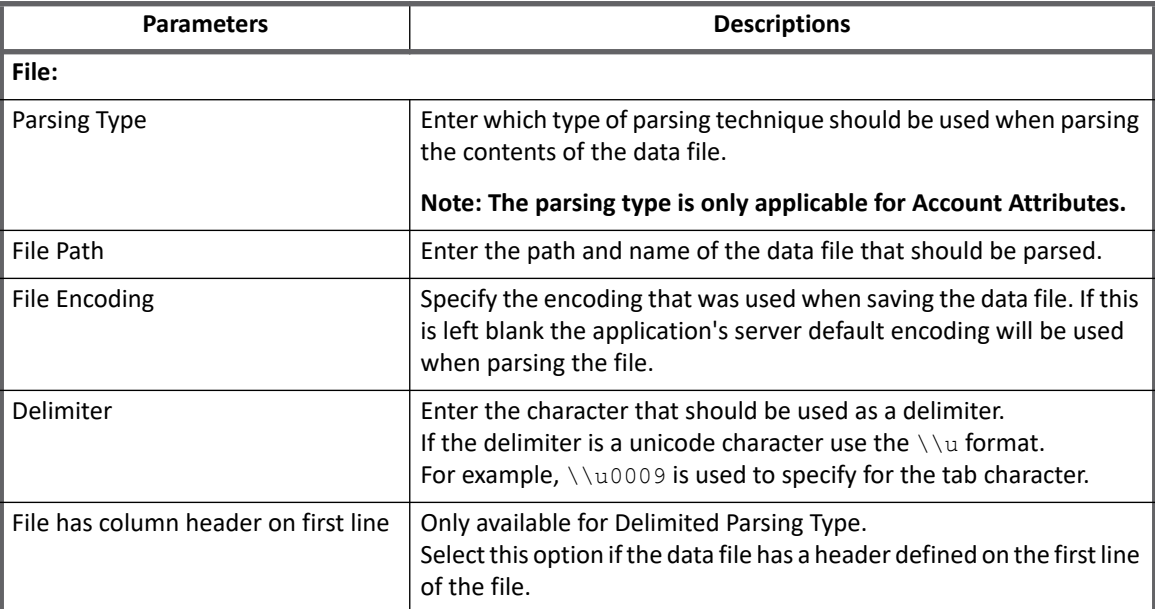

#### **Table 1—Delimited File Connector - Account Tab Descriptions**

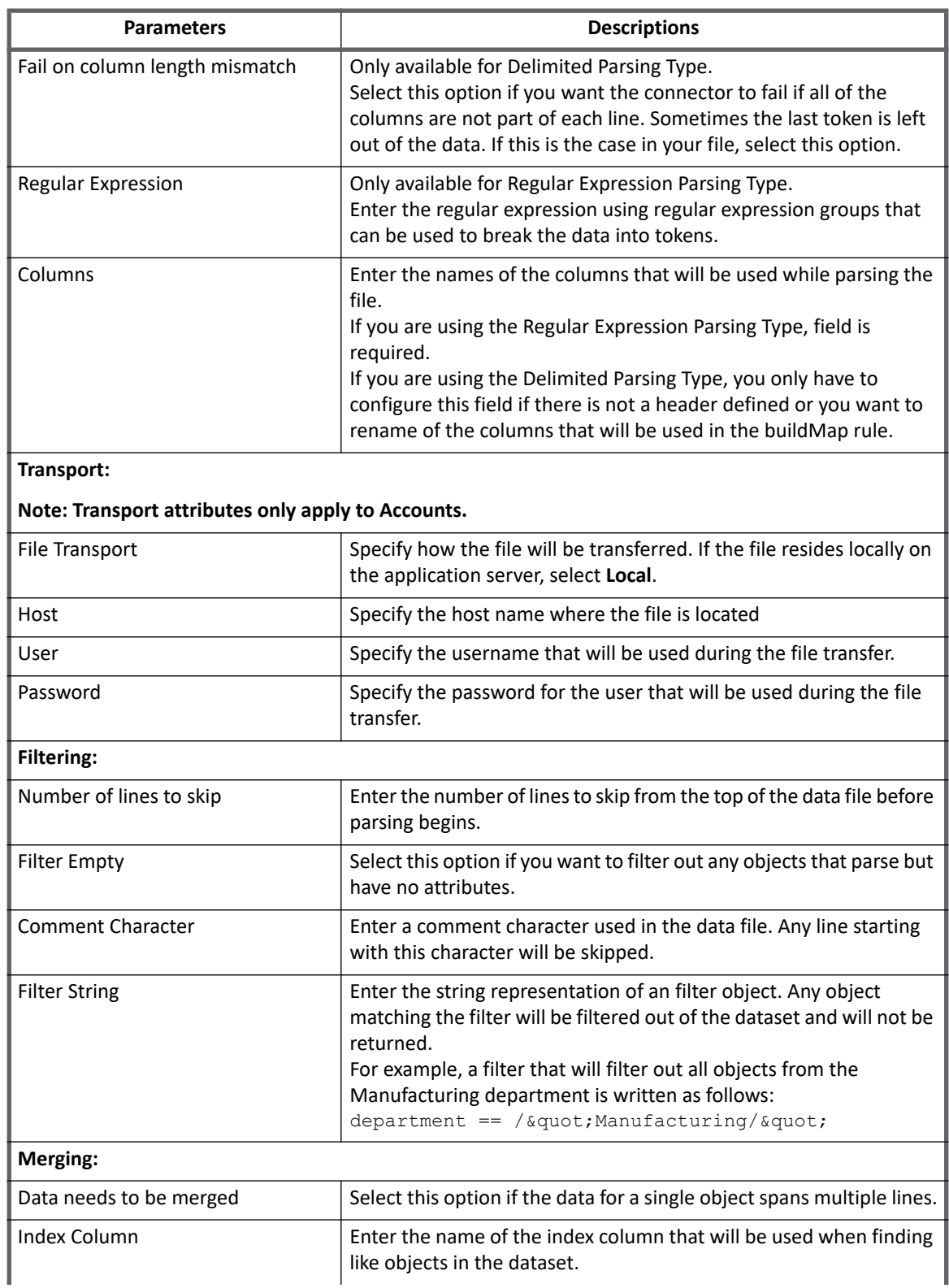

#### **Table 1—Delimited File Connector - Account Tab Descriptions**

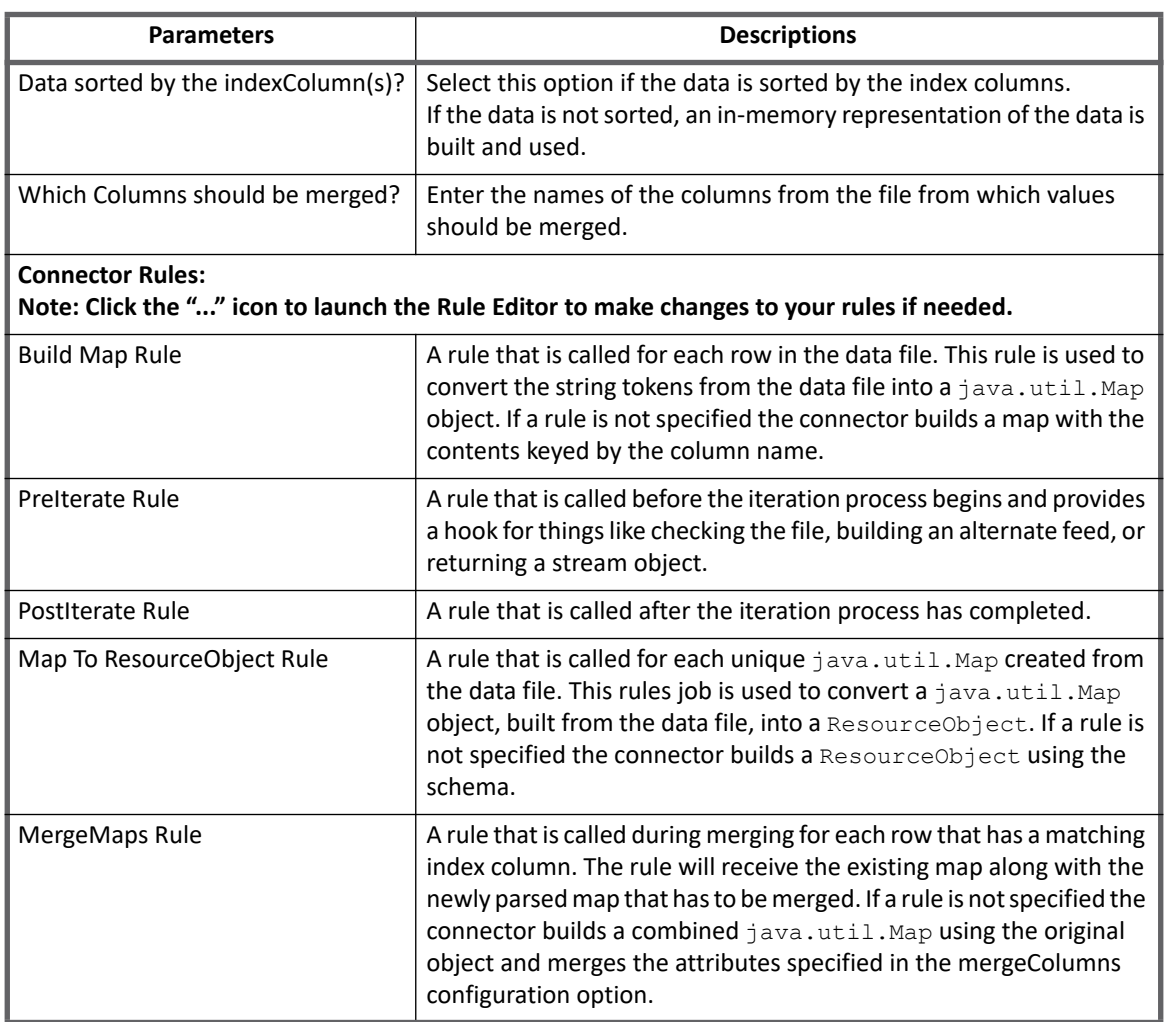

#### **Table 1—Delimited File Connector - Account Tab Descriptions**

# <span id="page-110-0"></span>**Schema attributes**

The application schema is used to configure the objects returned from a connector. When a connector is called, the schema is supplied to the methods on the connector interface. In version 7.3, this connector now supports multiple types of objects, account and any number of group application object types. Account objects are used when building identities Link objects. The Additional Schema definitions can be used when building AccountGroup objects which are used to hold entitlements shared across identities.

For delimited file connectors the schema is usually dictated by the data in the file. If this connector is configured to use the automatic discovery function and you've specified column names (columnNames, group.columnNames, account.columnNames), those names are used to populate the schema. If there is a header in the file and the hasHeader option is enabled the columns are pulled directly from the file and populate the schema. All automatically generated schema attributes are marked as type String.

**Schema attributes**

# **Chapter 9: SailPoint Dropbox Connector**

The following topics are discussed in this chapter:

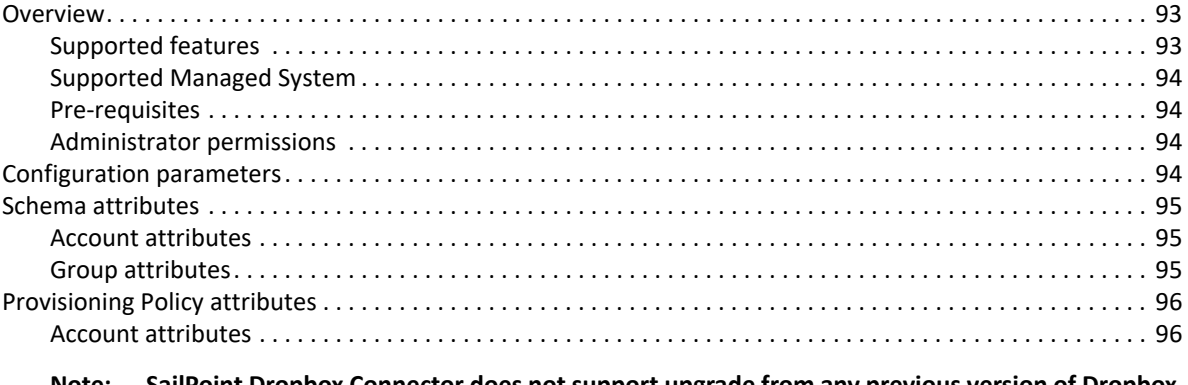

**Note: SailPoint Dropbox Connector does not support upgrade from any previous version of Dropbox Business API version 1 to Dropbox Business API version 2. User must define new application of Dropbox in IdentityIQ version 7.3.** 

# <span id="page-112-0"></span>**Overview**

The SailPoint Dropbox Connector manages enterprise users and groups of Dropbox for Business. Dropbox Connector is a read/write connector that can retrieve enterprise users and groups of a particular business, update the permission of users and group, assign enterprise user memberships to groups.

### <span id="page-112-1"></span>**Supported features**

SailPoint Dropbox Connector provides support for the following features:

- **•** Account Management
	- Manage Dropbox Users as Accounts
	- Aggregate, Refresh Account
	- Create, Update, Delete
	- Add/Remove Entitlements
- **•** Account Group Management
	- Manage Dropbox Groups as Account Group
	- Aggregate, Refresh Group

### <span id="page-113-1"></span>**Supported Managed System**

SailPoint Dropbox Connector supports the following managed system:

**•** Dropbox Business API Version 2 supported by Dropbox Server

### <span id="page-113-2"></span>**Pre-requisites**

User must generate the access token for business Dropbox application. This has to be acquired by the Dropbox administrator from Dropbox business server using OAUTH2 mechanism to allow IdentityIQ to interact with Dropbox server. The access tokens are valid until the user uninstalls the application, or explicitly revokes the grant via the Dropbox page.

**Note: For more information, see the OAuth Guide in Dropbox documentation.**

### <span id="page-113-3"></span>**Administrator permissions**

Application created in the Dropbox requires the following permission (This permission has both read and update rights):

**•** Team member management: Team information, and the ability to add, edit, and delete team members

**Note: The default role for any user in the Drop is Members\_only and it cannot be deleted.**

# <span id="page-113-0"></span>**Configuration parameters**

This section contains the information that this connector uses to connect and interact with the application. Each application type requires different information to create and maintain a connection.

**Note: The attributes marked with \* sign are the required attributes.**

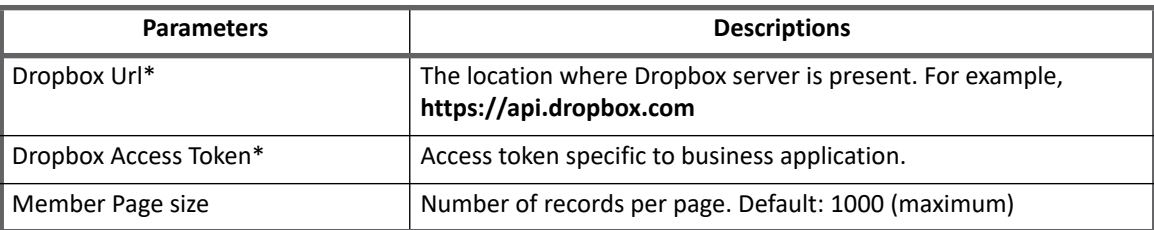

#### **Table 1—Delimited File Connector - Account Tab Descriptions**

### **Additional configuration parameter**

The default value of Dropbox api version is 2. If version must be changed, add the following attribute in the application debug page:

<entry key="dpWsapiVersion" value="Version\_name"/>

For example, <entry key="dpWsapiVersion" value="V2"/>

# <span id="page-114-0"></span>**Schema attributes**

This section describes the different schema attributes.

### <span id="page-114-2"></span>**Account attributes**

The following table lists the account attributes:

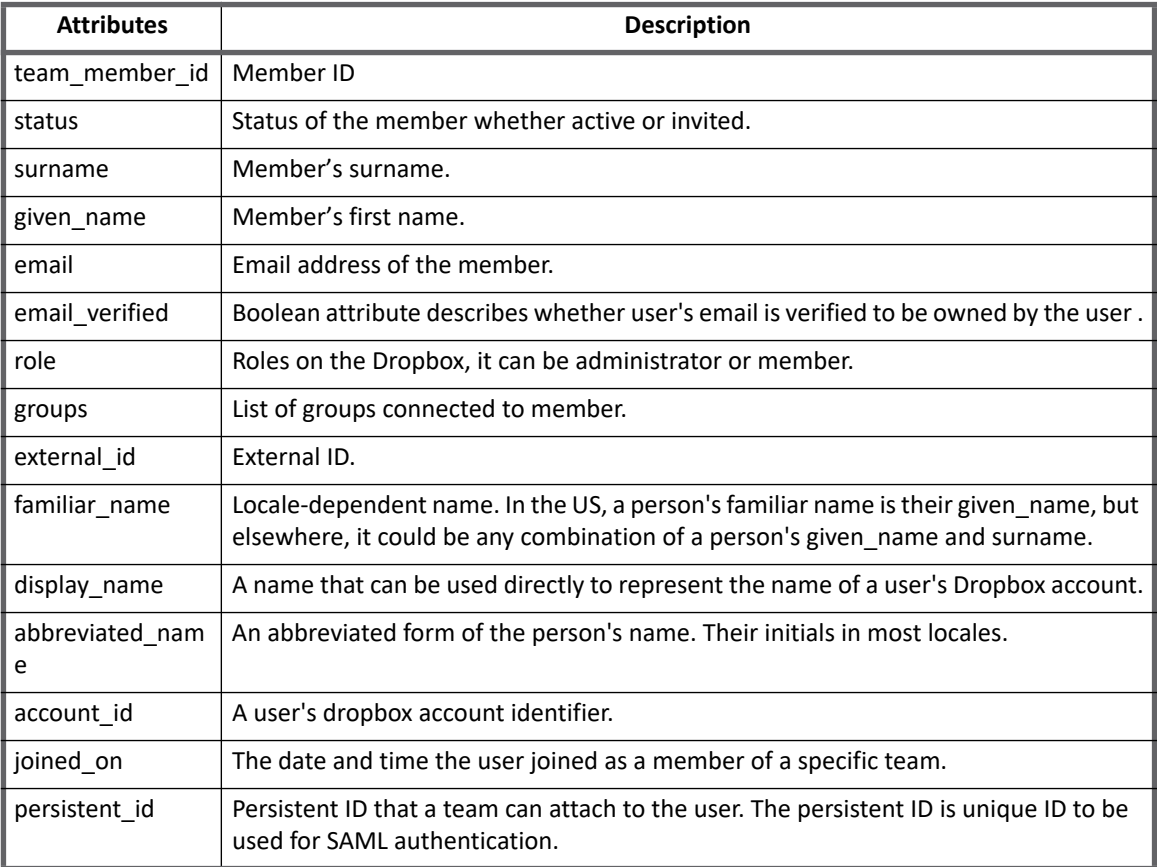

# <span id="page-114-1"></span>**Group attributes**

The following table lists the group attributes:

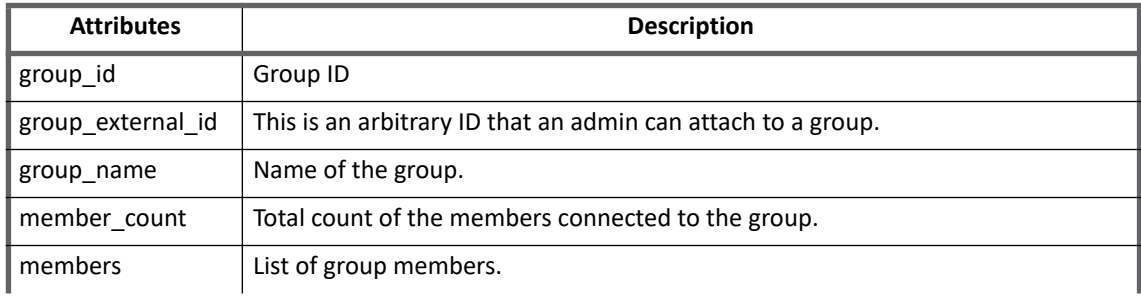

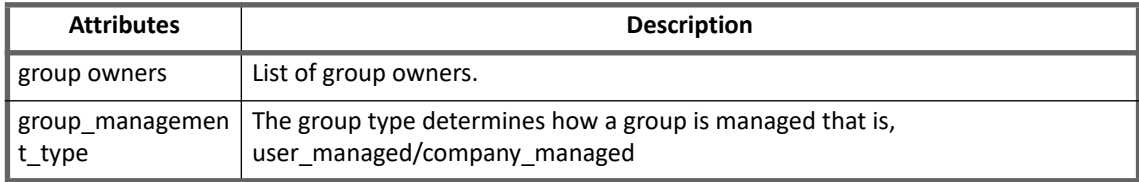

<span id="page-115-0"></span>This section lists the different policy attributes of Dropbox Connector.

### <span id="page-115-1"></span>**Account attributes**

The following table lists the provisioning policy attributes for Create Account:

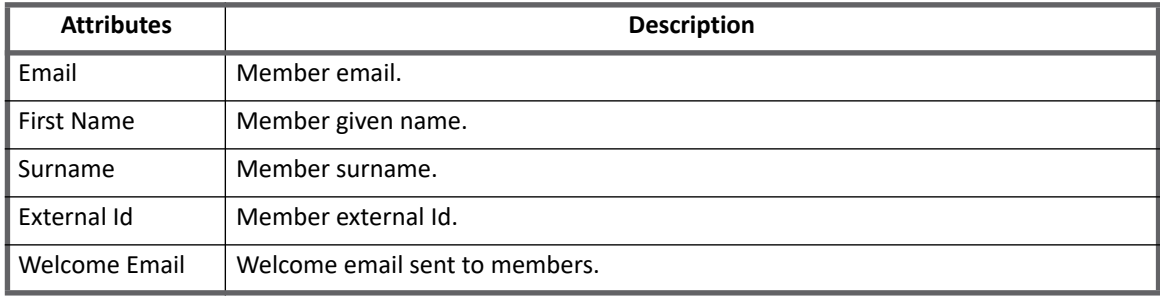

### **Delete Provisioning Policy**

If required user can add the following delete provisioning policy for Dropbox application:

```
<Form name="account delete" objectType="account" type="Delete">
     <Attributes>
       <Map>
         <entry key="IIQTemplateOwnerDefinition">
           <value>
             <DynamicValue value=""/>
           </value>
         </entry>
       </Map>
     </Attributes>
     <Description>account delete</Description>
     <Field displayName="email_id of member to transfer file" filterString=""
name="email_id of member to transfer error" reviewRequired="true"
type="string"/>
     <Field displayName="transfer_admin_email_id" filterString=""
name="transfer_admin_email_id" reviewRequired="true" type="string"/>
</Form>
```
# **Chapter 10: SailPoint Duo Connector**

The following topics are discussed in this chapter:

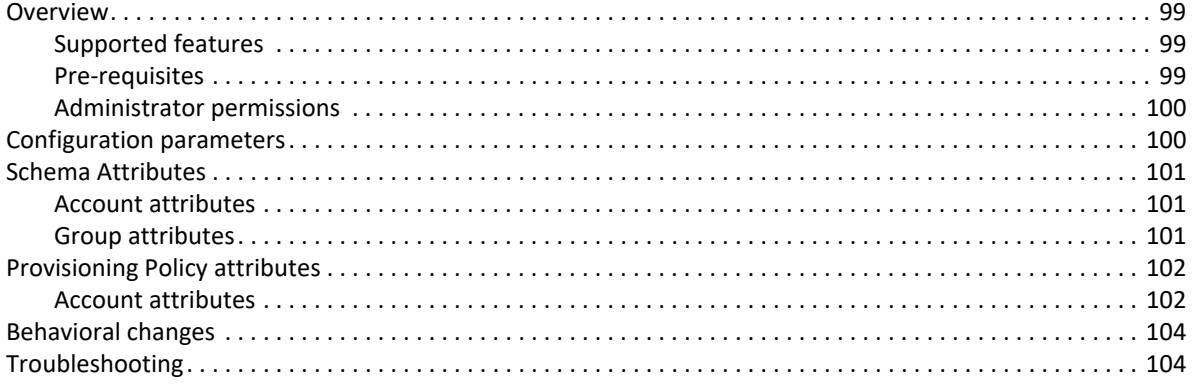

# <span id="page-118-0"></span>**Overview**

The SailPoint Duo Connector is a Cloud based Connector. The Duo authentication secures login's by two factor authentications and protects users, data and applications from credential theft and breaches with a focus on streamlined usability.

In Duo Connector the users who have an account on Duo managed system are used for Account provisioning. You can configure the Duo connector to use any of the attributes of user / group which are supported by Duo APIs.

### <span id="page-118-1"></span>**Supported features**

SailPoint Duo Connector supports the following features:

- **•** Account Management
	- Aggregation, Refresh Accounts
	- Create, Delete
	- Enable, Disable, Unlock
	- Add/Remove Entitlement
	- Add/Remove Phone attribute
- **•** Account Group Management
	- Aggregation

### <span id="page-118-2"></span>**Pre-requisites**

JRE version 1.7 or higher must be installed.

### <span id="page-119-0"></span>**Administrator permissions**

- 1. Login as an administrator user and log into the **[Duo Administrator Panel](https://admin.duosecurity.com/)**.
	- **Note: Ensure that the administrator creating the new Administrator API integration has the following permissions:** 
		- **Grant Administrators**
		- **Grant Applications**
		- **Grant Read Resource**
		- **Grant Write Resource**
- 2. Create a new Admin API integration.

This will generate an integration key and secret key for you to use as mentioned in the following ["Configuration parameters" s](#page-119-1)ection.

# <span id="page-119-1"></span>**Configuration parameters**

This section contains the information that this connector uses to connect and interact with the application. Each application type requires different information to create and maintain a connection.

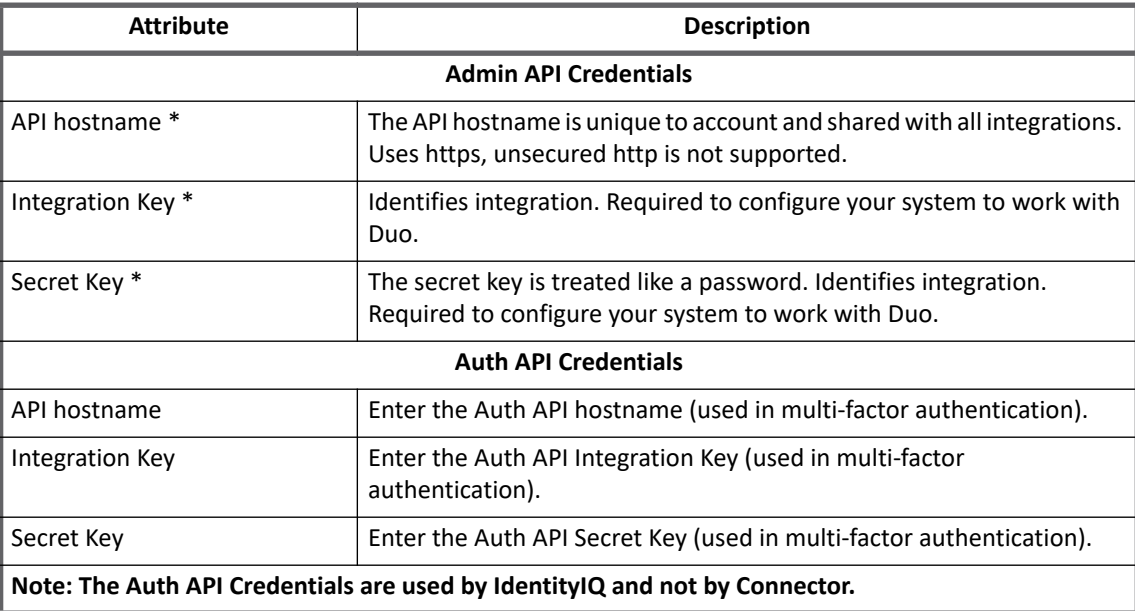

The Duo Connector uses the following connection attributes:

# <span id="page-120-0"></span>**Schema Attributes**

This section describes the different schema attributes.

### <span id="page-120-1"></span>**Account attributes**

The following table lists the account attributes:

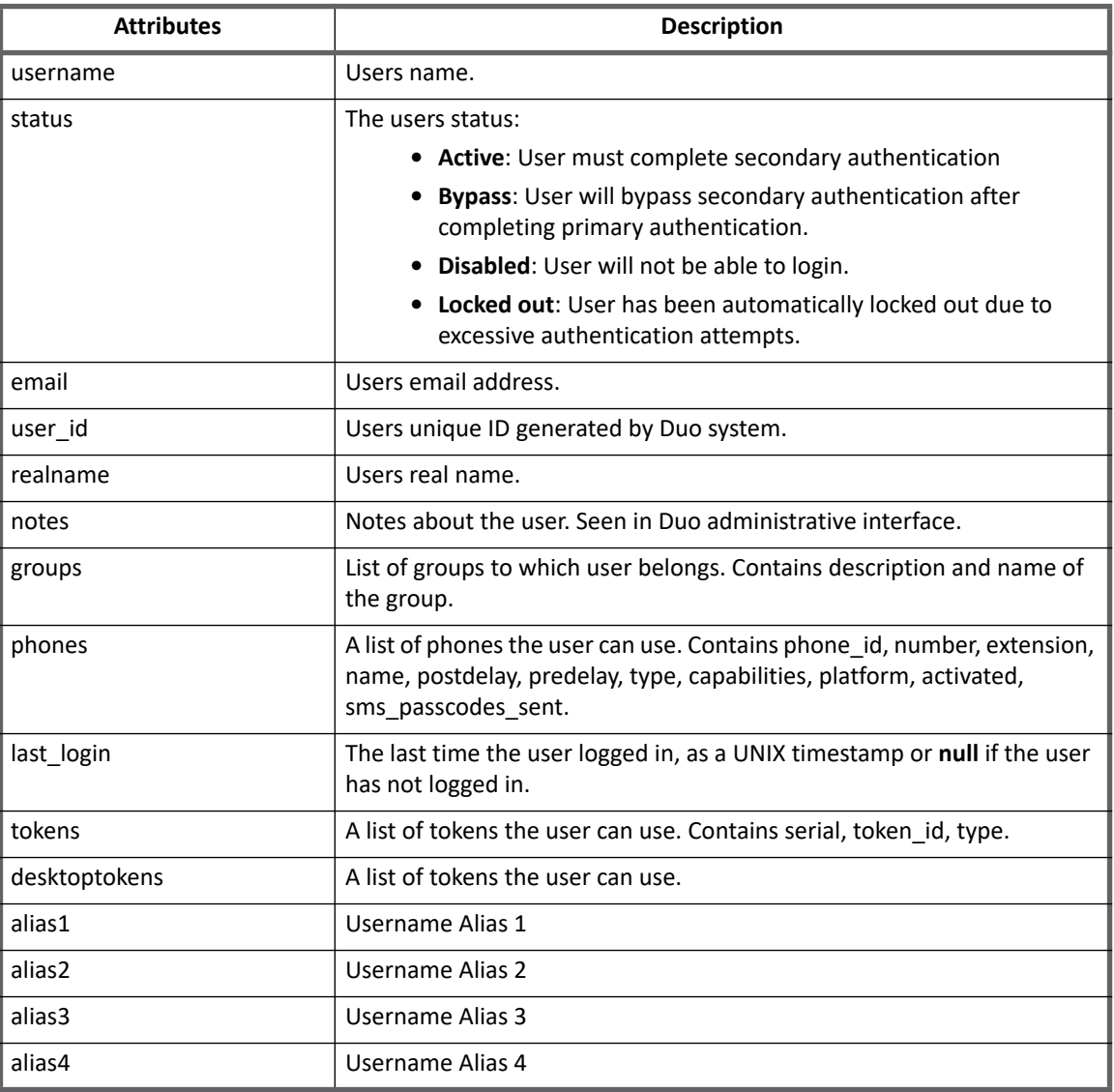

## <span id="page-120-2"></span>**Group attributes**

The following table lists the account attributes:

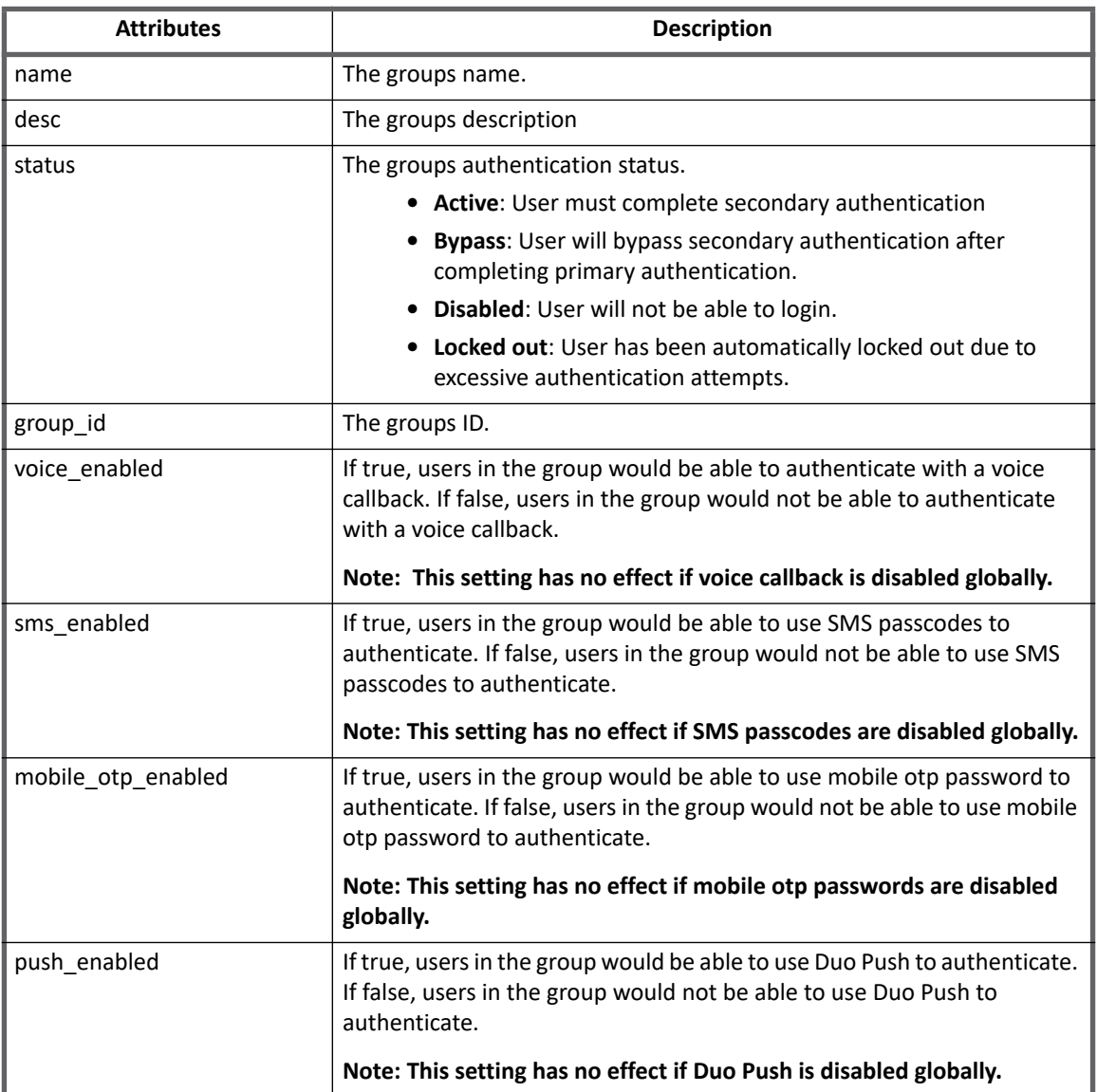

<span id="page-121-0"></span>This section describes the various provisioning policy attributes for Account.

### <span id="page-121-1"></span>**Account attributes**

The following table lists the provisioning policy attributes for Create, Enable and Unlock Account:

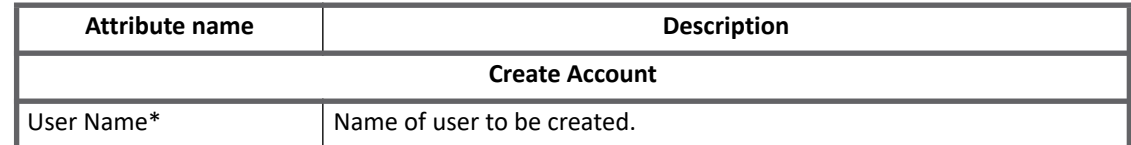

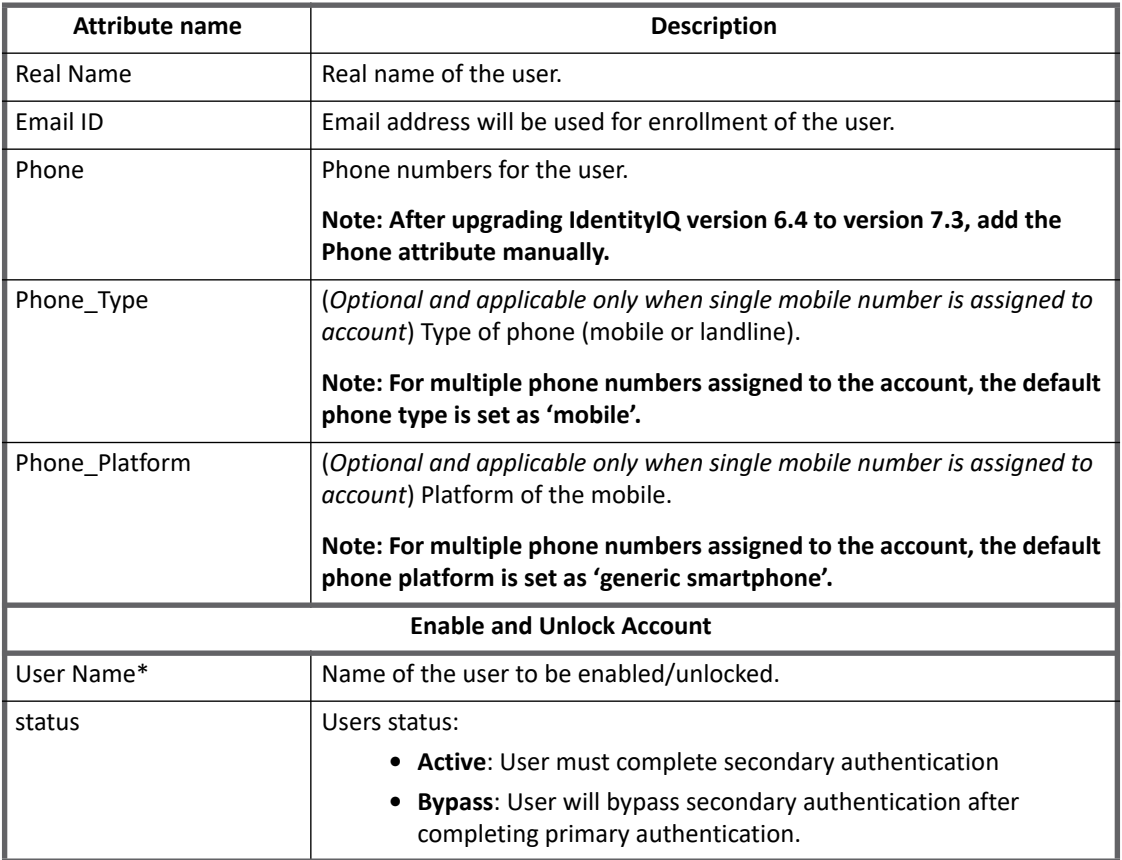

# **Additional information**

This section describes the additional information related to the Duo Connector.

# **Upgrade considerations**

After upgrading IdentityIQ to version 7.3, to support alias user name for the upgraded existing Duo application, add the alias schema attributes manually to the application debug page as follows:

```
<AttributeDefinition name="alias1" type="string">
    <Description>Username Alias 1</Description>
</AttributeDefinition>
<AttributeDefinition name="alias2" type="string">
   <Description>Username Alias 2</Description>
 </AttributeDefinition>
 <AttributeDefinition name="alias3" type="string">
    <Description>Username Alias 3</Description>
 </AttributeDefinition>
 <AttributeDefinition name="alias4" type="string">
    <Description>Username Alias 4</Description>
 </AttributeDefinition>
```
# <span id="page-123-1"></span>**Behavioral changes**

- **•** During Aggregation
	- If a users status is active and has one or more groups connected to the user and if one of the groups (for example, Firewall Admins) is disabled, then the users status would get disabled from Firewall Admins group. This would also disable the user from all the groups assigned to that user.

In the above scenario, if Account is aggregated, the user status is still displayed as active.

- On Duo system the Last login for some of the users is displayed as **Never authenticated.** In this case, during aggregation, the last Login is displayed as blank.
- For the **Phone numbers of Account** attribute, the API returns the phone number as +19405429053 but on Duo Connector UI it is displayed as 9405429053.
- **•** For provisioning
	- When performing provisioning on **AD\_SYNC user(s)** on Duo, it fails with the following error message:

openconnector.ConnectorException: disable failed. Duo error code (40010): User is synchronized with Active Directory. Some attributes may be read-only.

# <span id="page-123-0"></span>**Troubleshooting**

**1 - During provisioning policy while configuring phone\_type or phone\_platform attribute an error message is displayed**

During provisioning policy while configuring phone\_type or phone\_platform attribute the following error message is displayed:

openconnector.ConnectorException: Both attributes 'phone\_type' and 'phone\_platform' are required.

**Resolution**: During provisioning policy, configure both the attributes **phone\_type** and **phone\_platform**.

# **Chapter 11: SailPoint GE Centricity Connector**

The following topics are discussed in this chapter:

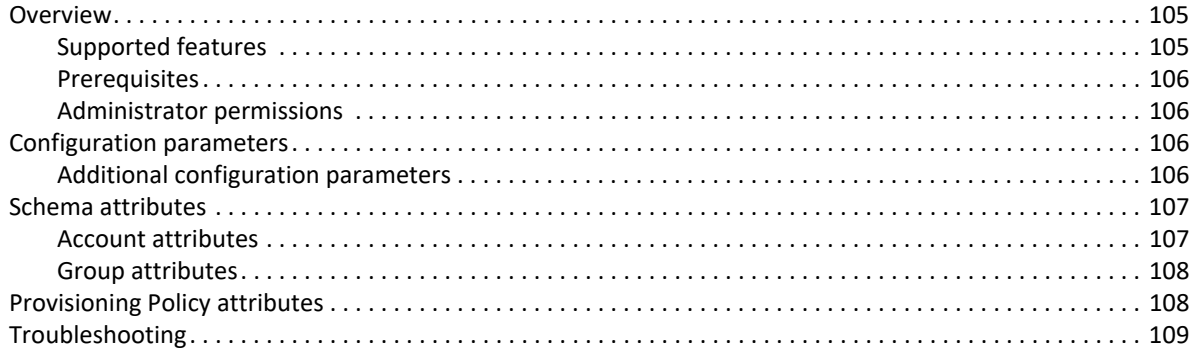

# <span id="page-124-0"></span>**Overview**

Centricity is a brand of 27 healthcare IT software solutions from GE Healthcare, a division of General Electric. It includes software for independent physician practices, academic medical centres, hospitals and large integrated delivery networks. The various modules perform practice management, revenue cycle management, electronic medical records, medical imaging, and other functions.

GE Healthcare acquired IDX Systems in 2006 and re-released its products under the Centricity brand. The GE-branded solution formerly produced by IDX acts as an interface engine for receiving and exchanging HL7 and other types of records.

SailPoint GE Centricity Connector manages GE Centricity accounts, roles/rights, applications and user system. The connector manages GE centricity Web portal interface. Changes to the character cell interface must be done manually.

### <span id="page-124-1"></span>**Supported features**

SailPoint GE Centricity Connector supports the following features:

- **•** Account Management
	- Manage GE Centricity accounts as Accounts
	- Aggregate, Refresh Account, Pass Through Authentication
	- Create, Update
	- Enable, Disable
	- Change Password Supported for change/reset password in IDX Web Portal. Need to manually synchronize password on IDX Backend Console,
	- Add/Remove Entitlements While additional entitlements can be requested for UserSystems, UserApplications, and Roles, remove Entitlement is supported only for Roles.

#### **SailPoint Direct Connectors Administration and Configuration Guide 105**

#### **Configuration parameters**

- **•** Account Group Management
	- Manage GE Centricity Roles as Account- Groups
	- Aggregate
- **•** Permissions Management
	- Application reads permissions directly assigned to accounts and groups as direct permissions during account and group aggregation.
	- The connector supports automated revocation of the aggregated account permissions. Work items are created for requests to revoke group permissions.

### <span id="page-125-0"></span>**Prerequisites**

The DataURL must be configured in the GE client application. The URL (IP Address and Port) with Username and password is required for using the connector.

No third party jars are required.

### <span id="page-125-1"></span>**Administrator permissions**

The GE IDX Connector administrator should have **Administrator - View all, edit users** role.

# <span id="page-125-2"></span>**Configuration parameters**

The following table lists the configuration parameters of GE Centricity Connector:

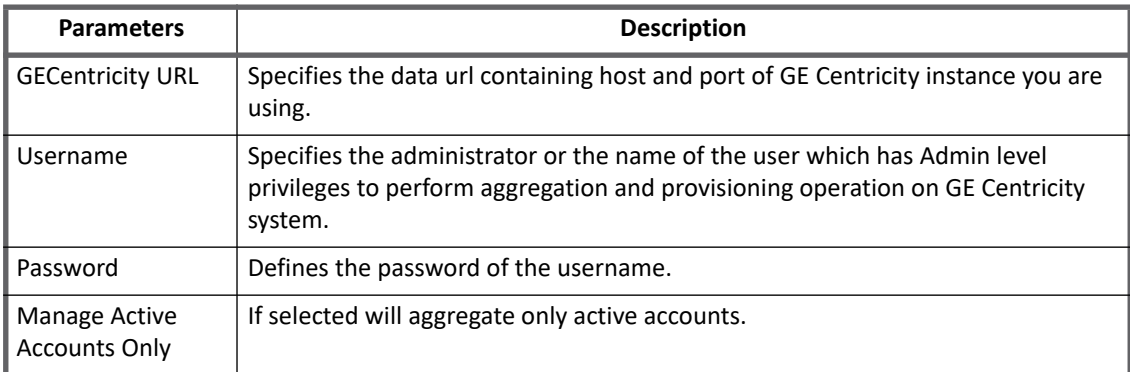

# <span id="page-125-3"></span>**Additional configuration parameters**

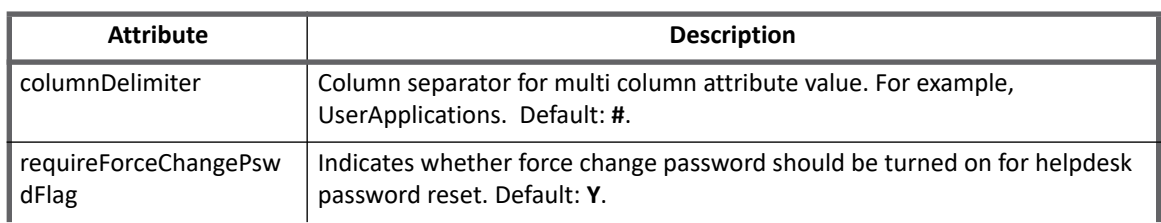

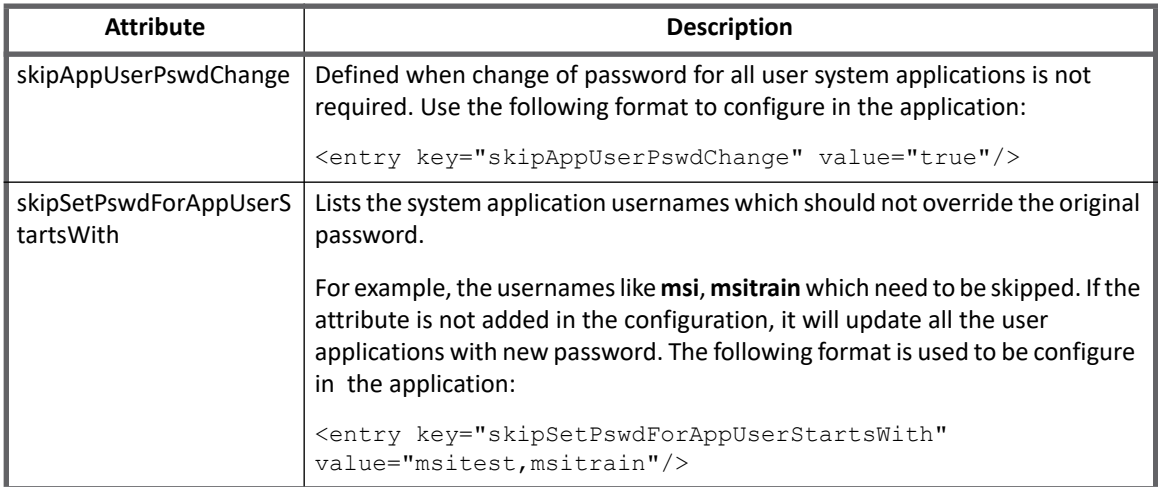

# <span id="page-126-0"></span>**Schema attributes**

This section describes the different schema attributes.

# <span id="page-126-1"></span>**Account attributes**

The following table lists the account attributes:

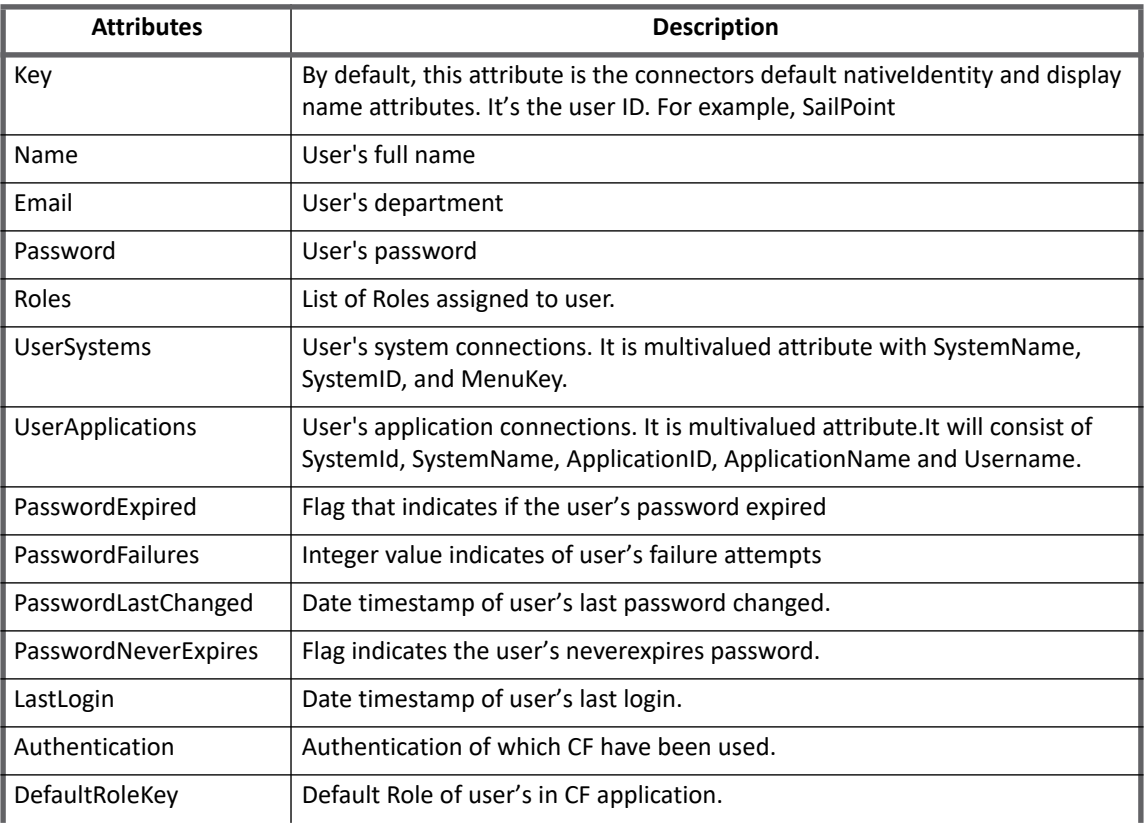

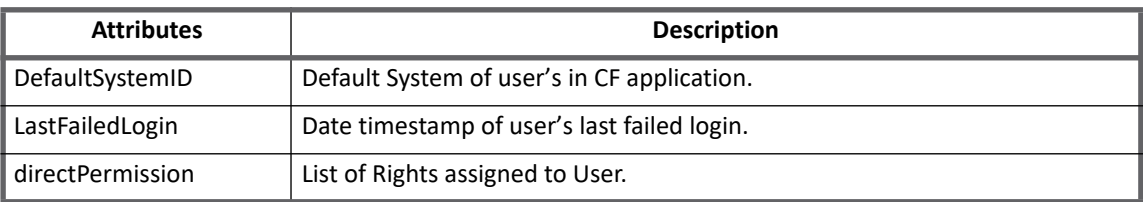

# <span id="page-127-0"></span>**Group attributes**

Roles are aggregated during account group aggregation, following are the attributes returned by the group aggregation process. Right API brings rights as well as roles. Roles have TypeID as **H** while for Rights, TypeID is **L**.

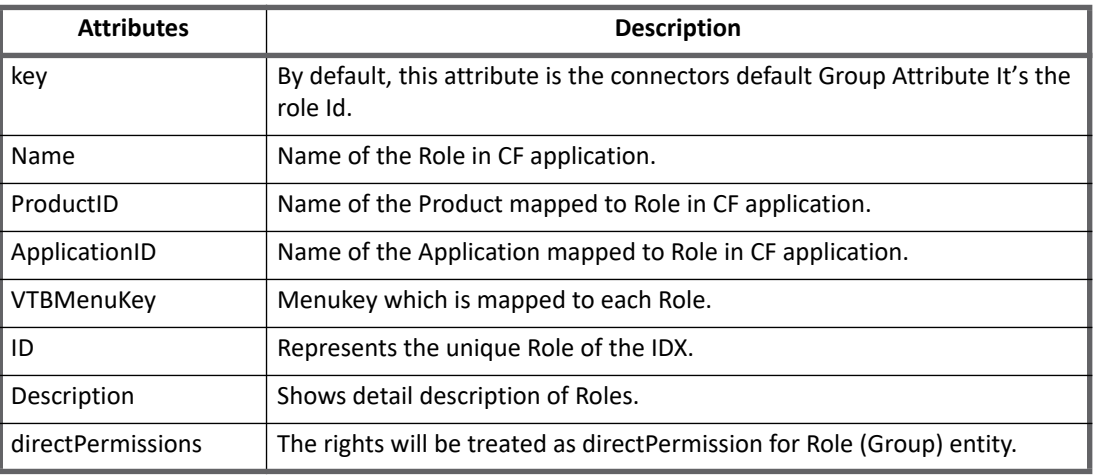

# <span id="page-127-1"></span>**Provisioning Policy attributes**

The SailPoint GE Centricity Connector has a default Provisioning Policy defined which allows creation of accounts. The provisioning policy can be edited to fit specific customer environments.

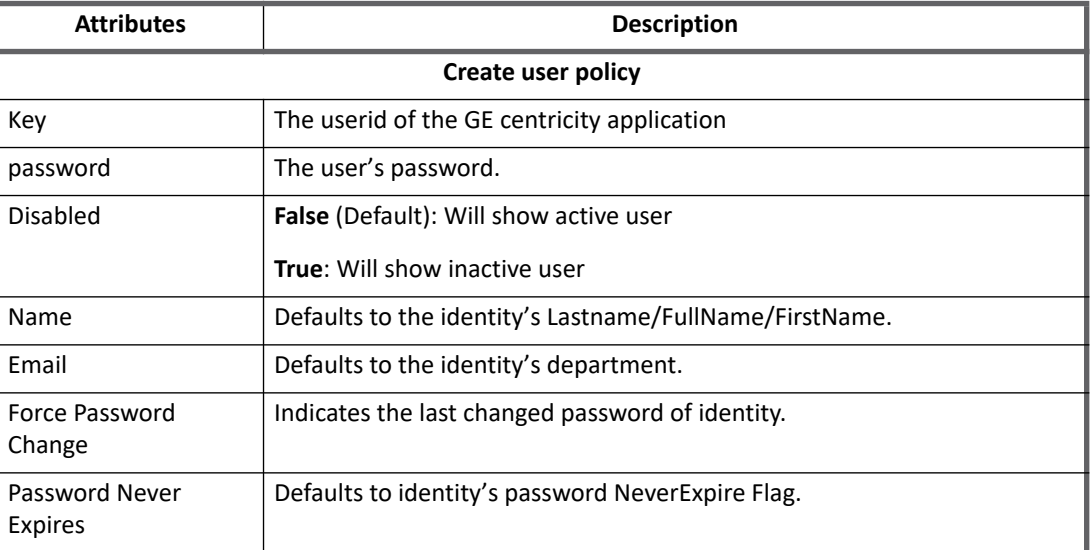

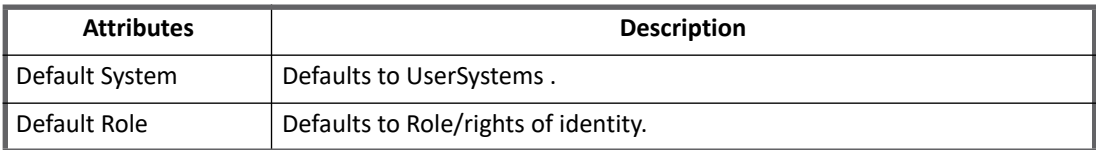

# <span id="page-128-0"></span>**Troubleshooting**

**1 - If Authentication field is added on create/update user policy, the API displays an error message**

If Authentication field is added on create/update user policy, the API displays the following error message:

Error updating into table "Users"

**Resolution**: Remove Authentication field from policies.

#### **2 - Change/Reset password works from IdentityIQ, but not able to login in GE IDX**

Change/Reset password works if the password is changed from GE Web console and IDX Backend Console (character Cell Interface). The IdentityIQ change/reset password calls the WebAPI, hence the password is changed for GE Web console. By the time the password is synchronized with IDX Backend Console, IdentityIQ stops working.

**Resolution**: After the password is changed and the user is able to login, synchronize the password in specific User System applications.

### **3 - When creating user from IdentityIQ/Web console, user is unable to login through Web portal of GE**

When creating user from IdentityIQ/Web console, user is unable to login through Web portal of GE.

**Resolution**: Create user in IDX character cell interface.

**Troubleshooting**

# **Chapter 12: SailPoint Google Apps (G Suite) Connector**

The following topics are discussed in this chapter:

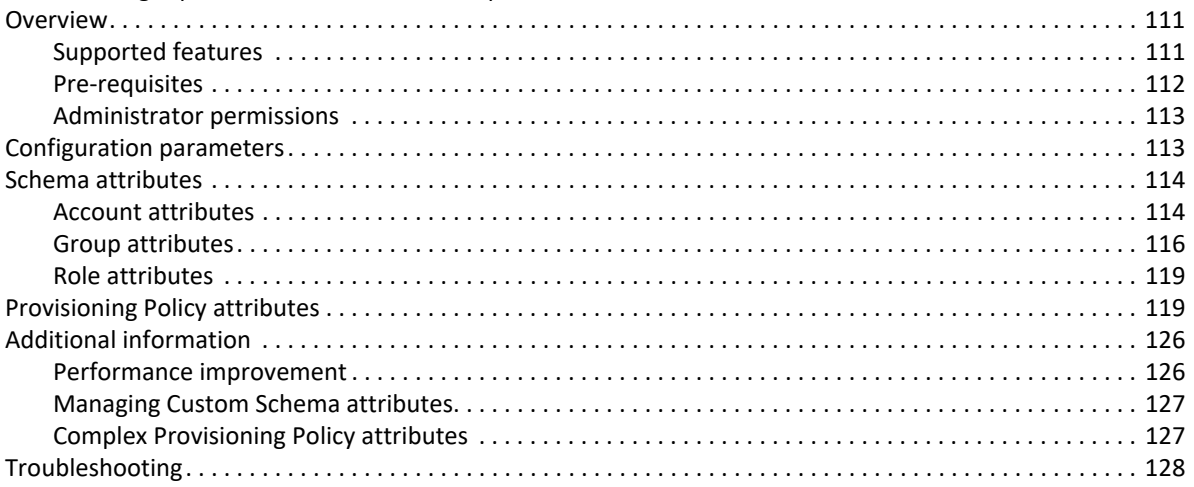

**Note: G Suite is the new name for formerly called Google Apps.**

# <span id="page-130-0"></span>**Overview**

SailPoint Google Apps (G Suite) Connector now manages accounts, groups and roles from all available domains of Google Apps for Business, Education, or ISP provided that service account mentioned in application configuration has sufficient access to those domains.

The connector consists of a number of features like managing Gmail Delegates for accounts, moving user from one Organizational Unit to another, managing large number of account and group attributes.

# <span id="page-130-1"></span>**Supported features**

The SailPoint Google Apps Connector supports the following features:

- **•** Account Management
	- Manage Google Apps Users as Accounts
	- Delta Aggregation, Aggregate, Partitioning Aggregation, Refresh Accounts, Aggregation and Provisioning of Custom Schema attributes
	- Create, Update, Delete
	- Enable, Disable, Change Password
	- Add/Remove Entitlements
	- Manages Delegated Administrators and Alias on Accounts
	- Move user to other Organization Unit

#### **Overview**

- **•** Account Group Management
	- Manage Google Apps Groups as Account Groups
	- Aggregate, Refresh Group
	- Create, Update, Delete
- **•** Account Role Management
	- Manage Google Apps Role as Account Roles
	- Aggregate, Refresh Role
	- Create, Update, Delete
- **•** Transfer data from one account to another before deleting the account

For more information on the attributes to be configured for data transfer, see ["Additional configuration](#page-132-2)  [parameters" on page](#page-132-2) 113.

#### *References*

- **•** ["Appendix A: Delta Aggregation"](#page-552-0)
- **"**Appendix B: Partitioning Aggregation**"**

### <span id="page-131-0"></span>**Pre-requisites**

- **Note: If GoogleApps Connector is behind proxy server, see the "Special Java Considerations" section of the** *SailPoint* **IdentityIQ** *Installation Guide***.**
- 1. Enable API access from **[A](https://admin.google.com/)dmin Console**. Select **Security => API Reference => API Access** and select **Enable API** access.
- 2. Create a project in **[G](https://cloud.google.com/console)oogle Developers Console**.
- 3. Select **APIs & auth** in the left side bar. In the list of displayed APIs, ensure that the Admin SDK and Groups Settings API status is set to ON.
- 4. Select **APIs & auth => Credentials** in the left side bar. Create a Client ID for Web Application and note the Client ID and Client Secret.
- 5. Acquire refresh token for the following scopes:

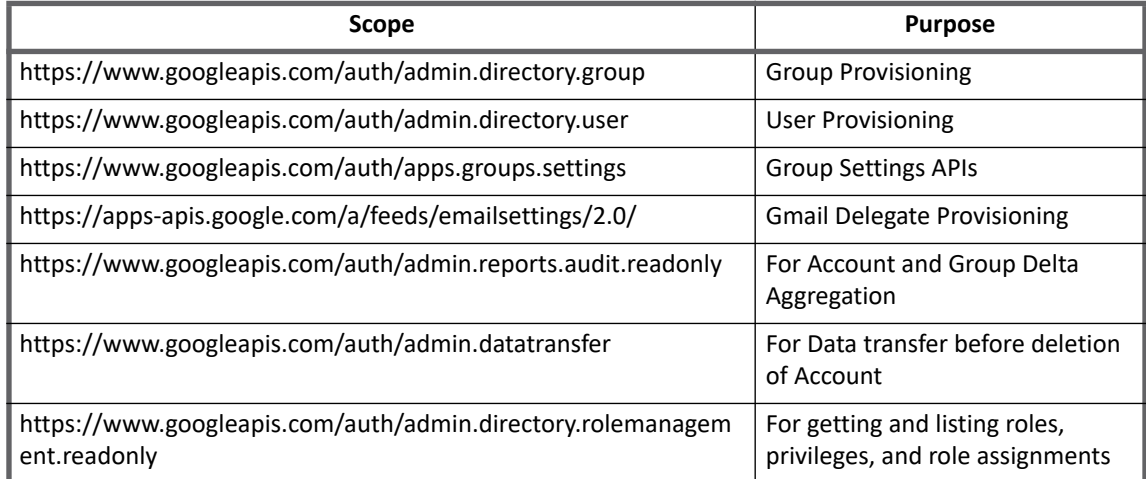

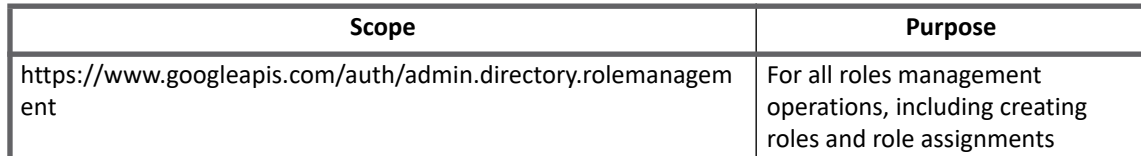

6. Navigate to **Google Apps Admin Console => Dashboard => Google Apps => Gmail => User settings => Mail Delegation**.

Verify if **Let users delegate access to their mailbox to other users in the domain** is selected.

For more information about the above listed pre-requisites, see the following respective links:

- **•** To get a refresh token **[https://developers.go](https://developers.google.com/accounts/docs/OAuth2WebServer)[ogle.com/accounts/docs/OAuth2WebServer](https://developers.google.com/admin-sdk/groups-settings/prerequisites)**
- **•** Pre-requisites for using user and group APIs **<https://developers.google.com/admin-sdk/directory/v1/guides/prerequisites>**
- **•** For more details about pre-requisites for using groups settings APIs **<https://developers.google.com/admin-sdk/groups-settings/prerequisites>**

### <span id="page-132-0"></span>**Administrator permissions**

The application user should be configured to have the **Super Admin** role.

# <span id="page-132-1"></span>**Configuration parameters**

This section contains the information that this connector uses to connect and interact with the application. Each application type requires different information to create and maintain a connection.

The Google Apps Connector uses the mandatory connection attributes listed in the following table:

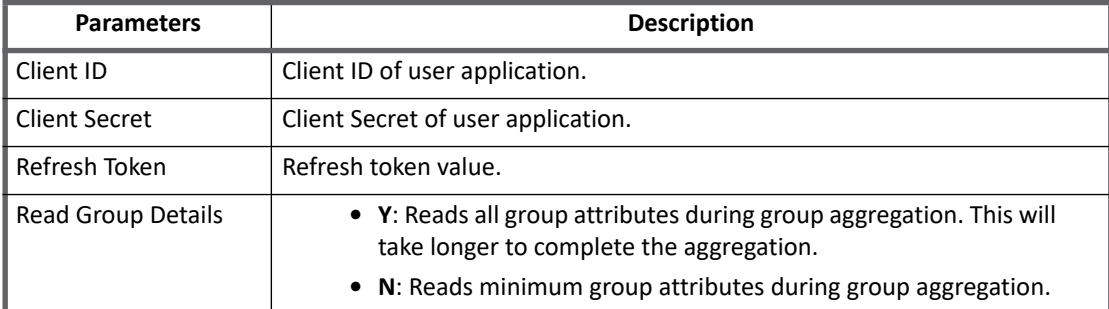

**Note: For customers who do not want to use the multiple domain feature of Google Apps Connector, add the 'domainName' parameter in the application configuration as follows:**

<entry key="domainName" value="test.sailpoint.com"/>

# <span id="page-132-2"></span>**Additional configuration parameters**

Configure the following attributes to transfer data of Google Applications before account deletion:

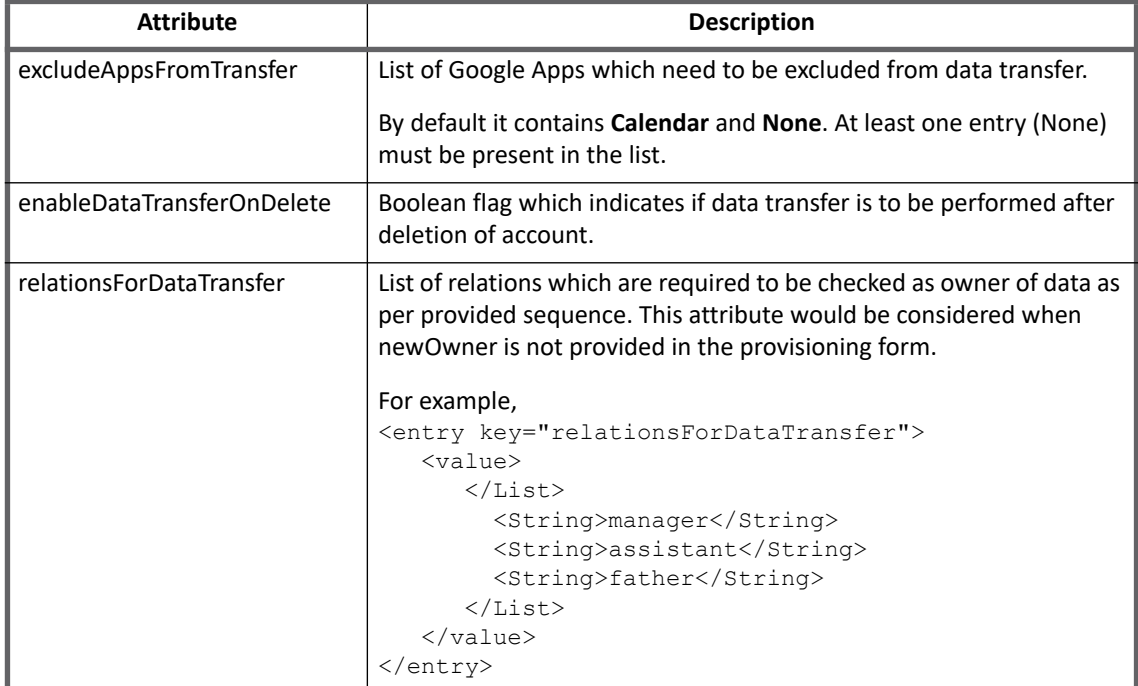

# <span id="page-133-0"></span>**Schema attributes**

The application schema is used to configure the objects returned from a connector. When a connector is called, the schema is supplied to the methods on the connector interface. This connector currently supports the following types of objects:

- **Account**: Account objects are used when building identities Link objects.
- **Group**: The group schema is used when building AccountGroup objects that are used to hold entitlements shared across identities.
- **Role**: The Role schema is used when building Account-Role objects that are used to hold entitlements shared across identities.

### <span id="page-133-1"></span>**Account attributes**

The following table lists the account attributes:

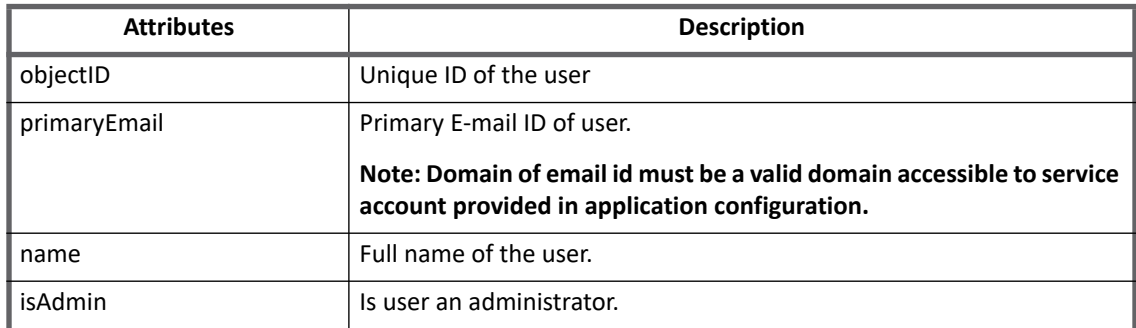

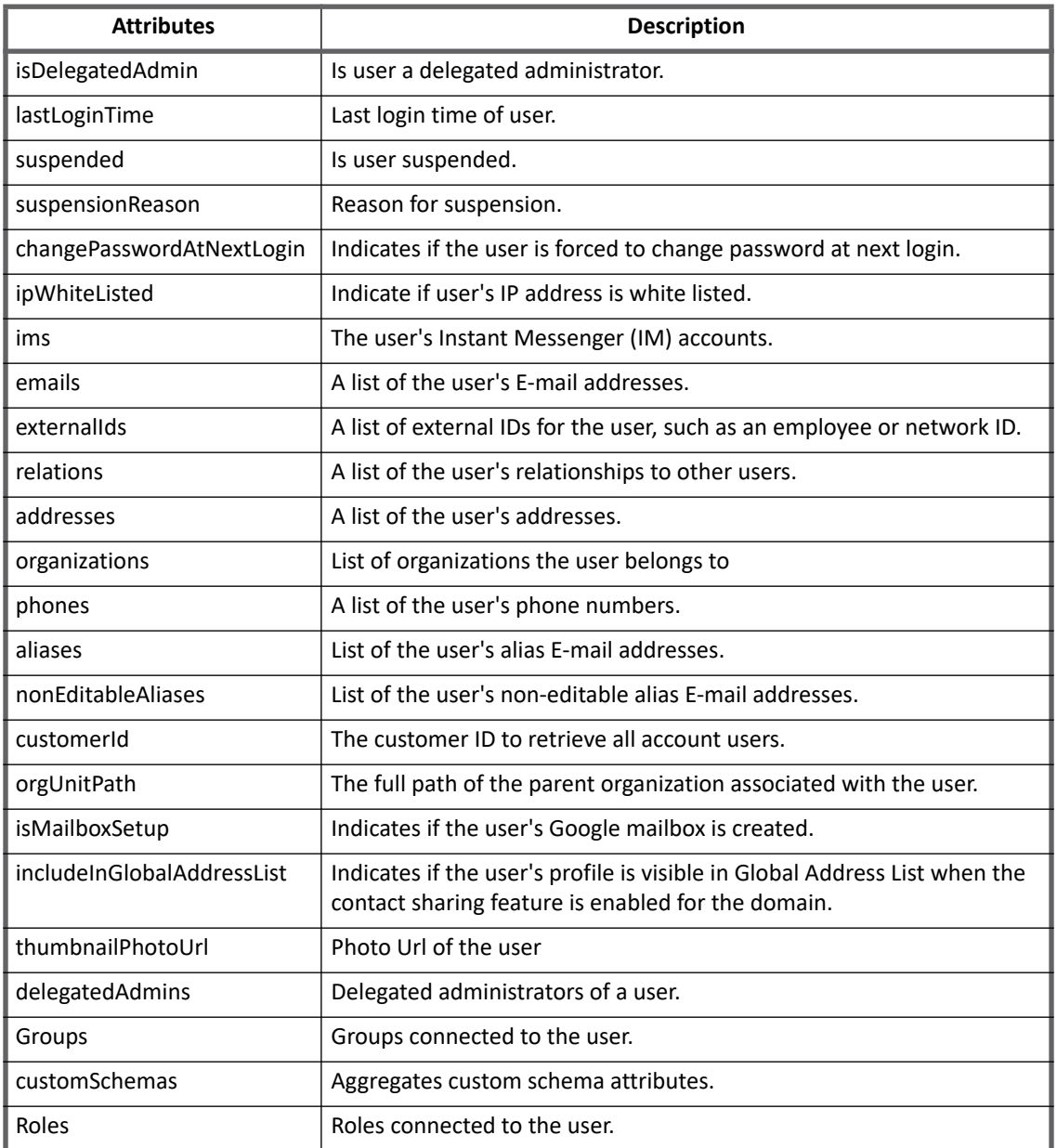

#### **Custom Schema attributes**

SailPoint Google Apps Connector now provides support for aggregating custom schema attributes by adding the schema attributes in the following format:

customSchemas.SCHEMANAME.FIELDNAME

For example, If the custom schema's are as follows:

#### **customSchemas = {SSO {"ADID":"101", "SAPID":"102"}, Address {"Postal\_Code":"411018"}}**

To display the attributes of the above custom schema's, customer must add the following attributes in account schema:

#### **customSchemas.SSO.ADID**

**customSchemas.SSO.SAPID**

**customSchemas.Address.Postal\_Code**

**Note: A schema cannot contain another schema in target system as follows: customSchemas= {SSO{Address{"Postal\_Code":"411018"}}}**

# <span id="page-135-0"></span>**Group attributes**

The following table lists the group attributes:

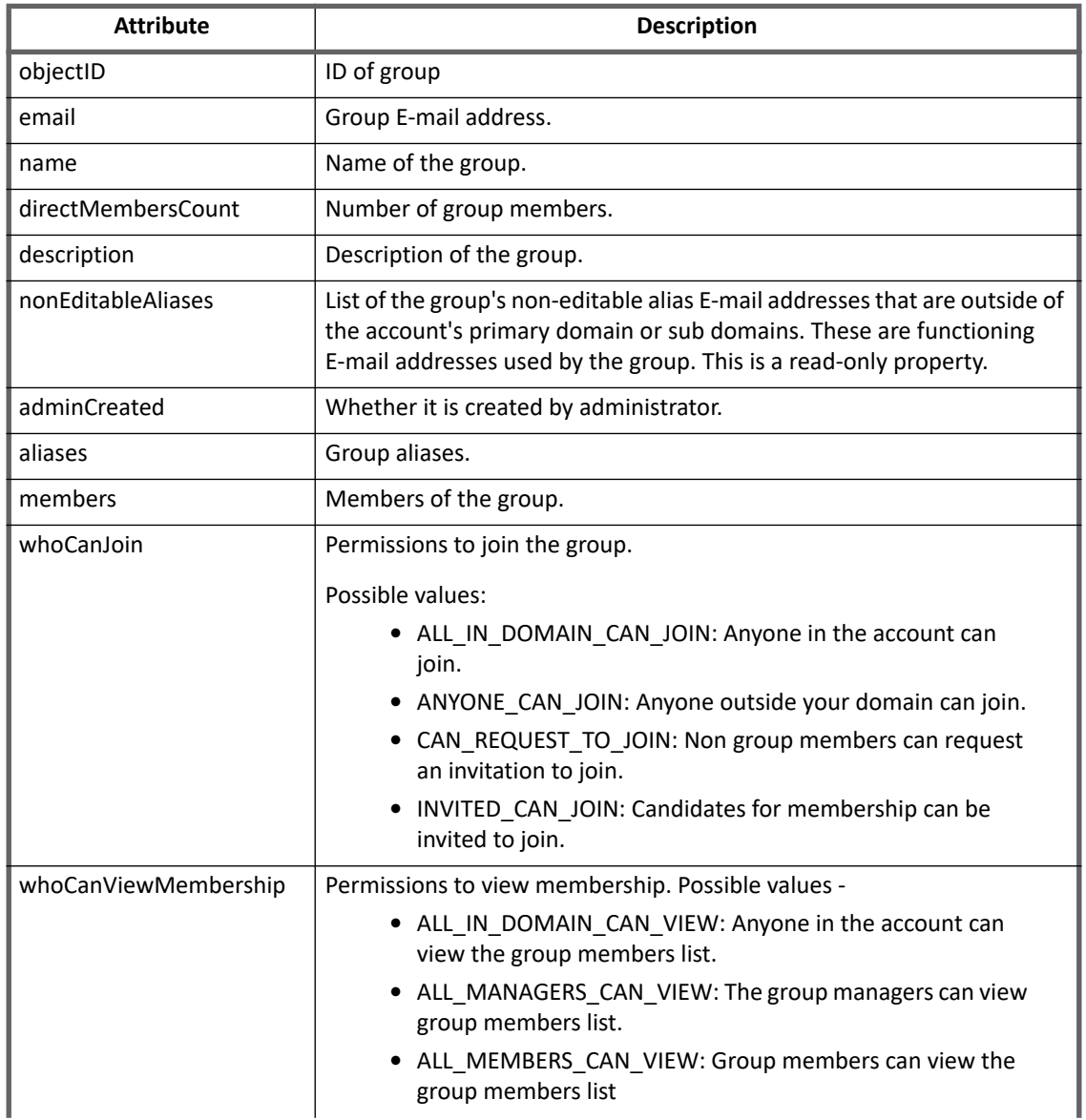

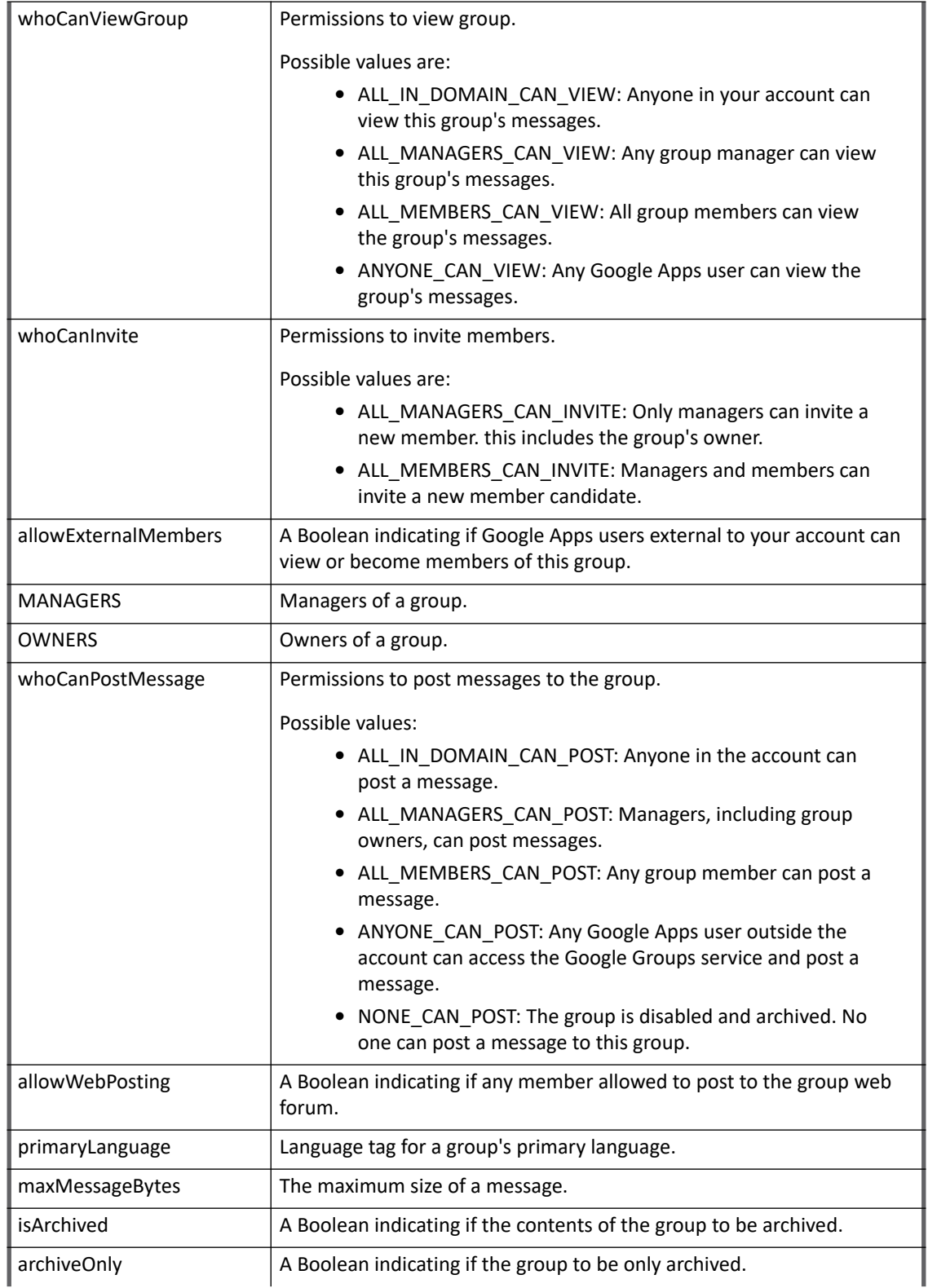

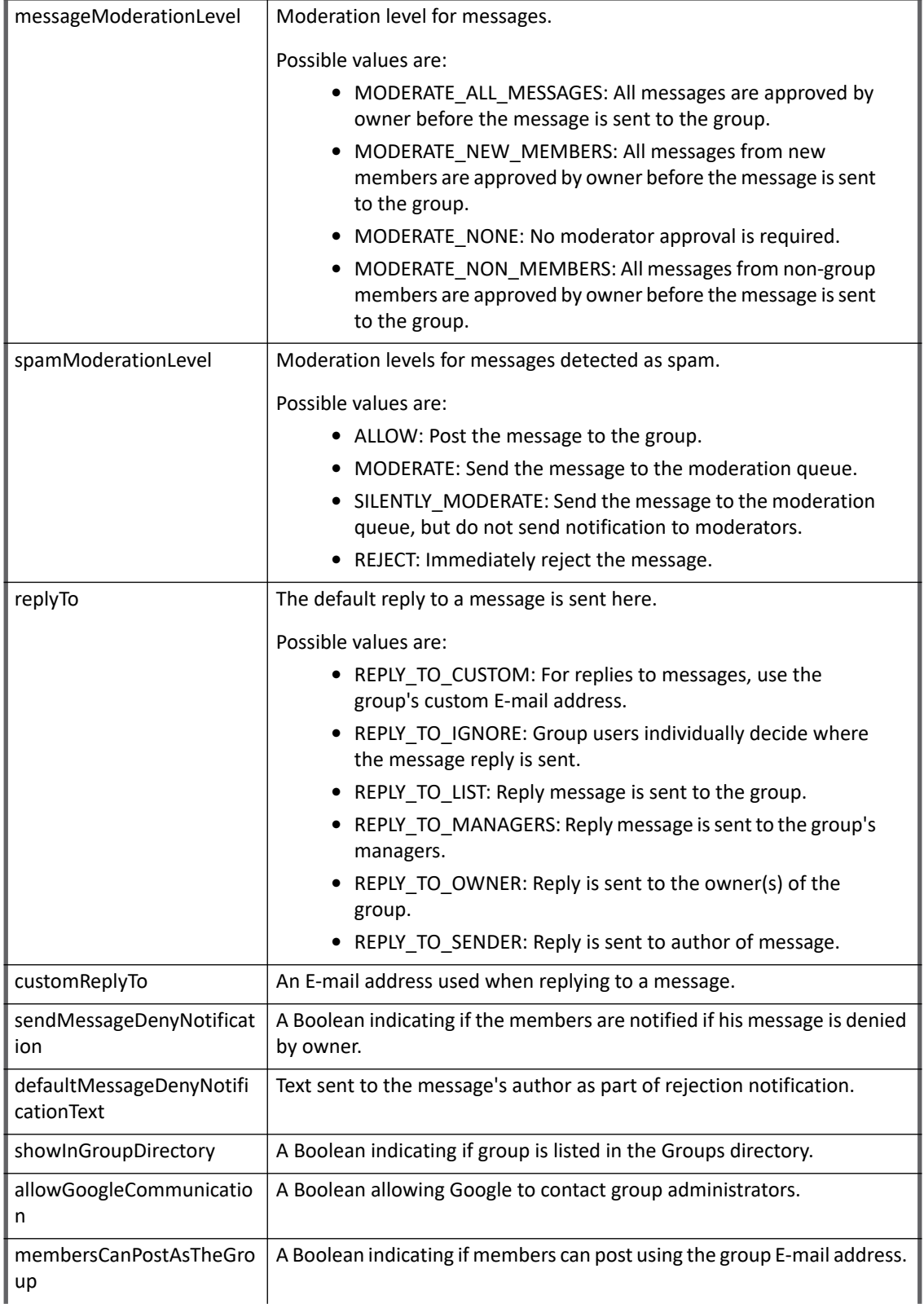

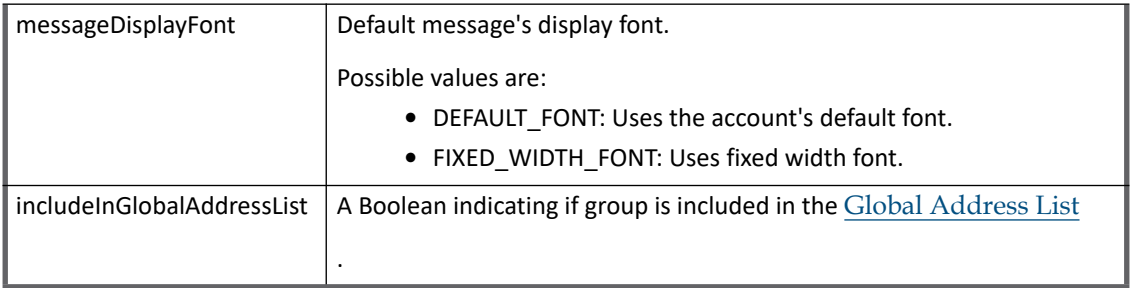

### <span id="page-138-0"></span>**Role attributes**

The following table lists the Role attributes:

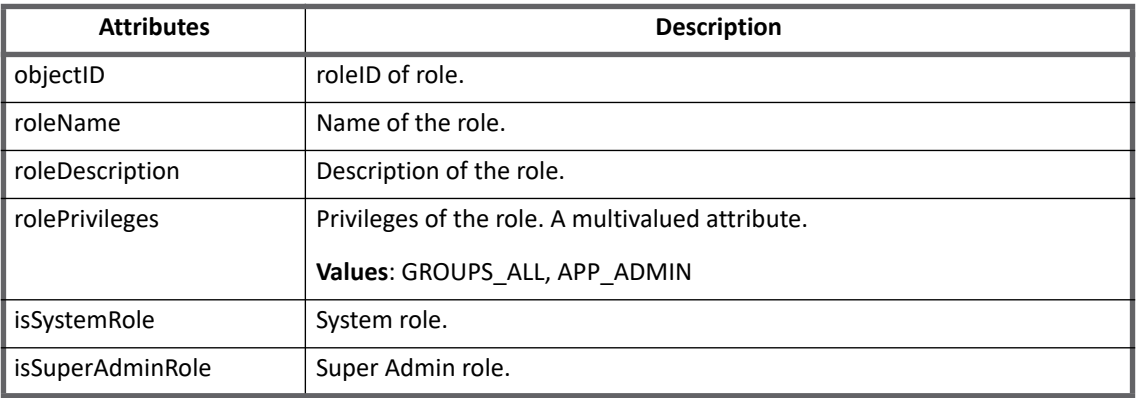

# <span id="page-138-1"></span>**Provisioning Policy attributes**

This section lists the provisioning policy attributes for the following:

- **•** Create/Update/Delete Account
- **•** Create/Update Group
- **•** Create/Update Role
	- **Note: In this section all the attributes marked with the \* sign indicate that the attributes are mandatory. In this section all the attributes marked with # sign indicate that the attributes are complex**

**attributes and for more information, see ["Complex Provisioning Policy attributes" on page](#page-146-1) 127.**

#### *Create Account*

The following table lists the provisioning policy attributes for Create Account:

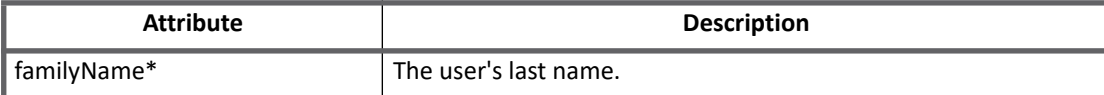

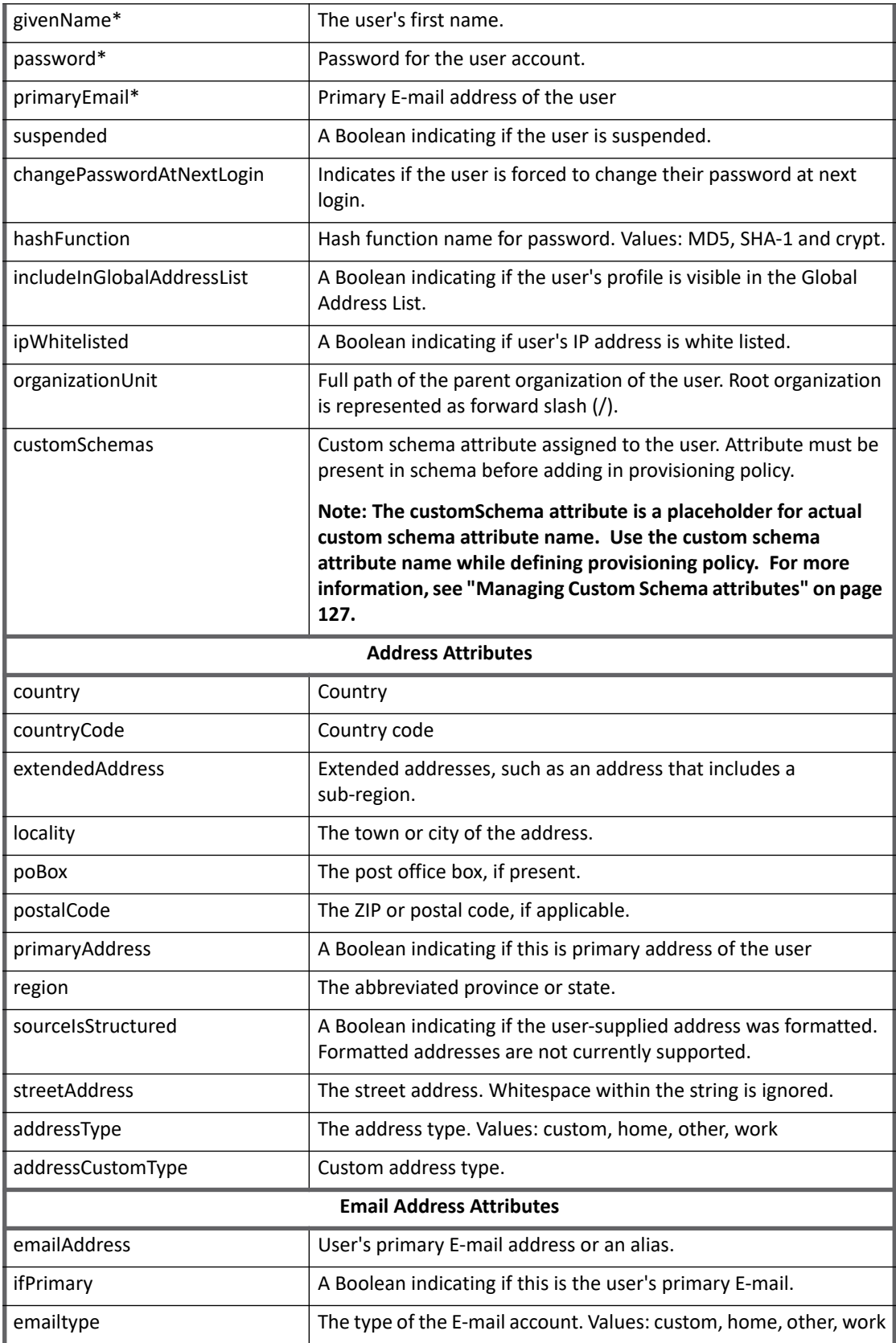

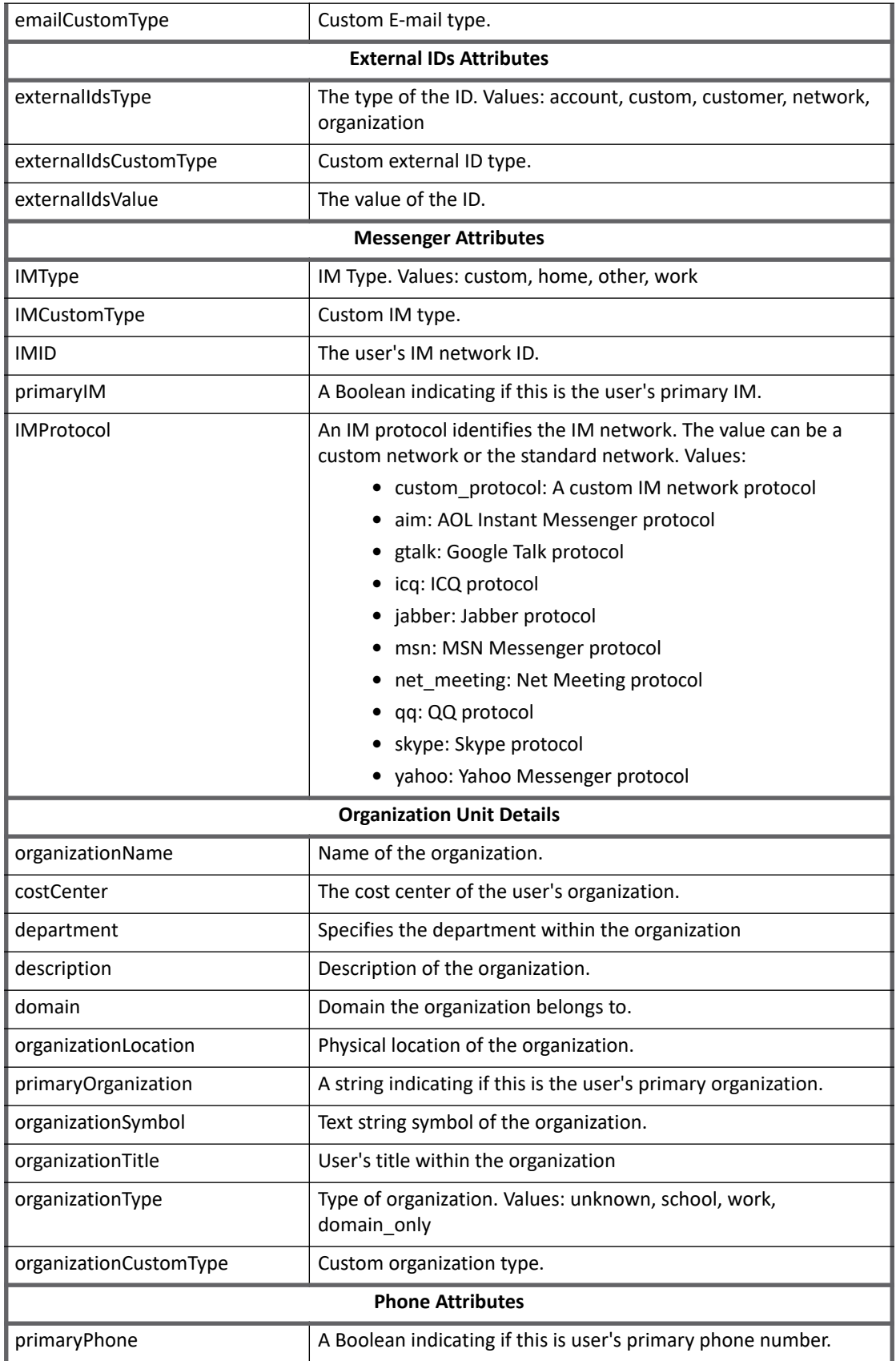

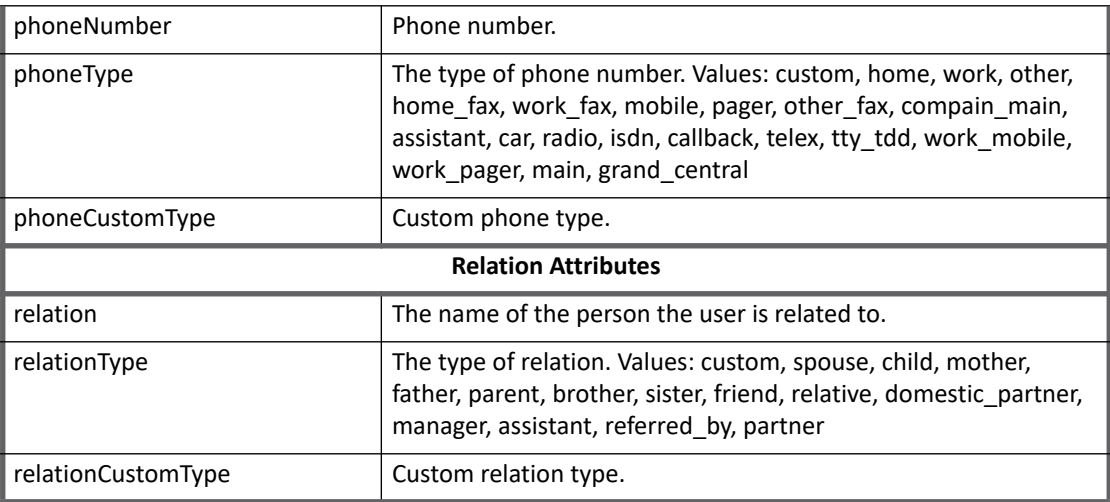

*Update Account*

The following table lists the provisioning policy attributes for Update Account:

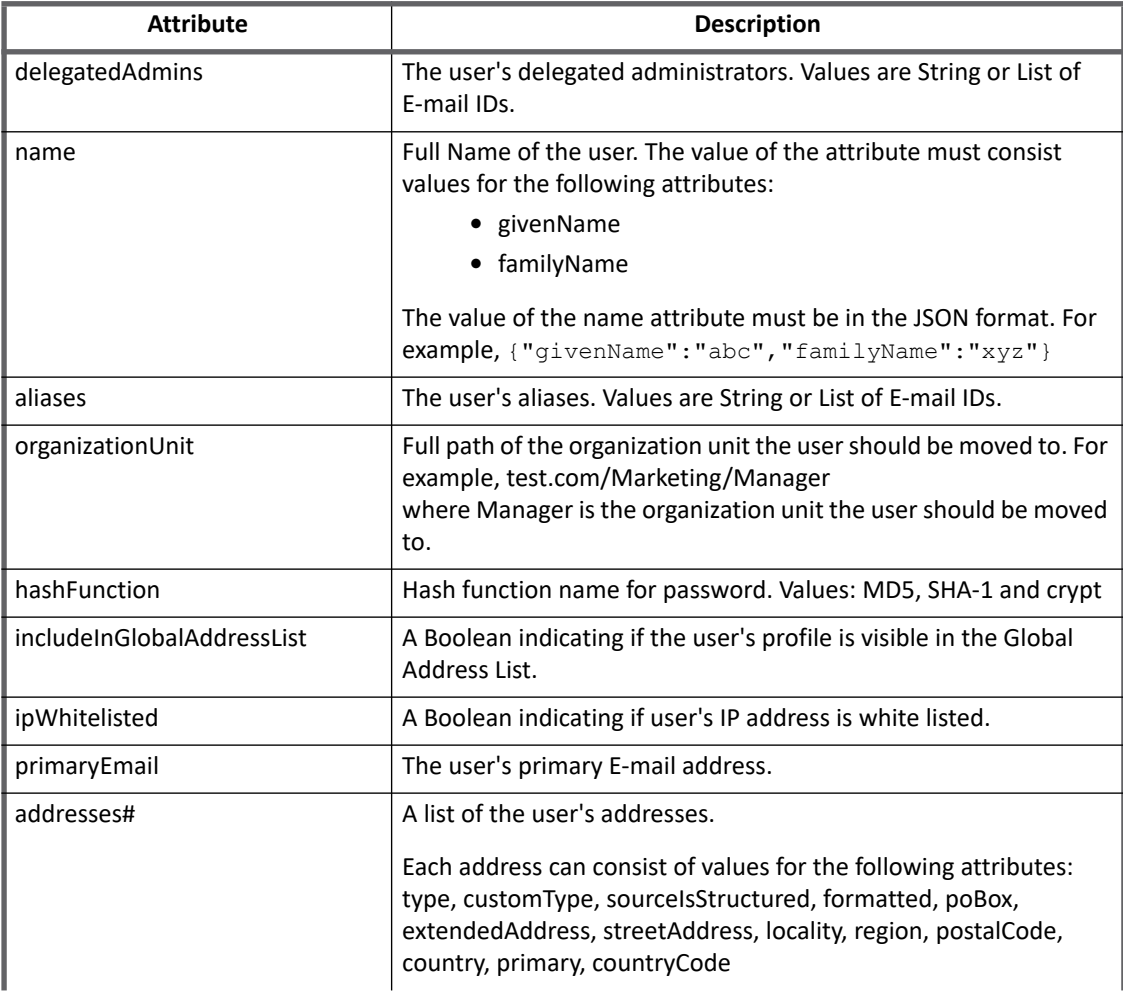

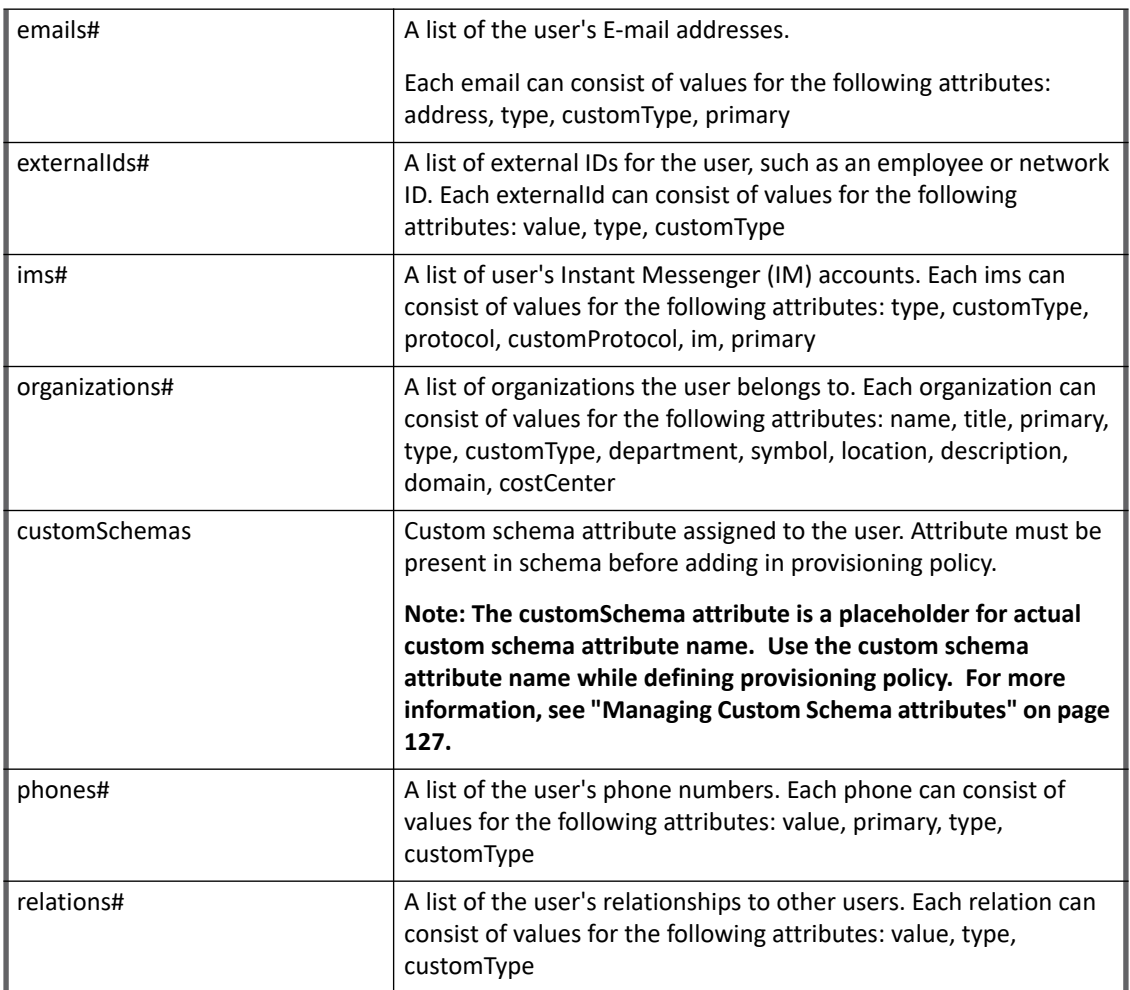

#### *Delete Account*

The following table lists the provisioning policy attributes for Delete Account:

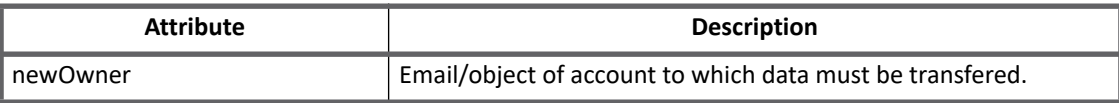

#### *Create Group*

The following table lists the provisioning policy attributes for Create Group:

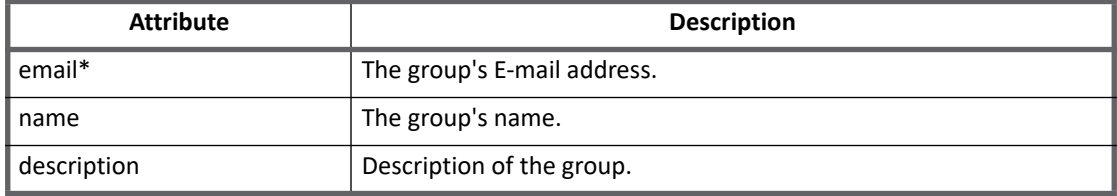

#### *Update Group*

The following table lists the provisioning policy attributes for Update Group:

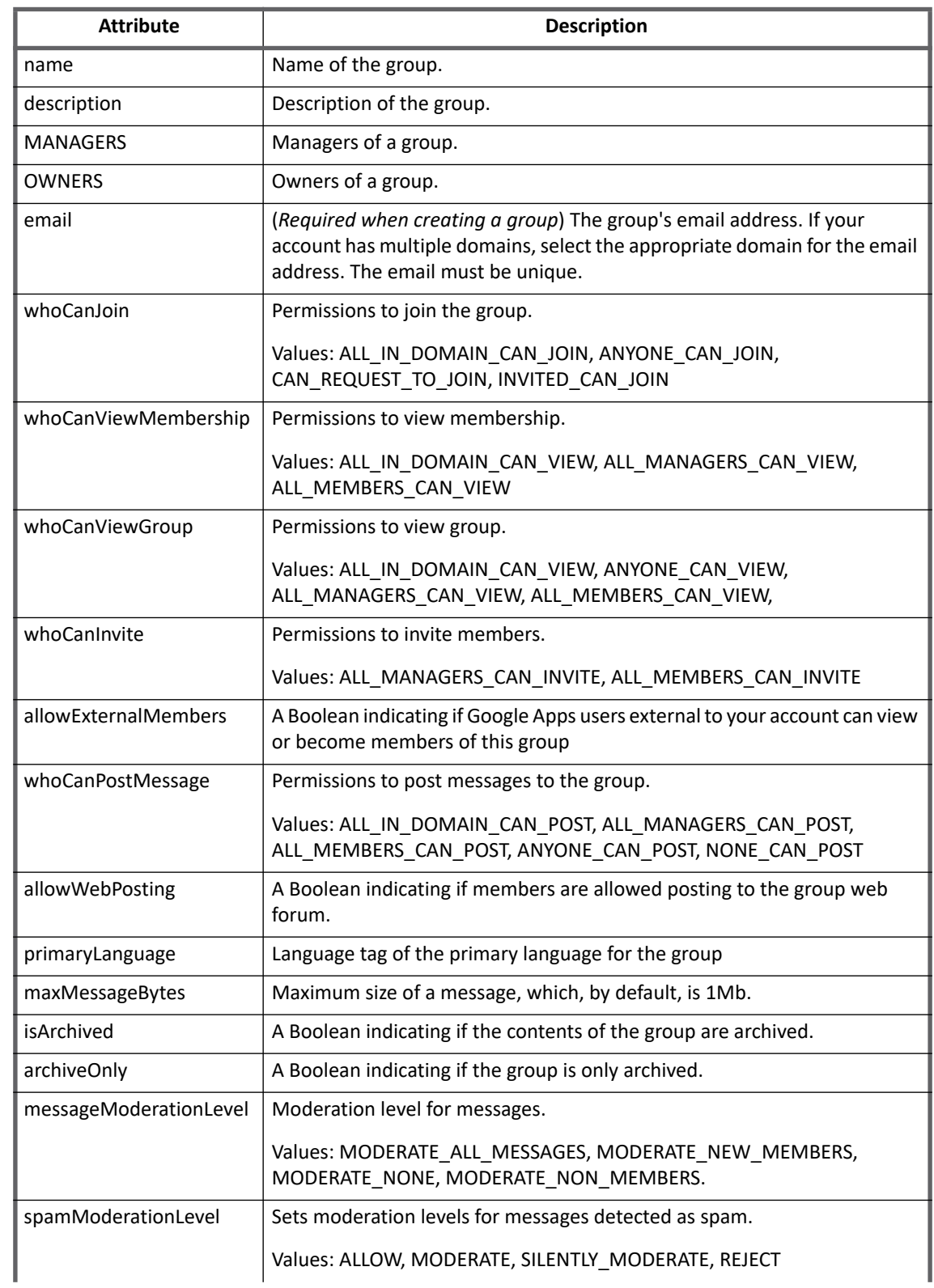
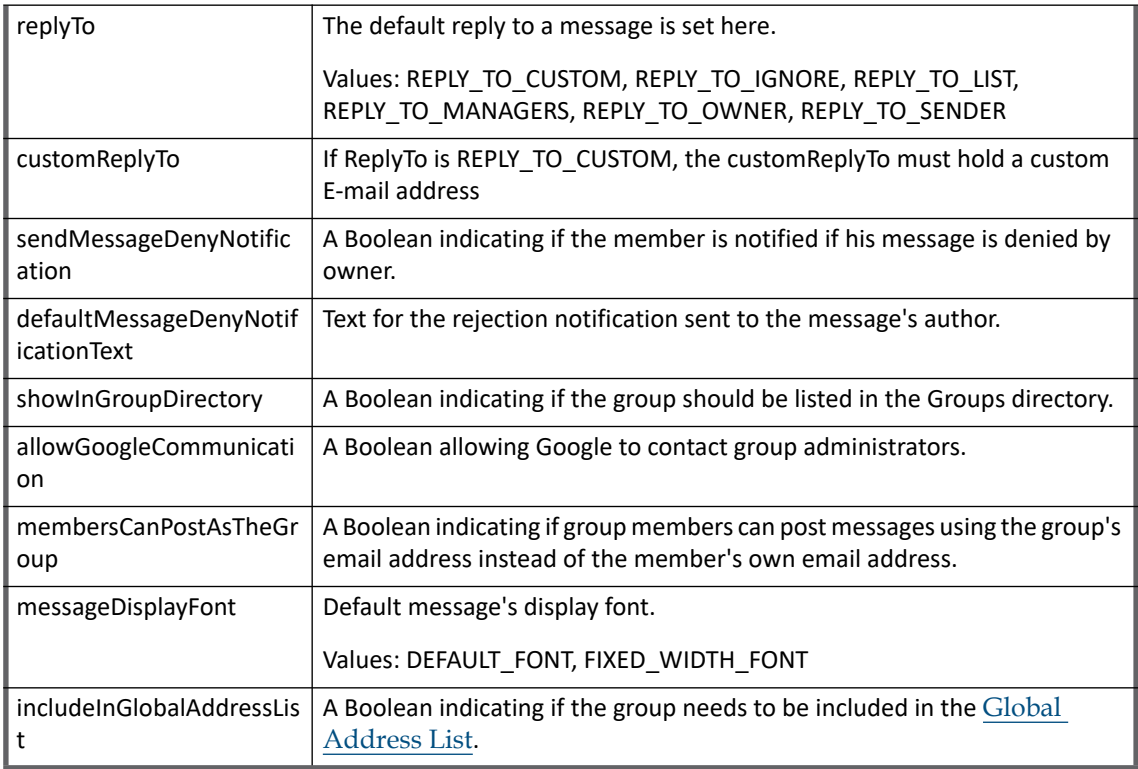

#### *Create Role*

The following table lists the provisioning policy attributes for Create Role:

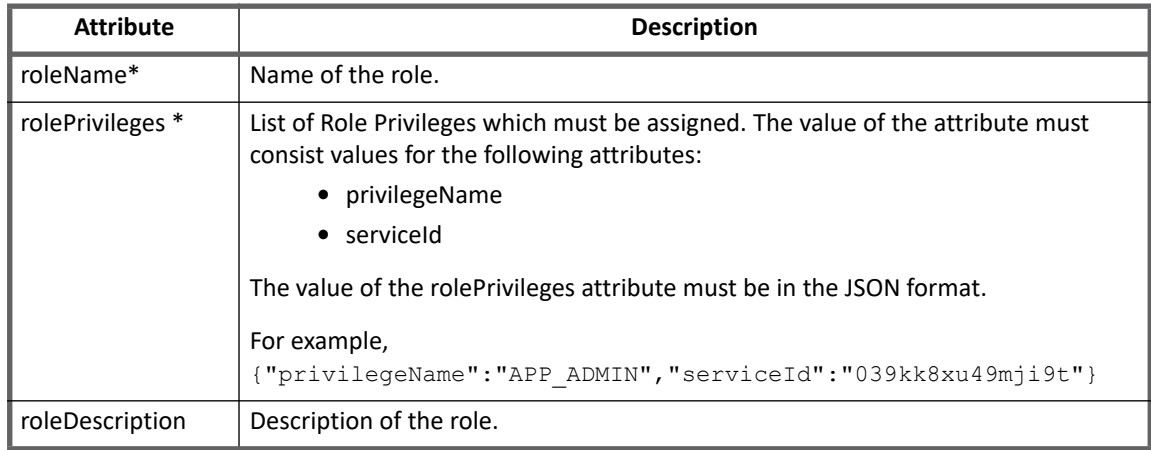

In create role operation, API Console privileges and Admin Console privileges can be assigned for those whose **serviceId** and **privilegeName** are provided.

#### **Note: Only those privileges would get assigned which are entered during Create/Update Role operation.**

#### *Update Role*

The following table lists the provisioning policy attributes for Update Role:

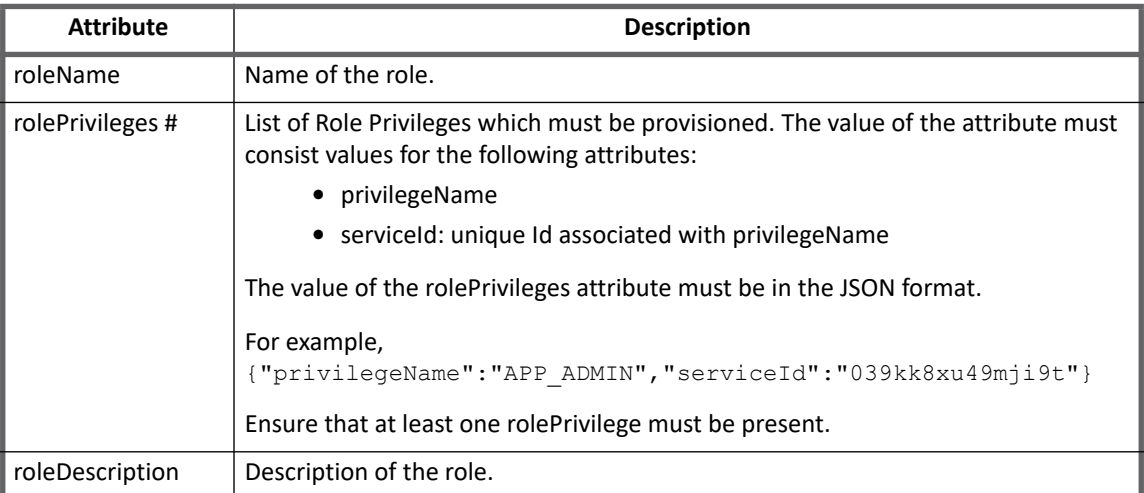

**Note: - Every privilegeName must have one serviceId associated with it. - Ensure that you enter an appropriate serviceId with respect to privilegeName.**

**#** Values for **rolePrivileges** attributes must be in JSON format and it must set values for all or some of the sub-attributes of respective attribute mentioned in the above table.

For example, the following request updates **rolePrivileges** attribute of a Role:

```
<AttributeRequest name="rolePrivileges" op="Add">
 <Value>
    <List>
    <String>{"privilegeName":"APP_ADMIN","serviceId":"039kk8xu49mji9t"}</String>
    <String>{"privilegeName":"USERS_UPDATE","serviceId":"00haapch16h1ysv"}</String>
   \langleList>
 </Value>
</AttributeRequest>
```
# **Additional information**

This section describes the additional information related to the Google Apps Connector.

```
Performance improvement
```
(*Optional*) For improving the account and group aggregation performance of Google Apps, perform the following:

- **Account Aggregation**: Perform the following:
	- a. Delete the **delegatedAdmins** attribute from Account schema.
	- b. Add the following entry in application debug page:

```
<entry key="isSkipAlias" value="true"/>
```
In case number of groups are greater or equal to the number of users in your environment, add the following entry in the application debug page to skip the pre-loading of group memberships:

<entry key="skipPreloadingMemberships" value="true"/>

- **• Group Aggregation**: Delete the following attributes together from Group schema:
	- OWNERS
	- MANAGERS

## **Managing Custom Schema attributes**

The connector supports for managing custom schema attributes defined in Google Apps by adding the custom attribute names in IdentityIQ application's account schema in the following format:

customSchemas.<SCHEMANAME>.<FIELDNAME>

For example, If the custom schema in Google Apps is as follows:

customSchemas = {SSO {"ADID":"101", "SAPID":"102"}, Address {"Postal\_Code":"411018"}}

Add following attributes in IdentityIQ application's account schema:

customSchemas.SSO.ADID

customSchemas.SSO.SAPID

customSchemas.Address.Postal\_Code

To support provisioning custom attributes, along with adding the custom attributes in account schema, add custom attribute names in the provisioning policy in the same format as described above.

#### **Note: Connector does not support managing multi-level custom attributes (that is schema defined inside the custom schema) defined in Google Apps.**

## **Complex Provisioning Policy attributes**

Values for attributes marked with # must be in JSON format. It should set values for all or some of the [sub-attributes of respective attribute mentioned in the tables of " Update Account" and " Update Role".](1.https://www.googleapis.com/admin/directory/v1/groups/groupEmail?access_token=ya29.1.AADtN_UOeNHQjnEDkjoMTkiswabM7fzSeWWpknYy_qOLSQevSAb0HEK2djECyv&token_type=Bearer) 

For example,

**•** Following request updates emails attribute of an Account:

```
<AttributeRequest name="emails" op="Add">
   <Value>
       <List>
          <String>{"address": "abc1@test.com", "type": "work", "primary": 
"true"}</String>
          <String>{"address": "abc2@test.com", "type": "work"}</String>
      \langleList>
    </Value>
</AttributeRequest>
```

```
• Following request updates rolePrivileges attribute of a Role:
```

```
<AttributeRequest name="rolePrivileges" op="Add">
    <Value>
      \langleList\rangle <String>{"privilegeName":"APP_ADMIN","serviceId":"039kk8xu49mji9t"}
         </String>
```

```
 <String>{"privilegeName":"USERS_UPDATE","serviceId":"00haapch16h1ysv"}
         </String>
      \langleList\rangle </Value>
</AttributeRequest>
```
# **Troubleshooting**

#### **1 - Account Aggregation fails with error**

The account aggregation may fail due to insufficient permissions or in case required services are not turned on. **Resolution**: To test a GET (read) user using Admin SDK Directory API from browser, use the following URL replacing the userEmail and accessToken values:

[https://www.googleapis.com/admin/directory/v1/users/userEmail?access\\_token=ya29.AHES6ZQ](https://www.googleapis.com/admin/directory/v1/users/userEmail?access_token=ya29.AHES6ZQRwqu6I9-EUNeSAQS8HoI2YKsLLriUKxAh5-UmIGsh-NEhgOA) [Rwqu6I9-EUNeSAQS8HoI2YKsLLriUKxAh5-UmIGsh-NEhgOA](https://www.googleapis.com/admin/directory/v1/users/userEmail?access_token=ya29.AHES6ZQRwqu6I9-EUNeSAQS8HoI2YKsLLriUKxAh5-UmIGsh-NEhgOA)

#### **2 - Group aggregation fails with error**

The group aggregation fails due to insufficient permissions or in case required services are not turned on.

**Resolution**: To test a GET (read) group using Admin SDK Directory API from browser, use the following URL replacing the groupEmail and accessToken values:

[https://www.googleapis.com/admin/directory/v1/groups/groupEmail?access\\_token=ya29.1.AAD](https://www.googleapis.com/admin/directory/v1/groups/groupEmail?access_token=ya29.1.AADtN_UOeNHQjnEDkjoMTkiswabM7fzSeWWpknYy_qOLSQevSAb0HEK2djECyv&token_type=Bearer) [tN\\_UOeNHQjnEDkjoMTkiswabM7fzSeWWpknYy\\_qOLSQevSAb0HEK2djECyv&token\\_type=Bearer](https://www.googleapis.com/admin/directory/v1/groups/groupEmail?access_token=ya29.1.AADtN_UOeNHQjnEDkjoMTkiswabM7fzSeWWpknYy_qOLSQevSAb0HEK2djECyv&token_type=Bearer)

To test a GET (read) group using Google Groups Settings API (Read Group Details – Y) from browser, use the following URL after replacing the groupEmail and accessToken values:

[h](https://www.googleapis.com/groups/v1/groups/groupEmail?access_token=ya29.1.AADtN_W2DdsN1YkvRc7meVgQ6XDKIOqgZsbA-Nt9O9zNWEcoF7TLVUGXKDWkzwcnmzyY7H4&token_type=Bearer&alt=json)ttps://www.googleapis.com/groups/v1/groups/groupEmail?access\_token=ya29.1.AADtN\_W2D dsN1YkvRc7meVgQ6XDKIOqgZsbA-Nt9O9zNWEcoF7TLVUGXKDWkzwcnmzyY7H4&token\_type =Bearer&alt=json

#### **3 - Error message appears for some corrupt objects**

During aggregation, error messages appear for some corrupt objects.

**Resolution**: Corrupt objects can be skipped at the time of aggregation by setting the isContinueOnError attribute to true. By default, the value of isContinueOnError attribute is false. This value can be set to true in the Application XML as follows:

<entry key="isContinueOnError" value="true"/>

#### **4 - Internal Server and Service Unavailable Error appears**

The Internal Server and Service Unavailable error messages are sent by the Google Server.

**Resolution**: To retry the request, use maxReadRetryCount attribute. The retry count is set to 5 by default. Increase the retry count by adding the following entry to the Application XML and set the desired value:

```
<entry key="maxReadRetryCount" value="10"/>
```
#### **5 - SocketTimeoutException error**

The SocketTimeoutException error message appears.

**Resolution**: Increase the timeout interval by adding the maxReadTimeout attribute to the application debug. By default the value of maxReadTimeout attribute is 180 seconds. To increase the timeout, add the following entry to the Application XML and set the desired value:

<entry key="maxReadTimeout" value="240"/>

#### **6 - Provisioning (Create Account) fails with an error message**

Provisioning (Create Account) fails with the following error message:

Resource Not Found: domain

**Resolution**: Verify the domain name of primary email as the domain name of email id must be a valid domain and must be accessible for service account provided in application configuration.

**7 - While updating the accounts from Integration Console, attributes having list values are not deleted from the account**

While updating the accounts from Integration Console, attributes having list values are not deleted from the account.

**Resolution**: While deleting the attributes from Integration Console, it must be consider that those attributes are present in Google Apps managed system for that account.

If you are setting the "primary=false" in plan, then Google Apps does not consider that attribute. Hence while deleting any attribute (Organizations, phones and so on.) "primary" attribute type must not be present in the plan.

#### For example,

```
<AttributeRequest name="phones" op="Add">
```
 $\langle \text{Val} \rangle$ 

 $\langle$ List $\rangle$ 

```
 <String>{"value":"345678","customType":"", 
"type":"custom","primary":"false"}</String>
```
</Value>

</AttributeRequest>

<AttributeRequest name="phones" op="Remove">

```
 <Value>
```
<List>

<String>{"value":"345678","customType":"", "type":"custom"}</String>

</Value>

```
</AttributeRequest>
```
In some attributes like IMS, some required attribute appear as empty value if those attributes are not passed while adding those attributes. Hence add those attribute value as empty in the delete plan.

For example,

<AttributeRequest name="ims" op="Add">

#### **Troubleshooting**

```
 <Value>
      <List>
            <String>{"im":"test1@dev.sailpoint.com","type":"work"}</String>
     \langle/List>
    </Value>
</AttributeRequest>
<AttributeRequest name="ims" op="Remove">
    <Value>
       <List>
            <String>{"im":"test1@dev.sailpoint.com","type":"work", 
"customProtocol":""}</String>
     \langleList>
    </Value>
</AttributeRequest>
```
**8 - Role Provisioning fails with an error**

One of the following error messages may occur during role provisioning:

- **•** openconnector.ConnectorException: Exception occurred. Error message - Required parameter: [resource.privileges[0].service\_id] **Resolution**: Ensure that the **serviceId** is correct.
- **•** openconnector.ConnectorException: Exception occurred. Error message - Invalid Role privileges **Resolution**: Ensure that the **privilegeName** is correct.
- **•** openconnector.ConnectorException: Exception occurred. Error message - Unexpected character \* at position \*. **Resolution**: Ensure that the value of **rolePrivileges** is in appropriate JSON format.

#### **9 - Delete operation fails with an error**

Delete operation fails with the following error message:

openconnector.ConnectorException: Exception occurred.

Error message - Role assignment exists: RolesDeleteRequest.resource id

**Resolution**: Ensure that the role does not have any user attached to it.

#### **10 - Provisioning Role operation fails with an error message**

openconnector.ConnectorException: Exception occurred.

Error message - Operation not allowed

**Resolution**: Ensure that the selected role is not a system role.

# **Chapter 13: SailPoint GoToMeeting Connector**

The following topics are discussed in this chapter:

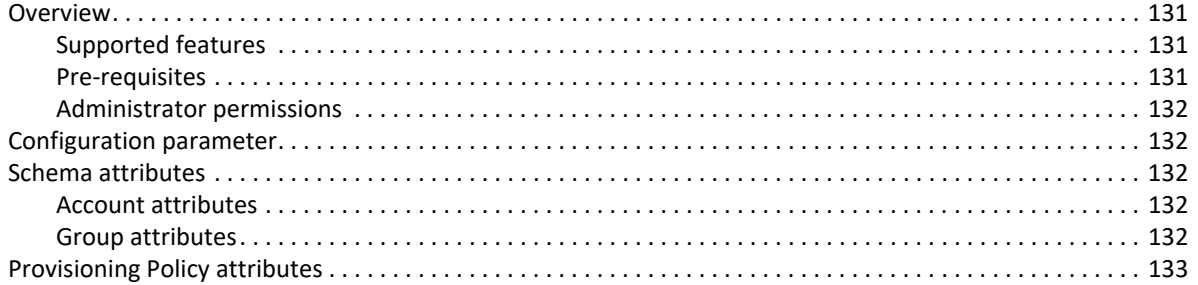

# <span id="page-150-0"></span>**Overview**

SailPoint GoToMeeting Connector manages GoToMeeting organizers. It supports read and write to GoToMeeting to create, retrieve, update, delete users, and retrieve groups.

# <span id="page-150-1"></span>**Supported features**

SailPoint GoToMeeting supports the following features:

- **•** Account Management
	- Manage GoToMeeting Users (excludes invited accounts) as Account
	- Aggregate, Refresh Accounts
	- Create, Delete
	- Enable, Disable
- **•** Account Group Management
	- Manage GoToMeeting Groups as Account Groups
	- Aggregate, Refresh Groups

## <span id="page-150-2"></span>**Pre-requisites**

#### **Note: If GoToMeeting Connector is behind proxy server, see the "Special Java Considerations" section of the** *SailPoint IdentityIQ Installation Guide***.**

The user must go through the OAuth2 flow to generate the access token. The connector uses this Access Token to make calls to any GoToMeeting REST API.

## <span id="page-151-0"></span>**Administrator permissions**

Role of the user must be an Administrator.

# <span id="page-151-1"></span>**Configuration parameter**

This section contains the information that this connector uses to connect and interact with the application. Each application type requires different information to create and maintain a connection.

**Access Token**: A valid Access Token for the user is required which enables your application to access the user's information and take actions on their behalf. The application and user are verified with each API call by passing an access token along with each request.

# <span id="page-151-2"></span>**Schema attributes**

The application schema is used to configure the objects returned from a connector. When a connector is called, the schema is supplied to the methods on the connector interface. This connector currently supports the following types of objects:

- **Account**: Account objects are used when building identities Link objects.
- **Group**: The group schema is used when building AccountGroup objects that are used to hold entitlements shared across identities.

## <span id="page-151-3"></span>**Account attributes**

The following table lists the account attributes (Table 1—Account attributes):

#### **Table 1—Account attributes**

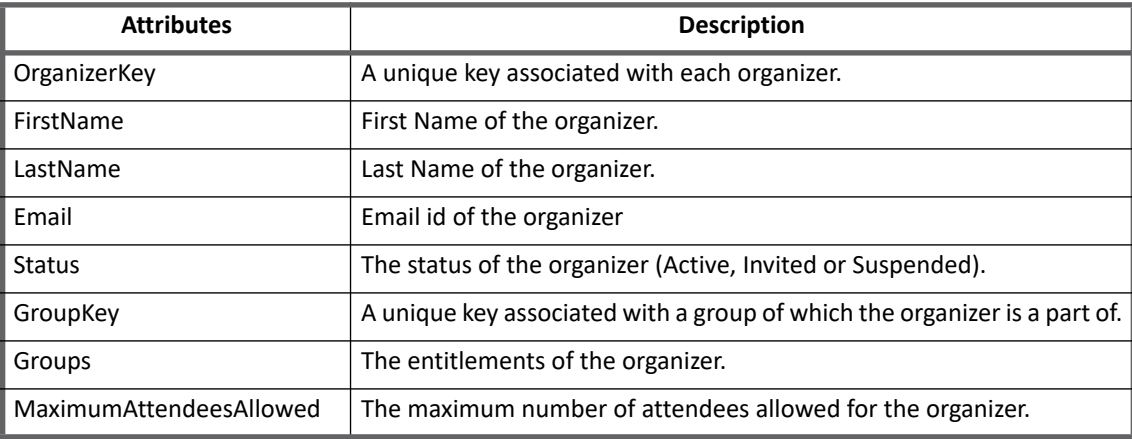

## <span id="page-151-4"></span>**Group attributes**

The following table lists the group attributes (Table 2—Group attributes):

#### **Table 2—Group attributes**

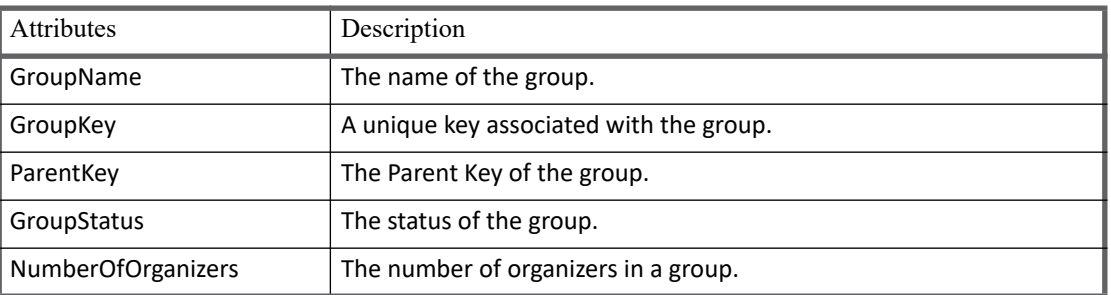

# <span id="page-152-0"></span>**Provisioning Policy attributes**

This following table lists the provisioning policy attributes for create (Table 3—Provisioning Policy attributes):

#### **Table 3—Provisioning Policy attributes**

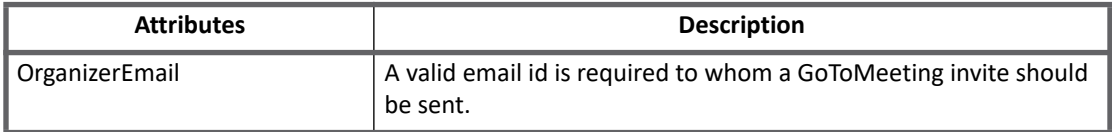

**Note: If multiple groups are specified at the time of account creation, the group to which the user is attached would be selected at random, as GoToMeeting supports only one group per user.**

**Provisioning Policy attributes**

# **Chapter 14: SailPoint IBM i Connector**

The following topics are discussed in this chapter:

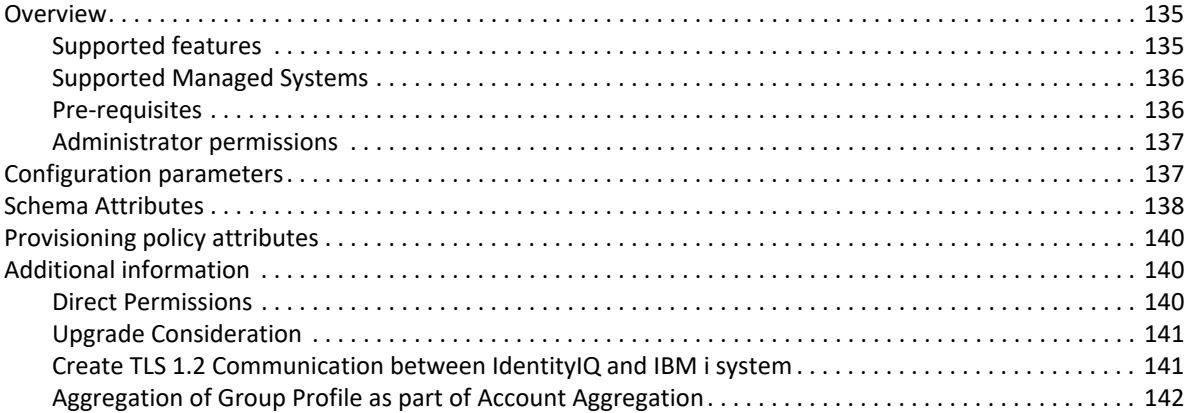

# <span id="page-154-0"></span>**Overview**

The SailPoint IBM i Connector is a Read/Write connector that uses the User Profiles on IBM i computer for account provisioning. For group provisioning, user profiles which have Group ID are used.The IBM i Connector can be configured to use any of the attributes of user/group which are supported by IBM i commands.

## <span id="page-154-1"></span>**Supported features**

SailPoint IBM i Connector supports the following features:

- **•** Account Management
	- Manage IBM i Users as Account
	- Aggregate, Partitioning Aggregation, Refresh Accounts
	- Create, Update, Delete
	- Enable, Disable, Change Password
	- Add /Remove Entitlement
- **•** Account Group Management
	- Manage IBM i Groups as Account Groups
	- Aggregate, Refresh Groups
	- Create, Update, Delete

#### **Overview**

- **•** Permissions Management
	- Application reads permissions directly assigned to accounts and groups as direct permissions during accounts and groups aggregations respectively.
	- The connector supports automated revocation of the aggregated permissions for accounts and groups.
		- **Note: To aggregate direct permissions while aggregation, select the 'Include Permission' check box from account or group schema.**
- **•** Authorization list
	- Application reads Authorization list assigned to accounts and groups as AUTL attribute during accounts and groups aggregations respectively.
	- The connector supports
		- **•** Aggregating Authorization Lists associated with users
		- **•** Aggregating Authorization Lists associated with groups
		- **•** ADD/Remove Authorization Lists
		- **Note:** USER DEFINED authority (Authority other than \*ALL,\*CHANGE,\*EXCLUDE) in authorization list is not supported for provisioning operations. If user tries to add or remove authorization list having USER DEFINED authority, then connector displays the following error:

AUT(USER DEFINED) USER DEFINED is not a valid parameter

For example, if user tries to add an authorization list having user defined authority, following error message is displayed:

Failed to execute Command: ADDAUTLE USER(<User Name>) AUTL(<AUTL Name>) AUT(USER DEFINED) USER DEFINED is not a valid parameter

#### *References*

- **•** ["Direct Permissions" on page](#page-159-2) 140
- **•** [Appendix B: Partitioning Aggregation](#page-558-0)
- **•** [Appendix C: Before and After Provisioning Action](#page-566-0)

## <span id="page-155-1"></span>**Supported Managed Systems**

SailPoint IBM i Connector supports the following versions of IBM i:

- **•** IBM i V7R3
- **•** IBM i V7R2
- **•** IBM i V7R1

## <span id="page-155-0"></span>**Pre-requisites**

As we use IBM Toolbox for Java (JTOpen) to manage IBM i system, in order to connect to the IBM i system and access it's data and services, the IBM Toolbox for Java (JTOpen) requires TC1 Licensed Program (TCP/IP Connectivity Utilities for IBM i, Host Server option of IBM i to be installed and configured on the system. It also utilizes following services running on the remote port:

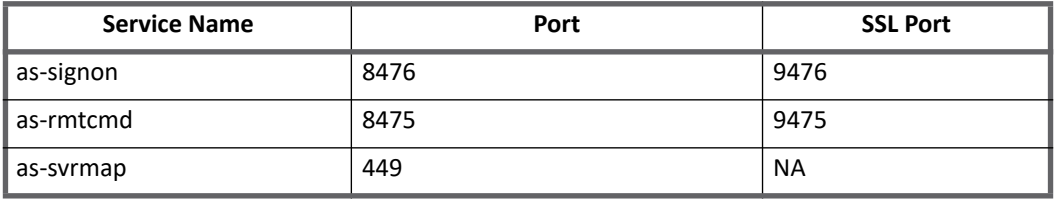

## <span id="page-156-0"></span>**Administrator permissions**

The SailPoint IBM i Connector requires Security officer/User Profile with required permission to accomplish provisioning tasks. The administrator user that is, user configured for the IBM i Connector must be assigned sufficient privileges on IBM i Connector to create/update user profile and group profile.

For example, User profile can be configured as an administrator with any one of the following user classes and special authorities as mentioned in the following table:

#### **Note: Depending on the System security level (QSECURITY) the special authorities assigned to the user differs. Ensure that the created user profiles have the following mentioned special authorities.**

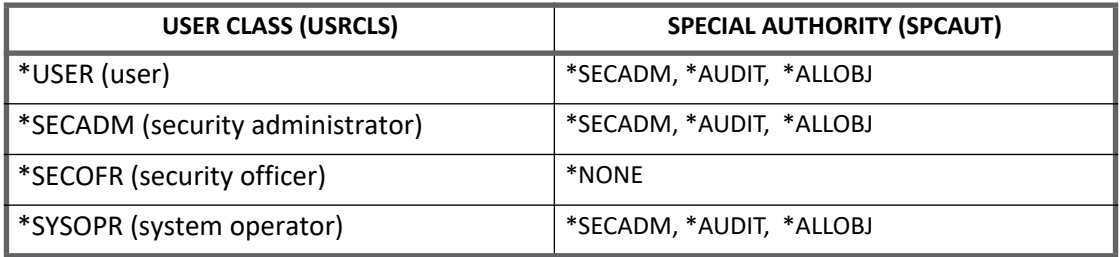

#### **Note: For configuration of User profile as an Administrator, you can specify different options of user class and special authority in various ways as desired.**

The above table displays few examples which mention the different ways in which you can configure administrator.

# <span id="page-156-1"></span>**Configuration parameters**

This section contains the information that this connector uses to connect and interact with the application. Each application type requires different information to create and maintain a connection.

The SailPoint IBM i Connector uses the following connection attributes:

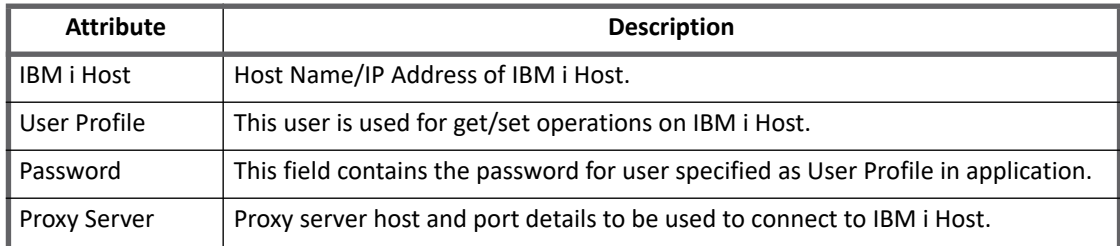

#### **Schema Attributes**

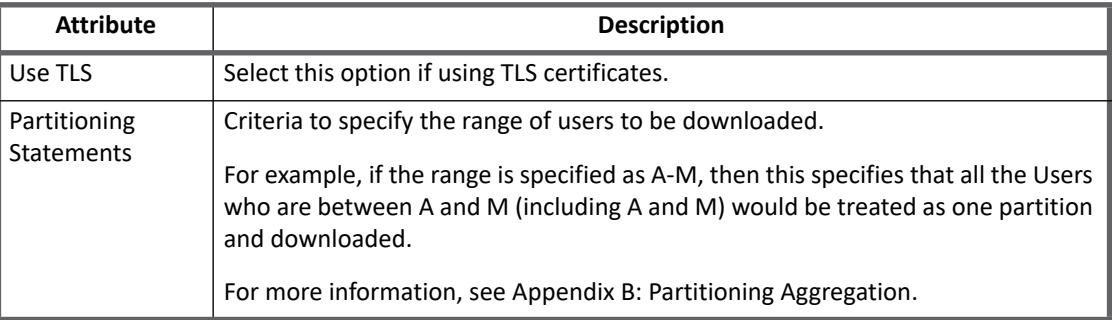

# <span id="page-157-0"></span>**Schema Attributes**

This section describes the different schema attributes.

# **Account and Account - Group attributes**

The following table lists the account and account - group attributes:

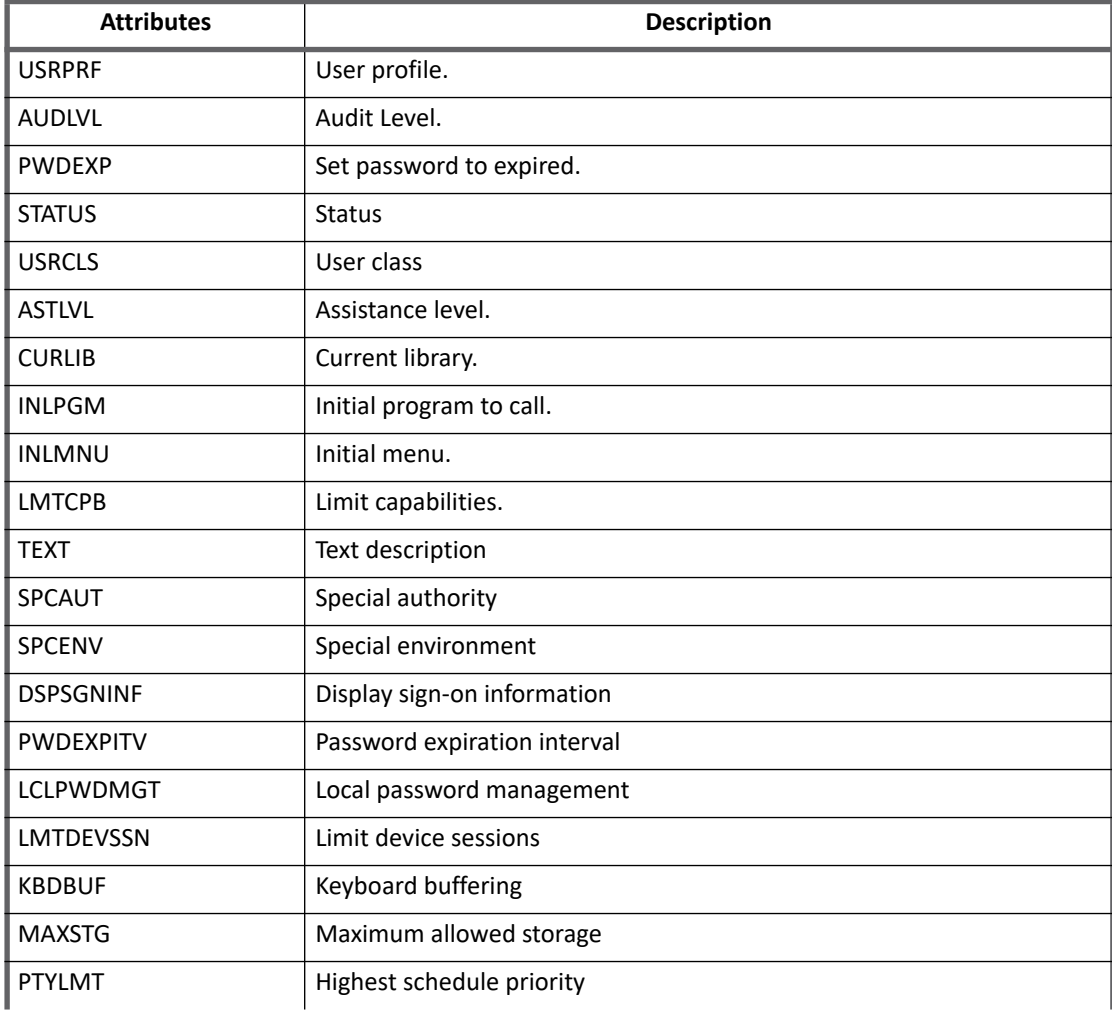

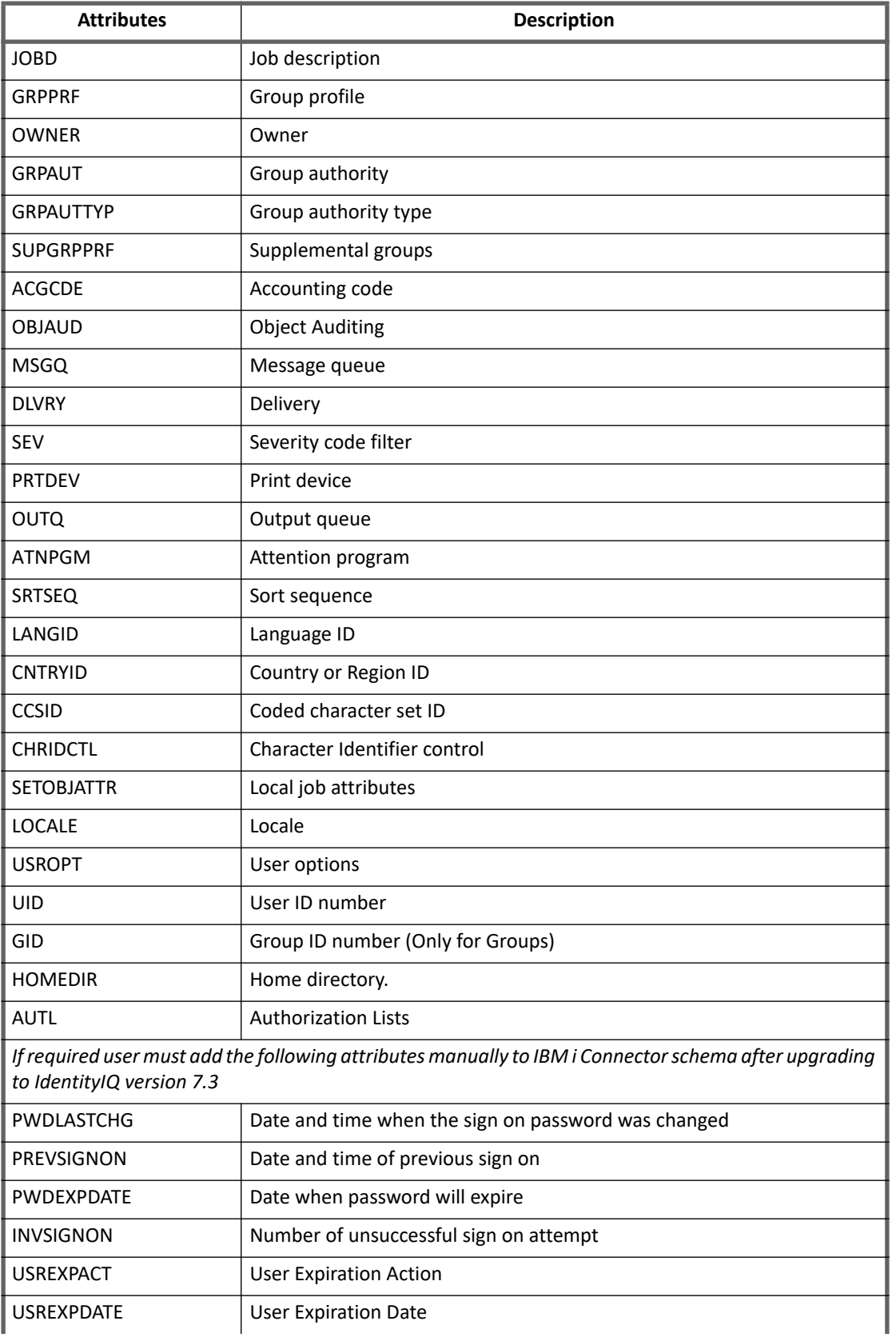

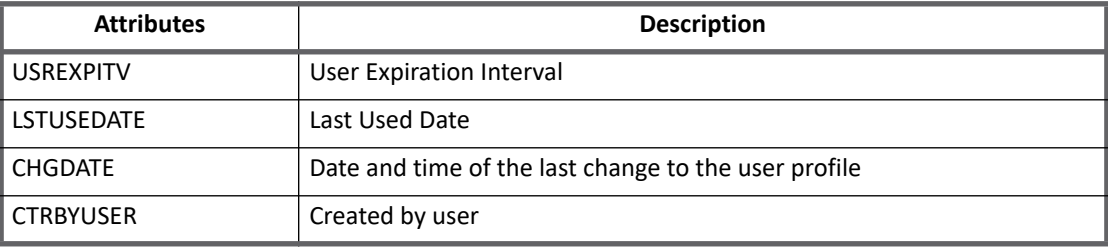

# <span id="page-159-0"></span>**Provisioning policy attributes**

This section lists the provisioning policy attributes of SailPoint IBM i Connector that allows to select the type of user, login, or group.

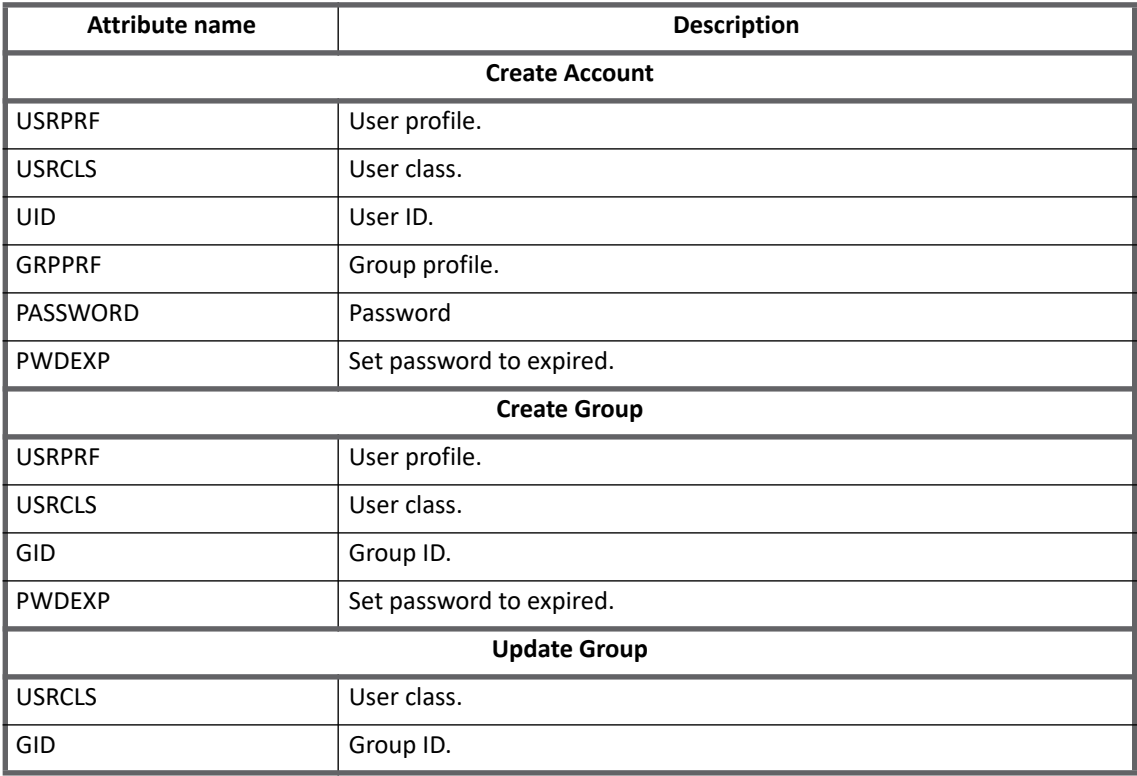

# <span id="page-159-1"></span>**Additional information**

This section describes the additional information related to the IBM i Connector.

## <span id="page-159-2"></span>**Direct Permissions**

The SailPoint IBM i Connector supports reading direct permissions assigned to user profiles for different resources on IBM i system. The **Include Permissions** check box of account or group schema must be selected to get direct permissions during Aggregation.

The SailPoint IBM i Connector also supports revoking account direct permissions through certifications. The **directPermissionObjectType** configuration parameter contains list of various object types owned by the user. By default the following direct permission object types are configured:

- **•** \*LIB
- **•** \*MSGQ
- **•** \*FILE
- **•** \*PGM
- **•** \*CMD
- **•** \*MENU
- **•** \*AUTL
- **•** \*JOBQ

This above list can be modified as required for different object types. For example:

```
<entry key="directPermission" value="true" />
<entry key="directPermissionObjectType">
    <value>
        <List>
              <String>*LIB</String>
              <String>*MSGQ</String>
       \langle/List>
     \langle/value>
</entry>
```
Perform the following procedure to display direct permissions in IBM i system:

- 1. Execute DSPOBJAUT.
- 2. Enter the **Object** and **Object Type**.
- 3. Press **F11** twice.

## <span id="page-160-1"></span>**Upgrade Consideration**

(*Optional*) To manage the authorization list, add the following attributes in the mentioned schema level with appropriate properties while upgrading to IdentityIQ version 7.3:

- **Account schema**: AUTL with type string and properties as Managed, Entitlement, Multi-Valued
- **Group schema**: AUTL with type string and properties as Entitlement, Multi-Valued

# <span id="page-160-0"></span>**Create TLS 1.2 Communication between IdentityIQ and IBM i system**

Perform the following to enable TLS communication between IdentityIQ and IBM i server, for securing TLS connection for IBM i system

- **Note: For a Java client to connect using SSL and self-signed certificates, install the certificate into the JVM keystore.**
- 1. Export server certificate and copy the exported .cacrt file to the host running IdentityIQ.
- 2. At the client computer execute the following command from the  $/jre/lib/security$  path: keytool -import -alias *aliasName* -keystore cacerts -trustcacerts -file <absolute path of certificate>

#### **Additional information**

In the preceding command line, *aliasName* is the name of the alias.

- 3. Login to IdentityIQ.
- 4. Create the application for IBM i by selecting **Use SSL** option and provide all the required values.
- 5. Click on Test Connection and save the application.

# <span id="page-161-0"></span>**Aggregation of Group Profile as part of Account Aggregation**

To aggregate Group profiles as part of account aggregation enter the following entry in application xml:

<entry key="includeUserInfo" value="ALL"/>

# **Chapter 15: SailPoint JDBC Connector**

The following topics are discussed in this chapter:

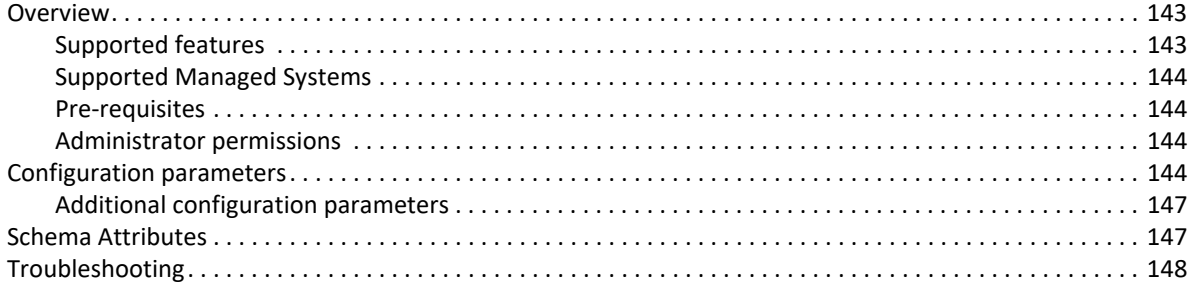

# <span id="page-162-0"></span>**Overview**

The SailPoint JDBC Connector is used for Read/Write operations on the data of JDBC- enabled database engines. This connector supports flat table data. To handle complex, multi-table data, you need to define a rule and a more complex SQL statement.

This connector can be configured to enable the automatic discovery of schema attributes. See ["Schema](#page-166-0)  [Attributes" on page](#page-166-0) 147.

## <span id="page-162-1"></span>**Supported features**

SailPoint JDBC Connector supports the following features:

- **•** Account Management
	- Manage JDBC Users as Account
	- Aggregate, Delta Aggregation, Partitioning Aggregation, Refresh Accounts, Discover Schema
	- Create, Update, Delete
	- Enable, Disable, Unlock, Change Password
	- Add/Remove Entitlements
- **•** Group Management
	- Manage JDBC Groups
	- Aggregate, Delta Aggregation, Refresh Groups
	- Create, Update, Delete

**Note: For Group schema, multiple-group objects are supported.** 

#### **Configuration parameters**

SailPoint supports the following additional JDBC Connector features:

- **•** Ability to provide the SQL statement or stored procedure during application configuration for automatic discovery of group schema attributes from same or different database used for the account schema.
- **•** Ability to define provisioning rule(s) called for each row in the data file to provision account and group attributes.
- **•** Ability to define separate provisioning rule for specific operation called for each row in the data file to provision account and group attributes. Operation that include are Enable, Disable, Unlock, Delete, Create, and Modify.

#### **Note: An example of a provisioning rule is located in examplerules.xml file.**

#### *References*

- **•** [Appendix A: Delta Aggregation](#page-552-0)
- **•** [Appendix B: Partitioning Aggregation](#page-558-0)

## <span id="page-163-0"></span>**Supported Managed Systems**

SailPoint JDBC Connector supports the following Managed System:

**•** Any database having JDBC Driver. For example, MySQL, Oracle, DB2, SQL Server and Sybase

JDBC connector now supports managing database hosted on AWS RDS and connecting through JDBC driver.

## <span id="page-163-1"></span>**Pre-requisites**

An appropriate JDBC driver for the database.

## <span id="page-163-2"></span>**Administrator permissions**

The JDBC application will use the database user context to support the aggregation and other provisioning operations. The database user mentioned in the application configuration must have appropriate rights to fetch and set data related to the entities and attributes mentioned in the JDBC SQL query that is, Account, Group, Entitlements/Direct Permission and so on.

# <span id="page-163-3"></span>**Configuration parameters**

This section contains the information that the connector uses to connect and interact with the application. Each application type requires different information to create and maintain a connection.

The JDBC connector uses the following connection attributes under different tabs (Settings, Merging, Iteration Partitioning and Delta Aggregation):

#### **Settings**

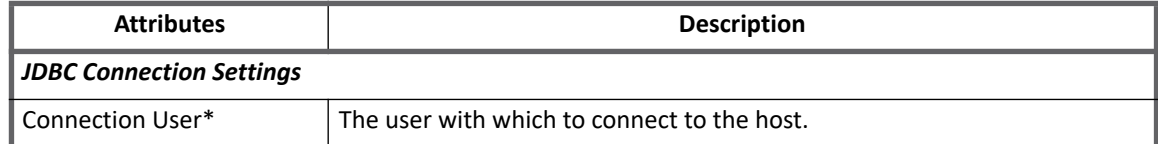

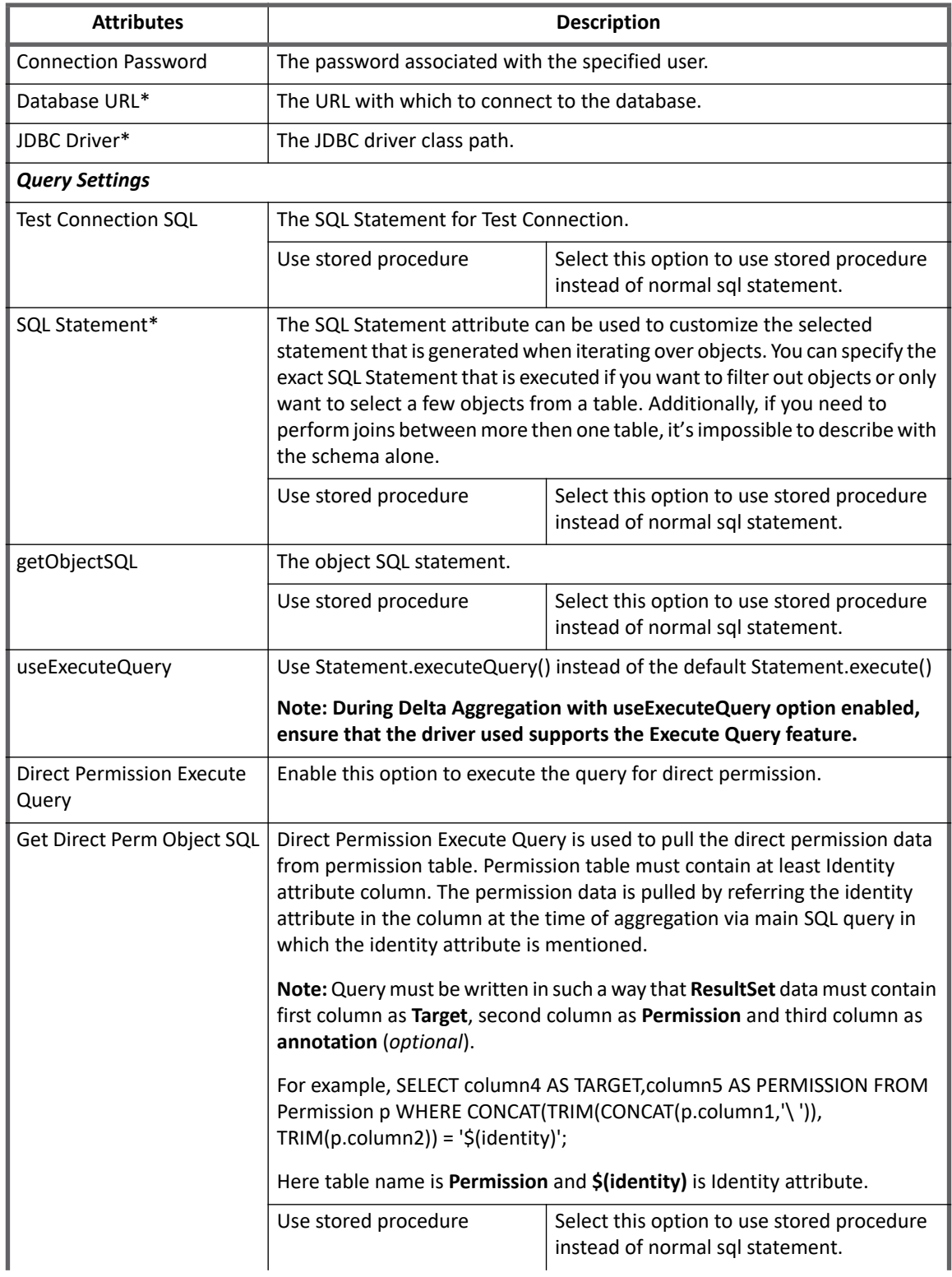

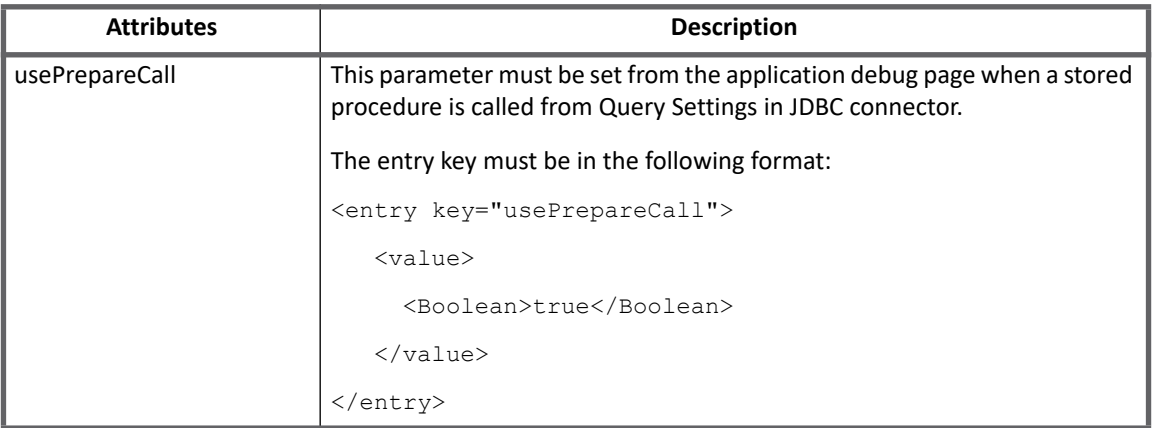

# **Merging**

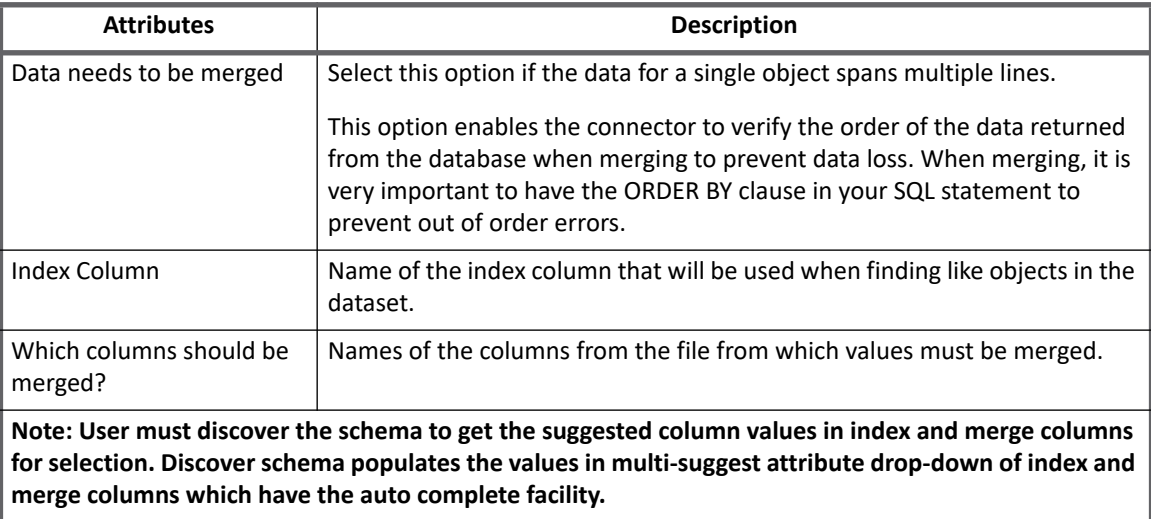

# **Iteration Partitioning**

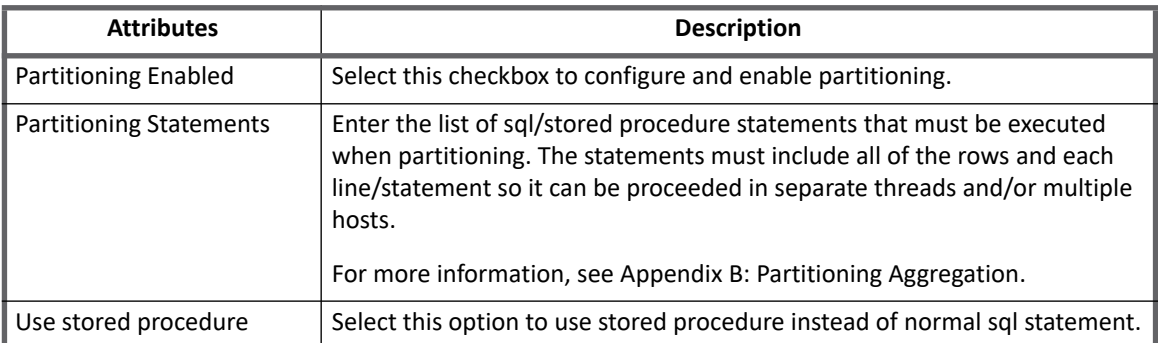

## **Delta Aggregation**

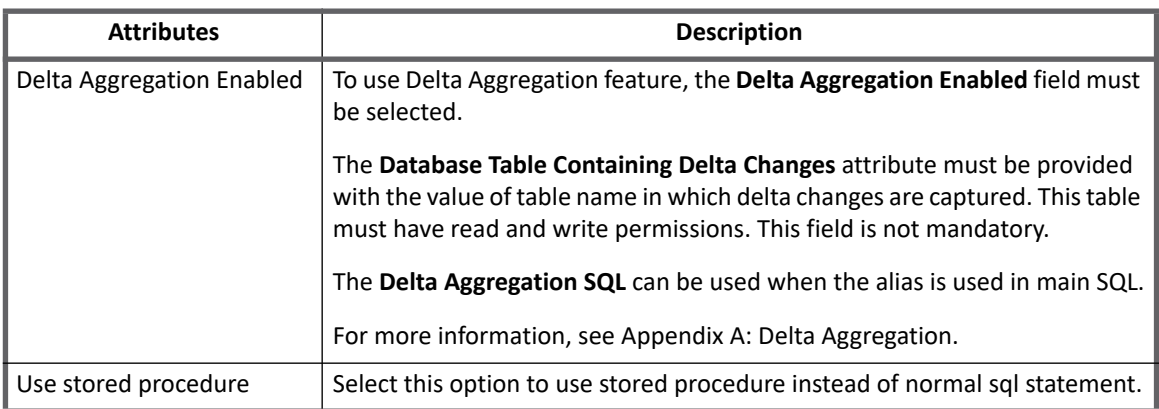

## <span id="page-166-1"></span>**Additional configuration parameters**

The following parameters are not displayed on UI but are used to tuning jdbc pooling:

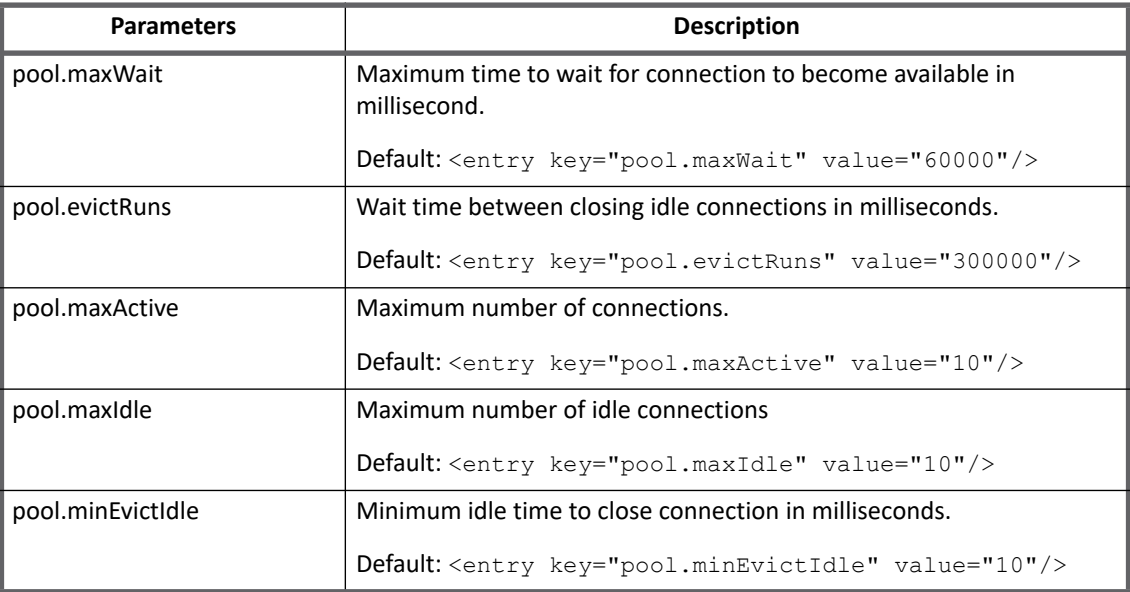

# <span id="page-166-0"></span>**Schema Attributes**

The application schema is used to configure the objects returned from a connector. When a connector is called, the schema is supplied to the methods on the connector interface and supports multiple types of objects, account and any number of group application object types. Account objects are used when building identities Link objects. Additional schema definitions can be can be used when building AccountGroup objects which are used to hold entitlements shared across identities.

The JDBC connector's most important attribute is the SQL Statement. In many cases this is a stored procedure. (call mystoredProcedure). In other cases it is select from a table with any number of joins included. If this

#### **Troubleshooting**

connector is configured to use the automatic discovery function, it connects to the database and executes the statement provided and then uses the meta-data returned from the result to build the column names.

# <span id="page-167-0"></span>**Troubleshooting**

#### **1 - Connection getting locked up**

By default the JDBC Connector works in pooling connection mode. The connection gets locked up for already configured application account when password of the account changes dynamically from managed system without displaying any warning message.

**Resolution**: Add the following xml in the application.xml file:

```
<entry key="pool.disablePooling">
    <value>
       <Boolean>true</Boolean>
   \langle/value>
</entry>
```
**2 - JDBC Connector fails to discover schema with correct alias names in case of MYSQL Database**

JDBC Connector fails to discover schema with correct alias names in case of MYSQL Database.

**Resolution**: Add **useOldAliasMetadataBehavior** parameter at the end of the database URL (after the SID (Database Name)) and set it to true.

For example, if the database url in the UI is URL = " $\frac{\text{d}}{\text{d}}$ "  $\frac{\text{d}}{\text{d}}$ " (localhost:3306/mydb" then, prefix a **?** to the **useOldAliasMetadataBehavior** parameter and add this parameter at the end after setting it to true.

The URL would be as follows:

URL = "jdbc:mysql://localhost:3306/mydb?useOldAliasMetadataBehavior=true"

#### **3 - During aggregation an error message appears**

The following error message appears during aggregation:

```
Exception during aggregation. Reason: java.lang.RuntimeException: 
sailpoint.connector.ConnectorException: Data out of order exception. Data should be 
sorted in ascending order. Last identifier '7' current '15'
```
**Resolution**: Add the disableOrderingCheck attribute as follows to the application debug page:

```
<entry key="disableOrderingCheck">
    <value>
      <Boolean>true</Boolean>
   \langle/value>
```
</entry>

**4 - During aggregation for large datasets an error messages appears**

During aggregation for large datasets the following error message appears:

Out of memory

**Resolution**: For large datasets add the following entries to the application debug page:

<entry key="resultSetFetchSize" value="1000"/>

<entry key="statementFetchSize" value="1000"/>

<entry key="resultSetType" value="TYPE\_FORWARD\_ONLY"/>

SailPoint recommends that the values of **resultSetFetchSize** and **statementFetchSize** keys are same.

The **resultSetType** key with value as TYPE\_FORWARD\_ONLY, ensures that the dataset is read in forward manner only.

**Troubleshooting**

# **Chapter 16: SailPoint Jive Connector**

The following topics are discussed in this chapter:

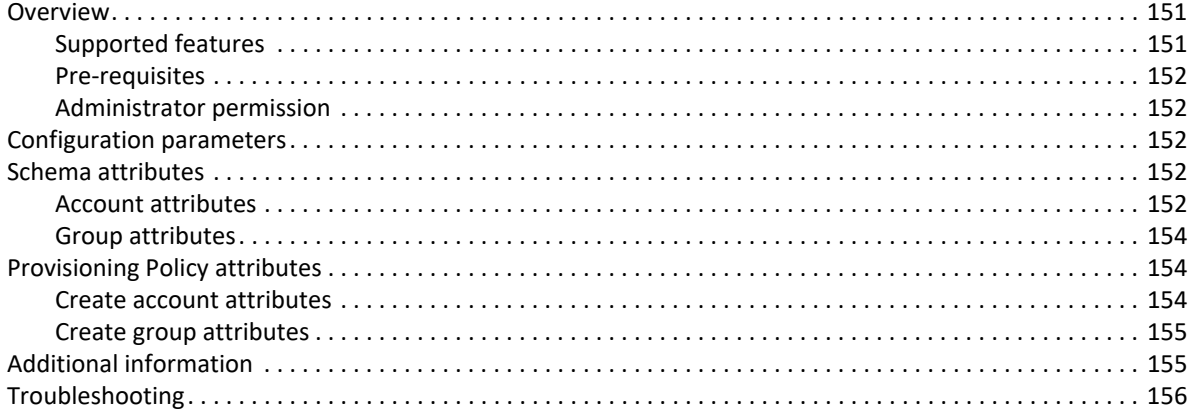

# <span id="page-170-0"></span>**Overview**

SailPoint Jive Connector was developed to manage Jive User Accounts and Security Groups (Security Groups may have permissions such as Full Access, Manage Community, Manage System, Moderate Content, Manage Users, Manage Groups).

# <span id="page-170-1"></span>**Supported features**

SailPoint Jive Connector supports the following features:

- **•** Account Management
	- Manage Jive Person as Account
	- Aggregate, Refresh Accounts
	- Create, Update, Delete
	- Enable, Disable
	- Add/Remove Entitlements
- **•** Account Group Management
	- Manage Jive SecurityGroups as Account Groups
	- Aggregate, Refresh Groups
	- Create, Update, Delete

# <span id="page-171-0"></span>**Pre-requisites**

- 1. Jive connector requires the following libraries in class path:
- **•** httpcore-4.2.1.jar
- **•** httpclient-4.2.1.jar
- **•** httpclient-cache-4.2.1.jar
- **•** commons-logging-1.1.1.jar
- **•** commons-codec-1.6.jar
- **•** gson-2.1.jar
- 2. Jive software should be up and running.
- 3. Administrator should be configured to have proper access rights for modifying Jive users.

# <span id="page-171-1"></span>**Administrator permission**

Administrator should be configured to have proper access rights for modifying Jive users.

# <span id="page-171-2"></span>**Configuration parameters**

The following table lists the configuration parameters of Jive Connector:

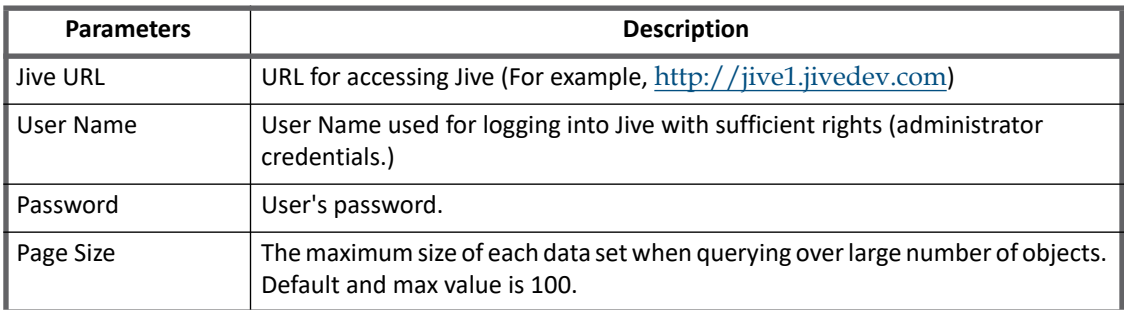

# <span id="page-171-3"></span>**Schema attributes**

This section describes the different schema attributes.

## <span id="page-171-4"></span>**Account attributes**

The following table lists the account attributes:

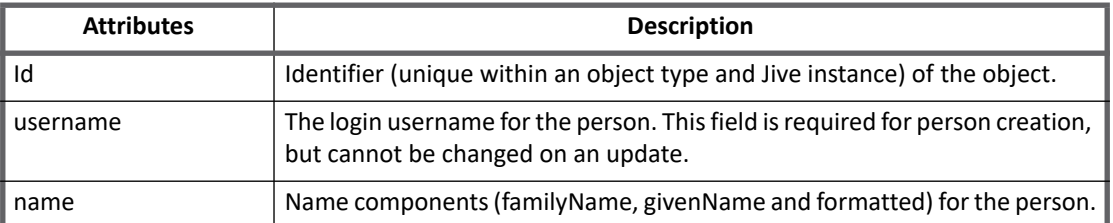

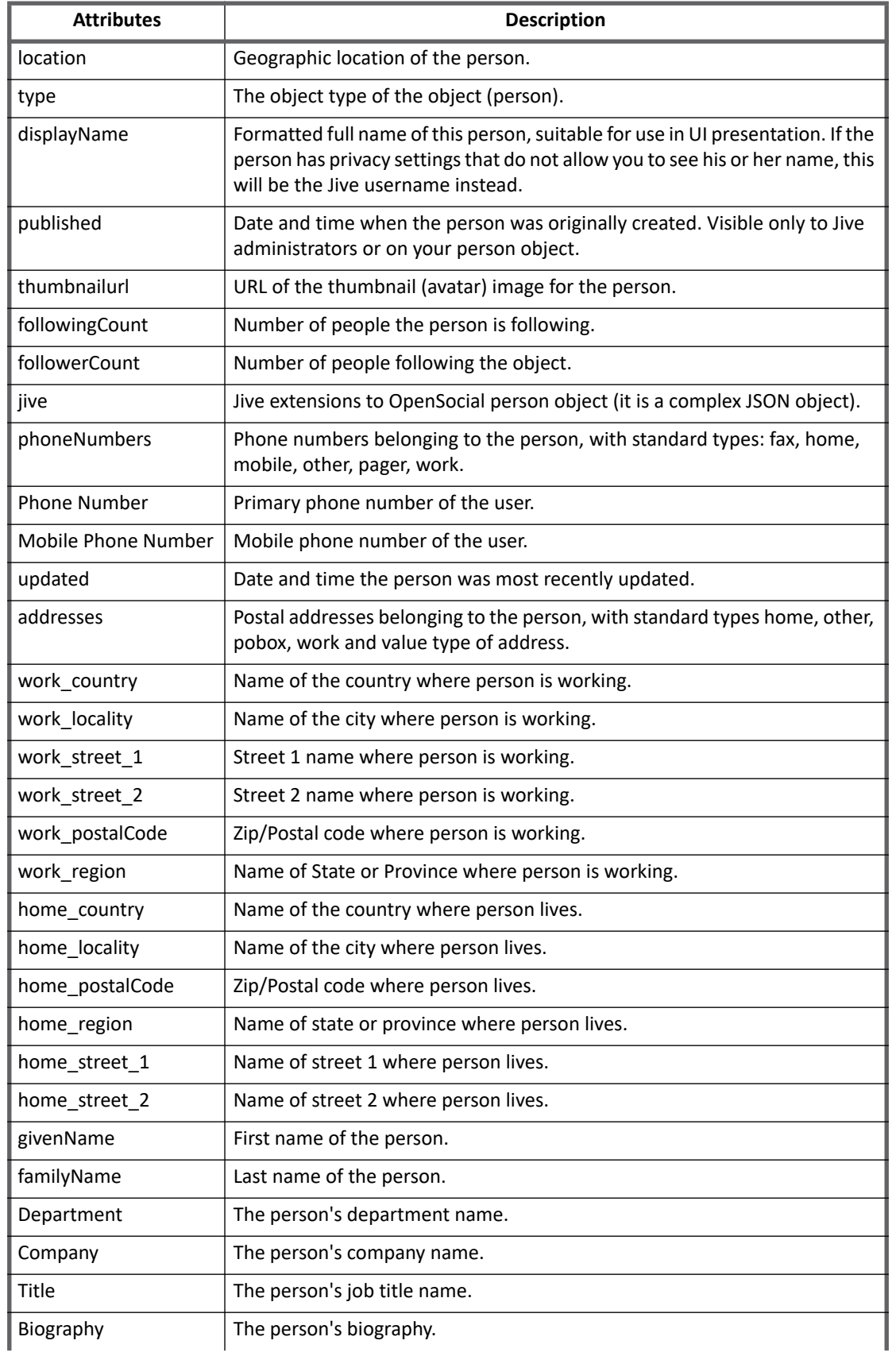

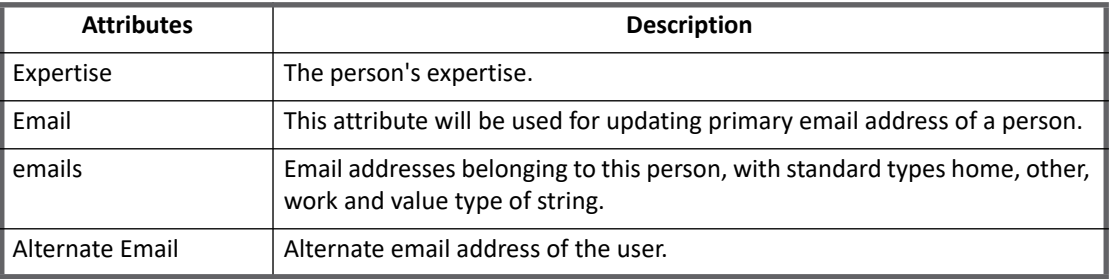

## <span id="page-173-0"></span>**Group attributes**

The following table lists the group attributes:

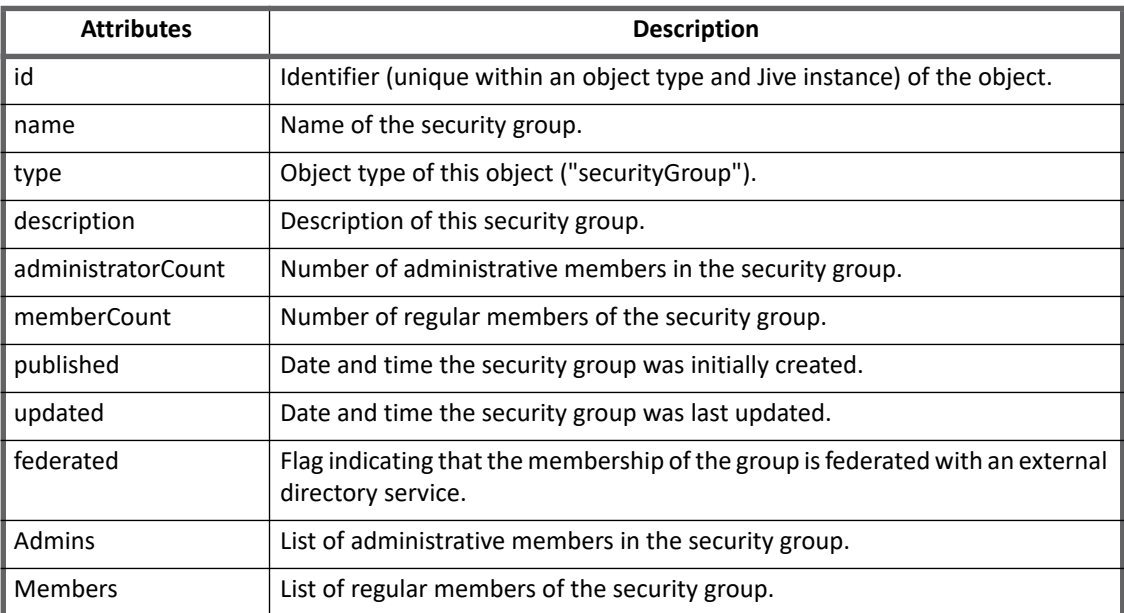

# <span id="page-173-1"></span>**Provisioning Policy attributes**

This section lists the different policy attributes of Jive Connector.

#### **Note: All the attributes marked with \* sign are the mandatory attributes.**

## <span id="page-173-2"></span>**Create account attributes**

The following table lists the provisioning policy attributes for Create Account:

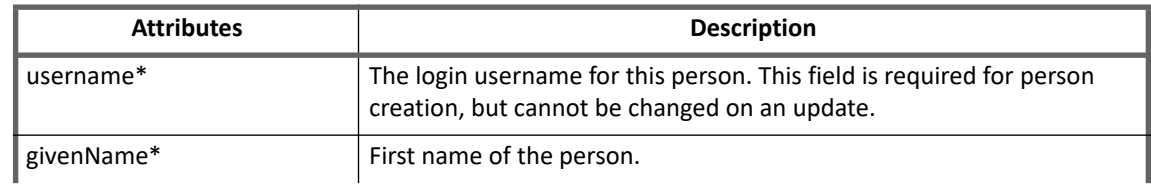

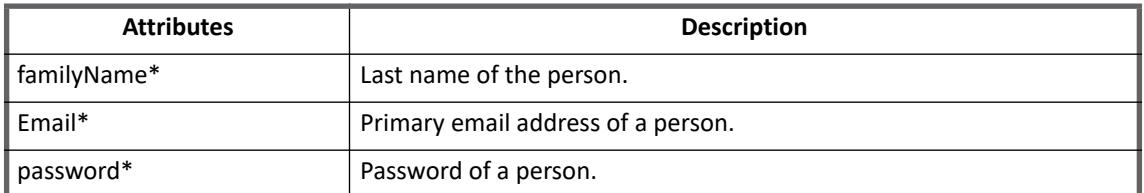

To provision **phoneNumbers** and **emails** in Jive, add the following attributes in provisioning policy:

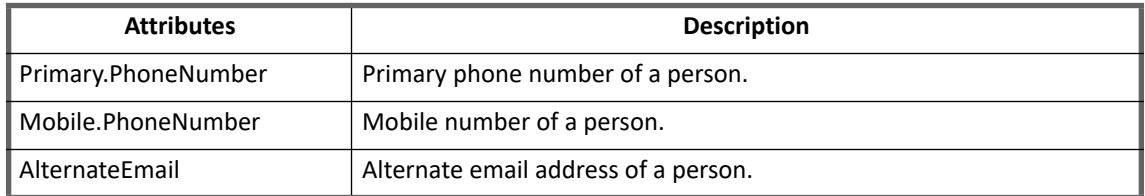

# <span id="page-174-0"></span>**Create group attributes**

The following table lists the provisioning policy attributes for Create Group:

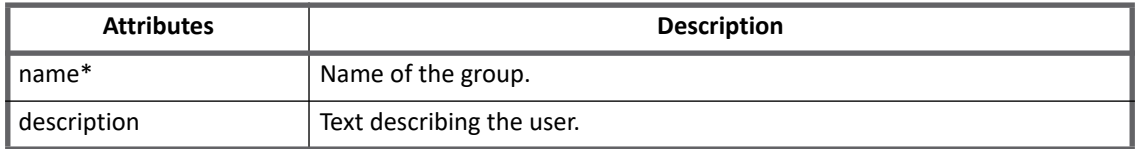

# <span id="page-174-1"></span>**Additional information**

This section describes the additional information related to the Jive Connector.

#### **Note: To enable logging, specify the logging**

log4j.logger.openconnector.connector.JiveConnector **in the** log4j.properties **file. For example, logging**  log4j.logger.openconnector.connector.JiveConnector=debug

## **Configuration settings**

The **TimedCache** attribute is used to set the time period to hold the Account-Group memberships information in a cache. This is a configurable field and it has default value of 60 minutes.

To change the TimedCache timeout the user must add the following entry into the application by navigating to the debug page:

<entry key="timedCacheTimeout" value="90"/>

In the above entry **timedCacheTimeout** is **key** and value is the **value** of that key in minutes. For example, 90 minutes.

## **Upgrade considerations**

When upgrading IdentityIQ to version 7.1 Patch 5,

- **•** To provision phone numbers in Jive, add the following attributes in schema manually if they are not existing:
	- **phoneNumbers**
	- **Phone Number** (for provisioning primary phone number)
	- **Mobile Phone Number** (for provisioning mobile phone number)
- **•** To provision emails in Jive, add the following attributes in schema manually if they are not existing:
	- **emails**
	- **Email** (for provisioning primary email)
	- **Alternate Email** (for provisioning alternate email)

# <span id="page-175-0"></span>**Troubleshooting**

#### **1 - Inconsistent UI and API results.**

The Jive software has a system property called  $\exists$  ive. pageCached.enabled which is used to enable/disable the page caching on Jive. By default the value of this system property is **True**. This issue appears when user is performing add/remove entitlements operation.

**Resolution**: Set the jive.pageCached.enabled system property value to **False**.

# **Chapter 17: SailPoint LDAP Connector**

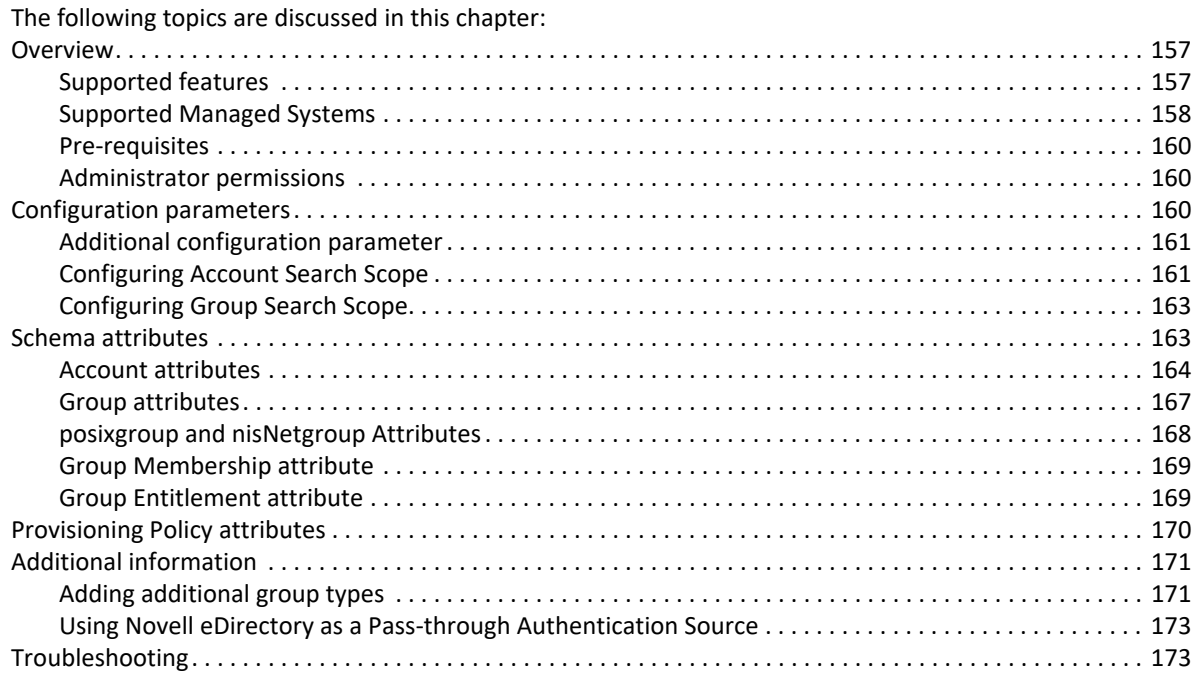

# <span id="page-176-0"></span>**Overview**

This connector was developed using the LDAP RFC. The LDAP Connector must plug into almost any LDAP server with no customization. The LDAP Connector now supports provisioning of users and entitlements along with the retrieval of LDAP account and group object classes.

# <span id="page-176-1"></span>**Supported features**

SailPoint LDAP Connector supports the following features:

- **•** Account Management
	- Manage LDAP Users as Account
	- Delta Aggregation (SunOne -Direct, IBM Tivoli DS- Direct, ADAM- Direct)
	- Aggregate, Refresh Accounts, Partitioning Aggregation, Pass Through Authentication
	- Create, Update, Delete
	- Enable, Disable, Unlock, Change Password
	- Add/Remove Entitlements

#### **Overview**

- **Note: The Enable and Disable feature is supported only for ADAM-Direct, Novell eDirectory, Oracle Internet Directory and SunOne - Direct managed systems.**
- **Note: The Unlock feature is supported only for Novell eDirectory, Oracle Internet Directory and SunOne - Direct managed systems.**
- **•** Account Group Management
	- Manage LDAP Groups as Account Groups
	- Delta Aggregation (SunOne -Direct, IBM Tivoli DS Direct, ADAM- Direct)
	- Aggregate, Refresh Group
	- Create, Update, Delete

#### *References*

- **•** ["Appendix A: Delta Aggregation"](#page-552-0)
- **•** ["Appendix B: Partitioning Aggregation"](#page-558-0)

## <span id="page-177-0"></span>**Supported Managed Systems**

SailPoint LDAP Connector supports the following Managed Systems:

- **•** Microsoft ADAM 2016, 2012 R2, 2012
- **•** OpenLDAP version 2.4, 2.3
- **•** ODSEE 11g
- **•** IBM Tivoli Directory Server version 6.4, 6.3
- **•** Novell eDirectory version 9.0, 8.8
- **•** Oracle Internet Directory version 12c and 11gR2

For each of the supported managed systems we have application types already existing in the connector registry as mentioned in the following section.

## **LDAP Connector Application Types**

In order to speed up the process of building an application quickly, this connector comes with the following default LDAP application types to manage the corresponding directory server:

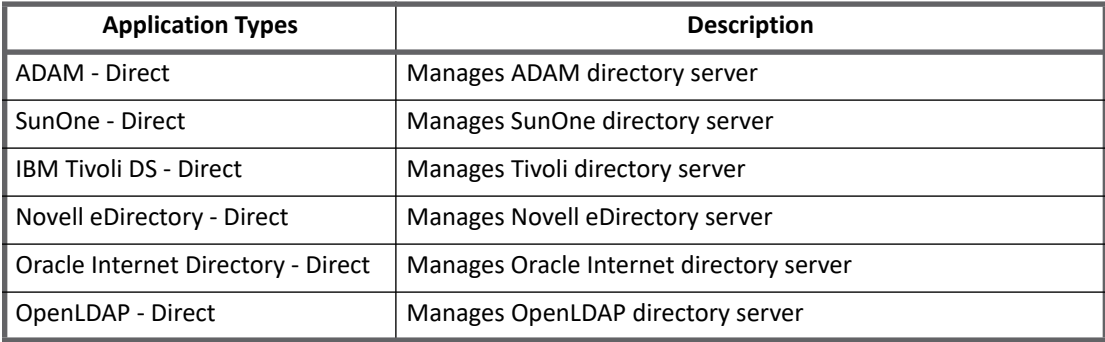

#### **Object Types Managed**

Each of the application types has been pre-configured to manage commonly used object classes and their attributes. For instance, the application schema of ADAM directory server has been configured for user and group object classes. Table 1 and [Table](#page-178-0) 2 displays the mapping for various application types. Custom object classes may be mapped by modifying the corresponding application schema.

The following table displays the object classes mapped for each of the LDAP application types:

**Table 1—Object classes mapped for each of the LDAP application types**

| <b>Appication types</b>                | <b>Objectclass mapped</b><br>for accounts | <b>Objectclass mapped</b><br>for groups | Group member-<br>ship attributes | Group entitle-<br>ment attribute |
|----------------------------------------|-------------------------------------------|-----------------------------------------|----------------------------------|----------------------------------|
| <b>ADAM - Direct</b>                   | user                                      | group                                   | member                           | groups                           |
| SunOne - Direct                        | inetOrgPerson                             | groupofUniqueNames                      | uniquemember                     | groups                           |
| <b>IBM Tivoli DS-</b><br><b>Direct</b> | inetOrgPerson                             | groupofUniqueNames                      | uniqueMember                     | groups                           |
| Novell eDirectory -<br><b>Direct</b>   | <i>inetOrgPerson</i>                      | groupofUniqueNames                      | uniqueMember                     | groups                           |
| Oracle Internet<br>Directory - Direct  | inetOrgPerson                             | groupofUniqueNames                      | uniqueMember                     | groups                           |
| OpenLDAP - Direct                      | inetOrgPerson                             | groupofUniqueNames                      | uniqueMember                     | groups                           |

The following table displays the object classes mapped for nisNetgroup and posixgroup for SunOne, Tivoli DS and OpenLDAP application types:

<span id="page-178-0"></span>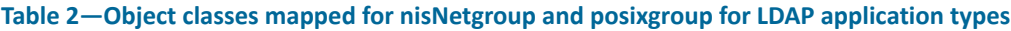

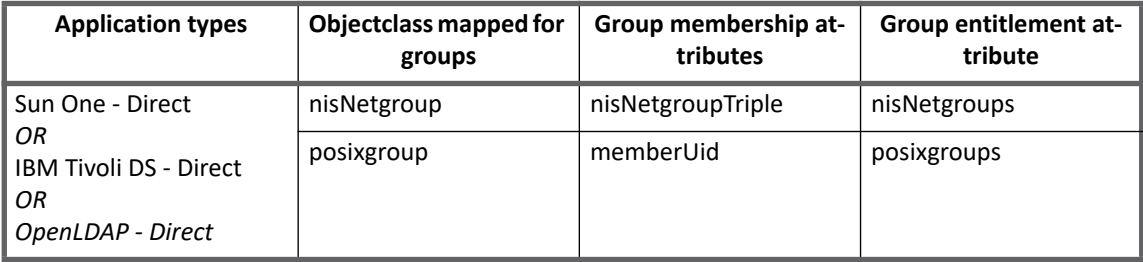

*Create TLS communication between IdentityIQ and LDAP Server*

If you want secure TLS connection for LDAP, TLS communication needs to be enabled between IdentityIQ and LDAP Server. For a Java client to connect using TLS and self-signed certificates, you have to install the certificate into the JVM keystore.

To create TLS communication between IdentityIQ and LDAP Server, perform the following:

- 1. Export server certificate and copy the exported .cer file to the Java client computer (IdentityIQ computer).
- 2. At the client computer execute the following command from the bin directory of JDK: keytool -importcerts –trustcacert –alias *aliasName* –file <absolute path of certificate> -keystore <JAVA\_HOME>/jre/lib/security/cacerts In the preceding command line, *aliasName* is the name of the alias.
- 3. Login to IdentityIQ.
- 4. Create the application for LDAP application type and provide all the required values after selecting the **Use TLS** checkbox.
- 5. Click on **Test Connection** and save the application.

## <span id="page-179-0"></span>**Pre-requisites**

SailPoint LDAP Connector requires that the directory server has the administrator credentials.

Ensure that the following pre-requisites are satisfied for the respective directory servers:

- **•** (*For SunOne Directory Server*) Global Password Policy must have the **Require Password Change at First Login and After Reset** option selected.
	- **Note: For self change password, add the** CURRENT\_PASSWORD **attribute to the featureString in the application schema.**
- **•** (*For IBM Tivoli*)
	- Password Policy must be enabled and assigned to the user.
	- The **User can change Password** option must be selected.
	- The **User must change Password after reset** option must be selected.
		- **Note: Add the following attribute to the system configuration schema and set it to true:** <entry key="requireOldPasswordAtChange" value="true"/>
			- **For self change password, add the** CURRENT\_PASSWORD **attribute to the featureString in the application schema.**
- **•** (*For Novell eDirectory*)
	- Universal Password must be configured.
	- Enable Universal Password in Password Policy.
	- The **Allow users to initiate password change** option must be selected.
	- The **Do not expire the user's password when the administrator sets the password** option must not be selected.
	- Grace logins can be applied according to password policy added to the application schema.
- **•** (*For Oracle Internet Directory*) Assign password policy to user.
	- **Note: Add the following attribute to the system configuration schema:**
		- <entry key="requireOldPasswordAtChange" value="true"/>
		- **For self change password, add the** CURRENT\_PASSWORD **attribute to the featureString in the application schema.**

## <span id="page-179-1"></span>**Administrator permissions**

SailPoint LDAP Connector must have the read /write privilege's over the directory information tree in order to manage the LDAP data.

# <span id="page-179-2"></span>**Configuration parameters**

This section contains the information that this connector uses to connect and interact with the application. Each application type requires different information to create and maintain a connection.
The LDAP connector uses the following connection attributes:

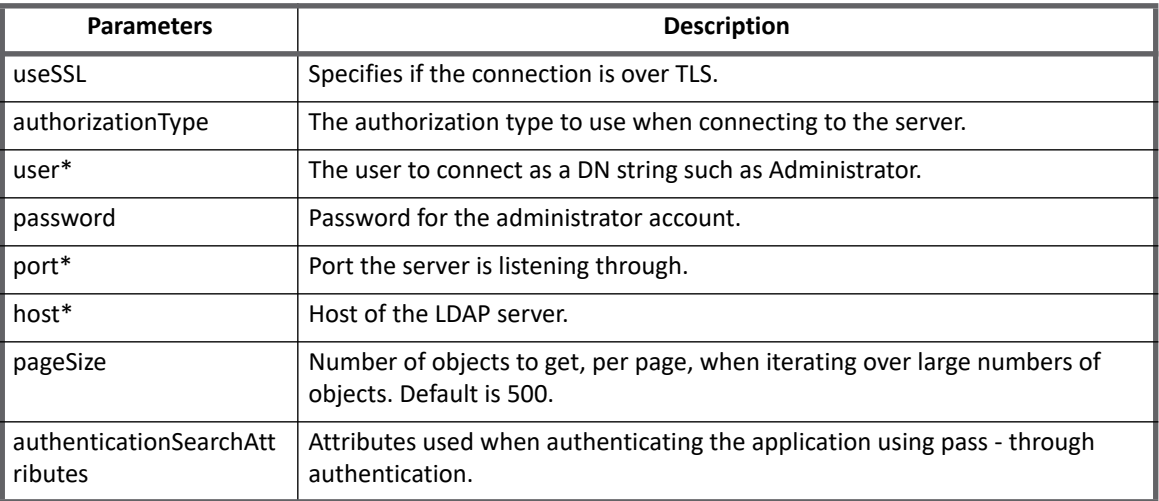

# **Additional configuration parameter**

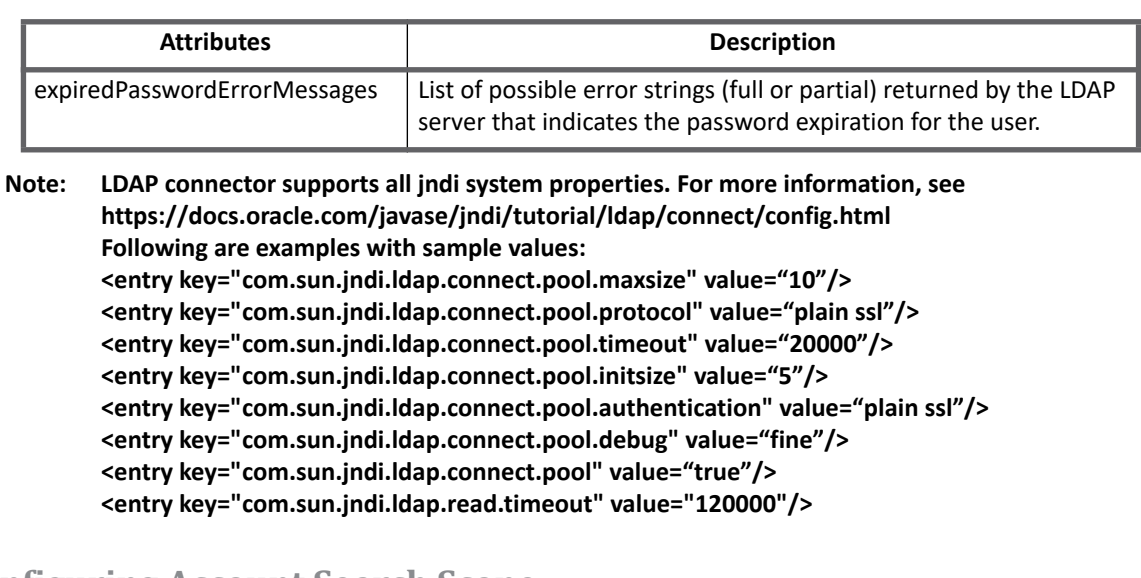

## **Configuring Account Search Scope**

The searchDNs define list of distinguished names of the containers along with other relevant attributes which defines scope for this application. Each of these searchDNs is considered as a partition for parallel aggregation. Accounts and Groups can have different set of searchDNs to define different scope for each of them. In case the scope is not defined for Groups, it follows Accounts scope. Defining one search DN to the minimum is required to successfully configure application.

Attributes to be defined for searchDNs are as follows:

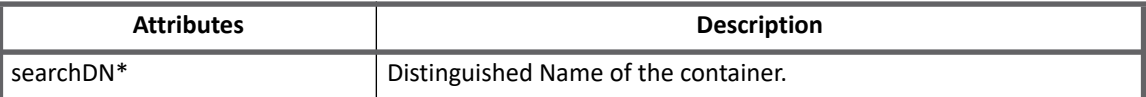

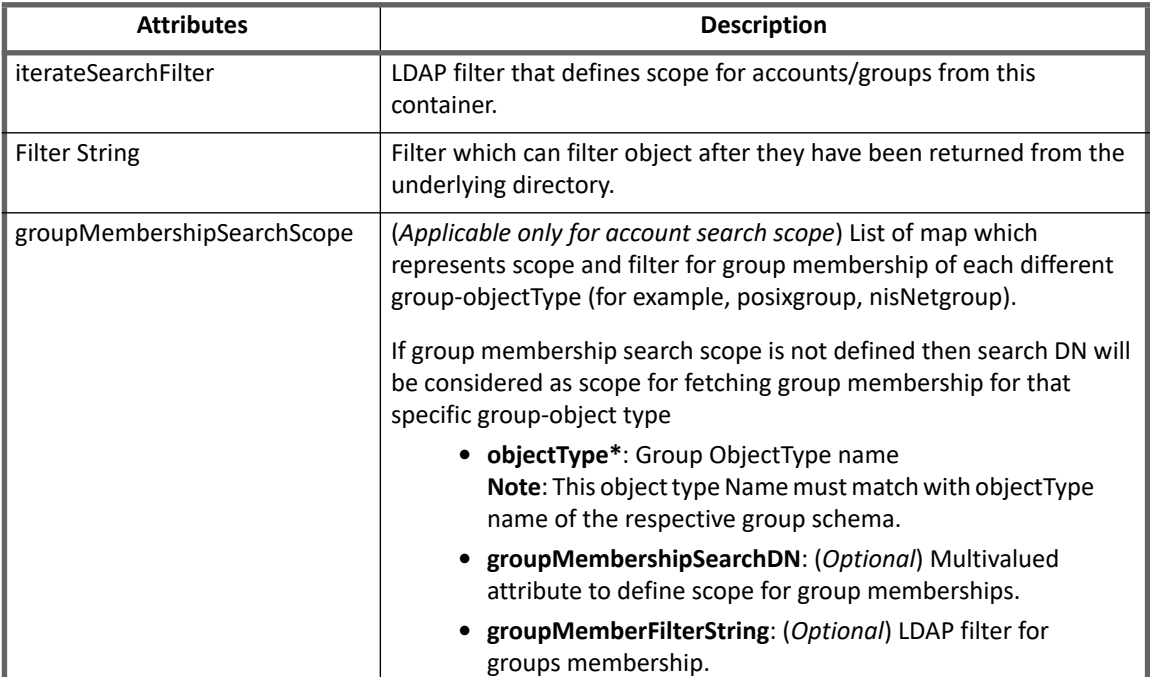

**Note:** The LDAP connector uses the **groupMembershipSearchDN** attribute as the starting point in the directory to start searching for ALL group memberships. LDAP does not store a user's group references on the user so the LDAP connector must always do a separate query to return a list of all of the user's groups.

**Following is an example for the attributes of Account Search Scope with Group Membership Search Scope**

```
<entry key="searchDNs">
         <value>
           <List>
              <Map> 
                 <entry key="groupMembershipSearchScope">
                  <value>
                    <List>
                      <Map>
                        <entry key="groupMemberFilterString" 
value="(&(objectClass=posixgroup)(cn=*))"/>
                        <entry key="groupMembershipSearchDN">
                          <value>
                            <List>
                              <String>ou=Sales,dc=org,dc=com</String>
                              <String>ou=HR,dc=org,dc=com</String>
                           \langleList>
                          </value>
                        </entry>
                        <entry key="objectType" value="posixgroup"/>
                      </Map>
                   \langleList>
                 \langle/value>
               </entry>
               <entry key="iterateSearchFilter" 
value="(&(objectClass=inetOrgPerson)(cn=a*))"/>
               <entry key="searchDN" value="ou=Canada,dc=org,dc=com"/>
                <entry key="searchScope" value="SUBTREE"/>
```

```
</Map>
             <Map>
               <entry key="iterateSearchFilter" 
value="(&(objectClass=inetOrgPerson)(cn=b*))"/>
               <entry key="searchDN" value="ou=America,dc=org,dc=com"/>
               <entry key="searchScope" value="SUBTREE"/>
            </Map>
           </List>
         </value>
</entry>
```
### **Configuring Group Search Scope**

The <objectType>.searchDNs define list of distinguished names of the containers along with other relevant attributes which define scope and filter for group aggregation.

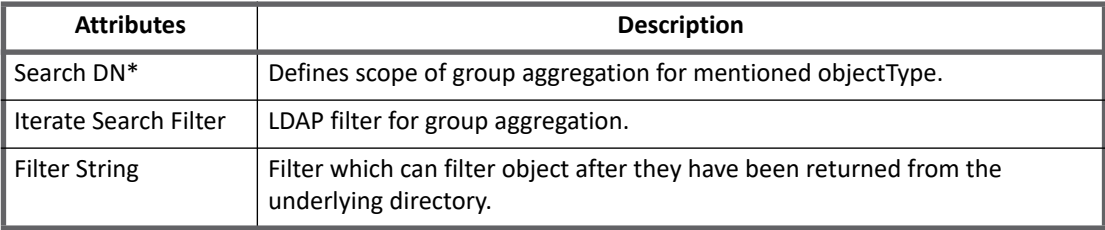

#### **Following is an example for attributes of Group Search Scope**

```
<entry key="posixgroup.searchDNs">
  <value>
    \langleList>
       <Map>
        <entry key="iterateSearchFilter" value="(&amp; (objectclass=posixgroup))"/>
         <entry key="searchDN" value="ou=HR,dc=org,dc=com"/>
         <entry key="searchScope" value="SUBTREE"/>
       </Map> 
       <Map>
        <entry key="iterateSearchFilter" value="(&amp; (objectclass=posixgroup))"/>
         <entry key="searchDN" value="ou=Sales,dc=org,dc=com"/>
         <entry key="searchScope" value="SUBTREE"/>
      \langle/Map\rangle\langleList>
  </value>
</entry>
```
**Note: The name of the objectType must be same as the name of the objectType of respective group schema for which the scope is defined.**

# **Schema attributes**

The application schema is used to configure the objects returned from a connector. When a connector is called, the schema is supplied to the methods on the connector interface. This connector currently supports two types of objects, account and group.

## **Account attributes**

Account objects are used when building identities Link objects.

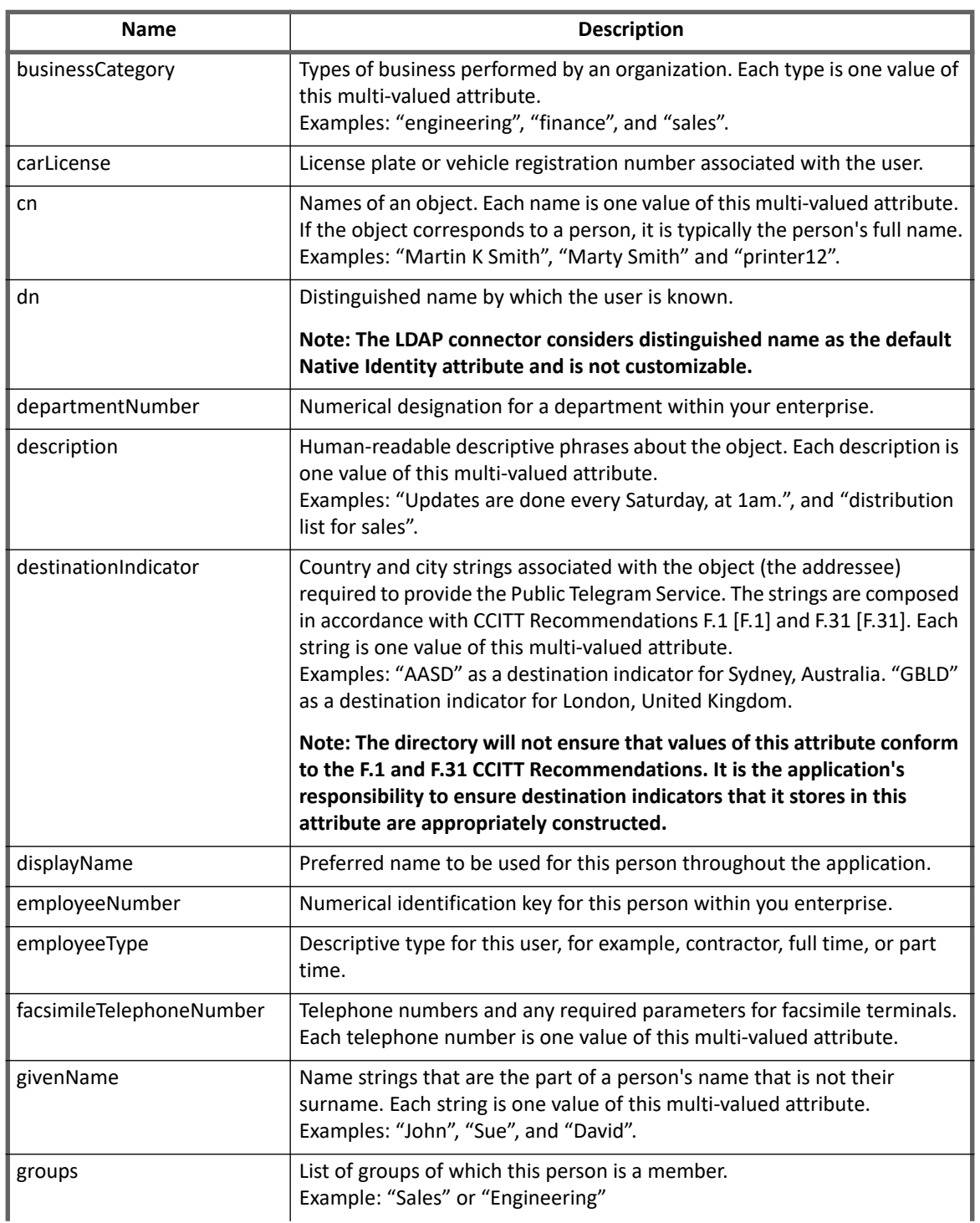

### **Table 3—LDAP Connector - Account Attributes**

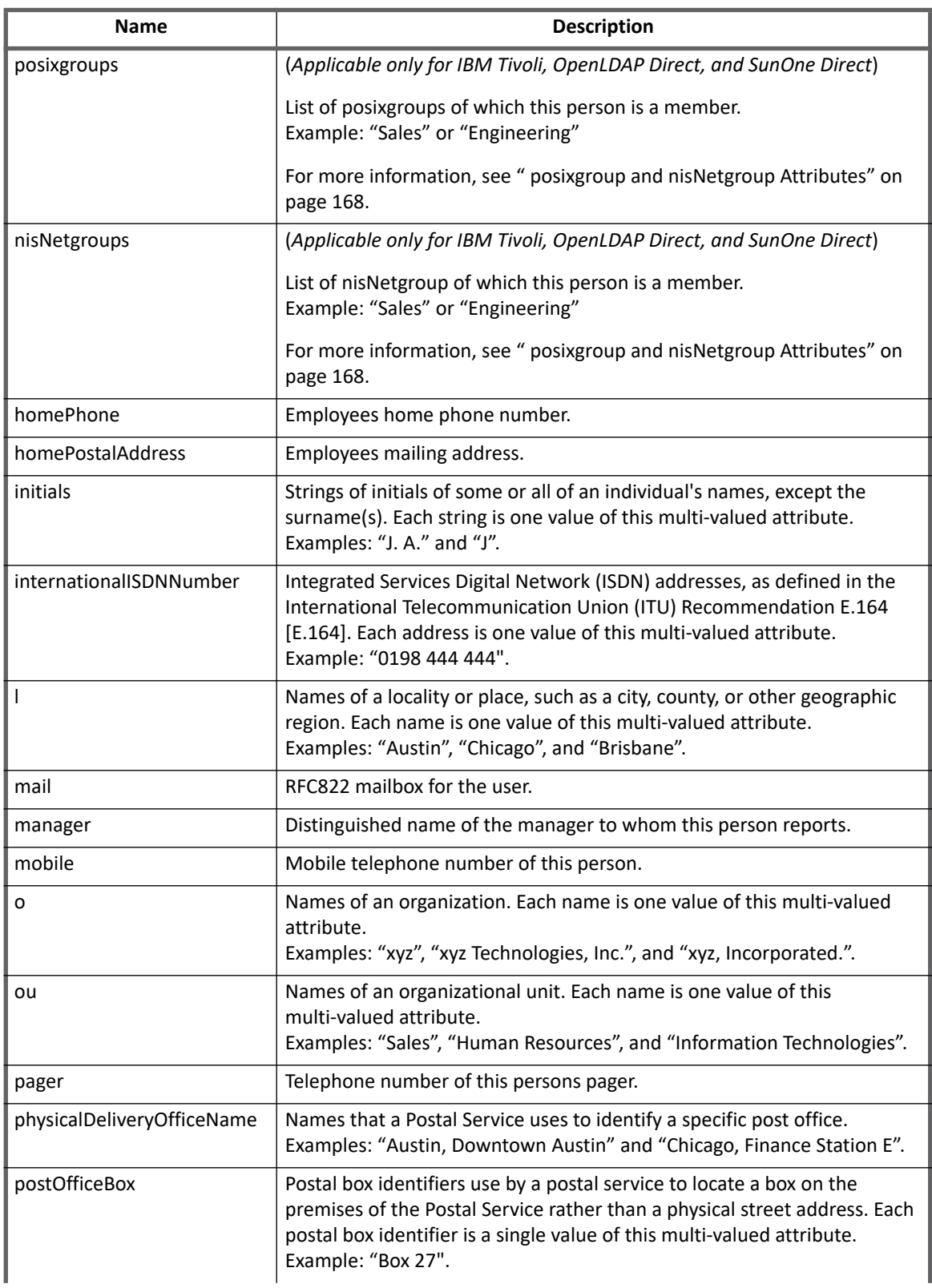

### **Table 3—LDAP Connector - Account Attributes (Continued)**

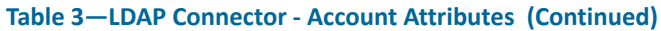

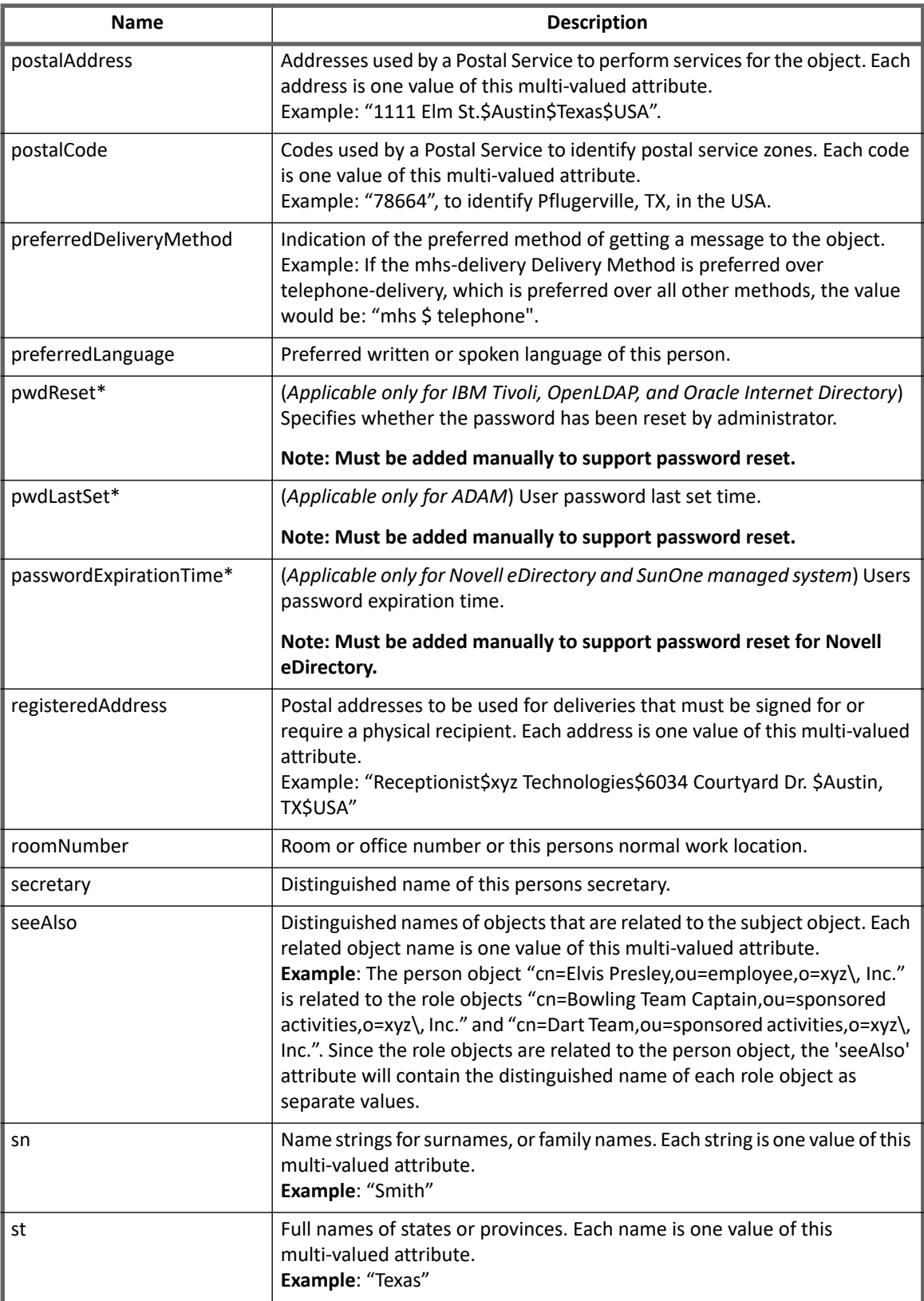

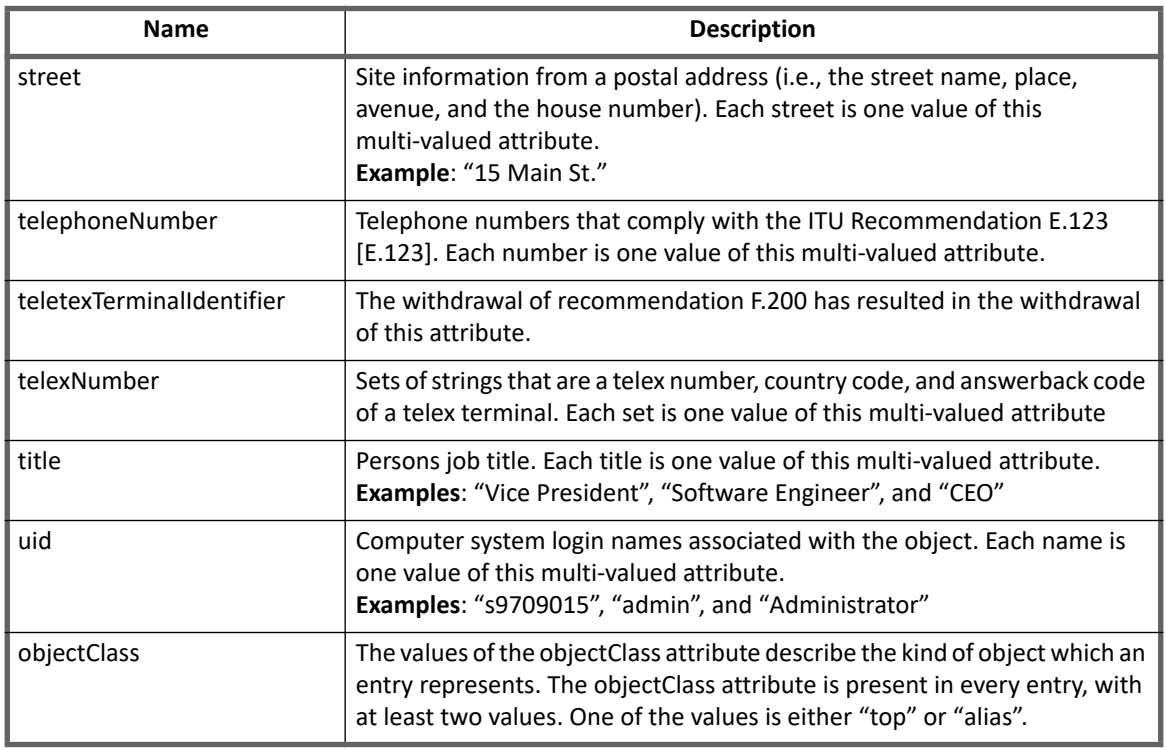

### **Table 3—LDAP Connector - Account Attributes (Continued)**

## **Group attributes**

The group schema is used when building AccountGroup objects which are used to hold entitlements shared across identities.

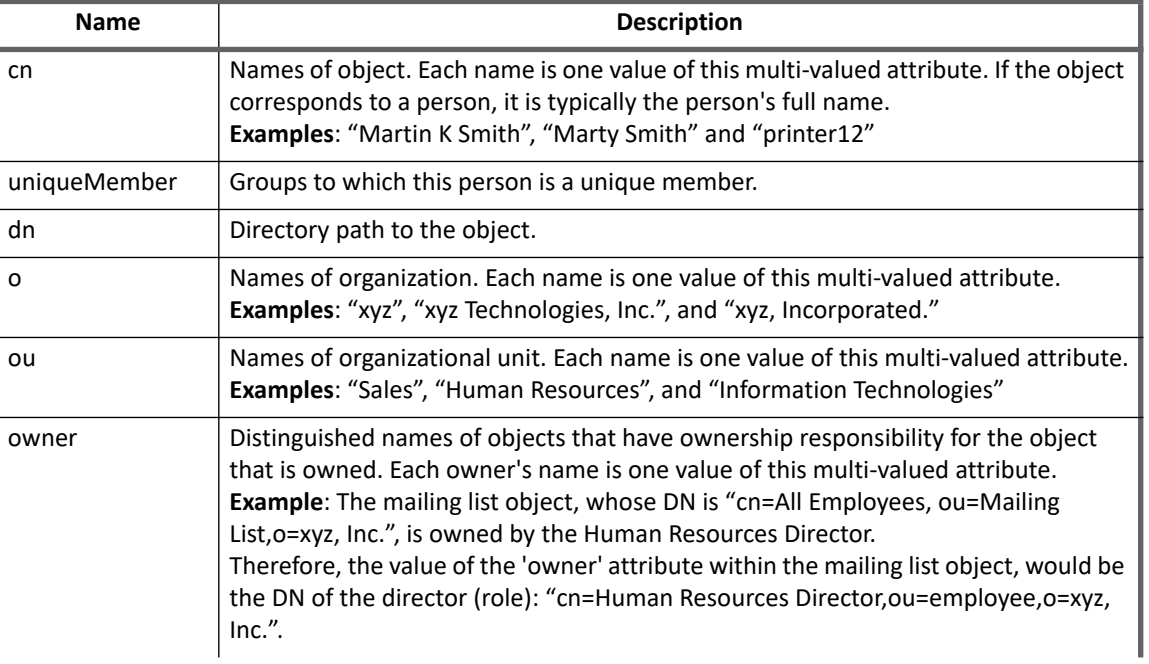

### **Table 4—LDAP Connector - Group Attributes**

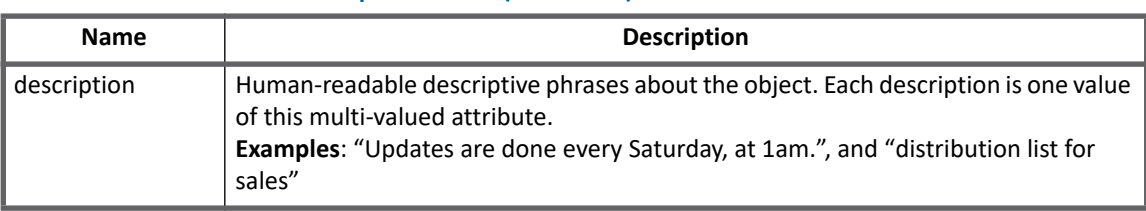

### **Table 4—LDAP Connector - Group Attributes (Continued)**

# <span id="page-187-0"></span>**posixgroup and nisNetgroup Attributes**

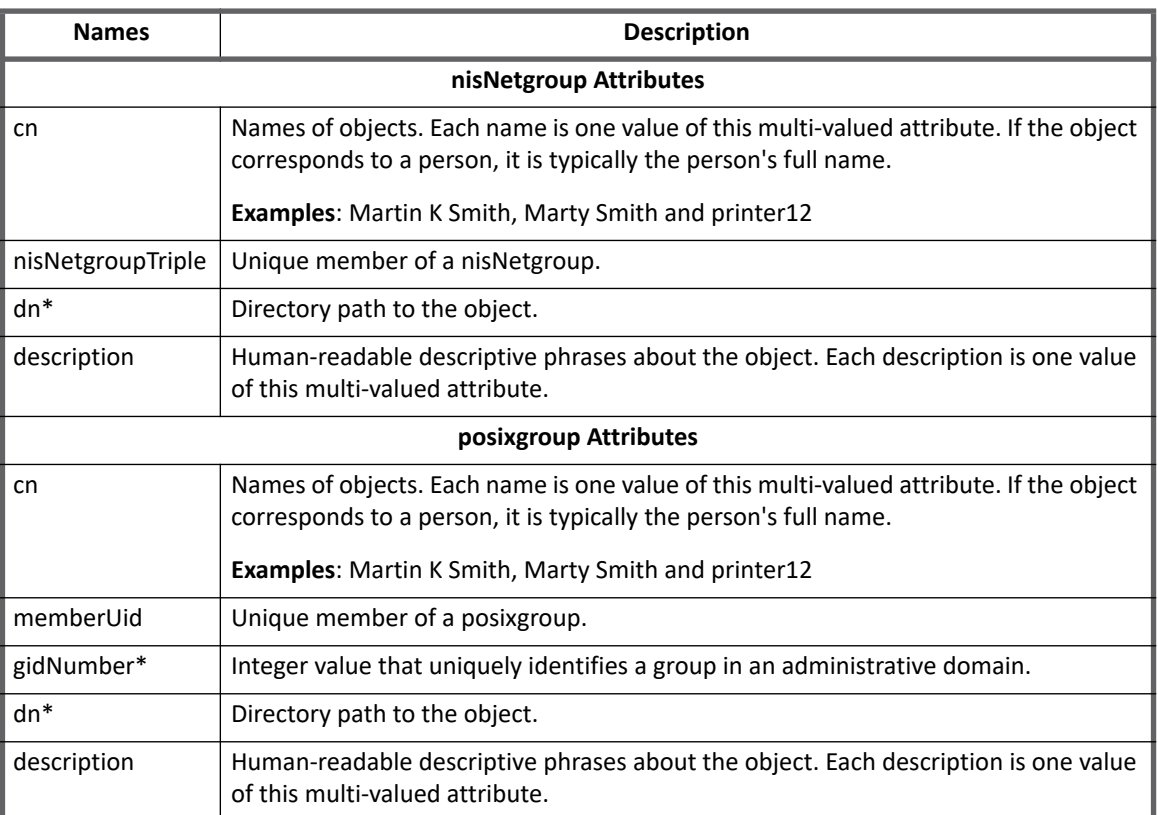

## **Additional group schema configuration attributes**

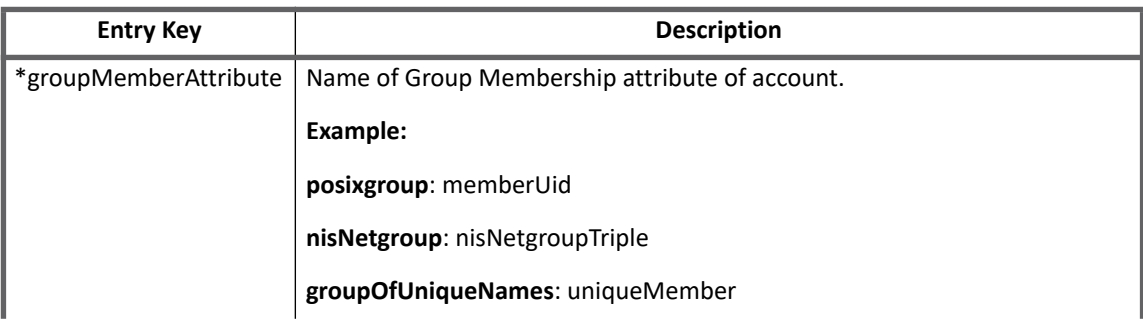

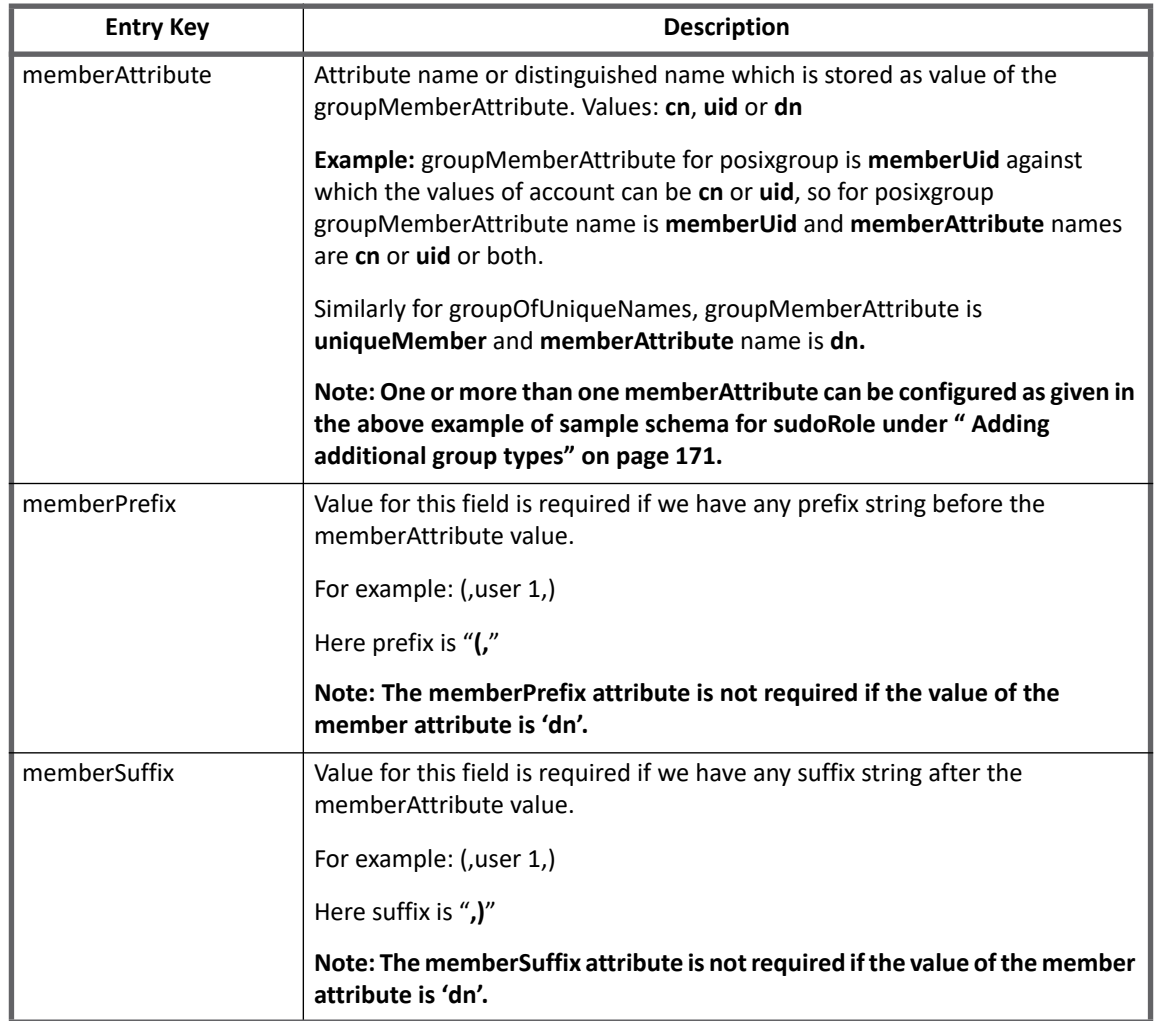

**Note: Value mentioned against "displayAttribute" and "identityAttribute" must be present in Group Schema attributes.**

## **Group Membership attribute**

The group membership attribute has been implicitly mapped for the various application types. This attribute and its value can be seen in the application page. Refer to Table 1 and [Table](#page-178-0) 2 for the group membership attribute mapped for each application type. This attribute can be changed from the default to a membership attribute specific to the custom object class mapped. For instance, if the groupOfUniqueNames is the default object class that has been mapped in the application schema for managing groups, then the default group membership attribute can be changed from uniquemember to member if groupOfNames is mapped in the application schema to manage groups.

## **Group Entitlement attribute**

By default, all application types have the groups attribute mapped as the default entitlement attribute. This attribute is simply a placeholder to contain user/group memberships. While creating a new group aggregation task for the application, you would need to specify the value groups in the group account attribute text box in the group aggregation task.

# **Provisioning Policy attributes**

The following table lists the provisioning policy attributes:

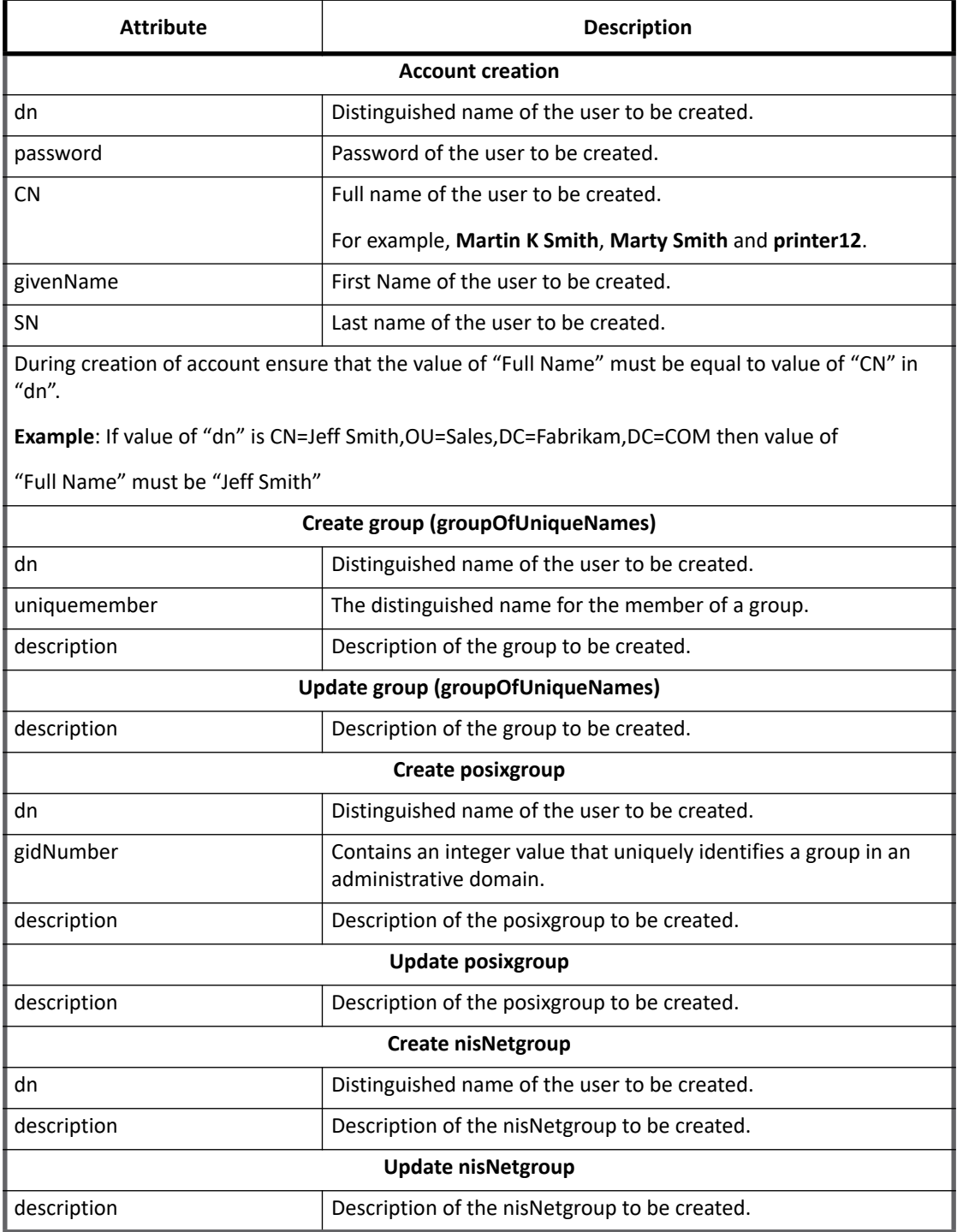

## **Configuring group provisioning policy for new group**

- 1. Ensure that we have added new group schema in application configuration.
- 2. Identify required attributes for provisioning operation of newly added group.
- 3. If required add appropriate provisioning policy for create and update operation of that group.
- 4. Perform Provisioning operations.

# **Additional information**

This section describes the additional information related to the LDAP Connector.

### <span id="page-190-0"></span>**Adding additional group types**

Following application types of LDAP support additional group types:

- **•** SunOne Direct
- **•** IBM Tivoli DS Direct
- **•** OpenLDAP Direct

Perform the following steps to configure additional group type:

- 1. After upgrading IdentityIQ to version 7.3, from UI navigate to account schema of the application and save the application.
- 2. Add required group schema. Following is a sample schema for sudoRole:

```
<Schema aggregationType="group" created="" displayAttribute="cn" 
featuresString="PROVISIONING" id="" identityAttribute="dn" instanceAttribute="" 
modified="" nativeObjectType="sudoRole" objectType="sudoRole">
       <AttributeDefinition name="cn" type="string">
        <Description>common name(s) for which the entity is known by</Description>
       </AttributeDefinition>
       <AttributeDefinition name="dn" type="string">
          <Description>Directory Path</Description>
       </AttributeDefinition>
       <AttributeDefinition name="ou" type="string">
          <Description>organizational unit this object belongs to</Description>
       </AttributeDefinition>
       <AttributeDefinition name="description" type="string">
          <Description>descriptive information</Description>
       </AttributeDefinition>
       <AttributeDefinition multi="true" name="sudoUser" type="string">
          <Description>unique member of a sudoRole </Description>
       </AttributeDefinition>
       <Attributes>
         <Map>
           <entry key="groupMemberAttribute" value="sudoUser"/>
           <entry key="memberAttribute">
```

```
 <value>
          <List>
            <String>cn</String>
            <String>uid</String>
         \langleList>
        </value>
     </entry> 
   </Map>
 </Attributes>
```
</Schema>

- 3. Add entitlement attribute to account schema
	- For newly added group schema add entitlement attribute in account schema from UI.
		- a. Ensure that the following steps are performed after creating entitlement attribute:
			- **•** Change the type of entitlement attribute from String to newly added group schema object Type
			- **•** Mark Entitlement attribute as Managed, Entitlement and Multivalued
	- (*Applicable only if nisnet and posix groups are configured as entitlements*) To manage **nisnet** and **posix** groups on upgraded application as group, perform the following:
		- **•** Add nisnet and posix group schema from Debug and Save application.
		- **Note: Name of schema objectType must match with** objectType="nisNetgroup" **or**  objectType="posixgroup" **respectively.**
			- **•** From UI navigate to account schema of the application and change the type of entitlement attribute from **String** to **posixgroup** or **nisNetgroup** accordingly and save the application.

Note the following:

- **•** Multigroup application supports static groups as follows:
	- groupofUniqueNames
	- groupOfNames
	- nisNetgroup
	- posixgroup
	- sudoRole
- **•** For nisNetgroup memberships in **nisNetgroupTriple** attribute all types of braces are supported. By default curly braces '{' are supported.

For example, {host1,user1,} (host1,user1,), [host1,user1,], is a supported format. Whereas, <host1,user1,> are unsupported formats. For instance, if user1 has a nisnetgroup memberships which is in the format any other than the curly braces, round braces and square braces then this entitlement would not be retrieved.

### Note: For instance, if user wants to use "<" angular braces the format should be like - "&lt;"

**•** The nisNetgroup entitlement is added only with the user portion of the **nisNetgroupTriple** attribute value. The domain and host counterpart are not incorporated.

For example, on SunOne, Tivoli and Open LDAP {,user1,} is the value of the nisNetgroupTriple attribute after adding an entitlement for user1 on a nisNetgroup.

## **Using Novell eDirectory as a Pass-through Authentication Source**

If using the Novell eDirectory - Direct application type as a pass-through authentication source, remove the dn entry from the Authentication Search Attributes. Using the DN is currently not supported.

# **Troubleshooting**

### **1 - During account aggregation IdentityIQ displays two entries**

During account aggregation, if distinguished names are having space difference, IdentityIQ displays two entries for account.

**Resolution**: Ensure that there are no space differences in distinguished names.

**2 - Group aggregation displays multiple entries for a group with multiple object class**

If any group is having multiple object class associated with it then after group aggregation multiple entries are displayed for that respective group.

### **3 - During account aggregation, nisNetgroup membership is not displayed**

Latest version of OpenLDAP server on windows (2.4.26) is unable to perform an equality search on the **nisNetgroupTriple** attribute of **nisNetgroup** objectclass. As a result, the nisNetgroup membership is not displayed during account aggregation.

**Resolution**: Open nis.schema file of the OpenLDAP server installation and verify if the nisNetgroupTriple schema attribute definition is same as the following attribute type:

```
(1.3.6.1.1.1.1.14 NAME 'nisNetgroupTriple'
DESC 'Netgroup triple'
EQUALITY caseExactIA5Match
SUBSTR caseExactIA5SubstringsMatch
SYNTAX 1.3.6.1.4.1.1466.115.121.1.26)
```
If the attribute type is not same as the above, then take a back up of the existing nis.schema file and replace the existing nisnetgrouptriple definition with the above. Save the file and restart the OpenLDAP server. After performing aggregation, nisNetgroup membership must get fetched.

### **4 - After upgrading to IdentityIQ version 7.3, the nisNetgroup and posixgroup features are not working in the application configuration page**

The version 6.0 patch 5 incorporated the support of **nisNetgroup** and **posixgroup** feature. According to which, **nisNetgroup** and **posixgroup** were mapped as native object types in the application schema. After upgrading to version 7.3, the functionality would not work for the existing applications.

**Resolution**: To ensure that the functionality works in the application configuration page, select the Enable Posix Groups check-box and enter appropriate value for the Map To Member Attribute field. For instance, if the configuration attribute appeared as

**•** <entry key="groupMembershipAttributeType" value="uid"/> then it must be changed to <entry key="posixgroup\_Member\_Attribute" value="uid"/>

### **Troubleshooting**

**•** <entry key="groupMembershipAttributeType" value="uid"/> then it must be changed to <entry key="nisNetGroupTriple\_Member\_Attribute" value="uid"/>

# **Chapter 18: SailPoint LDIF Connector**

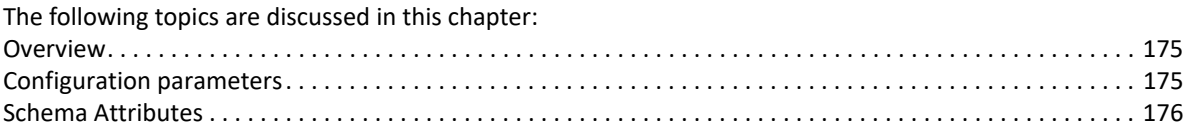

# <span id="page-194-0"></span>**Overview**

The SailPoint LDIF Connector is a *read only* connector used to extract data from LDIF files. To help when the membership is not part of the account data there is an option that can be configured named **groupMembershipAttribute**. This configuration setting holds the name of the attribute from the group file which contains the list of its members. Add this attribute to account schema and mark it multi-valued.

The **groupMembershipAttribute** along with a group file must be configured for this feature to work. During account iteration the connector will read in the groups file to get the group => use mapping and adorn each account with their assigned groups as they are aggregated.

# <span id="page-194-1"></span>**Configuration parameters**

This section contains the information that this connector uses to connect and interact with the application. Each application type requires different information to create and maintain a connection.

The LDIF connector uses the following configuration parameters:

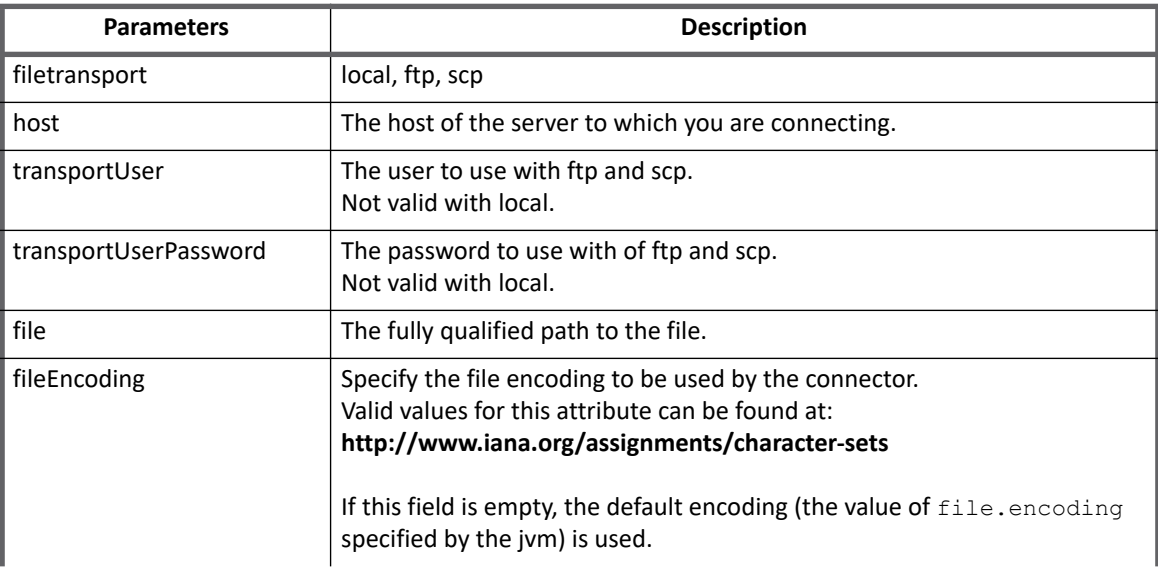

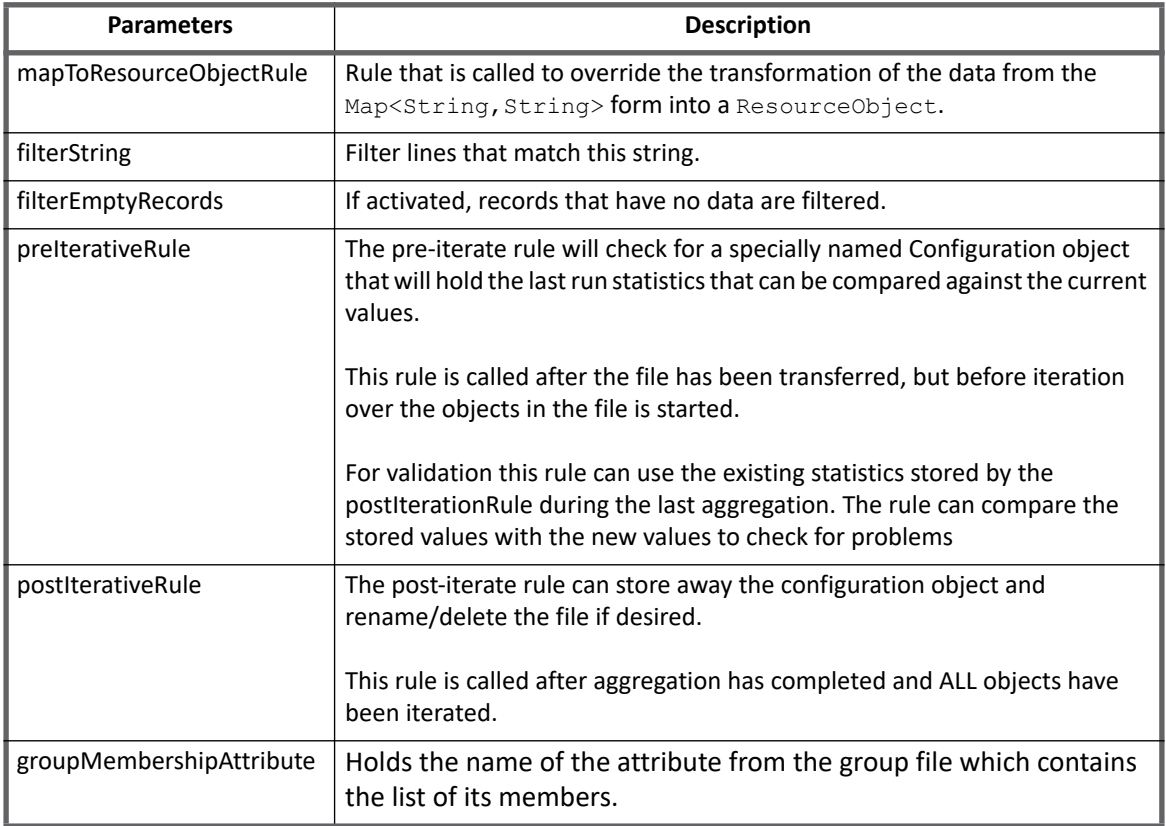

# <span id="page-195-0"></span>**Schema Attributes**

The application schema is used to configure the objects returned from a connector. When a connector is called, the schema is supplied to the methods on the connector interface. This connector currently supports two types of objects, account and group.

### **Account attributes**

Account objects are used when building identities Link objects.

### **Table 1—LDIF Connector - Account Attributes**

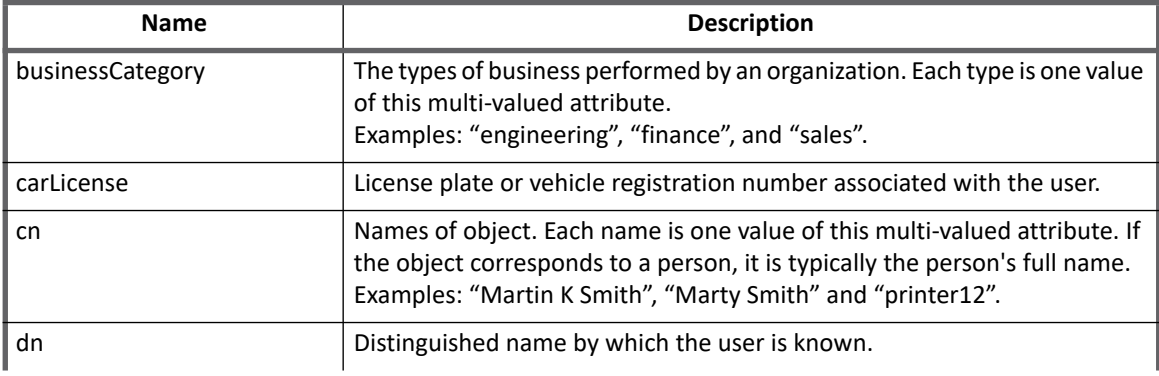

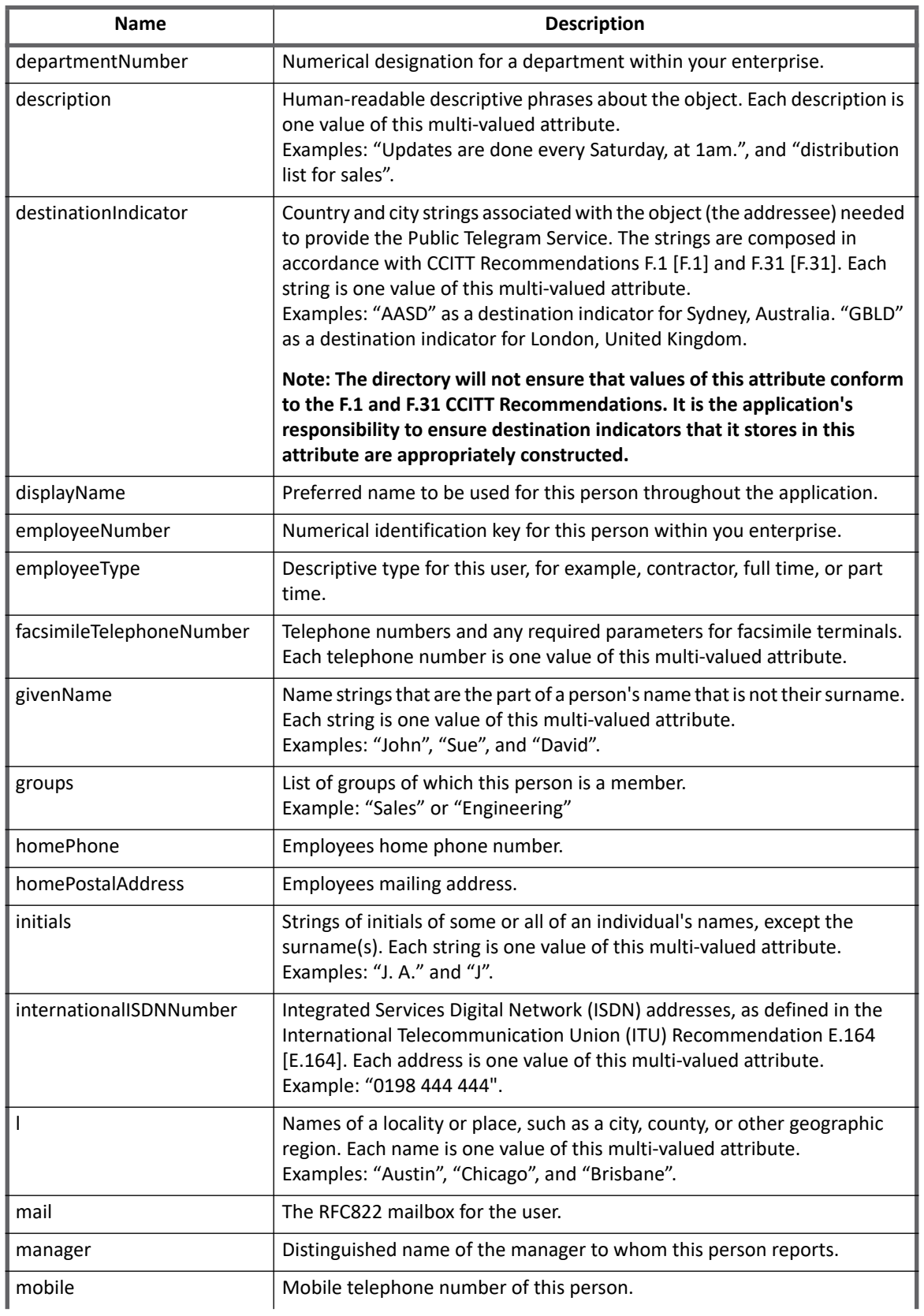

### **Table 1—LDIF Connector - Account Attributes (Continued)**

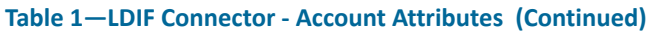

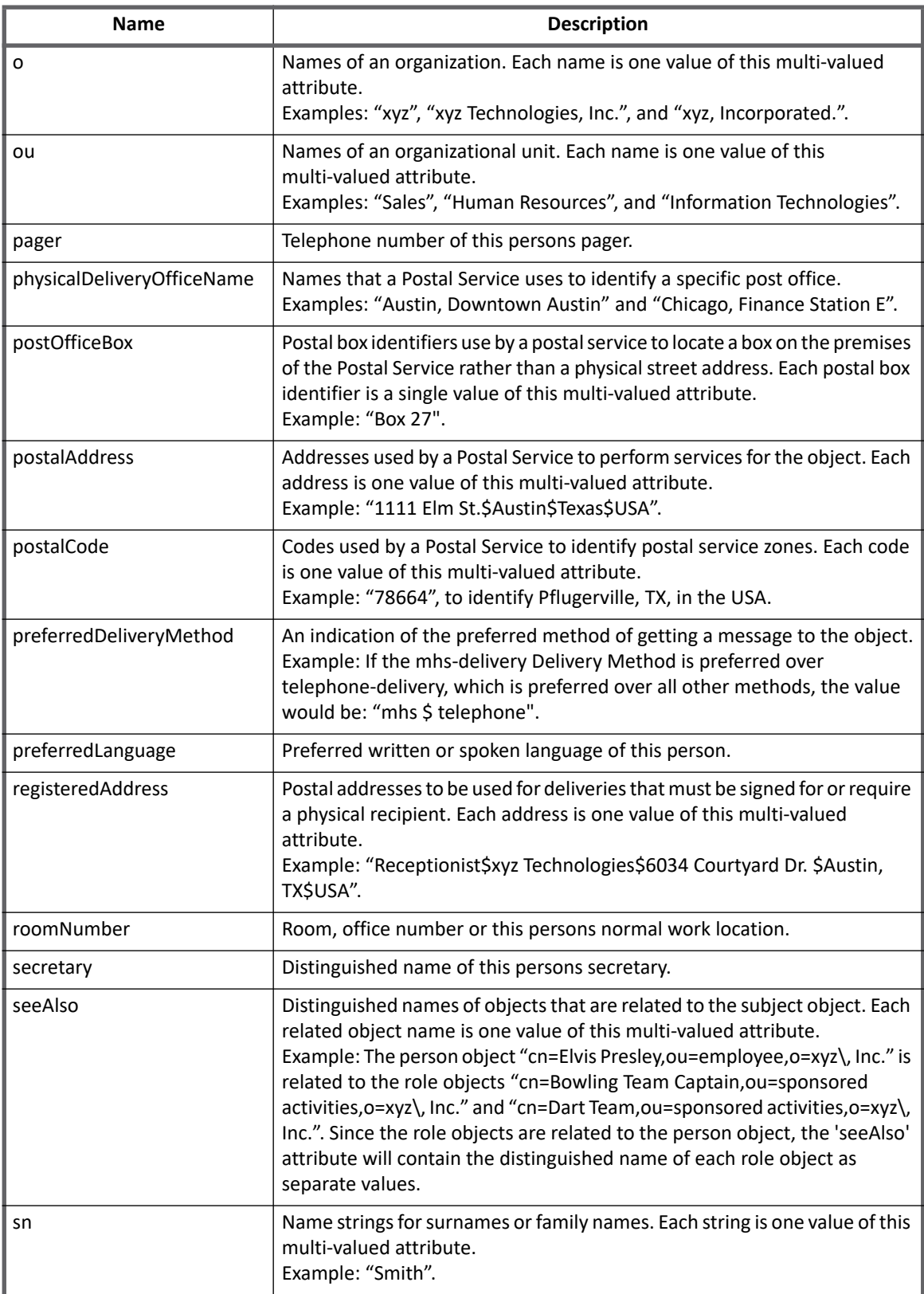

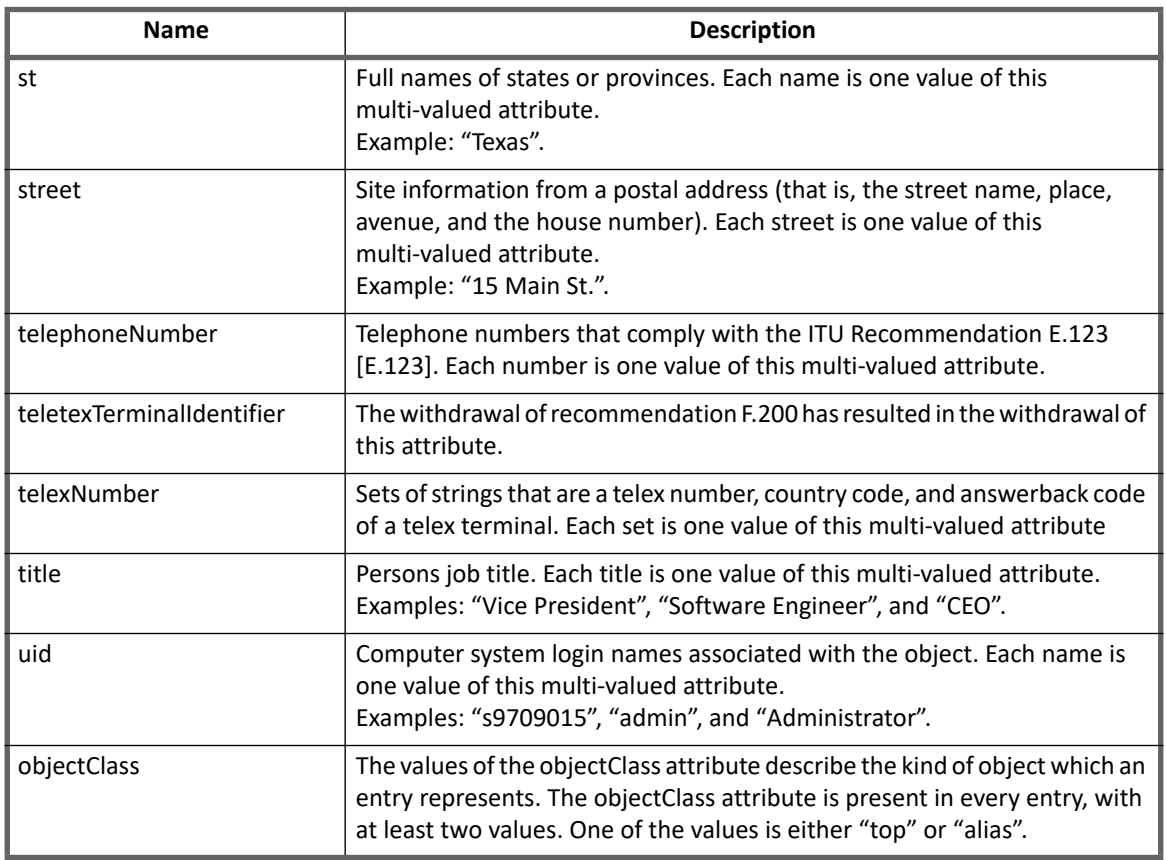

### **Table 1—LDIF Connector - Account Attributes (Continued)**

## **Group attributes**

The group schema is used when building AccountGroup objects which are used to hold entitlements shared across identities.

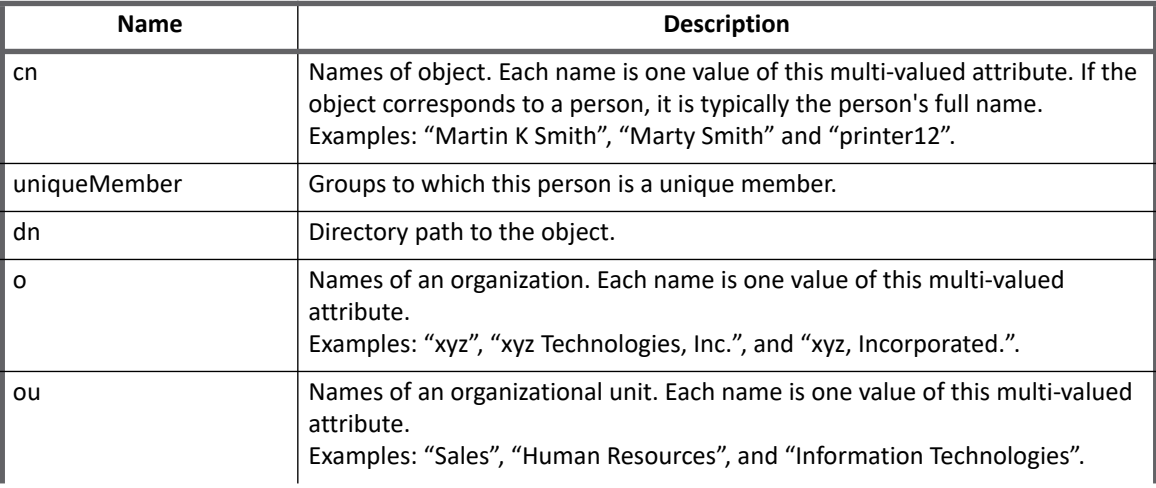

### **Table 2—LDIF Connector - Group Attributes**

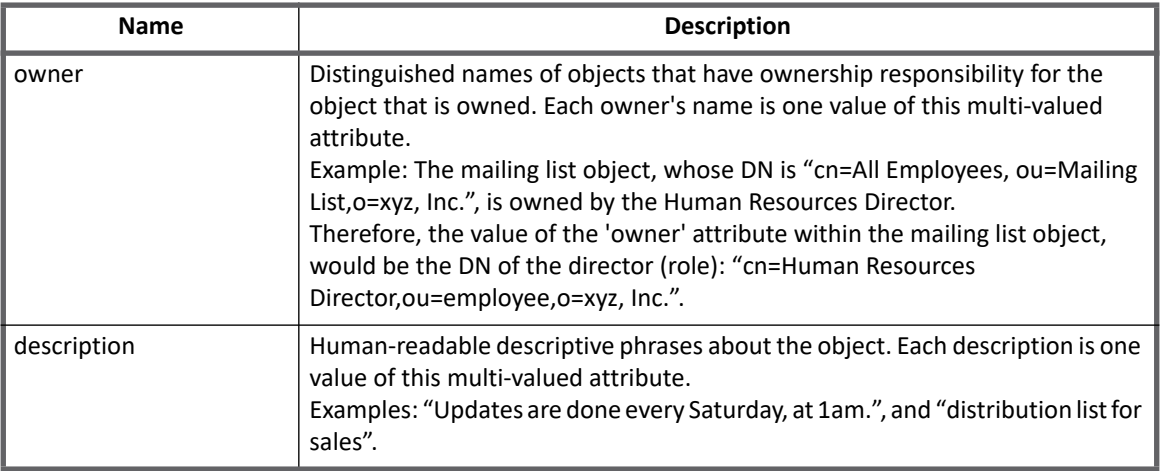

### **Table 2—LDIF Connector - Group Attributes**

# **Chapter 19: SailPoint Logical Connector**

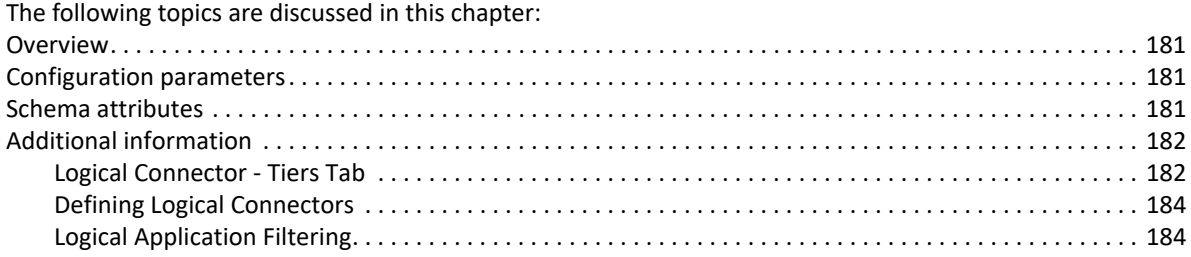

# <span id="page-200-0"></span>**Overview**

The SailPoint Logical Connector is a *read only* connector developed to create objects that function like applications, but that are actually formed based on the detection of accounts from other, or tier, applications in existing identity cubes.

For example, you might have one logical application that represents three other accounts on tier applications, an Oracle database, an LDAP authorization application, and a custom application for internal authentication. The logical application scans identities and creates an account on the logical application each time it detects the three required accounts on a single identity.

You can then use the single, representative account instead of the three separate accounts from which it is comprised for certification, reporting, and monitoring.

# <span id="page-200-1"></span>**Configuration parameters**

This section contains the information that this connector uses to connect and interact with the application. Logical applications do not have connection attributes, by default. If you have defined custom logical connectors there might be connection attributes on this tab.

Use this tab to test your logical application connection.

# <span id="page-200-2"></span>**Schema attributes**

The application schema is used to configure the objects returned from a connector. When a connector is called, the schema is supplied to the methods on the connector interface. This connector currently supports two types of objects, account and group. Account objects are used when building identities Link objects. The group schema is used when building AccountGroup objects which are used to hold entitlements shared across identities.

Logical applications enable you to pull schema attribute information from the tier applications from which it is compiled. When you use this feature the schema attribute information is automatically added to the attributes table and you can edit it as needed.

### **Additional information**

Click **New Tier Attribute** to display the Select Source Attribute dialog and select the tier application and attribute to pull into the logical application.

# <span id="page-201-0"></span>**Additional information**

This section describes the additional information related to the Logical Connector.

## <span id="page-201-1"></span>**Logical Connector - Tiers Tab**

This section contains the information that this connector uses to build the relationships between the tier applications that make up a logical application. For an identity to have an account on a logical application they must have the required, matching accounts on all tier applications. For example an identity, Lori Ferguson, might be represented by the attribute dbid on one tier and username on another. You must correlate those attributes, either manually or with a correlation rule, to create accounts on the logical application.

### **Add Tiers to a Logical Application**

You must define the tier applications that are contained within the logical application and identify the application to be used as the primary tier application.

To add a tier application, select the application from the Select an Application drop-down list and click **Add Tier**. Click the arrow to right of the field to display all applications configured to work with IdentityIQ or type the first few letters of an application name to display a list of applications with names containing that letter string. You can add as many applications as required.

Specify the primary tier application by selecting it in the Primary Tier column. The primary tier application is the application containing all of the attributes to which the attributes on the other tiers will correlate. Every account on the logical application must have an account on the primary tier application. In some instances this might be a human resources application containing all of the identities. A logical application can only have one primary tier application.

To remove tier applications, select the application using the selection boxes in the left-most column and click **Remove Selected**.

### **Correlate Tier Application Attributes**

Use the logical application tier attribute mapping, or correlation, panel to either manually map attributes for correlation or assign an existing correlation rule. For an identity to have an account on a logical application they must have the required, matching, accounts on all tier applications. Map the attributes on each application that should have matching values.

To manually map attributes on the tier applications do the following:

- 1. Select a non-primary tier application in the application list. The selected application is highlighted and any mapped correlation attributes are displayed in the attribute correlation panel. If you select the primary tier application a note is displayed stating that no correlation is required on the primary tier.
- 2. Click **Add Attribute** to display a row in which to add the new attribute.
- 3. Click on the row to activate either the **Tier Attribute** or **Primary Tier Attribute** field.
- 4. Select an attribute from the drop-down list in both columns.

5. Click **Save Changes** or continue mapping attributes for the applications.

To use an existing correlation rule, open the Use Correlation Rule panel and select a rule from the **Correlation Rule** drop-down list. The rule should contain all of the attribute mapping required for this logical application.

The Tiers tab contains the following information:

| <b>Attribute</b>              | <b>Description</b>                                                                                                    |
|-------------------------------|----------------------------------------------------------------------------------------------------|
|                               |                                                                                                    |
| <b>Account Rule</b>           | Select an existing account rule from the drop-down list.                                                                                                    |
|                               | The logical application rule defines the requirements that must be met<br>before an identity is assigned an account on this logical application.                                                                                                    |
|                               | Note: Click the "" icon to launch the Rule Editor to make changes to your<br>rules if needed.                                                                                                    |
| Provisioning Rule             | Select an existing provisioning rule from the drop-down list.                                                                                                    |
|                               | The logical provisioning rule defines how provision requests for the logical                                                                                                    |
|                               | application account or any of the accounts with which it is comprised are<br>handled.                                                                                                    |
|                               | Note: Click the "" icon to launch the Rule Editor to make changes to your<br>rules if needed.                                                                                                    |
| Application                   | The tier applications that make up the logical application.                                                                                                    |
| <b>Primary Tier</b>           | Designate one tier application as the primary tier application. The primary<br>tier application is the application containing all of the attributes to which the<br>attributes on the other tiers will correlate. Every account on the logical<br>application must have an account on the primary tier application. In some<br>instances this might be a human resources application containing all of the<br>identities in IdentityIQ. |
|                               | Note: A logical application can only have one primary tier application.                                                                                                    |
| <b>Tier Attribute</b>         | Attributes from the selected tier application whose values must match the<br>values of the associated attributes from the primary tier application.                                                                                                    |
| <b>Primary Tier Attribute</b> | Attributes on the primary tier application to which the attribute values from<br>the tier applications must match.                                                                                                    |

**Table 1—Logical Connector - Tier Applications**

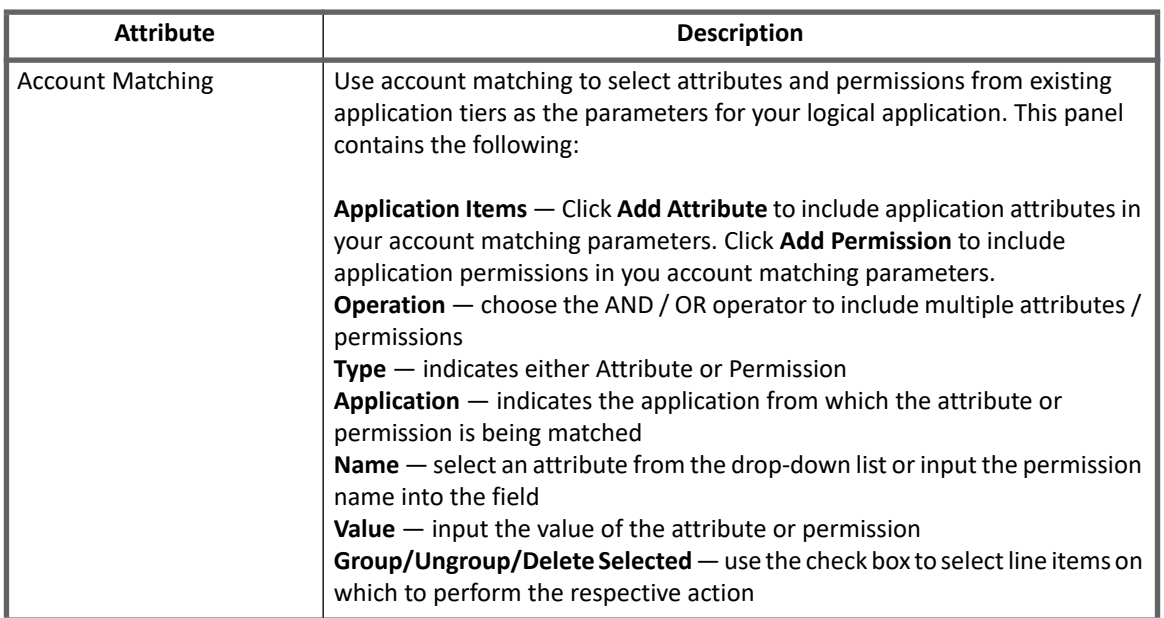

### **Table 1—Logical Connector - Tier Applications**

## <span id="page-203-0"></span>**Defining Logical Connectors**

Use the following procedure to define a logical connector.

- 1. Define all tier applications.
- 2. Perform the following tasks on each tiered application:
	- a. Run aggregation task.
	- b. Run entitlement correlation task.
	- c. Scan for missing entitlements or define new managed entitlements.
- 3. Define the logical application
	- a. Define application tiers
	- b. Discover schema attributes from selected tier applications for editing.
	- c. Scan for missing entitlements using the filters from the selected tiered applications fro editing.
- 4. Run aggregation task on your newly defined logical application.
- 5. (*Optional*) Run Account-Group Aggregation task on the newly defined logical application. This will update the logical application entitlements to have the configured display value for the respective groups. The tier application information used to update the entitlement is based upon the logical applications configured "Group Attribute" from its Account Schema.

# <span id="page-203-1"></span>**Logical Application Filtering**

Logical applications use the **Find missing entitlement** scan on the Managed Entitlements tab as filtering action using the Account Matching criteria provided on the Tiers tab. This gives a more focused starting point instead of using all of the entitlement values from the selected application tiers.

For example, a new logical application uses the "memberOf" attribute in Active Directory. There are likely thousands of values that are assigned in an enterprise. With specific criteria defined in Account Matching, only the values you are interested in appear for easier editing.

**Additional information**

**Additional information**

# **Chapter 20: SailPoint Lotus Domino Connector**

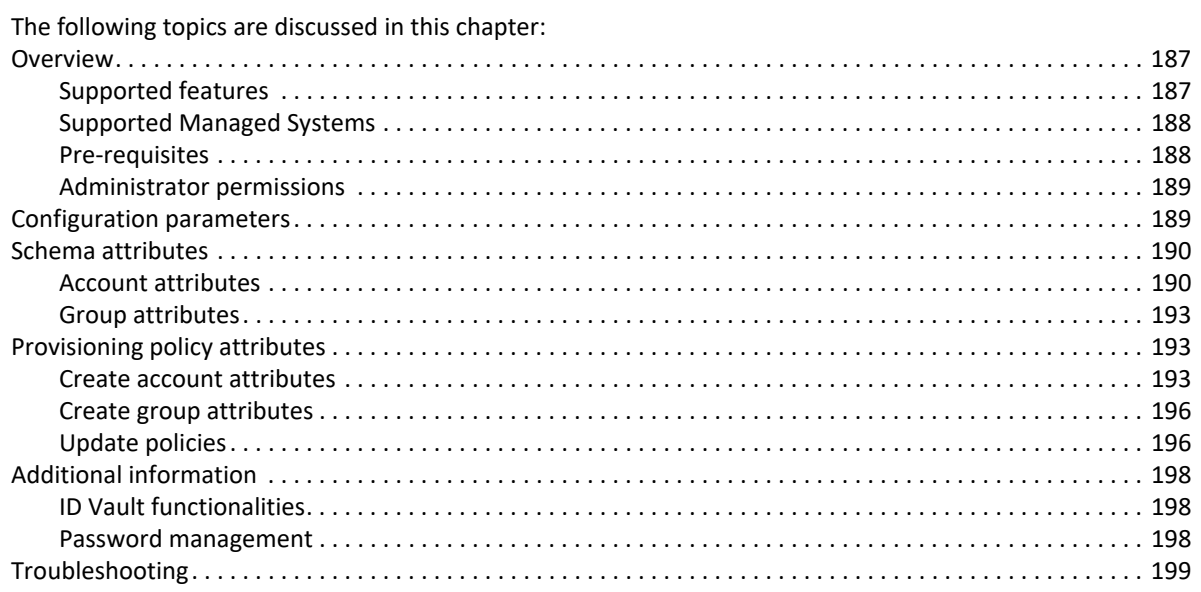

# <span id="page-206-0"></span>**Overview**

SailPoint Lotus Domino Connector manages the accounts and groups contained in a Notes database.

## <span id="page-206-1"></span>**Supported features**

SailPoint Lotus Domino Connector supports the following features:

- **•** Account Management
	- Manage Lotus Domino Users as Account
	- Aggregate, Delta Aggregation, Refresh Accounts, Pass Through Authentication (uses HTTP password)
	- Create, Update, Delete (Update attributes, Rename, Re-certify, Move user to a different certifier)
	- Enable, Disable, Unlock, Change Password (HTTP (default) and ID file)
		- **Note: For Self Service HTTP Password Change without specifying the current password, user has to remove the** CURRENT\_PASSWORD **feature string from the application xml file. For ID File Password Change, without specifying the** CURRENT\_PASSWORD **feature string add the**  IDFileCurrentPassword **attribute in change password provisioning.**
		- **Note: Lotus Domino Connector supports attaching ID file to mail file at the time of change password. For more information, see ["Attach ID File to Mail File" on page](#page-217-3) 198.**
	- ID Vault functionalities: Reset Password, Extract ID from vault, Upload ID to vault, Sync ID file

#### **Overview**

- **•** Account Group Management
	- Manage Lotus Domino Groups as Account-Groups
	- Aggregate, Refresh Groups, Delta Aggregation
	- Create, Update, Delete

### *References*

- **•** ["Password management" on page](#page-217-2) 198
- **•** ["Appendix A: Delta Aggregation](#page-552-0)"
- **•** ["Appendix D: IQService](#page-572-0)"

## <span id="page-207-0"></span>**Supported Managed Systems**

- **•** Domino Server 9.0.*x* (for [" ID Vault functionalities"\)](#page-217-1)
- **•** Domino Server 8.5.*x* (for [" ID Vault functionalities"\)](#page-217-1)

### <span id="page-207-1"></span>**Pre-requisites**

- **•** The computer must have the NCSO. jar file in the classpath.
- **•** Ensure that Domino server notes.ini file contains the following line:

ServerTasks=<any other tasks>, DIIOP, HTTP

HTTP task is required to be mentioned only if the DIIOP port is not a part of the HostName in the Application attributes.

- **•** In the Domino server, select **Server => Full Access Administrators** should have the name of the user which is being used to open a session with the server.
- **•** Domino Server should be reachable from the host computer.
- **•** The IQService is a native Windows service that enables this connector to participate in a Windows environment and access information only available through Windows APIs.

IQService must be installed before performing the following operations:

- Sync ID file
- Delta Aggregation
- Upload ID file to vault
- Get ID file from vault
- Reset password of an ID file stored in an ID Vault
- ID File password change through self-service
- Helpdesk HTTP (Internet) Password change.

**Note: For more information on IQService, see ["Appendix D: IQService"](#page-572-0).**

**Note: Lotus Domino Connector requires Microsoft Visual Studio C++ 2015 Redistributable 14.0 (32-bit) installed on the computer where IQService is installed.**

## <span id="page-208-0"></span>**Administrator permissions**

The Administrator user should have Manager Access to the following databases on Domino Server:

- **•** Public Address Book (PAB) Database (default name is names.nsf)
- **•** Administration Requests Database (default name is admin4.nsf)
- **•** Certification Log Database (default name is certlog.nsf)

# <span id="page-208-1"></span>**Configuration parameters**

### **Note: All paths are with respect to the Domino Server computer. For example, ID file path, mail file path and so on. These paths must be accessible from the Domino Server computer.**

The following table lists the configuration parameters of Lotus Domino Connector:

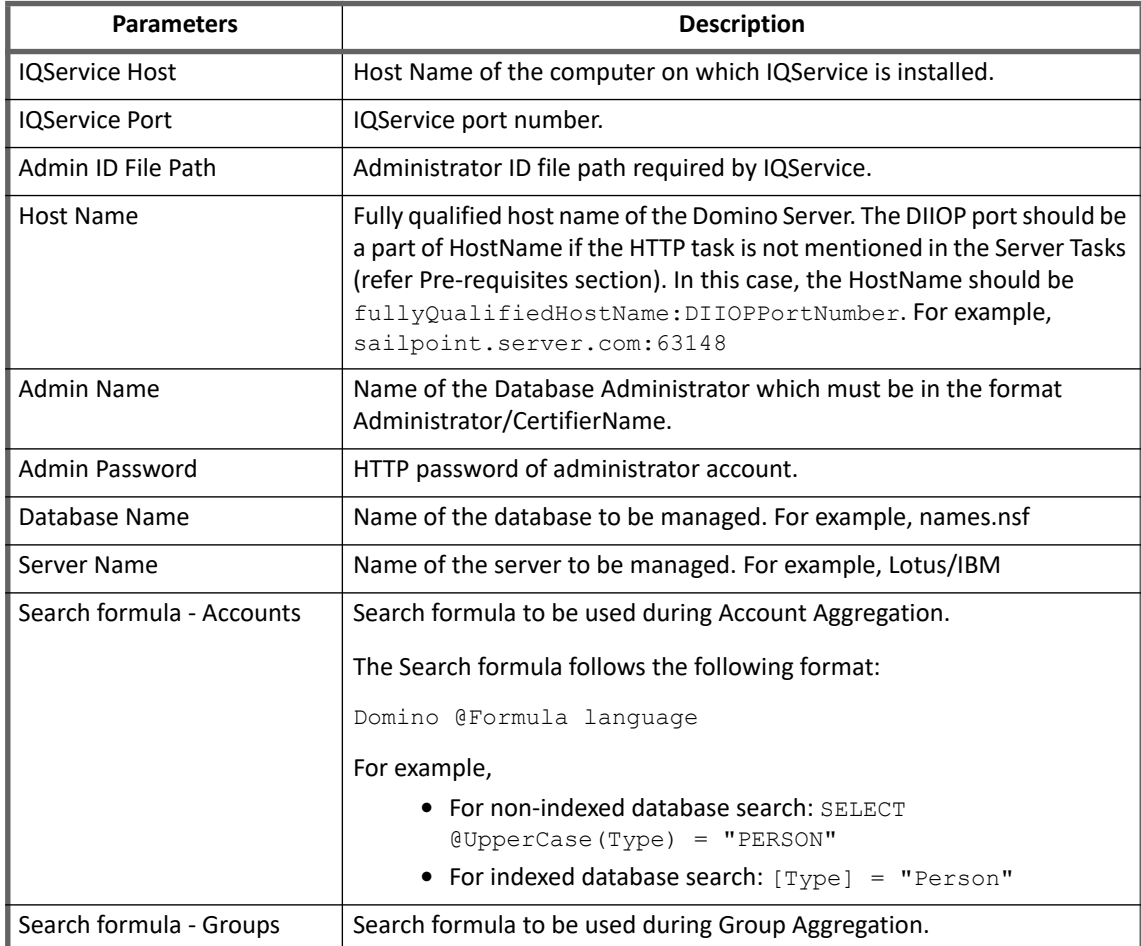

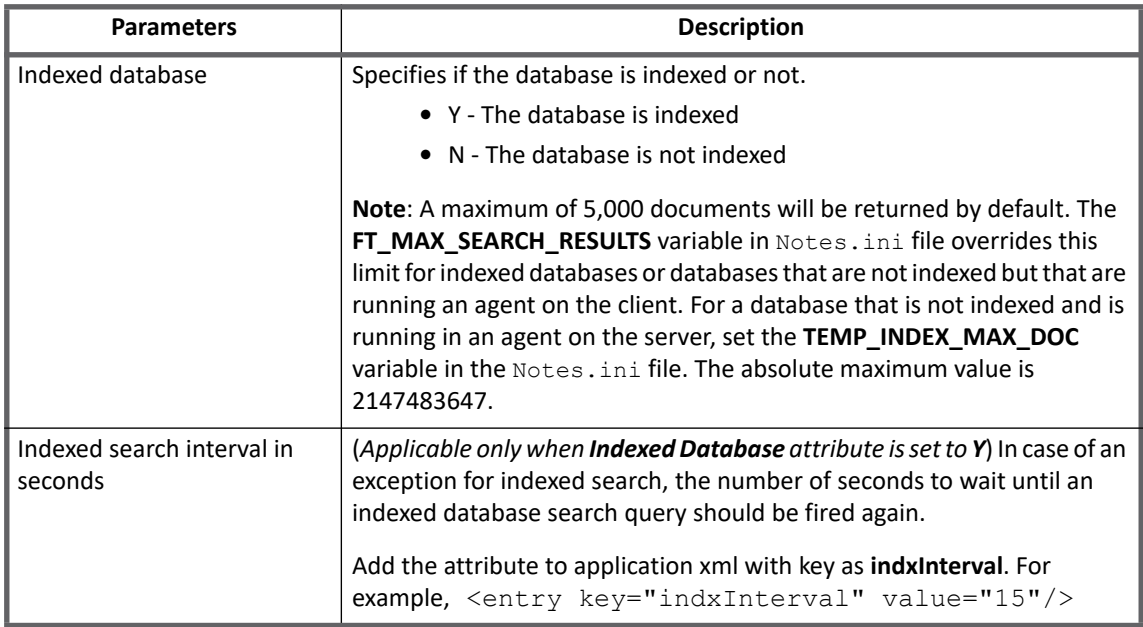

# **Additional configuration parameters**

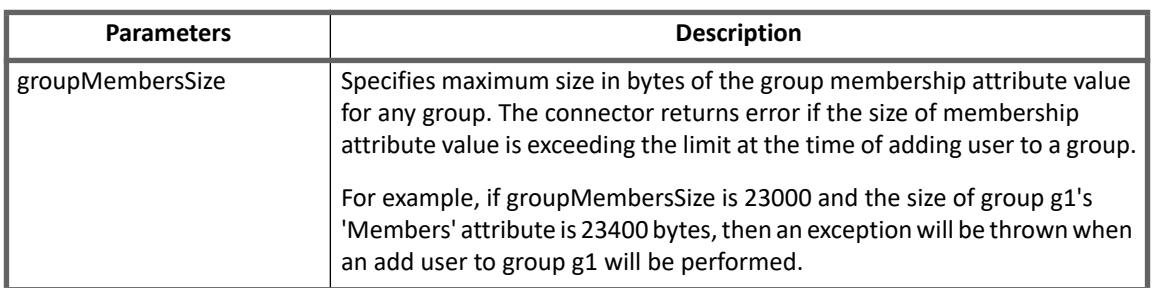

# <span id="page-209-0"></span>**Schema attributes**

This section describes the different schema attributes.

**Note: For an attribute to be multivalued on managed system side, change the attribute type to multivalued in schema.**

### <span id="page-209-1"></span>**Account attributes**

The following table lists the account attributes:

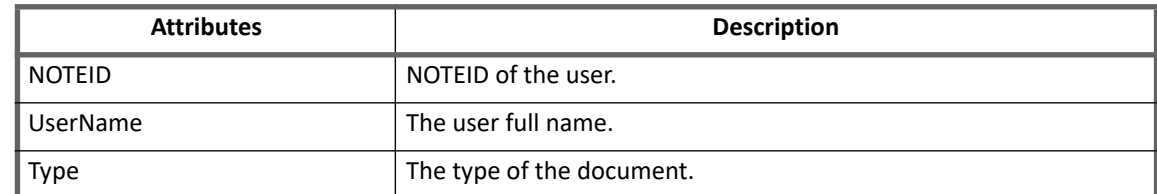

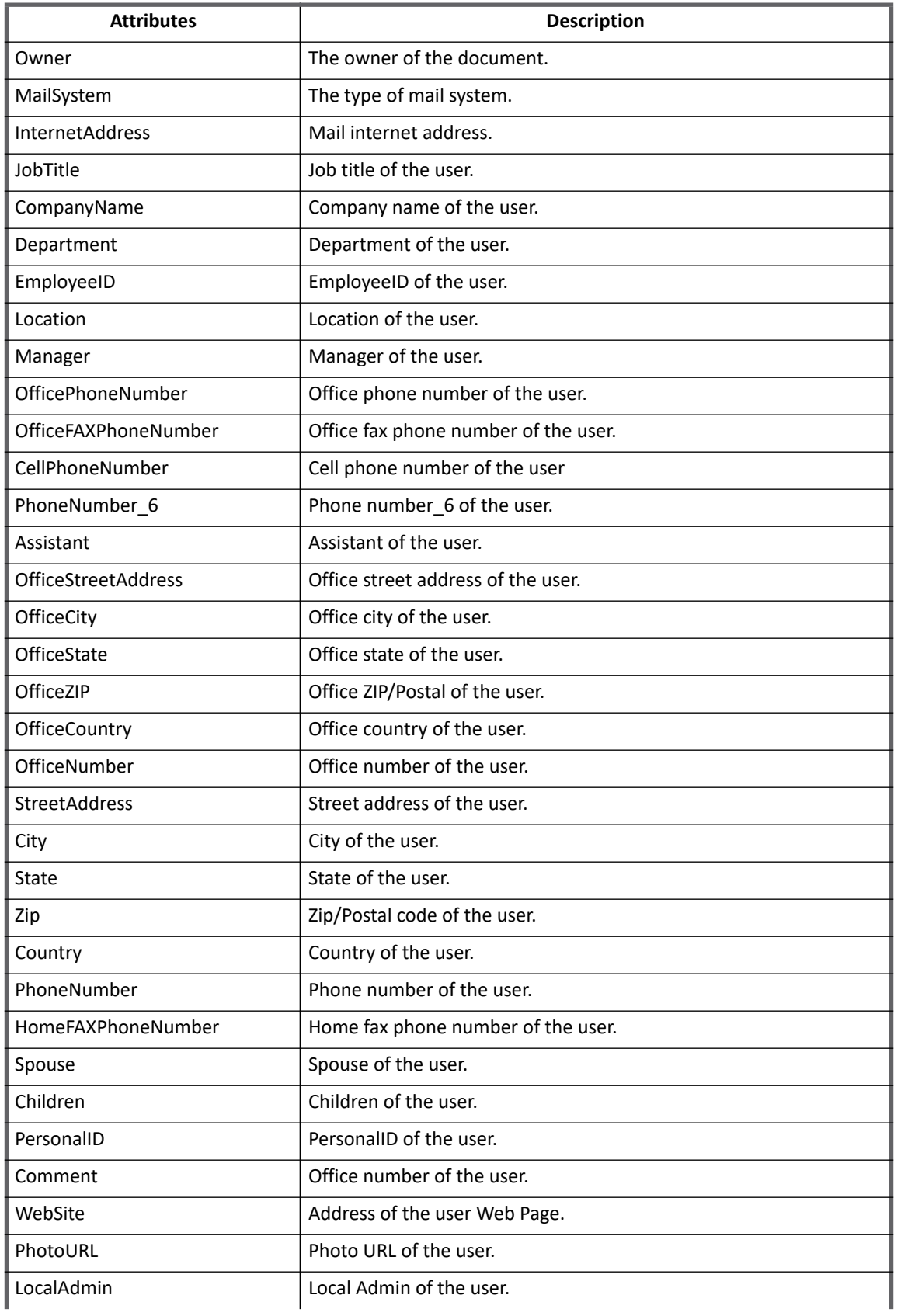

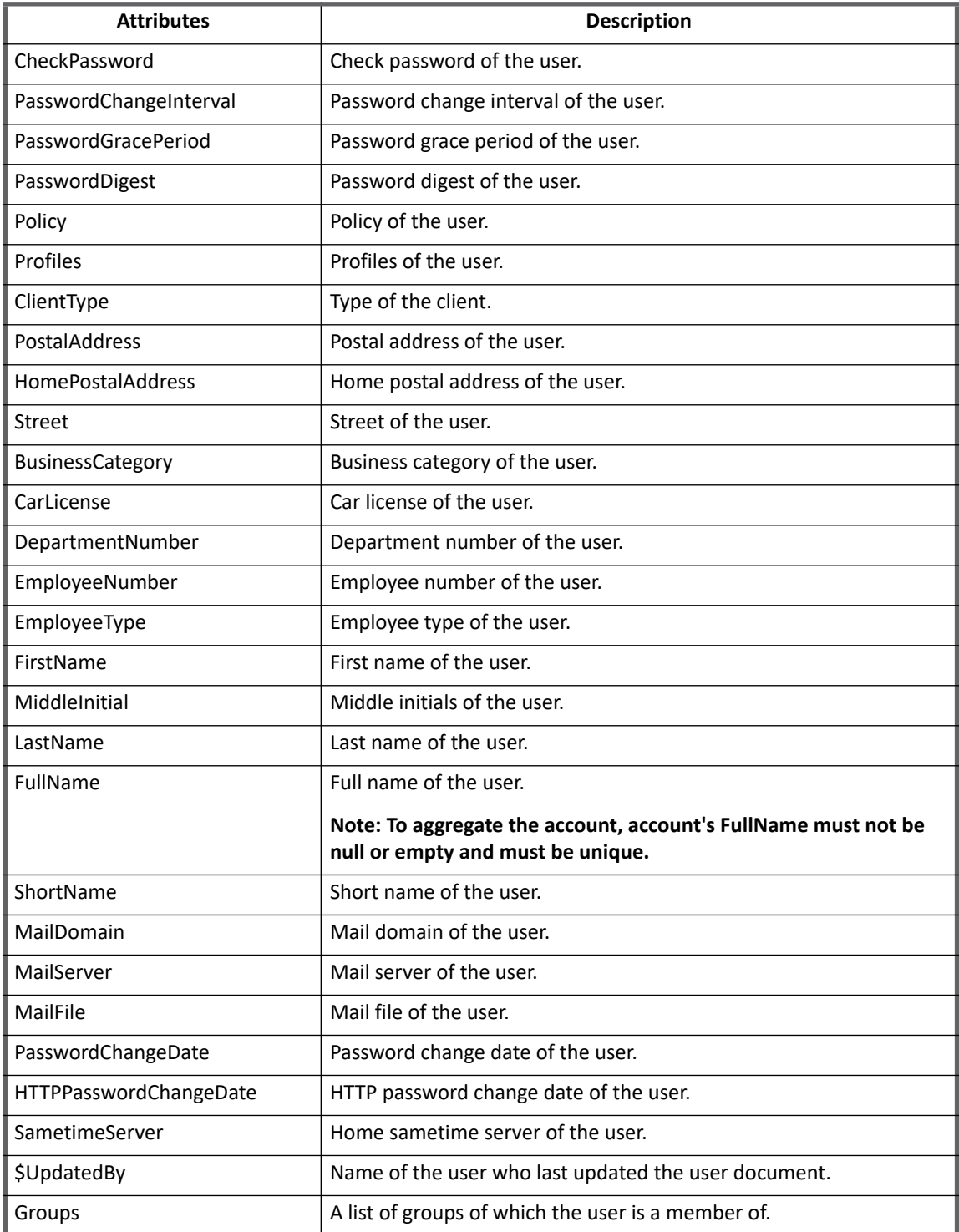

**Note: If the FullName/UserName attributes are to be updated, the attribute name to be used in the policy must be 'UserName'.**

## <span id="page-212-0"></span>**Group attributes**

The following table lists the group attributes:

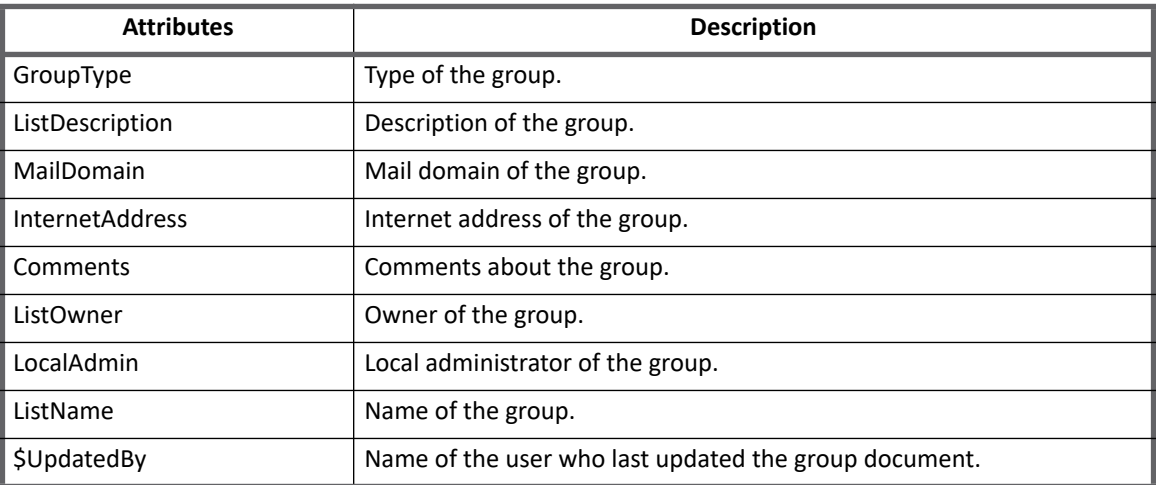

# <span id="page-212-1"></span>**Provisioning policy attributes**

This section lists the different policy attributes of Lotus Domino Connector.

- **Note: For Create and Update Provisioning Policy all the existing schema attributes mentioned in ["Account attributes" on page](#page-209-1) 190 are supported.**
- **Note: All paths are with respect to the Domino Server computer. For example, ID file path, mail file path and so on. These paths must be accessible from the Domino Server computer.**

## <span id="page-212-2"></span>**Create account attributes**

The following table lists the provisioning policy attributes for Create Accounts:

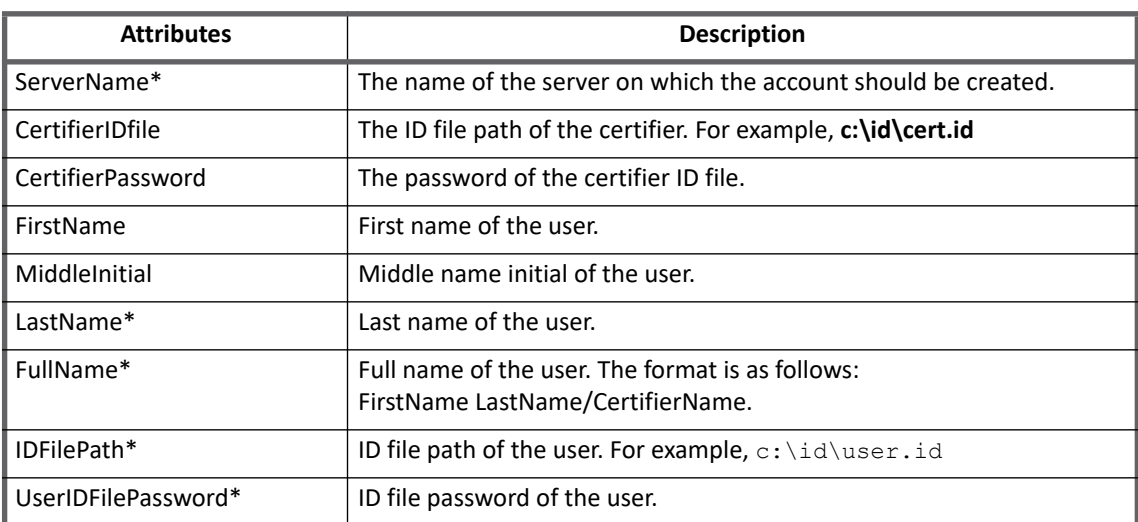

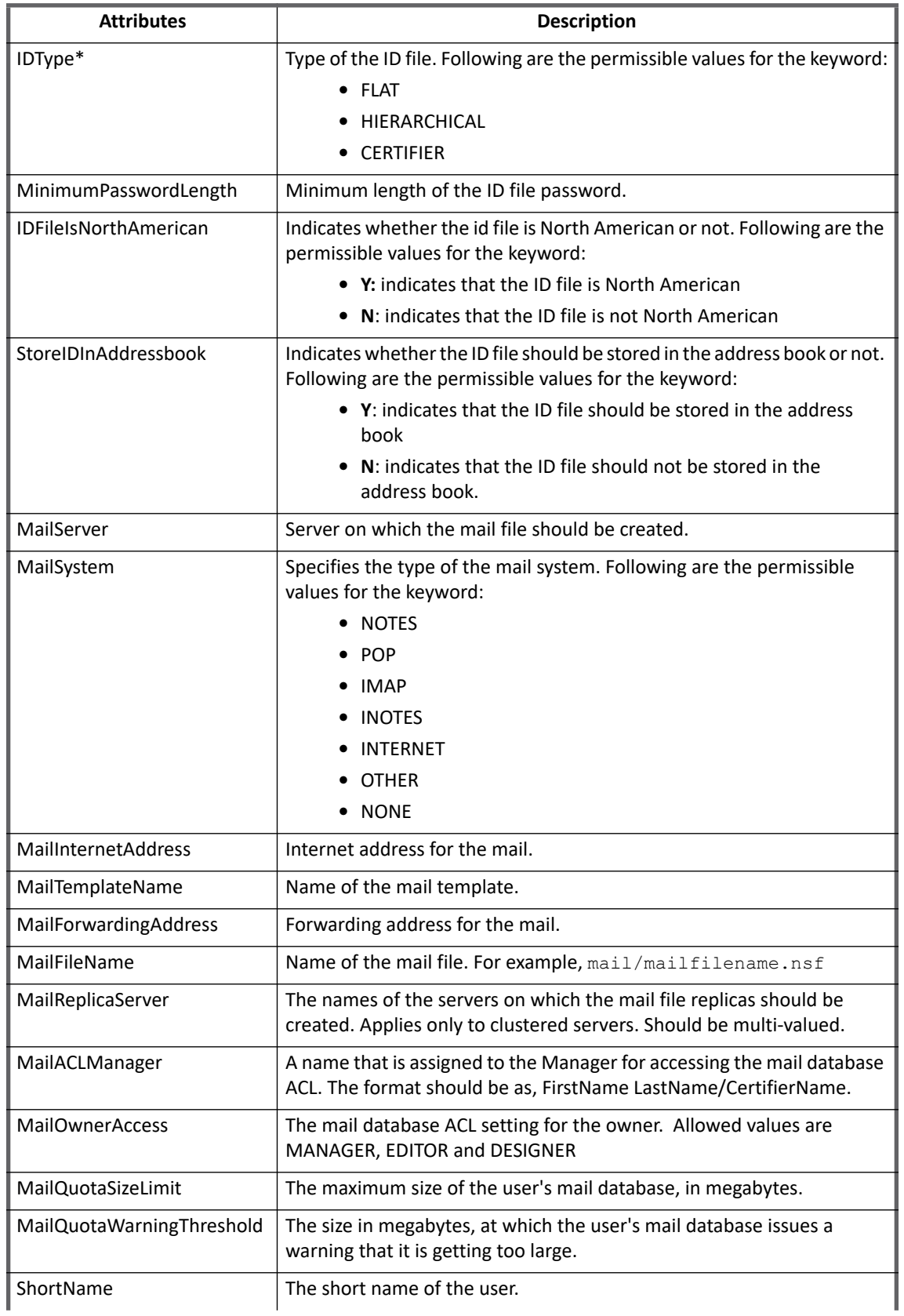

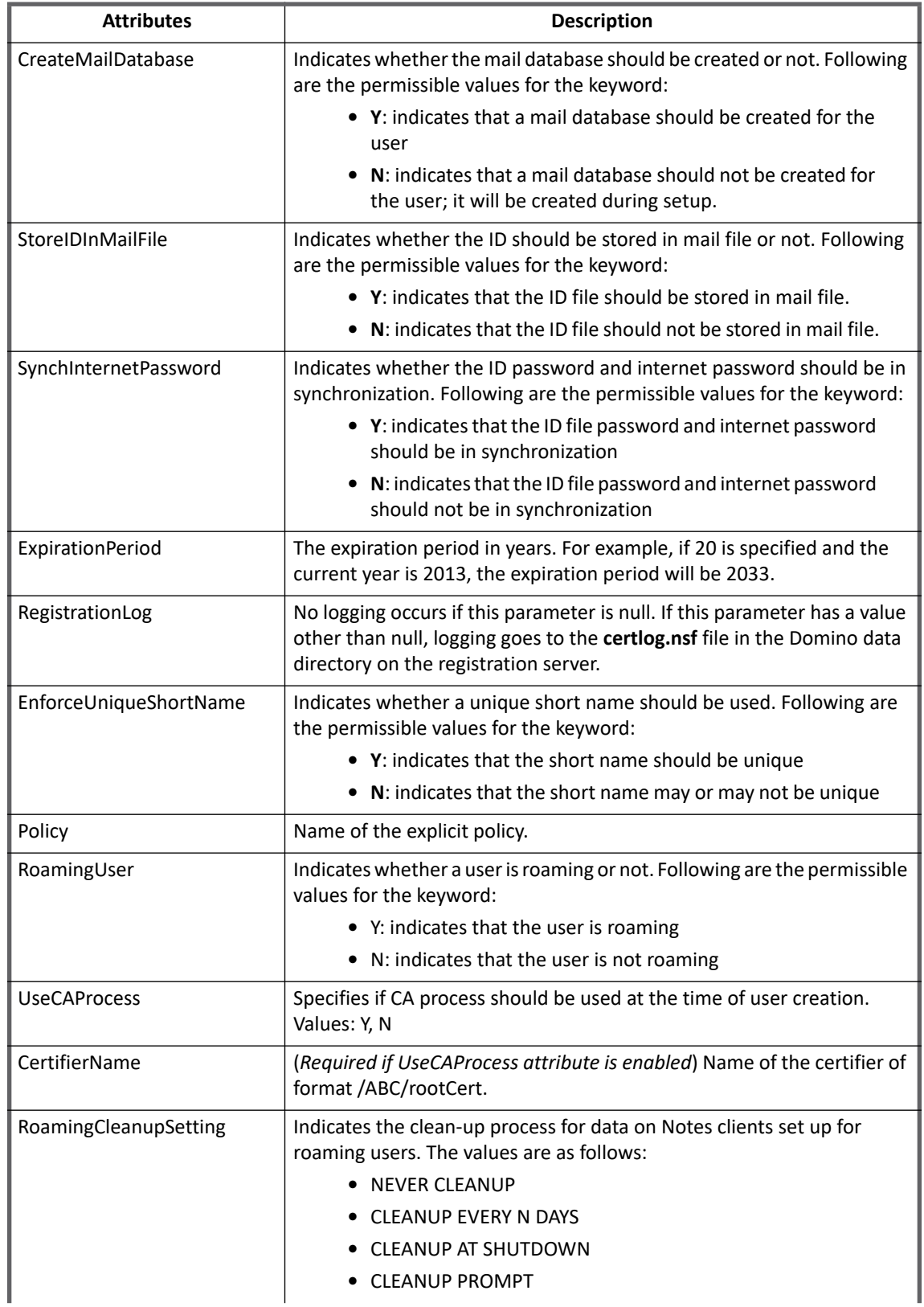

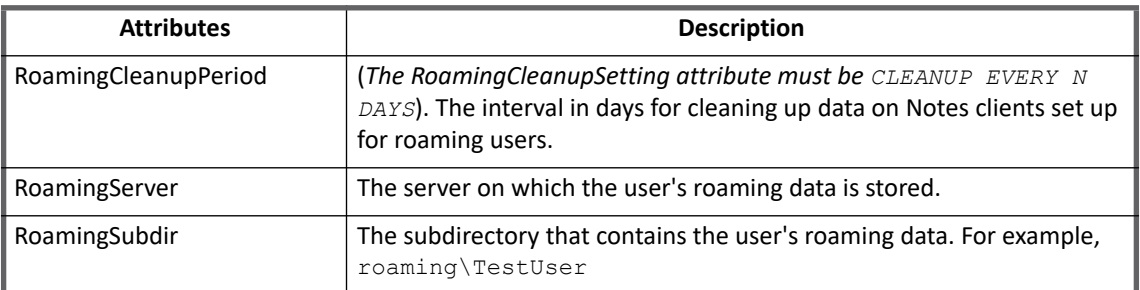

### **Note: All attributes should be of type 'String'.**

**In the above table the attributes marked with the \* sign indicate that the attributes are mandatory.**

## <span id="page-215-0"></span>**Create group attributes**

The following table lists the provisioning policy attributes for Create Group:

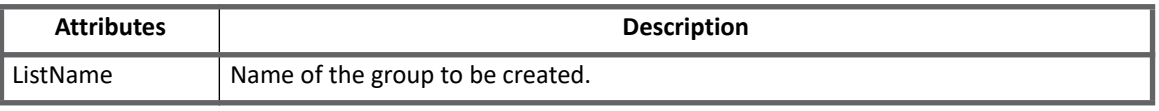

### **Note: Only the name of the group is required at the time of group creation. Even if the other attributes are specified they will not be set. After creation, the group will be of type 'Multi-Purpose'.**

## <span id="page-215-1"></span>**Update policies**

### **Note: In update policies for account/group, the attribute names must be the same as their corresponding names in the document properties of account/group on Lotus Notes. For updating the FullName of an account, the name of the attribute should be UserName.**

The following table lists the attributes for different update policies:

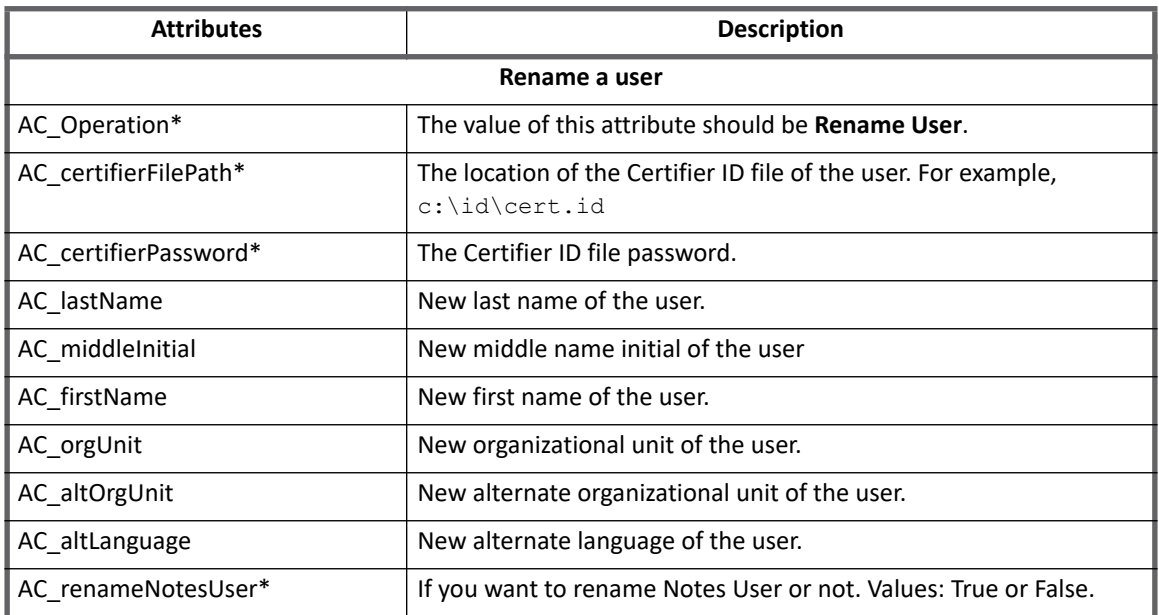
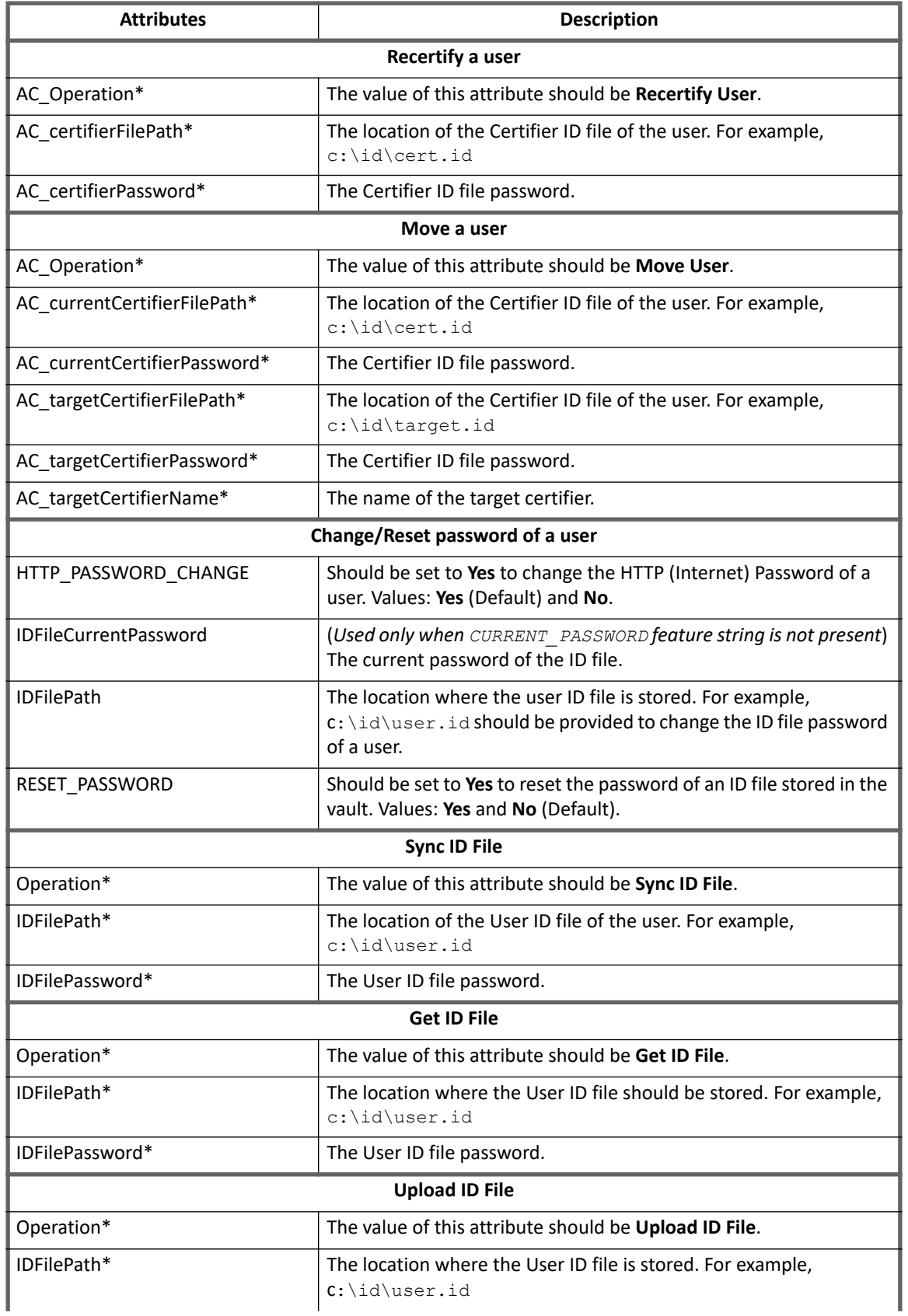

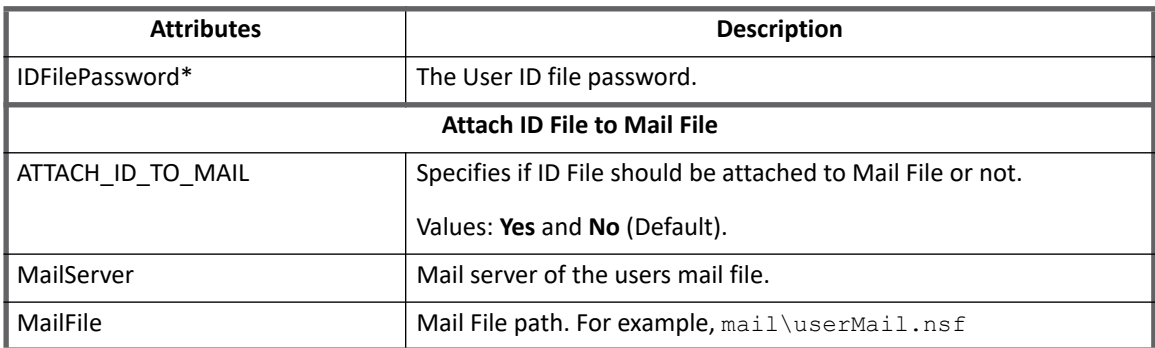

**Note: No default value needs to be assigned for optional attributes if those need not to be set. In the above table the attributes marked with the \* sign indicate that the attributes are mandatory.**

# **Additional information**

This section describes the additional information related to the Lotus Domino Connector.

# **ID Vault functionalities**

ID Vault is a feature introduced by IBM in Domino version 8.5. The following functionalities are a part of ID Vault which are supported through IQService:

- **Reset Password**: Allows the Help Desk Personnel to reset the password of the ID file for a vaulted user. This requires application Administrator to have password reset authority.
- **Extract ID file from vault**: A vault administrator assigned to the Auditor role in the vault database ACL can extract an ID from a vault to gain access to a user's encrypted data. A copy of the ID remains in the vault after extraction.
- **Upload ID file to vault**: Upload an ID file that has not yet been uploaded to the vault.
- **Sync ID file**: Synchronizes the local ID file with the copy in ID vault.

Check the provisioning policy for each of the above transactions.

## **Password management**

Administrator password reset (Change password for others):

- **•** HTTP Password
- **•** Password of the vaulted ID file (Reset password)

Self-service password change:

- **•** HTTP Password
- **•** ID File Password
- **•** Password of the ID file which is vaulted (Reset password)
	- **Note: Ensure that self-service change password with the IBM Lotus Domino connector is successful after adding the 'ValidateHttpPassword' attribute, even if the current passwords for HTTP Password and ID File are different.**

# **Troubleshooting**

### **1 - Could not get IOR from Domino Server**

### **Resolution**: Perform the following:

- 1. Check if the Domino Server is accessible from a computer which is using the Fully Qualified Internet Host Name. The ping should be successful using the Fully Qualified Internet Host Name of the Domino Server.
- 2. Check if DIIOP is present in the ServerTasks of notes. ini file.
- 3. If HTTP is not added to **notes.ini** file ServerTasks, the HostName in the Application Parameter should include the port number of the DIIOP Server in the following format: fullyQualifiedInternetHostName:DIIOPPortNumber For example, LOTUS-AME.SAILPOINT.COM:63148
- 4. Check if NCSO. jar file is present in the CLASSPATH environment variable.

### **2 - Could not open the ID file**

### **Resolution**: Perform the following:

- 1. All paths in the connector are with respect to the Domino Server. Verify if the ID file path you have provided is accessible from the Domino Server computer.
- 2. The ID files will be read from and created on a path with respect to the Domino Server.

### **3 - Add Account gives Object does not exist exception**

### **Resolution**: Perform the following:

- 1. If the name of the user you created is Derek Stevens and the name of the certifier under which the user was created is /USA then the following attributes should be populated:
	- FirstName: Derek
	- LastName: Stevens
	- FullName: Derek Stevens/USA

Add account searches a user based on the FullName of the user, hence it is important that it is provided correctly.

### **4 - IQService - Unable to load DLL 'SPLotusNotesWrapper.dll': The specified module could not be found or the IQService stops responding**

### **Resolution**: Perform the following:

- 1. Verify if the PATH system variable contains the Notes data folder. For example, C:\Program Files\IBM\Notes must be present in the PATH system variable.
- 2. Verify if you have restarted the computer after modifying the PATH system variable.
- 3. Close the Notes Administrator/Client and restart the IQService.
- 4. Copy the IQService installation files in the Notes folder of IBM Lotus Notes Client. For example: C:\Program Files\IBM\Notes

### **5 - Attempt to load a program with an incorrect format**

An attempt to load a program with an incorrect format, displays the following error message:

Unable to create iterator: sailpoint.connector.ConnectorException: Errors returned from IQService.

**Resolution**: Ensure that all the pre-requisites mentioned in the ["Pre-requisite for Lotus Domino Connector" on](#page-573-0)  [page](#page-573-0) 554 are performed.

### **6 - ID file could not be opened**

When creating an account from IdentityIQ, the following error message appears:

sailpoint.connector.ConnectorException: Notes error: Could not open the ID file

**Resolution**: The cert.id file must be present on the Server computer.

### **7 - During Delta Aggregation an exception error is displayed**

While performing Delta Aggregation, the following error message is displayed:

Exception during aggregation. Reason: sailpoint.connector.ConnectorException: Errors returned from IQService. Object reference not set to an instance of an object.

### **Resolution**:

- 1. While performing Delta aggregation or resetting the password, ensure that the Domino Client is closed.
- 2. If Domino Client is open and you perform Delta Aggregation, an exception error message is displayed. In such scenario, if you close the Domino Client and perform the same operation, the transaction appears to be in pending or idle state.
- 3. Restart the Domino Server and terminate / cancel such request in IdentityIQ.

### **8 - Test connection fails with Invalid user name/password**

Lotus Notes test connection fails with invalid user name/password.

**Resolution**: Ensure that the administrator password is a HTTP password and not ID file password.

# **Chapter 21: SailPoint Linux Connector**

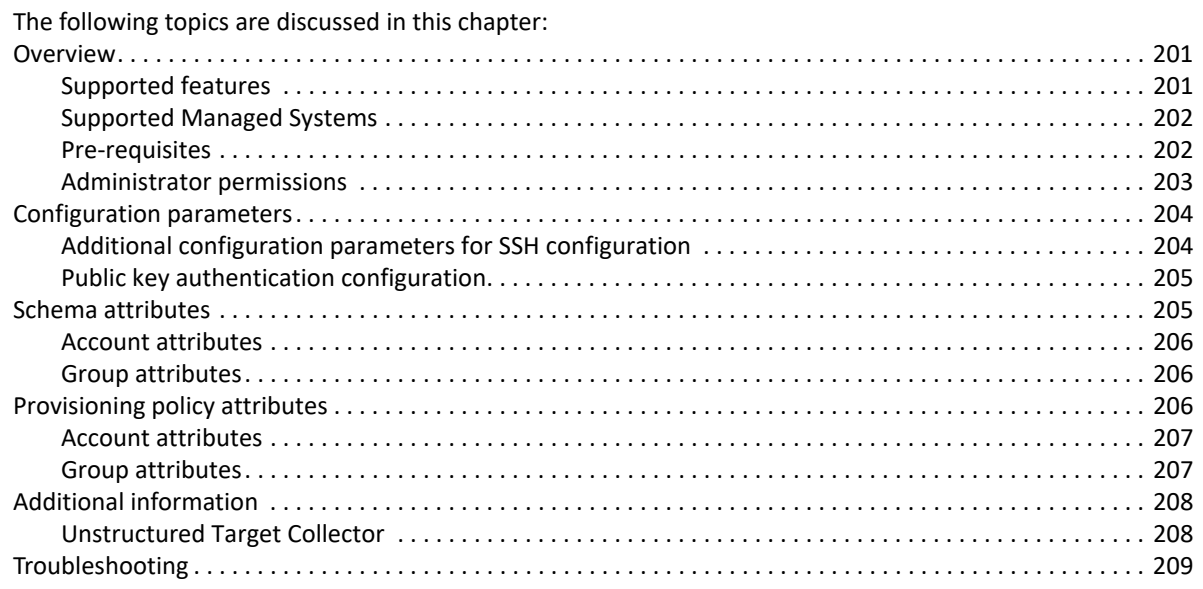

# <span id="page-220-0"></span>**Overview**

The SailPoint Linux Connector was developed to enable user managing their Linux Account, Groups and resources. The Linux system data will be aggregated and user would be able to edit entities and their attributes.

## <span id="page-220-1"></span>**Supported features**

The SailPoint Linux Connector supports the following features:

- **•** Account Management
	- Manage Linux Users as Account
	- Aggregate, Refresh Accounts
	- Create, Update, Delete
	- Enable, Disable, Unlock, Change Password
	- Add/Remove Entitlements
- **•** Account Group Management
	- Manage Linux Groups as Account-Groups
	- Aggregate, Refresh Groups
	- Create, Update, Delete

### **Overview**

- **•** Permissions Management
	- Application can be configured to read permissions directly assigned to accounts and groups using Unstructured Target Collector.
	- The connector supports automated revocation of the aggregated permissions for accounts and groups.

### **Note: Linux connector supports MD5, SHA-1, and SHA-2 cryptographic hash functions.**

### *References*

- **•** ["Appendix C: Before and After Provisioning Action](#page-566-0)"
- **•** ["Additional information" on page](#page-227-0) 208

### <span id="page-221-0"></span>**Supported Managed Systems**

The Linux connector supports the following versions of the operating system:

- **•** Ubuntu 16.04 LTS
- **•** Red Hat Enterprise Linux versions 7.5, 7.4, 7.3, 7.2, 7.1, 7.0, 6.9, 6.8 and 6.7
- **•** SUSE Linux Enterprise Server 12 and 11

**Note: For any issues related to SUSE Linux, see ["Troubleshooting" on page](#page-228-0) 209 section.**

## <span id="page-221-1"></span>**Pre-requisites**

- **•** SSH should be installed on Linux computer
- **•** The **sshj-0.23.0.jar** and **ganymed-ssh2-build209-1.0.jar** files must be present in \WEB-INF\lib folder
- **•** For Sudo users and permissions
	- The administrator user must have rights to execute  $/usr/bin/awk$  command.

Update /etc/sudoers file entry for the administrator user with /usr/bin/awk command.

- User and group schema must add new multi valued schema attribute as **sudoCommands** which would collect all the necessary user commands and store it as a part of this attribute.
- If end user wants to aggregate the sudo commands from multiple sudo files then user must provide list of files as a separate configuration attribute.

```
For example, <entry key="sudoCmdFiles"
value="/etc/sudoers.d/special_user.conf,/etc/sudoers.d/special_group.conf"/>
```
**Note: The default command which would collect the sudo commands is as follows:**

awk '/^[^#]/' /etc/sudoers**.**

**In the above command, the commented lines are skipped and the remaining content of**  /etc/sudoers **file are aggregated in to a temporary file on Linux computer. The temporary file of Linux computer would get copied to local IdentityIQ computer and** 

**process all the sudo user and group commands.** 

**If the end user wants to provide new command for aggregating file data, then it can be configured as a part of application xml file.**

**For example:** key: sudoUserCommand and value : awk '/^[^#]/' /etc/sudoers

## <span id="page-222-0"></span>**Administrator permissions**

- **•** You can use root user for managing your applications.
- **•** If you want to use sudo user to perform the provisioning operations, the sudo user must be configured with the following rights and permissions:

### **Rights to execute the following commands with root privilege:**

```
/bin/chmod, /usr/sbin/useradd, /usr/sbin/usermod, /usr/sbin/userdel,
/usr/sbin/groupadd, /usr/sbin/groupmod, /usr/sbin/groupdel, /usr/bin/passwd,
/usr/bin/faillog, /usr/bin/groups, /bin/rm -f spt_tmp_*, /bin/echo, 
/usr/bin/chage,/usr/bin/find, /bin/cat /etc/shadow, /bin/cat /etc/passwd, 
/bin/cat /etc/group, /bin/cat /etc/pam.d/system-auth, /usr/bin/getent, /bin/grep, 
/usr/bin/awk, /usr/bin/id, /usr/bin/lastlog, /usr/sbin/pam_tally2, 
/sbin/pam_tally2, /bin/cat /etc/pam.d/password-auth, /bin/cat 
/etc/pam.d/common-account, /bin/cat /etc/pam.d/common-auth, /usr/bin/printf
```
### **An entry in** /etc/sudoers **file must look similar to the following:**

```
username ALL = (root) PASSWD: /bin/chmod, /usr/sbin/useradd, /usr/sbin/usermod,
/usr/sbin/userdel, /usr/sbin/groupadd, /usr/sbin/groupmod, 
/usr/sbin/groupdel,/usr/bin/passwd, /usr/bin/faillog, /usr/bin/groups, /bin/rm -f 
spt_tmp_*, /bin/echo, /usr/bin/chage, /usr/bin/find, /bin/cat /etc/shadow,
/bin/cat /etc/passwd, /bin/cat /etc/group, /bin/cat /etc/pam.d/system-auth, 
/usr/bin/getent, /bin/grep, /usr/bin/awk, /usr/bin/id, /usr/bin/lastlog, 
/usr/sbin/pam_tally2, /sbin/pam_tally2, /bin/cat /etc/pam.d/password-auth, 
/bin/cat /etc/pam.d/common-account, /bin/cat /etc/pam.d/common-auth, 
/usr/bin/printf
```
- **Note: All commands mentioned above are for default configuration. If any of the command is modified in application definition, then the respective changes in /etc/sudoers file entry should also be performed. Verify command paths on Linux computers as they might differ from the values mentioned here.**
- **Note: If you want to use sudo user to perform the provisioning operations ensure to configure home directory with proper write access for this sudo user. In case sudo user is using Guest home directory then ensure it has proper write access over this directory.**
- **Note: With this release of IdentityIQ, Linux Connector does not cause 'NumberFormatException' with Multiple "deny=" Lines in** /etc/pam.d/system-auth **file while performing Preview accounts and account aggregation task.**

### **Read Only permissions**

If you want to use sudo user to perform read only operations, the sudo user must be configured with the following rights and permissions:

**• For Account Aggregation only**

Rights to execute the following commands with root privilege:

```
/bin/echo, /bin/cat /etc/group, /bin/rm -f spt_tmp_*, /bin/cat /etc/passwd, 
/bin/grep, /bin/cat /etc/shadow, /bin/cat /etc/pam.d/system-auth, /bin/cat 
/etc/pam.d/password-auth, /usr/bin/faillog,
/usr/sbin/pam_tally2, /sbin/pam_tally2, /usr/bin/lastlog, /usr/bin/awk
```
#### An entry in /etc/sudoers file must look similar to the following:

```
username ALL = (root) PASSWD: /bin/echo, /bin/cat /etc/group, /bin/rm -f spt_tmp *,
/bin/cat /etc/passwd, /bin/grep, /bin/cat /etc/shadow, /bin/cat
```
### **Configuration parameters**

```
/etc/pam.d/system-auth, /bin/cat /etc/pam.d/password-auth, /usr/bin/faillog, 
/usr/sbin/pam_tally2, /sbin/pam_tally2, /usr/bin/lastlog, /usr/bin/awk
```
### **• For Group Aggregation only**

```
Rights to execute the following commands with root privilege:
```
/bin/echo, /bin/ cat /etc/group, /bin/rm -f spt\_tmp\_\*, /bin/grep

An entry in /etc/sudoers file must look similar to the following:

```
username ALL = (root) PASSWD: /bin/echo, /bin/ cat /etc/group, /bin/rm -f 
spt_tmp_*, /bin/grep
```
**Note: If any of the command is modified in application definition, then the respective changes in**  /etc/sudoers **file entry must be performed. Verify the command paths on Linux computers as they might differ from the values mentioned here.**

**Supported Authentication methods**

The Linux Connector supports the following authentication methods for root and sudo user:

- **•** publickey
- **•** username and password

# <span id="page-223-0"></span>**Configuration parameters**

The following table lists the configuration parameters of Linux Connector:

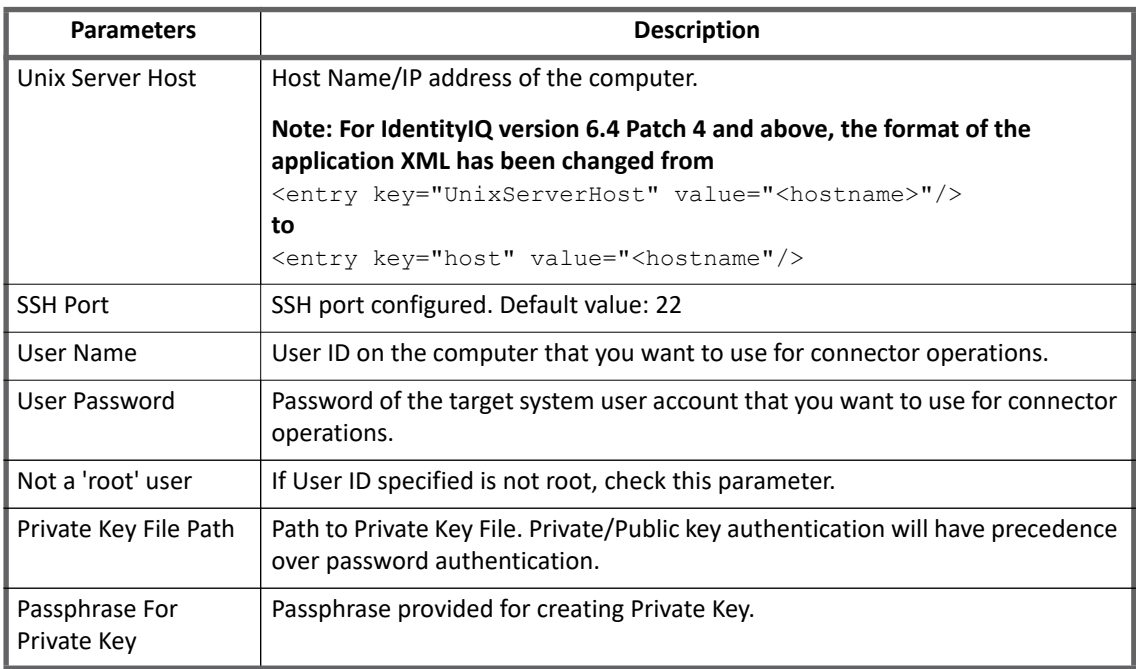

## <span id="page-223-1"></span>**Additional configuration parameters for SSH configuration**

The following procedure provides the steps for adding the additional configuration parameters for SSH configuration in Application or Target Source debug page.

### **Note: These additional configuration parameters must be added in the Application/Target Source debug page.**

1. Following is the default command for setting shell prompt on UNIX computer:

<entry key="SetPrompt" value="PS1='SAILPOINT>'"/>

In the above command, "SetPrompt" is the application/target source attribute and PS1='SAILPOINT' is the value of the application/target source attribute.

If the command for setting shell prompt is different than the default command, change the value of the application/target source attribute. If the application/target source attribute is not found, add the following new entry in the application/target source debug page:

For example: For tcsh shell, the entry value would be:

<entry key="SetPrompt" value="set prompt='SAILPOINT>'"/>

2. For executing the commands, verify that the default shell is present on your system. If the default shell present on your UNIX system is different, modify the value of the application/target source attribute. If the application/target source attribute is not found, add the following new entry in the application/target source debug page:

<entry key="DEFAULT\_SSH\_SHELL" value="tcsh"/>

## <span id="page-224-0"></span>**Public key authentication configuration**

This is an alternative security method to using passwords. To use public key authentication, you must generate a public and a private key (that is, a key pair). The public key is stored on the remote hosts on which you have accounts. The private key is saved on the computer you use to connect to those remote hosts. This method allows you to log into those remote hosts, and transfer files to them, without using your account passwords.

Perform the following configuration steps to make the UNIX computer as the server and IdentityIQ computer as client:

- 1. Generate Private and Public key's. For more information of the standard steps, see "8 [Test connection](#page-231-0)  [fails for SUSE Linux" on page](#page-231-0) 212.
- 2. Append contents of public key file to  $\gamma$ /.ssh/authorized keys as shown below. cat <public key file> >> ~/.ssh/authorized keys
- 3. The  $\sim$ /.ssh/authorized keys file must have the read, write, and execute permissions in the -rw-r--r-format. Enter the following command to achieve the -rw-r--r-- format permissions: chmod 0644 ~/.ssh/authorized keys
- 4. Copy private key file to a location which is accessible by the server.
- 5. Provide path of private key file in application configuration.
	- **Note:** When generating public keys, if permission related issue occurs use the following command from user home directory (this overrides selinux policies): chcon -t ssh home t .ssh

# <span id="page-224-1"></span>**Schema attributes**

This section describes the different schema attributes.

## <span id="page-225-0"></span>**Account attributes**

The following table lists the account attributes:

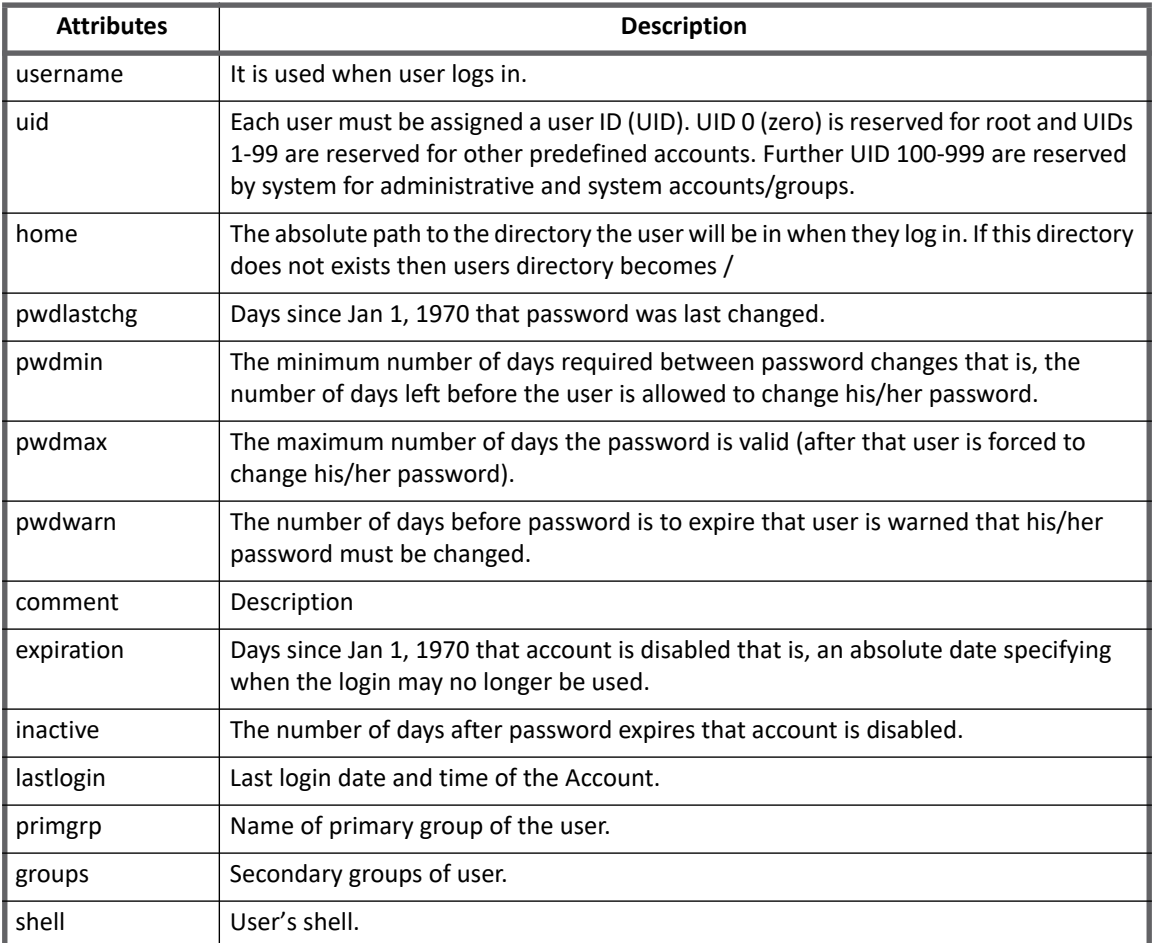

## <span id="page-225-1"></span>**Group attributes**

The following table lists the group attributes:

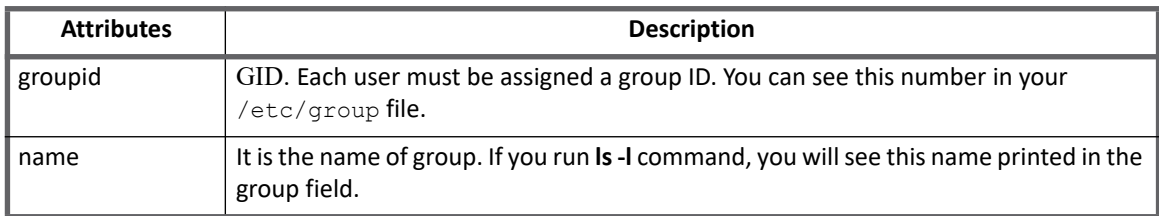

# <span id="page-225-2"></span>**Provisioning policy attributes**

This section lists the different policy attributes of Linux Connector.

# <span id="page-226-0"></span>**Account attributes**

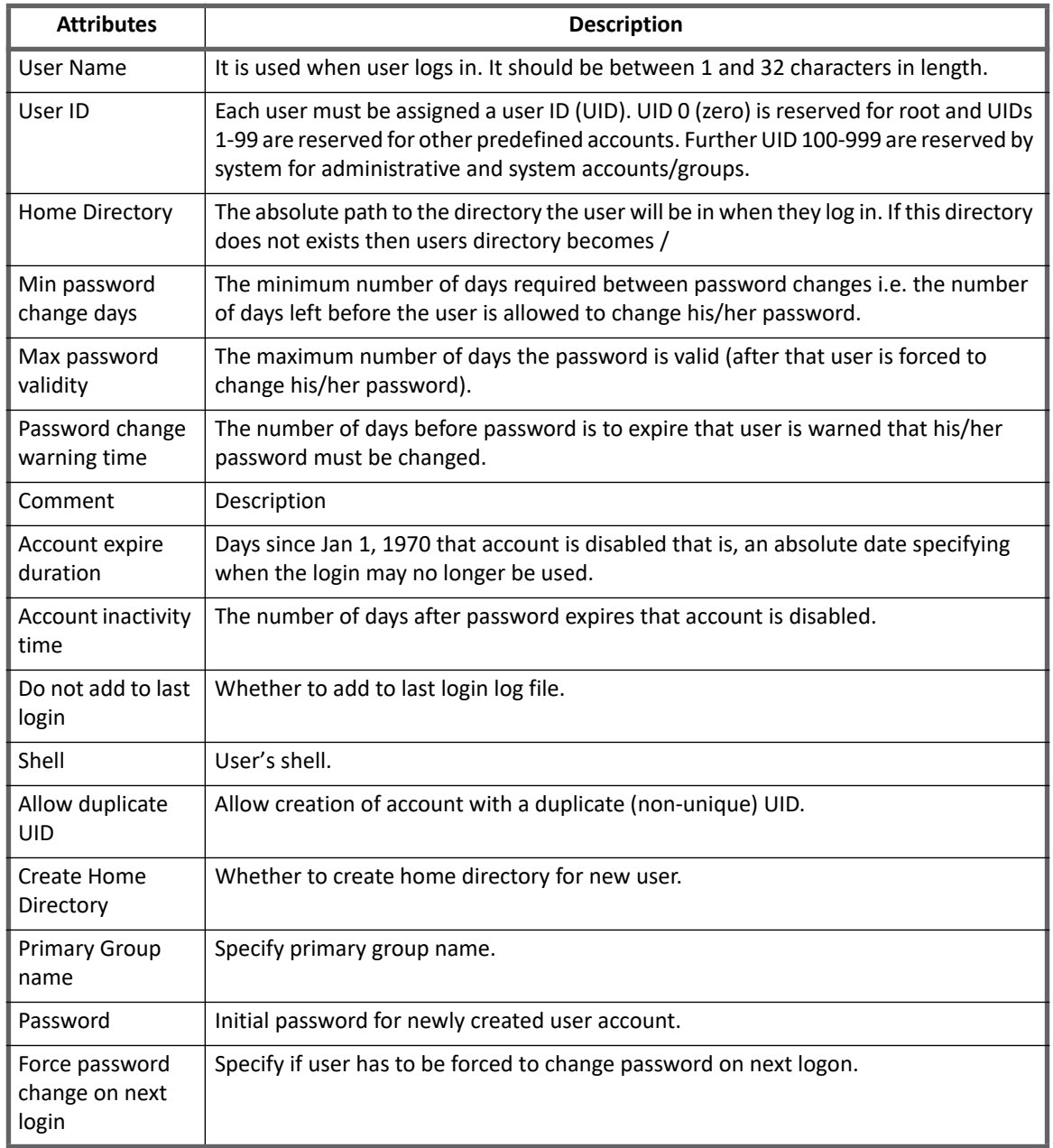

The following table lists the provisioning policy attributes for Create Account:

## <span id="page-226-1"></span>**Group attributes**

The following table lists the provisioning policy attributes for Create Group:

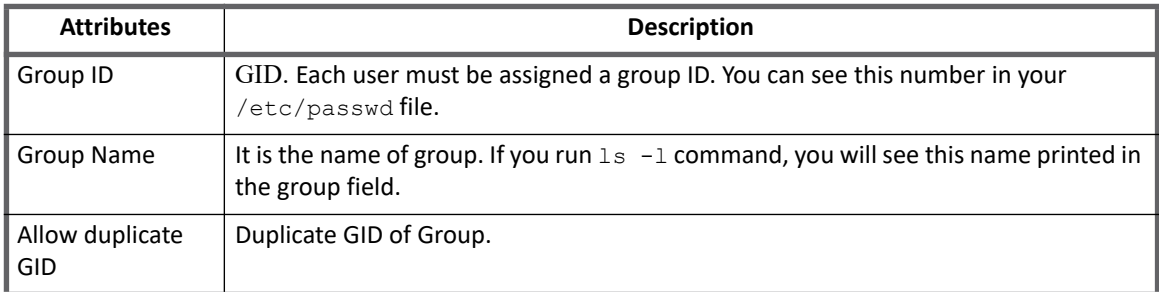

# <span id="page-227-0"></span>**Additional information**

This section describes the additional information related to the Linux Connector.

### **Note: To enable logging, specify the logging**

log4j.logger.openconnector.connector.unix.UnixConnector **and**  log4j.logger.openconnector.connector.unix.LinuxConnector **in the**  log4j.properties **file. For example,** log4j.logger.openconnector.connector.unix.UnixConnector=debug log4j.logger.openconnector.connector.unix.LinuxConnector=debug**.**

# <span id="page-227-1"></span>**Unstructured Target Collector**

Linux uses a data structure which requires the configuration in the **Unstructured Targets** tab to collect targeted data and correlate it with account **identityAttribute** for Accounts and group identityAttribute for Account Groups. For more information on the **Unstructured Targets** tab, see "Unstructured Targets Tab" section of the SailPoint *User's Guide*.

For Linux target permission, the Unstructured Targets functionality will be enabled if **UNSTRUCTURED\_TARGETS** feature string is present in the application.

Multiple target sources can be specified and configured for an application which supports unstructured targets. This will be useful for applications which want to fetch resource information from multiple target sources.

Linux Target Collector support aggregation of file/directories under specified file system path(s). Only direct access permissions will be correlated to the Users and Groups. For UNIX platforms direct access means ownership of file or directory.

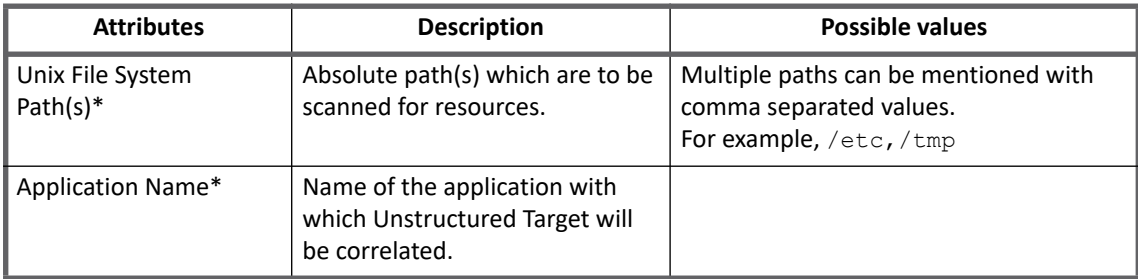

**Note: Attributes marked with \* sign are the mandatory attributes.**

**Note: If Unstructured Configuration is configured before upgrading to version 7.3 from version 6.0 Patch 5 or 6.0 Patch 6, then update the configuration and specify the Connector Application Name.**

### **Rule configuration parameters**

The rule configuration parameters are used to transform and correlate the targets.

**Correlation Rule**: The rule used to determine how to correlate account and group information from the application with identity cubes in IdentityIQ.

### **Note: For version 6.2 onwards, the default schema does not have correlation keys defined. Update correlation rule in Unstructured Target Configuration accordingly.**

### **Provisioning related parameters**

Select the settings for provisioning to the box.

- **Override Default Provisioning**: Overrides the default provisioning action for the collector.
- **Provisioning Action**: The overriding provisioning action for the collector.

# <span id="page-228-0"></span>**Troubleshooting**

### **1 - Test connection failed on SUSE computer with an error message**

### Test connection failed on SUSE computer with the following error message:

[InvalidResponseException] [Possible Suggestion ]Make sure standalone command works with the UNIX terminal. The standalone command is - echo 'TestConnection'[Error details] Unexpected output captured. Host:xxx.xx.xx.xxx. Output: sword sudo: pam authenticate: Module is unknown SAILPOINT> Password Sh: Password: command not found.

**Resolution**: When the test connection fails on SUSE computer, the following setting must be changed in /etc/ssh/sshd\_config file:

PasswordAuthentication yes

#### Enter the following command to restart the sshd after updating the sshd config file:

/etc/init.d/sshd restart

### **2 - Password command failed with an error message**

#### Password command failed with the following error message:

sailpoint.connector.InvalidConfigurationException: [InvalidConfigurationException] [Possible suggestions] a) Make sure the provided password is correct as per the password policy defined on the UNIX machine. b) Make sure application configuration attribute 'PasswdPrompts' is set correctly. c) Tune the parameter 'sshWaitTime'. [Error details] Password prompt mismatch. Check the shell output for more details.

Password command fails if password prompts are not matching.

**Resolution**: Verify the password command on Linux computer for password prompts and if the required prompts are present in your application.

For example, passwd Person2

Changing password for Person2.

**New Password**: New Password is the prompt, so if this prompt is not present in your application, add/update it as follows:

```
For example, 
<entry key="PasswdPrompts">
     <value>
        <Map>
          <entry key="0">
            <value>
              <Map>
               <entry key="(current) UNIX password:" value="CurrentPassword"/>
             \langle/Map>
            </value>
          </entry>
          <entry key="1">
            <value>
              <Map>
                 <entry key="Old Password:" value="CurrentPassword"/>
             \langle/Map>
            </value>
          </entry>
          <entry key="2">
            <value>
              <Map>
                 <entry key="New Password:" value="NewPassword"/>
              </Map>
            </value>
          </entry>
<entry key="3">
…
…
…
..
..
…
..
…
```
### **3 - Aggregation/test connection fails with timeout error**

### Aggregation/test connection fails with the following timeout error:

Exception during aggregation of Object Type account on Application <application name> Reason: Unable to create iterator sailpoint.connector.TimeoutException: [TimeoutException] [Possible suggestions] Tune the parameter <sshTimeOut>. [Error details] Timeout occurred while reading output stream for the executed command.

#### Test Connection fails with following timeout error:

[TimeoutException] [Possible suggestions] Tune the parameter <sshTimeOut>. [Error details] Timeout occurred while reading output stream for the executed command.

**Resolution**: Change the value of the **sshWaitTime (in millisecond)** application attribute as per your requirement in the debug page of the application:

<entry key="sshWaitTime" value="500"/>

**4 - After target aggregation resources are not getting correlated with Account Groups**

After target aggregation the resources are not getting correlated with Account Groups.

**Resolution**: Ensure that your correlation rule populates "Correlator.RULE\_RETURN\_GROUP\_ATTRIBUTE" as follows:

```
 ....
 if ( isGroup ) {
     returnMap.put(Correlator.RULE_RETURN_GROUP_ATTRIBUTE,"nativeIdentity");
    returnMap.put(Correlator.RULE_RETURN_GROUP_ATTRIBUTE_VALUE, nativeId);
 }
     ....
```
**5 - Test connection fails for key based authentication with an error**

Test connection fails for key based authentication with the following error.

Login failed. Error while connecting to host:<hostname>. Cannot read key file.

**Resolution**: Perform the following steps to generate/convert private/public keys in format which is supported by UNIX direct connectors.

- **•** Generate keys using openssl. This method can be used for any version of SSH.
	- a. Create private key using the following command:

openssl <gendsa/genrsa> -des3 -out <private\_key> 1024

b. Change the permission on the <private\_key> file as follows:

chmod 0600 <private key> c. Create public key from private key

ssh-keygen -y -f <private key> > <public key>

d. Use the **<private\_key>** and **<public\_key>** files for authentication.

- **•** Generate keys using ssh-keygen. (OpenSSH 5.8 or above)
	- a. Create private and public key using the following command

ssh-keygen -t <dsa/rsa> -b 1024

By default files with name id dsa/id rsa and id dsa.pub/id rsa.pub will be created. b. Convert <private key> to have DES-EDE3-CBC encryption algorithm by using the following command:

```
openssl <dsa/rsa> -in <private key> -out <new private key> -des3
c. Change the permission on the <new_private_key> file as follows:
```
chmod 0600 <new private key>

d. Create public key file using the new private key as follows:

ssh-keygen -y -f <new private key> > <new public key>

e. Use the  $\leq$ new private key> and  $\leq$ new public key> files for authentication.

### **Troubleshooting**

### **6 - Test connection fails with one of the following error when sudo user is configured for public key authentication**

**•** Test connection fails with the following error when sudo user is configured for public key authentication:

Test SSH communication failed over host: xxxxxxxx. Error while executing command: sudo -p %SAILPOINTSUDO echo TestConnection over host: xxxxxxxx. Invalid sudo user password.

### **Resolution:** On managed system,

- if Sudoers file is having Sudo user with **PASSWD** attribute assigned, then the sudo user's password specified in application configuration, password must be correct for certificate based authentication.
- if Sudoers file is having Sudo user with **NOPASSWD** attribute assigned, then the sudo user's password specified in application configuration, password can be incorrect/or any value. Certificate based authentication must still work.

### **Note: Password is mandatory field on application UI.**

**•** [InvalidConfigurationException] [Possible suggestions] a) Verify the private key file is correct for specified user. b) Verify the private key Passphrase is correct for specified user. c) Verify the private/ public key file permissions are correct on the given unix host. [Error details] Failed to authenticate the ssh credentials for the user: <user> to the host: XXX.XX.XX.XXX. **Resolution:** Verify pam tally2 counter and reset it to 0 (zero) and perform the operations again.

### **7 - Enable user failed with an error**

### Enable user failed with the following error:

sailpoint.connector.InvalidResponseException: [InvalidResponseException] [Possible suggestions] Make sure standalone command works with the UNIX terminal. The standalone command is - passwd -u "<user>" [Error details] Command failed. Status: 254 , Output: Unlocking password for user <user>. passwd: Warning: unlocked password would be empty. passwd: Unsafe operation (use -f to force). passwd: Unsafe operation (use -f to force)

**Resolution**: Update the following entry in connector registry/debug application configuration as:

<entry key="enable.account" value="passwd -u -f"/>

### <span id="page-231-0"></span>**8 - Test connection fails for SUSE Linux**

### Test connection fails on SUSE Linux as Password Authentication was not enabled.

[InvalidConfigurationException] [Possible suggestions] Provide either publickey or password as an authentication method for the user. [Error details] No supported authentication methods found on the host XXX.XX.XX.XXX for user <user>

### **Resolution**: Perform the following steps to enable Password Authentication:

1. Change the value of Password Authentication from No to Yes in /etc/ssh/sshd\_config file as follows: PasswordAuthentication no

To

PasswordAuthentication yes

2. Restart the server using the following command: /etc/init.d/sshd restart

**9 - Account Aggregation and Account provisioning displays an error for Lock/Unlock status**

### **Resolution**: Perform the following:

### **For RHEL 6.x and above**

- 1. Specify the maximum allowed failed login attempts before the account is locked by the system. Edit the configuration file pointed by registry key: <entry key="get.loginsyslimit" value="cat /etc/pam.d/system-auth"/> **Default value:** /etc/pam.d/system-auth or /etc/pam.d/password-auth Specify maximum allowed failed login using "deny=". For example, add the following lines in /etc/pam.d/system-auth or /etc/pam.d/password-auth: auth required pam tally2.so onerr=fail deny=5 account required pam\_tally2.so
- 2. Ensure that  $pam$  tally2 command, as required in the following registry key works correctly: <entry key="aggregation.lockstatus" value="pam\_tally2 | awk '{print \$1} {print \$2} '"/>
- 3. Ensure that the following command to get failed login works on the system: <entry key="get.userfailedlogin" value="pam\_tally2"/>
- 4. Verify if unlock command specified in the registry correctly resets the failed login counter: Default settings: <entry key="unlock.account" value="pam\_tally2 -u"/>
	- **Note:** For RHEL version's below 6.0 where  $pam$  tally2 module not installed, replace  $pam$  tally2 **with** faillog **in above commands.**

**Troubleshooting**

# **Chapter 22: SailPoint Mainframe Connector**

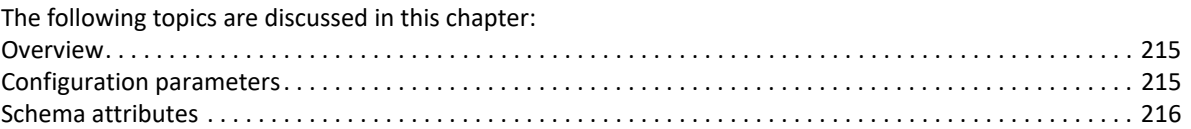

# <span id="page-234-0"></span>**Overview**

The SailPoint Mainframe Connector is a *read only* connector which uses a technique called screen scraping and each deployment must write Rules to drive the login/logout/fetch accounts. The connector parses the screens and emulates the user during the interaction. On some legacy systems screen scraping is the only way to get to the data needed by IdentityIQ. Each Mainframe connector requires a lot of hands on configuration, because the Rules that drive this connector are very specific to the application on which the connector is running.

The Mainframe connector is designed for TN3270 applications and built on the IBM Host Access API libraries. You must have the IBM Host Access API libraries before working with this connector. You can purchase these libraries from IBM.

# <span id="page-234-1"></span>**Configuration parameters**

This section contains the information that this connector uses to connect and interact with the application. Each application type requires different information to create and maintain a connection.

The Mainframe connector uses the following connection attributes:

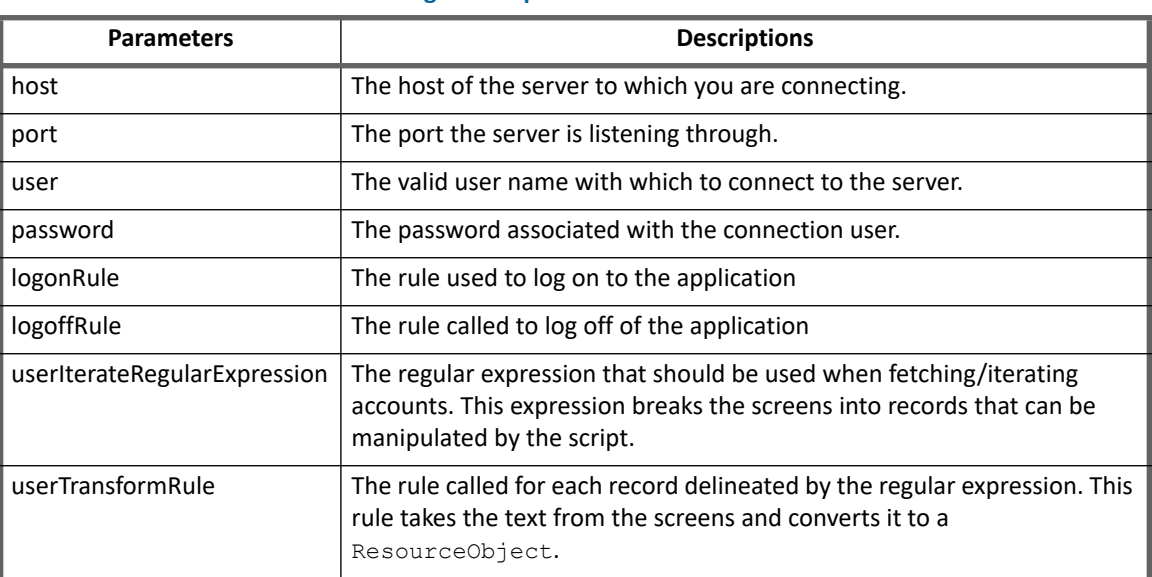

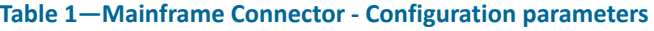

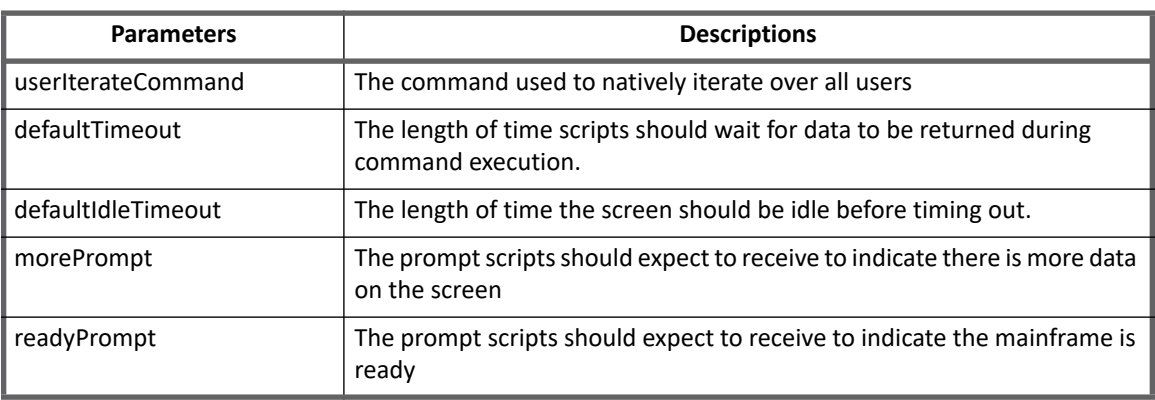

### **Table 1—Mainframe Connector - Configuration parameters**

# <span id="page-235-0"></span>**Schema attributes**

The application schema is used to configure the objects returned from a connector. When a connector is called, the schema is supplied to the methods on the connector interface. This connector currently supports two types of objects, account and group.

## **Account attributes**

Account objects are used when building identities Link objects.

### **Table 2—Mainframe Connector - Account Attributes**

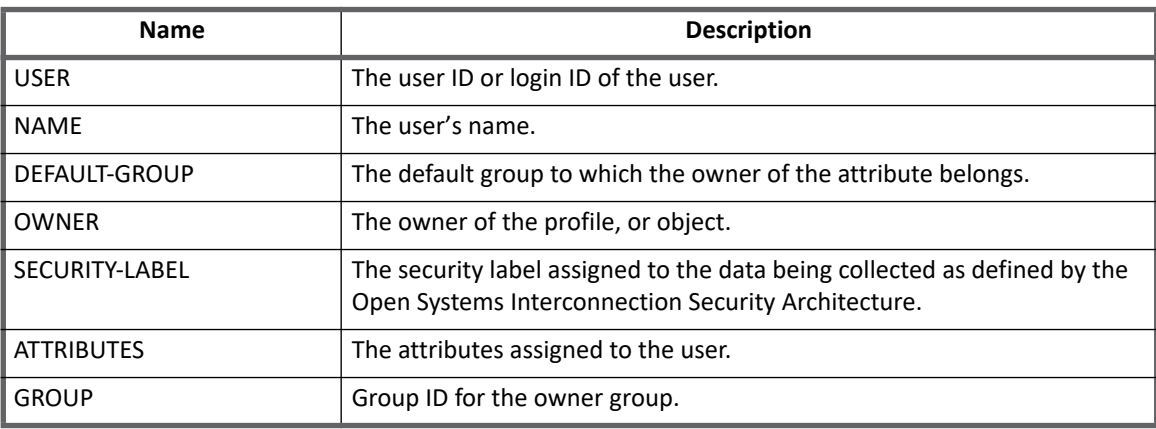

# **Chapter 23: SailPoint Microsoft SQL Server**

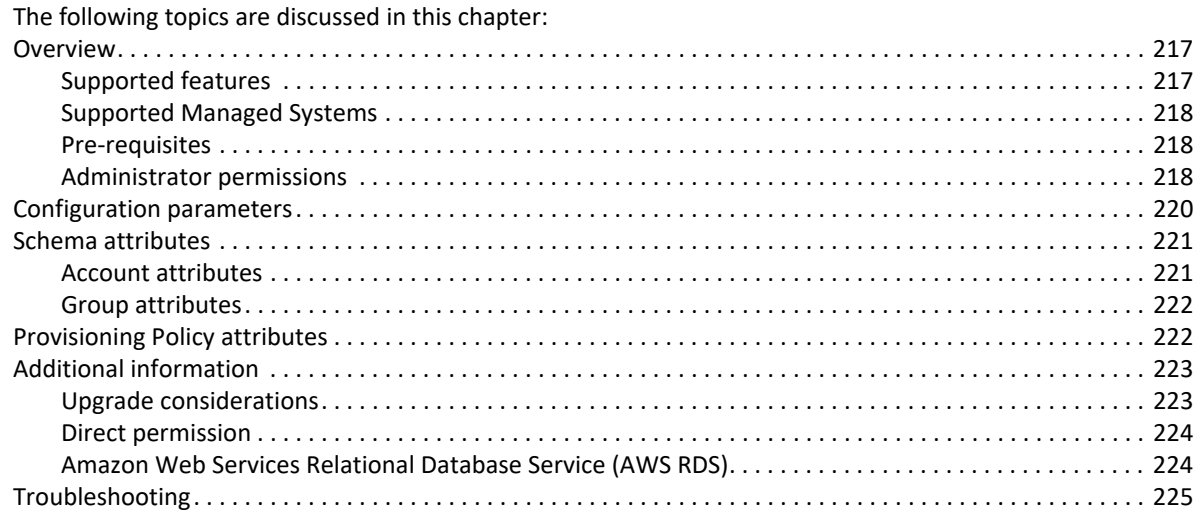

# <span id="page-236-0"></span>**Overview**

Microsoft SQL Server is a relational database management system developed by Microsoft. As a database, it is a software product whose primary function is to store and retrieve data as requested by other software applications, be it those on the same computer or those running on another computer across a network (including the Internet).

# <span id="page-236-1"></span>**Supported features**

SailPoint Microsoft SQL Server Connector supports the following features:

- **•** Account Management
	- Manage Microsoft SQL Server Login Users as accounts
	- Manage Microsoft SQL Server Database Users connected to Login Users as attributes of Server login User account
	- Aggregate, Refresh Accounts
	- Create, Update
	- Delete
		- **Server Login Accounts**: The deletion of any server login account would trigger the deletion of associated Database accounts provided that database is not excluded.
		- **Database Accounts**: For deletion of the Database account, all the database roles corresponding to the database account must be removed.

### **Overview**

- Enable, Disable, Change Password
- Add/Remove Entitlements
- **•** Account Group Management
	- Aggregate Microsoft SQL Server Database Roles and Server Roles as Account-Groups
	- Aggregate, Refresh Groups
	- Create and Delete only Database Roles
- **•** Permissions Management
	- Permissions directly assigned to accounts and groups as direct permissions during accounts and groups aggregations respectively.
	- Revocation of the aggregated permissions for accounts and groups.
	- For more information on Direct Permissions, see["Direct permission" on page](#page-243-1) 224.

## <span id="page-237-0"></span>**Supported Managed Systems**

- **•** Following versions of Microsoft SQL Server is supported by the SailPoint Microsoft SQL Server Connector:
	- Microsoft SQL Server 2017
	- Microsoft SQL Server 2016
	- Microsoft SQL Server 2014
	- Microsoft SQL Server 2012
- **•** SailPoint Microsoft SQL Server Connector now supports managing SQL Server hosted on Amazon Web Services Relational Database Service (AWS RDS).

For more information on AWS RDS, see ["Amazon Web Services Relational Database Service \(AWS RDS\)" on](#page-243-0)  [page](#page-243-0) 224.

## <span id="page-237-1"></span>**Pre-requisites**

The compatible JDBC drivers must be used in the classpath of IdentityIQ for connecting to Microsoft SQL Server. For example, sqljdbc4.jar.

**Prerequisites for using the AlwaysOn availability groups feature**

- **•** All the Server Login accounts must be replicated across all the primary and secondary nodes of the Microsoft SQL Servers which are configured for availability group. Although this is not provided out of the box by Microsoft, there are **[MSDN articles](https://support.microsoft.com/en-gb/help/918992/how-to-transfer-logins-and-passwords-between-instances-of-sql-server)** on how to achieve it.
- **•** Only the user databases that are in the availability databases of the availability group must be part of the databases managed by the Microsoft SQL Server Application in IdentityIQ.

### **Note: The Microsoft SQL Connector currently does not support the ability to read from secondary databases that are available for read-only access.**

## <span id="page-237-2"></span>**Administrator permissions**

Login using administrator credentials and create a new user on managed system using the following command:

CREATE LOGIN <USER> WITH PASSWORD = '<PASSWORD>'

Following are the minimum permissions required for Microsoft SQL Server user based on the operations:

<span id="page-238-0"></span>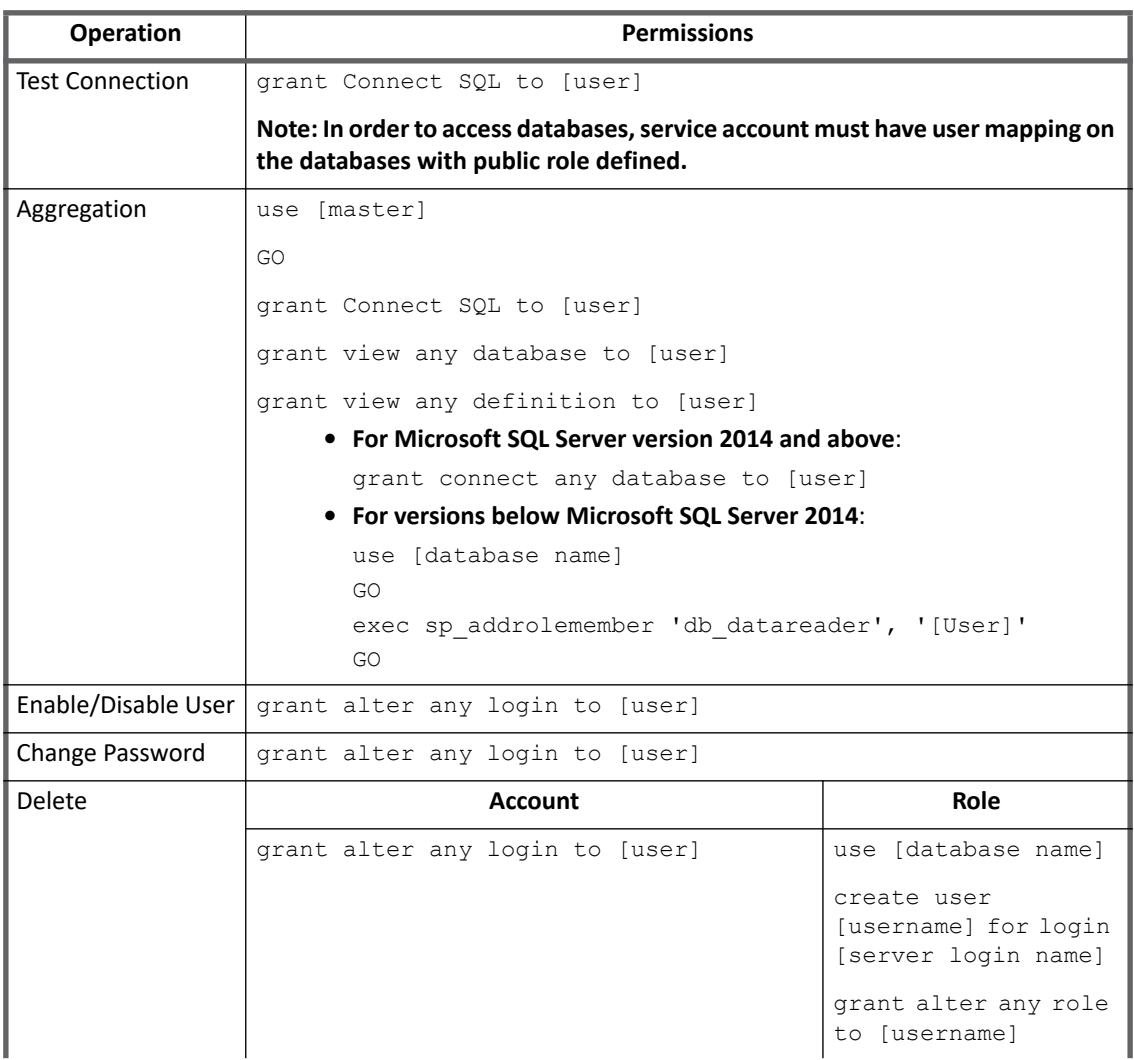

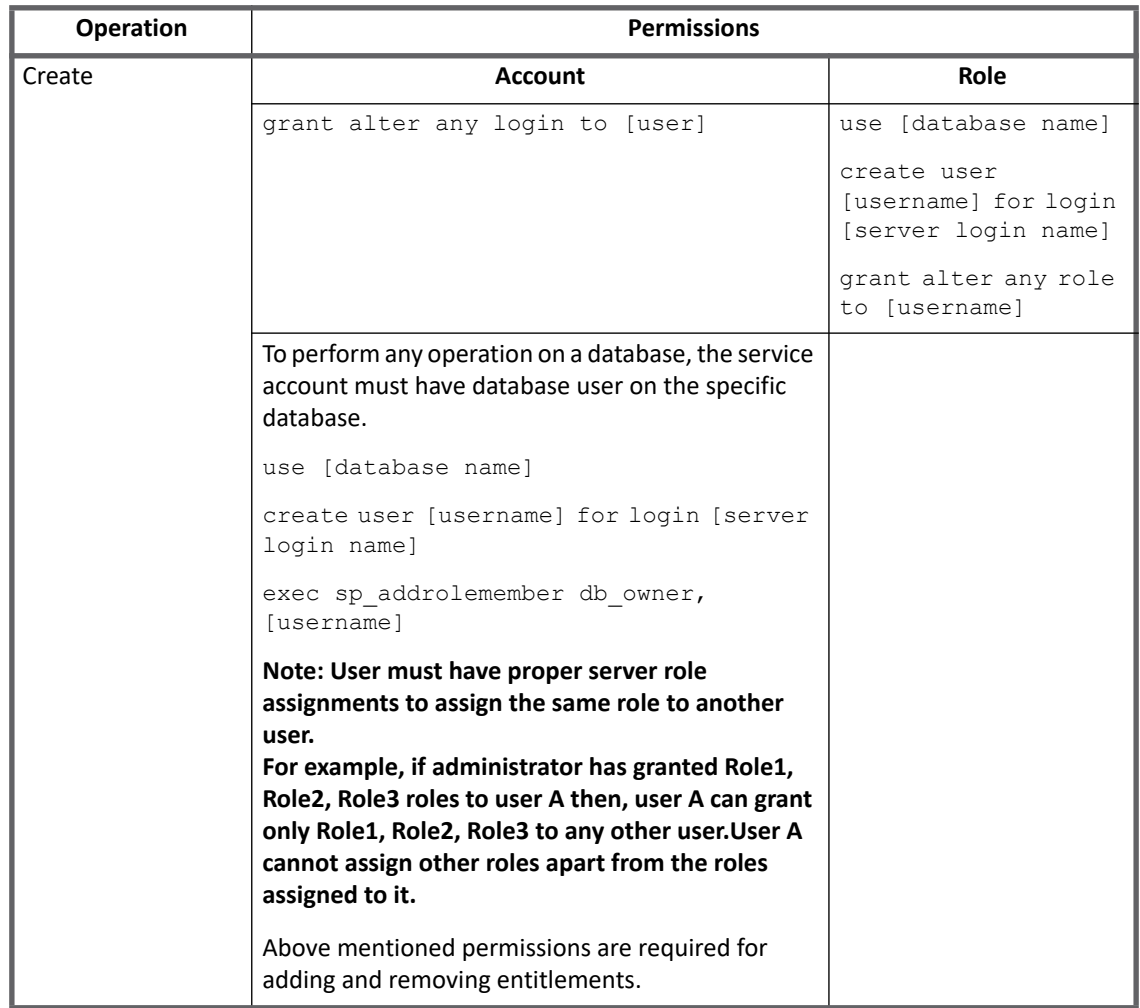

# <span id="page-239-0"></span>**Configuration parameters**

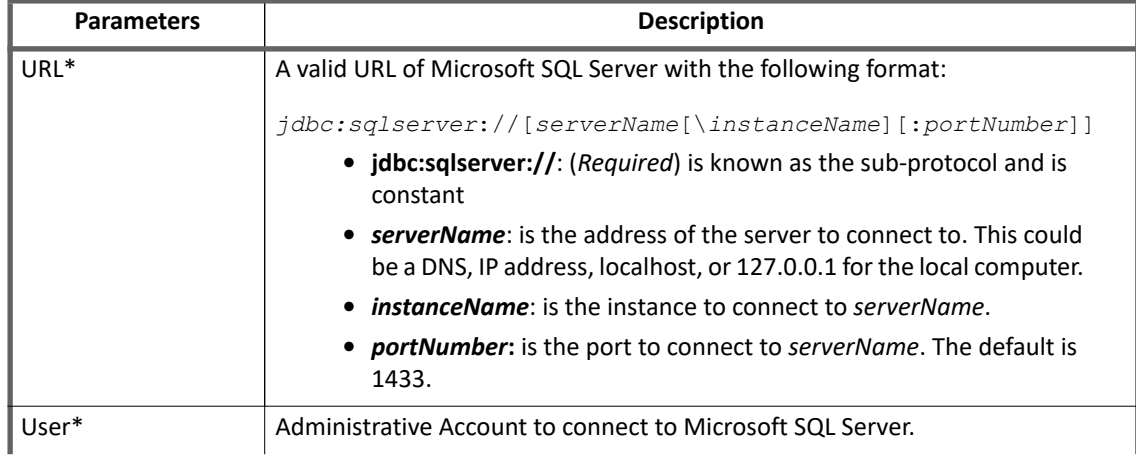

The following table lists the configuration parameters of SailPoint Microsoft SQL Server Connector:

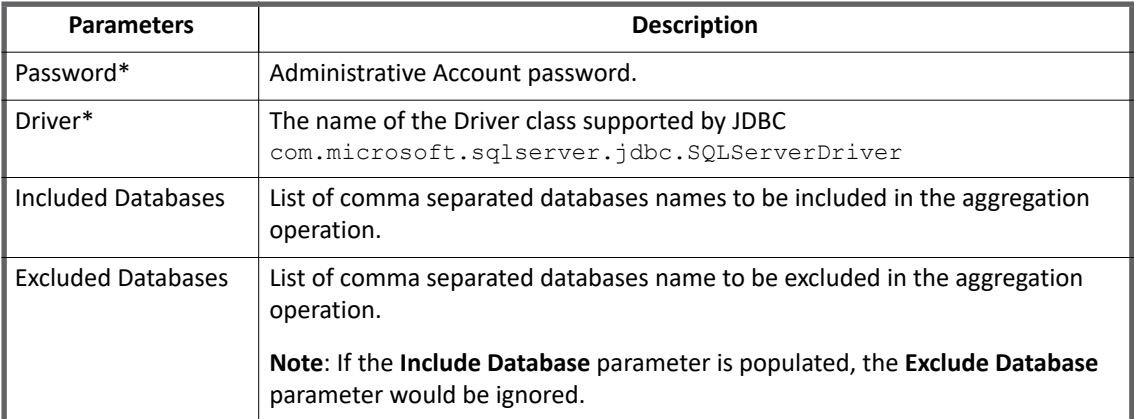

**Note: All the parameters in the above table marked with the \* sign are mandatory parameters.**

# <span id="page-240-0"></span>**Schema attributes**

This section describes the different schema attributes.

## <span id="page-240-1"></span>**Account attributes**

The following table lists the account attributes:

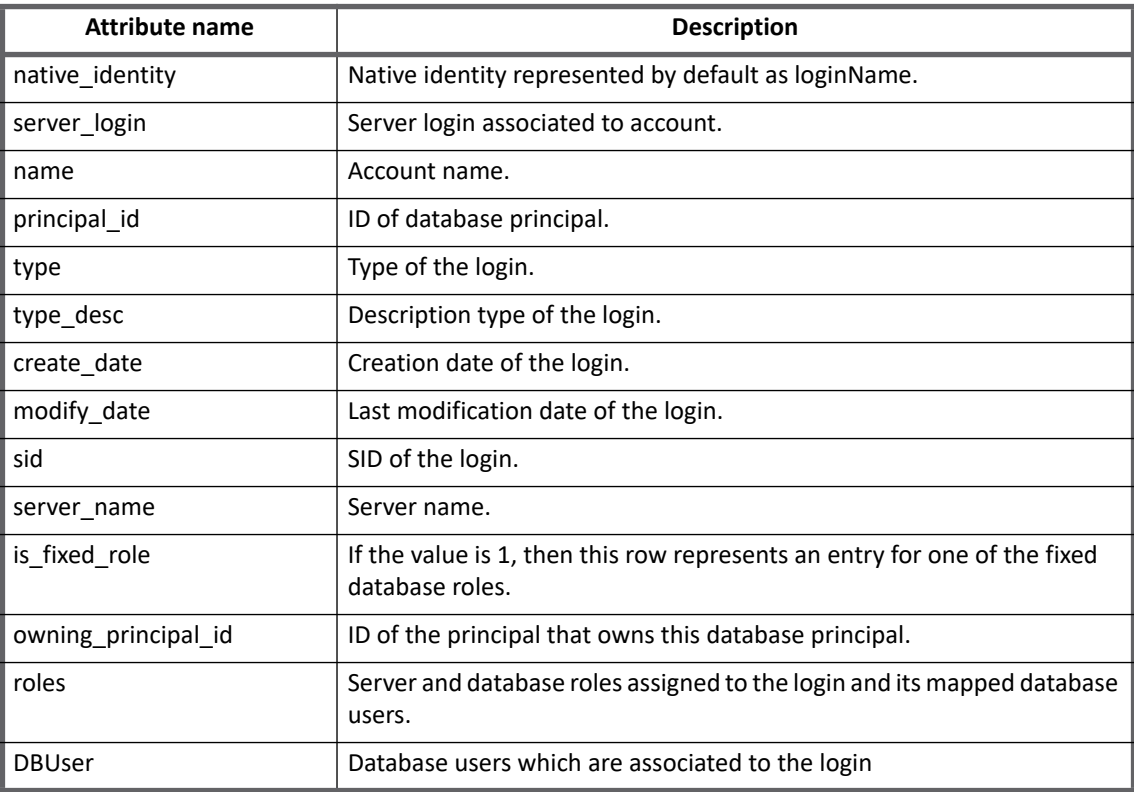

### **Provisioning Policy attributes**

### **Note: It is recommended that, on Managed System the server name and database name must not be the same.**

## <span id="page-241-0"></span>**Group attributes**

The following table lists the group attributes:

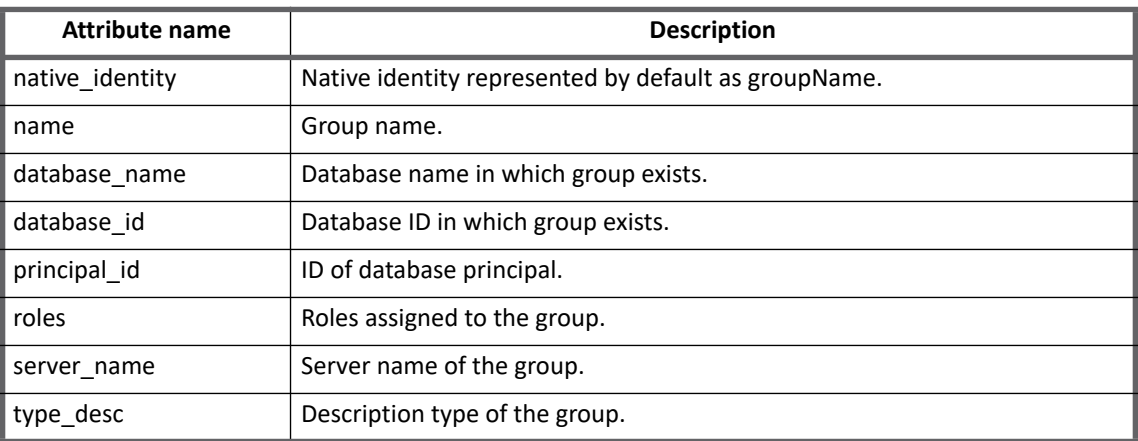

# <span id="page-241-1"></span>**Provisioning Policy attributes**

The following table lists the provisioning policy attributes for Create Account and Create Group:

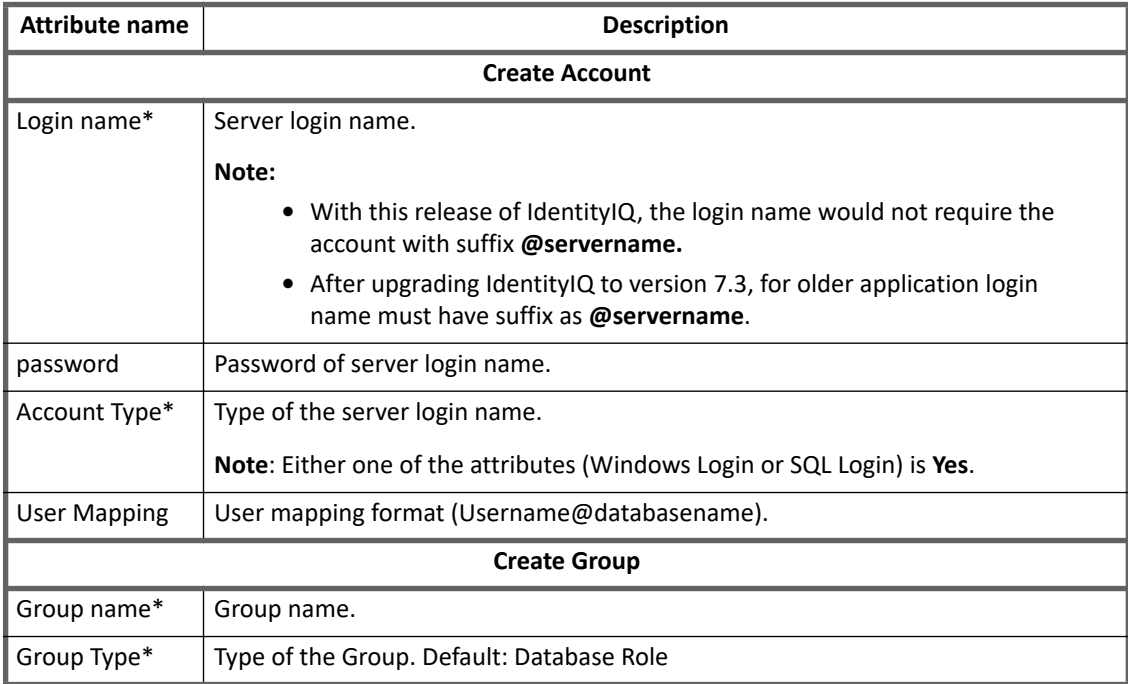

# <span id="page-242-0"></span>**Additional information**

This section describes the additional information related to the Microsoft SQL Server Connector.

## <span id="page-242-1"></span>**Upgrade considerations**

### **Note: After upgrading IdentityIQ to version 7.3, the existing Microsoft SQL Server application would continue to work as it was. SailPoint recommends to create new application to use the new data model.**

When upgrading IdentityIQ to version 7.3:

- Microsoft SQL Server Connector would now be having only a single account which is the Server login account. All the associated Database Accounts and Roles along with the direct permissions would be visible on the IdentityIQ UI under the single account as attributes of that account.
- **Aggregation**: All the Database accounts associated with the Server login account would be listed as an attribute along with the respective Database roles. In addition the direct permissions associated with the Server login and Database accounts are aggregated:
	- account aggregation would fetch server accounts and roles without **@servername**
	- Group aggregation would fetch the server role without **@servername**

### **Note: Public roles and Application roles would not be aggregated through aggregation.**

**•** For the existing Microsoft SQL Server Connector application to work as per the new data model, set the **useEnhancedConnector** flag to **true** in the application debug page.

Group provisioning policy must be modified as follows:

- a. Navigate to Group Provisioning Policy.
- b. Delete **Group Password** item.
- c. Navigate to edit the **Group Type** and click on value setting.
- d. Delete the **APPLICATION\_ROLE** value.
- e. Click on **Apply** and **Save** button.
- f. Save the Application.

### **Note: The 'useEnhancedConnector' attribute that is set to true, must not be deleted or reverted back to false, else the earlier data would be lost or would have to be cleared.**

**•** (*Applicable only if useEnhancedConnector flag is set to true*) For the existing Microsoft SQL Server Connector application to work as per the new data model and to remove the use of **@servername** for native\_identity, account name, and group name, set the value of **appendHostName** to **false** in the application debug page as follows:

```
<entry key="appendHostName">
   <value>
     <Boolean>false</Boolean>
   </value>
</entry>
```
**Note: SailPoint recommends the use of the default setting of 'appendHostName' that is false.**

### **Additional information**

- **•** To minimize the impact of redesign, customer can continue the option of using the suffix **@hostname** in server login and server role (unless the customer is planning to use High Availability feature). The following changes would be observed if the customer continues the use of **@hostname** and the **useEnhancedConnector** attribute:
	- Database account links would be removed from identities. Correlation rule may need to be modified according to this change.
	- Server login account would still be aggregated as earlier but there are few attribute changes as per new design.
	- There would not be any change in the way Server and Database Roles would be aggregated, hence no changes would be required wherever they would be used. For example, AccessProfile, Roles and so on.

## <span id="page-243-1"></span>**Direct permission**

**Note: With this release of IdentityIQ, for new Microsoft SQL Server application the Direct Permission check box is unchecked by default.**

Following targets are supported:

- **•** DATABASE
- **•** SERVER
- **•** PROCEDURE
- **•** ASYMMETRIC\_KEY
- **•** SYMMETRIC\_KEYS
- **•** USER
- **•** CERTIFICATE\_MAPPED\_USER
- **•** DATABASE\_ROLE

### For example,

GRANT CONNECT on 'databaselogin@databasename:DATABASE'

GRANT CONNECT SQL on 'serverloginname:SERVER'

# <span id="page-243-0"></span>**Amazon Web Services Relational Database Service (AWS RDS)**

AWS RDS is a managed service provided by Amazon and there are certain restrictions on what an administrative account can perform on the MSSQL instance on AWS RDS. As a result of these restriction, SailPoint Microsoft SQL Server Connector supports Microsoft SQL Server on AWS RDS with the following mentioned limitations:

**•** Application configuration attributes are the same.

### **Note: The end point URL of AWS RDS instance would have to be obtained from AWS Management Console and it must be accessible from the IdentityIQ Server. AWS Security groups must be updated for this.**

- **•** Operations which are prohibited for **master** user of the AWS RDS Microsoft SQL instance would also not be allowed for the service account user for SailPoint Microsoft SQL Server Connector.
- **•** The model system database cannot be managed using SailPoint's Microsoft SQL Server Connector and has to be added to the excluded databases list configuration. It is recommended to exclude the other system databases (namely master, tempdb and msdb) as all operations (that is, provisioning) are not supported for these databases.
- **•** The service account has restricted permissions to the following server roles:
	- bulkadmin
	- dbcreator
	- diskadmin
	- securityadmin
	- serveradmin
	- sysadmin

**Note: It is recommended that these server roles must be made non requestable in IdentityIQ.** Apart from the above listed server roles, for provisioning any custom server roles with service user, the following permission must be assigned to the service user:

grant alter any server role to [user]

**•** If SailPoint Microsoft SQL Server Connector is to be used as a read only connector, there is a limitation from AWS RDS for assigning the following permission (in reference to the permissions mentioned under ["Aggregation" on page](#page-238-0) 219):

grant connect any database to [user]

As a workaround a database account must be associated with the service account for each database that needs to be managed.

**Note: Support for Windows authentication is yet to be validated for AWS RDS.** 

# <span id="page-244-0"></span>**Troubleshooting**

### **1 - Aggregation fails**

When a login user is created in Microsoft SQL Server and is granted permission only on some of the Databases present on the server and if aggregation task is run for that application, Aggregation fails as the user is not able to access other databases.

**Resolution**: In application Configuration page under the "Include Databases**"** section, provide the complete list of databases (comma separated list) for which the login user have accesses.

This completes the aggregation successfully, and only details of the users present in the list of included database will be fetched.

**Troubleshooting**

# **Chapter 24: SailPoint Microsoft SharePoint Server Connector**

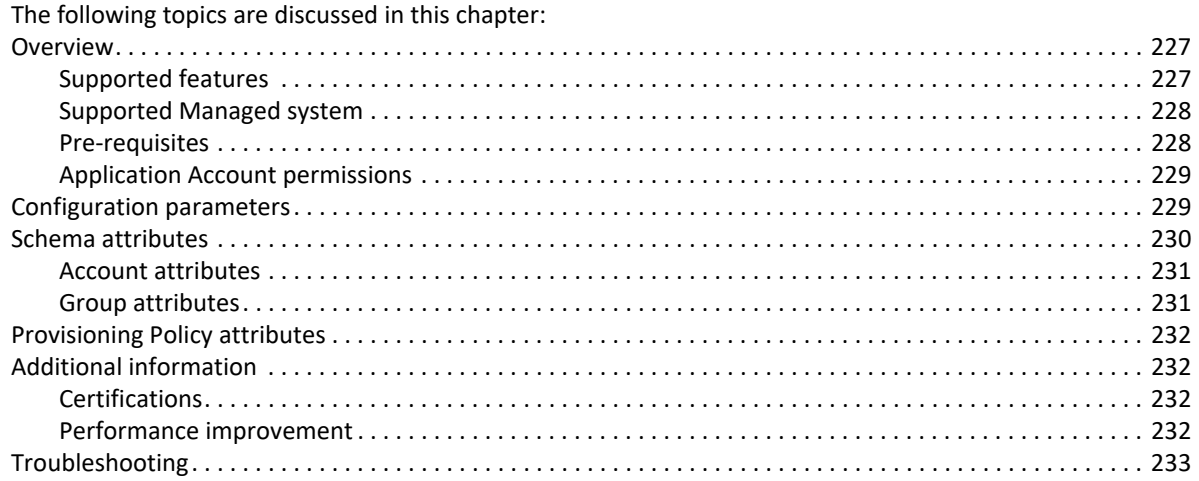

# <span id="page-246-0"></span>**Overview**

SharePoint is central platform used for content management and provisioning of variety of business applications. SharePoint integrates intranet, content management, and document management. It is mostly used by midsize businesses and large departments.

The Microsoft SharePoint Server Connector is designed to manage SharePoint users and groups from all the SharePoint Site Collections present on the SharePoint Server via remote execution of the Microsoft SharePoint Server PowerShell commands.

## <span id="page-246-1"></span>**Supported features**

The Microsoft SharePoint Server Connector supports the following features:

- **•** Account Management
	- Manage SharePoint Users as Accounts.
	- Account Aggregation
	- Create
	- Add/Remove Entitlements (Groups from Sites and Subsites)
	- **Note: Active Directory Domain Groups are modeled as users in SharePoint. To avoid creating Identities for such groups, connector skips these domain groups during account aggregation. The membership of domain groups to SharePoint groups can be managed from the groups properties post group aggregation.**

### **Overview**

- **•** Account Group Management
	- Manage SharePoint Groups as Account-Group
	- Aggregate Groups (From Sites and Subsites)
	- Add/remove Active Directory groups from SharePoint groups
- **•** Support native Before/After scripts for provisioning requests.

### *References*

- **•** ["Troubleshooting" on page](#page-252-0) 233
- **•** ["IQService Before/After Scripts" on page](#page-576-0) 557"
- **•** ["Appendix D: IQService](#page-572-0)"

## <span id="page-247-0"></span>**Supported Managed system**

Microsoft SharePoint Server Connector supports following Microsoft SharePoint servers:

- **•** Microsoft SharePoint Server 2016
- **•** Microsoft SharePoint Server 2013
- **•** Microsoft SharePoint Server 2010

## <span id="page-247-1"></span>**Pre-requisites**

- **•** Before you can use any of the features of the connector, the IQService must be installed on the computer having the same domain as that of SharePoint Server. For more information about installing IQService see, "[Appendix D: IQService"](#page-572-0).
- **•** Install PowerShell version 3.0 or later on SharePoint Server.
- **•** To enable the Connector to remotely communicate with SharePoint Server using PowerShell commands, perform the following on SharePoint Server computer:
	- a. Ensure that **WinRM** service is running on SharePoint Server and on IQService system.
	- b. To enable PowerShell Remoting, execute the following command on the system:

```
Enable-PSRemoting -Force
```
Configure Trust in SharePoint Server system and IQService system by running the following command on SharePoint Server:

Set-Item wsman:\localhost\client\trustedhosts "<IQService Host>"

- c. When IQService establishes remote PowerShell session with SharePoint Server, by default it uses **CredSSP** authentication mechanism. Execute the following command to set **CredSSP** as the authentication type for remote PowerShell session to work on respective computers:
	- **•** (*On SharePoint Server*): Enable-WSManCredSSP -Role Server
	- **•** (*On IQService*): Enable-WSManCredSSP -Role client -DelegateComputer "<SharePoint Server System Name>"

If one wants to use Authentication mechanism as **Default**, add the following entry in the Application debug page using IdentityIQ.

<entry key="Authentication" value="default"/>

**Note: CredSSP and Default are the only two authentication mechanisms that are supported.**

d. On SharePoint Server and IQService system, restart the **WinRM** service for the new settings to take effect:

Restart-Service WinRM

**Hardware and Software requirements**

- **•** Windows Server 2012 R2
- **•** Windows Server 2012

### <span id="page-248-0"></span>**Application Account permissions**

To perform various operations on different SharePoint Site Collections, provide the following permissions to a SharePoint Server user that must be configured as Application User in IdentityIQ application:

- **•** User must be a part of the following groups on SharePoint Server system:
	- Remote Desktop Users
	- WinRMRemoteWMIUsers
	- WSS\_ADMIN\_WPG
- **•** User must have **SPShellAdmin** access role on all the content databases from the SharePoint Server that this connector must manage. This allows connector to execute SharePoint **cmdlets**. Execute the following command on SharePoint Server to give the **SPShellAdmin** role to the application user:

```
Add-SPShellAdmin -UserName <DOMAIN\UserName> -Database (Get-SPContentDatabase 
-Identity "WSS_Content")
```
To grant access to all content databases use the following command:

Get-SPDatabase | Add-SPShellAdmin DOMAIN\UserName

**•** On SharePoint Server and IQService host, the Application User must have **Read and Execute** permission for **Microsoft.PowerShell32** and **Microsoft.PowerShell**. Execute the following command on SharePoint Server and IQService host systems to allow that permission:

```
Set-PSSessionConfiguration -Name "Microsoft.PowerShell32"–
ShowSecurityDescriptorUI
Set-PSSessionConfiguration -Name "Microsoft.PowerShell" –ShowSecurityDescriptorUI
```
**•** On SharePoint Server and IQService system, restart the **WinRM** service for the new settings to take effect:

Restart-Service WinRM

**•** The Application User must have access to all SharePoint Web Applications that must be managed by the connector. Create PowerShell script as follows and execute on SharePoint Management Shell:

```
$webApp = Get-SPWebApplication -Identity "Web App Url"
$webApp.GrantAccessToProcessIdentity("Domain\ User Name ")
Add above lines for each web application.
```
# <span id="page-248-1"></span>**Configuration parameters**

This section contains the information that this connector uses to connect and interact with the application.

The Microsoft SharePoint Server Connector uses the connection attributes listed in the following table:

### **Schema attributes**

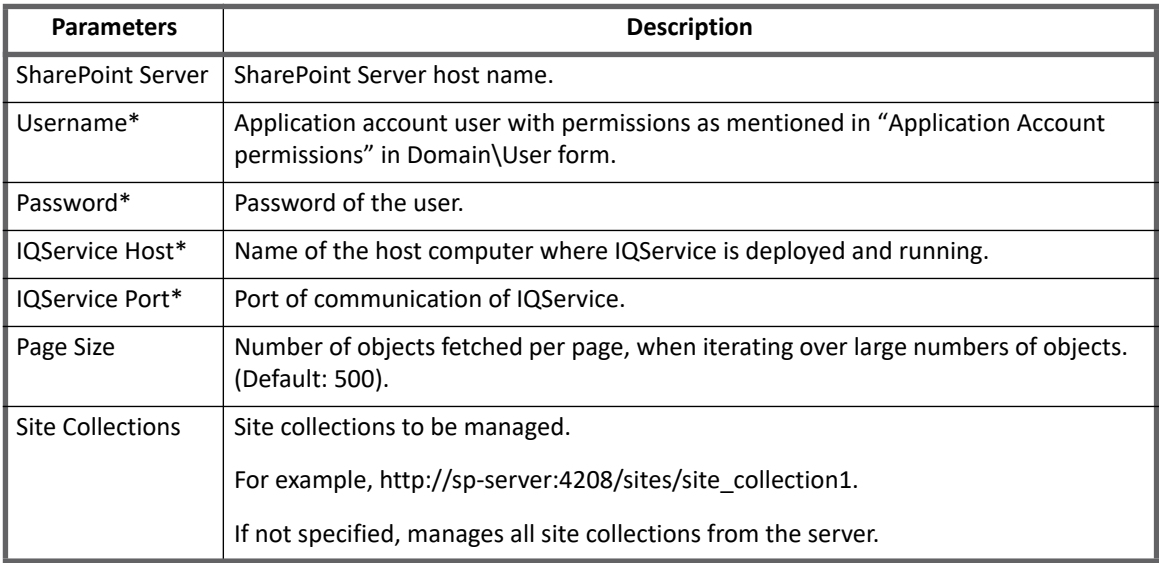

# **Additional configuration parameter**

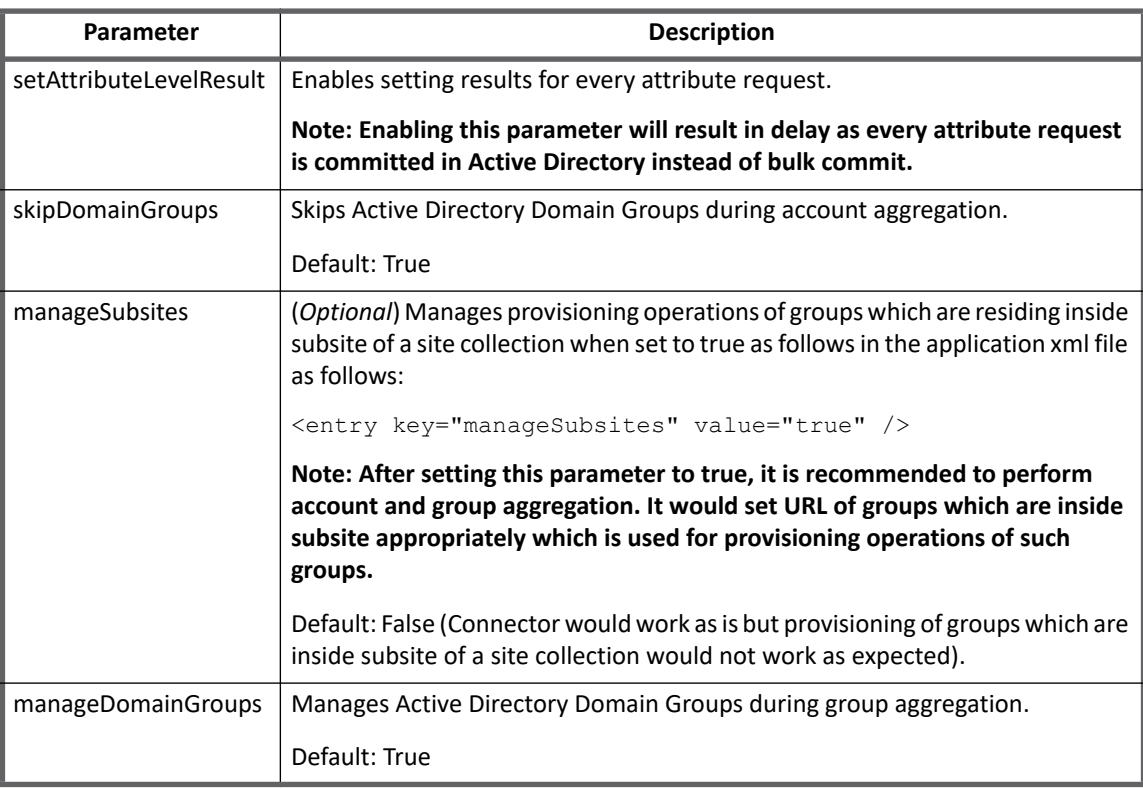

# <span id="page-249-0"></span>**Schema attributes**

This section describes the different schema attributes.

## <span id="page-250-0"></span>**Account attributes**

The following table lists the account attributes (Table 1—Account attributes):

### **Table 1—Account attributes**

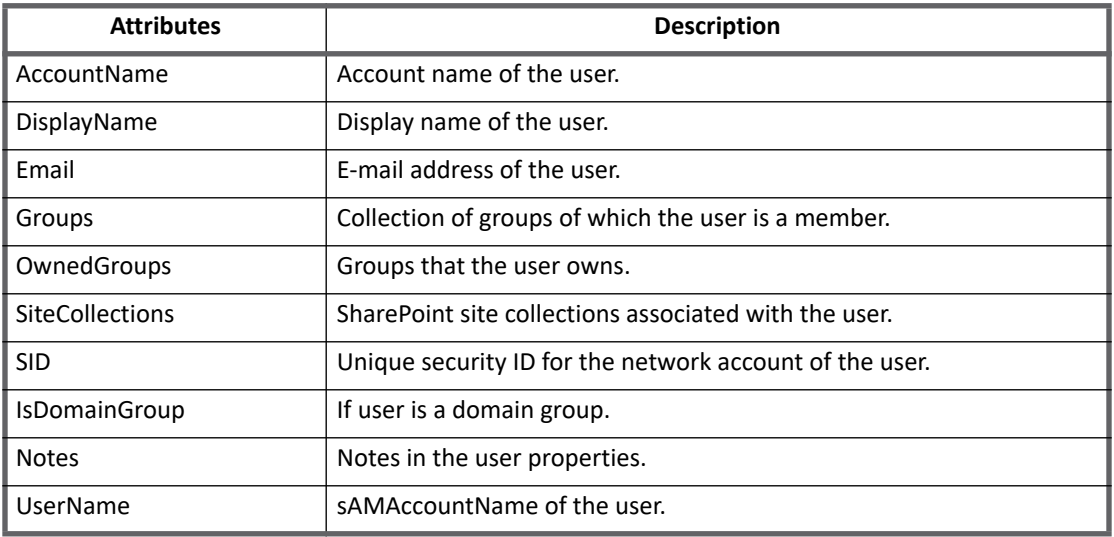

## <span id="page-250-1"></span>**Group attributes**

The following table lists the group attributes (Table 2—Group attributes):

### **Table 2—Group attributes**

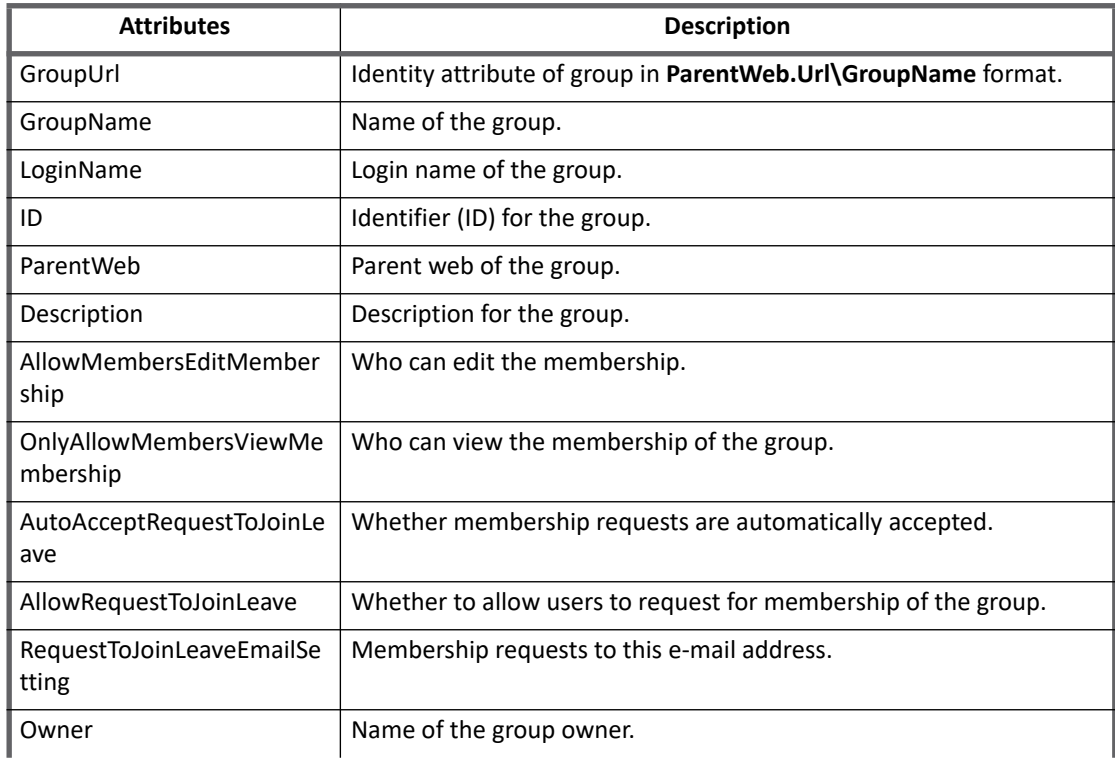

### **Table 2—Group attributes**

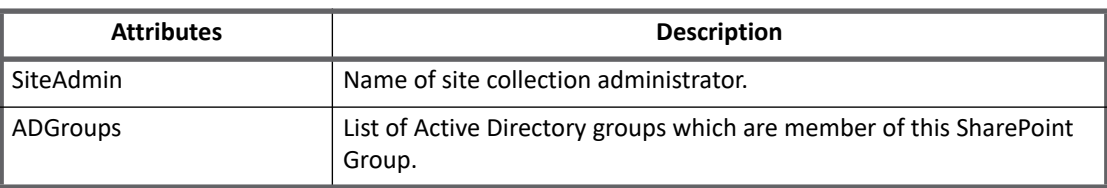

# <span id="page-251-0"></span>**Provisioning Policy attributes**

This following table lists the provisioning policy attributes (Table 3—Provisioning Policy attributes):

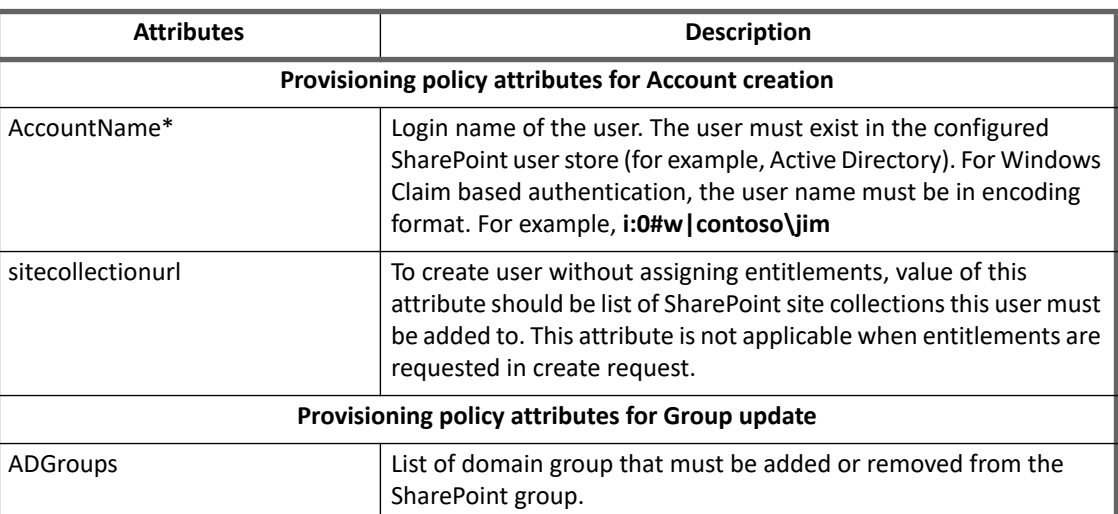

### **Table 3—Provisioning Policy attributes**

**Note: Attributes marked with \* sign are the mandatory attributes.**

# <span id="page-251-1"></span>**Additional information**

This section describes the additional information related to the Microsoft SharePoint Server Connector.

## <span id="page-251-2"></span>**Certifications**

During group aggregation SharePoint Site Collection administrator can be promoted as owner of the entitlement. This facilitates in assigning certification for each SharePoint Site Collection to respective SharePoint Site Collection Administrator using **Entitlement Owner** certification. To configure this, import **Promote SiteAdmin as Entitlement Owner** rule from examplerules.xml file and set this rule as Group Aggregation Refresh Rule in task before running the Account-Group aggregation.

### <span id="page-251-3"></span>**Performance improvement**

(*Optional*) For improving the group aggregation performance, add the following entry in the application debug page:
<entry key="manageDomainGroups" value="false"/>

# **Troubleshooting**

#### **1 - Exception while creating new PowerShell Session**

The following error message appears in many scenarios:

Exception while creating new PowerShell Session

#### **Resolution**: Perform the following:

- 1. Ensure that IQService and SharePoint Server are in the same domain.
- 2. Verify if maximum number of PowerShell users allowed for Application User are not exceeding. Verify by executing the following command: Get-Item WSMan:\localhost\Shell\MaxShellsPerUser If number is not adequate then increase the number. For example, Set-Item WSMan:\localhost\Shell\MaxShellsPerUser 50
- 3. Application Account has enough privileges as described in ["Application Account permissions".](#page-248-0)
- 4. Allocate enough memory for PowerShell session. Verify memory space using the following command: Get-Item WSMan:\localhost\Shell\MaxMemoryPerShellMB If number is not adequate then increase the number. For example, Get-Item WSMan:\localhost\Shell\MaxMemoryPerShellMB 256

#### **2 - The WS-Management service cannot process the request**

The following error message appears when the user has exceeded the maximum number of concurrent shells:

The WS-Management service cannot process the request. This user is allowed a maximum number of 5 concurrent shells, which has been exceeded. Close the existing shells or raise the quota for this user.

#### **Resolution**: Verify if maximum number of PowerShell users allowed for Application User are not exceeding by executing the following command:

Get-Item WSMan:\localhost\Shell\MaxShellsPerUser

If number is not adequate increase it. For example,

Set-Item WSMan:\localhost\Shell\MaxShellsPerUser 50

#### **3 - Access is denied**

**Resolution**: Verify the following:

- **•** if username and password are correctly entered.
- **•** if this application user has enough access on SharePoint Server.

### **4 - Failed to connect to the SharePoint Server**

**Resolution**: Verify if SharePoint Server is accessible through IdentityIQ server via IQService. Verify if IP or hostname are resolving correctly.

#### **5 - Account aggregation fails**

Account aggregation fails with the following error message in IQService logs:

Site Collection Administrator for Site collection: is =>

**Resolution**: Run the following command to get the user added as claim user:

```
$webapp=get-spwebapp -Identity "SITE_URL" 
$webapp.grantaccesstoprocessidentity(''DOMAIN\LOGON_USER")
```
#### **5 - Exception while adding account into group**

The following error message appears while adding <account> into group - <group\_name>:

The specified group does not exist.

**Resolution**: Ensure that the following points are satisfied in SharePoint Server environment:

- 1. Verify if group (<group\_name>) exists in SharePoint Server.
- 2. If <group name> exists, verify if it is residing in a subsite of a site collection and check prefix URL of <group\_name> in entitlement catalog.
- 3. If group is residing in a subsite of site collection then set the following parameter in application debug page:

<entry key="manageSubsites" value="true"/>

**Note: After setting the manageSubsites parameter to true, it is recommended to perform account/group aggregation before performing any provisioning operation. For more information, see ["Additional configuration parameter" on page](#page-249-0) 230.**

# **Chapter 25: SailPoint Microsoft SharePoint Online Connector**

The following topics are discussed in this chapter:

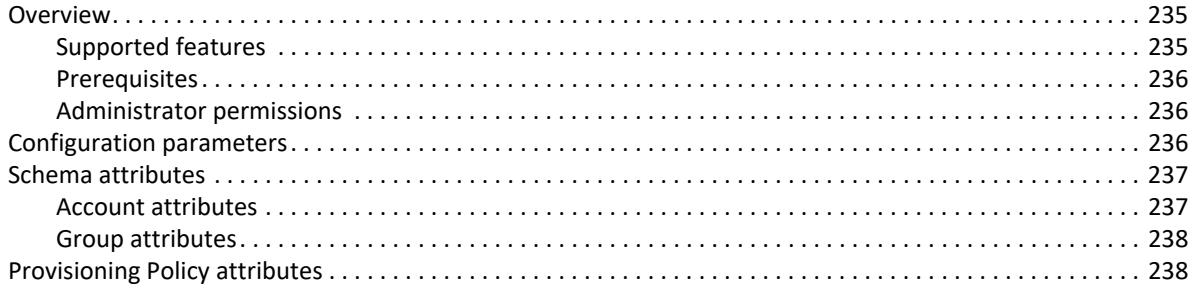

# <span id="page-254-0"></span>**Overview**

SailPoint Microsoft SharePoint Online Connector manages SharePoint users and groups from all site collections present on the Microsoft SharePoint Online directory.

The support for multiple site collections and subsites are available under this Connector.

### <span id="page-254-1"></span>**Supported features**

SailPoint Microsoft SharePoint Online Connector supports the following features:

- **•** Account Management
	- Manage Microsoft SharePoint Online Users as Accounts
	- Account Aggregation, Refresh Account
	- Create
	- Add/Remove Entitlements (Groups from Sites and Subsites)
- **•** Account Group Management
	- Manage Microsoft SharePoint Online Groups as Account-Groups
	- Aggregate Groups (From Sites and Subsites)
	- Create, Update, Delete
	- Add/Remove Azure Active Directory Groups from SharePoint Groups
- **•** Support native Before/After scripts for provisioning requests

This feature requires installation and registration of IQService. For more information, see ["Installing and](#page-574-0)  [registering IQService" on page](#page-574-0) 555.

### <span id="page-255-0"></span>**Prerequisites**

The SharePoint Online Connector application must be registered on SharePoint Online with tenant level access for configured Site Collections.

### <span id="page-255-1"></span>**Administrator permissions**

For the SharePoint Online Connector application to be registered on SharePoint Online, perform the following procedure:

<span id="page-255-3"></span>1. Login to the following URL with account having global administrator role and generate **Client Id** and **Client Secret**:

#### **[h](https://<sitename>.SharePoint.com/_layouts/15/appregnew.aspx)ttps://<sitename>.SharePoint.com/\_layouts/15/appregnew.aspx**

Enter the respective values for the following fields:

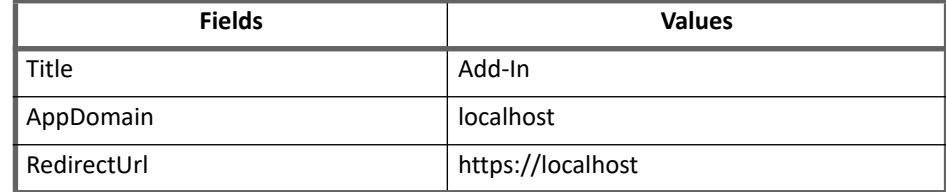

2. Click **Create** button, which registers the **Add-In** and returns the success message with created information. Grant permissions to **Add-In** to access the SharePoint data.

#### **Note: Provide 'Full Control' permission level to the tenant scope, to enable read, write and mange the Site Collections information.**

- 3. Navigate to the SharePoint site and enter the following URL to redirect to Grant permission page: **https://<sitename>-admin.sharepoint.com/\_layouts/15/appinv.aspx in the browser**
- 4. Enter the **Client Id** created in [Step 1](#page-255-3) in **AppId** textbox and click the **Lookup** button. This would populate the value to other textboxes in **Title**, **App Domain** and **Redirect URL**.
- 5. Enter the following permission request in XML format:

```
<AppPermissionRequests AllowAppOnlyPolicy="true">
   <AppPermissionRequest Scope="http://sharepoint/content/tenant" 
Right="FullControl" />
</AppPermissionRequests>
```
- 
- 6. Click **Create** button.

This redirects you to a page where you have to click on **Trust**, the add-in proceed further.

# <span id="page-255-2"></span>**Configuration parameters**

This section contains the information that this connector uses to connect and interact with the application. Each application type requires different information to create and maintain a connection.

The Microsoft SharePoint Online Connector uses the configuration parameters listed in the following table (Table 1—Configuration parameters):

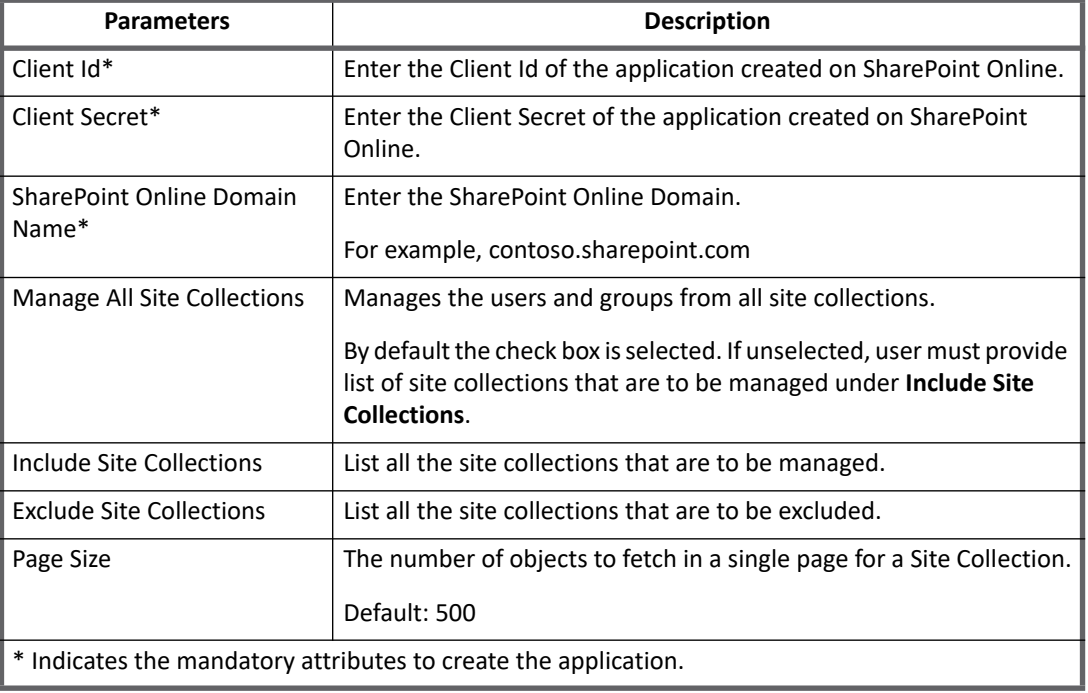

#### **Table 1— Configuration parameters**

# <span id="page-256-0"></span>**Schema attributes**

The application schema is used to configure the objects returned from a connector. When a connector is called, the schema is supplied to the methods on the connector interface. IdentityIQ currently supports the following types of objects:

**Account**: Account objects are used when building identities Link objects.

**Group**: The group schema is used when building AccountGroup objects that are used to hold entitlements shared across identities.

### <span id="page-256-1"></span>**Account attributes**

The following table lists the account attributes (Table 2—Account attributes):

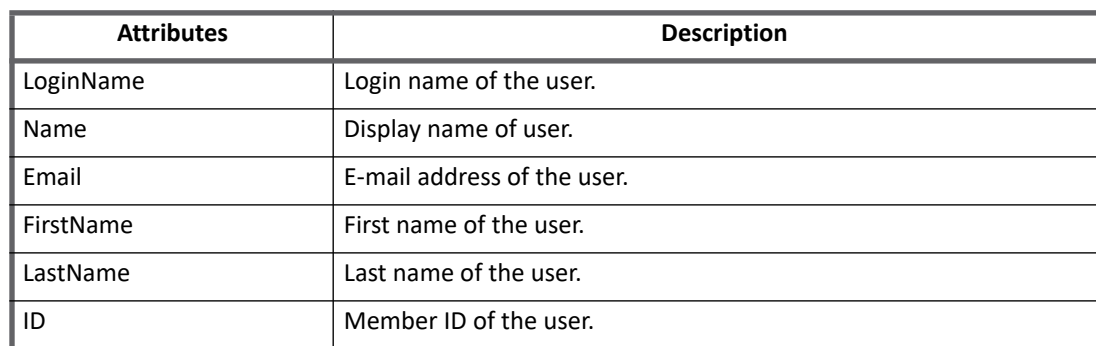

#### **Table 2—Account attributes**

#### **Table 2—Account attributes (Continued)**

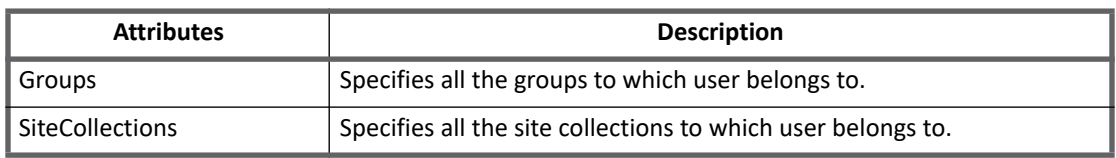

## <span id="page-257-0"></span>**Group attributes**

The following table lists the group attributes (Table 3—Group attributes):

#### **Table 3—Group attributes**

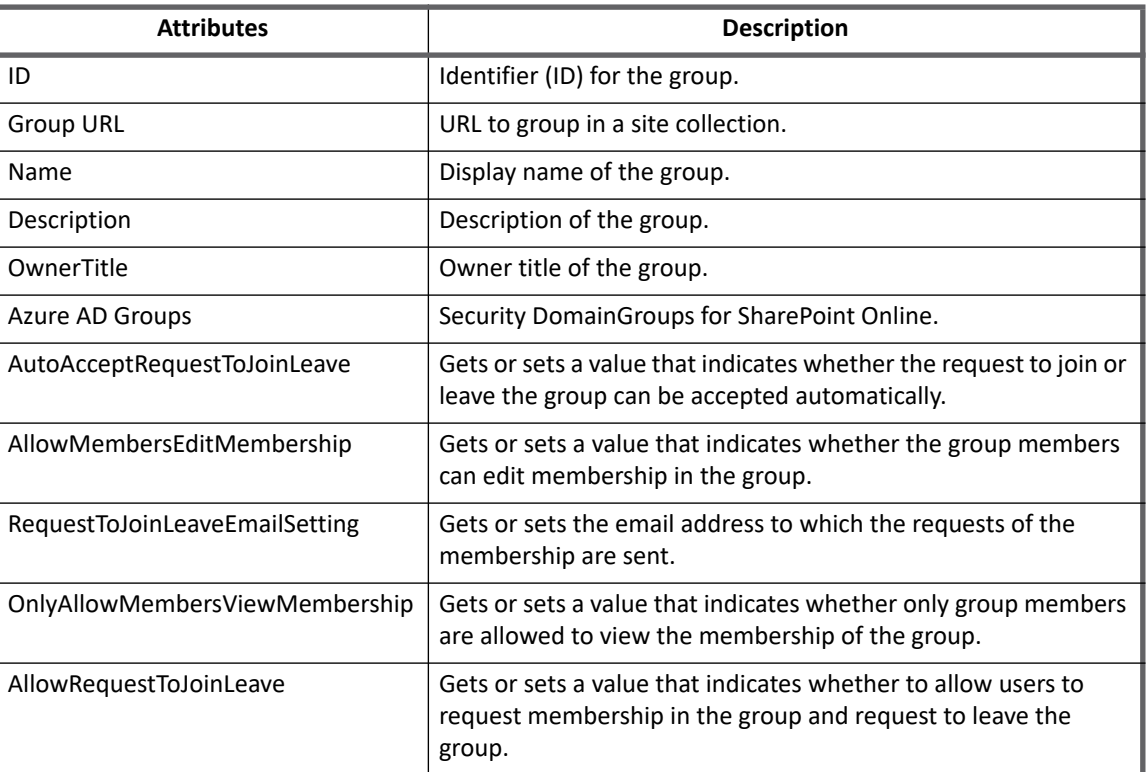

# <span id="page-257-1"></span>**Provisioning Policy attributes**

Table 4—Provisioning Policy attributes lists the provisioning policy attributes for create account and group and update group respectively.

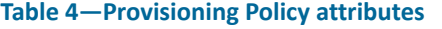

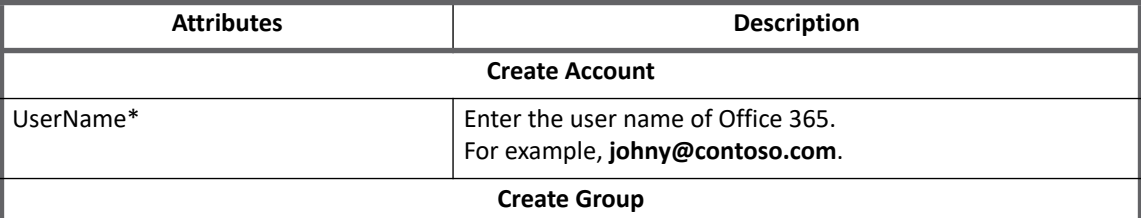

#### **Table 4—Provisioning Policy attributes (Continued)**

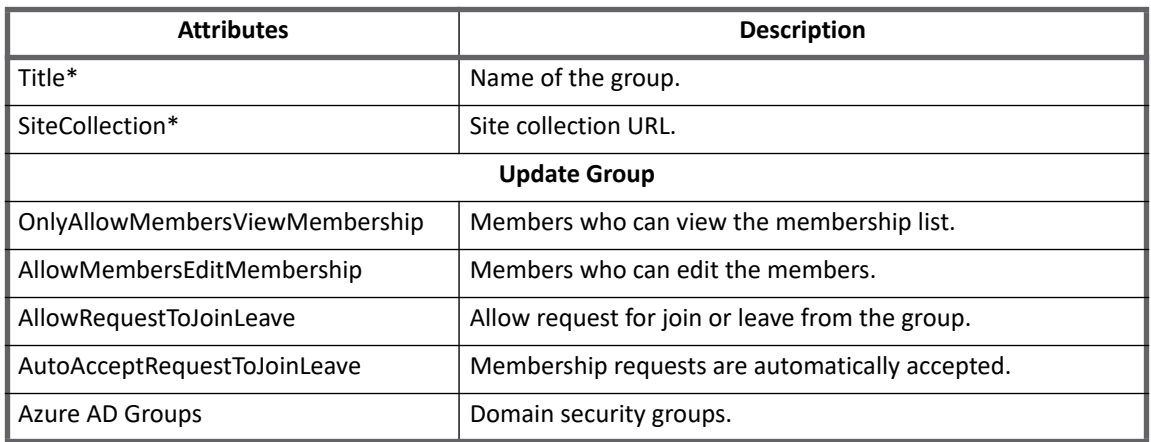

**Note: User cannot add Azure AD Groups while creating SharePoint Online Group due to API limitation.**

**Provisioning Policy attributes**

# **Chapter 26: SailPoint Okta Connector**

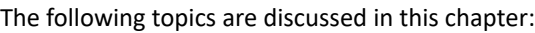

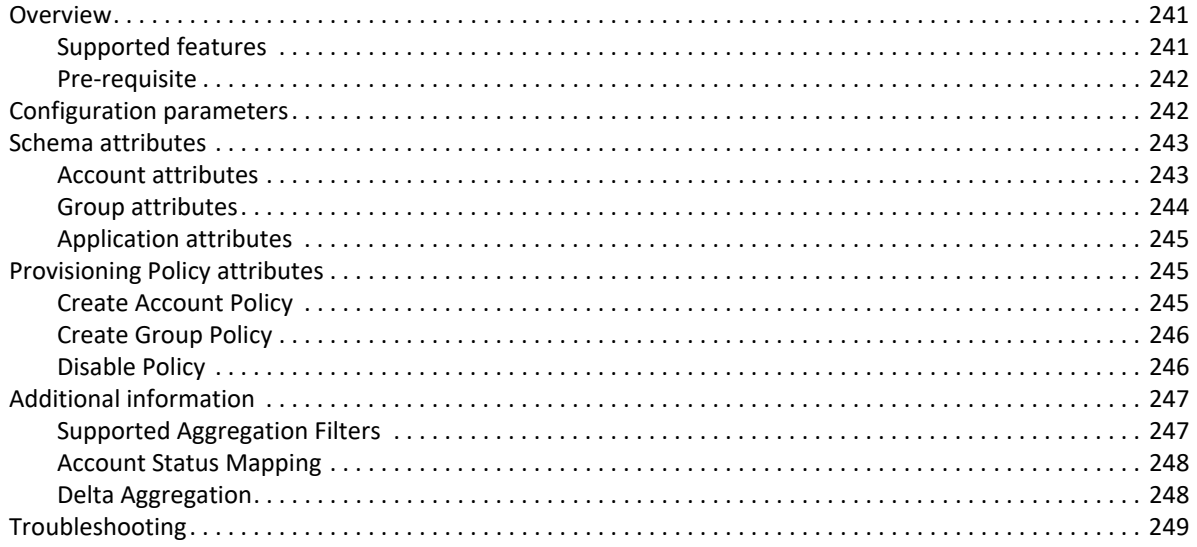

# <span id="page-260-0"></span>**Overview**

SailPoint Okta Connector is an enterprise-level solution for centrally storing and managing user profiles and identity data. SailPoint Okta Connector enables single sign-on authentication across multiple applications and devices - even when they are behind firewalls or in the cloud and makes it easier for IT personnel to access essential employee information.

SailPoint Okta Connector manages Users, Groups, Roles and Application using Rest API provided by Okta. In IdentityIQ Okta users are managed as accounts and groups, roles and applications are managed as entitlement.

### <span id="page-260-1"></span>**Supported features**

The Okta connector supports the following features:

- **•** Account Management
	- Manage Okta Person as Account
	- Create, Update, Delete
	- Enable, Disable, Unlock
	- Change Password, Refresh Accounts
	- Aggregation, Delta Aggregation, Filter condition for Aggregation

**Note: For more information on Delta Aggregation, see ["Delta Aggregation" on page](#page-267-0) 248.**

- Add/Remove Groups, Roles and Applications
- Discover Schema, Pass Through Authentication
- **•** Account-Group Management
	- Aggregation, Refresh Group
	- Create, Update, Delete Groups
	- Manages Okta Groups and Applications as Account-Groups
- **•** Custom Attributes
	- Support for aggregation
	- Support for provisioning

#### **Note: For more information on provisioning, see ["Create Account Policy" on page](#page-264-0) 245.**

### <span id="page-261-0"></span>**Pre-requisite**

An administrative user must be granted an Okta API token for authentication purposes.

To generate an Okta API token, perform the steps mentioned in the following URL:

**[h](https://developer.okta.com/docs/api/getting_started/getting_a_token.html)ttps://developer.okta.com/docs/api/getting\_started/getting\_a\_token.html**

**Note: Okta API tokens generated from the above URL are valid for 30 days and automatically refresh with each API call. Tokens that are not used for 30 days would expire.**

# <span id="page-261-1"></span>**Configuration parameters**

This section contains the information that the connector uses to connect and interact with the application. Each application type requires different information to create and maintain a connection.

The Okta connector uses the following connection parameters:

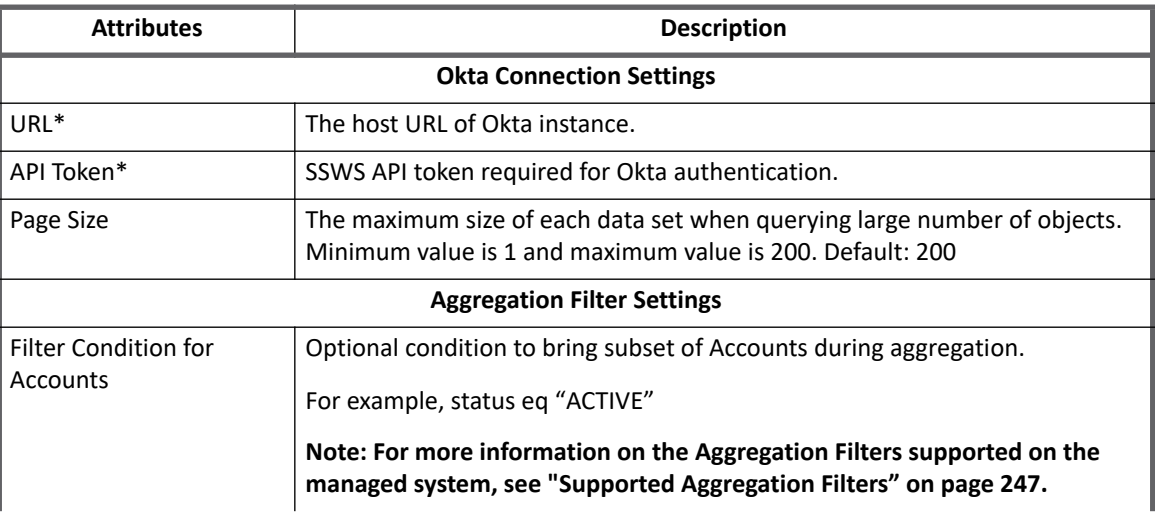

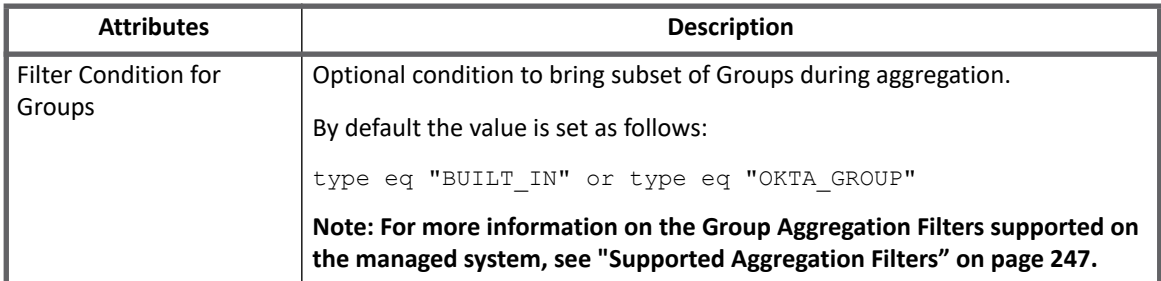

**Note: Attributes marked with \* sign are the mandatory attributes.**

# <span id="page-262-0"></span>**Schema attributes**

This section describes the different schema attributes.

# <span id="page-262-1"></span>**Account attributes**

The following table lists the account attributes:

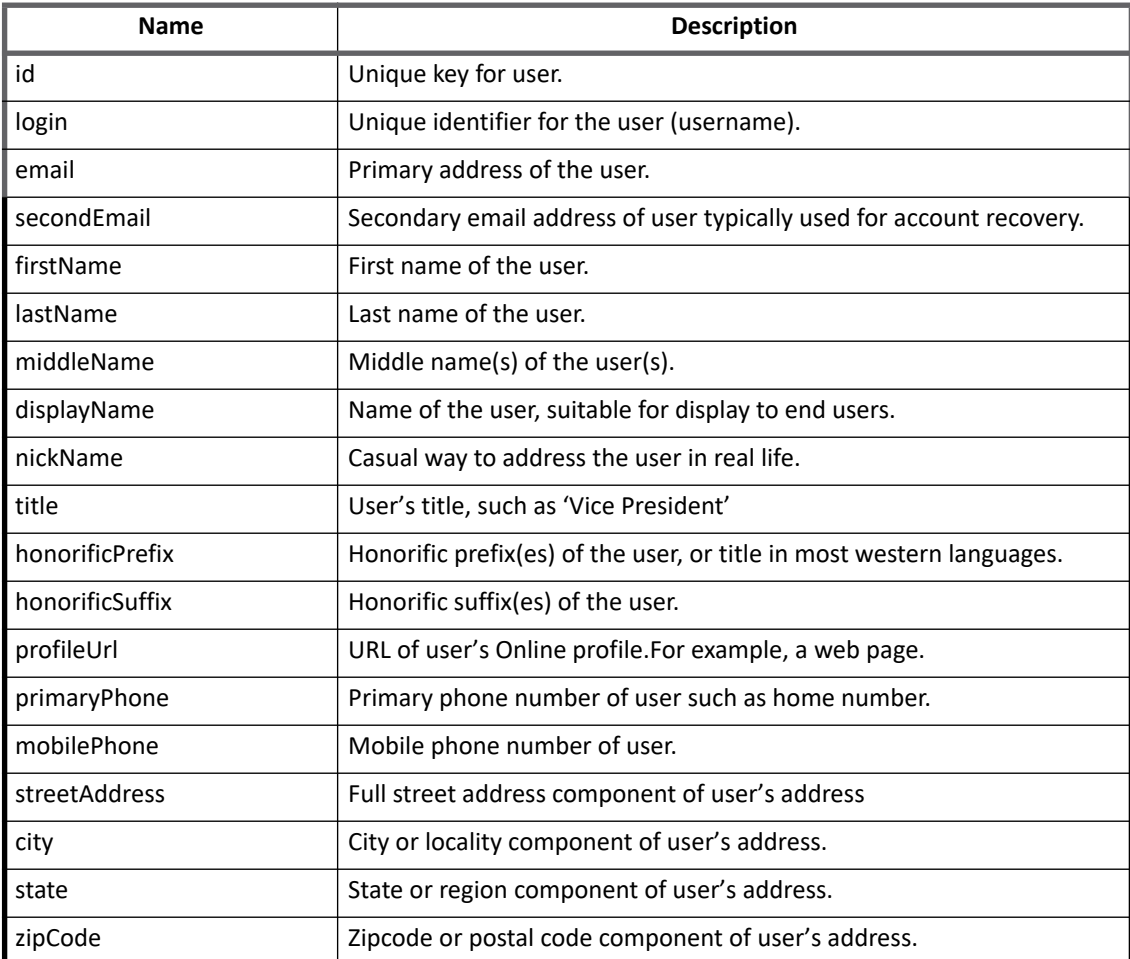

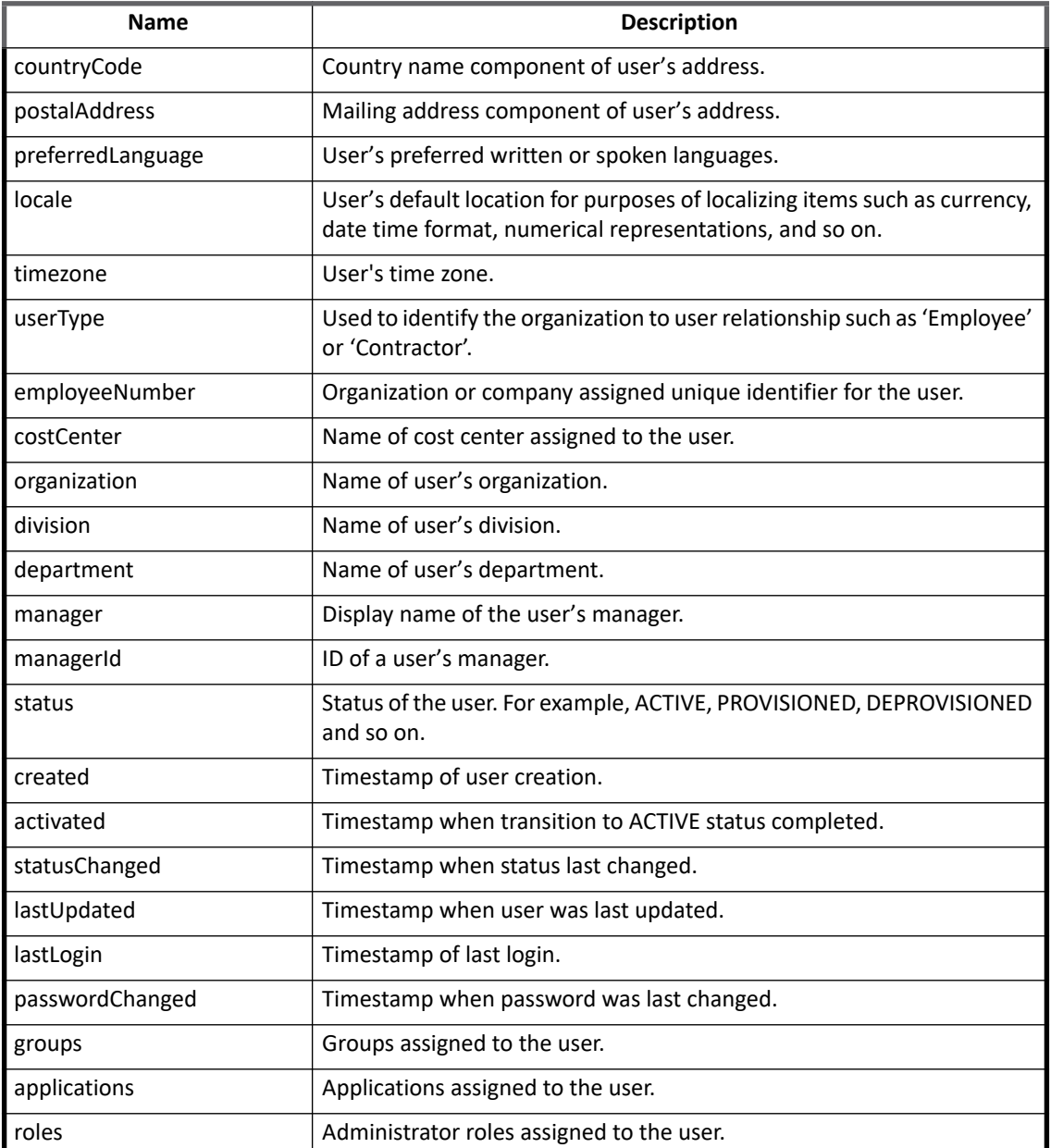

**Note: Custom attributes of User profile from Okta can be populated using the Discover Schema functionality.**

# <span id="page-263-0"></span>**Group attributes**

The following table lists the group attributes:

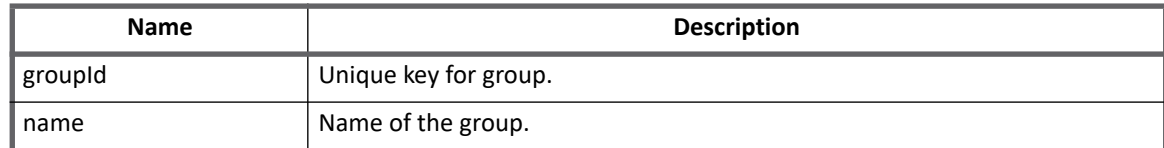

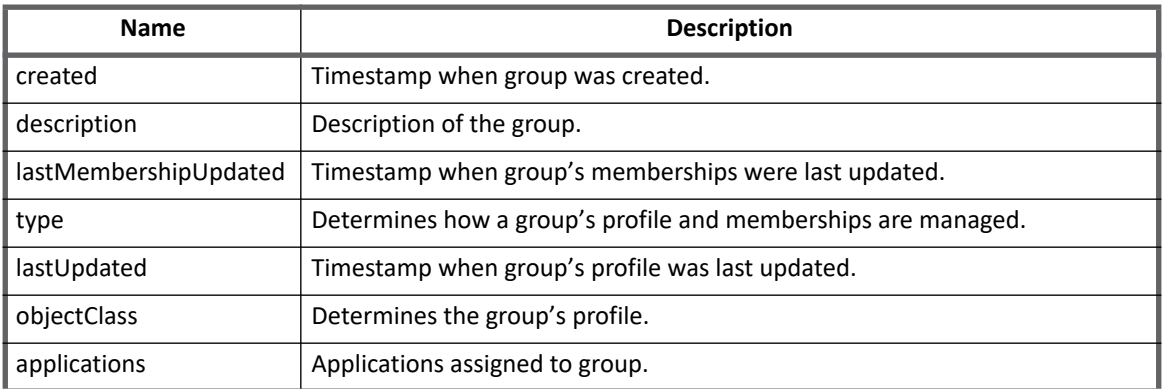

# <span id="page-264-2"></span>**Application attributes**

The following table lists the application attributes:

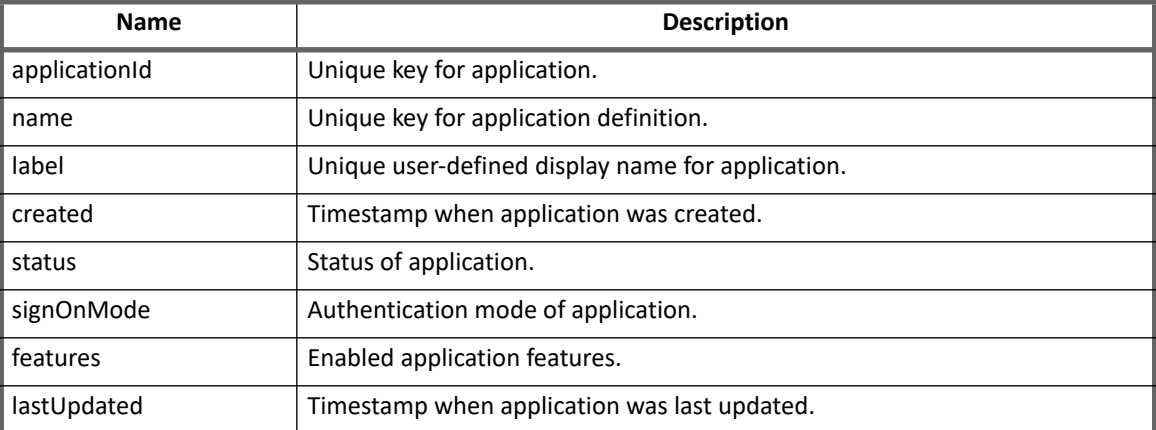

# <span id="page-264-1"></span>**Provisioning Policy attributes**

This section lists different policy attributes for Okta Connector.

**Note: The attributes marked with \* sign are required attributes.**

# <span id="page-264-0"></span>**Create Account Policy**

Following table describes various attributes in the create account policy.

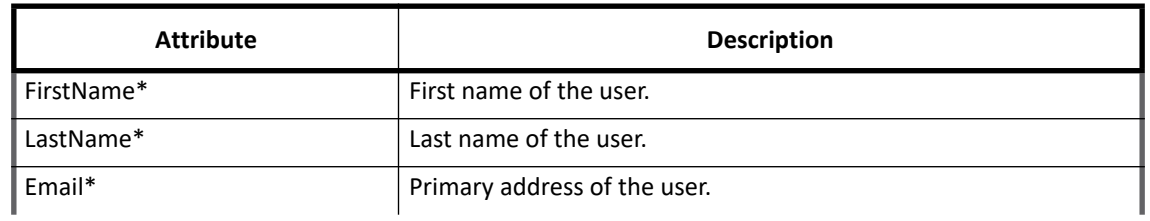

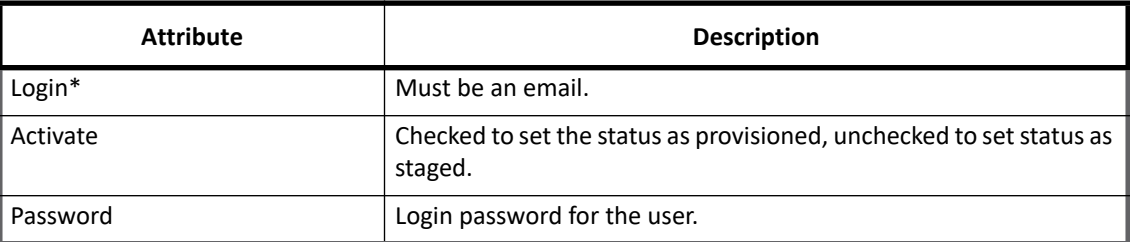

To provision custom attributes, add a similar attribute in the provisioning policy.

For example, if there are custom attributes **customAttr1** and **customAttr2** on Okta and provisioning is required for them, in that case the provisioning plan must contain attributes with the same names that is, **customAttr1** and **customAttr2**.

Following table describes the status of created account according to different parameters provided in create account policy above.

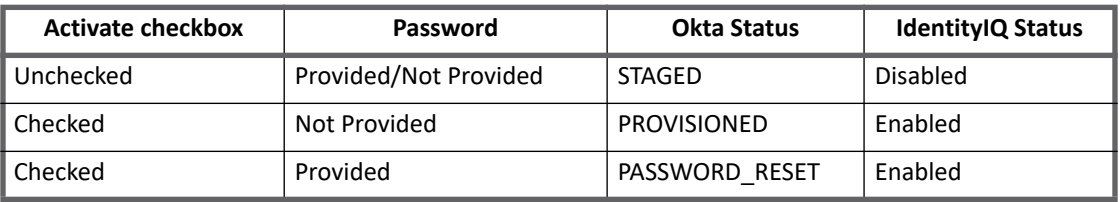

# <span id="page-265-0"></span>**Create Group Policy**

Following table describes various attributes in the create group policy.

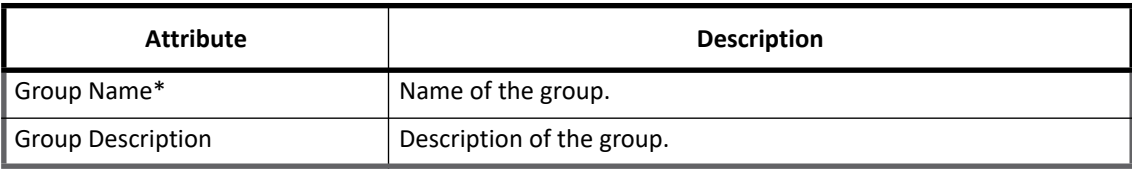

## <span id="page-265-1"></span>**Disable Policy**

Following table describes various attributes in the disable policy.

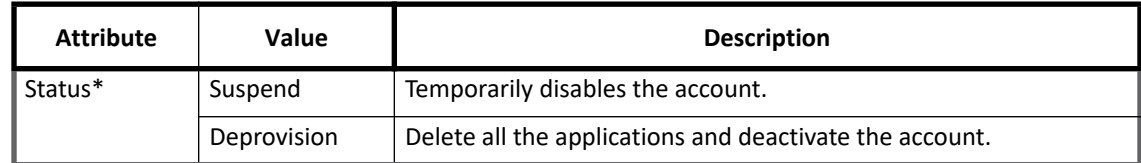

For more information on the various mapped status of Okta and IdentityIQ, see ["Account Status Mapping" on](#page-267-1)  [page](#page-267-1) 248.

# <span id="page-266-1"></span>**Additional information**

This section describes the additional information related to the Okta Connector.

# <span id="page-266-0"></span>**Supported Aggregation Filters**

Based on added Accounts/Groups Aggregation Filter, only respective accounts/groups are aggregated in IdentityIQ.

### **Account Aggregation Filters**

For example, if the added filter is **status eq "STAGED"** then only staged account must be aggregated in IdentityIQ.

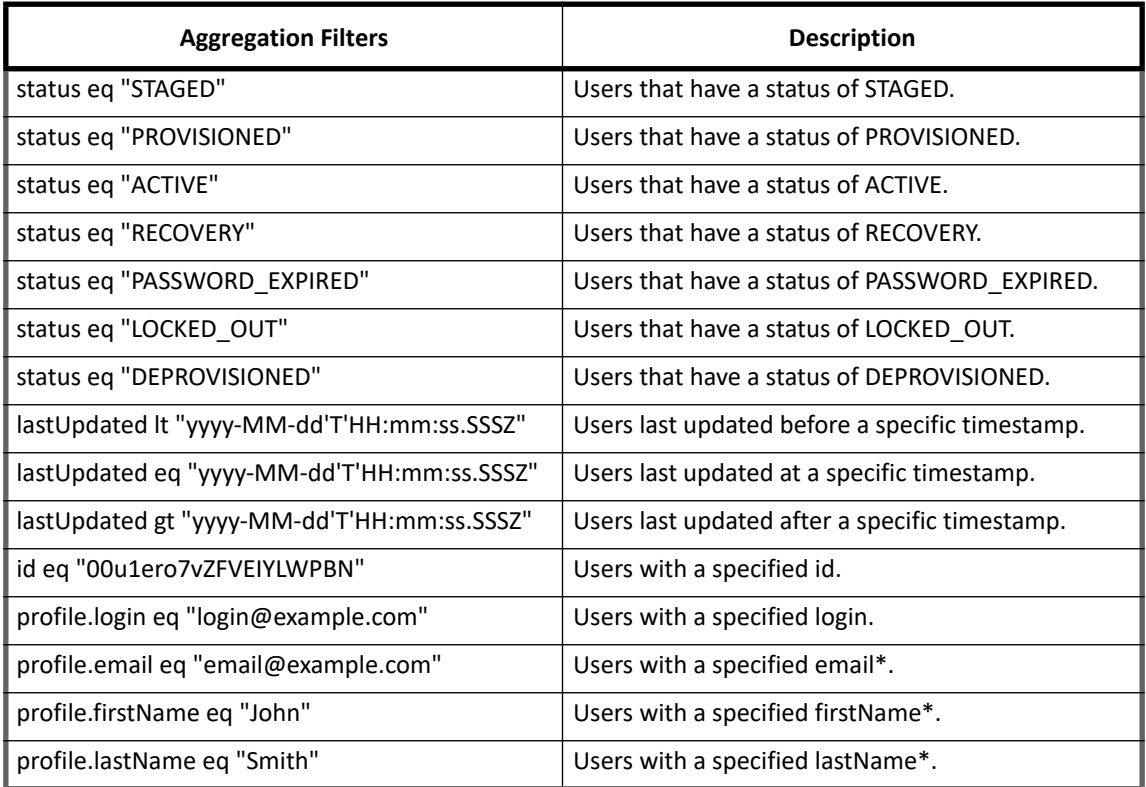

### **Group Aggregation Filters**

By default group Aggregation filter would aggregate **type eq "OKTA\_GROUP"** or **type eq "BUILD\_IN"** groups.

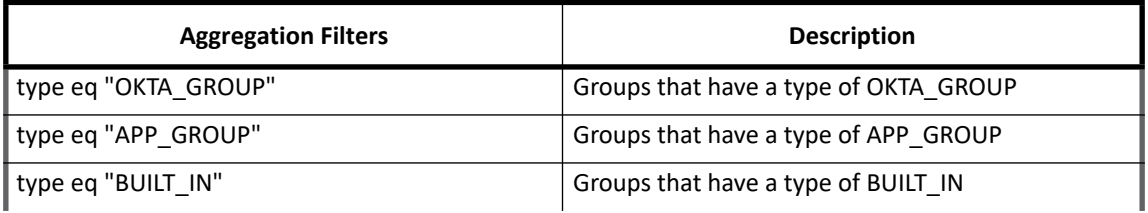

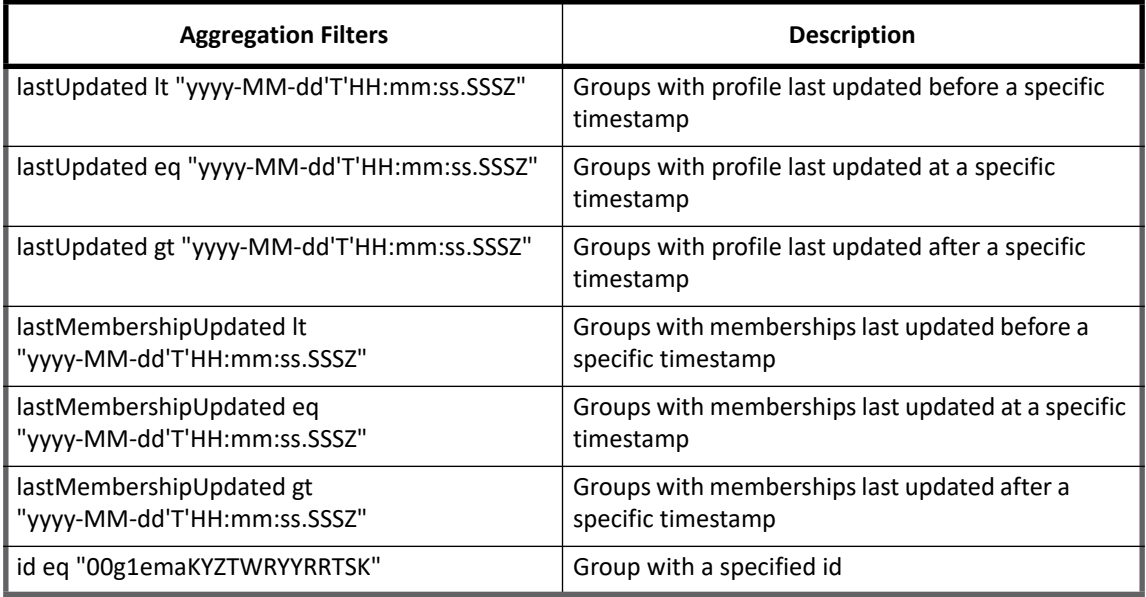

# <span id="page-267-1"></span>**Account Status Mapping**

Following table lists the mapped status of Okta on IdentityIQ:

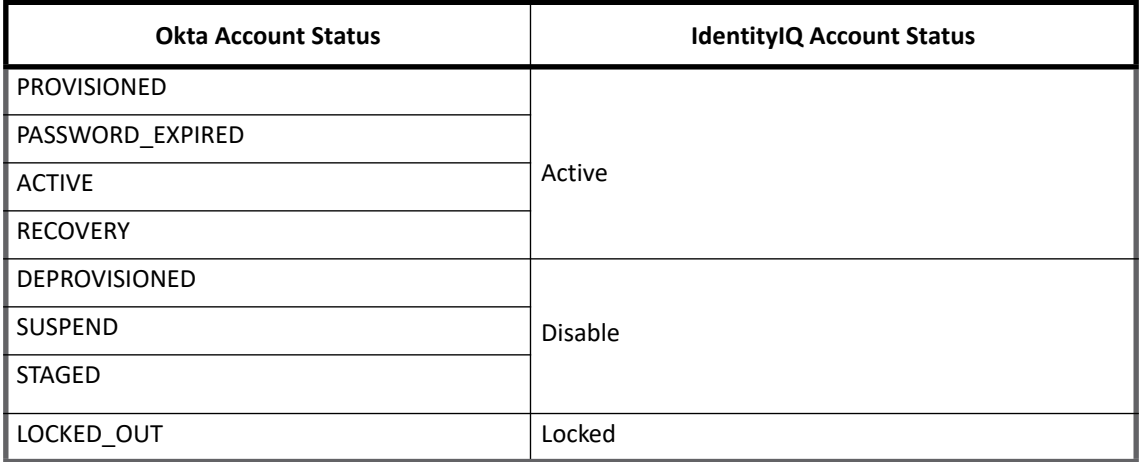

# <span id="page-267-0"></span>**Delta Aggregation**

The Okta Connector supports only account delta aggregation. On Full Aggregation, the respective timestamp of account aggregation is stored in the Application object which is used by Delta Aggregation to retrieve the changed data into IdentityIQ. This timestamp is updated after each account delta aggregation.

In account delta aggregation changes to user profile attributes and their entitlements are populated.

The delta for Okta user profile attributes are populated from the users API by comparing the timestamp of last successful account aggregation against the last updated attribute.

To detect entitlement changes and deleted users, the data is populated from events API by comparing the timestamp of last successful account aggregation against the published attribute.

**Note: Log data older than 90 days is not returned, in accordance with Okta's Data Retention Policy. This means, that any data change done prior to 90 days of the last successful account aggregation timestamp, would not be captured and a full account aggregation would be required.**

# <span id="page-268-0"></span>**Troubleshooting**

#### **1 - Issues in Delta Aggregation**

Following are the various scenarios where data is not populated in Delta Aggregation:

- **•** Roles assigned to account from API are not populated in delta aggregation
- **•** Custom applications created on Okta managed system and assigned from API are not populated in delta aggregation
- **•** Some type of applications which are removed from users are not aggregated in account delta aggregation **Resolution**: Perform full account aggregation task.
- **•** Groups which are deleted from managed system are not captured in account delta aggregation **Resolution**: Perform full group aggregation to refresh entitlements.
- **•** For account created with only Default group **Everyone** event system logs are not captured.

**Resolution**: To see the Default group assigned to account, perform full account aggregation or create account with other group so that in delta aggregation for account, both groups details (default and other group) are aggregated.

### **2 - For Unlocked Okta account from IdentityIQ, account details page does not display correct status**

In IdentityIQ, managed account refresh action only affects the status of the account in IdentityIQ. Account Details are not changed and **Status** is one of the account attribute.

**Resolution**: To get the correct account details and value of the **Account status**, execute account aggregation task.

#### **3 - Create Account fails for account created with group assigned as 'Everyone'**

By default, on Okta managed system the group 'Everyone' gets assigned to every account created. Create account would fail with following error message is displayed:

sailpoint.connector.ConnectorException: [ConnectorException] [Error details] Request execution failed. HTTP Error code: 501, Okta Error code: E0000060, errorSummary: Unsupported operation., errorCauses:[].

**Resolution**: While performing create account with **Manage user access** select the group type other than **Everyone**.

<span id="page-269-0"></span>**Troubleshooting**

# **Chapter 27: SailPoint Oracle Connector**

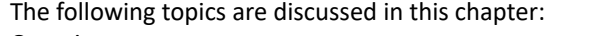

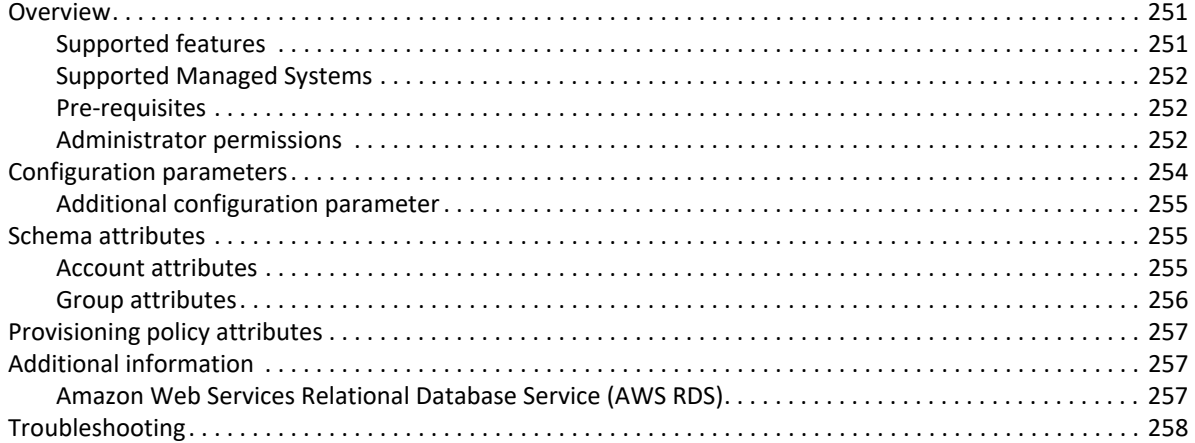

# <span id="page-270-0"></span>**Overview**

The Oracle Database (commonly referred to as Oracle RDBMS or simply as Oracle) is an object-relational database management system (ORDBMS).

SailPoint Oracle Server Connector is a connector to Oracle database server that allows full user administration with provisioning and password management capabilities of Oracle server. Oracle Server Connector manages the following entities of Oracle server:

- **•** User
- **•** Role

# <span id="page-270-1"></span>**Supported features**

SailPoint Oracle Connector supports the following features:

- **•** Account Management
	- Manages Oracle users
	- Aggregation, Refresh Accounts, Pass Through Authentication, Discover Schema
	- Create, Update, Delete
	- Enable, Disable, Change Password
	- Add/Remove Entitlements
	- **Note: The Oracle Connector respects the case sensitivity of the oracle user name. Users having mixed case character must enclose the name in double quotes for login into the system.**

#### **Overview**

- **•** Account Group Management
	- Manages Oracle groups as ROLE
	- Aggregation, Refresh Groups
	- Create, Update, Delete
- **•** Permission Management
	- Permissions directly assigned to accounts and groups as direct permissions during account and group aggregation.
	- Automated revocation of the aggregated permissions.

# <span id="page-271-0"></span>**Supported Managed Systems**

- **•** SailPoint Oracle Connector supports the following versions of Oracle Server:
	- Oracle Database 12cR2
	- Oracle Database 12c

#### **Note: The connector manages users and groups of an Oracle 12c and 12cR2 pluggable database (PDB). The users and groups of an Oracle 12c and 12cR2 container database (CDB) are not supported.**

**•** SailPoint Oracle Connector now supports managing Oracle Database hosted on Amazon Web Services Relational Database Service (AWS RDS).

For more information on AWS RDS, see ["Amazon Web Services Relational Database Service \(AWS RDS\)" on](#page-276-2)  [page](#page-276-2) 257.

### <span id="page-271-1"></span>**Pre-requisites**

The compatible JDBC drivers must be used in the classpath of IdentityIQ for connecting to Oracle Server. For example, ojdbc6.jar.

# <span id="page-271-2"></span>**Administrator permissions**

The Oracle administrator must have all the permissions mentioned below for performing the provisioning operations.

Login with administrator credentials and execute the following command to create a new user:

CREATE USER \${UserName} IDENTIFIED BY \${Password};

The following table lists the required permissions for the specific operations mentioned below in this section:

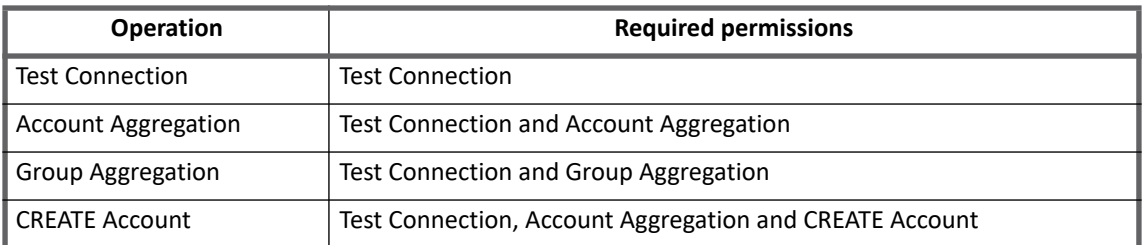

#### **Table 1— Operation specific required permissions**

#### **Table 1— Operation specific required permissions**

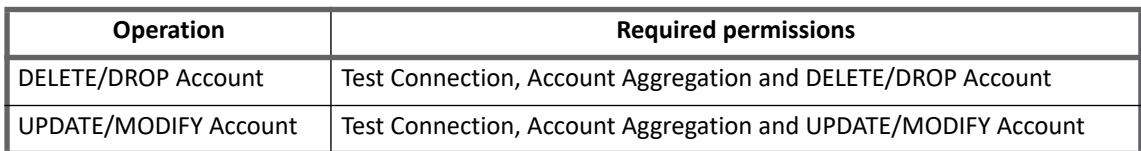

### <span id="page-272-0"></span>**Test Connection**

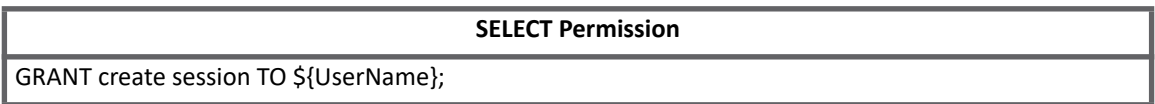

### <span id="page-272-1"></span>**Account Aggregation**

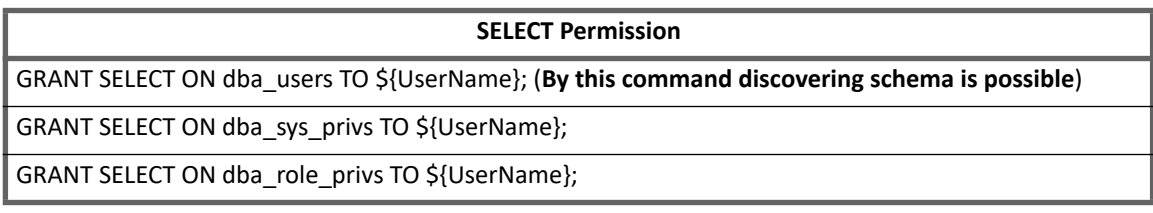

#### **Note: To view Sysdba privileges:** SELECT \* FROM V\$PWFILE\_USERS

### <span id="page-272-2"></span>**Group Aggregation**

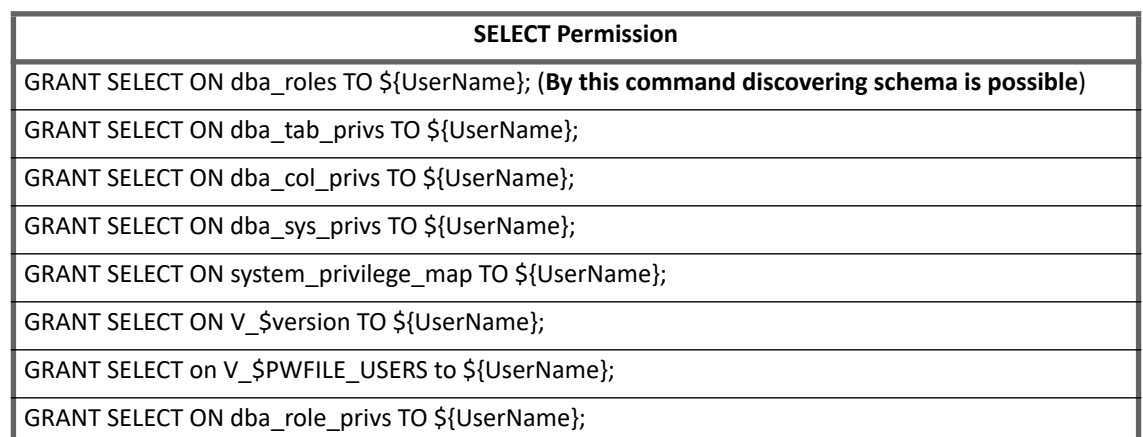

**Note: To view Sysdba privileges:** SELECT \* FROM V\$PWFILE\_USERS

### <span id="page-273-1"></span>**CREATE Account**

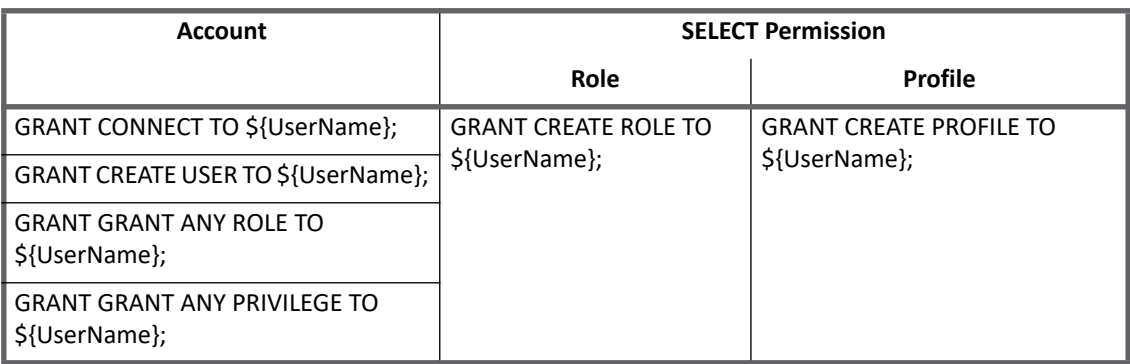

## <span id="page-273-3"></span>**DELETE/DROP Account**

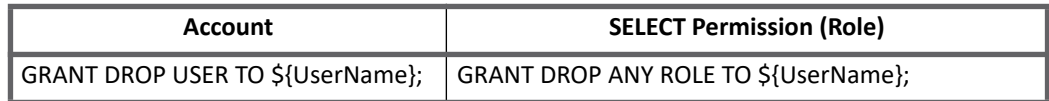

# <span id="page-273-2"></span>**UPDATE/MODIFY Account**

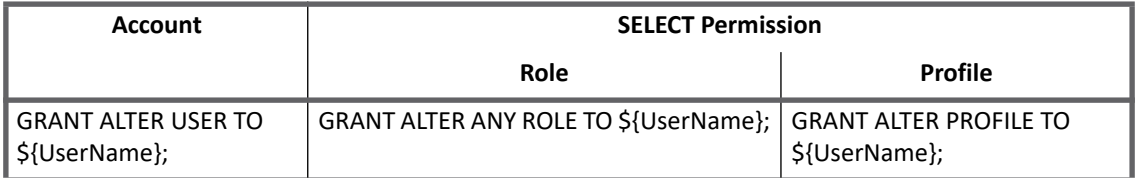

# <span id="page-273-0"></span>**Configuration parameters**

The following table lists the configuration parameters of SailPoint Oracle Connector:

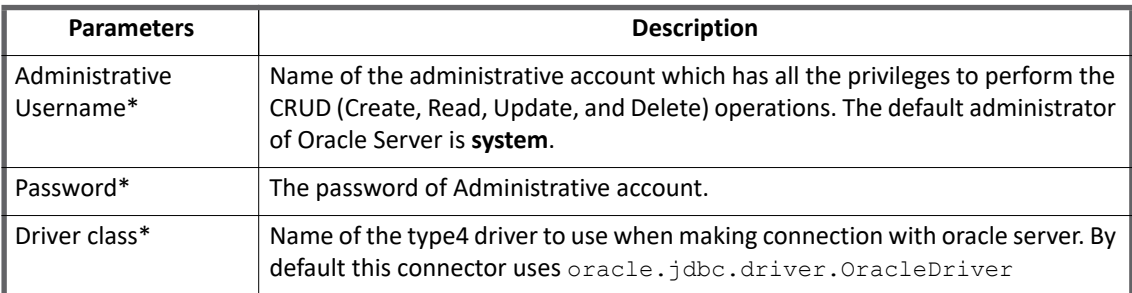

| <b>Parameters</b> | <b>Description</b>                                                                                                    |
|-------------------|----------------------------------------------------------------------------------------------------|
| $Url*$            | The url to connect to the database. The format is                                                                     |
|                   | jdbc:oracle:thin:@ <host>:<port>:<sid></sid></port></host>                                                            |
|                   | For example jdbc: oracle: thin: @xxx.xx.xx.xx: 1521: ORCL url consist of                                              |
|                   | • <b>jdbc:oracle:thin:@</b> : This is common part which states that the<br>connection is made using thin driver.      |
|                   | • xxx.xx.xx.xx: server Name or IP of the oracle server                                                                |
|                   | • 1521: The port number of the oracle server. This port number<br>should be known by the oracle server administrator. |
|                   | • ORCL: The SID of the oracle server.                                                                                 |
|                   | <b>Note:</b> To connect to PDB of Oracle Database 12c, use the service name instead<br>of SID in the URL as follows:  |
|                   | jdbc:oracle:thin:@ <host>:<port>/<service name=""></service></port></host>                                            |
|                   | For example,                                                                                                    |
|                   | idbc:oracle:thin:@xxx.xx.xx.xxx:1522/orcl.16.23.200                                                                   |

**Note: All the parameters marked with the \* sign in the above table are the mandatory parameters.**

# <span id="page-274-2"></span>**Additional configuration parameter**

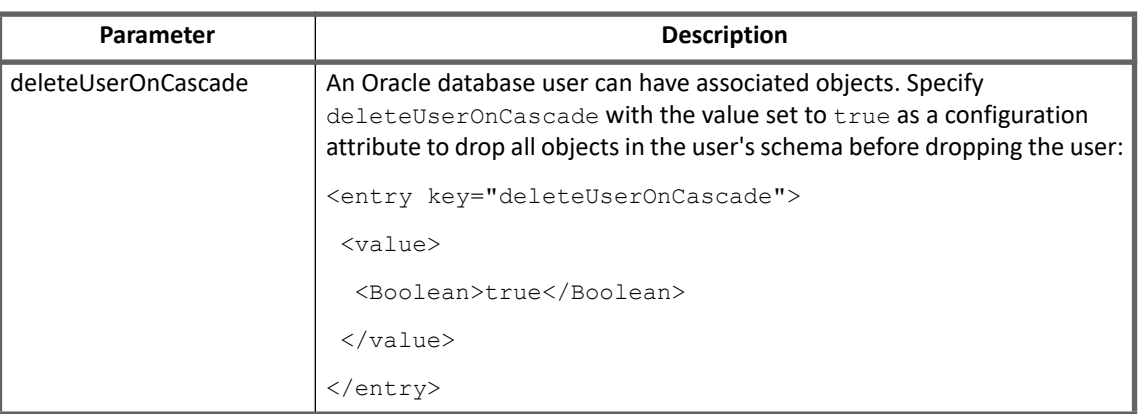

# <span id="page-274-0"></span>**Schema attributes**

This section describes the different schema attributes.

## <span id="page-274-1"></span>**Account attributes**

The following table lists the account attributes:

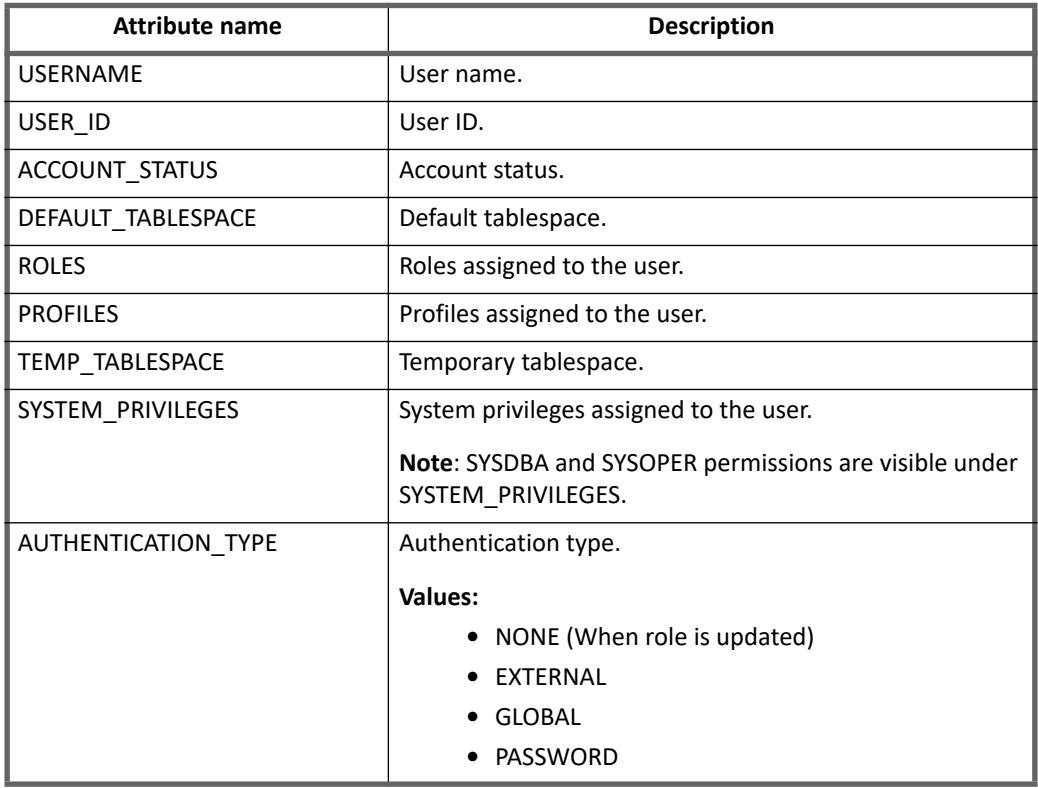

# <span id="page-275-0"></span>**Group attributes**

The following table lists the group attributes:

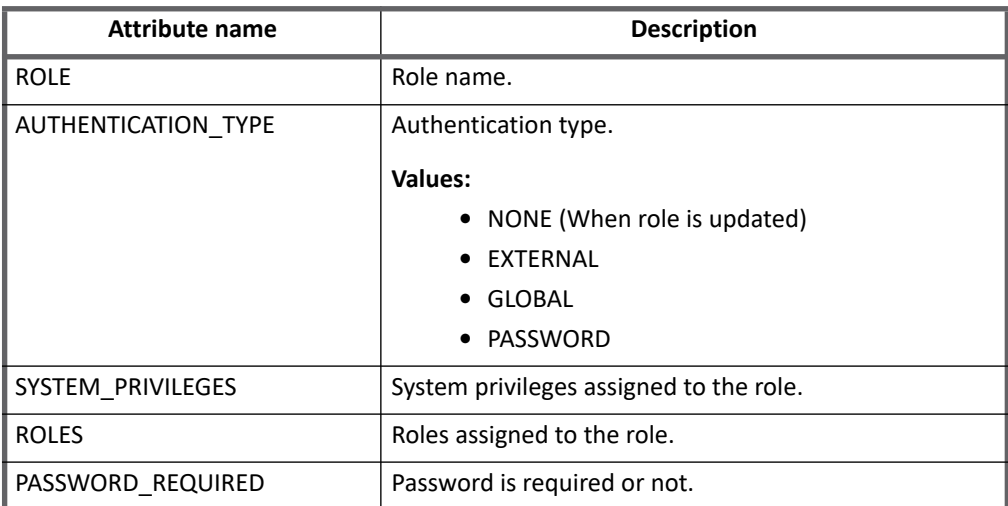

# <span id="page-276-0"></span>**Provisioning policy attributes**

The following table lists the default provisioning policy attributes for Create Account and Create Group:

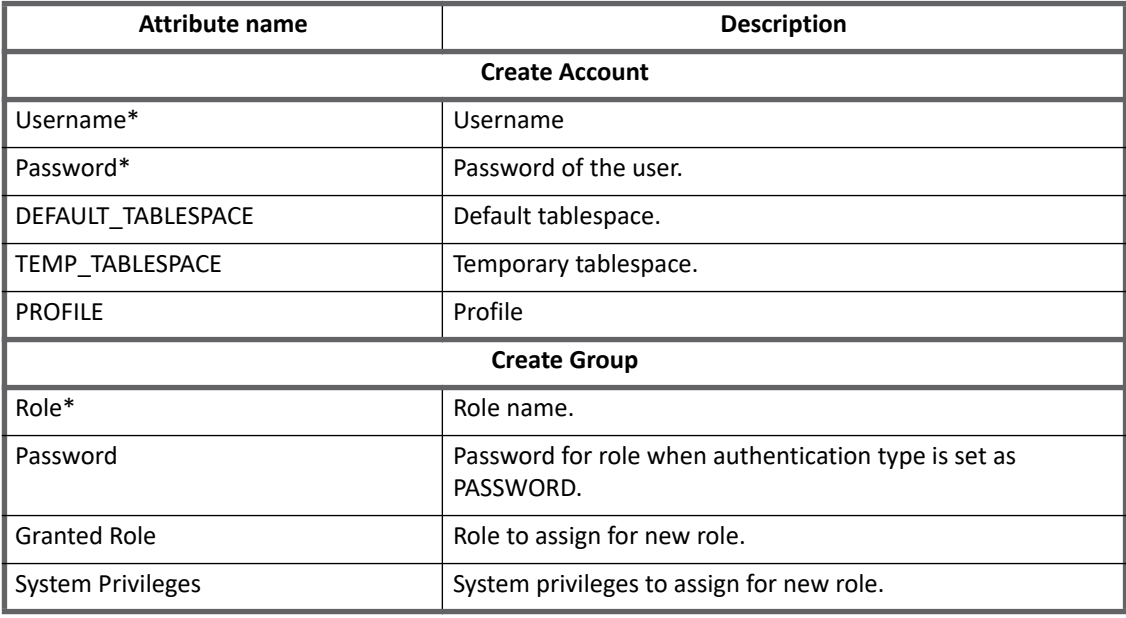

**Note: All the parameters marked with the \* sign in the above table are the mandatory parameters.**

# <span id="page-276-1"></span>**Additional information**

This section describes the additional information related to the Oracle Connector.

# <span id="page-276-2"></span>**Amazon Web Services Relational Database Service (AWS RDS)**

AWS RDS Oracle is a managed service provided by Amazon and there are certain restrictions on what an administrative account can perform on the ORACLE Database instance on AWS RDS. As a result of these restriction, SailPoint Oracle Connector supports ORACLE on AWS RDS with the following mentioned limitations:

**•** Application configuration attributes are the same.

#### **Note: The end point URL of AWS RDS instance would have to be obtained from AWS Management Console and it must be accessible from the IdentityIQ Server. AWS Security groups must be updated for this.**

- **•** By default, Oracle Connector aggregates all the roles, system privileges and profiles as entitlements where Profiles are not requestable. Among the aggregated roles/system privileges, **master** user does not have all the permissions for provisioning on AWS RDS instance.
- **•** For creation of the service account, the following permissions (in reference to the permissions mentioned under ["Administrator permissions" on page](#page-271-2) 252) cannot be assigned to the service account by **master** user:

```
GRANT GRANT ANY ROLE TO ${UserName};
GRANT GRANT ANY PRIVILEGE TO ${UserName};
```
#### **Troubleshooting**

```
GRANT SELECT ON dba col privs TO ${UserName};
GRANT SELECT ON V $version TO ${UserName};
GRANT SELECT on V $PWFILE USERS to ${UserName};
```
**•** In order to enable the service account to grant role (which is allowed on RDS) to a user, the following permission must be given to the service account through the **master** user:

GRANT <RoleName> TO \${UserName} WITH ADMIN OPTION

**Or**

For assigning the service user permissions, use the SQL script located at the following location:

#### **<https://community.sailpoint.com/docs/DOC-11323>**

This script which would grant all the permissions available with master user **WITH ADMIN OPTION=YES** to the service user.

- **•** In case of custom roles create by master user or any other user which is equivalent to **master**, the owner of the role must assign the role to the service user WITH ADMIN OPTION.
- **•** In case of table/system privileges, the revoke option is available with the user who has granted them.

# <span id="page-277-0"></span>**Troubleshooting**

#### **1 - Provision of SYSDBA and SYSOPER fails**

When provisioning SYSDBA and SYSOPER, the following error message is displayed:

"User entitlements not modified sailpoint.connector.ConnectorException: ORA-01031: insufficient privileges"

**Resolution**: If above error message is displayed, the user must connect with the user as "<username> as sysdba" and the <username> must have Sysdba privileges.

**2 - Error messages appear in access requests when Service user does not have the required permissions**

The following error message appears in access requests, when the service user does not have the required permissions available, which would be granted to other users:

[ConnectorException] [Error details] NEW The server encountered an unexpected error while contacting target system. Please check the logs. User entitlements not modifiedsailpoint.connector.ConnectorException: ORA-01924: role 'AUDIT\_VIEWER' not granted or does not exist

[ConnectorException] [Error details] NEW The server encountered an unexpected error while contacting target system. Please check the logs. User entitlements not modifiedsailpoint.connector.ConnectorException: ORA-00604: error occurred at recursive SQL level 1 ORA-20997: "ALTER SYSTEM" grants not allowed ORA-06512: at "RDSADMIN.RDSADMIN", line 79 ORA-06512: at line 2

**Resolution**: Ensure that the roles/system privileges being granted are available with service user **WITH ADMIN OPTION=YES**.

# **Chapter 28: SailPoint Oracle HRMS Connector**

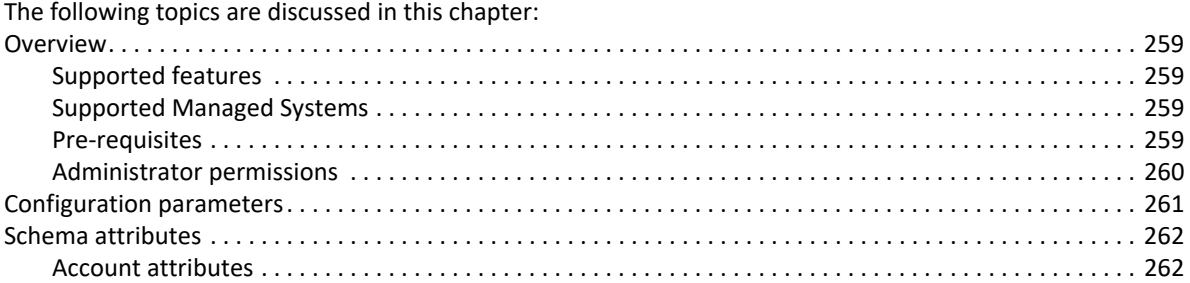

# <span id="page-278-0"></span>**Overview**

The Oracle HRMS connector aggregates the HR Person details from Oracle HRMS system. Details would include the Personal and organization information.

# <span id="page-278-1"></span>**Supported features**

SailPoint Oracle HRMS Connector supports the following features:

- **•** Account Management
	- Manages Oracle HRMS Users as Accounts
	- Aggregation, Refresh Accounts
	- Update Email address and Work-Telephone

### <span id="page-278-2"></span>**Supported Managed Systems**

Following versions of Oracle HRMS are supported by the connector:

- **•** Oracle E-Business Suite 12.2
- **•** Oracle E-Business Suite 12.1

### <span id="page-278-3"></span>**Pre-requisites**

The compatible JDBC drivers must be used in the classpath of IdentityIQ for connecting to Oracle Server. For example, ojdbc6.jar.

### <span id="page-279-0"></span>**Administrator permissions**

1. Enter the following command to find the rights present on the Package:

```
SELECT dbo.object name,
(DECODE(SIGN(bitand(options,16)),1,'INVOKER','DEFINER')) "authid" 
FROM dba_objects dbo, sys.PROCEDURE$ p 
WHERE p.obj# = dbo.object_id 
AND dbo.object_type = 'PACKAGE' 
AND dbo.object_name = 'xxx' 
AND dbo.owner = 'APPS'
```
#### Where xxx package is **HR\_PERSON\_API** and **HR\_PHONE\_API**.

For example, enter the following command to find the rights present on the **HR\_PERSON\_API**:

```
SELECT dbo.object name,
(DECODE(SIGN(bitand(options,16)),1,'INVOKER','DEFINER')) "authid" 
FROM dba objects dbo, sys. PROCEDURE$ p
WHERE p.obj# = dbo.object_id 
AND dbo.object_type = 'PACKAGE' 
AND dbo.object name = 'HR_PERSON_API'
AND dbo.owner = 'APPS'
```
2. If xxx Package has Invoker rights, perform the following:

```
Copy the Package scripts from
```
identityiq\intergation\OracleHRMS\iiqIntegartion-OracleHRMS.zip directory to the OracleHome\bin directory and rename the type of scripts from . txt to . sql.

Using SQL\*Plus, log in to the Oracle database as **APPS** and run the following scripts:

- Run the @SP\_UPDATE\_EMAIL\_API.sql
- Run the @SP\_UPDATE\_EMAIL\_API\_BODY.sql
- Run the @SP\_CREATE\_OR\_UPDATE\_PHONE.sql
- Run the @SP\_CREATE\_OR\_UPDATE\_PHONE\_BODY.sql
- 3. Log in to the Oracle database as database administrator for creating the new administrator user account using SQL\*Plus as follows:

```
create role ${new role};
create user ${new user} identified by ${password};
grant create session to ${new user};
grant create synonym to ${new user};
grant ${new role} to ${new user};
```
#### **Grant permissions to the new role created in the above step (\${new role}):**

```
GRANT SELECT ON HR.HR ALL ORGANIZATION UNITS TL TO ${new role};
GRANT SELECT ON HR.HR ALL POSITIONS F TL TO ${new role};
GRANT SELECT ON HR. PER ALL PEOPLE F TO ${new role};
GRANT SELECT ON HR. PER ALL ASSIGNMENTS F TO ${new role};
GRANT SELECT ON HR.PER ASSIGNMENT STATUS TYPES TL TO ${new role};
GRANT SELECT ON HR. PER PERSON TYPES TL TO ${new role};
GRANT SELECT ON HR. PER JOB GROUPS TO $ {new role};
```

```
GRANT SELECT ON HR. PER JOBS TO ${new role};
GRANT SELECT ON HR.PER_PHONES TO ${new role}
```
- **•** If xxx package has Definer rights, perform the following: GRANT EXECUTE ON APPS.HR PERSON API TO \${new role}; GRANT EXECUTE ON APPS.HR PHONE API TO \${new role};
- **•** If xxx package has Invoker rights, perform the following: GRANT EXECUTE ON APPS.SP UPDATE EMAIL API TO \${new role}; GRANT EXECUTE ON APPS.SP CREATE OR UPDATE PHONE TO \${new role};
- 4. Login by the new user name **\${new user}** and create the following synonym:

```
CREATE OR REPLACE SYNONYM HR_ALL_ORGANIZATION_UNITS_TL FOR 
  HR.HR_ALL_ORGANIZATION_UNITS_TL;
  CREATE OR REPLACE SYNONYM HR_ALL_POSITIONS_F_TL_FOR_HR.HR_ALL_POSITIONS_F_TL;
  CREATE OR REPLACE SYNONYM PER_ALL_ASSIGNMENTS_F FOR HR.PER_ALL_ASSIGNMENTS_F;
  CREATE OR REPLACE SYNONYM PER ALL PEOPLE F FOR HR.PER ALL PEOPLE F;
  CREATE OR REPLACE SYNONYM PER_ASSIGNMENT_STATUS_TYPES_TL FOR 
  HR.PER ASSIGNMENT STATUS TYPES TL;
  CREATE OR REPLACE SYNONYM PER_JOBS FOR HR.PER_JOBS;
  CREATE OR REPLACE SYNONYM PER JOB GROUPS FOR HR.PER JOB GROUPS;
  CREATE OR REPLACE SYNONYM PER PERSON TYPES TL FOR HR.PER PERSON TYPES TL;
  CREATE OR REPLACE SYNONYM PER PHONES FOR HR.PER PHONES;
• If xxx package has Definer rights, perform the following:
```
- CREATE OR REPLACE SYNONYM HR\_PERSON\_API FOR APPS.HR\_PERSON\_API; CREATE OR REPLACE SYNONYM HR\_PHONE\_API FOR APPS.HR\_PHONE\_API;
- **•** If xxx package has Invoker rights, perform the following: CREATE OR REPLACE SYNONYM HR\_PERSON\_API for APPS.SP\_UPDATE\_EMAIL\_API; CREATE OR REPLACE SYNONYM HR\_PHONE API for APPS.SP\_CREATE\_OR\_UPDATE\_PHONE;

# <span id="page-280-0"></span>**Configuration parameters**

This section contains the information that this connector uses to connect and interact with the application. Each application type requires different information to create and maintain a connection. The following table lists the configuration parameters of Oracle HRMS Connector:

| <b>Attributes</b> | <b>Type</b>                                                                          |
|-------------------|--------------------------------------------------------------------------------------|
| URL               | URL for server which directly interacts with the Managed system.                     |
|                   | For example, idbc: oracle: thin: @xxx. xx. xx. xxx: xxxx: VIS                        |
| User              | Oracle user minimum permissions mentioned in "Administrator permissions"<br>section. |
|                   | For example, "apps"                                                                  |
| Password          | Authentication details of login.                                                     |

**Note: Attributes marked with \* sign are the mandatory attributes.**

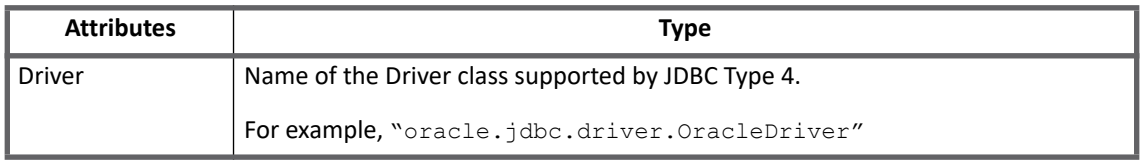

**Note: The Oracle HRMS Connector by default aggregates only organizational data with active persons and assignments. If there is a requirement to aggregate personal data, navigate to debug page to access the application created for Oracle HRMS Connector and modify the following entry by setting the value to false:**

<entry key="aggregateOnlyOrganisationData" value="true"/>

# <span id="page-281-0"></span>**Schema attributes**

This section describes the different schema attributes.

### <span id="page-281-1"></span>**Account attributes**

The following table lists the account attributes:

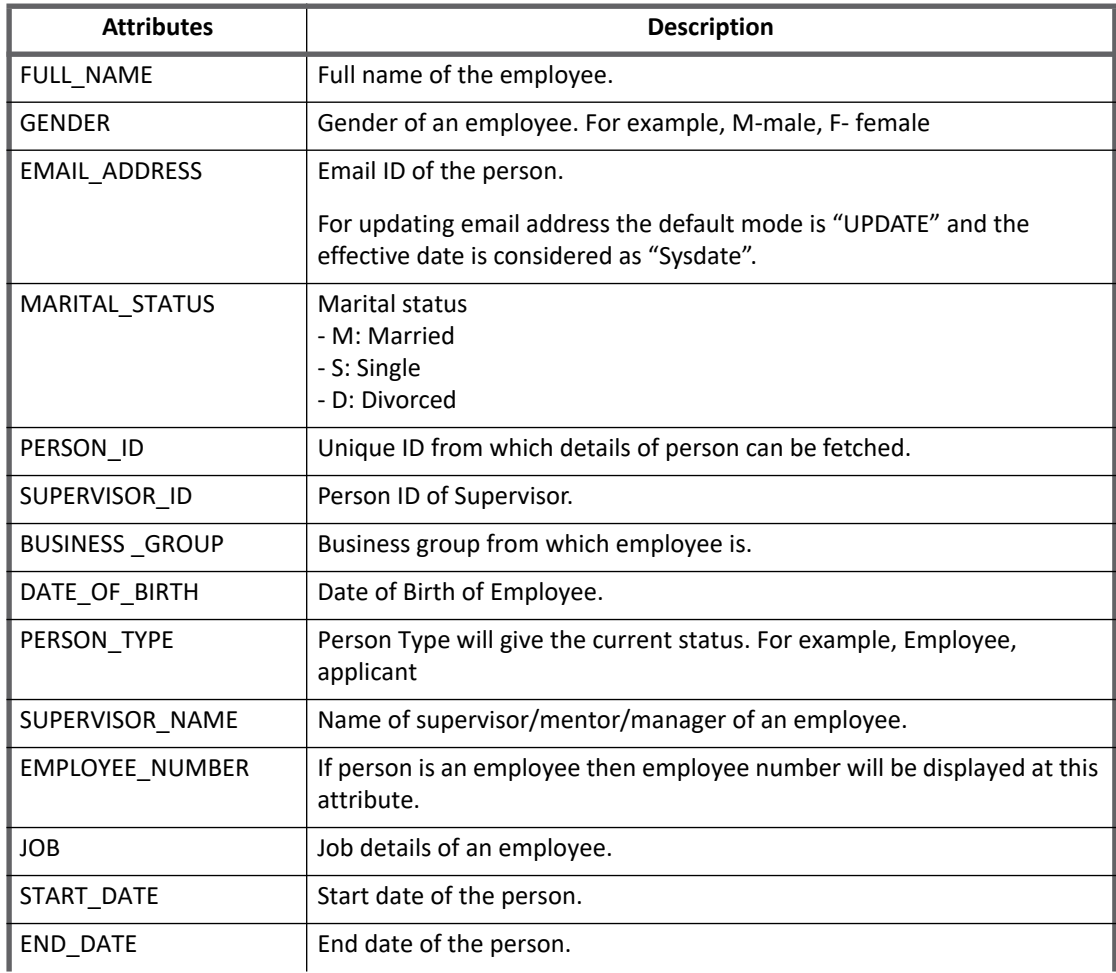

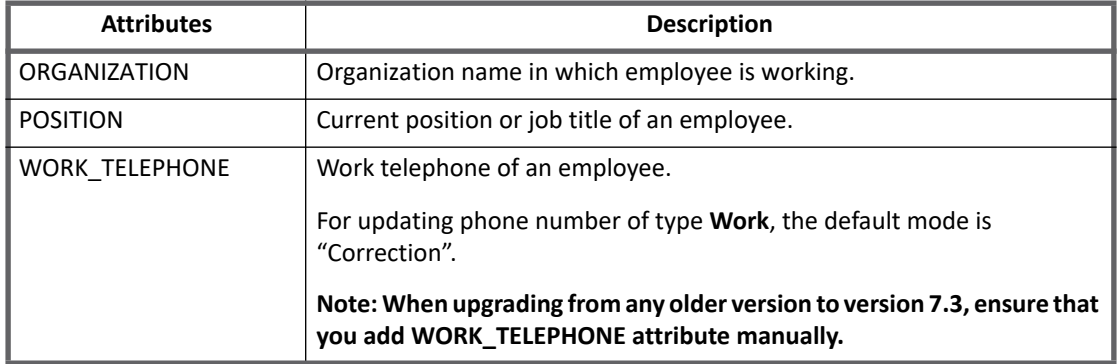

**Schema attributes**

# **Chapter 29: SailPoint PeopleSoft HCM Database Connector**

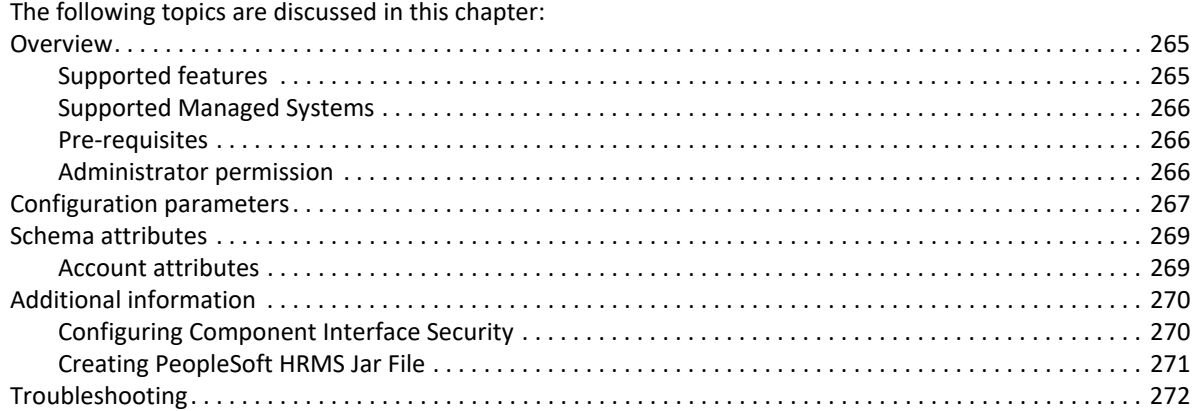

# <span id="page-284-0"></span>**Overview**

The SailPoint PeopleSoft HCM Database Connector aggregates and provisions the Personal and Job related data of Person records from PeopleSoft HCM Database system. The connector makes use of database connection for all aggregation related operations.The provisioning operations are handled using the PeopleSoft Component Interfaces.

# <span id="page-284-1"></span>**Supported features**

SailPoint PeopleSoft HCM Database Connector supports the following features:

- **•** Account Management
	- Manages PeopleSoft HRMS Person as Account
	- Aggregation, Refresh Accounts
	- Provisioning

IdentityIQ supports the following additional PeopleSoft HCM Database Connector provisioning features in version 7.0 and above:

- **•** Ability to define Global Provisioning Rule
- **•** Ability to define separate provisioning rule for specific operation (operations that include are Enable, Disable, Unlock, Delete, Create, and Modify).

For more information, see ["Customization Rule" on page](#page-289-0) 270.

### <span id="page-285-0"></span>**Supported Managed Systems**

SailPoint PeopleSoft HCM Database Connector supports the following PeopleSoft version running on Oracle or Microsoft SQL Server database:

- **•** Supported PeopleSoft versions
	- PeopleSoft HCM versions 9.2 and 9.1
	- PeopleTools version 8.55, 8.54 and 8.53

### <span id="page-285-1"></span>**Pre-requisites**

- **•** Using the PeopleSoft Application Designer verify if the following Component interfaces related to person's personal data and job data are present:
	- CI\_PERSONAL\_DATA
	- CI\_JOB\_DATA
- **•** The following jar files must be present on the configured IdentityIQ Application Server:
	- psjoa.jar (found on PeopleSoft server at %PS\_HOME%\classes where %PS\_HOME% is the location of PeopleSoft installation server directory, referred to as PS\_HOME)
	- PeopleSoftHRMS.jar (For more information, see ["Creating PeopleSoft HRMS Jar File" on](#page-290-0)  [page](#page-290-0) 271)
		- **Note: The PeopleSoft jar files can be located in** WEB-INF\lib **directory.**
- **•** Visit the Oracle website and download an appropriate Oracle JDBC driver and compatible JDK version for IdentityIQ.

**Or**

Visit the Microsoft SQL Server website and download an appropriate SQL Server JDBC driver and compatible JDK version for IdentityIQ**.** 

### <span id="page-285-2"></span>**Administrator permission**

This section describes the Database and Component Interface related permissions.

#### *Database related permissions*

The PeopleSoft Application Server will use the database user context to support the aggregation operations. The database user mentioned in the application configuration should have appropriate rights to fetch data related to the entities and attributes mentioned in the SQL query related to Person.

**Creating Administrator Account in Oracle database for PeopleSoft HCM**

1. Log in to the Oracle database as database administrator for creating the new administrator user account using SQL\*Plus as follows:

```
create user ${new user} identified by password;
grant create session to ${new user};
grant create synonym to ${new user};
```
**Grant permissions to the new user created from the above step (\${new user}):**

```
grant select on ${Administrator}.PS PERSONAL DATA to ${new user}
grant select on ${Administrator}.PS PERSONAL PHONE to ${new user}
grant select on ${Administrator}.PS EMAIL ADDRESSES to ${new user}
grant select on ${Administrator}.PS_JOB to ${new user}
```
2. Login by the new user name  $(\frac{5}{1}$  new user}) and create the following synonym:

```
create synonym PS_PERSONAL_DATA for ${Administrator}.PS_PERSONAL_DATA;
create synonym PS_PERSONAL_PHONE for ${Administrator}.PS_PERSONAL_PHONE;
create synonym PS_EMAIL_ADDRESSES for ${Administrator}.PS_EMAIL_ADDRESSES;
create synonym PS_JOB for Admin.PS_JOB;
```
#### *Component interface related permissions*

For provisioning operations, the PeopleSoft user who acts as an administrator must have proper access to the HRMS related Component Interfaces. For more information, see ["Configuring Component Interface Security" on](#page-289-2)  [page](#page-289-2) 270.

**Creating Administrator Account in Microsoft SQL Server database for PeopleSoft HCM** 

Log in to the Microsoft SQL Server for creating the administrator user account using the following:

```
CREATE LOGIN <LOGINUSER> WITH PASSWORD = '<PASSWORD>'
```

```
use [master]
```
grant Connect SQL to [user]

**Create corresponding database user and grant permissions to the new user created from the above step (\${new user}):** 

```
use [HCM92] 
create user [dbusername] for login [LOGINUSER] 
grant select on PS PERSONAL PHONE to [dbusername];
grant select on PS EMAIL ADDRESSES to [dbusername];
grant select on PS PERSONAL DATA to [dbusername];
grant select on PS JOB to [dbusername];
```
# <span id="page-286-0"></span>**Configuration parameters**

This section contains the information that IdentityIQ uses to connect and interact with the application. Each application type requires different information to create and maintain a connection.

#### **Note: Attributes marked with \* sign are the mandatory attributes.**

The PeopleSoft HCM Database connector uses the following connection attributes:

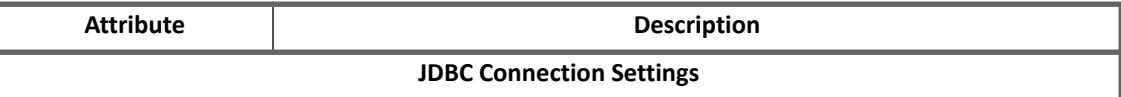

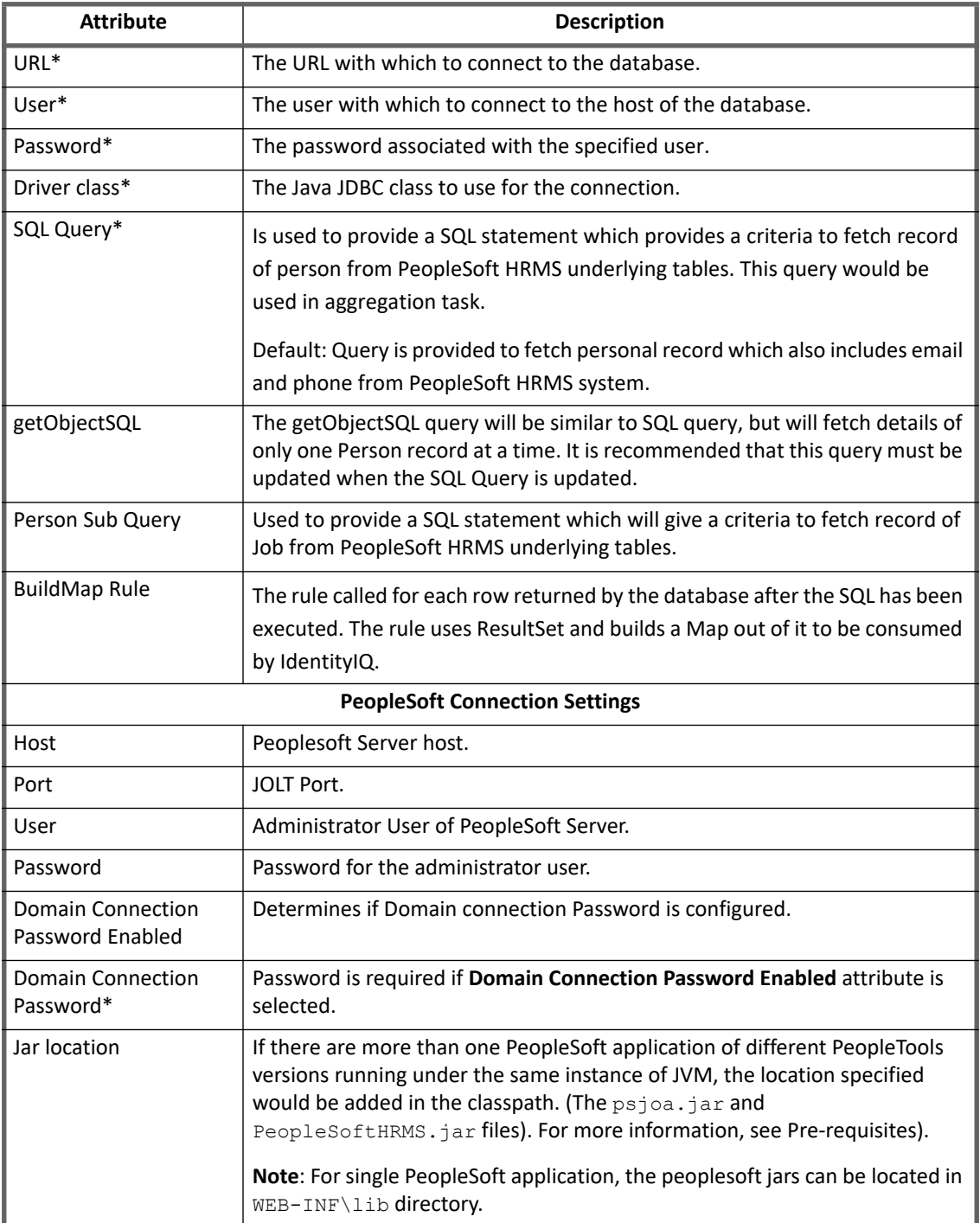
# **Schema attributes**

This section describes the different schema attributes.

### **Account attributes**

The following table lists the account attributes:

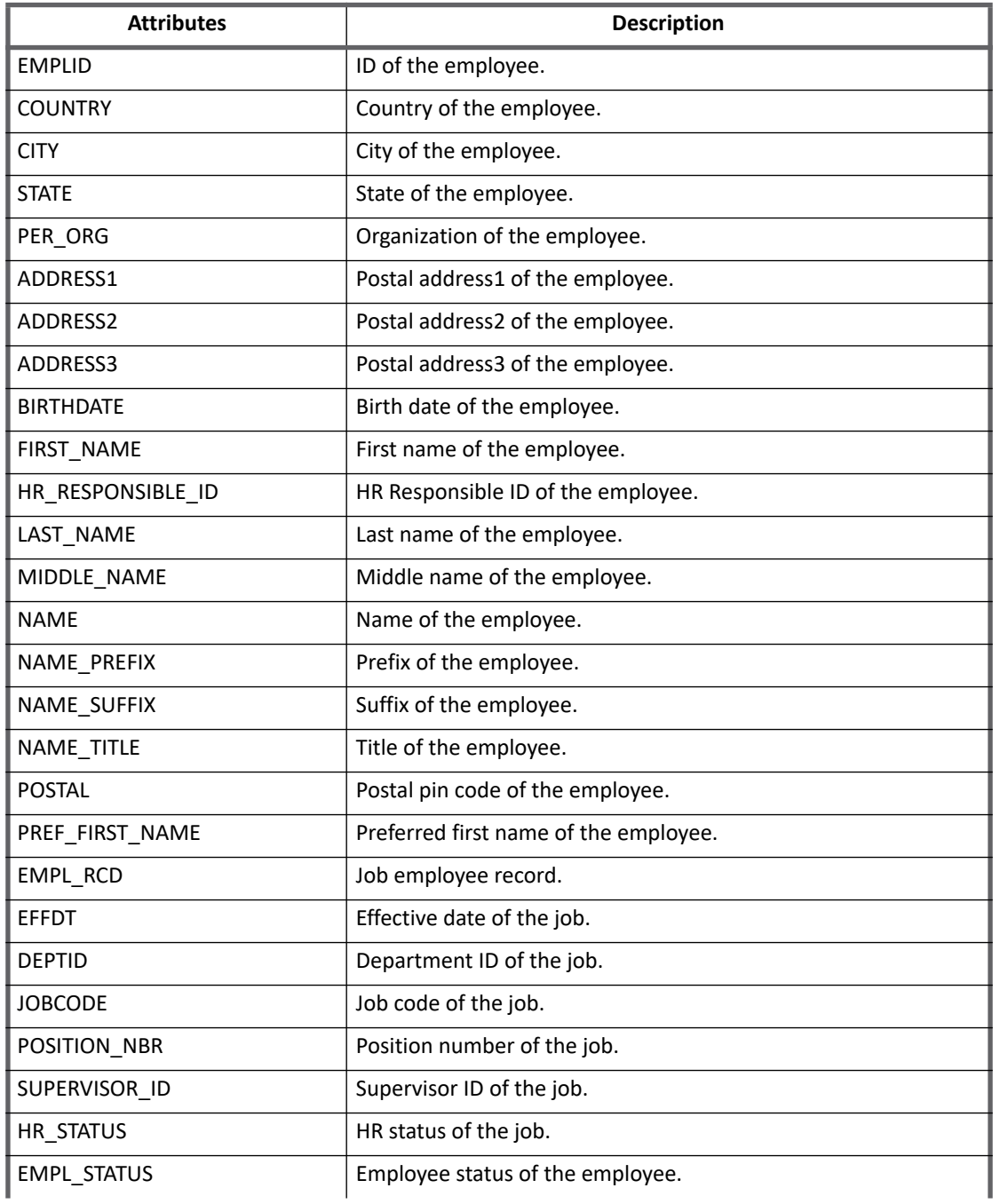

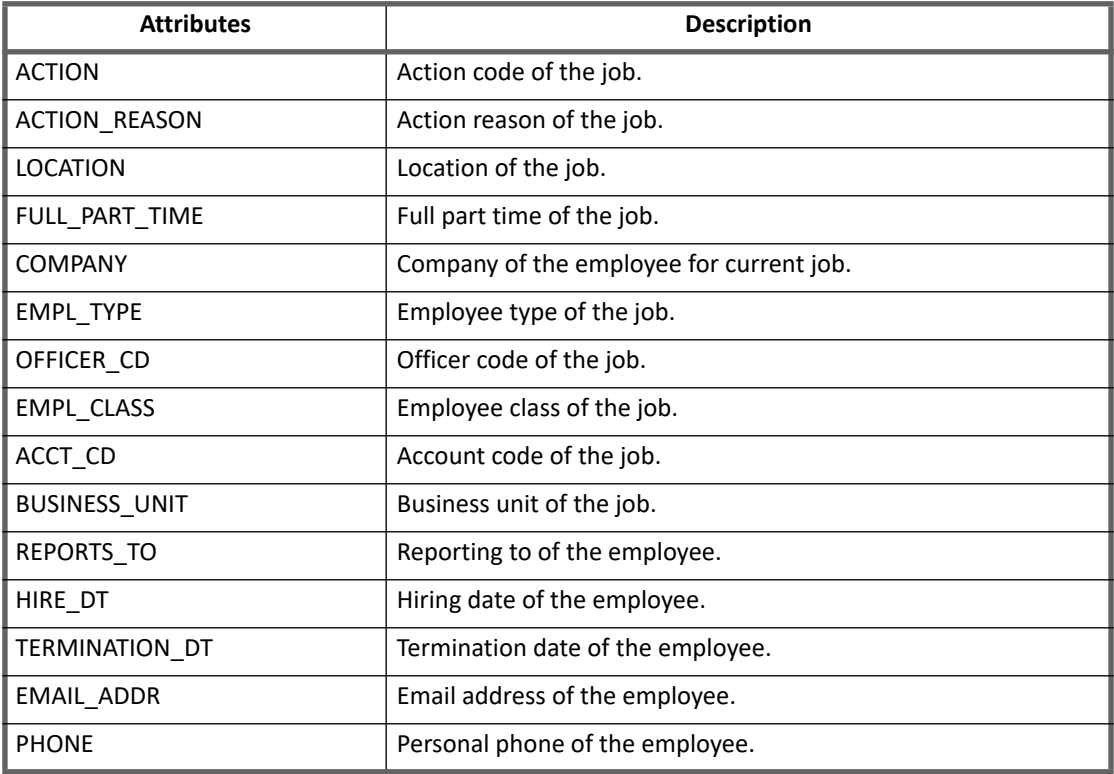

### **Customization Rule**

- **Modify Rule**: The rule name is defined as **Example PeopleSoft HRMS Modify Rule**. This is a sample rule to update Collection Attribute (E-mail, Phone and samAccountName) and Non Collection Attribute (BirthPlace).
- **buildMap Rule**: The rule name is **Example PeopleSoft HRMS BuildMap Rule**. This rule is required to fetch additional attributes which are not defined in the account schema.

# **Additional information**

This section describes the additional information related to the PeopleSoft HCM Database Connector.

### <span id="page-289-0"></span>**Configuring Component Interface Security**

Before using the connector, allow the PeopleSoft user that the connector is configured with to access the generated component interfaces.

Perform the following to set security for the PeopleTools project:

- 1. Log into the PeopleSoft web interface.
- 2. Navigate to **PeopleTools => Security => Permissions & Roles => Permission Lists**.
- 3. Click **Add a New Value** to create a new permission list. Enter **IIQ\_HRMS\_PERM** as the name of the permission list, and click **Add**.
- 4. Click the **Component Interfaces** tab, which will be used in provision rule. For example, CI\_PERSONAL\_DATA.
- 5. For each Component Interface used in provisioning rule provide an appropriate access based on operation performed.
- 6. Click **Save** to save the new permission list.
- 7. Navigate to **PeopleTools => Security => Permissions & Roles => Roles**.
- 8. Click **Add a New Value** to create a new role. Enter **IIQ\_HRMS\_ROLE** as the name of the Role, and click **Add**.
- 9. Enter **Allows access to the IIQ HRMS component interfaces** as the description.
- 10. Click the **Permission Lists** tab and add the **IIQ\_HRMS\_PERM** permission list. Click **Save** to save the role.
- 11. Navigate to **PeopleTools => Security => User Profiles**, and select the user that is being used in the connector.
- 12. Click the **Roles** tab and add the **IIQ\_HRMS\_ROLE** role. Click **Save** to add the role to the user.

### <span id="page-290-0"></span>**Creating PeopleSoft HRMS Jar File**

Perform the following steps to create the PeopleSoftHRMS.jar file:

- 1. Login to PeopleSoft Application Designer in two tier mode.
- 2. Open the component interface which will be used in provisioning rule. For example, CI\_PERSONAL\_DATA
- 3. From the menu select **Build => PeopleSoft APIs**.
- 4. From the Build PeopleSoft API Bindings window, select the JAVA classes Build checkbox and deselect the **COM Type Library** and **C Header Files Build** check boxes.
- 5. In the JAVA Classes frame check Build and select the appropriate Component Interfaces from the drop down menu. Select the following options from the drop down menu:
	- CompIntfc.CompIntfcPropertyInfo
	- CompIntfc.CompIntfcPropertyInfoCollection
	- PeopleSoft\*
	- Compintfc.CI PERSONAL DATA\*
	- CompIntfc.CI JOB DATA\*

Specify the appropriate file path for the JAVA files. The Component Interface JAVA files are generated in the PeopleSoft\Generated\CompIntfc directory that is created in the specified location.

For example, if you specify  $C:\C 1$  as the file path, then the Component Interface Java files are generated in C:\CI\PeopleSoft\Generated\CompIntfc.

- 6. Compile the JAVA files by performing the following steps:
	- a. Open the command prompt and change directories to the folder where the generated JAVA files are located. For example,  $C:\Cpsilon$ .
	- b. Navigate to PeopleSoft\Generated\CompIntfc\ directory.
	- c. Run the following command:

javac -classpath %PS\_HOME%\class\psjoa.jar \*.java

Where &PS HOME & is the location that PeopleSoft is installed.

- **Note: Ensure that the JAVA compiler used for compiling the generated JAVA files is compatible with the JAVA provided with the PeopleSoft installation that needs to be managed.**
- d. (*Optional*) You can delete all the generated java files from the existing directory, except the .class files.

#### **Troubleshooting**

- 7. Perform the following steps to package the compiled files as the PeopleSoftHRMS.jar file:
	- a. Open the Command prompt and change directories to the folder where the generated JAVA files are located. For example, if the java files are generated in  $C:\C1\Pe\text{vble}$   $\Cone$  rated\Com $pIntfc$  folder, then run the command from cd  $C:\Cpsilon$
	- b. Run the command:  $jar -cvf$  PeopleSoftHRMS.  $jar *$
- 8. Copy the generated PeopleSoftHRMS.jar and %PS\_HOME%\class\psjoa.jar files to the computer where IdentityIQ is running.
- 9. The location of the above jar file must be specified for the Jar location configuration attribute during connector configuration.

# **Troubleshooting**

- **1 - Cannot find Component Interface**
- **•** The Cannot find Component Interface {CI\_PERSONAL\_DATA} (91,2) ERROR (0,0) : Failed to execute PSSession request error message appears when the Component Interface is not present on the PeopleSoft HRMS Application server

**Resolution:** Ensure that the Component Interface is present on the PeopleSoft HRMS Application Server.

**•** The jar file is created but inflated structure is not properly extracted.

**Resolution**: Extract the jar file and ensure that the inflated structure is present in the PeopleSoft/Generated/CompIntfc directory. If inflated structure is not properly created, recreate it as mentioned in the ["Creating PeopleSoft HRMS Jar File" on page](#page-290-0) 271 section.

**2 - While performing test connection, when the supported platform version is Java 1.6 an error message appears**

When the supported platform version is Java version 1.6, the following error message appears:

java.lang.UnsupportedClassVersionError: psft/pt8/joa/API: Unsupported major.minor version 51.0 (unable to load class psft.pt8.joa.API)

**Resolution**: Ensure that the supported platform version is Java 1.7.

**3 - While performing the test connection or aggregation the SQL Query error may appear**

The following error message appears if the user does not have minimum permission:

Error in SQL Query: User might not have permission to access the table mention in the query

**Resolution**: Ensure that the administrator permissions mentioned in the ["Administrator permission" on](#page-285-0)  [page](#page-285-0) 266 section are provided.

**4 - While performing provisioning, error message appears if proper access rights are not provided for Component Interface**

The following error message appears if minimum permissions are not provided for Component Interface:

Operation failed.Please Check logs for more details. InvocationTargetException: Method save for Class: PeopleSoft.Generated.CompIntfc.CiPersonalData not able to invoke

**Resolution**: Ensure that the steps mentioned in ["Configuring Component Interface Security" on page](#page-289-0) 270 are performed.

**Troubleshooting**

# **Chapter 30: SailPoint RACF Connector**

The following topics are discussed in this chapter:

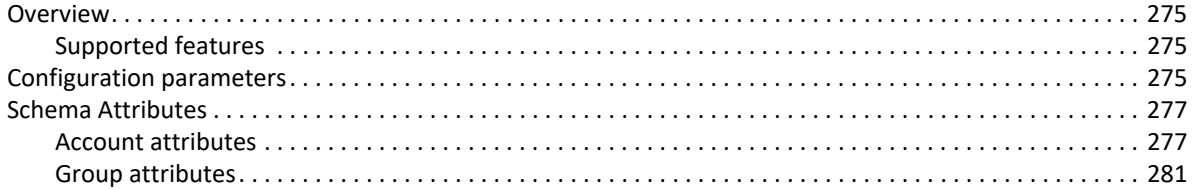

## <span id="page-294-0"></span>**Overview**

The SailPoint RACF Connector is a *read only* connector to read the file produced by the RACF unload utility.

**Note: The RACF Connector supports the provisioning operations. For more information, see** *SailPoint Connector for RACF Administration Guide* **and** *SailPoint Quick Reference Guide for Gateway Connectors***.**

### <span id="page-294-2"></span>**Supported features**

SailPoint RACF Connector supports the following features:

- **•** Account Management
	- Manages RACF users as Accounts
	- Aggregation, Discover Schema
- **•** Account Group Management
	- Manages RACF groups as Account-Groups
	- Aggregation
- **•** Permission Management
	- Application reads permissions directly assigned to accounts and groups as direct permissions during account and group aggregation.
	- The connector does not support automated revocation of the aggregated permissions and creates work item for such requests

# <span id="page-294-1"></span>**Configuration parameters**

This section contains the information that this connector uses to connect and interact with the application. Each application type requires different information to create and maintain a connection.

The RACF connector uses the following configuration parameters:

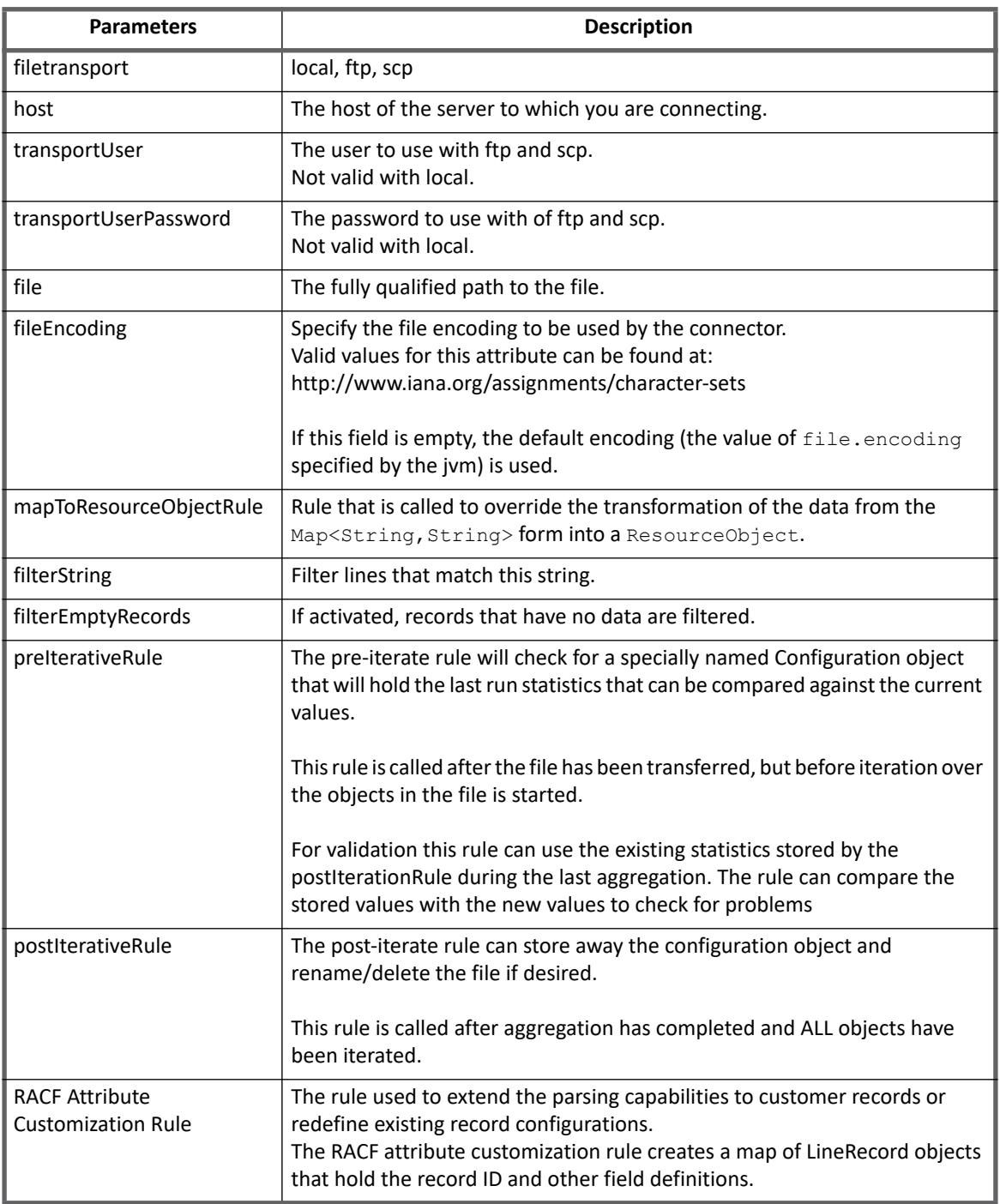

#### **Table 1—RACF Connector - Configuration parameters**

# <span id="page-296-0"></span>**Schema Attributes**

The application schema is used to configure the objects returned from a connector. When a connector is called, the schema is supplied to the methods on the connector interface. This connector currently supports two types of objects, account and group.

### <span id="page-296-1"></span>**Account attributes**

Account objects are used when building identities Link objects.

#### **Table 2—RACF Connector - Account Attributes**

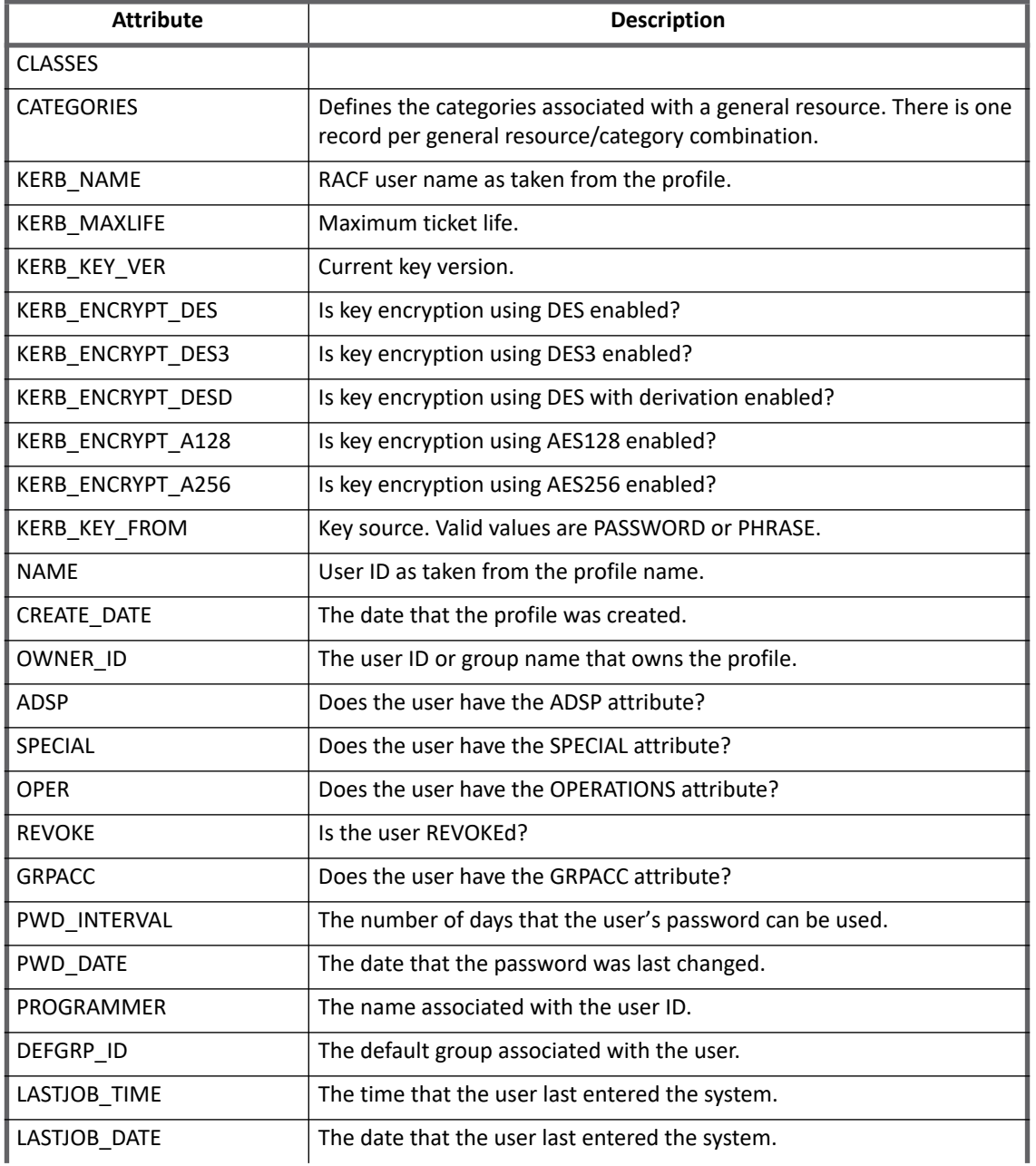

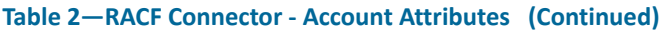

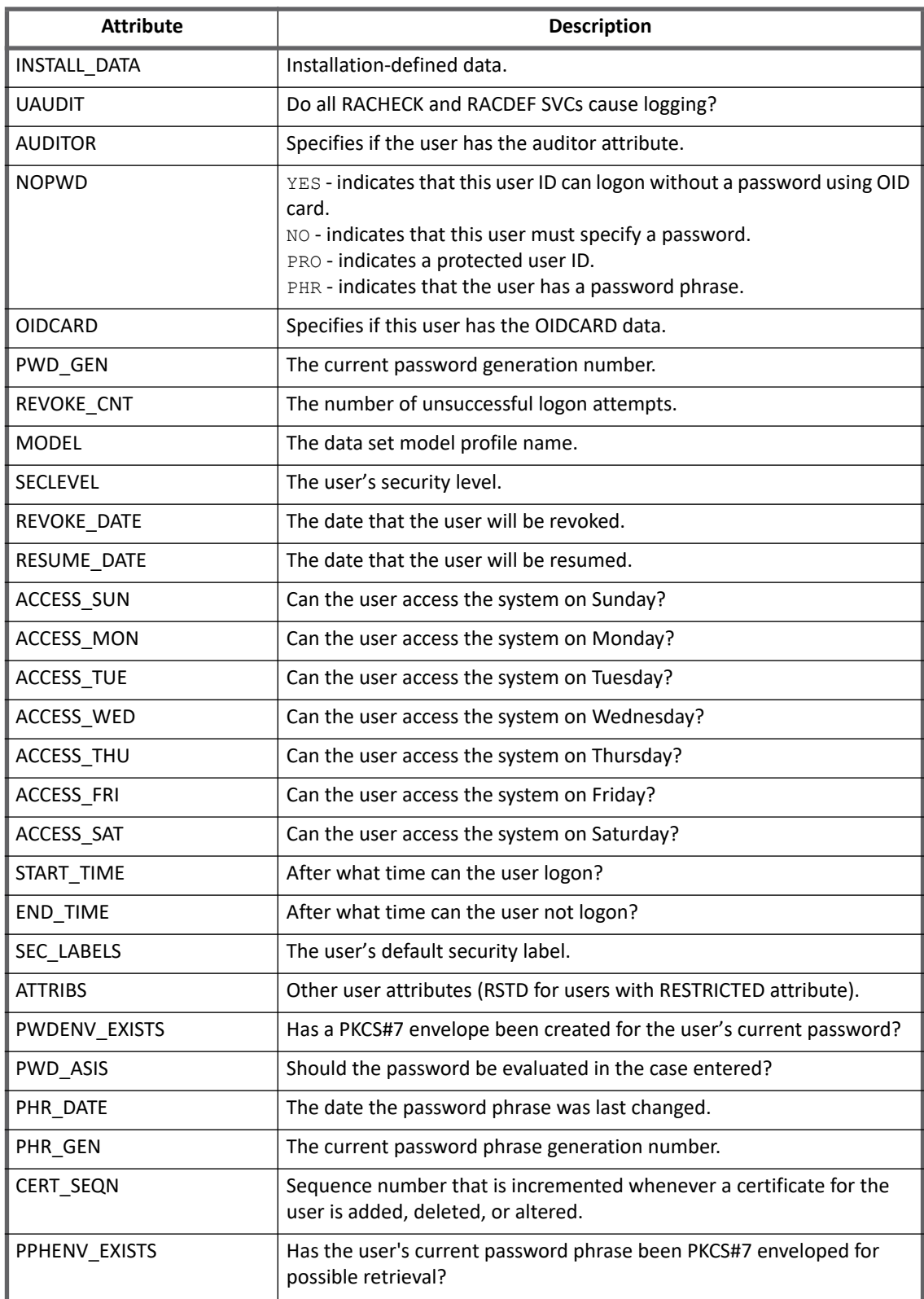

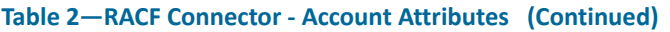

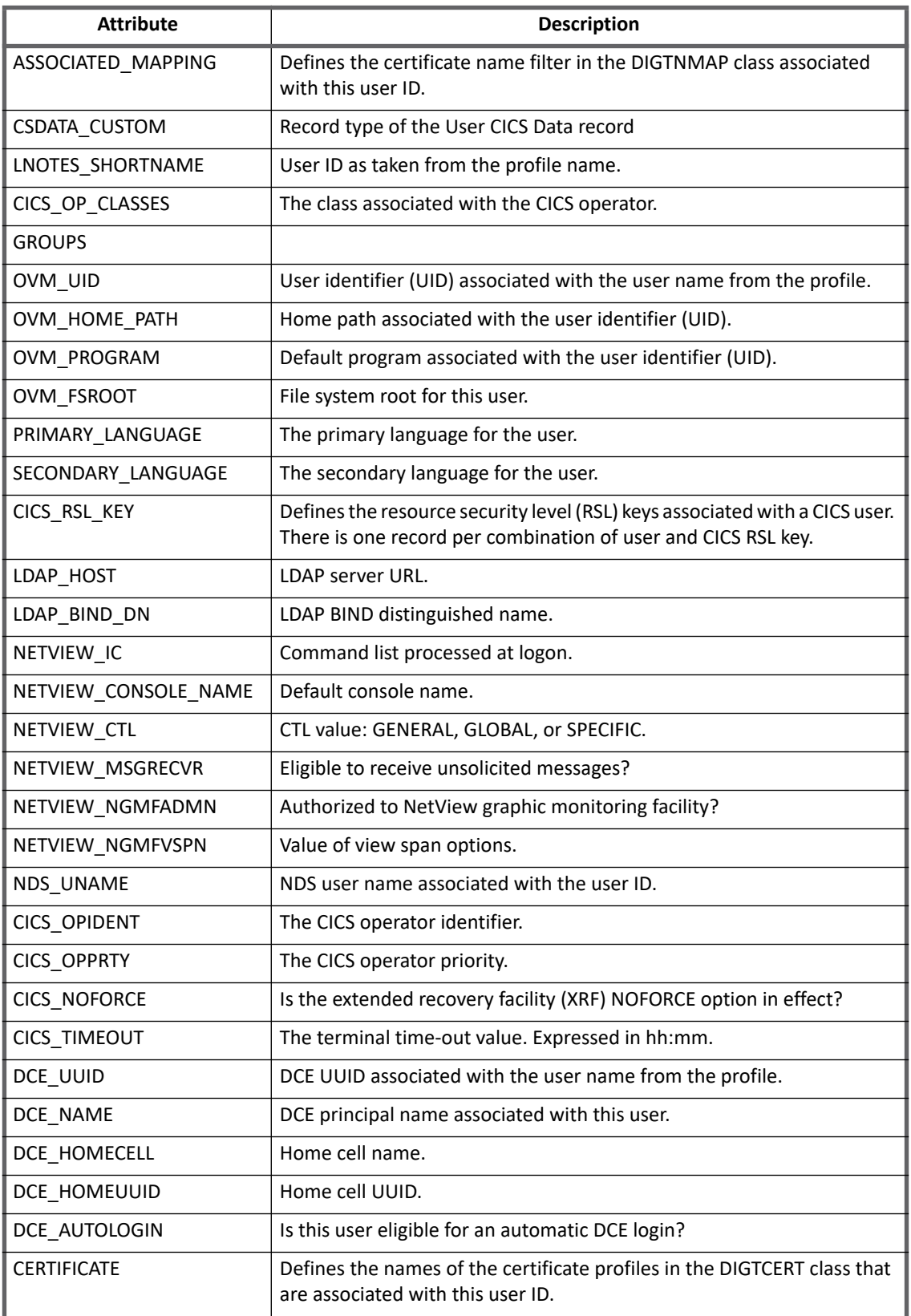

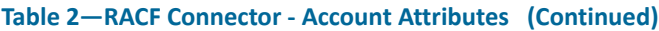

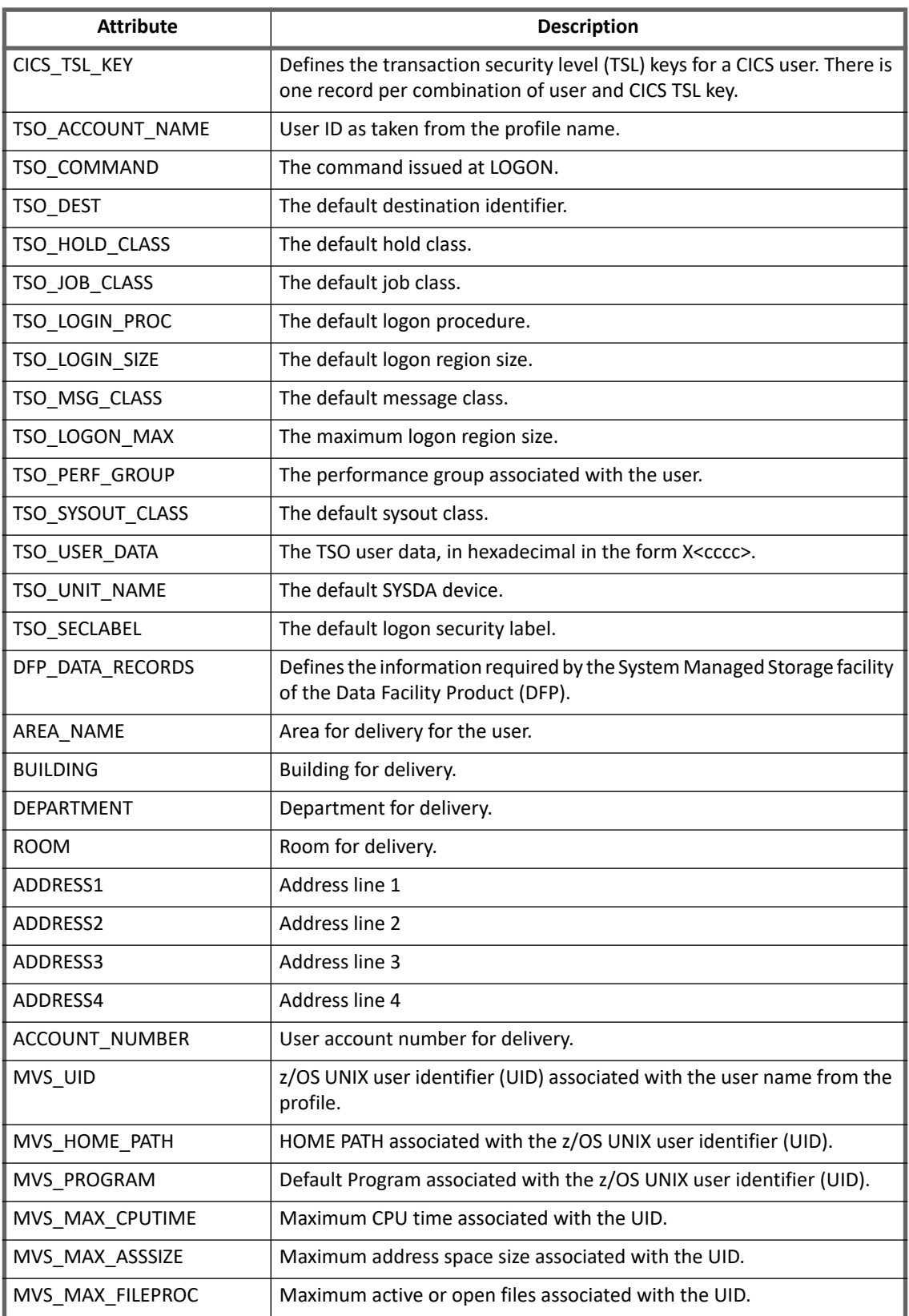

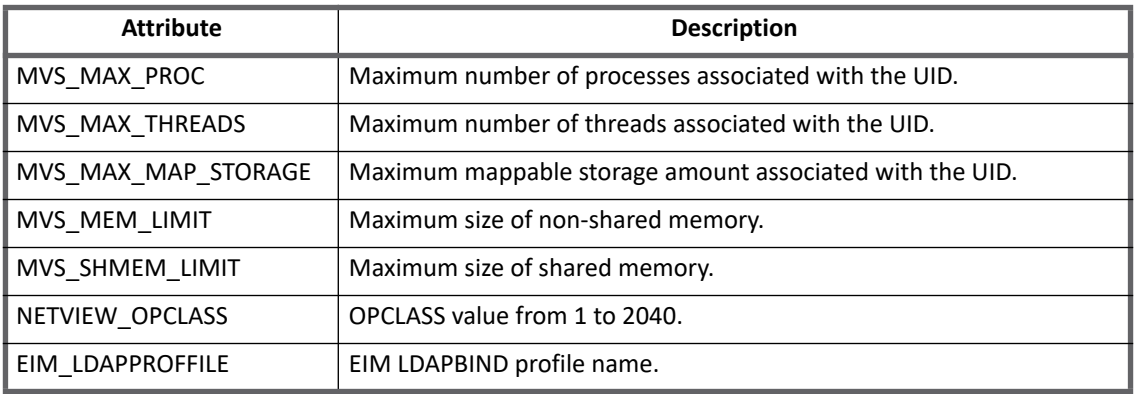

#### **Table 2—RACF Connector - Account Attributes (Continued)**

### <span id="page-300-0"></span>**Group attributes**

The group schema is used when building AccountGroup objects which are used to hold entitlements shared across identities.

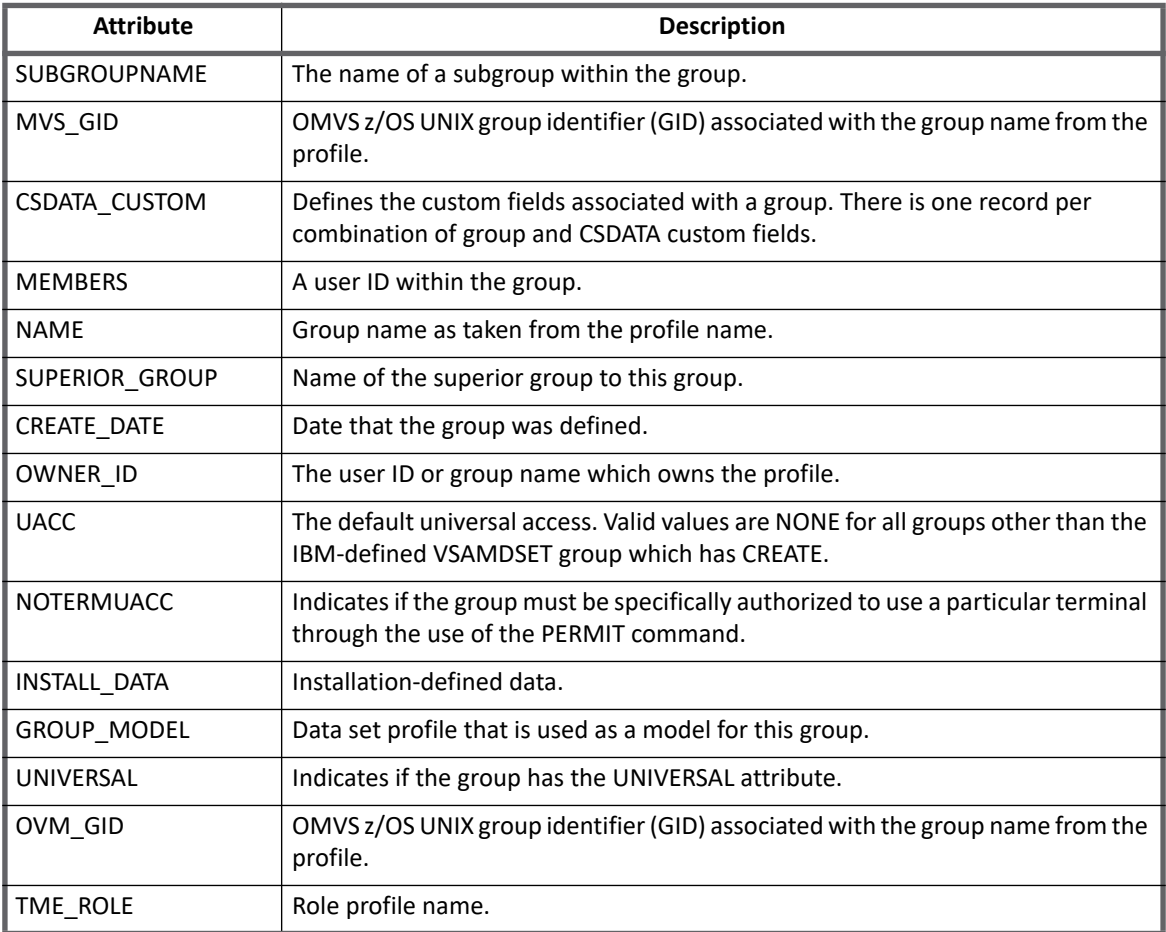

#### **Table 3—RACF Connector - Group Attributes**

**Schema Attributes**

# **Chapter 31: SailPoint Remedyforce Connector**

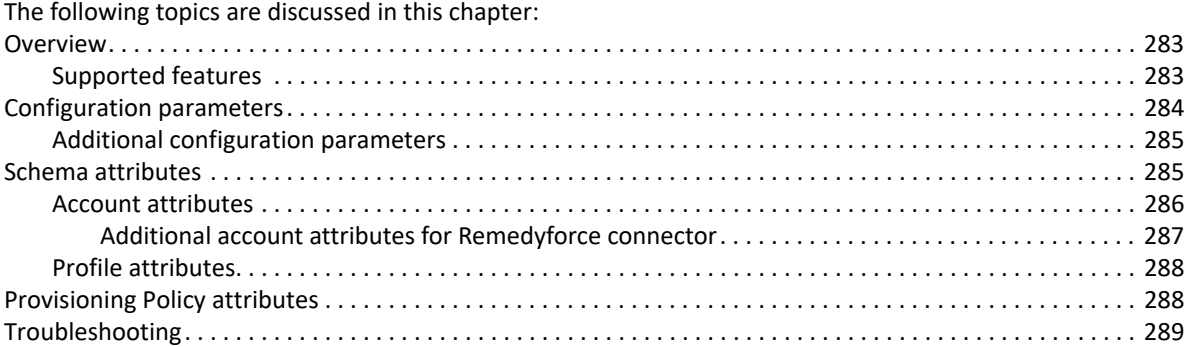

# <span id="page-302-0"></span>**Overview**

The SailPoint Remedyforce Connector supports reading and provisioning of Remedyforce accounts, profiles as account groups and implement the **sailpoint.connector** interface.

This connector is written using the partner.wsdl and underlying soap interface. The connector uses SOAP stub generated from a wsdl that was available at the time of development. The stubs are generated using axis 1.2. We do not have to generate the stubs once already done. Partner API is easy to use and we can add custom attributes in the schema without generating the stubs. Partner API is generic and have the same java implementation for Remedyforce connector.

The API is fairly rich for SOAP based API and has the concept of login which requires us to login just once for each operation. It has formal models around the user and profile objects and they are generated as part of the stubs. Remedyforce extends account schema of remedyforce to accommodate extra attributes related to BMC Remedy systems.

### <span id="page-302-1"></span>**Supported features**

SailPoint Remedyforce Connector supports the following features:

- **•** Account Management
	- Manages Remedyforce users as Accounts
	- Aggregation, Refresh Accounts
	- Create, Update,
	- Enable, Disable, Change Password
	- Add entitlement (Account-Groups and User Roles)
	- Add and Remove entitlements (PermissionSet, PublicGroups)

#### **Configuration parameters**

- **•** Account Group Management
	- Manages Remedyforce Profiles as Account-Groups
	- Aggregation, Refresh Groups
- **•** Permission Management
	- Application reads permissions directly assigned to groups as direct permissions during group aggregation.
	- The connector does not support automated revocation of the aggregated permissions and creates work item for such requests

# <span id="page-303-0"></span>**Configuration parameters**

This section contains the information that this connector uses to connect and interact with the application. Each application type requires different information to create and maintain a connection.

The Remedyforce connector uses the following connection parameters:

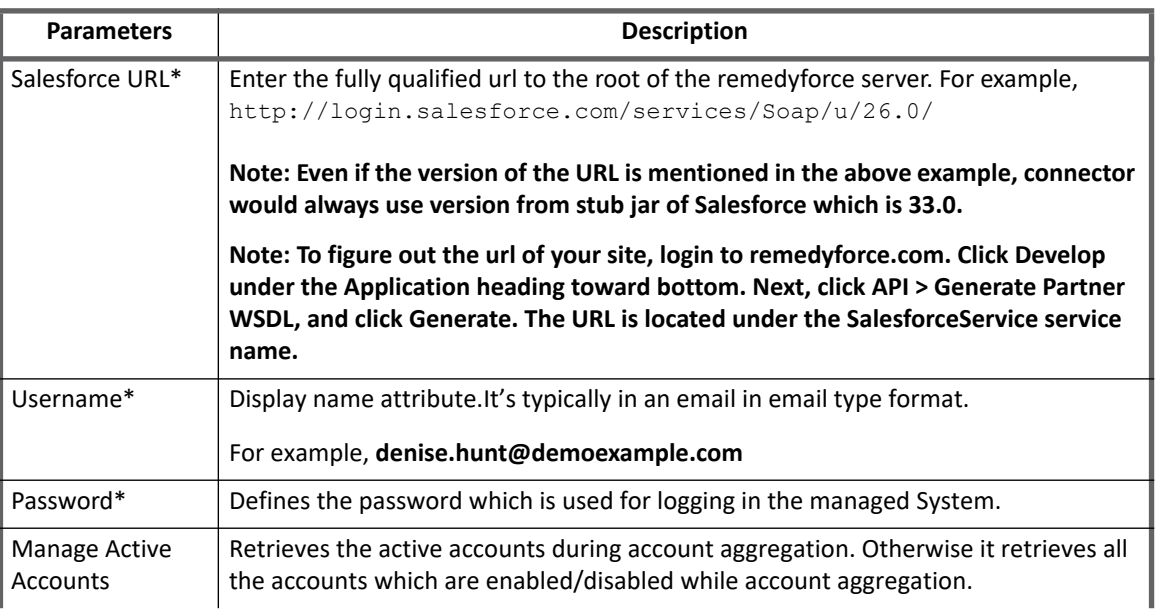

#### **Table 1—Configuration parameters**

#### **Table 1—Configuration parameters**

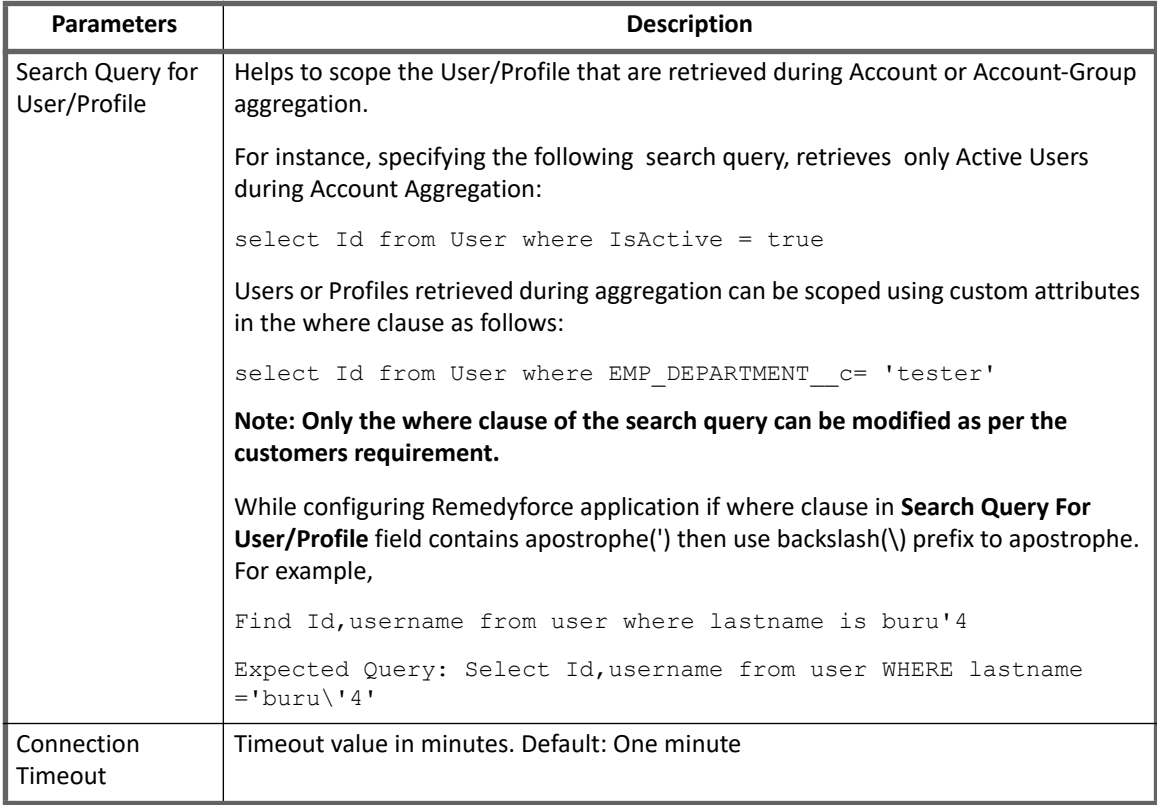

**Note: In the above table all the attributes marked with \* sign are mandatory attributes.**

### <span id="page-304-1"></span>**Additional configuration parameters**

- **•** To enable the session and getObject feature, update the following parameters in the application debug page:
	- **sessionEnabled**: Set this parameter to **true** to persist the session information. Default: **false**
	- **disableGetObject**: Set this parameter to **true** to perform the 'getObject' operation after creating an account on the managed system. Default: **false**
- **•** To enable the delete operation, set the value of the **deleteToDisable** parameter to **true** as follows in the application debug page:

<ProvisioningConfig deleteToDisable="true"/>

# <span id="page-304-0"></span>**Schema attributes**

This section provides the different attributes of the Account attributes and Profile attributes for Remedyforce connector.

### <span id="page-305-0"></span> **Account attributes**

The Remedyforce connector returns several attributes falling into two categories. The first are general attributes: name, city, state, and so on. Additionally, there are entitlement attributes that specifies user level access granted to Remedyforce:

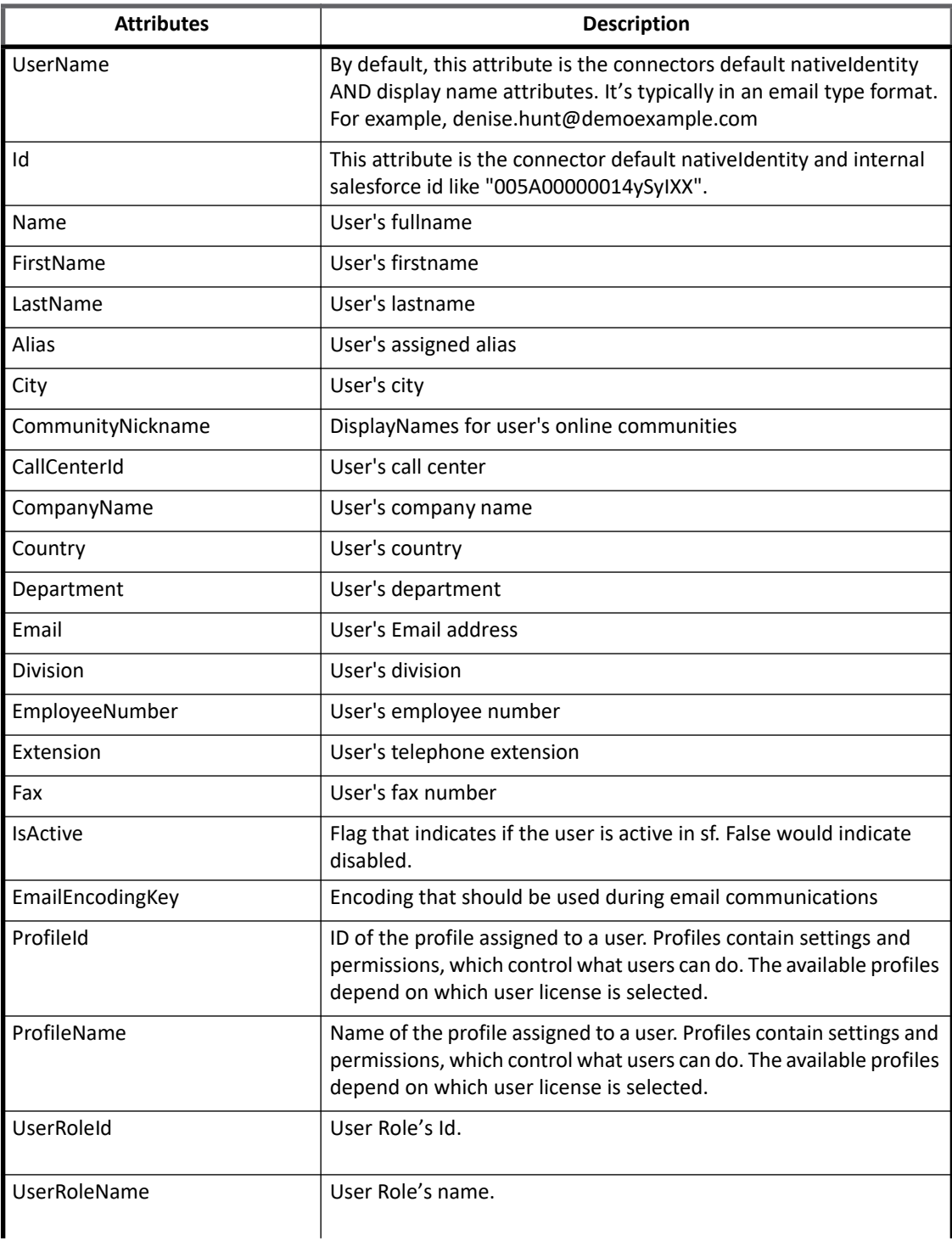

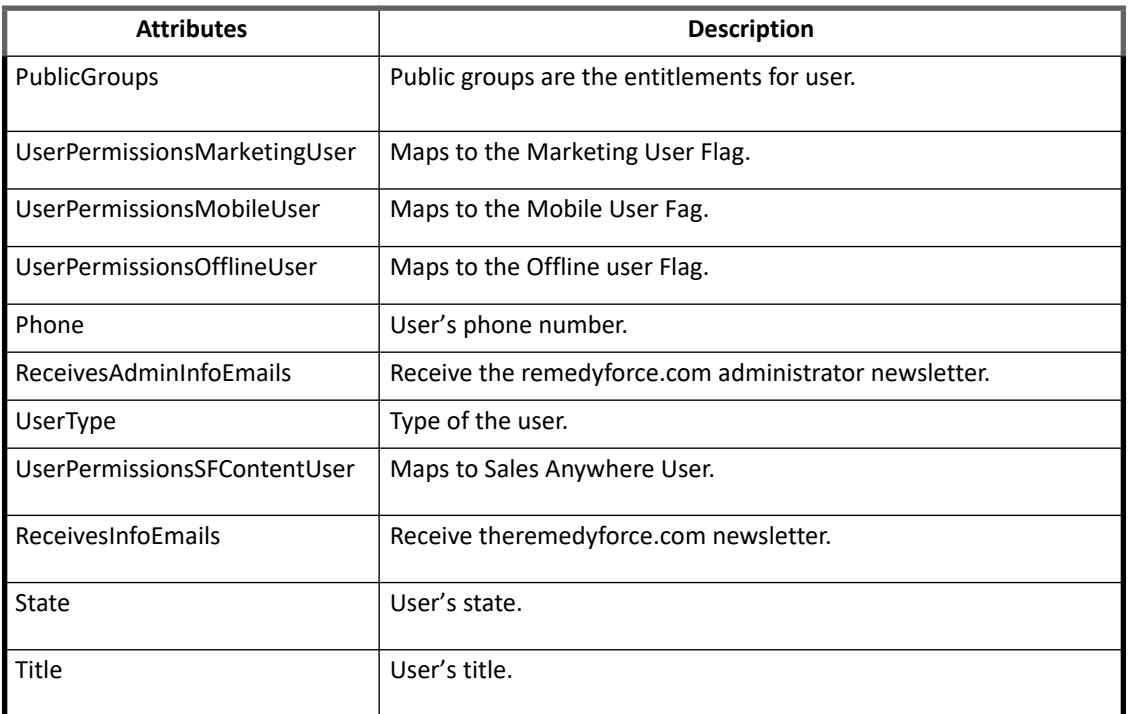

**Note: The ProfileId and UserRoleId fields are required in the schema to fetch the ProfileName and userRoleName respectively. If the ProfileId or UserRoleId is removed then profile name and user role name will not be fetched.**

#### <span id="page-306-0"></span>**Additional account attributes for Remedyforce connector**

**•** In addition to the above account attributes, following are the additional custom attributes which are required for configuration to connect to Remedyforce connector:

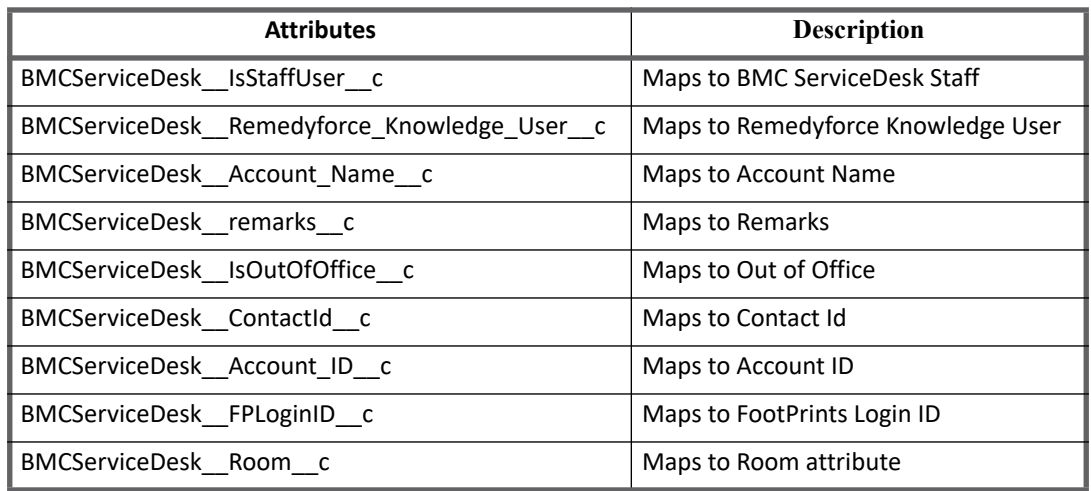

**•** (*For attributes present on user object only*) Remedyforce Connector supports aggregating custom attributes present on user object. The custom attributes added in the Remedyforce user schema must have "\_\_c" appended to the attribute names created in Remedyforce.

For example, if you added **EMP\_DEPARTMENT** in the user entity on the Remedyforce system, you would add **EMP\_DEPARTMENT\_\_\_c** in the Remedyforce user schema.

#### **Note: The custom attributes can also be updated.**

**•** In addition to the above account attributes, following is the additional schema attribute which is required for configuration to connect to Remedyforce connector:

#### **Note: The attribute in the following table must be added manually when upgrading from any version below 7.0 to version 7.3.**

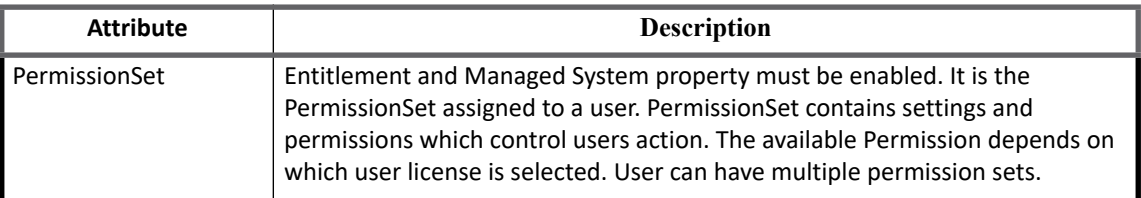

### <span id="page-307-0"></span>**Profile attributes**

Profiles are aggregated during account group aggregation, below are the attributes returned by the group aggregation process.

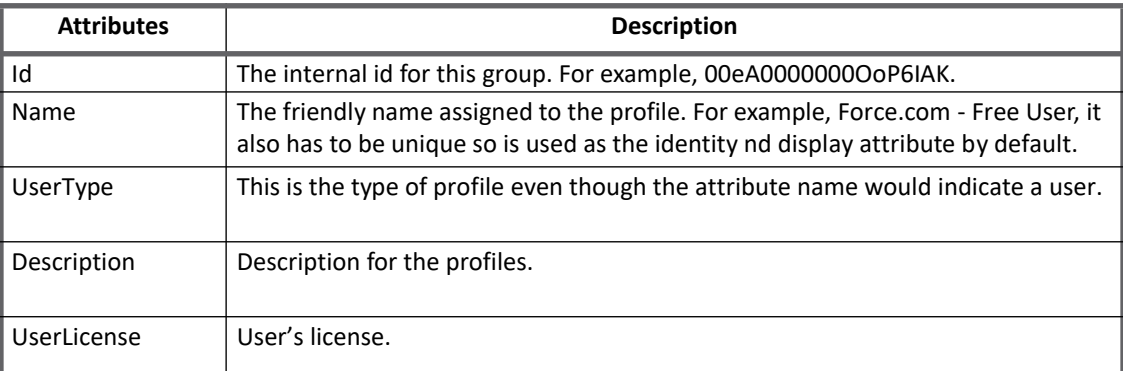

**DirectPermissions**: The connector reads the permissions assigned to a profile using the remedyforce.com api. To get the permissions, the connector queries the service to describe the profile object. In the returned attribute all of the permissions contained by a group are prefixed with **Permissions**, and camel cases the permission such that right and target are separated by camel case convention. For example, **PermissionsEditTask** or **PermissionsTransferAnyEntity**. We break these down into a Permission attribute per prefixed-attribute.

# <span id="page-307-1"></span>**Provisioning Policy attributes**

IdentityIQ has a default Provisioning Policy defined which allows for the creation of accounts. The provisioning policy can be edited to fit specific customer environments.

Most of the fields on the Remedyforce connector default provisioning policy are generated and all fields are marked review required. The provisioning policy attributes must be customized based on specific customer requirements.

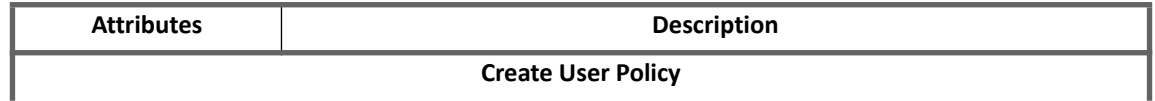

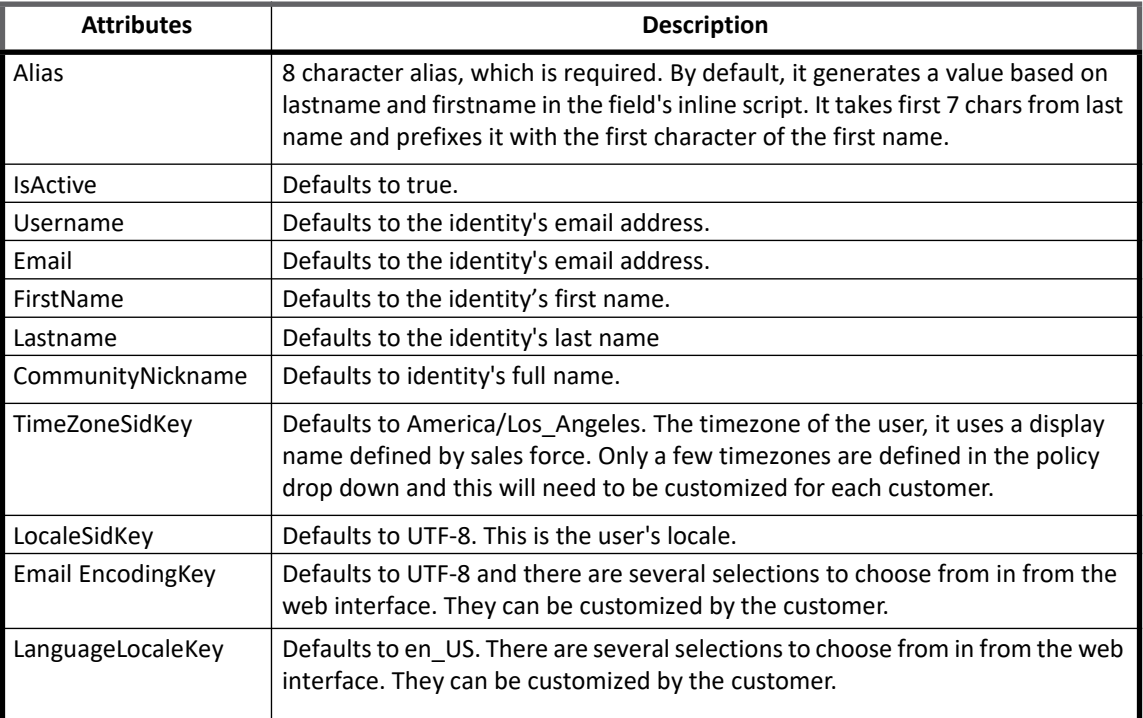

# <span id="page-308-0"></span>**Troubleshooting**

- **•** The Community nickname must be unique.
- **•** Do not add profileId/userRoleId attribute in create /update user policy as the code would automatically handle when the customer is selecting profile name and userrolename from **Entitlement** section.

**Troubleshooting**

# **Chapter 32: SailPoint RSA Authentication Manager Connector**

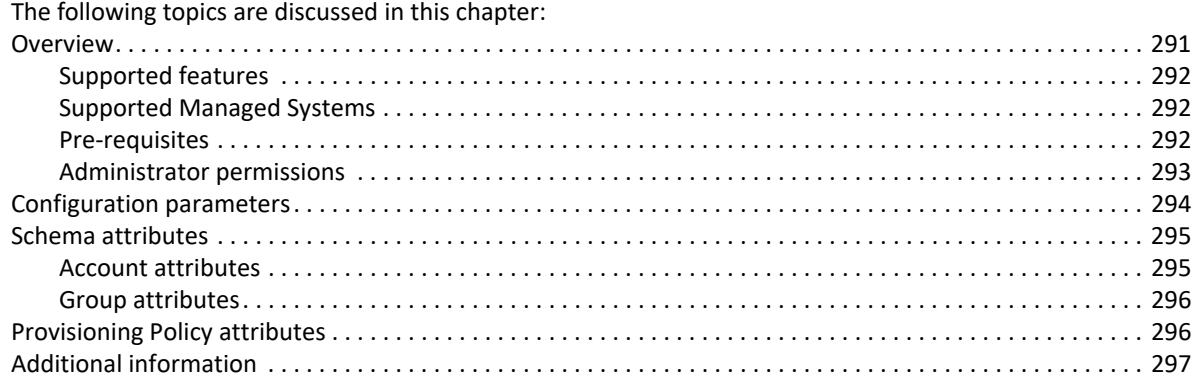

# <span id="page-310-0"></span>**Overview**

SailPoint RSA Authentication Manager Connector manages the Users, Groups and Access Tokens in the RSA Authentication Manager. The connector manages the following entities:

- **•** Users
- **•** Groups
- **•** Administrative Roles
- **•** Secure ID tokens

The RSA groups are considered as the account-group with support for provisioning (Create, Update, and Delete) while Administrative Roles are additional entitlements which can only be assigned or removed.

### <span id="page-311-0"></span>**Supported features**

SailPoint RSA Authentication Manager Connector supports the following features:

- **•** Account Management
	- Manages RSA Users as Accounts
	- Aggregation, Refresh Accounts, Pass Through Authentication
	- Create, Update, Delete
	- Enable, Disable, Unlock, Change Password, PIN Reset
	- Add/Remove entitlements
- **•** Account Group Management
	- Manages RSA User Groups as Account-Groups
	- Aggregation, Refresh Groups
	- Create, Update, Delete
- **•** Permission Management
	- Application reads RSA tokens directly assigned to accounts as direct permissions during account aggregation.
	- The connector supports automated revocation of the aggregated permissions.

#### **Note: To aggregate direct permissions while aggregation, select the 'Include Permission' check box from account or group schema.**

#### *References*

**•** ["RSA Token PIN Reset" on page](#page-313-1) 294

### <span id="page-311-1"></span>**Supported Managed Systems**

SailPoint RSA Authentication Manager Connector supports the following versions of RSA Authentication Manager:

- **•** RSA Authentication Manager 8.3
- **•** RSA Authentication Manager 8.2
- **•** RSA Authentication Manager 8.1 SP1

### <span id="page-311-2"></span>**Pre-requisites**

#### **• Configuring the Trust Store**

Server root certificate should be imported into the keystore for the remote API calls. Ensure to add the following Java option to the application server for SSL SOAP connections:

-Djavax.net.ssl.trustStore = <Path of the of the imported root certificate>

**• Importing the Server Root Certificate (Java)**

When RSA Authentication Manager is installed, the system creates a self-signed root certificate and stores it in RSA\_AM\_HOME/server/security/server\_name.jks directory. This certificate must be exported from the server, and import it into the keystore for remote API clients. Use the Java keytool, as described in the following sections to export and import the certificate into Java clients.

#### **292 SailPoint Direct Connectors Administration and Configuration Guide**

- To export the server root certificate:
	- a. Change directories to RSA\_AM\_HOME/appserver/ and enter the following:

```
jdk/jre/bin/keytool -export -keystore 
RSA_AM_HOME/server/security/server_name.jks -file am_root.cer -alias
rsa_am_ca
```
b. At the prompt for **keystore\_password**, press **Enter** without the password.

**Note: Ignore the warning message that appears as the server root certificate will still be exported.**

- c. The Java keytool outputs the certificate file to the RSA\_AM\_HOME/appserver/ directory.
- To import the server root certificate (Java):

**Note: Provide your cacerts keystore password to import the server root certificate. The Java default is "changeit".**

- a. Locate the server root certificate file that you exported from Authentication Manager, and copy it to the target host.
- b. Import the certificate to the local cacerts keystore. Change directories to JAVA\_HOME/jre/bin, and enter the following:

```
keytool -import -keystore SDK_HOME/lib/java/trust.jks -storepass 
   cacerts keystore password -file am root.cer -alias rsa am ca -trustcacerts
c. The Java keytool displays a confirmation that the certificate was added to the keystore.
```
- **Note: In the above directory paths,** 
	- - **RSA\_AM\_HOME directory is a generic placeholder for** /opt/rsa/am **path - server\_name.jks is a placeholder for** caStore.jks **keystore**

### <span id="page-312-0"></span>**Administrator permissions**

The RSA Authentication Manager Connector administrator must have enough rights to execute the requested operation.

To assign the rights to the administrator:

**•** Assign the default administrative roles present on the RSA. For most of the operations **Auth Mgr Realm Admin** administrative role must be assigned.

```
Note: For supported versions of RSA Authentication Manager, the TrustedRealmAdminRole 
        administrative role must be assigned.
```
- **•** Create new administrative roles with relevant permissions and assigning it a scope and then assign it to the administrator. The scope of an administrative role determines in what security domains an administrator may manage objects and from what identity sources an administrator may manage users. Below are the permissions which can be assigned to the administrative role.
	- **All** grants an administrator permission to perform any administrative action on the object.
	- **Delete** grants an administrator permission to delete an object.
	- **Add** grants an administrator permission to add an object.
	- **Edit** grants an administrator permission to view and edit an object, but not the ability to add or delete.
	- **View** grants an administrator permission to view an object, but not to add, edit, or delete.

### <span id="page-313-1"></span>**RSA Token PIN Reset**

The RSA Authentication Manager Connector supports updating the PIN of assigned RSA tokens to an identity.

*Configuring RSA Token PIN Reset feature*

- 1. Open IdentityIQ console and import IIQHOME\WEB-INF\config\workflow RSA\_PIN\_Reset.xml file. The workflow RSA\_PIN\_Reset.xml file creates the **Update My RSA Token PIN** quick link on the dashboard and adds the Update RSA Token PIN workflow.
- 2. The **Update My RSA Token PIN** quick link must be visible when logged into IdentityIQ.

# <span id="page-313-0"></span>**Configuration parameters**

The following table lists the configuration parameters of RSA Authentication Manager Connector:

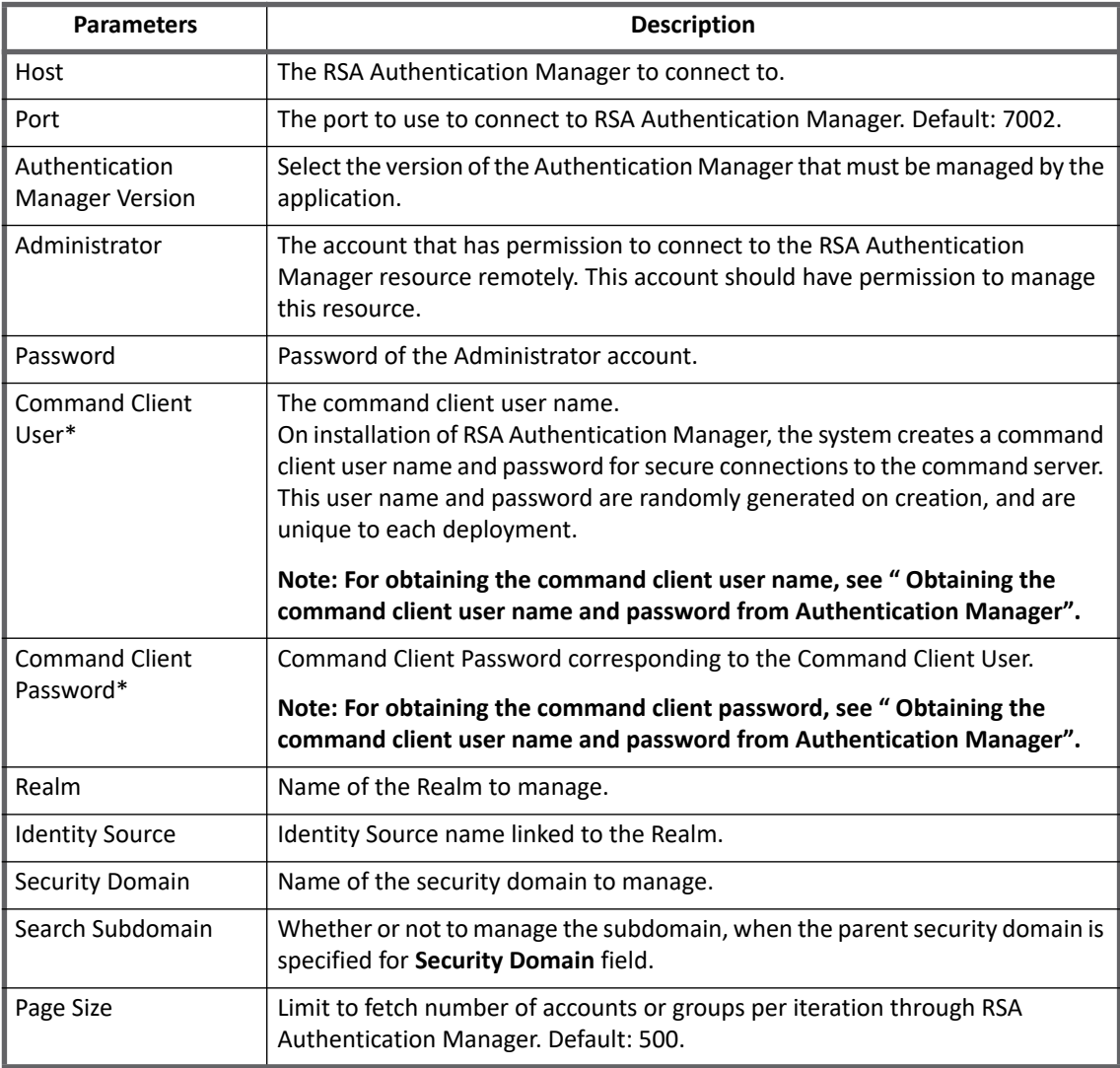

<span id="page-314-2"></span>**Obtaining the command client user name and password from Authentication Manager**

- 1. From a command prompt on Authentication Manager host, change directories to RSA\_AM\_HOME/utils.
- 2. Enter the following: rsautil manage-secrets --action list
- 3. When prompted, enter your master password. The system displays the list of internal system passwords.
- 4. Locate the values for command client user name and password. For example:

```
Command Client User Name................... CmdClient vKr9aLK9
Command Client User Password.............: e9SHbK0W4i
```
# <span id="page-314-0"></span>**Schema attributes**

The application schema is used to configure the objects returned from a connector. When a connector is called, the schema is supplied to the methods on the connector interface. This connector currently supports the following types of objects:

- **Account**: Account objects are used when building identities Link objects.
- **Group**: The group schema is used when building AccountGroup objects that are used to hold entitlements shared across identities.

### <span id="page-314-1"></span>**Account attributes**

The following table lists the account attributes:

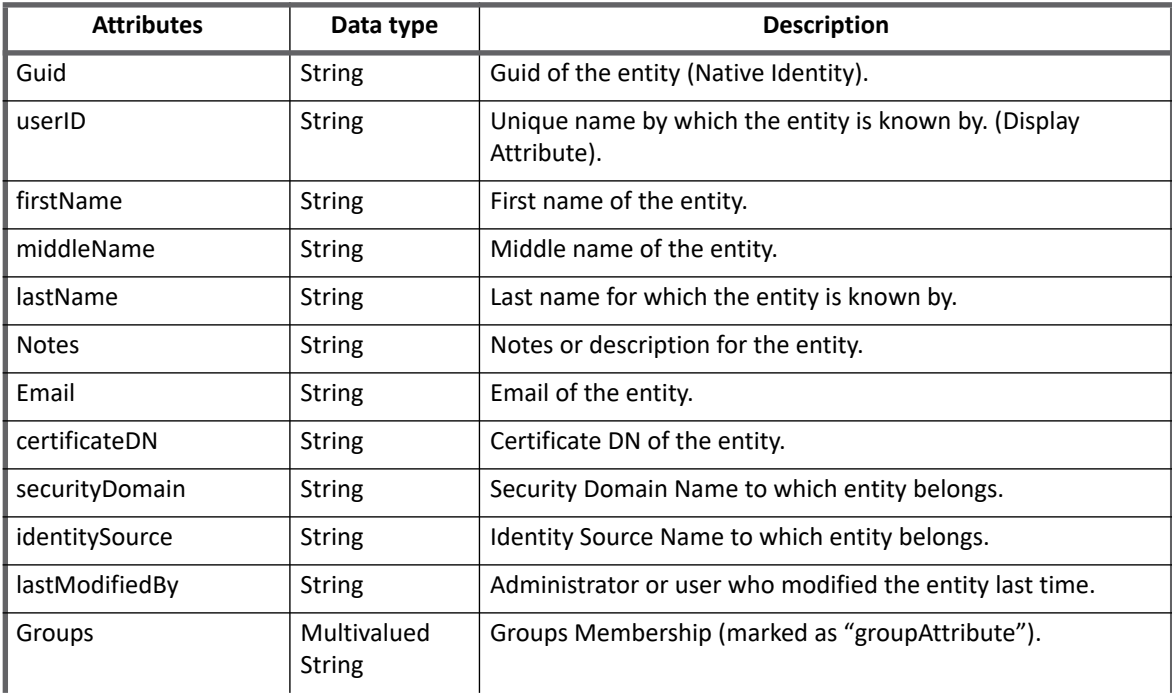

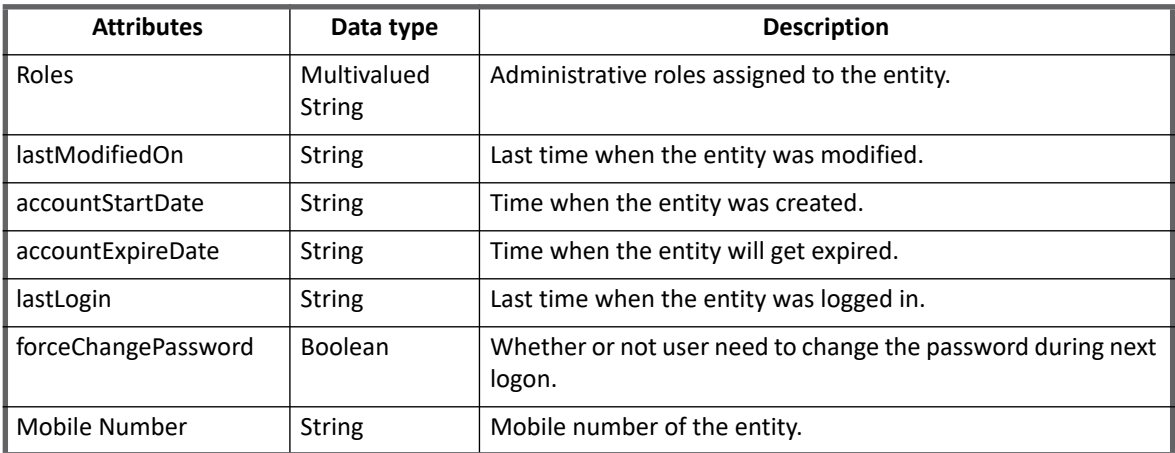

### <span id="page-315-0"></span>**Group attributes**

The following table lists the group attributes:

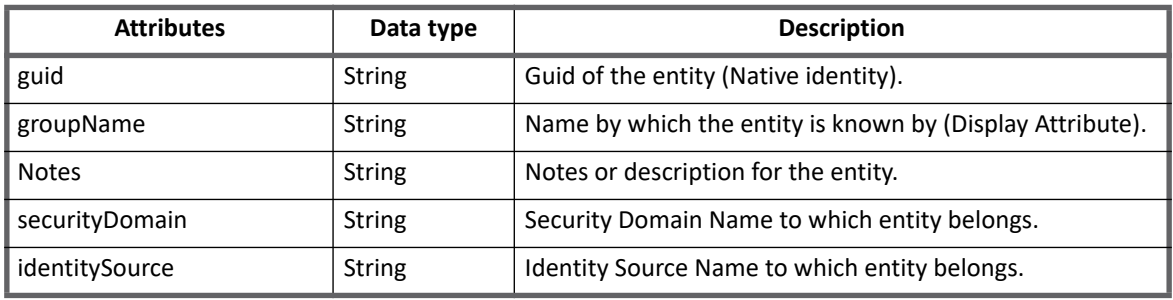

# <span id="page-315-1"></span>**Provisioning Policy attributes**

The following table lists the provisioning policy attributes for Create Account of RSA Authentication Manager Connector.

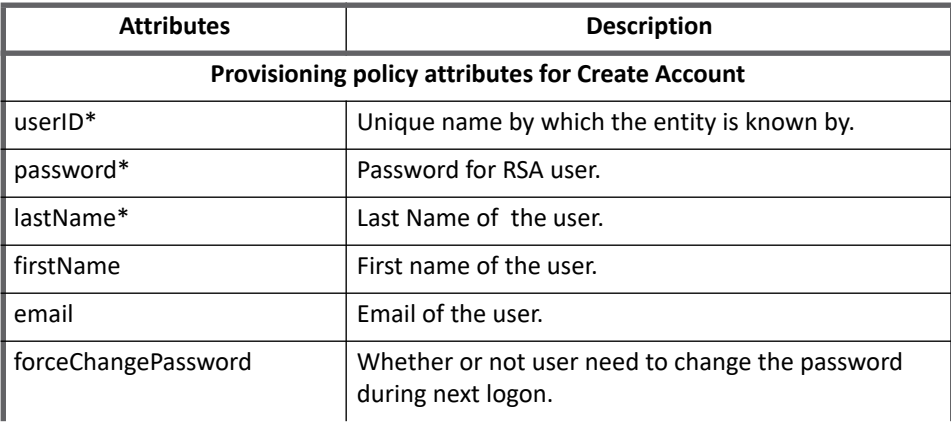

#### **Note: The attributes marked with \* sign are the required attributes.**

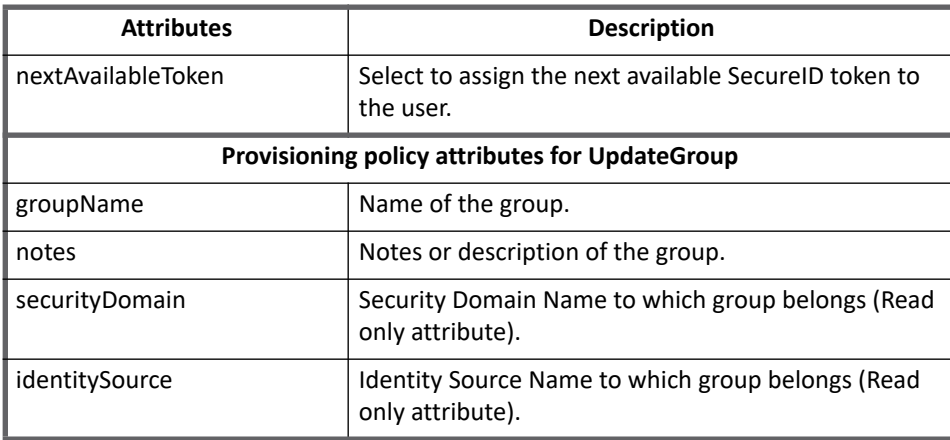

# <span id="page-316-0"></span>**Additional information**

This section describes the additional information related to the RSA Connector.

### **Active Directory configured as an identity source**

When configuring Active Directory as an identity source, it is recommended to verify the default LDAP policy on the active directory server and check for **MaxPageSize** that limits the number of objects that the server will return. The default value is 1000.

Perform the following steps to verify the quotas on the Active Directory server:

- 1. Open the ADSI Edit page.
- 2. In the Configuration partition window, navigate to **Services ==> Windows NT ==> Directory Service ==> Query Policies**.
- 3. In the left pane, click on the **Query Policies** container, then right-click on the **Default Query Policy** object in the right pane, and select **Properties**.
- 4. Double-click on the **lDAPAdminLimits** attribute and select the **MaxPageSize** attribute.
- 5. Click Remove and modify the value in the **Value to add** field to add the new value (for example, **MaxPage-Size=2000**) and click **Add**.
- 6. Click **OK** twice.
	- **Note: LDAP policy can also be modified using** Ntdsutil.exe**[, follow instructions mentioned in](https://support.microsoft.com/en-us/kb/315071)  [https://support.microsoft.com/en-us/kb/315071 to view and set LDAP policy on Active](https://support.microsoft.com/en-us/kb/315071)  Directory server.**

**Additional information**

# **Chapter 33: SailPoint Salesforce Connector**

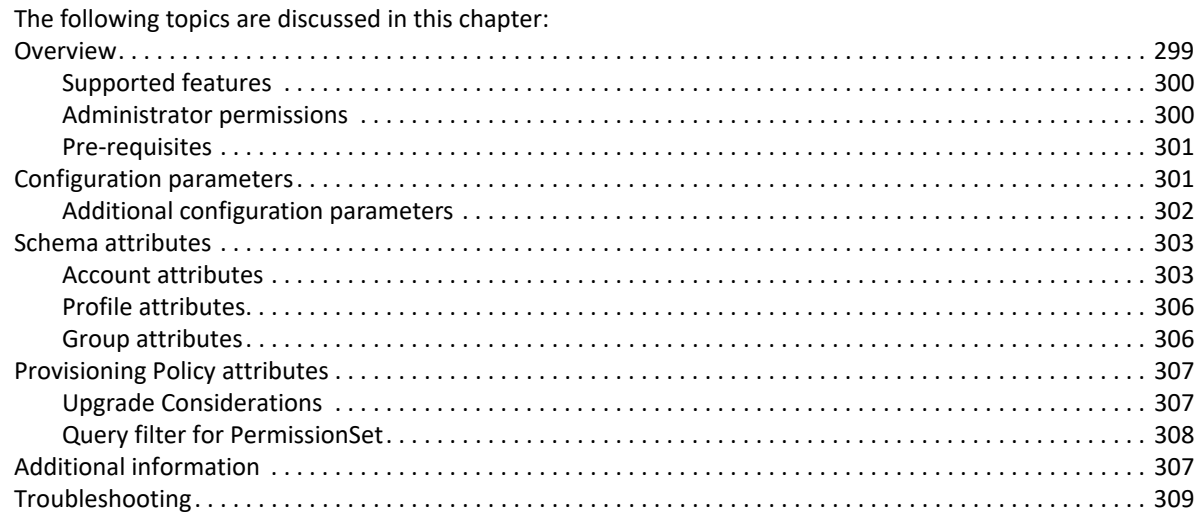

## <span id="page-318-0"></span>**Overview**

The SailPoint Salesforce Connector supports reading and provisioning of Salesforce accounts, profiles as account groups and implement the **sailpoint.connector** interface.

This connector is written using the partner.wsdl and underlying soap interface. The connector uses SOAP stub generated from a wsdl that was available at the time of development. The stubs are generated using axis 1.2. We do not have to generate the stubs once already done. Partner API is easy to use and we can add custom attributes in the schema without generating the stubs. Partner API is generic and have the same Java implementation for Salesforce connector.

The API is fairly rich for SOAP based API and has the concept of login which requires us to login just once for each operation. It has formal models around the user and profile objects and they are generated as part of the stubs. Earlier Salesforce Connector internally used Enterprise WSDL which was complex to use (regenerating STUB classes by customer) and not much flexible on custom attributes. With Partner WSDL approach, those limitations will be removed.

**Note: As Salesforce is in the process of decommissioning the support for TLS version 1.0, SailPoint Salesforce Connector would use TLS version 1.2 for connection purpose.** 

### <span id="page-319-0"></span>**Supported features**

SailPoint Salesforce Connector supports the following features:

- **•** Account Management
	- Manages Salesforce users as Accounts
	- Aggregation, Refresh Accounts
	- Create, Update, Delete
	- Enable, Disable, Change Password
	- Add entitlement (Account-Groups, User Roles and Remove Role)
	- Add and Remove entitlements (PermissionSet, PublicGroups)
	- **Note: Administrator Reset Password operation does not set password provided for the user account. Salesforce sends Email Notification with temporary password to the user for these operations.**
- **•** Account Group Management
	- Manages Salesforce Profiles as Account-Groups
	- Aggregation, Refresh Groups
	- Aggregate PermissionSet attribute as group object
- **•** Permission Management
	- Application reads permissions directly assigned to groups as direct permissions during group aggregation.
	- The connector does not support automated revocation of the aggregated permissions and creates work item for such requests

### <span id="page-319-1"></span>**Administrator permissions**

For user provisioning, it is required that the administrator must have the appropriate rights on the Salesforce Account.

The System Administrator Profile can configure and customize the application.

- **•** Has access to all functionality that does not require an additional license. Can create, edit, and delete custom profiles. Can reset password of multiple user accounts.
- **•** Can add multiple user accounts.
- **•** Has access to all User Accounts, Profile Permissions
- **•** Enable /Disable User Accounts

#### **Profile Access to User Accounts**

A user Profile determines what a user can do in the system. By default, the System Administrator Profile can do the most; the Read Only Profile can do the least. For most users, the Standard User Profile is a good choice: it lets people create and edit most records, as well as access and run reports.

(The following assumes that you are a System Administrator for your organization's instance of Salesforce.com.)

Users, Roles and Profiles are all configured within the Setup area. To access these settings when logged in to Salesforce, click on your name in the upper right corner, then choose Setup from the drop-down menu. The Users, Roles and Profiles settings are all available under Manage Users in the lower left Administration Setup menu.

#### **User Licenses create access**

Most of your users will need a standard Salesforce user license. This license gives the user full access to Salesforce's CRM features and applications, including Chatter. Other user license options limit user access.

### <span id="page-320-1"></span>**Pre-requisites**

For OAuth2 Authentication support, Salesforce connector supports UserName Password flow. For this support User must create connected application on the Salesforce system.

For creating the connected application, see **[https://help.salesforce.com/articleView?id=connected\\_app\\_create.htm](https://help.salesforce.com/articleView?id=connected_app_create.htm)**

After creating the connected application, user gets the **Consumer Key** and **Consumer Secret** from the connected application.

# <span id="page-320-0"></span>**Configuration parameters**

This section contains the information that this connector uses to connect and interact with the application. Each application type requires different information to create and maintain a connection.

The Salesforce connector uses the following connection parameters:

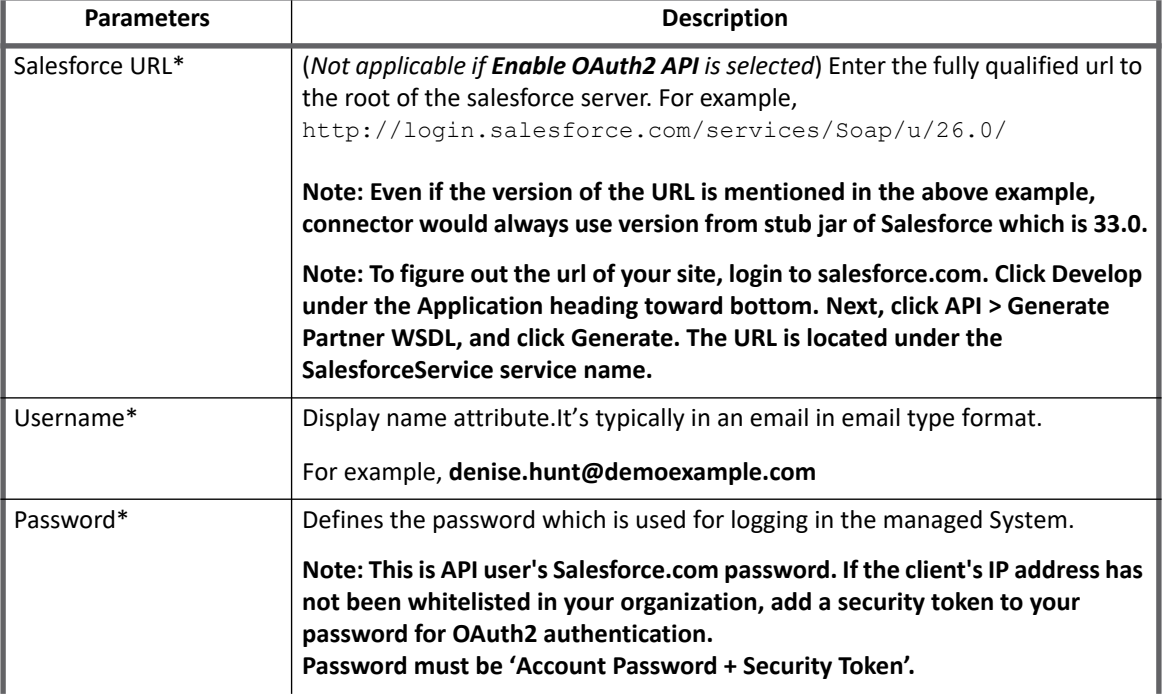

#### **Table 1—Configuration parameters**

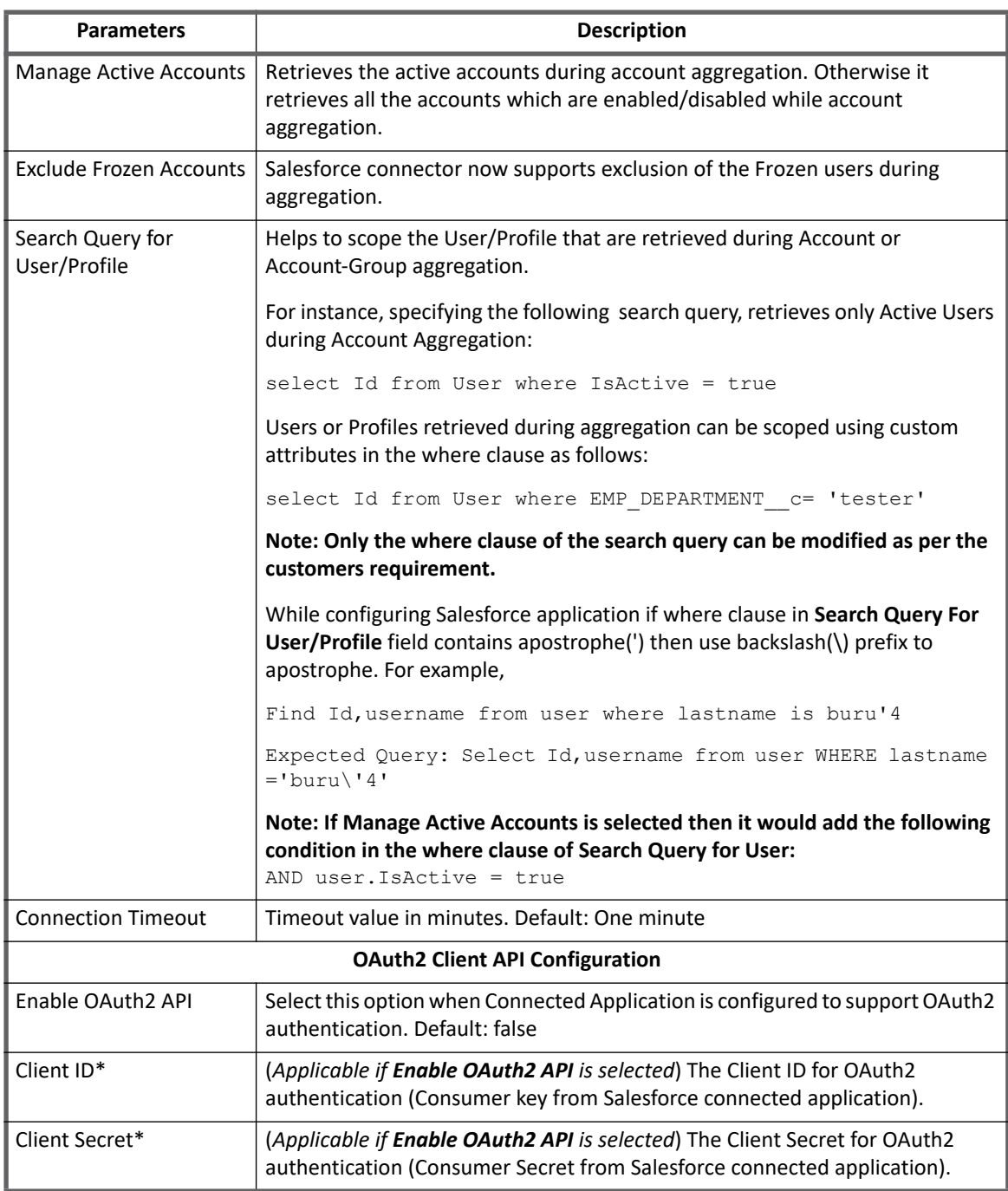

#### **Table 1—Configuration parameters**

**Note: In the above table all the attributes marked with \* sign are mandatory attributes.**

## <span id="page-321-0"></span>**Additional configuration parameters**

- **•** To enable the session and getObject feature, update the following parameters in the application debug page:
	- **sessionEnabled**: Set this parameter to **true** to persist the session information. Default: **false**

**Note: Not applicable for OAuth2 Authentication.**

- **disableGetObject**: Set this parameter to **true** to perform the 'getObject' operation after creating an account on the managed system. Default: **false**
- **•** To enable the delete operation, set the value of the **deleteToDisable** parameter to **true** as follows in the application debug page:

<ProvisioningConfig deleteToDisable="true"/>

**• OAuth2TokenURL**: This parameter can be used in future if there is any change in OAuth2 Token URL. Add the following parameter in the application debug page:

```
<entry key="OAuth2TokenURL" 
value="https://login.salesforce.com/services/oauth2/token"/>
```
**•** To change the query filter for fetching Roles, add the **SearchStringForRole** parameter in the application debug page as follows:.

```
<entry key="SearchStringForRole" value="where name like 'CF%' "/>
```
# <span id="page-322-0"></span>**Schema attributes**

This section provides the different attributes of the Account attributes and Profile attributes for Salesforce connector.

**Note: The Identity Attribute for account and group has been changed to 'Id'. For applications created in prior to version 6.4, IdentityIQ would display the Identity Attribute for account as 'Username' and for groups the Identity Attribute would be 'Name'.**

### <span id="page-322-1"></span> **Account attributes**

The Salesforce connector returns several attributes falling into two categories. The first are general attributes: name, city, state, and so on. Additionally, there are entitlement attributes that specifies user level access granted to Salesforce:

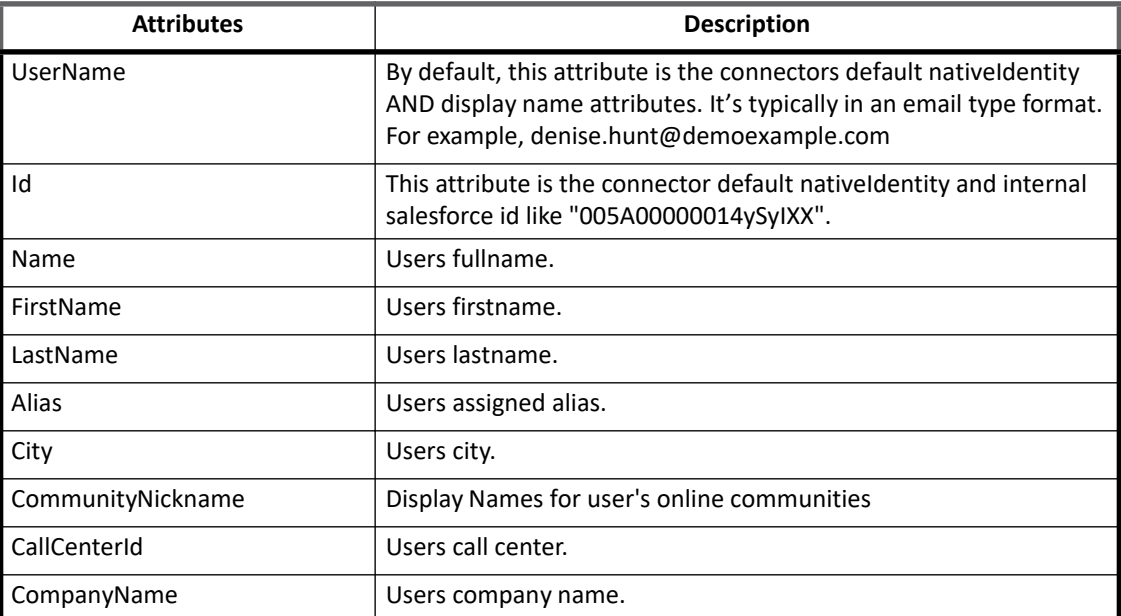

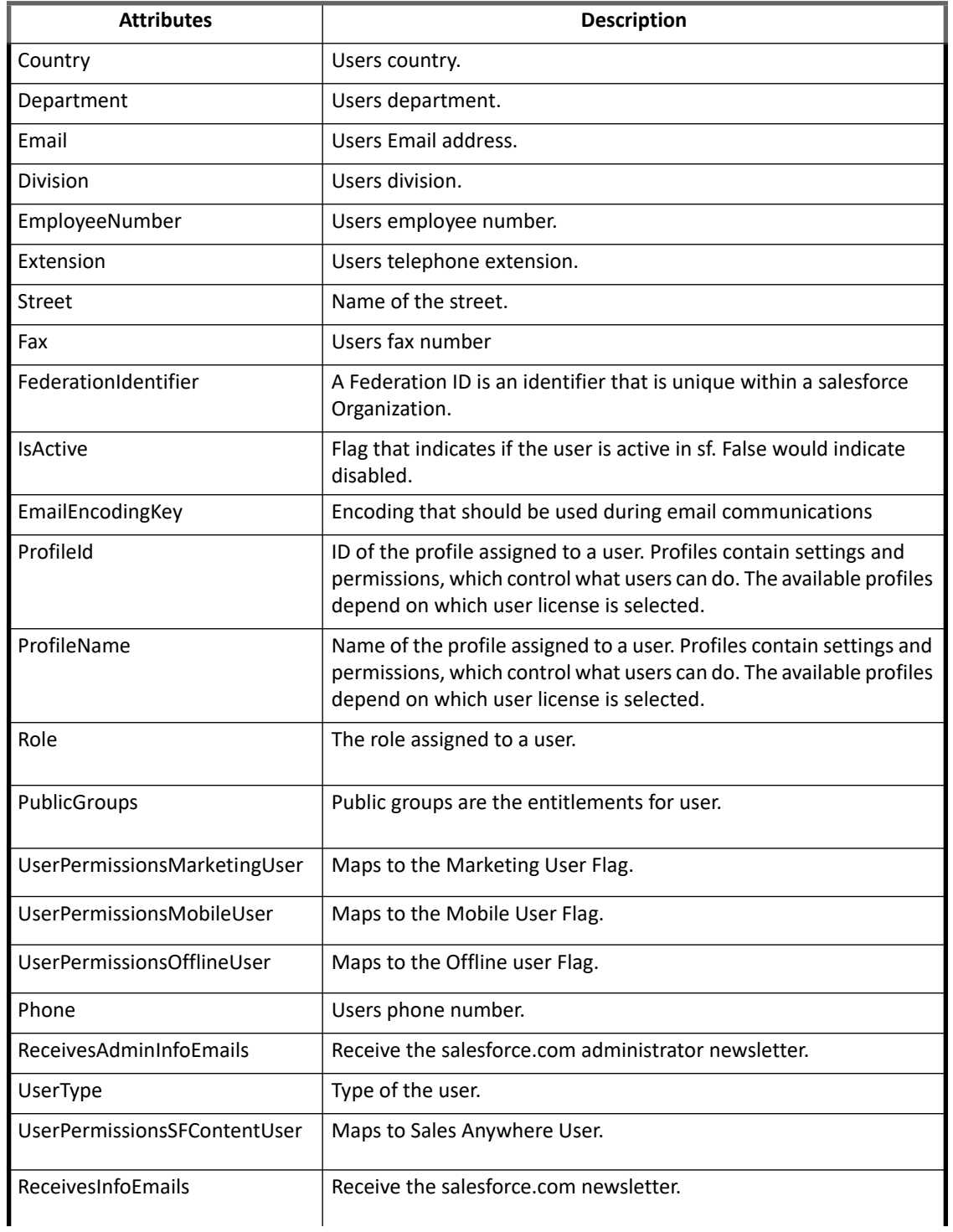
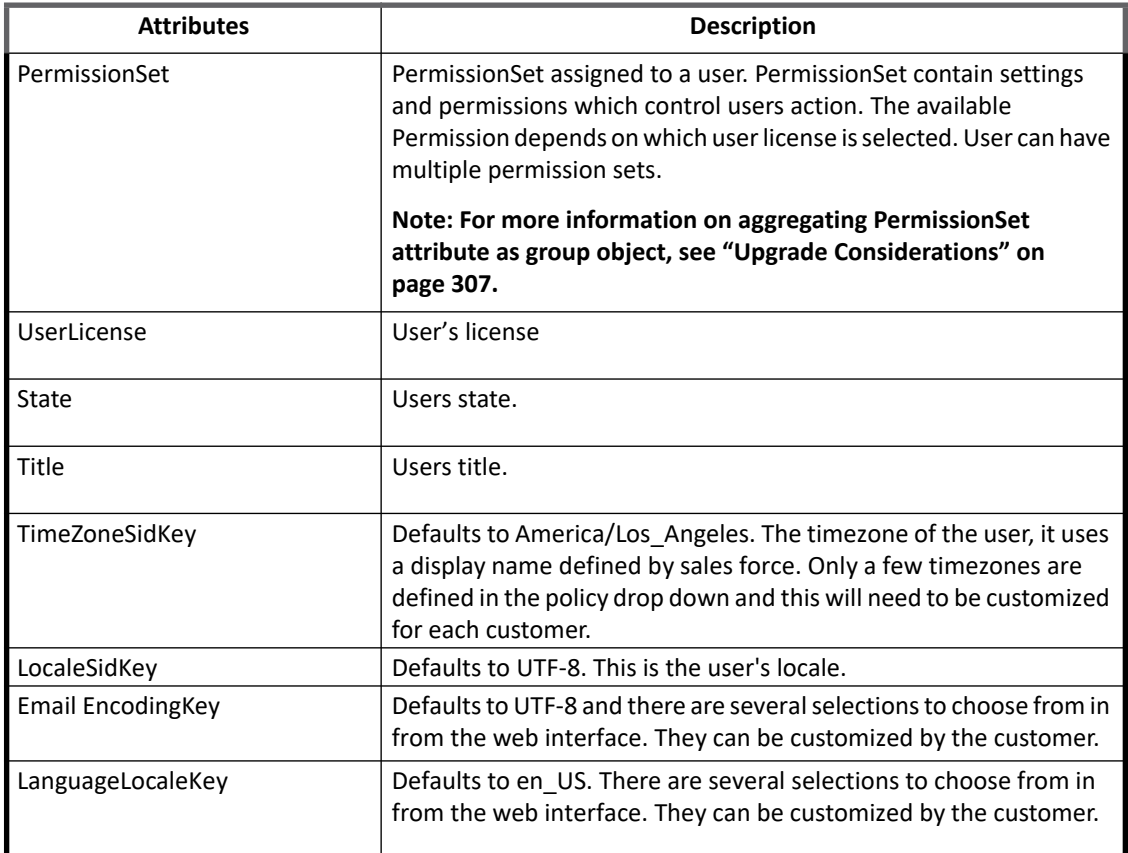

#### **Note: The ProfileId and UserRoleId fields are required in the schema to fetch the ProfileName and userRoleName respectively. If the ProfileId or UserRoleId is removed then profile name and user role name will not be fetched.**

### **Additional account attributes for Salesforce connector**

**•** (*For attributes present on user object only*) Salesforce Connector supports aggregating custom attributes present on user object. The custom attributes added in the Salesforce user schema must have "\_\_c" appended to the attribute names created in Salesforce.

For example, if you added **EMP\_DEPARTMENT** in the user entity on the Salesforce system, you would add **EMP\_DEPARTMENT\_\_\_c** in the Salesforce user schema.

#### **Note: The custom attributes can also be updated.**

**•** Support for custom attributes which are not present in Salesforce system but are required internally in IdentityIQ (may be for a process in a correlation rule):

SailPoint Salesforce Connector respects the attribute only if it starts with  $#$ . For example #Emp\_company\_history.

### **Role attributes**

When aggregating **Group** attribute as Role object, following are the attributes returned by the role aggregation process.

#### **Schema attributes**

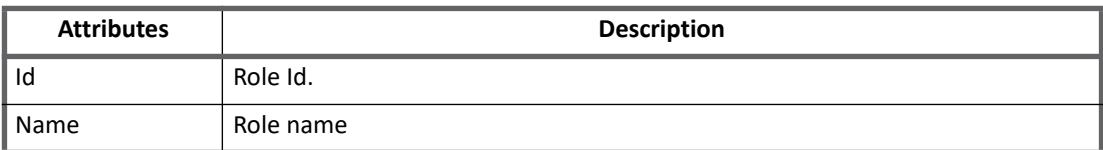

Aggregating Group as role object would be able to:

- **•** delete Role associated to the user while doing provisioning
- **•** assign new Role to user while doing provisioning

### **Group attributes**

When aggregating **PermissionSet** attribute as group object, following are the attributes returned by the group aggregation process.

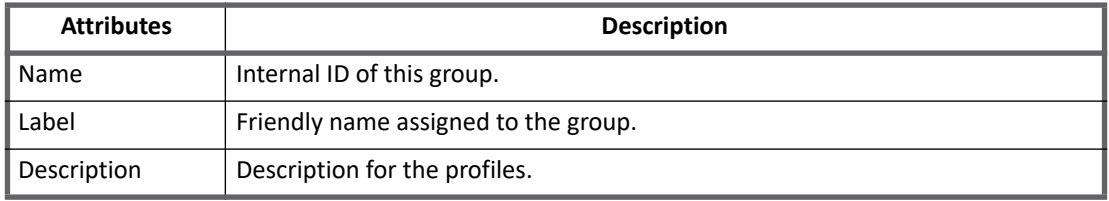

Aggregating PermissionSet as group object would be able to:

- **•** to verify the aggregated permissions set which are not even associated with users currently
- **•** assign new permissions set to user while doing provisioning

### **Profile attributes**

Profiles are aggregated during account group aggregation, below are the attributes returned by the group aggregation process.

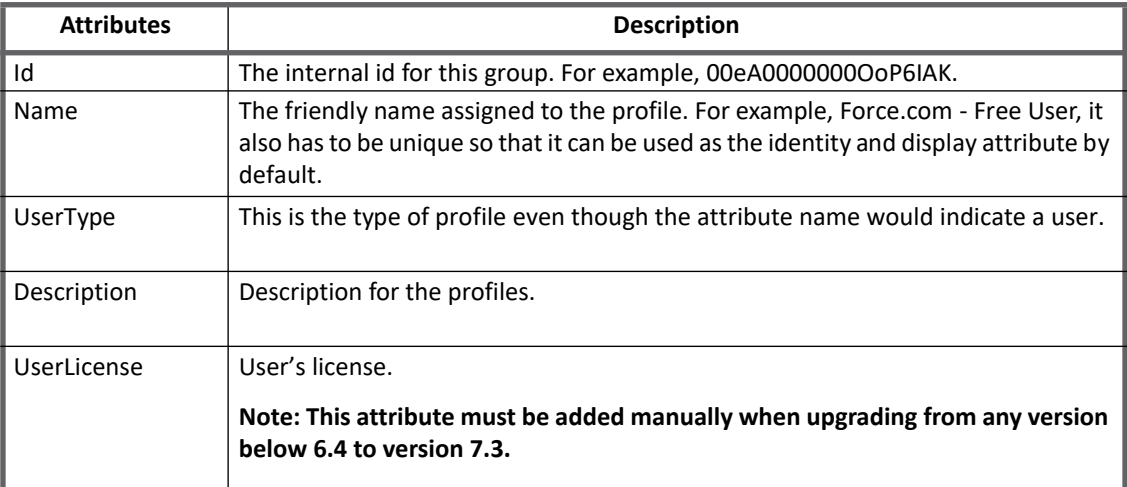

**DirectPermissions**: The connector reads the permissions assigned to a profile using the salesforce.com api. To get the permissions, the connector queries the service to describe the profile object. In the returned attribute all of the permissions contained by a group are prefixed with **Permissions**, and camel cases the permission such that right and target are separated by camel case convention. For example, **PermissionsEditTask** or PermissionsTransferAnyEntity. We break these down into a Permission attribute per prefixed-attribute.

# **Provisioning Policy attributes**

IdentityIQ has a default Provisioning Policy defined which allows for the creation of accounts. The provisioning policy can be edited to fit specific customer environments.

Most of the fields on the Salesforce connector default provisioning policy are generated and all fields are marked review required. The provisioning policy attributes must be customized based on specific customer requirements.

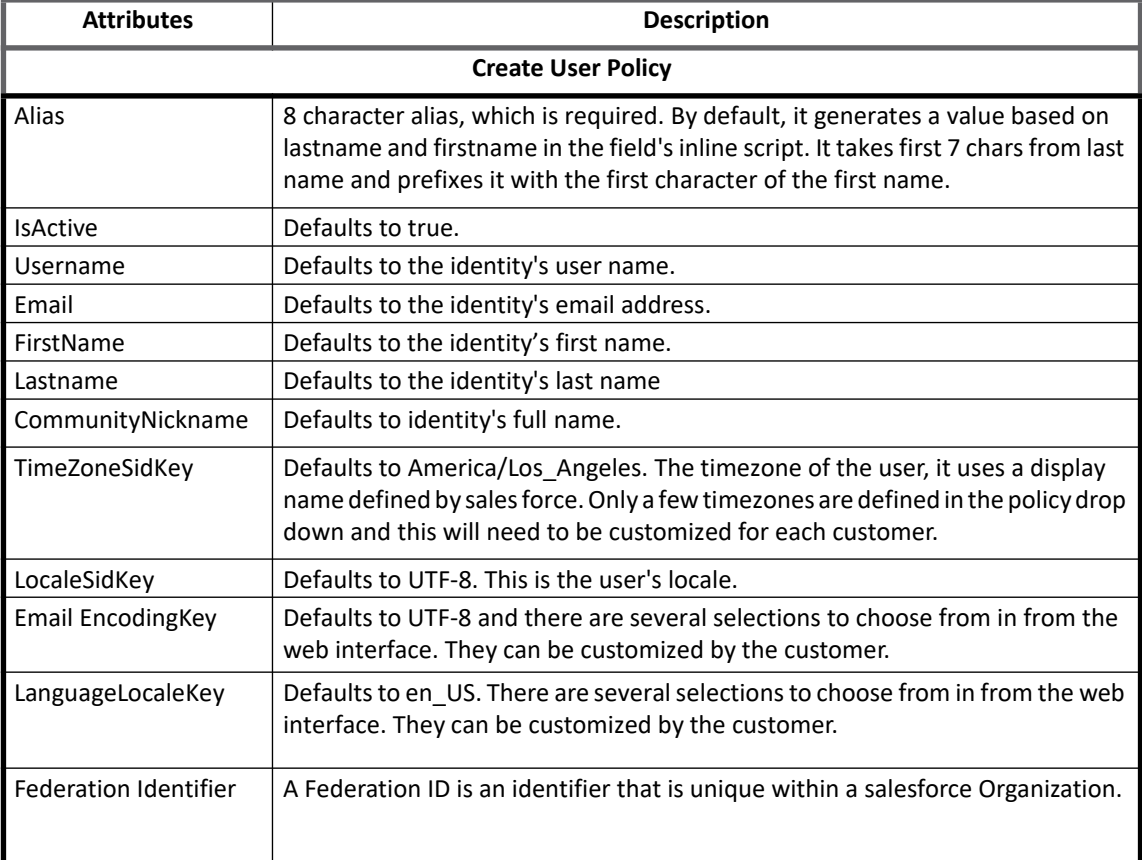

# **Additional information**

This section describes the additional information related to the Salesforce Connector.

### <span id="page-326-0"></span>**Upgrade Considerations**

**•** When upgrading IdentityIQ to version 7.3, add the **IsFrozen** schema attribute through the application debug page as follows:

<AttributeDefinition name="IsFrozen" type="boolean">

```
 <Description>Flag that indicates if the user is frozen in 
Salesforce.</Description>
</AttributeDefinition>
```
**•** When upgrading IdentityIQ from any version below 6.4 to IdentityIQ version 7.3, add the following attributes in account schema, which are required for configuration to connect to Salesforce connector:

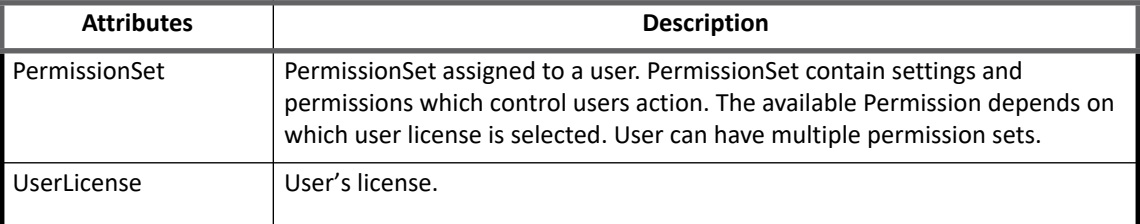

**•** Aggregating **PermissionSet** as group object:

When upgrading IdentityIQ to version 7.3, add the following group object schema in the existing application manually to aggregate **PermissionSet** as group object:

```
<Schema displayAttribute="Name" identityAttribute="Name" 
nativeObjectType="PermissionSet" objectType="PermissionSet"> 
   <AttributeDefinition name="Name" type="string"> 
       <Description>The internal id for this group.</Description> 
   </AttributeDefinition> 
   <AttributeDefinition name="Label" type="string"> 
       <Description>The friendly name assigned to the profile.</Description> 
   </AttributeDefinition> 
   <AttributeDefinition name="Description" type="string"> 
       <Description>Description for the profiles.</Description> 
   </AttributeDefinition> 
</Schema>
```
- Update the account schema attribute **PermissionSet** to add the **schemaObjectType="PermissionSet"** as follows:

```
<AttributeDefinition entitlement="true" managed="true" multi="true" 
name="PermissionSet" type="string" schemaObjectType="PermissionSet">
```
<Description>PermissionSet assigned to a user.</Description>

</AttributeDefinition>

**•** When upgrading IdentityIQ to version 7.3, up-gradation of existing application is not recommended with Role as a group object due to data discrepancy.

### **Query filter for PermissionSet**

To change the query filter for **PermissionSet** fetch query, add the attribute as follows in the application attribute map:

<entry key="SearchStringForPermissionSet" value="where IsOwnedByProfile=false"/>

- **•** ProfileName is required to select in **Entitlement** section as it is mandatory to Salesforce, else it will not create account in Salesforce system.
- **•** If Duplicate User error is displayed, it means that the email Id of that user is already utilized in Salesforce system. You have to create new account with different email id. Email id is the username of the user which is mandatory.
- **•** If any of the create User policy attributes are not filed up, it will display an error and it may happen in rare case that the email id is used by Salesforce system and you have to create new account with different email Id's.
- **•** The Community nickname must be unique.
- **•** Do not add profileId/userRoleId attribute in create /update user policy as the code will automatically handle when the customer is selecting profile name and userrolename from **Entitlement** section.
- **•** If the total active account limit on Salesforce exceeds, the connector fails to create new account by displaying an error. You can increase the account limit on Salesforce or disable the existing active accounts in Salesforce system before initiating create request.
- In Salesforce, Email notification is not sent to the user if the disableUserCreationEmail flag is set to true as follows:

```
<entry key="disableUserCreationEmail">
         <value>
            <Boolean>true</Boolean>
        \langle/value>
 </entry>
```
**•** If the Salesforce url has version mismatch with the existing stubs version, and if any of the Aggregation task fails, then generate new stubs of that specific version.

For more information, see [" Configuration of Stubs generation"](#page-328-0) section below.

#### <span id="page-328-0"></span>*Configuration of Stubs generation*

Salesforce.com allows each customer to extend the schemas for objects. Customers add new attributes specific to the data kept by a company as the connector uses SOAP. Each time a customization is made to the salesforce.com data model by the customer a new wsdl file is retrieved and integrated into the IdentityIQ environment. To integrate changes from salesforce.com to IdentityIQ perform the following:

1. Download the new version of the partner wsdl from Salesforce.com

After your changes to the salesforce.com model you must download the newest wsdl file from salesforce.com which will include the customized attributes as part of the SOAP stub model. This involves logging into Salesforce and requesting the new wsdl file, the wsdl file is generated using the customer's data model defined in salesforce when the wsdl is generated.

In salesforce, the navigation is: **Setup => App Setup => Develop => API => Generate Partner WSDL**.

2. Generate stubs using the downloaded wsdl file and AXIS. After generating and downloading the new version, run them through AXIS classes that will generate java stubs. Use the iiq command to configure the class path to AXIS and then point to the new wsdl file.

```
For example, $iiq org.apache.axis.wsdl.WSDL2Java -p 
sailpoint.connector.salesforce.webservices.partner partner.wsdl
```
### **Note: The -p flag tells the generator which package to place the stubs under. In this case the class files will be placed into a directory named SailPoint**

3. Compile generated stubs using JAVA.

The stubs that are generated by axis are java class files and reference only the axis libraries. Building the java files is very simple and below are some instructions on how this can be done.

The stubs must be compiled using axis 1.4 (the old version of axis not axis2) along with any supported jdk.

The compile procedure appears as the following example:

- a. Create a directory called salesforcestubs/src.
- b. Copy files from the sailpoint directory generated from the wsdl file into salesforcestubs/src directory.
- c. In the salesforcestubs directoy create a file called build.xml and copy the sample build.xml (listed in the last section) into that file.

Directory structure of salesforcestubs should look like this:

```
build.xml 
src/sailpoint/connector/salesforce/webservices/partner
```
(this is where all the  $\cdot$  java files will be)

- d. Edit the pathToAxis1\_4 property to point at the axis 1.4 distribution (where axis.jar exists). If this is being done on a local box where IdentityIQ is expanded, you can alternately just specify the *iiqHome* and it will find the jar file relative to that directory.
- e. Run ant command. This will compile all of the Java files into .class files which are placed into a directory called build which has the typical web-application directory structure. (For example, WEB-INF/classes/).
- 4. Copy newly compiled stubs into WEB-INF/classes/sailpoint/connector/salesforce/webservices/partner directory.

Copy the new class files manually by copying the contents produced in the build directory to the installation directory.

If you are doing this locally on the same machine AND using the example build. xml alternatively, you can use the 'copy' target (ant copy). This target will copy the new salesforce.com stub class files from the build area into to the *iiqHome* directory specified at the top of the build.xml file.

Once the files have been copied, the java work is done then configure IdentityIQ to fetch and write the custom attributes

5. Restart the application server.

After the new class files have successfully been copied over to the IdentityIQ directory you must reboot the application server and close any open consoles.

In order for the salesforce connector to read the new version, change the old version to new version in salesforce URL. Additionally, if you are provisioning salesforce accounts, define new attributes in your provisioning policies.

Sample build. xml file

Using the following  $build.xm1$  file along with ant makes building these stubs simple.

```
<!-- (c) Copyright 2008 SailPoint Technologies, Inc., All Rights Reserved. -->
<project name="salesforceStubs" default="build" basedir=".">
  <description>
    Build file for to help compiling stubs for sales force.
  </description>
  <!-- ********************************************************* -->
 <!-- Global properties ---
  <!-- ********************************************************* -->
```

```
 <property name="src" location="src" />
```

```
 <!-- Only necessary if you want to copy the class files using ant -->
  <property name="iiqHome" location="c:/home/SystemID/work/trunk/build/" />
  <!-- This needs to point at a directory with the axis 1.4 distribution. -->
  <!-- By default relative to the iiq instalation, but doesn't have to be -->
 <!-- if on a different machine \leftarrow <property name="pathToAxis1_4" 
          location="${iiqHome}/WEB-INF/lib/" />
  <property name="build" location="build" />
  <!-- ********************************************************** -->
 <!-- Target: build -->
  <!-- ********************************************************** -->
  <target name="build" >
    <mkdir dir="${build}/WEB-INF/classes" />
    <!-- build the salesforce axis stubs -->
    <javac destdir="${build}/WEB-INF/classes"
         debug="true" fork="true" memoryMaximumSize="512m"
         includeantruntime="false">
     <src path="${src}"/>
     <classpath>
       <fileset dir="${pathToAxis1_4}">
         <include name="**/*.jar" />
       </fileset>
     </classpath>
    </javac>
  </target>
  <!-- ********************************************************** -->
 <!-- Target: clean --->
\langle ! -- \sim --> \sim --> \sim <!-- Clean build area -->
\langle ! -- \sim --> \sim --> \sim <!-- ********************************************************** -->
  <target name="clean">
    <delete dir="${build}" />
  </target>
  <!-- ********************************************************** -->
  <!-- Target: copy -->
\langle ! -- \sim --> \sim --> \sim <!-- Copy stub class files into the IIQ installation -->
 <!-- Target: copy -->
  <!-- ********************************************************** -->
```

```
 <target name="copy" depends="build">
   <copy todir="${iiqHome}">
    <fileset dir="${build}">
      <exclude name="**/*.java" />
     </fileset>
   </copy>
 </target>
```
</project>

# **Chapter 34: SailPoint SAP HR/HCM Connector**

The following topics are discussed in this chapter:

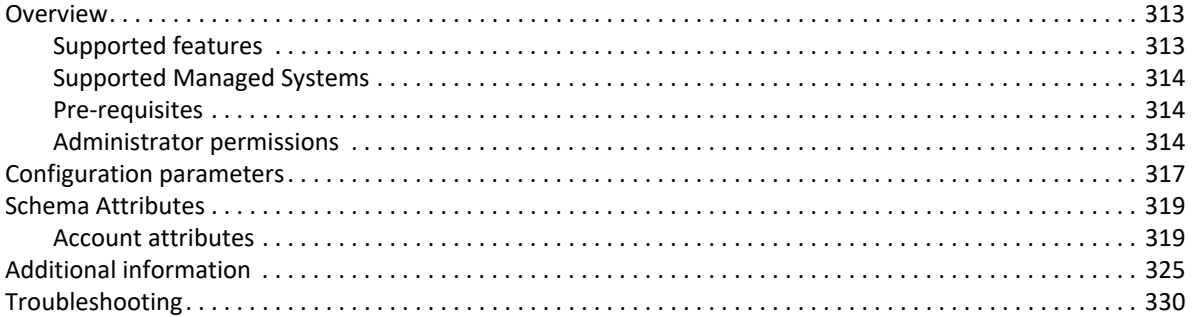

# <span id="page-332-0"></span>**Overview**

The SailPoint SAP HR/HCM Connector aggregates and provisions the employee information from the SAP HR/HCM system.

SAP HR/HCM Connector supports the following SAP Info Types:

- **•** Action (0000)
- **•** Organizational Assignment (0001)
- **•** Personal Data (0002)
- **•** Addresses (0006)
- **•** Communication (0105)

In addition to aggregate any specific Info Type the build map rule can be used.

### <span id="page-332-1"></span>**Supported features**

SailPoint SAP HR/HCM Connector supports the following features:

- **•** Account Management
	- Manages SAP HR/HCM employees as Accounts (Active, Terminated and Future Hires)
	- Aggregation, Partitioning Aggregation, Delta Aggregation, Refresh Accounts

For more information on Delta and Partitioning Aggregation, see ["Delta Aggregation" on page](#page-343-0) 324 and ["Partitioning" on page](#page-343-1) 324.

- Provisioning (with the help of rule) support added for IdentityIQ version 7.0 and above
	- **•** Ability to define separate provisioning rule for specific operation (operations that include are Enable, Disable, Unlock, Delete, Create, and Modify).

An example of modify provisioning rule is located in WEB-INF/config/examplerules.xml file. For more information, see ["Customization Rule" on page](#page-344-1) 325 section.

# <span id="page-333-2"></span>**Supported Managed Systems**

Following versions of SAP HR/HCM system are supported by the SAP HR/HCM connector:

**•** SAP ECC 6.0 on SAP NetWeaver 7.5, 7.4, 7.3, 7.2, 7.1 and 7.0

# <span id="page-333-0"></span>**Pre-requisites**

SAP JCO version 3.0.*x* libraries, along with sapjco3.dll (on Microsoft Windows) or libsapjco3.so (on UNIX), must be present in the java.library.path directory on the IdentityIQ host. The JCO libraries (JCO Release 3.0.*x*) must be downloaded from the SAP website by navigating to the customer service marketplace.

### <span id="page-333-1"></span>**Administrator permissions**

The following table lists the required permissions for the specific operations mentioned below in this section:

### **Table 1— Operation specific required permissions**

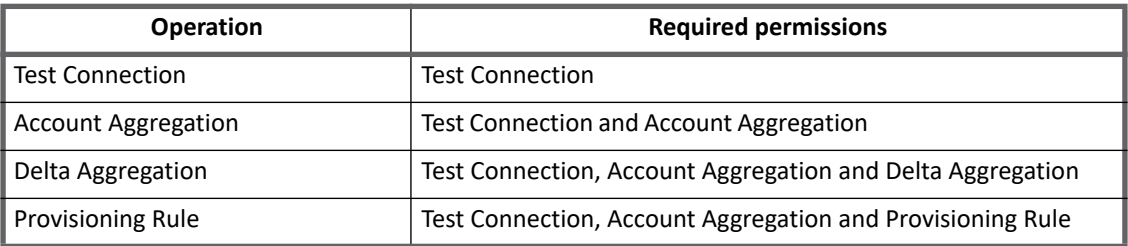

The role assigned to the SAP Administrative user must have the following Authorization Objects as mentioned in the tables below.

### <span id="page-333-3"></span>**Test Connection**

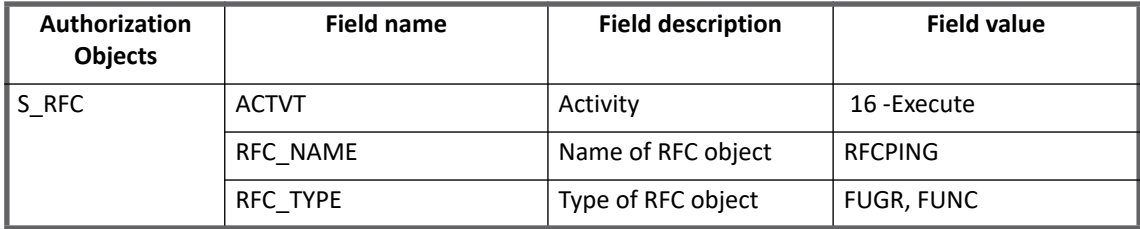

# <span id="page-334-0"></span>**Account Aggregation**

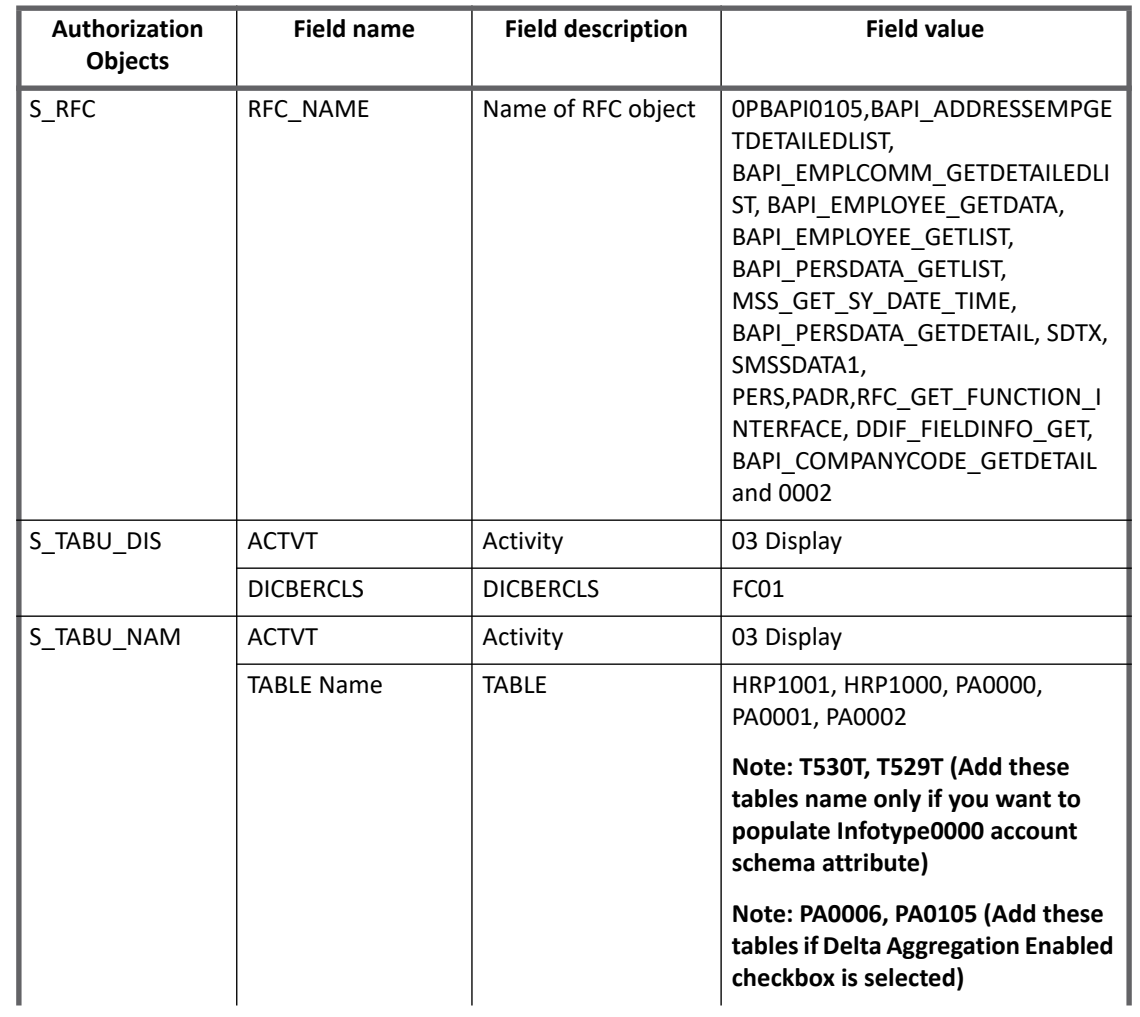

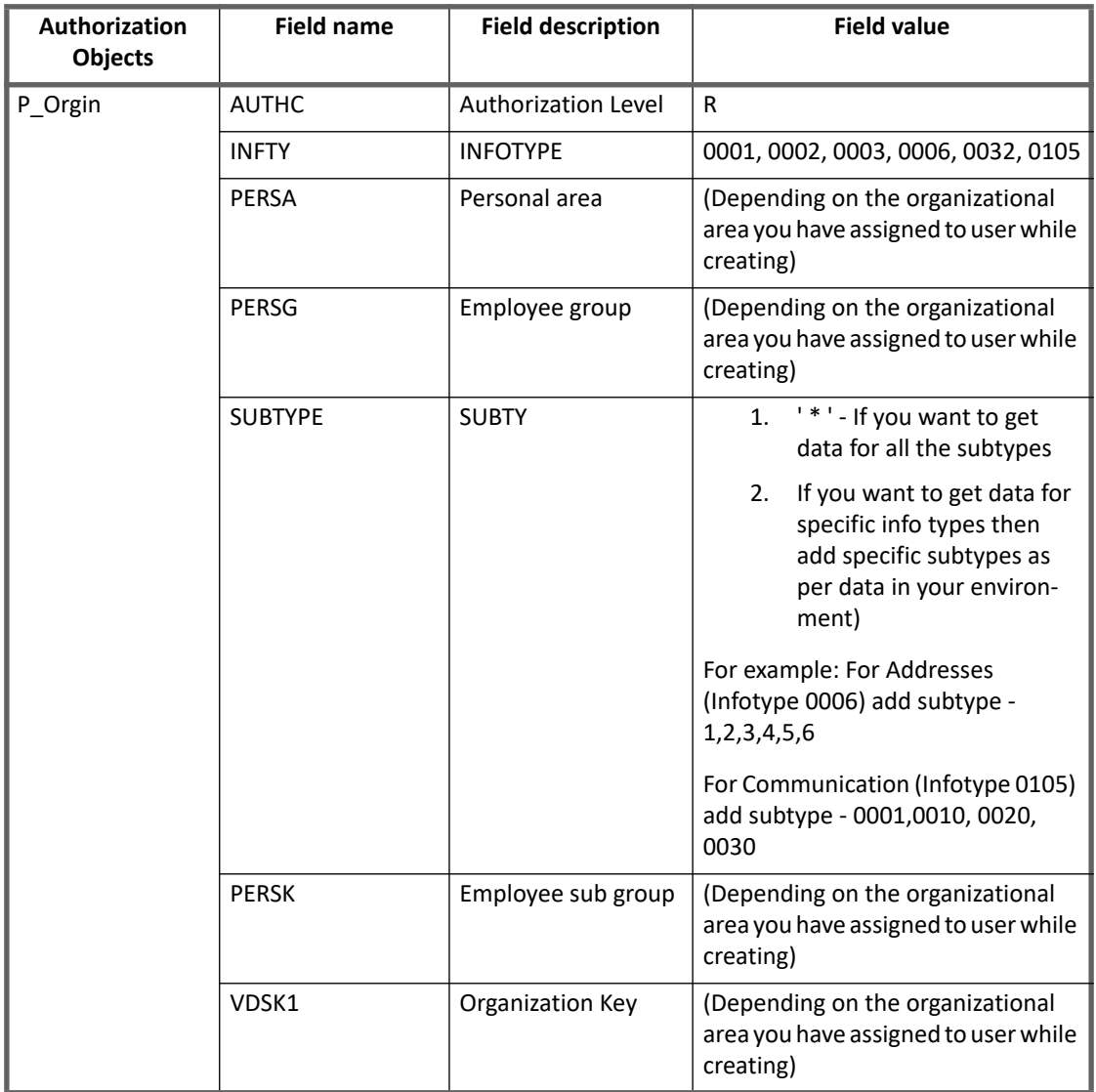

# <span id="page-335-0"></span>**Provisioning Rule**

The administrator permissions mentioned in the following table are applicable only to the provisioning operations specified in the **Example SAP HRMS Modify Rule** (E-mail, Phone number and System user name) rule. This rule is specified in the examplerules.xml file located in WEB-INF/config/directory.

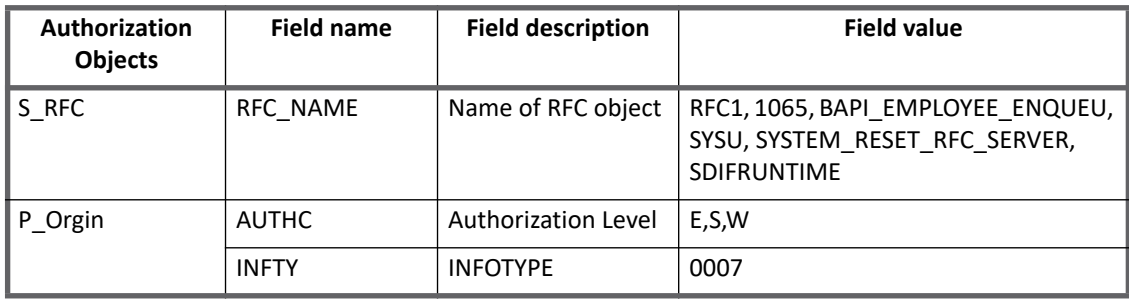

# <span id="page-336-0"></span>**Configuration parameters**

This section contains the information that this connector uses to connect and interact with the application. Each application type requires different information to create and maintain a connection.

The SAP HR/HCM connector uses the following connection attributes:

| <b>Parameters</b>                      | <b>Description</b>                                                                                                    |  |  |
|----------------------------------------|----------------------------------------------------------------------------------------------------|--|--|
| <b>SAP JCO Connection Settings</b>     |                                                                                                    |  |  |
| SAP Host*                              | Host on which the SAP Server is running                                                                                                    |  |  |
| System Number*                         | 2-digit SAP system number.<br>Default: 00                                                                                                    |  |  |
| ClientNumber*                          | 3-digit SAP client number.<br>Default: 001                                                                                                    |  |  |
| ClientLanguage*                        | 2-letter SAP client language.<br>Default: EN                                                                                                    |  |  |
| Username*                              | SAP service account which has permissions mentioned in "Administrator<br>permissions" on page 314.                                                   |  |  |
| Password*                              | SAP service account password.                                                                                                    |  |  |
| Action Type(s)                         | Enter the comma separated value of Action Type(s) to be aggregated for<br>each SAP HR person. For example: 01, 20, 21                                |  |  |
|                                        | In the above example, 01 stands for Hiring, 20 for Termination and 21 for<br>Re-Hire.                                                                |  |  |
| Aggregate Inactive<br><b>Employees</b> | Select this checkbox to aggregate inactive employees. Inactive employees<br>refers to the employees having the following values of STAT2 as follows: |  |  |
|                                        | • STAT2 = 0 refers to Action Type Termination                                                                                                    |  |  |
|                                        | • STAT2 = 1 refers to Action Type Leave of absence                                                                                                   |  |  |
|                                        | • STAT2 = 1 refers to Action Type Retirement                                                                                                    |  |  |
| Inactive Employees Offset              | Enter the number of past days to aggregate inactive employees. The<br>Inactive Employees Offset can have the following values:                       |  |  |
|                                        | • 0: aggregates only the active employees                                                                                                    |  |  |
|                                        | • Blank: aggregates all the inactive employees                                                                                                    |  |  |
|                                        | • Any positive value: indicates the number of days in past since<br>when the terminations must be aggregated                                         |  |  |
|                                        | Default value is 30.                                                                                                    |  |  |

**Table 2—SAP HM/HCM Connector - Configuration parameters**

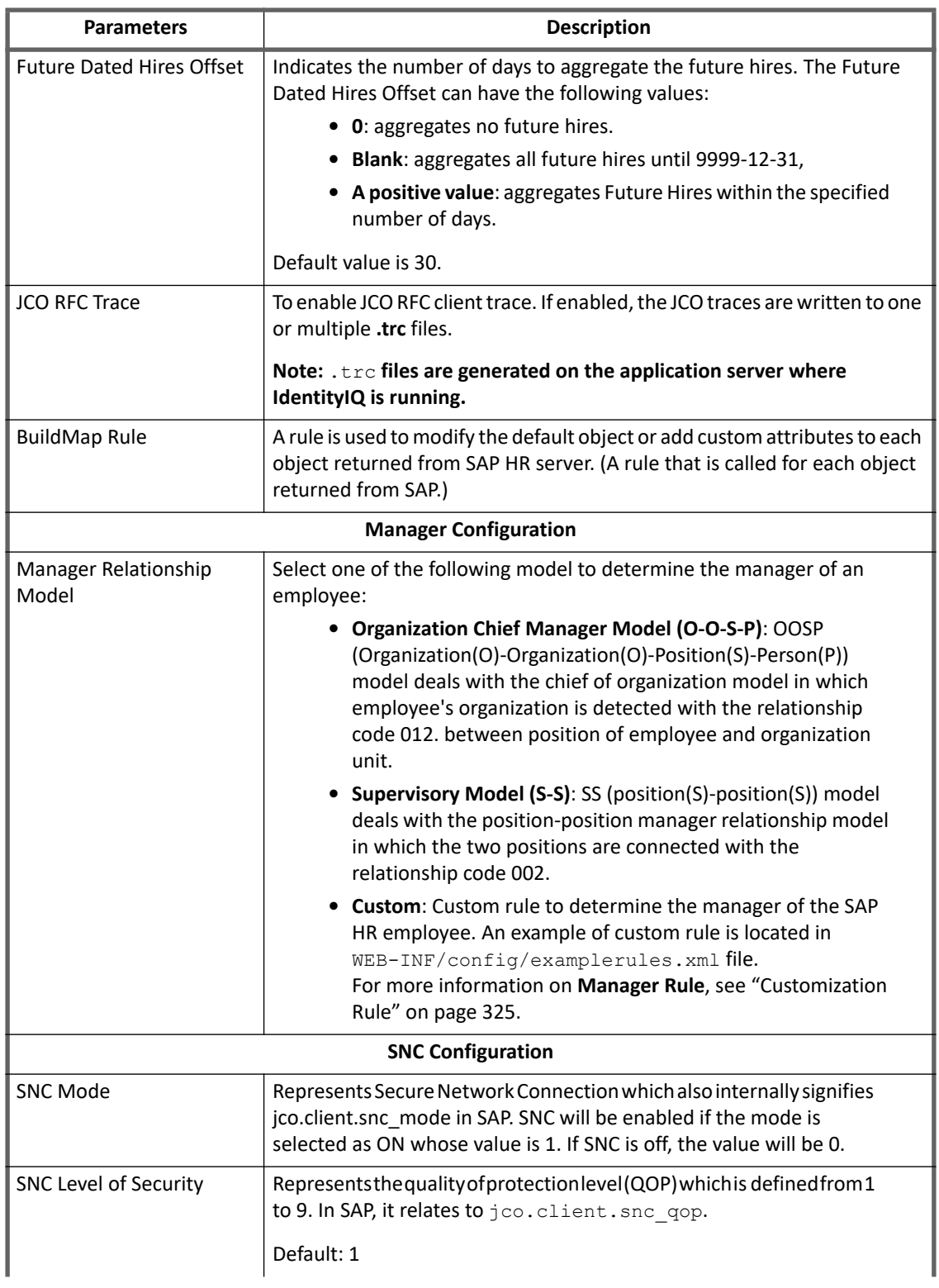

### **Table 2—SAP HM/HCM Connector - Configuration parameters**

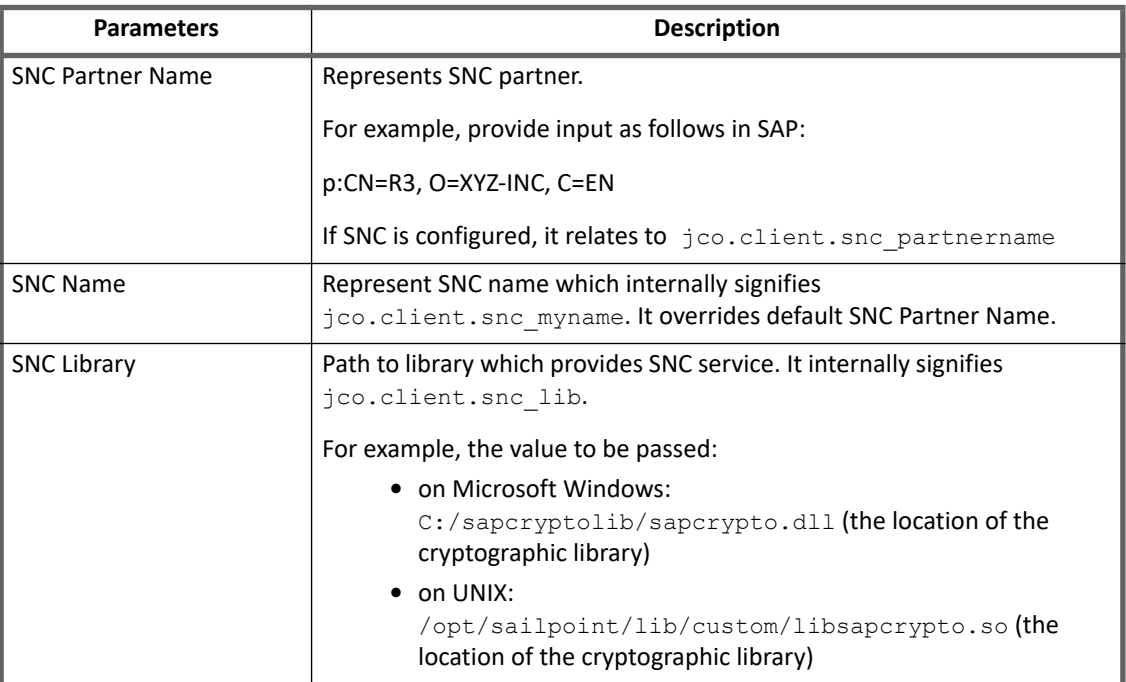

### **Table 2—SAP HM/HCM Connector - Configuration parameters**

**Note: Attributes marked with \* sign are the mandatory attributes.**

# <span id="page-338-0"></span>**Schema Attributes**

The application schema is used to configure the objects returned from a connector. When a connector is called, the schema is supplied to the methods on the connector interface. Account objects are used when building identities Link objects.

### <span id="page-338-1"></span>**Account attributes**

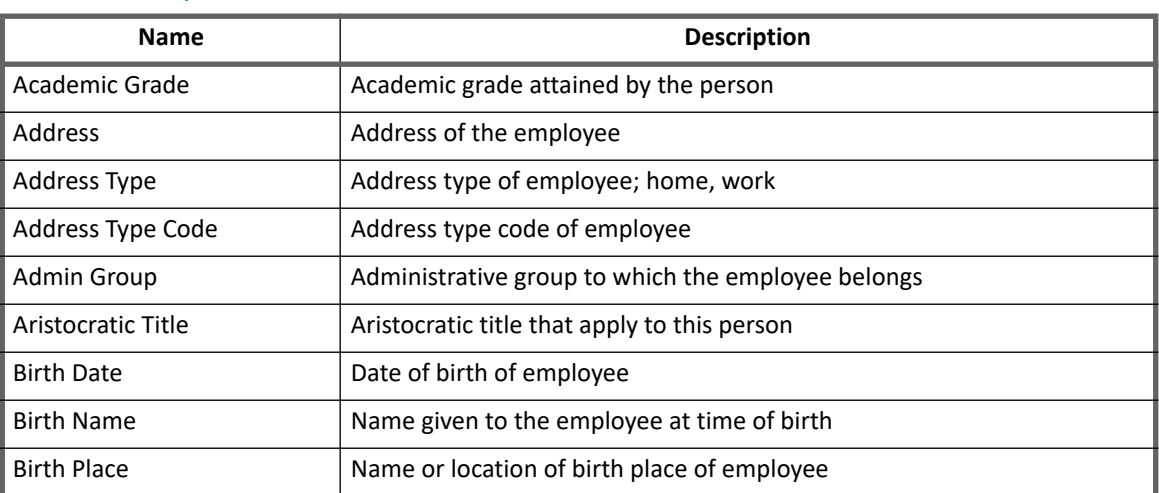

#### **Table 3—SAP HR/HCM Connector - Account Attributes**

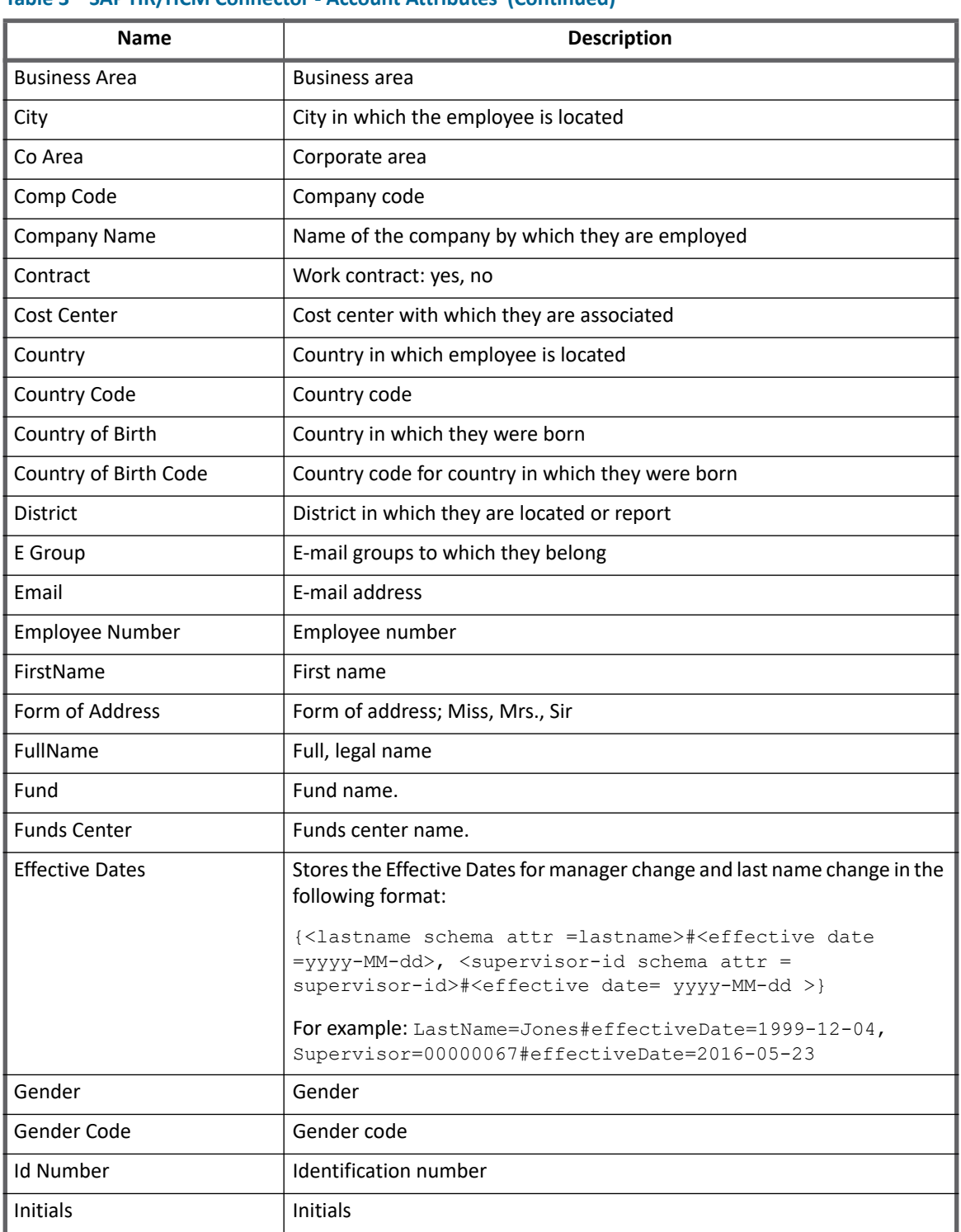

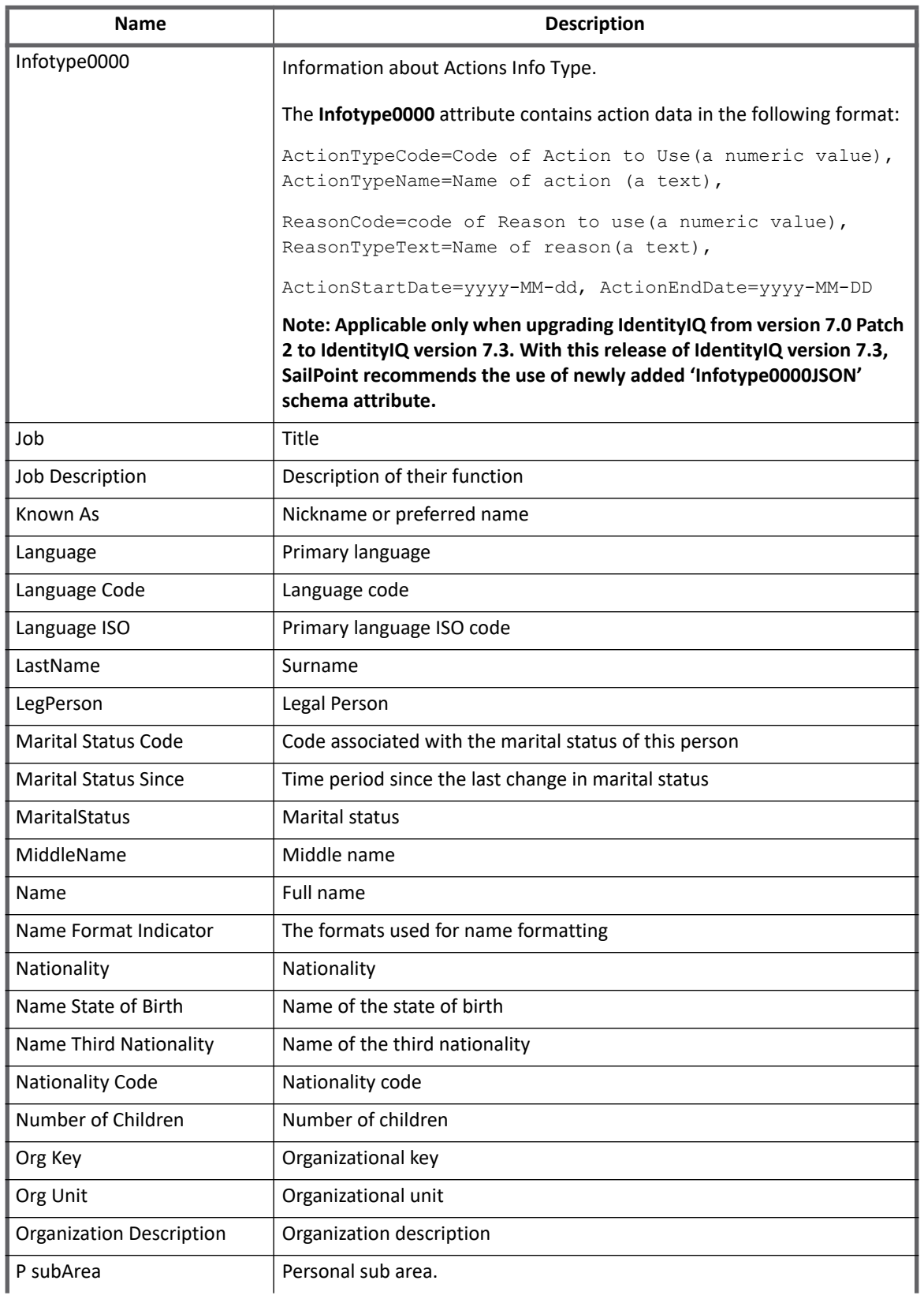

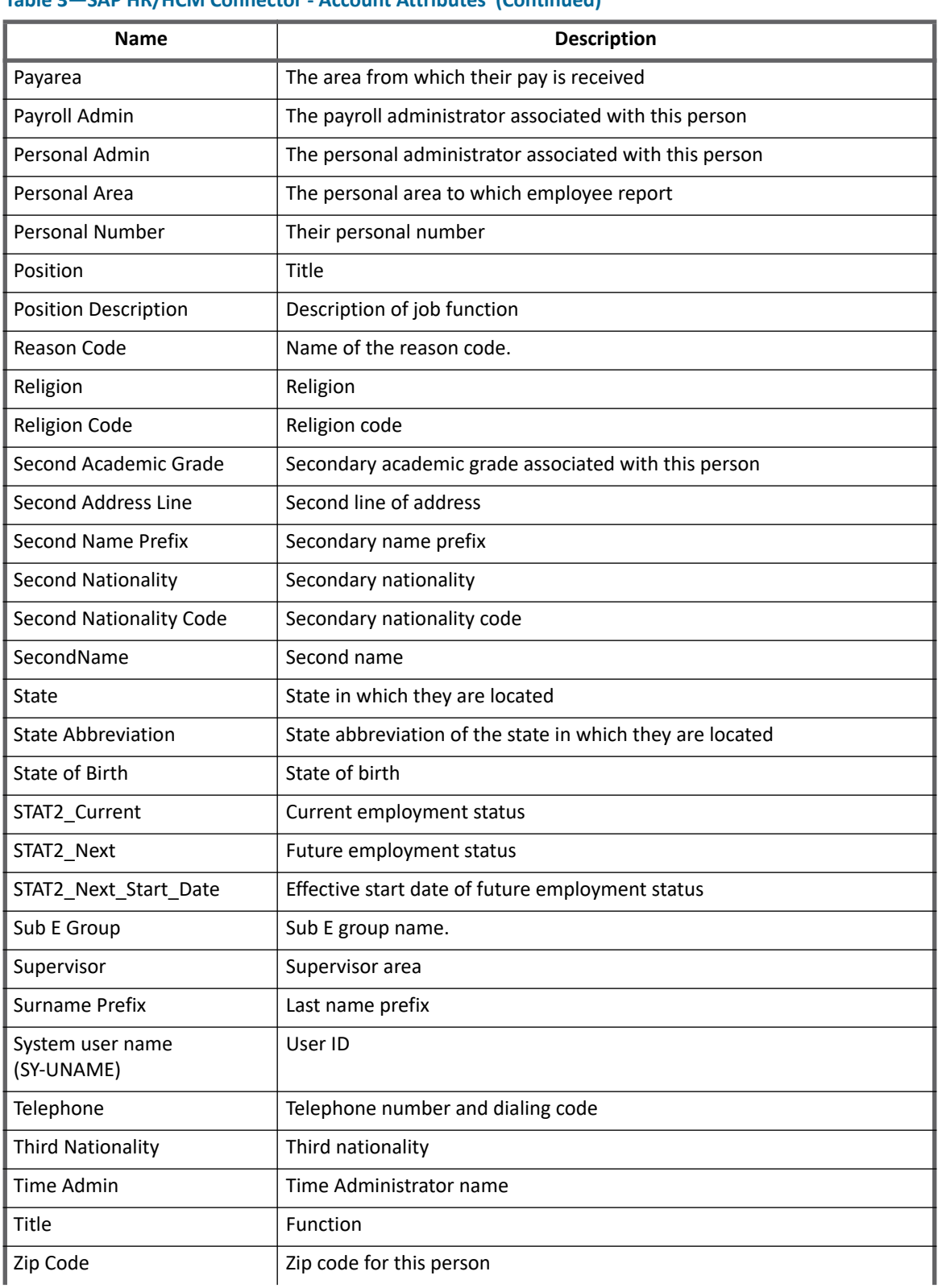

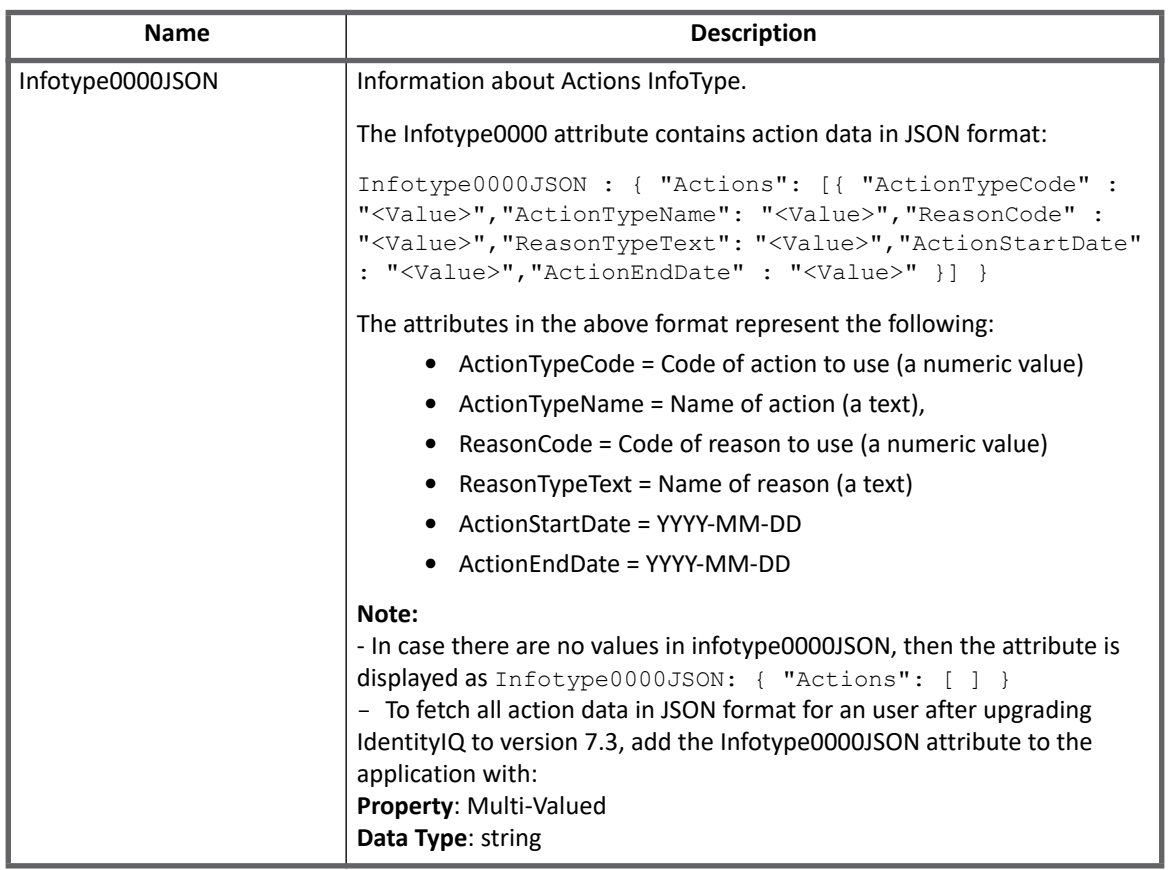

### **Support for Future Data**

SAP HR/HCM connector supports aggregation for the future data for all the accounts.

### *Schema changes*

Following new parameters are added in the IdentityIQ version 7.3 for the future data:

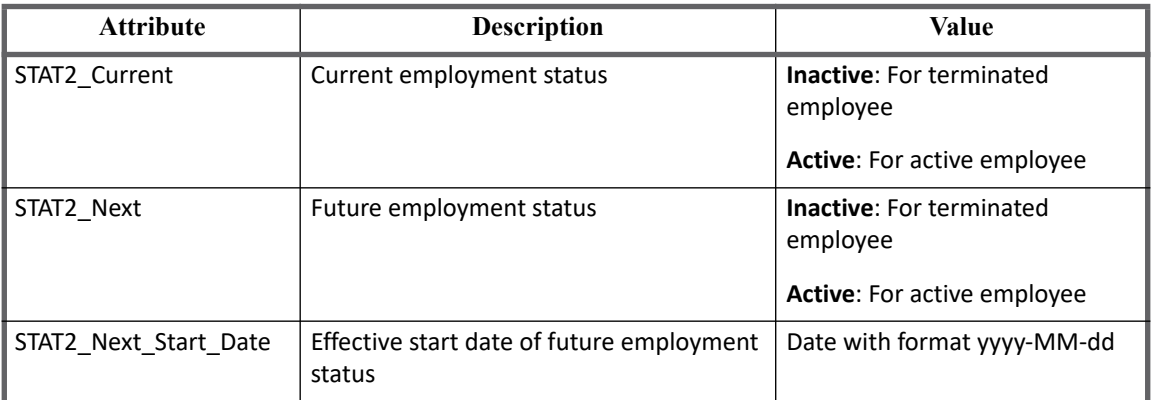

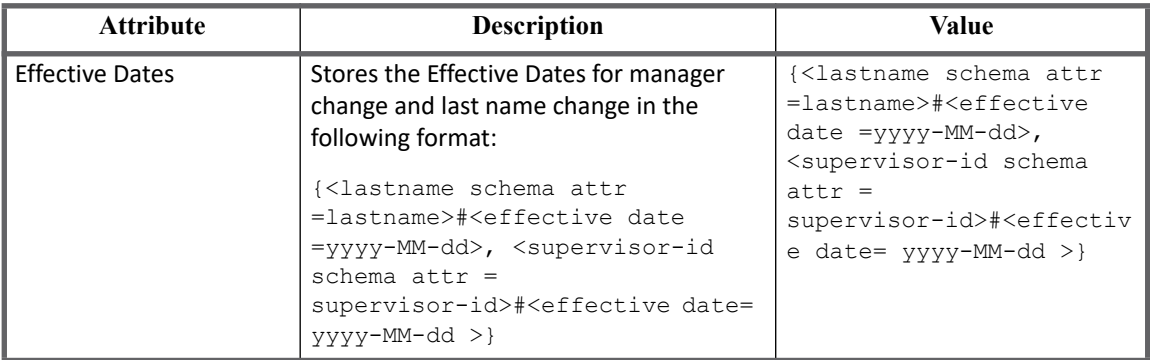

### **Note: By default the above attributes will be a part of the schema attributes for the new application. If required for the upgraded application the above attributes must be added manually. If attribute is not present, then no valid event exists for that attribute.**

### <span id="page-343-0"></span>**Delta Aggregation**

In IdentityIQ version 7.3, delta aggregation approach is updated. With this approach no additional configuration is required for SAP HR/HCM system.

To enable delta aggregation, user must select the **Enable Delta Aggregation** flag in Account aggregation task.

The supported features for delta aggregation are:

- **•** Any future hires that have been added since the date of last full aggregation.
	- **Note: These are the Future Hires within the 'offset'.**
- **•** All changes in the **Effective Dates** attribute of the employee are already aggregated in IdentityIQ.
- **•** Any changes for the employment status (STAT2) of the employee already aggregated in IdentityIQ.
- **•** Any changes in following employee attributes:
	- Organization data
	- Communication details
	- Personal data
	- Address information data
	- Supervisor Changes
	- **Note: To improve the performance, it is recommended to select the 'Enable Delta Aggregation' flag while running the account aggregation task.**

### **Upgrade Consideration**

Users upgrading to IdentityIQ version 7.3 must update the service account with permissions specified in the ["Administrator permissions"](#page-333-1) section.

### <span id="page-343-1"></span>**Partitioning**

To perform partitioning aggregation, you must enable the **Partition Enabled** option in account aggregation task definition user interface page. The SAP HR/HCM connector itself will determine the number of optimal partitions to be made based on the total number of account and IdentityIQ system wide settings.

**Note: If you have enabled 'Partition Enabled' option, there is a second configuration option presented in the task definition UI -- Objects per partition -- which supports setting the number of accounts to include in each partition. This parameter will not be considered in case of SAP HR/HCM.**

### <span id="page-344-1"></span>**Customization Rule**

- **Modify Rule**: The rule name is defined as Example "SAP HRMS Modify Rule". This is a sample rule to assign and update the E-mail, Phone number and System user name.
- **Manager Rule**: The rule name is defined as Example "SAP HR Custom Manager Model Rule". This example rule can be used as reference to populate the supervisor of the employee.

# <span id="page-344-0"></span>**Additional information**

This section describes the additional information related to the SAP HR/HCM Connector.

# **Upgraded Application**

**Note: For any operation other than Test Connection, the attributes of old application will be updated to new one (upgraded to 7.3). Test Connection would still display the same attributes present in old application.**

For the application upgrading to IdentityIQ version 7.3, following changes would be performed:

**•** Include Terminated Employees Flag and Termination offset

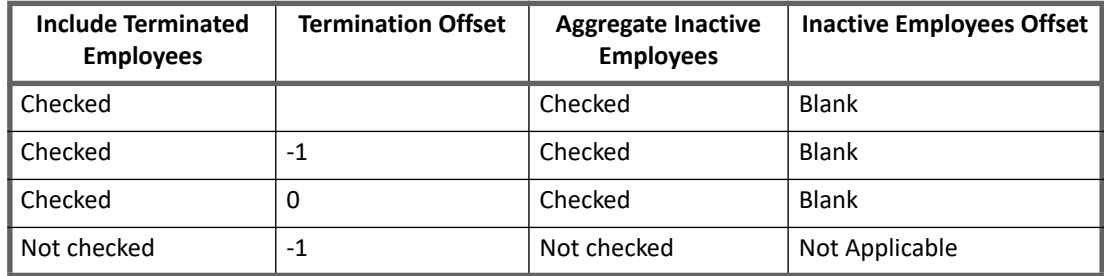

**•** SearchAdditionalField and SearchAdditionalValue

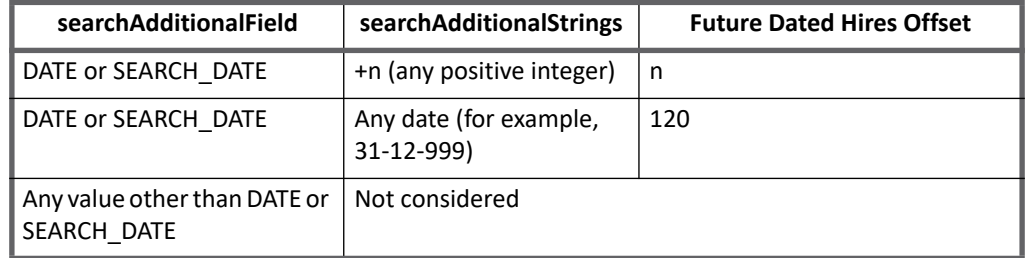

**Note: For the upgraded application (IdentityIQ 7.3) partitioning Aggregation will not respect the partitioning string which was present in old application, for more information, see ["Partitioning" on page](#page-343-1) 324.**

### **Support for Custom BAPI Invocation**

SAP HR/HCM connector provides support to invoke Custom BAPI's which can be used for the following purposes:

- **•** Filter the Employees
- **•** To aggregate the additional attributes

### **Pre-requisite**

**•** Based on your requirement write a custom BAPI code which follows the Input and Output parameters standard specified by SailPoint Technologies.

For more information on the input and output parameters, see ["Input and Output parameters for BAPI" on](#page-346-0)  [page](#page-346-0) 327.

- **•** Add the required entry key in the application debug page as follows:
	- a. For applying filter, use entry key as <entry key="aggregateFilterBAPI" value="name of the BAPI"/>

The Aggregate Filter BAPI has the following input attributes, whose values would be determined from the values specified in the SAP HR/HCM connector:

- **•** Status
- **•** Termination offset
- **•** Future offset
- **•** Mode of aggregation

In addition to the attributes mentioned above, additional input parameters can be specified using the following entry key:

```
<entry key="customParameterForAggregationFilterBAPI">
  <value>
   <Map>
    <entry key="<name of attribute> " value ="<value of attribute>"/>
  </Map> </value>
</entry>
```
#### For example,

```
<entry key="customParameterForAggregationFilterBAPI">
   <value>
     <Map>
       <entry key="Dept" value ="QA"/>
    \langleMap\rangle </value>
</entry>
```
b. For the BAPI which will be used for the aggregating additional attributes, use entry key as  $\epsilon$ entry key="additionalAttrBAPI" value="name of the BAPI"/>

All additional attributes must be added manually in the SAP HR/HCM application.

To add additional input parameters, use **AdditionalAttrBAPI** entry key as follows (having input parameter as PERNR):

```
<entry key="customParameterForAdditionalAttrBAPI">
   <value>
```

```
 <Map>
     <entry key="CustAttrName" value ="<value>"/>
   \langle/Map\rangle\langle/value>
</entry>
```
For additional attribute from schema, use the **AdditionalAttrBAPI** entry key value as follows:

```
<entry key="customParameterForAdditionalAttrBAPI">
   <value>
   <Map>
    <entry key="schema.AttrName" value ="<value>"/>
   </Map>
   </value>
</entry>
```
**Note the following:**

- **The connector would process all the returned additional attributes as single-valued only.**
- **If any attribute returned from this BAPI matches with the out of the box schema attribute then the value of attribute returned from BAPI would be overwritten.**

# <span id="page-346-0"></span>**Input and Output parameters for BAPI**

This section describes the parameters required for the BAPIs used for aggregation filtering and fetching additional attributes.

### **BAPI for Aggregation filter**

This section describes the input and output of aggregation filter BAPI.

*Input of aggregation filter BAPI*

Input of this BAPI must be a structure.

1. Parameter Name of the structure: **AGGREGATION\_FILTER**

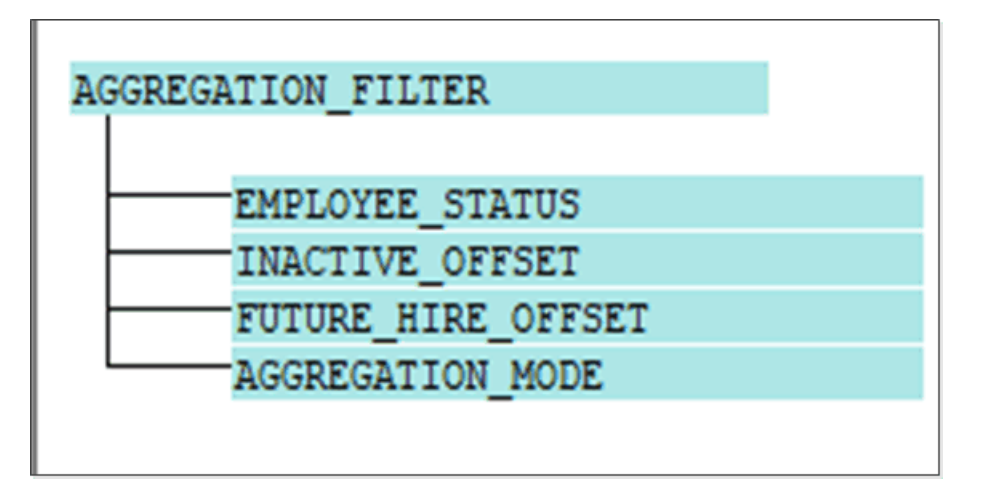

- 2. This structure must have the following components:
	- **EMPLOYEE\_STATUS**: Aggregation based on the various status of the employee.

Possible values: ACTIVE / FUTURE/ INACTIVE/ RETIREE / WITHDRAWN

- **Note: If the 'Aggregate Inactive Employees' checkbox is not selected then the EMPLOYEE\_STATUS value is set as ACTIVE and FUTURE.**
- Note: If the 'Aggregate Inactive Employees' checkbox is selected then the EMPLOYEE STATUS **value is set as ACTIVE, FUTURE, INACTIVE, RETIREE, and WITHDRAWN.**
- **INACTIVE\_OFFSET**: Indicates the number of past days to aggregate inactive (INACTIVE, RETIREE and WITHDRAWN) employees. Inactive offset value is referred to from the attribute **terminationOffset** and is effective only if **Aggregate Inactive Employees** checkbox is selected.

The following table gives example of this offset:

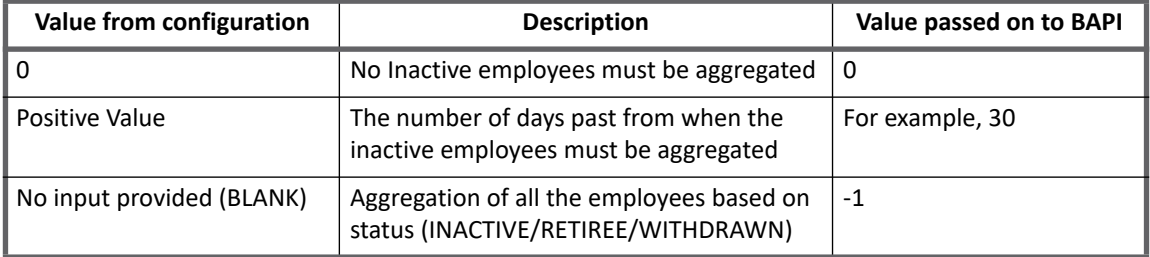

- **FUTURE\_HIRE\_OFFSET**: Indicates the number of days to aggregate the future hires. The future offset values are referred to from the attribute **Future Dated Hires Offset**. These values are read from the configuration parameter **futureOffset**.

The following table gives example of this offset:

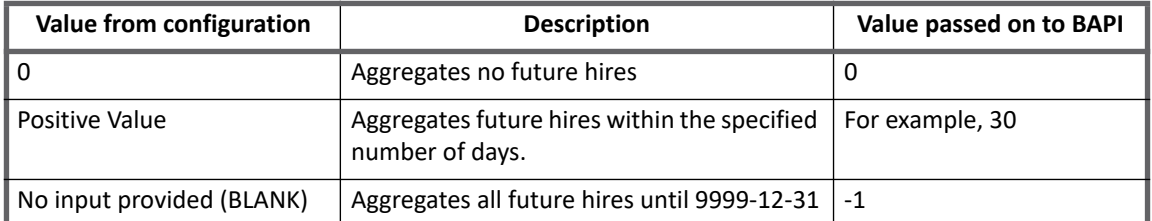

**Note: With every EMPLOYEE\_STATUS, offset values would be passed as specified in configuration parameters.**

- **AGGREGATION\_MODE**: The values for AGGREGATION\_MODE can be FULL or DELTA.
	- **Note: By default, AGGREGATION\_MODE is FULL. If the 'Enable Delta Aggregation' checkbox is selected on the Source UI, the mode would be DELTA.**

#### *Output of aggregation filter BAPI*

The output of this value must be in form of a JCOTable.

JCOTable is an interface that describes internal tables used in the parameter lists of function modules. It is a data container, which can have multiple rows of the same fields.

The table name is AGGREGATION\_FILTERED\_LIST. The Output table must be a structure as described below:

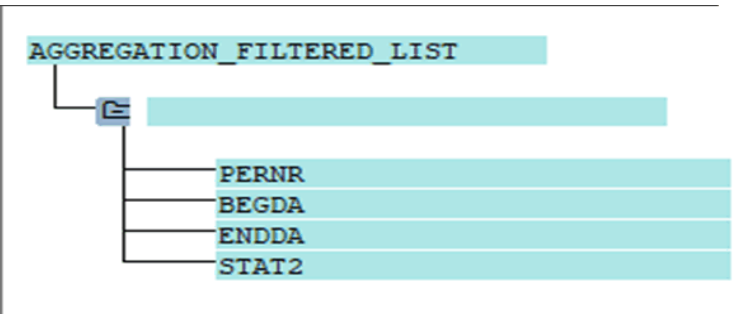

The table must have the following components:

- **•** PERNR
- **•** BEGDA
- **•** ENDDA
- **•** STAT2

For example,

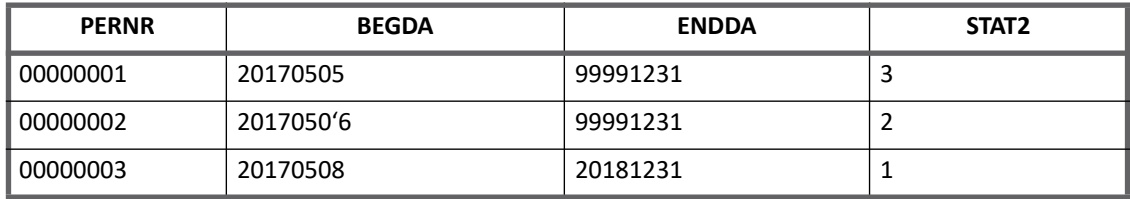

### **Note: PERNR - Personnel Number, BEGDA - Beginning Date, ENDDA - End Date, STAT2 - Employment Status**

**Note: The SAP-HR connector expects only one PERNR for one employee. If multiple person IDs are returned, the connector creates two separate identities for the person IDs as the default native identity is Employee Number.**

### **BAPI for fetching additional attributes**

This section describes the input and output of BAPI to fetch additional attributes for a given employee number.

*Input of BAPI for fetching additional attributes*

Input of this BAPI must be a structure.

Parameter name of the structure: EMPLOYEE\_DETAILS

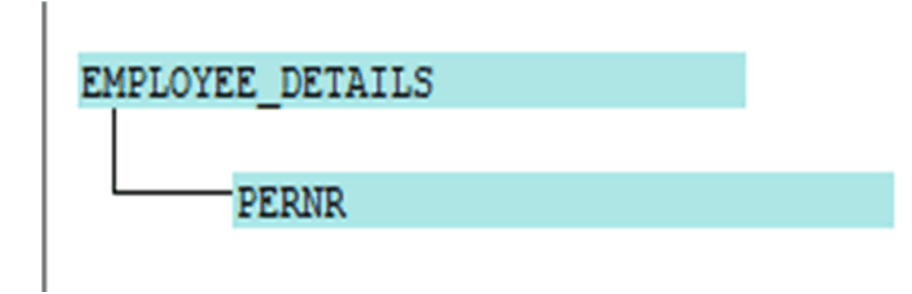

This structure must have the PERNR field.

*Output of BAPI for fetching additional attributes*

Output of this BAPI should be a JCOTable

Table Name: ADDITIONAL\_ATTRIBUTE\_LIST

The table must have all the additional attributes for given PERNR.

For example,

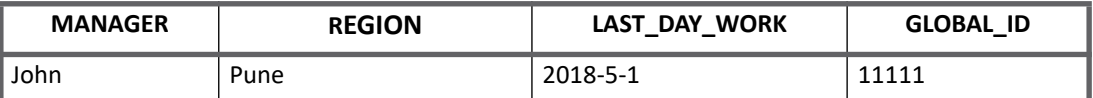

In the above example, MANAGER, REGION, LAST\_DAY\_WORK, and GLOBAL\_ID are additional attributes.

### **Error Handling**

BAPIs used for aggregation filtering and fetching additional attributes must return an additional JCOTable.

- **•** Table Name: RETURN
- **•** Table must have the following components:
	- TYPE: Possible values are as follows:
		- **S (success)**
		- **E (error)**
		- **W (warning)**
	- MESSAGE

# <span id="page-349-0"></span> **Troubleshooting**

**1 - Unable to load class files**

The following error appears, when unable to load class files:

```
java.lang.UnsatisfiedLinkError: no sapjco3 in java.library.path*
```

```
at java.lang.ClassLoader.loadLibrary(ClassLoader.java:1682)
```
#### **Resolution**:

Install the missing DLLs by performing the following steps:

- 1. Navigate to the following link: **<http://www.microsoft.com/technet/security/bulletin/MS09-035.mspx>**
- 2. Under the selected security update, scroll to the **Affected Software** section on the right-hand side and click on the **Microsoft Visual C++ 2005 Service Pack 1 Redistributable Package (KB973544)** link.
- 3. Select the required language and download the platform-specific files.
- 4. Execute the downloaded file and follow the installation instructions.

[For more information, see](https://service.sap.com/sap/support/notes/684106) **https://service.sap.com/sap/support/notes/684106**

#### **Note: The URL requires SAP support (SAP username and password).**

**2 - When the supported platform version is Java 1.7 or 1.8 an error message appears**

When the supported platform version is Java version 1.7 or 1.8, the following error message appears:

getting the version of the native layer: java.lang.UnsatisfiedLinkError: no sapjco3 in java.library.path

**Resolution**: Download the latest SAPJCO.jar and SAPJCO.dll files from SAP Marketplace and use that SAPJCO. jar file with the latest downloaded SAPJCO.dll file.

### **3 - Provisioning rules not working for upgraded application**

Provisioning rules not working for upgraded application.

**Resolution**: For applications upgraded from IdentityIQ version 6.4 patch 3 and below to IdentityIQ version 7.0 Patch 3, add the following attributes in feature string:

PROVISIONING and SYNC\_PROVISIONING

### **4 - For SAP HR/HCM upgraded application, action data for an employee is not fetched in IdentityIQ**

Action data for an user is not getting fetched in IdentityIQ for SAP HR upgraded application.

**Resolution**: To fetch all action data for an user after upgrading IdentityIQ to version 7.0 Patch 2 or above, add the **Infotype0000** attribute to the application with:

- **•** Property: **Multi-Valued**
- **•** Data Type: **string**.

### **5 - While performing Test Connection through SAP router strings, an error message is displayed**

While performing Test Connection through SAP router strings, the following error message is displayed:

ERROR SPSAPROUTER: route permission denied (xxx.xx.X.X to xxx.xxx.Y.Y, 3300.)

**Resolution**: Depending on the error message, (for the above error) add the following entry in the **saprouttab** of your SAProuter:

P xxx.xx.X.X xxx.xxx.Y.Y 3300

Activate the new saprouttab with the following command or restart the SAProuter:

saprouter -n

# **Chapter 35: SailPoint SAP HANA Connector**

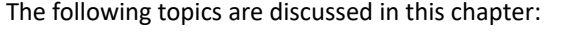

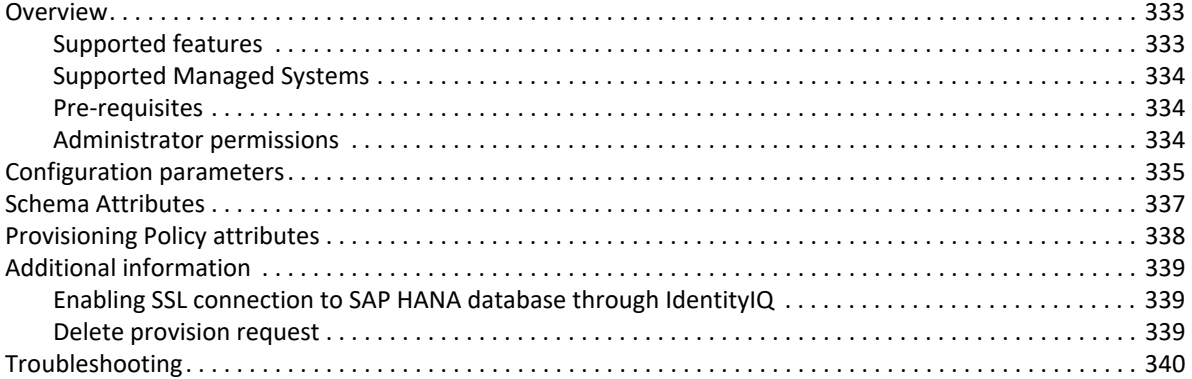

# <span id="page-352-0"></span>**Overview**

SailPoint SAP HANA Connector manages the users, roles and privileges for the SAP HANA database system.

### <span id="page-352-1"></span>**Supported features**

SailPoint SAP HANA Connector supports the following features:

- **•** Account Management
	- Manages SAP HANA database users as Accounts
	- Aggregation, Refresh Accounts
	- Create, Update, Delete
	- Enable, Disable, Unlock, Change Password
	- Add/Remove Entitlements
	- Manages System Privileges and Application privileges of user
- **•** Account Group Management

Supports multiple group functionality

- Manage SAP HANA Catalog Roles as Account group CATALOG\_ROLE
	- **•** Aggregation
- Manage SAP HANA Repository Roles as Account group REPOSITORY ROLE
	- **•** Aggregation

#### **Overview**

**Note: SAP HANA connector supports single and multi tenant SAP HANA system. User must create separate applications based on the type of Database to be configured. It can be a System database or a Tenant database. For more information, see ["Configuration parameters" on](#page-354-0)  [page](#page-354-0) 335.**

### <span id="page-353-0"></span>**Supported Managed Systems**

SailPoint SAP HANA Connector supports the following SAP System:

- **•** SAP HANA SPS12
- **•** SAP HANA SPS11

### <span id="page-353-1"></span>**Pre-requisites**

SAP HANA JDBC driver is required for proper functioning of SailPoint SAP HANA connector. The ngdbc.jar file must be copied in the ..\identityiq\WEB-INF\lib directory of IdentityIQ installation.

### <span id="page-353-2"></span>**Administrator permissions**

Following are the minimum required permissions for SAP HANA Administrative account for the listed operation:

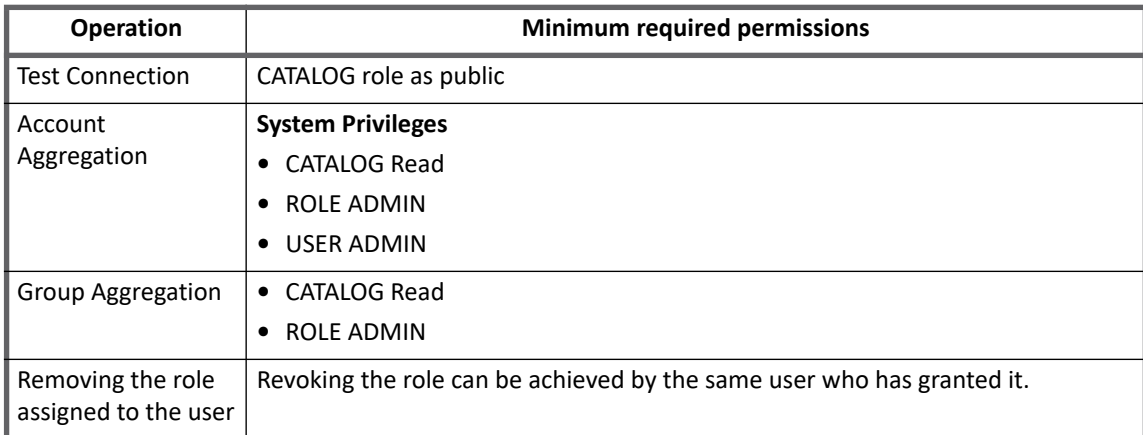

| <b>Operation</b>                                                          | <b>Minimum required permissions</b>                     |                                                                                                    |                                                                                                    |  |
|---------------------------------------------------------------------------|---------------------------------------------------------|----------------------------------------------------------------------------------------------------|----------------------------------------------------------------------------------------------------|--|
|                                                                           | <b>CATALOG</b> role and<br><b>Application privilege</b> | <b>Repository roles</b>                                                                                                    | <b>System Privi-</b><br>leges                                                                                                    |  |
| Creating a user by<br>assigning the<br>respective<br>privileges and roles | System privileges<br>• CATALOG Read<br>• ROLE ADMIN     | <b>System Privileges</b><br>• CATALOG Read<br>• ROLE ADMIN<br>• USER ADMIN<br><b>Object Privileges</b><br>Execute Privilege on the following objects:<br>• SYS REPO.GRANT ACTIVATED ROL<br>• SYS REPO.REVOKE ACTIVATED RO<br>ΙF<br>• SYS REPO.GRANT APPLICATION<br><b>PRIVILEGE</b><br>_SYS_REPO.REVOKE_APPLICATION_<br><b>PRIVILEGE</b> | Service<br>account must<br>have the<br>system<br>privilege<br>assigned to it<br>with<br>Grantable to<br>other user<br>and groups<br>flag as<br>checked. |  |

**Note: For Enable/Disable/Lock/Unlock Account/Delete Account/change password only System privileges USER ADMIN is required.** 

# <span id="page-354-0"></span>**Configuration parameters**

This section contains the information that this connector uses to connect and interact with the application. Each application type requires different information to create and maintain a connection.

The SAP HANA Connector uses the following connection attributes:

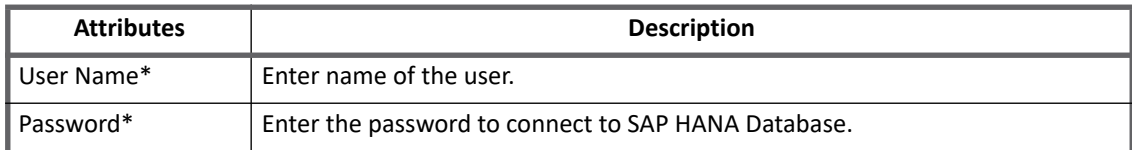

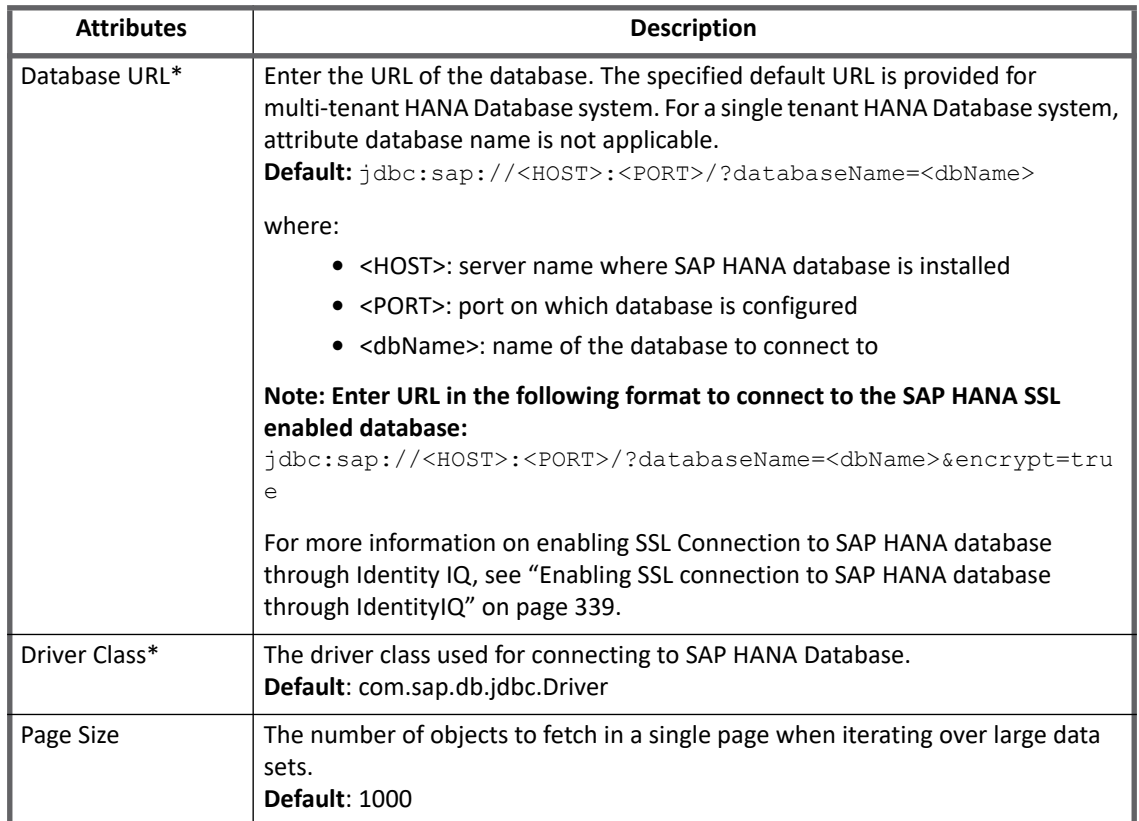

# **Additional Configuration parameters**

The following table lists the additional configuration parameters to be added in the application debug page:

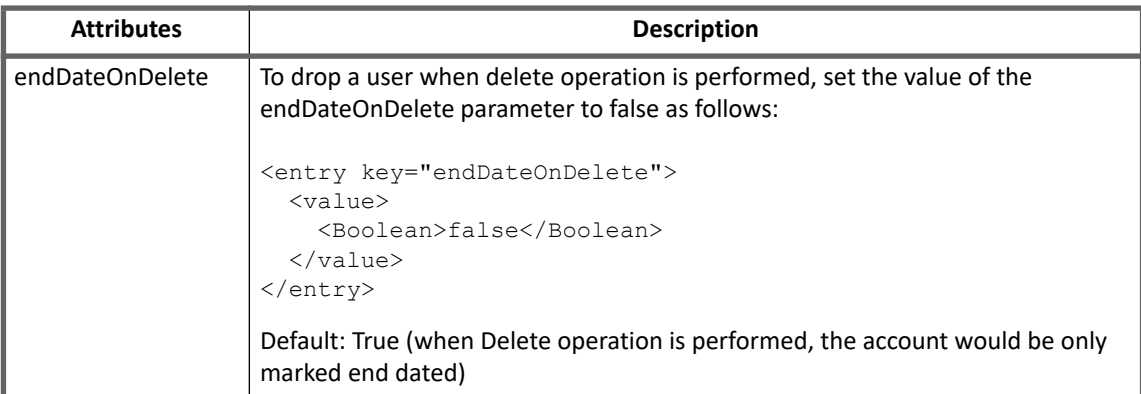

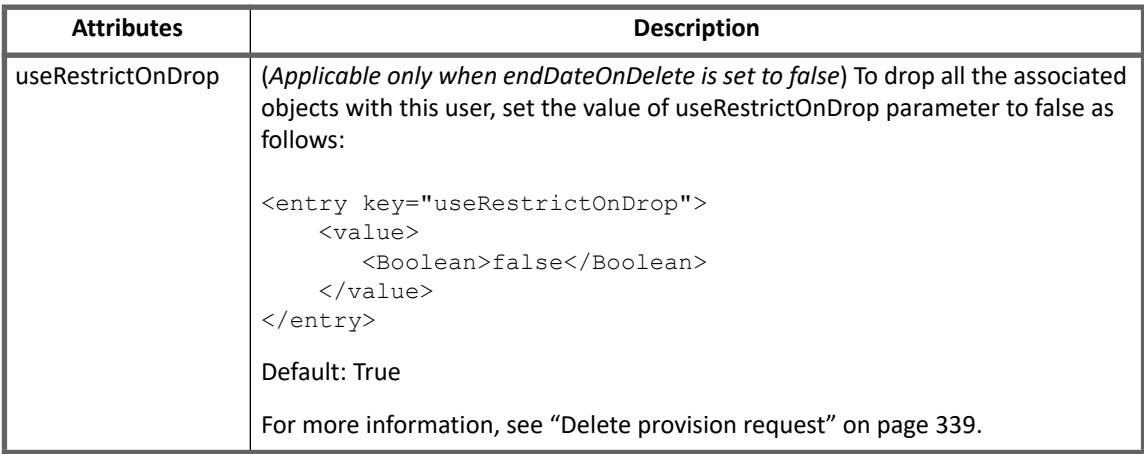

# <span id="page-356-0"></span>**Schema Attributes**

The application schema is used to configure the objects returned from a connector. When application is configured, the schema is supplied to the methods on the connector interface and supports multiple types of objects, account and any number of group application object types. Account objects are used when building identities Link objects. Additional schema definitions can be can be used when building AccountGroup objects which are used to hold entitlements shared across identities.

# **Account attributes**

The following table lists the account attributes:

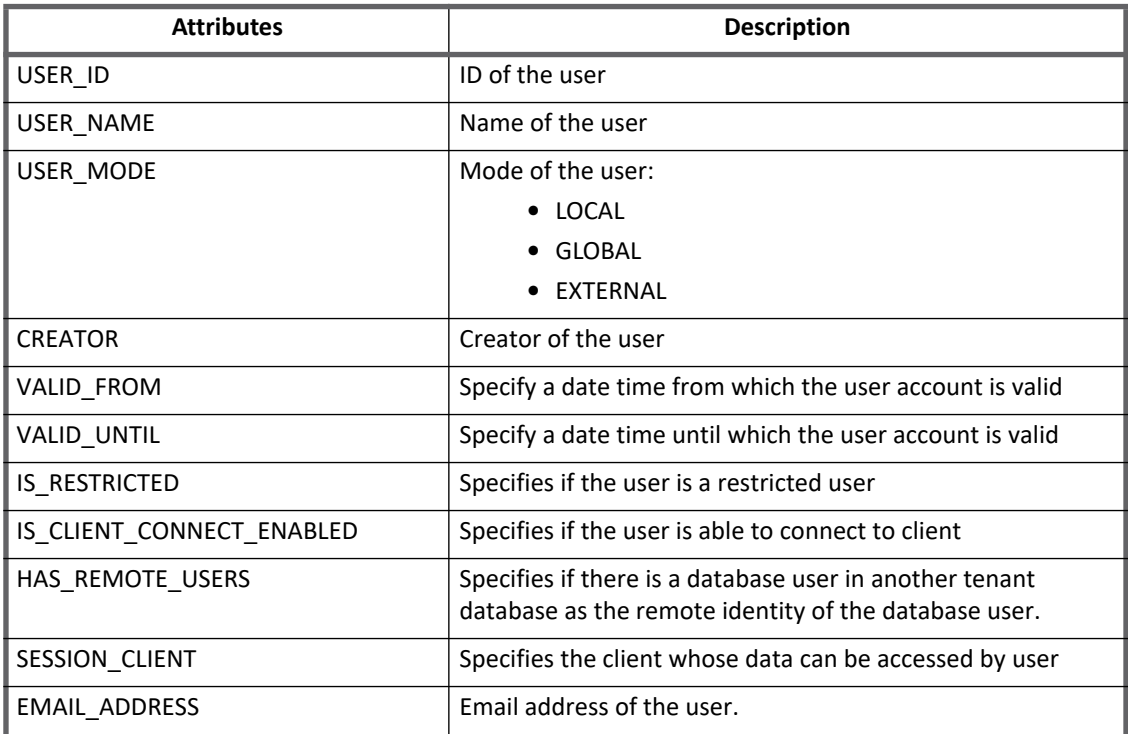

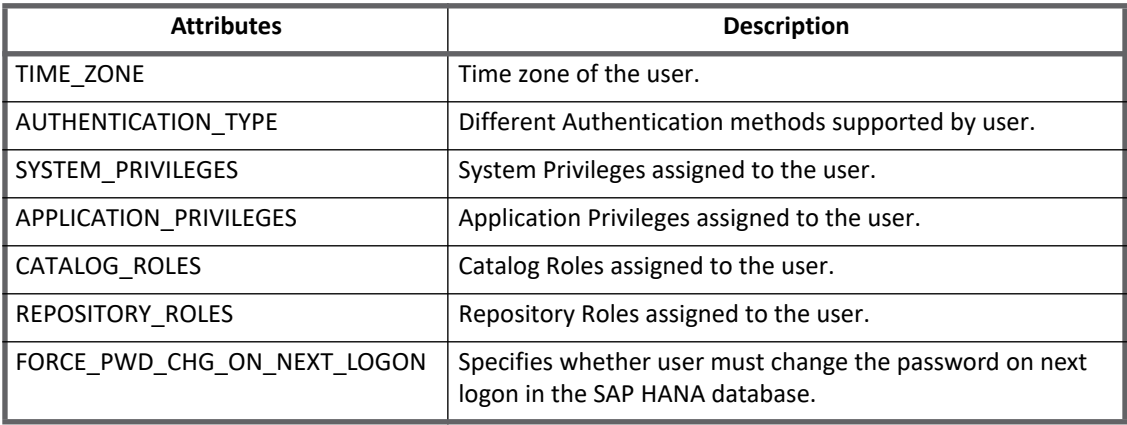

### **Group attributes**

The following table lists the group attributes for REPOSITORY\_ROLE and CATALOG\_ROLE:

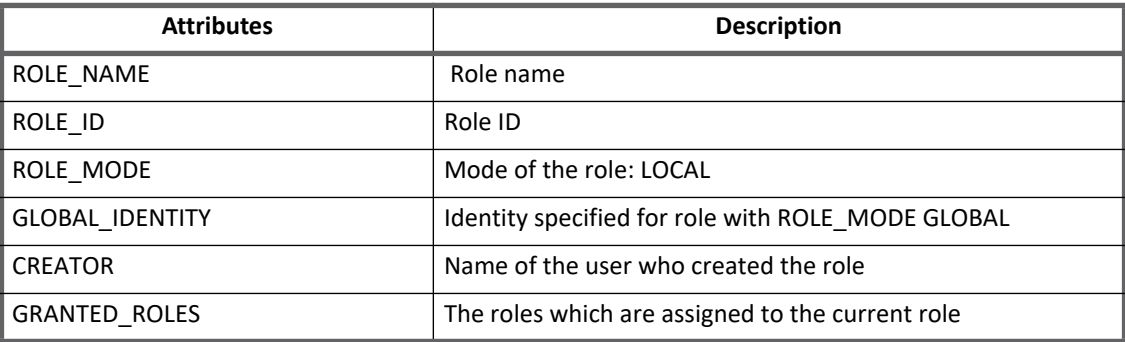

# <span id="page-357-0"></span>**Provisioning Policy attributes**

This section lists the different policy attributes of SAP HANA Connector.

**Note: The attributes marked with \* sign are the required attributes.**

### **Create account attributes**

The following table lists the provisioning policy attributes for Create Account:

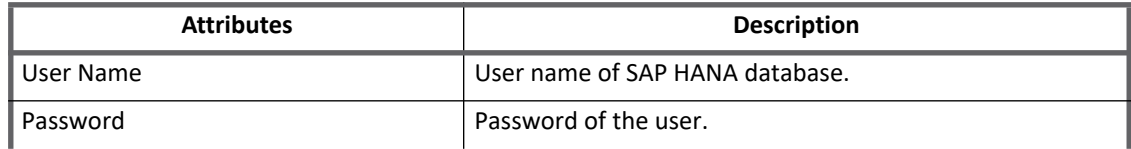

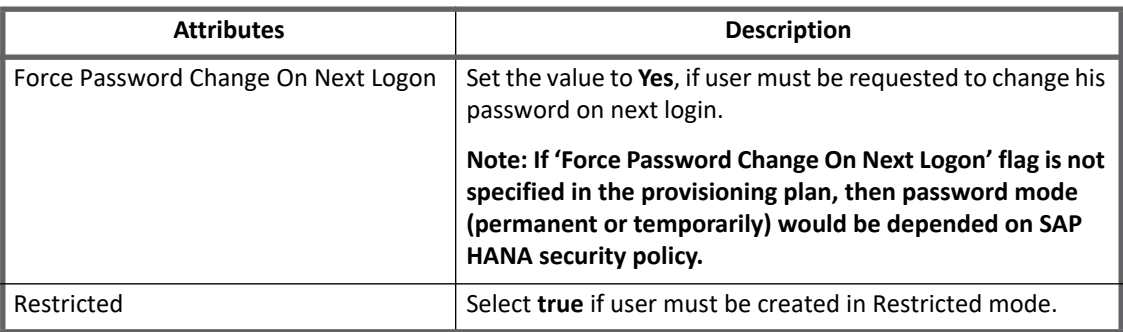

# <span id="page-358-0"></span>**Additional information**

This section describes the additional information related to the SAP HANA Connector.

# <span id="page-358-1"></span>**Enabling SSL connection to SAP HANA database through IdentityIQ**

Perform the following steps to enable SSL Connection to SAP HANA database through IdentityIQ:

- 1. Import the SSL certificates from the SAP HANA Server to IdentityIQ system.
- 2. Add the certificates to the IdentityIQ keystore present in the <JAVA\_HOME>/jre/lib/security/cacerts directory.
- 3. Restart the WEB Server.
- 4. Login to IdentityIQ.
- 5. For database, use the following URL: jdbc:sap://<HOST>:<PORT>/?databaseName=<dbName>&encrypt=true

# <span id="page-358-2"></span>**Delete provision request**

- **•** (*Applicable only when endDateOnDelete is set to false*) Set the value of **useRestrictOnDrop** parameter to **false** to drop all the associated objects with this user. In this case the CASCADE option would be used when dropping the user along with the following actions:
	- the schema with the user's name and the schema's belonging to the user, together with all the objects stored in them (even if they are created by other users) are deleted
	- objects owned by the user, even if they are part of another schema, are deleted
	- objects that are dependent on deleted objects are deleted.
	- public synonyms owned by the deleted user are deleted
	- privileges on deleted objects are revoked. Privileges granted by the deleted user are revoked. Revoke privileges may cause further revokes if they had been granted further
	- users created by the deleted user and roles created by him are not deleted
	- audit policies created by the deleted user are not deleted.

Set the value of **useRestrictOnDrop** parameter to **true** for using the RESTRICT option when dropping the account. In this case, the account would not be deleted if it is the owner of any object other than the schema

with its name and other schema's created by it or in case there is an object stored in one of its schema's which was not created by it.

# <span id="page-359-0"></span>**Troubleshooting**

**1 - An error message was displayed while removing the role assigned to the user**

Following error message was displayed while removing the role assigned to the user: Service account does not have permission to revoke <Role>

**Resolution**: Revoking the role can be achieved by the same user who has granted it.

**2 - Test connection fails with an error message**

Test connection fails with the following error message:

Please enter valid Driver Class

**Resolution**: Copy the latest ngdbc.jar file in \identityiq\WEB-INF\lib directory.
# **Chapter 36: SailPoint ServiceNow Connector**

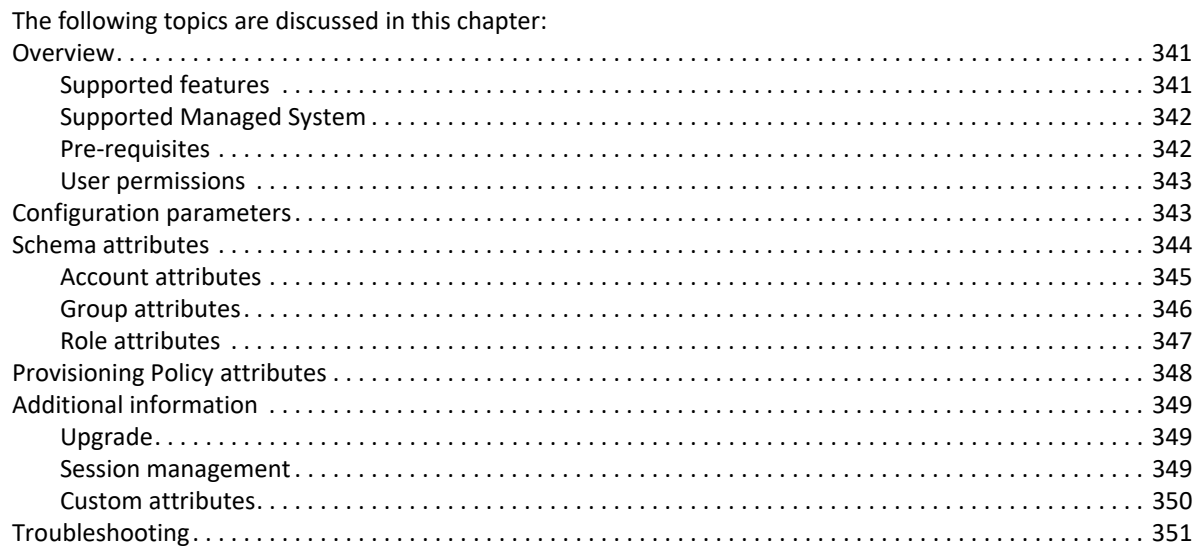

# <span id="page-360-0"></span>**Overview**

The SailPoint ServiceNow Connector manages ServiceNow accounts, groups, and roles. It supports read and write for ServiceNow accounts and groups.

## <span id="page-360-1"></span>**Supported features**

SailPoint ServiceNow Connector supports the following features:

- **•** Account Management
	- Manages ServiceNow Users as Accounts
	- Aggregation, Partitioning Aggregation, Refresh Accounts
	- Delta Aggregation
	- Create, Update, Delete
	- Enable, Disable, Unlock, Change Password
	- Add/Remove Entitlements (ServiceNow Groups and ServiceNow Roles)
- **•** Account Group Management
	- Manages ServiceNow Groups and Roles as Account-Groups
	- Aggregation, Refresh Groups
	- Create, Update, Delete (applicable for groups only)

#### **Overview**

**•** ServiceNow Connector supports configuration of multiple applications of different ServiceNow versions on same IdentityIQ.

### <span id="page-361-0"></span>**Supported Managed System**

SailPoint ServiceNow Connector supports the following ServiceNow versions:

- **•** Kingston
- **•** Jakarta
- **•** Istanbul

ServiceNow Rest API supports Basic and OAuth2 methods of authentication.

Each client must perform the OAuth setup to participate in OAuth authorization. To configure OAuth in ServiceNow Connector, a Client ID, Client Secret and Refresh Token are required. The Client ID, Client Secret and Refresh Token are specific to the ServiceNow instance and configured while enabling the OAuth in ServiceNow instance. Contact your ServiceNow Administrator to obtain the Client ID, Client Secret and Refresh Token.

Refer to the following link for token generation:

**[http://wiki.servicenow.com/index.php?title=Generating\\_OAuth\\_Tokens](http://wiki.servicenow.com/index.php?title=Generating_OAuth_Tokens)**

### <span id="page-361-1"></span>**Pre-requisites**

- **•** ServiceNow must be up and running.
- **•** Apply the ServiceNow Connector update set as follows:
- 1. Copy the relevant update set from identityiq-*releaseVersion*.zip\integration\servicenow\iiqIntegration-ServiceNow.zip\ConnectorUpdateSet In the above directory, *releaseVersion* is the version of the current IdentityIQ release.
- 2. Based on the required version of ServiceNow, copy the relevant update set from the following respective files:

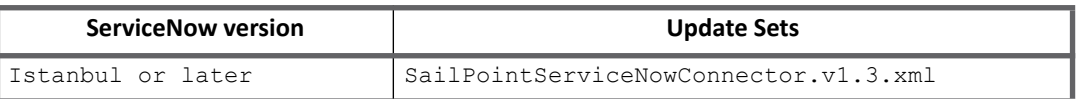

3. Import relevant update set in ServiceNow instance. For more information and guidelines on usage of the update set, refer to the following wiki link:

**[h](http://wiki.servicenow.com/)[ttp://wiki.servicenow.com/index.php?title=Saving\\_Customizations\\_in\\_a\\_Single\\_XML\\_File#gsc.tab=0](http://wiki.servicenow.com/index.php?title=Saving_Customizations_in_a_Single_XML_File#gsc.tab=0)** *For Service Now Istanbul or later instance*

a. Set system (target) table application access after import, preview and commit of update set.

[For the connector to work smoothly, ensure that all the access \(read, create, update, delete and](http://wiki.servicenow.com/index.php?title=Using_Access_Control_Rules#Creating_ACL_Rules)  allow access to the following tables via web services) has been provided.

- **• User [sys\_user]**
- **Group [sys\_user\_group]**
- **Group Member [sys\_user\_grmember]**
- **User Role [sys\_user\_has\_role]**
- **Group Role [sys\_group\_has\_role]**

Perform the following to provide application access:

- **•** Ensure that Global scope is selected in ServiceNow.
- **•** Navigate to **System Definition => Tables**.
- **•** Search for the table using label or name.
- **•** Click on table and scroll down to **Application Access**.
- **•** Select Can read, Can create, Can update, Can delete and Allow Access to this table via web services.
- **•** Update or Save the table.
- b. To support unlock operation in ServiceNow Istanbul or later, create the following ACL in global scope and assign it to the x sapo iiq connect.admin Role:

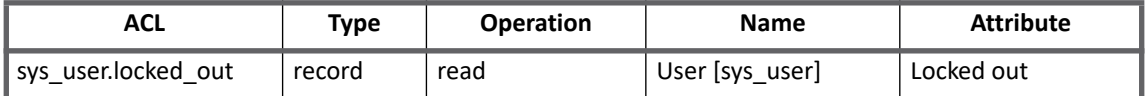

For more information on procedure for creating the ACL, see the following link:

#### **[http://wiki.servicenow.com/index.php?title=Using\\_Access\\_Control\\_Rules#Creating\\_ACL\\_Rules](http://wiki.servicenow.com/index.php?title=Using_Access_Control_Rules#Creating_ACL_Rules)**

**•** (*For Delta Aggregation*) To support delta aggregation in ServiceNow Istanbul or later, create the following ACL in global scope and assign it to the  $x$  sapo iiq connect.admin Role:

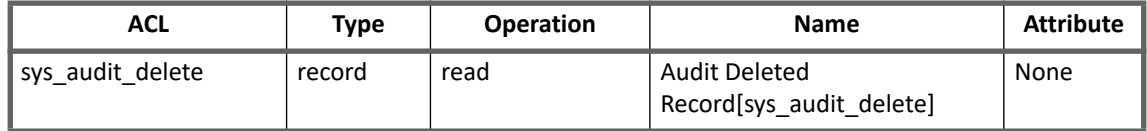

In ServiceNow delta aggregation, deleted user's connection is read from **sys\_audit\_delete** table. If this ACL is not created then deleted connections from the user would not be detected in delta aggregation.

### **Note: Delta Aggregation does not detect the deleted accounts. SailPoint recommends performing full aggregation to detect the deleted accounts on ServiceNow.**

**•** To configure any custom field the import set and transform map must be updated with the custom field. For more information, see ["Custom attributes" on page](#page-369-0) 350.

### <span id="page-362-0"></span>**User permissions**

Assign the x\_sapo\_iiq\_connect.admin role to the user when using ServiceNow instance.

# <span id="page-362-1"></span>**Configuration parameters**

This section contains the information that is used to connect and interact with the application. Each application type requires different information to create and maintain a connection.

#### **Schema attributes**

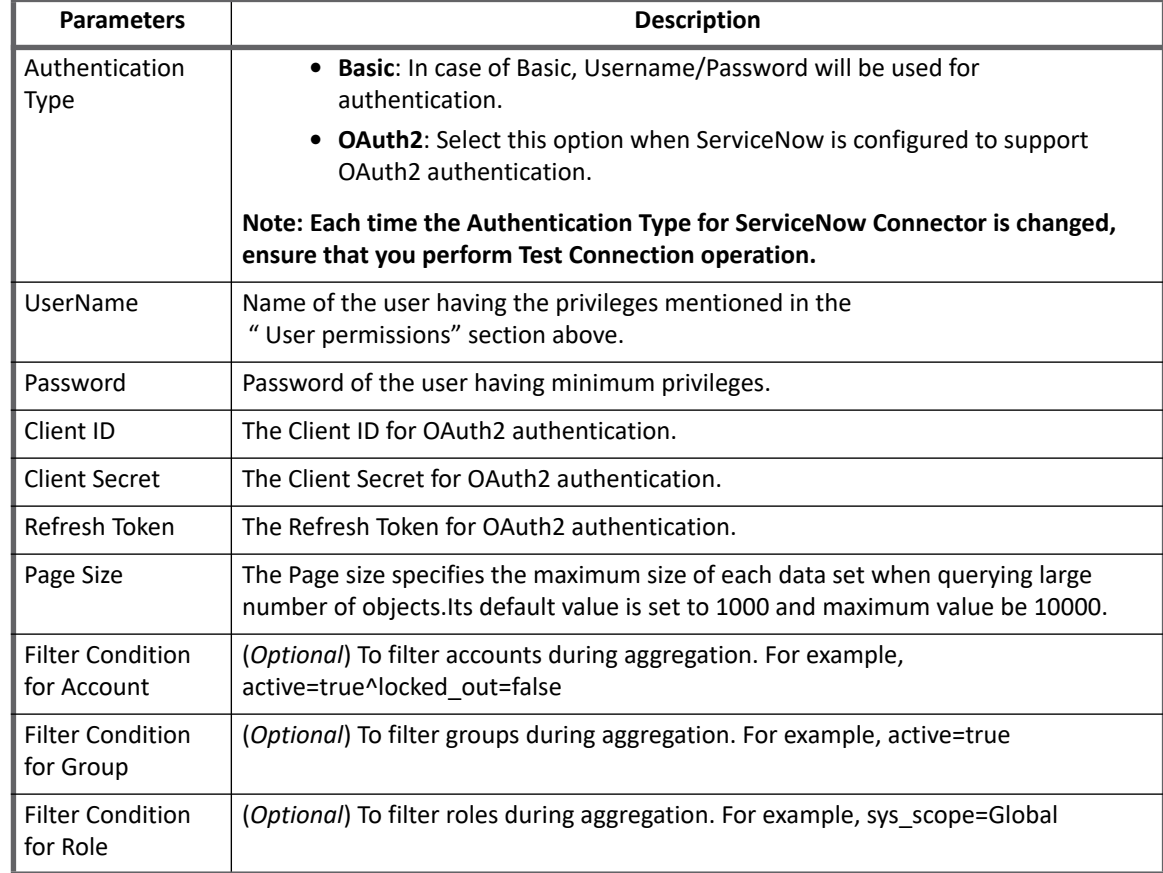

The ServiceNow Connector uses the connection attributes listed in the following table:

# <span id="page-363-0"></span>**Schema attributes**

The application schema is used to configure the objects returned from a connector. When a connector is called, the schema is supplied to the methods on the connector interface. IdentityIQ currently supports the following types of objects:

- **Account**: Account objects are used when building identities Link objects.
- **Group**: The group schema is used when building Account-Group objects that are used to hold entitlements shared across identities.
- **Role**: The role schema is used when building roles as Account-Group objects.
	- **Note: For account aggregation, ServiceNow Role aggregation is supported only for roles having the following property:**

inherited=false

**- For Account-Group aggregation, ServiceNow Role aggregation is supported only for direct roles connected to the group.**

### <span id="page-364-0"></span>**Account attributes**

The following table lists the account attributes (Table 1—Account attributes):

### **Table 1—Account attributes**

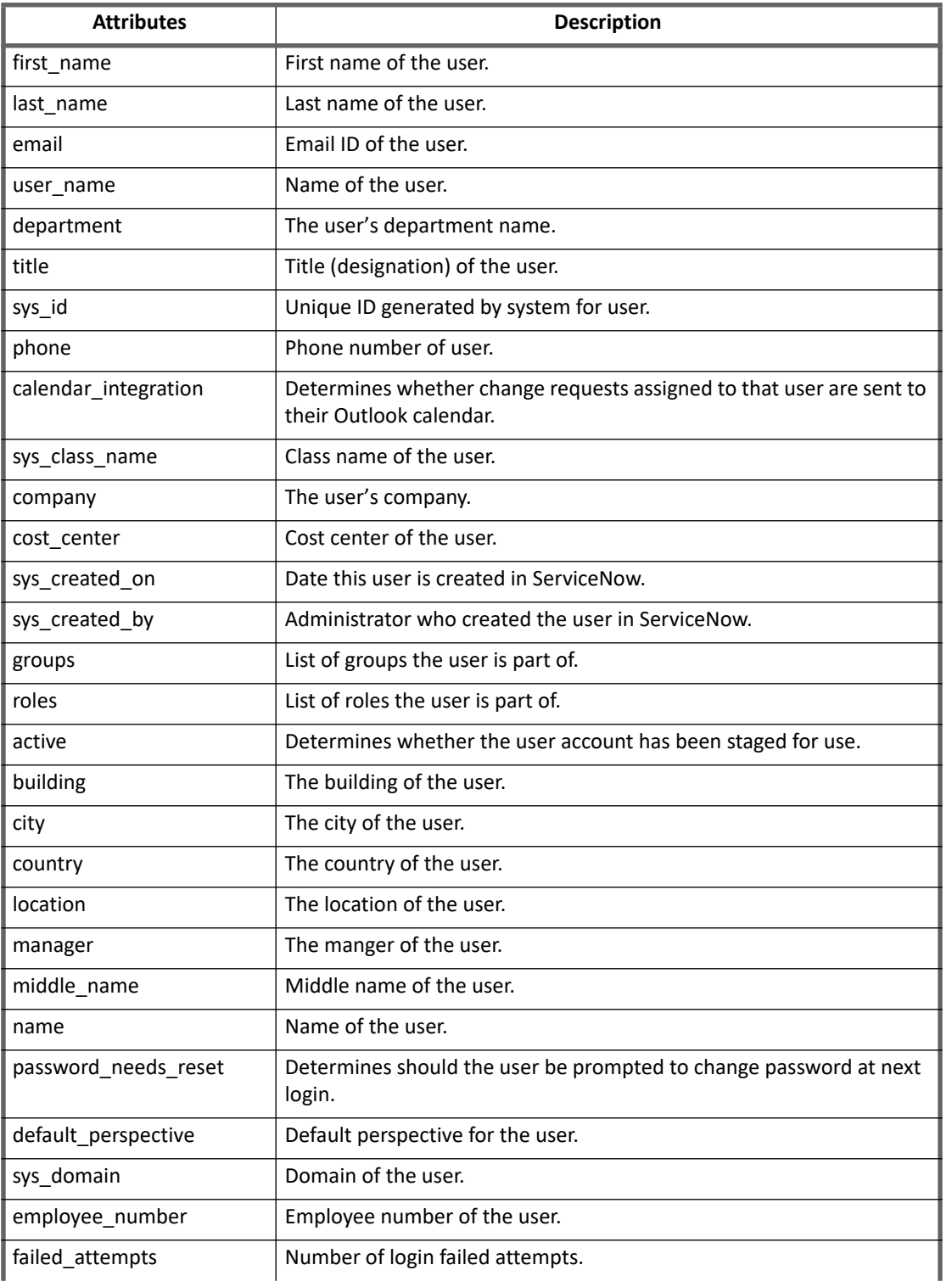

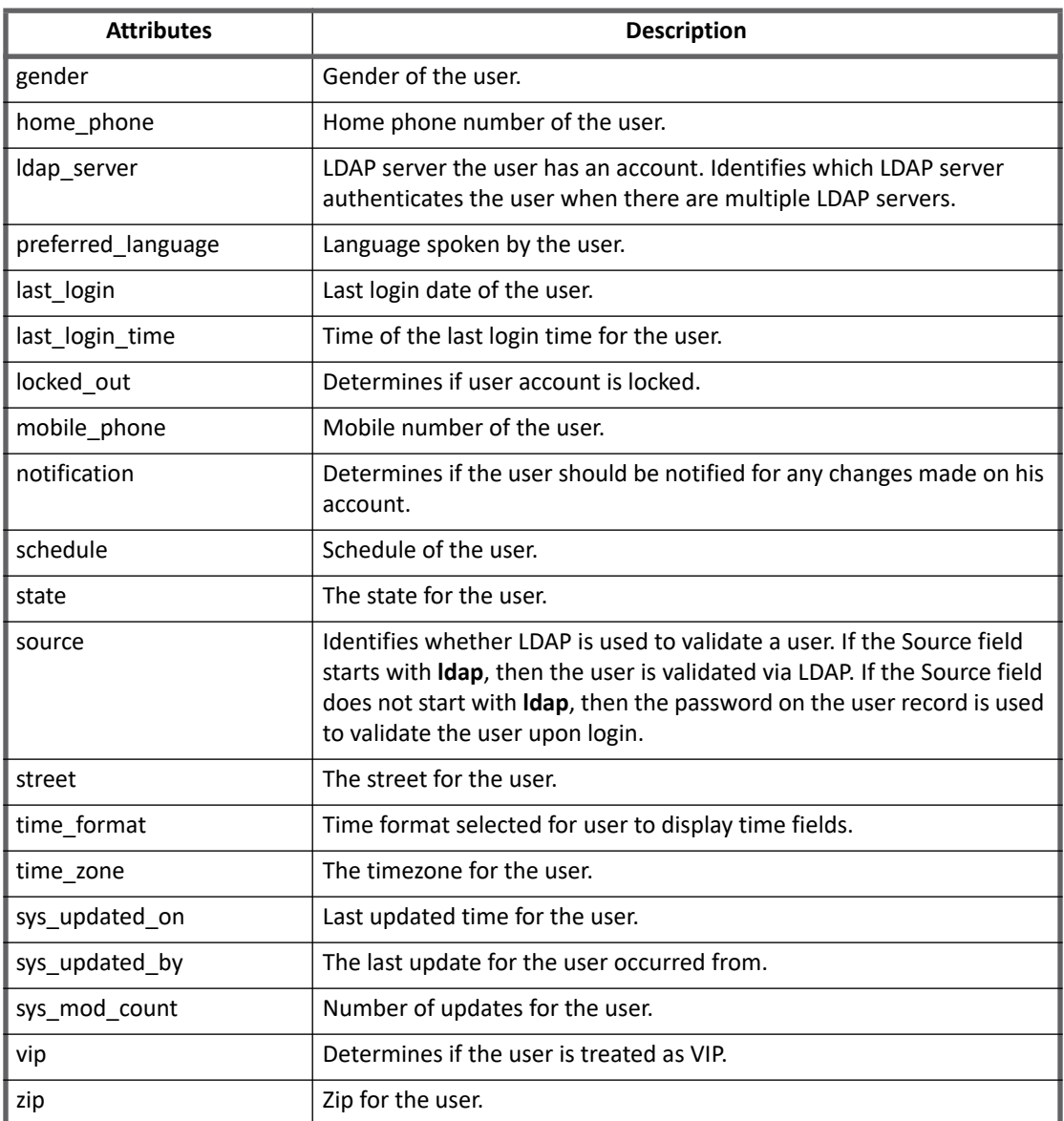

### **Table 1—Account attributes (Continued)**

# <span id="page-365-0"></span>**Group attributes**

The following table lists the group attributes (Table 2—Group attributes):

### **Table 2—Group attributes**

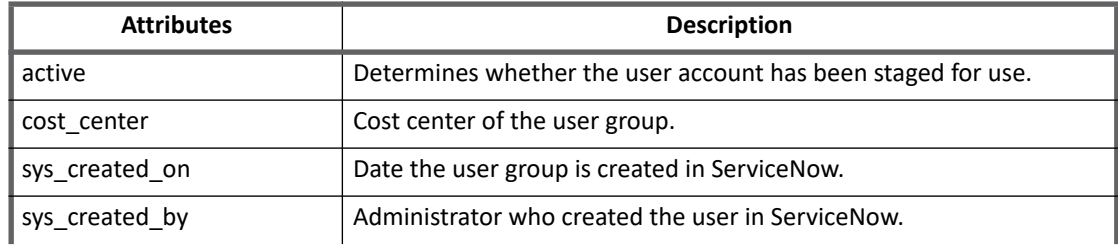

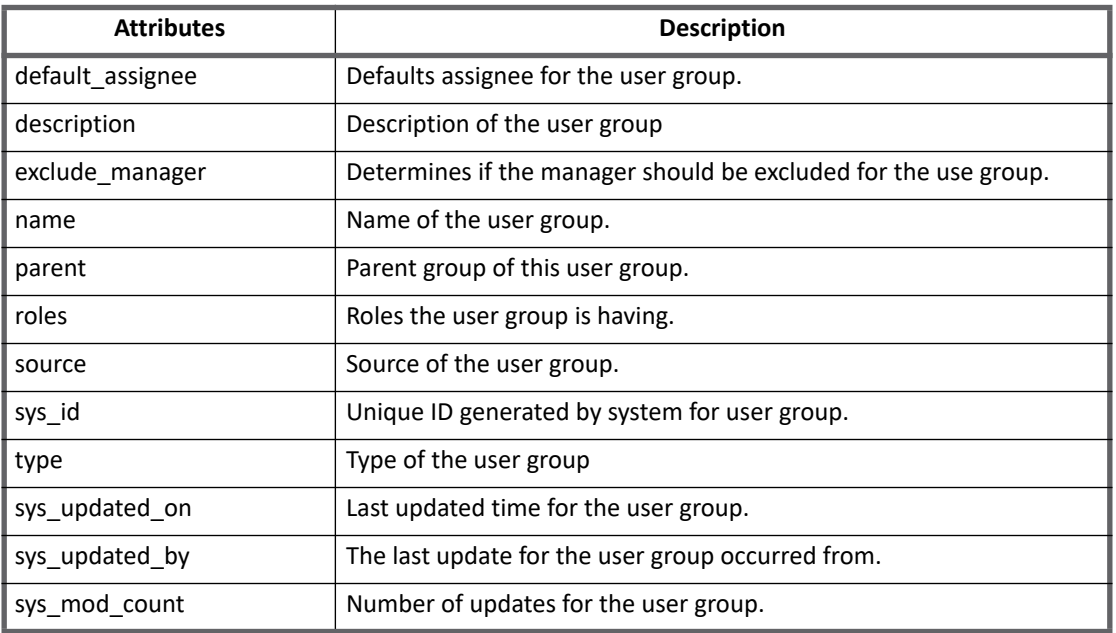

### **Table 2—Group attributes**

## <span id="page-366-0"></span>**Role attributes**

The following table lists the role attributes (Table 3—Role attributes):

### **Table 3—Role attributes**

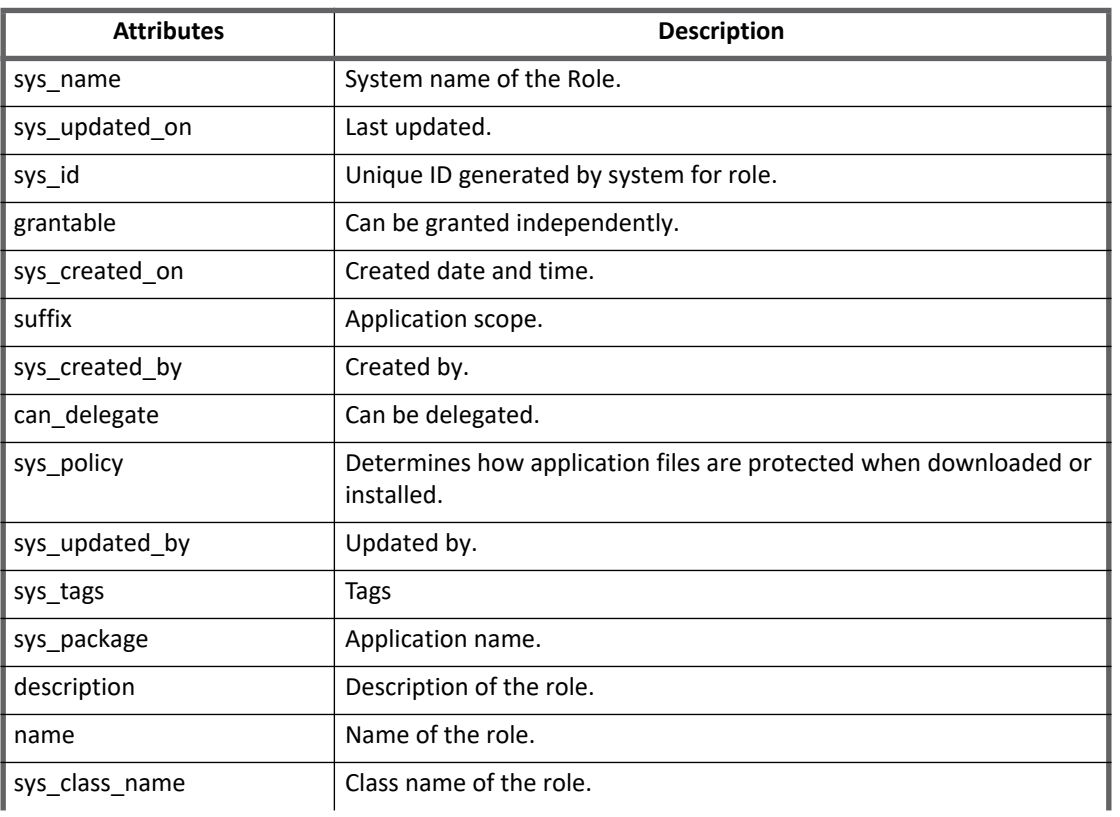

#### **Table 3—Role attributes**

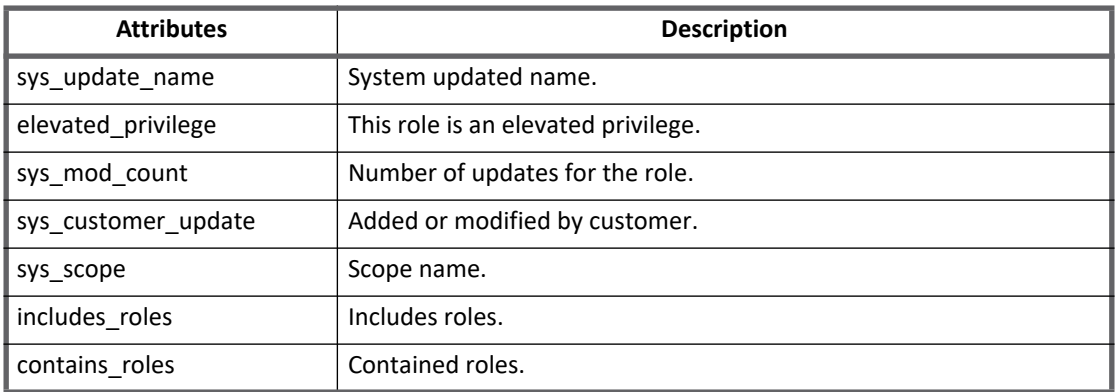

# <span id="page-367-0"></span>**Provisioning Policy attributes**

This following table lists the provisioning policy attributes for create (Table 4—Provisioning Policy attributes):

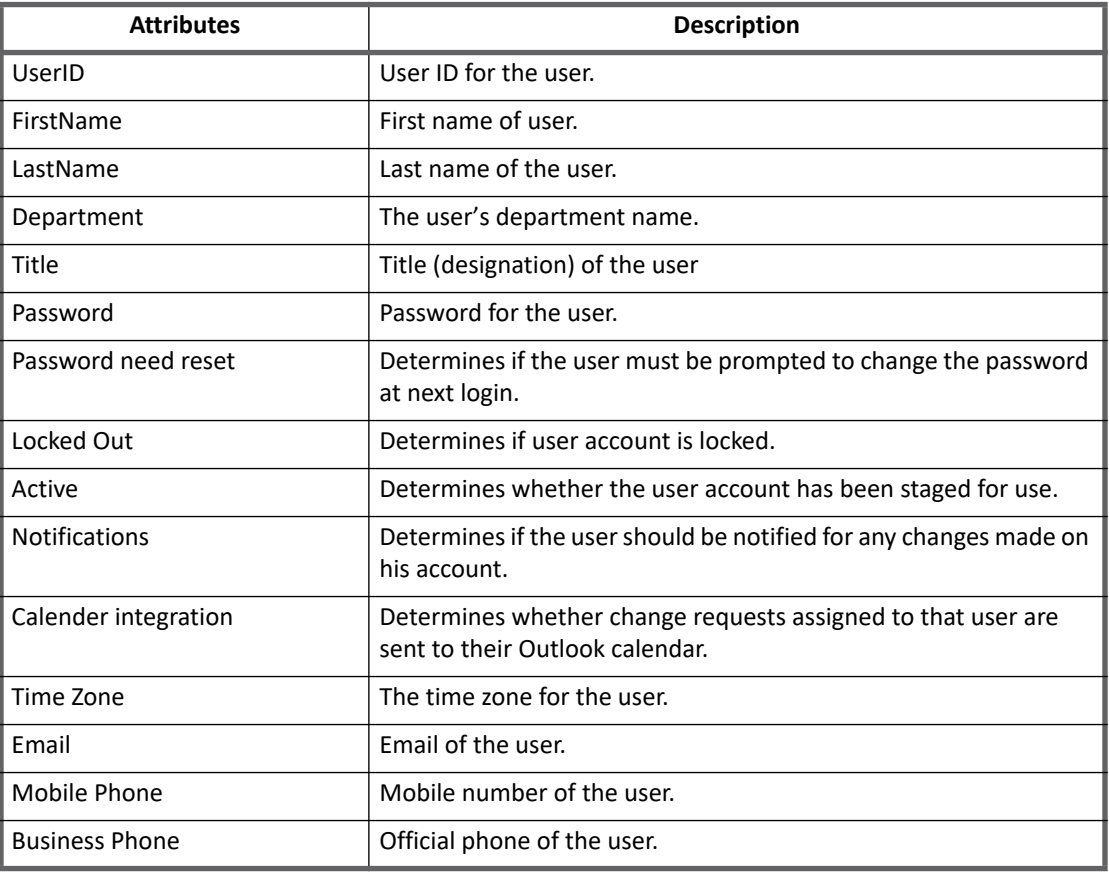

### **Table 4—Provisioning Policy attributes**

# <span id="page-368-0"></span>**Additional information**

This section describes the additional information related to the ServiceNow Connector.

### **Note: To enable logging, specify the logging**

```
log4j.logger.openconnector.connector.servicenow.ServiceNowConnector in the 
log4j.properties file. For example, 
log4j.logger.openconnector.connector.servicenow.ServiceNowConnector=debu
g.
```
- **•** ServiceNow Connector uses the following Transform Maps for write operations:
	- SailpointSysUserHasRole\_D
	- SailpointSysGroupHasRole\_D
	- SailPointSysUserHasRole
	- SailPointSysGroupHasRole
	- SailpointSysUserGrmember\_D
	- SailpointSysUserGroup\_D
	- SailPointSysUserGrmember
	- SailpointSysUser\_D
	- SailPointSysUsers
	- SailPointSysUserGroup

### **Note: "\_D" suffix entities used for delete operation only.**

**•** The user can configure the connector to use any of the attributes of ServiceNow User/Group/Role which are supported by ServiceNow Rest APIs.

### <span id="page-368-1"></span>**Upgrade**

For upgrading ServiceNow Connector from version 7.0 to version 7.3, ServiceNow Connector update set must be applied on ServiceNow instance.

**Note: If the following error message is displayed while previewing the update set, then accept the remote update (that is, overwrite with the change in the update set) followed by committing it:** Preview problems for IdentityIQ ServiceNow Connector: 463 Errors | 0 Warnings. To commit this update set you must address all problems

For more information, see ["Pre-requisites" on page](#page-361-1) 342.

### <span id="page-368-2"></span>**Session management**

A REST session is a Glide session established with a ServiceNow instance by any external REST client like SailPoint ServiceNow Connector. It was observed that for every request the connector would open one session which resulted in opening number of sessions on ServiceNow. With this release of SailPoint ServiceNow Connector, the

### **Additional information**

connector would maintain a pool of sessions (using the following parameters) which would be reused for subsequent operations:

- **sessionPoolSize**: defines how many maximum sessions can be opened on the ServiceNow. This parameter can be set in application template using the debug page. Default: 10.
- **sessionRetryCounter**: defines how many times IdentityIQ should try to get free session from sessionPoolSize. This parameter can be set in application template using the debug page. Default: 10.

### **Behavioral change**

Following are the behavioral changes observed with increase or decrease of the **sessionPoolSize** or **sessionRetryCounter** parameters:

**•** If the value of the **sessionPoolSize** or **sessionRetryCounter** parameter has been increased, to reflect the changes user has to perform test connection. The following examples would set the **sessionPoolSize** or **sessionRetryCounter** to 15.

```
<entry key="sessionPoolSize" value="15"/>
<entry key="sessionRetryCounter" value="15"/>
```
- **Note:** If the value of **sessionPoolSize** parameter is increased ServiceNow Connector will open new set of sessions. The sessions which was opened in ServiceNow would be closed after timeout in **ServiceNow**
- **•** If the value of **sessionPoolSize** parameter is decreased (for example from 10 to 5) the value will be effective only after restarting the Server.
- **•** If the value of the **sessionRetryCounter** parameter has been decreased, to reflect the changes user has to perform test connection.
	- **Note: ServiceNow Connector creates a new set of sessions on Test Connection.**
	- **Note: (***Factors to be considered while defining the session pool size***) The number of session pool size required to handle the ServiceNow Connector requests depends on the number of clients requests at a time, load on IdentityIQ and ability of ServiceNow instance to work with those sessions.**

### <span id="page-369-0"></span>**Custom attributes**

Perform the following procedure to add a custom attribute on ServiceNow **SailPointSysUser** import set table:

### **Note: Follow similar steps for other tables.**

- 1. Navigate to **System Definition ==> Tables** and search for table with the name **sys\_user**. Open the table and search for any additional field in the Table Columns embedded list which is not mapped to the **SailPointSysUser** import set table.
- 2. Navigate to **System Definition ==> Tables** and search for table with label **SailPointSysUser**. Open the table and in the Table Columns embedded list click on **New** button. Define the record by providing all the required values and click **Submit**.
- 3. Navigate to **SailPoint ServiceNow Connector ==> Import Set Tables ==> SailPointSysUser ==> Transform Maps ==> SailPointSysUser** and create new Field Maps in the Field Maps embedded list by clicking on the **New** button. Select the following:
	- Source field = office
	- Target field = office

Configure additional mapping information and click **Submit**.

**Note: The custom attribute must be added to the application account schema in IdentityIQ and ensure that the name must be same as that on ServiceNow of the custom attribute.**

# <span id="page-370-0"></span>**Troubleshooting**

**1 - If a record is not created or updated on ServiceNow and there are no errors displayed**

**Resolution**: Verify the record in relevant import set table listed in ["Additional information" on page](#page-368-0) 349.

**2 - Account entity has 'groups and roles' field which displays all the groups and roles the user is a part of**

The Account entity has groups and roles fields which display all the groups and roles the user is a part of; the Account aggregation only displays the sys id of those groups and roles. After aggregation the account details display some alpha numeric strings in the **groups** and **roles** field.

**Workaround**: In order to get the group name, the account-group aggregation must be executed, which will replace the sys id from the corresponding group name in the **groups** field and role name in the **roles** field.

- **3 - Test Connection failed with message: "null". Please check the connection details**
- **•** The error is displayed when trying to create ServiceNow application for ServiceNow Calgary or Dublin instance.

**Resolution:** Test connection fails as supported versions of ServiceNow are Istanbul and later.

**•** When application created for ServiceNow on IdentityIQ version 7.0 contains url in the following format and after upgrading IdentityIQ to version 7.3 the above error message appears while performing test connection:

**https://demo.service-now.com/navpage.do** and after upgrading IdentityIQ to 7.3, above error occurs while performing test connection

**Resolution:** Change the url format to **https://demo.service-now.com** and perform test connection.

- **4 Error message is displayed in log**
	- **•** The error means that ServiceNow connector retried to get free session from the session pool but does not get it after number of retries mentioned by *sessionRetryCounter*. The following error message is displayed in the log when ServiceNow Connector tries to get free sessions from the session pool as mentioned in the sessionRetryCounter:

No session information available. Please increase session pool size.

**Resolution:** Due to high load the sessions are too busy and occupied hence increase the session pool size by using the following entry so that more concurrent operations can be performed.

<entry key="sessionPoolSize" value="15"/>

**•** Old sessions still valid and reused

For example:

Suppose S1 and S2 are the sessions opened by ServiceNow admin1 defined in ServiceNow Connector as administrator. User changes the username from admin1 to admin2. Now, the sessions S1 and S2 are still valid and can be used till it gets timeout on ServiceNow regardless of the user information is changed in IdentityIQ.

#### **Troubleshooting**

In this case for ServiceNow administrator admin1 is still performing operations from IdentityIQ whereas customer would expect admin2 to perform operations from IdentityIQ. The activities will be logged against admin1 whereas, IdentityIQ should use admin2 to perform the operations.

**Resolution**: Any kind of changes in application should be followed by the test connection operation, otherwise old sessions are still valid and will be reused.

- **•** Reducing value of **sessionPoolSize** entry not been honored until the server is restarted. **Resolution**: If the values are increased then user must save application and perform test connection so that the changes are effective.
	- **Note: The recommended sessionPoolSize is 10 so that IdentityIQ can process 10 requests at a time.** <entry key="sessionPoolSize" value="10"/>

**5 - openconnector.ConnectorException: Disable failed. HTTP/1.1 400 Bad Request**

When update set is not present on ServiceNow instance, the following error message is displayed:

sailpoint.connector.InsufficientPermissionException: [InsufficientPermissionException]

[Possible suggestions] Furnish appropriate permissions to the user.

[Error details] Insufficient privileges detected. Status: 403, Output: "Operation Failed", Detail: "ACL Exception Insert Failed due to security constraints", Status: failure

**Resolution**: Upload the update set on ServiceNow instance and assign the appropriate role to the user. For more information, see ["User permissions" on page](#page-362-0) 343.

**6 - Unable to fetch next block of account. Exception occurred during account aggregation. Transaction canceled: maximum execution time exceeded**

ServiceNow prevents inbound REST request running for longer than 60 seconds starting with Fuji release.

**Resolution**: On ServiceNow increase the value of **Maximum Duration** field on Transaction Quota Rule - REST request timeout using the following steps:

- 1. Navigate to **System Definition => Quota Rules**.
- 2. Select REST request timeout and increase value of **Maximum Duration** (seconds) field as per requirement.

**7 - Error message appears in IdentityIQ when deleting the ServiceNow entitlement from Identity**

The following error message appears in IdentityIQ when deleting the ServiceNow entitlement from Identity:

Remove role 'xxx' failed for user 'abc' with message: Exception in

removeItem() with error message HTTP/1.1 403 Forbidden

**Resolution**: Perform the following:

- 1. Clear import set table records. **For example,**
	- If the error message is displayed during the addition of the entitlements for identity, then clear records from the **SailPointSysUserHasRole** import set table.
	- If the error message is displayed during the deletion of the entitlements for identity, then clear records from the **SailPointSysUserHasRole\_D** import set table.

2. If a performance degradation is observed in provisioning operation, then use the following ServiceNow link to troubleshoot and improve the performance of the import set jobs: **[http://wiki.servicenow.com/index.php?title=Troubleshooting\\_Import\\_Set\\_Performance](http://wiki.servicenow.com/index.php?title=Troubleshooting_Import_Set_Performance)**

### **8 - Create/Update account fails with an error message**

Create/Update account fails with the following error message:

Create account failed with error message: null

**Resolution**: Assign the **import\_set\_loader** role to the ServiceNow Connector administrator user.

### **9 - Create account failed with an error message**

Create account failed with the following error message:

HTTP/1.0 302 Found

This error code indicates that the resource requested has been temporarily moved to the URL given by the Location header.

**Resolution**: The above error message is displayed when **http** is configured in the ServiceNow URL. To resolve the issue use **https** in the ServiceNow URL.

### **10 - Unable to provision space " " to custom attribute for choice type list**

**Resolution**: Include an **OnComplete** event script (which would run after all rows are already mapped from staging table to target table) on their respective ServiceNow instance and perform the following

- **•** mention all the custom choice field type attribute which are required to clear
- **•** explicitly set the custom field type attributes string to **NULL** when a string --**NONE--** is provisioned through connector.

Perform the following procedure to reset custom choice field type to --**NONE--**:

- 1. On ServiceNow instance, configure custom attributes with Choice List and Select Type as string and Choice as **NONE** in Choice List specification section in **SailPointSysUser** table while configuring the custom attribute.
- 2. Navigate to **SailPoint ServiceNow Connector ==> Transform Maps ==> SailPointSysUser** and under **Transform Scripts** column section click on **New** and select **onComplete** script in **When** field section and add the script to reset Choice field attributes to **--NONE--** in Script section.

**For example**, For the following created custom attribute with Choice field type, set the attributes to **NULL** whenever the user sends the string **NONE** in IdentityIQ provisioning for only choice field type (for normal text field, Simple space " " is enough to clear the target field):

- **u\_team**

```
- u_fruit
```
The above example can be defined in the **onComplete** event script as follows:

```
(function runTransformScript(source, map, log, target /*undefined onStart*/ ) { 
//Put here all the custom created choice fields as below 
if(source.u_team=="NONE")
target.setValue('u_team',"NULL"); 
if(source.u_fruit=="NONE") 
target.setValue('u_fruit',"NULL"); 
//target should be updated only once
```
### **Troubleshooting**

target.update(); })(source, map, log, target); Similarly add the required respective choice field attributes in the above script whenever applicable.

# **Chapter 37: SailPoint Solaris Connector**

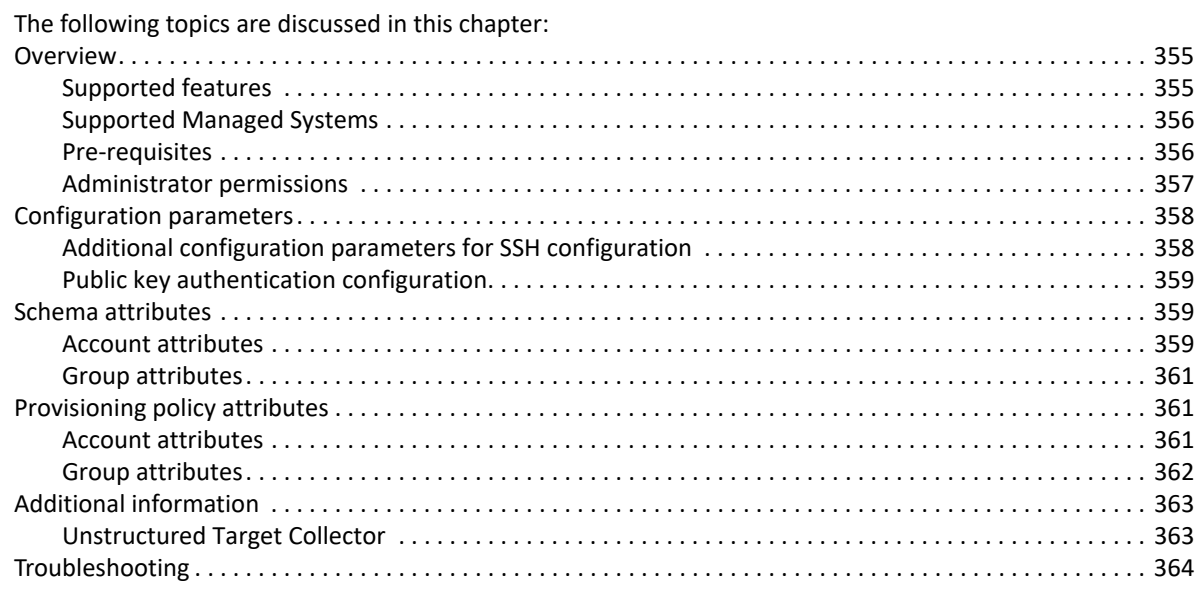

# <span id="page-374-0"></span>**Overview**

In Solaris Connector, users on Solaris computer are used for account provisioning. For group provisioning, groups are used. You can configure the Connector to use any of the attributes of user/group which are supported by Solaris commands.

# <span id="page-374-1"></span>**Supported features**

SailPoint Solaris Connector supports the following features:

- **•** Account Management
	- Manages Solaris Users as Accounts
	- Aggregation, Refresh Accounts
	- Create, Update, Delete
	- Enable, Disable, Unlock, Change Password
	- Add/Remove Entitlements
- **•** Account Group Management
	- Manages Solaris groups as Account-Groups
	- Aggregation, Refresh Groups
	- Create, Update, Delete

#### **Overview**

- **•** Permission Management
	- Solaris application can be configured to read file permissions directly assigned to accounts and groups using Unstructured Target Collector.
	- The connector also supports automated revocation of the aggregated permissions for accounts and groups.

### **Note: Solaris connector supports MD5, SHA-1, and SHA-2 cryptographic hash functions.**

#### *References*

- **•** ["Unstructured Target Collector" on page](#page-382-1) 363
- **•** [Appendix C: Before and After Provisioning Action](#page-566-0)

### <span id="page-375-0"></span>**Supported Managed Systems**

The Solaris connector supports the following versions of the operating system:

- **•** Solaris 11.3 SPARC x86
- **•** Solaris 11.2 SPARC x86
- **•** Solaris 11 SPARC x86
- **•** Solaris 10 SPARC x86

**Note: For any issues related to Solaris, see ["Troubleshooting" on page](#page-383-0) 364 section.**

### <span id="page-375-1"></span>**Pre-requisites**

- **•** SSH should be installed on Solaris computer.
- **•** The **sshj-0.23.0.jar** and **ganymed-ssh2-build209-1.0.jar** files must be present in \WEB-INF\lib folder
- **•** For Sudo users and permissions
	- The administrator user must have rights to execute  $/\text{usr/bin}/\text{awk}$  command.

Update /etc/sudoers file entry for the administrator user with /usr/bin/awk command.

- User and group schema must add new multi valued schema attribute as **sudoCommands** which would collect all the necessary user commands and store it as a part of this attribute.
- If end user wants to aggregate the sudo commands from multiple sudo files then user must provide list of files as a separate configuration attribute.

For example, <entry key="sudoCmdFiles" value="/etc/sudoers.d/special\_user.conf,/etc/sudoers.d/special\_group.conf"/>

### **Note: The default command which would collect the sudo commands is as follows:**

awk '/^[^#]/' /etc/sudoers**.**

**In the above command, the commented lines are skipped and the remaining content of**  /etc/sudoers **file are aggregated in to a temporary file on Solaris computer. The temporary file of Solaris computer would get copied to local IdentityIQ computer and process all the sudo user and group commands.** 

**If the end user wants to provide new command for aggregating file data, then it can be configured as a part of application xml file.**

**For example:** key: sudoUserCommand and value : awk '/^[^#]/' /etc/sudoers

### <span id="page-376-0"></span>**Administrator permissions**

- **•** You can use root user for managing your applications.
- **•** If you want to use sudo user to perform the provisioning operations, the sudo user must be configured with the following rights and permissions:

#### **Rights to execute the following commands with root privilege:**

```
/bin/chmod, /usr/sbin/useradd, /usr/sbin/usermod,/usr/sbin/userdel, 
/usr/sbin/groupadd, /usr/sbin/groupmod, /usr/sbin/groupdel,/usr/bin/passwd, 
/usr/bin/groups, /usr/bin/date, /bin/rm -f spt_tmp_*, /bin/echo, /usr/bin/find, 
/bin/cat /etc/shadow, /bin/cat /etc/passwd, /bin/cat /etc/group,/bin/cat 
/etc/user_attr, /usr/bin/getent, /bin/grep -i * /etc/default/login, /bin/grep -i 
* /etc/security/policy.conf, /usr/bin/finger, /usr/bin/dispuid, /usr/bin/awk
```
#### **An entry in** /etc/sudoers **file should look similar to the following:**

```
username ALL = (root) PASSWD: /bin/chmod, /usr/sbin/useradd,
/usr/sbin/usermod,/usr/sbin/userdel, /usr/sbin/groupadd, /usr/sbin/groupmod, 
/usr/sbin/groupdel,/usr/bin/passwd, /usr/bin/groups, /usr/bin/date, /bin/rm -f 
spt tmp *, /bin/echo, /usr/bin/find, /bin/cat /etc/shadow, /bin/cat /etc/passwd,
/bin/cat /etc/group,/bin/cat /etc/user_attr, /usr/bin/getent, /bin/grep -i * 
/etc/default/login, /bin/grep -i * /etc/security/policy.conf, /usr/bin/finger, 
/usr/bin/dispuid, /usr/bin/awk
```
- **Note: All commands mentioned above are for default configuration. If any of the command is modified in application definition, then the respective changes in** /etc/sudoers **file entry should also be performed. Verify command paths on Solaris computers as they might differ from the values mentioned here.**
- **Note: If you want to use sudo user to perform the provisioning operations ensure to configure home directory with proper write access for this sudo user. In case sudo user is using Guest home directory then ensure it has proper write access over this directory.**

### **Read Only permissions**

If you want to use sudo user to perform read only operations, the sudo user must be configured with the following rights and permissions:

**• For Account Aggregation only**

Rights to execute the following commands with root privilege:

```
/bin/echo, /bin/cat /etc/group, /bin/grep, /bin/rm -f spt_tmp_*, /bin/cat 
/etc/passwd, /bin/cat /etc/shadow, /bin/cat /etc/user_attr, /usr/bin/date, 
/bin/grep -i 'RETRIES=' /etc/default/login, /bin/grep -i 'Lock_After_Retries=' 
/etc/security/policy.conf
```
An entry in /etc/sudoers file must look similar to the following:

```
username ALL = (root) PASSWD: /bin/echo, /bin/cat /etc/group, /bin/grep, /bin/rm 
-f spt tmp *, /bin/cat /etc/passwd, /bin/cat /etc/shadow, /bin/cat /etc/user attr,
/usr/bin/date, /bin/grep -i 'RETRIES=' /etc/default/login, /bin/grep -i 
'Lock After Retries=' /etc/security/policy.conf
```
### **• For Group Aggregation only**

Rights to execute the following commands with root privilege:

/bin/echo, /bin/cat /etc/group, /bin/rm -f spt\_tmp\_\*, /bin/grep

An entry in /etc/sudoers file must look similar to the following:

```
username ALL = (root) PASSWD: /bin/echo, /bin/cat /etc/group, /bin/rm -f spt tmp *,
/bin/grep
```
**Note: If any of the command is modified in application definition, then the respective changes in**  /etc/sudoers **file entry must be performed. Verify the command paths on Solaris computers as they might differ from the values mentioned here.**

### **Supported Authentication methods**

The Solaris Connector supports the following authentication methods for root and sudo user:

- **•** publickey
- **•** username and password

# <span id="page-377-0"></span>**Configuration parameters**

The following table lists the configuration parameters of Solaris Connector:

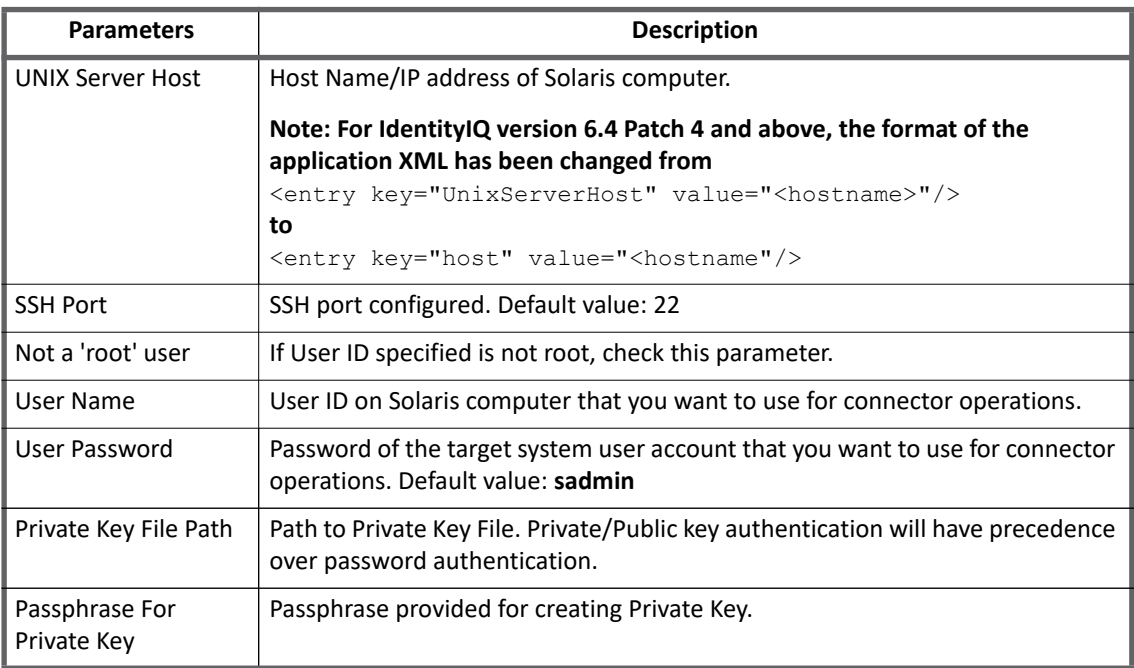

### <span id="page-377-1"></span>**Additional configuration parameters for SSH configuration**

The following procedure provides the steps for adding the additional configuration parameters for SSH configuration in Application or Target Source debug page.

- **Note: These additional configuration parameters must be added in the Application/Target Source debug page.**
- 1. Following is the default command for setting shell prompt on UNIX computer: <entry key="SetPrompt" value="PS1='SAILPOINT>'"/>

In the above command, "SetPrompt" is the application/target source attribute and PS1='SAILPOINT' is the value of the application/target source attribute.

If the command for setting shell prompt is different than the default command, change the value of the application/target source attribute. If the application/target source attribute is not found, add the following new entry in the application/target source debug page:

For example: For tcsh shell, the entry value would be:

<entry key="SetPrompt" value="set prompt='SAILPOINT>'"/>

2. For executing the commands, verify that the default shell is present on your system. If the default shell present on your UNIX system is different, modify the value of the application/target source attribute. If the application/target source attribute is not found, add the following new entry in the application/target source debug page:

```
<entry key="DEFAULT_SSH_SHELL" value="tcsh"/>
```
### <span id="page-378-0"></span>**Public key authentication configuration**

This is an alternative security method to using passwords. To use public key authentication, you must generate a public and a private key (that is, a key pair). The public key is stored on the remote hosts on which you have accounts. The private key is saved on the computer you use to connect to those remote hosts. This method allows you to log into those remote hosts, and transfer files to them, without using your account passwords.

Perform the following configuration steps to make the UNIX computer as the server and IdentityIQ computer as client:

- 1. Generate Private and Public key's. For more information of the standard steps, see "7 [Test connection](#page-385-0)  [fails for key based authentication](#page-385-0) with an error" on page 366.
- 2. Append contents of public key file to  $\sim$  /. ssh/authorized keys as shown below. cat <public key file> >>  $\sim$ /.ssh/authorized keys
- 3. Copy private key file to a location which is accessible by the server.
- 4. Provide path of private key file in application configuration.

# <span id="page-378-1"></span>**Schema attributes**

This section describes the different schema attributes.

### <span id="page-378-2"></span>**Account attributes**

The following table lists the account attributes:

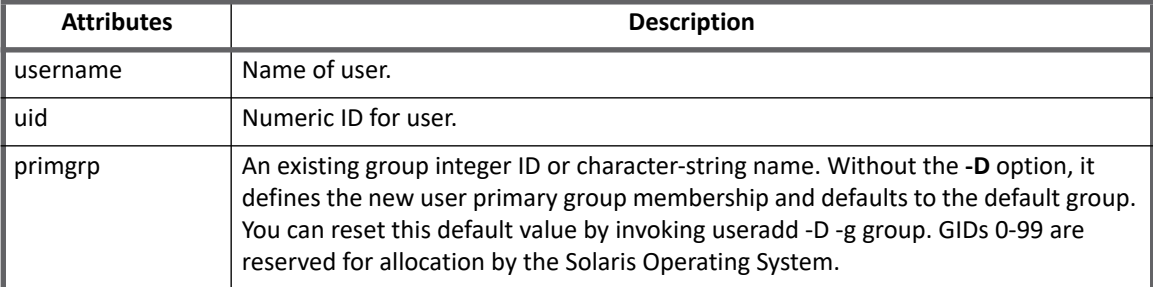

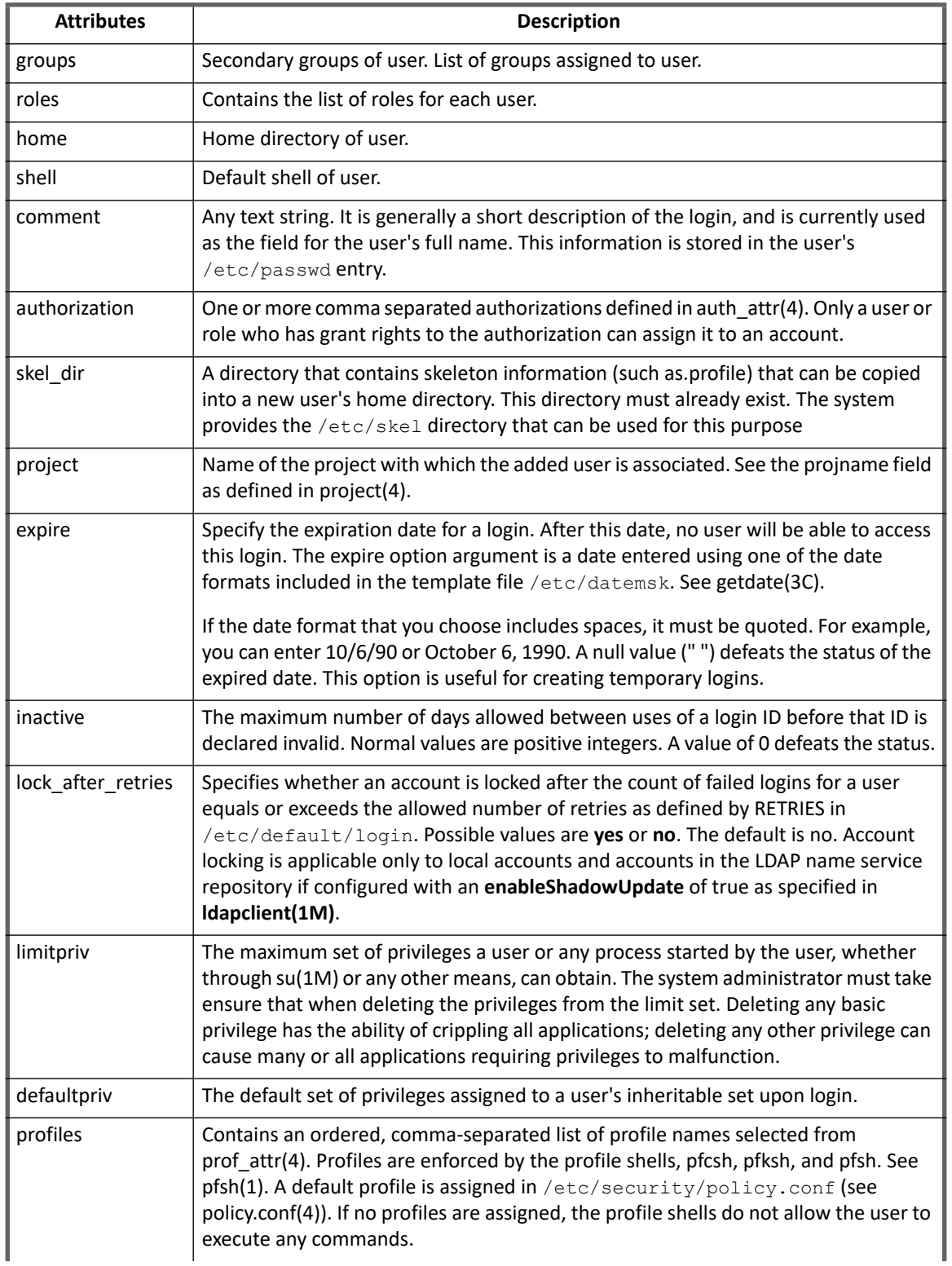

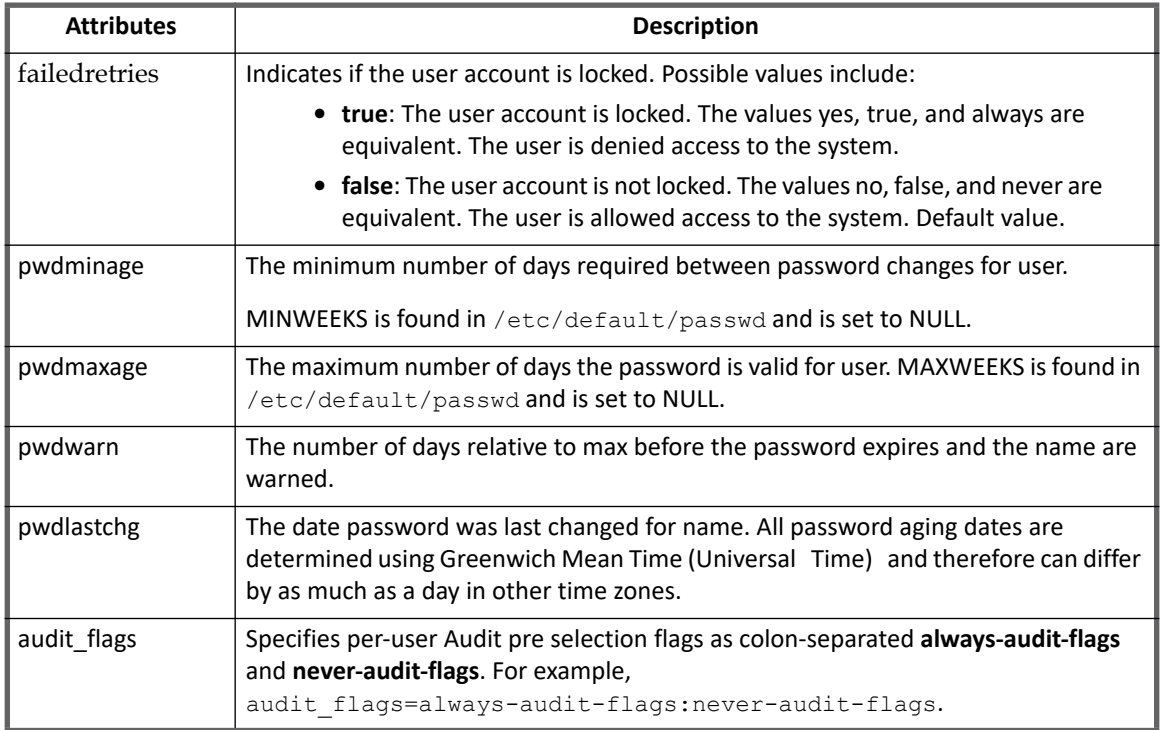

# <span id="page-380-0"></span>**Group attributes**

The following table lists the group attributes:

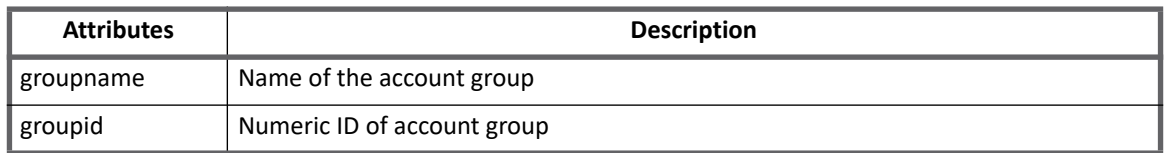

# <span id="page-380-1"></span>**Provisioning policy attributes**

This section lists the different policy attributes of Solaris Connector.

## <span id="page-380-2"></span>**Account attributes**

The following table lists the provisioning policy attributes for Create and Update Account:

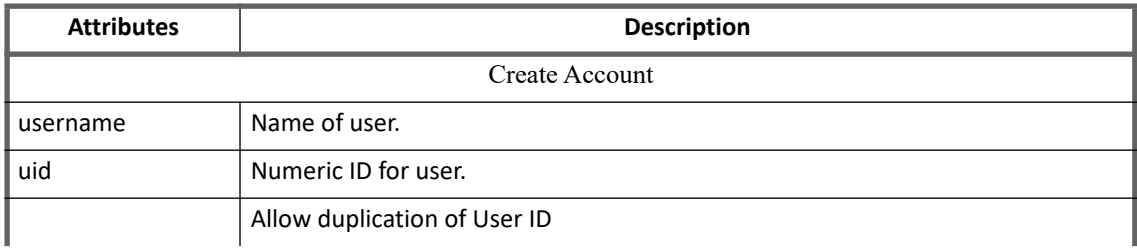

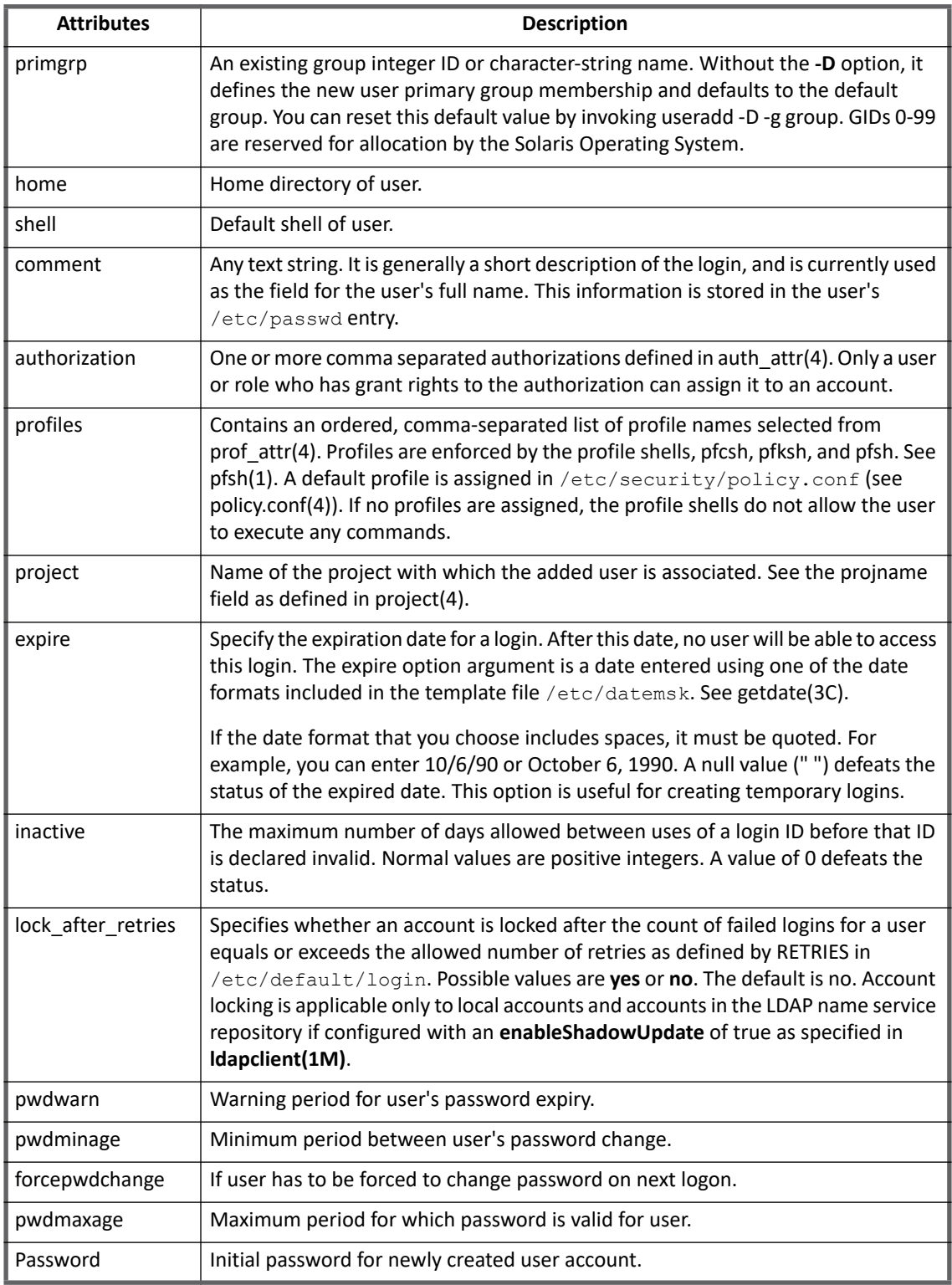

# <span id="page-381-0"></span>**Group attributes**

The following table lists the provisioning policy attributes for Create and Update Group:

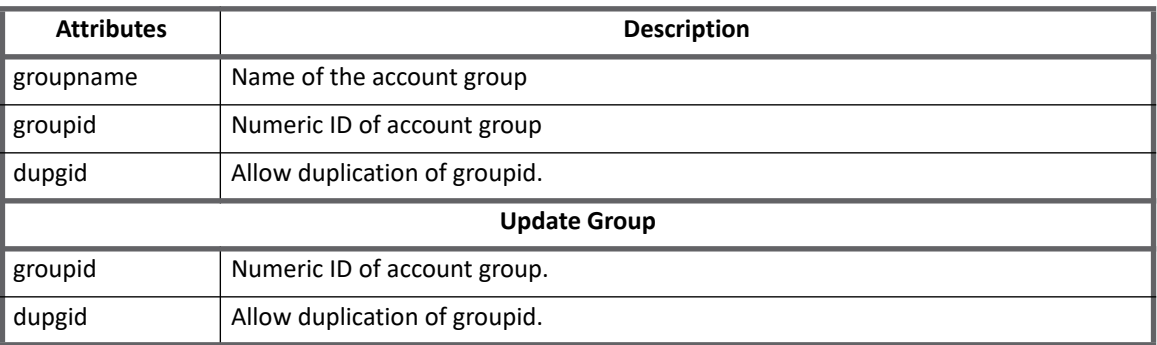

# <span id="page-382-0"></span>**Additional information**

This section describes the additional information related to the Solaris Connector.

**Note: To enable logging, specify the logging** 

log4j.logger.openconnector.connector.unix.UnixConnector **and**  log4j.logger.openconnector.connector.unix.SolarisConnector **in the**  log4j.properties **file. For example,** log4j.logger.openconnector.connector.unix.UnixConnector=debug log4j.logger.openconnector.connector.unix.SolarisConnector=debug**.**

# <span id="page-382-1"></span>**Unstructured Target Collector**

Solaris uses a data structure which requires the configuration in the **Unstructured Targets** tab to collect targeted data and correlate it with account **identityAttribute** for Accounts and group identityAttribute for Account Groups. For more information on the **Unstructured Targets** tab, see "Unstructured Targets Tab" section of the SailPoint *User's Guide*.

For Solaris target permission, the Unstructured Targets functionality will be enabled if **UNSTRUCTURED\_TARGETS** feature string is present in the application.

Multiple target sources can be specified and configured for an application which supports unstructured targets. This will be useful for applications which want to fetch resource information from multiple target sources.

Solaris Target Collector support aggregation of file/directories under specified file system path(s). Only direct access permissions will be correlated to the Users and Groups. For UNIX platforms direct access means ownership of file or directory.

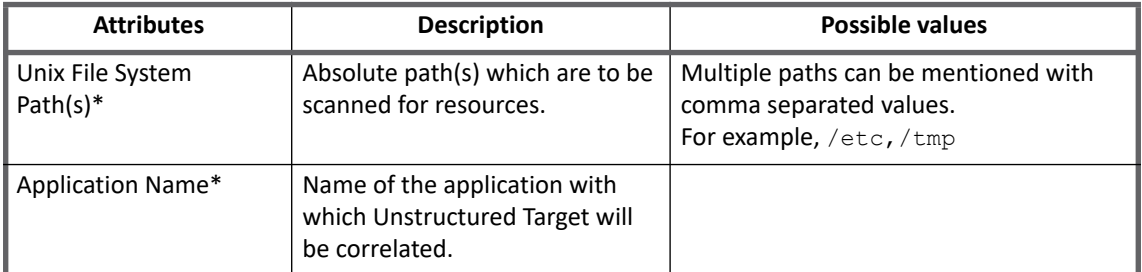

**Note: Attributes marked with \* sign are the mandatory attributes.**

### **Troubleshooting**

**Note: If Unstructured Configuration is configured before upgrading to version 7.3 from version 6.0 Patch 5 or 6.0 Patch 6, then update the configuration and specify the Connector Application Name.**

### **Rule configuration parameters**

The rule configuration parameters are used to transform and correlate the targets.

**Correlation Rule**: The rule used to determine how to correlate account and group information from the application with identity cubes in IdentityIQ.

### **Note: For version 6.2 onwards, the default schema does not have correlation keys defined. Update correlation rule in Unstructured Target Configuration accordingly.**

### **Provisioning related parameters**

Select the settings for provisioning to the box.

- **Override Default Provisioning**: Overrides the default provisioning action for the collector.
- **Provisioning Action**: The overriding provisioning action for the collector.

# <span id="page-383-0"></span>**Troubleshooting**

### **1 - Test connection fails with an error.**

The following error message appears when test connection fails:

java.io.IOException: Corrupt Mac on input

OR

```
Error: Login failed. Error while connecting to host: xxxxx. The message store has 
reached EOF
```
**Resolution**: Add Cipher **3des-cbc** or **blowfish-cbc** to the list of Cipher's in /etc/ssh/sshd\_config file and restart **sshd**.

**• For X86**: include **3des-cbc** or **blowfish-cbc** in Ciphers list

For example, Ciphers aes128-ctr, aes192-ctr, aes256-ctr, aes128-cbc, aes192-cbc, aes256-cbc, arcfour, arcfour128, arcfour256, 3des-cbc, blowfish-cbc

**• For SPARC**: include **3des-cbc** in Ciphers list

For example, Ciphers aes128-ctr, aes192-ctr, aes256-ctr, aes128-cbc, aes192-cbc, aes256-cbc, arcfour, arcfour128, arcfour256, 3des-cbc

### **2 - Test connection fails with an error**

The following error message appears when test connection fails:

[InvalidConfigurationException] [Possible suggestions] Provide right credentials. [Error details] Failed to authenticate the ssh credentials for user: <user> to the host: XXX.XX.XX.XXX

Resolution: Update /etc/ssh/sshd\_config file for the following entry and restart sshd:

```
PasswordAuthentication yes
```
### **3 - Aggregation fails with an error**

#### The following error message appears when aggregation fails:

Exception during aggregation of Object Type account on Application Solaris. Reason: Unable to create iterator sailpoint.connector.InvalidResponseException: [InvalidResponseException] [Possible suggestions] Make sure standalone command works with the UNIX terminal. The standalone command is - cat /etc/group | grep -v '^+' | grep -v '^-' [Error details] Command failed. Status: 1, Output: sh: spt tmp groupsb257b857860c4518a5fcac11f789a133: cannot create [Permission denied]

**Resolution:** Create home directory for sudo user and run aggregation again. Ensure that the sudo user is able to create files in its home directory.

### **4 - Test connection fails with an error**

The following error message appears when aggregation fails:

Fails with error Login failed. Failed to authenticate the ssh credentials for user: test to host: xxxxxx

**Resolution:** The **ksh93** shell is the default shell /usr/sbin/sh -> ../bin/i86/ksh93. The **J2SSH** library does not work properly with this shell.

In default installation of Solaris 11, bash and tcsh are installed, use one of them for provisioning. Use application attribute **DEFAULT\_SSH\_SHELL**.

For more information on DEFAULT SSH SHELL parameter, see "Additional configuration parameters for SSH [configuration" on page](#page-377-1) 358.

### **5 - Aggregation/test connection fails with timeout error**

Aggregation/test connection fails with the following timeout error:

Exception during aggregation of Object Type account on Application Solaris. Reason: Unable to create iterator sailpoint.connector.TimeoutException: [TimeoutException ] [Possible suggestions] Tune the parameter <sshTimeOut>. [Error details] Timeout occurred while reading output stream for the executed command.

Test Connection fails with following timeout error:

[TimeoutException] [Possible suggestions] Tune the parameter <sshTimeOut>. [Error details] Timeout occurred while reading output stream for the executed command.

**Resolution**: Change the value of the **sshWaitTime (in millisecond)** application attribute as per your requirement in the debug page of the application:

<entry key="sshWaitTime" value="500"/>

....

**6 - After target aggregation resources are not getting correlated with Account Groups**

After target aggregation the resources are not getting correlated with Account Groups.

**Resolution**: Ensure that your correlation rule populates "Correlator.RULE\_RETURN\_GROUP\_ATTRIBUTE" as follows:

```
 if (isGroup) {
    returnMap.put(Correlator.RULE_RETURN_GROUP_ATTRIBUTE,"nativeIdentity");
    returnMap.put(Correlator.RULE<sup>_</sup>RETURN_GROUP_ATTRIBUTE_VALUE, nativeId);
```
**SailPoint Direct Connectors Administration and Configuration Guide 365**

#### **Troubleshooting**

 } ....

### <span id="page-385-0"></span>**7 - Test connection fails for key based authentication with an error**

Test connection fails for key based authentication with the following error.

Login failed. Error while connecting to host:<hostname>. Cannot read key file.

**Resolution**: Perform the following steps to generate/convert private/public keys in format which is supported by UNIX direct connectors.

- **•** Generate keys using openssl. This method can be used for any version of SSH.
	- a. Create private key using the following command:

openssl <gendsa/genrsa> -des3 -out <private\_key> 1024

b. Change the permission on the <private\_key> file as follows:

chmod 0600 <private key>

c. Create public key from private key

ssh-keygen -y -f <private key> > <public key>

d. Use the **<private\_key>** and **<public\_key>** files for authentication.

- **•** Generate keys using ssh-keygen. (OpenSSH 5.8 or above)
	- a. Create private and public key using the following command

ssh-keygen -t <dsa/rsa> -b 1024

By default files with name **id\_dsa/id\_rsa** and **id\_dsa.pub/id\_rsa.pub** will be created.

b. Convert <private key> to have DES-EDE3-CBC encryption algorithm by using the following command:

openssl <dsa/rsa> -in <private key> -out <new private key> -des3 c. Change the permission on the <new\_private\_key> file as follows:

chmod 0600 <new private key> d. Create public key file using the new private key as follows:

ssh-keygen -y -f <new private key> > <new public key>

e. Use the **<new\_private\_key>** and **<new\_public\_key>** files for authentication.

**8 - Test connection fails with an error when sudo user is configured for public key authentication**

### Test connection fails with the following error when sudo user is configured for public key authentication:

[InvalidResponseException] [Possible Suggestion] Make sure standalone command works with the UNIX terminal. The standalone command is - echo 'TestConnection' [Error details] Unexpected output captured. Test SSH communication failed over host: xxxxxxxx. Error while executing command: sudo -p %SAILPOINTSUDO echo TestConnection over host: xxxxxxxx. Invalid sudo user password.

**Resolution**: On managed system,

- **•** if Sudoers file is having Sudo user with **PASSWD** attribute assigned, then the sudo user's password specified in application configuration, password must be correct for certificate based authentication.
- **•** if Sudoers file is having Sudo user with **NOPASSWD** attribute assigned, then the sudo user's password specified in application configuration, password can be incorrect/or any value. Certificate based authentication must still work.

### **Note: Password is mandatory field on application UI.**

### **9 - Aggregation fails with an error for Solaris**

#### The following error message appears when aggregation fails:

```
Exception during aggregation of Object Type account on Application Solaristrouble. 
Reason: Unable to create iterator sailpoint.connector.InvalidResponseException: 
[InvalidResponseException] [Possible suggestions] Make sure standalone command works 
with the UNIX terminal. The standalone command is - date '+%m/%d/%Y %H:%M:%S' [Error 
details] Command failed. Cannot collect systems current date. Status: SAILPOINT>echo 
$? 0
```
#### **Resolution**: Add the following entry of application attribute in the debug page of the application:

<entry key="DEFAULT\_SSH\_SHELL" value="bash"/>

### **10 - For any Solaris user at a time, the maximum allowed addition of groups are 16**

Solaris has restriction to select 16 group at a time to allocate any user, while IdentityIQ supports to select more than 16 through Console. In this case only first 16 selected groups are being allocated to user.

### **Note: This issue does not display any type of error from IdentityIQ and access request will also be marked as committed.**

**Resolution**: To add more number of groups (exceeding 16), user must add the groups in batch of 16 at a time.

**Troubleshooting**

# **Chapter 38: SailPoint SuccessFactors Connector**

The following topics are discussed in this chapter:

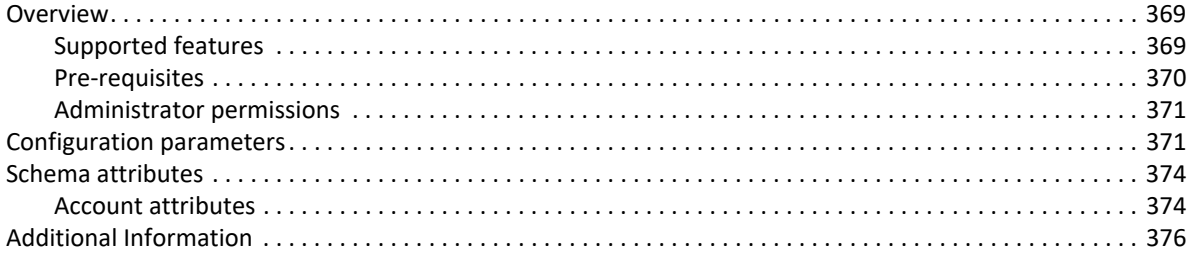

# <span id="page-388-0"></span>**Overview**

The SailPoint SuccessFactors Connector facilitates the aggregation of Employees and Contingent workers from SuccessFactors Employee Central cloud module. This connector aggregates information on basis of Personal, Job, Business and Employment objects.

## <span id="page-388-1"></span>**Supported features**

SailPoint SuccessFactors Connector supports the following features:

- **•** Account Management
	- Manages SuccessFactors Employees and Contingent workers as Accounts (Active, Inactive and Future Hires)
	- Aggregation, Refresh Accounts
	- Provisioning (with the help of rule)
		- **•** Ability to define separate provisioning rule for modify operation
		- **•** An example of modify provisioning rule is located in **WEB-INF/config/examplerules.xml** file. as mentioned in the following [Customization Rule](#page-388-2) section.

### <span id="page-388-2"></span>**Customization Rule**

**Modify Rule**: The rule name is defined as **Example Rule For Modifying Attributes In SuccessFactors**. This is a sample rule to assign and update the E-mail, Phone number and User Name.

### <span id="page-389-0"></span>**Pre-requisites**

Ensure that the following pre-requisites are performed on the SuccessFactors system:

- **•** Enable the SOAP API
- **•** Register a Client application

### **Enabling the SOAP API**

Perform the following procedure to enable the SOAP API:

- 1. Log in to the **Provisioning Access Console** and select your company and navigate to **Company Settings** and perform the following:
	- a. Under Web Services enable the following checkboxes:
		- **SFAPI**
		- **Employee Central SOAP API**
	- b. For API to provide information about global assignments, dependents in general, dependents accompanying and Employee on a global assignment, enable the following checkboxes:
		- **Enable Global Assignment Management**
		- **Enable Dependents Management**

### <span id="page-389-1"></span>**Register a Client application**

Pre-installation for the SuccessFactors connector involves registering a client application with the target system so that the connector can access REST APIs.

The pre-installation step includes client application registration, certificate generation, and obtaining Client ID attributes as follows:

- 1. Register your client application with SuccessFactors by navigating to **Admin Centre ==> Company Settings ==> Manage OAuth2 Client Applications ==> Register Client Application**.
- 2. While creating an application, ensure that you provide information for the mandatory fields such as **Application Name**, **Description**, and **Application URL**. For example, Application name value can be **SailPointApp** and URL can be **https://SailPointApp**
- 3. Click on **Generate X.509 Certificate** button and enter the values as required.
- 4. Click **Generate** and download a copy of the **X.509** certificate on your computer.
- 5. Open the **X.509** certificate file. The **X.509** certificate has the following parts
	- Private key
	- Certificate

Copy and paste the characters between **—–BEGIN ENCRYPTED PRIVATE KEY—–** and **—–END ENCRYPTED PRIVATE KEY**. This Private key would be used as a configuration parameter for Test connection operation.

6. Click on **Register**.

**Note: Save the generated API Key as that would be used as a 'Client ID' which is a configuration parameter for Test connection operation.**

### <span id="page-390-1"></span>**Administrator permissions**

For specific operations, following are the required permissions for SuccessFactors Connector:

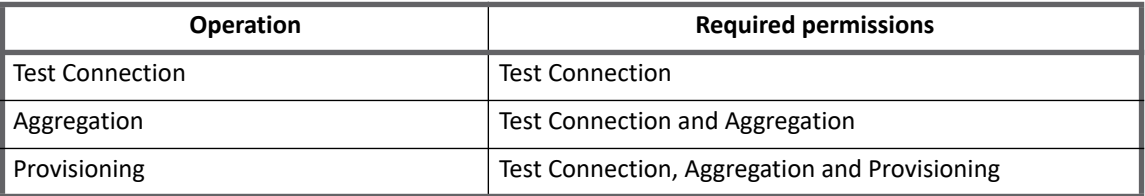

### <span id="page-390-2"></span>**Test Connection**

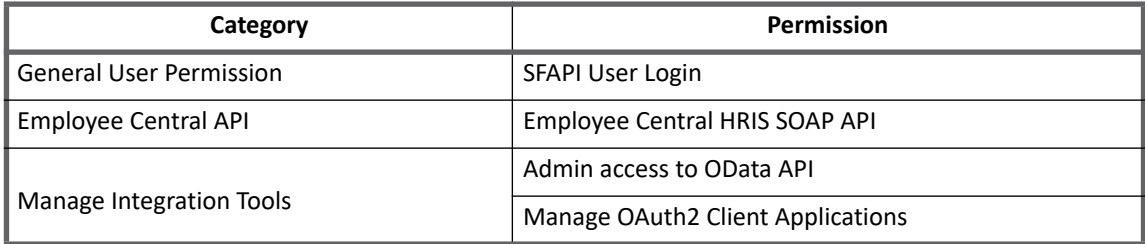

### <span id="page-390-3"></span>**Aggregation**

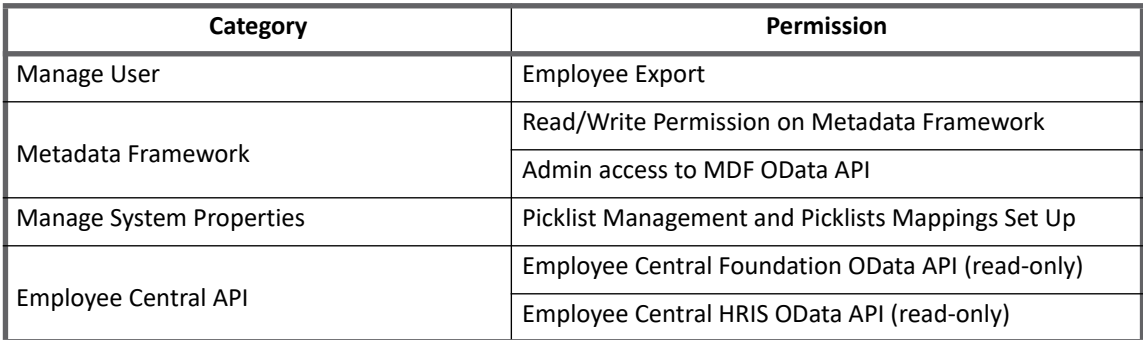

### <span id="page-390-4"></span>**Provisioning**

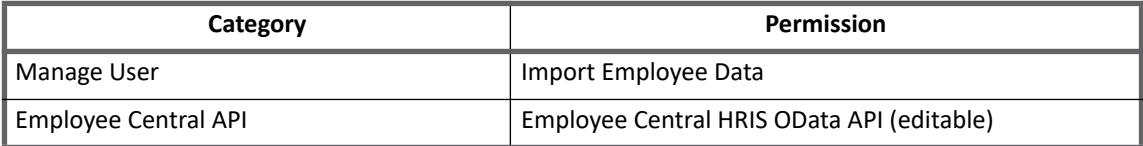

# <span id="page-390-0"></span>**Configuration parameters**

This section contains the information that the connector uses to connect and interact with SuccessFactors system through the application. Each application type requires different information to create and maintain a connection.

The SuccessFactors connector uses the following connection parameters:

### **Table 1—Configuration parameters**

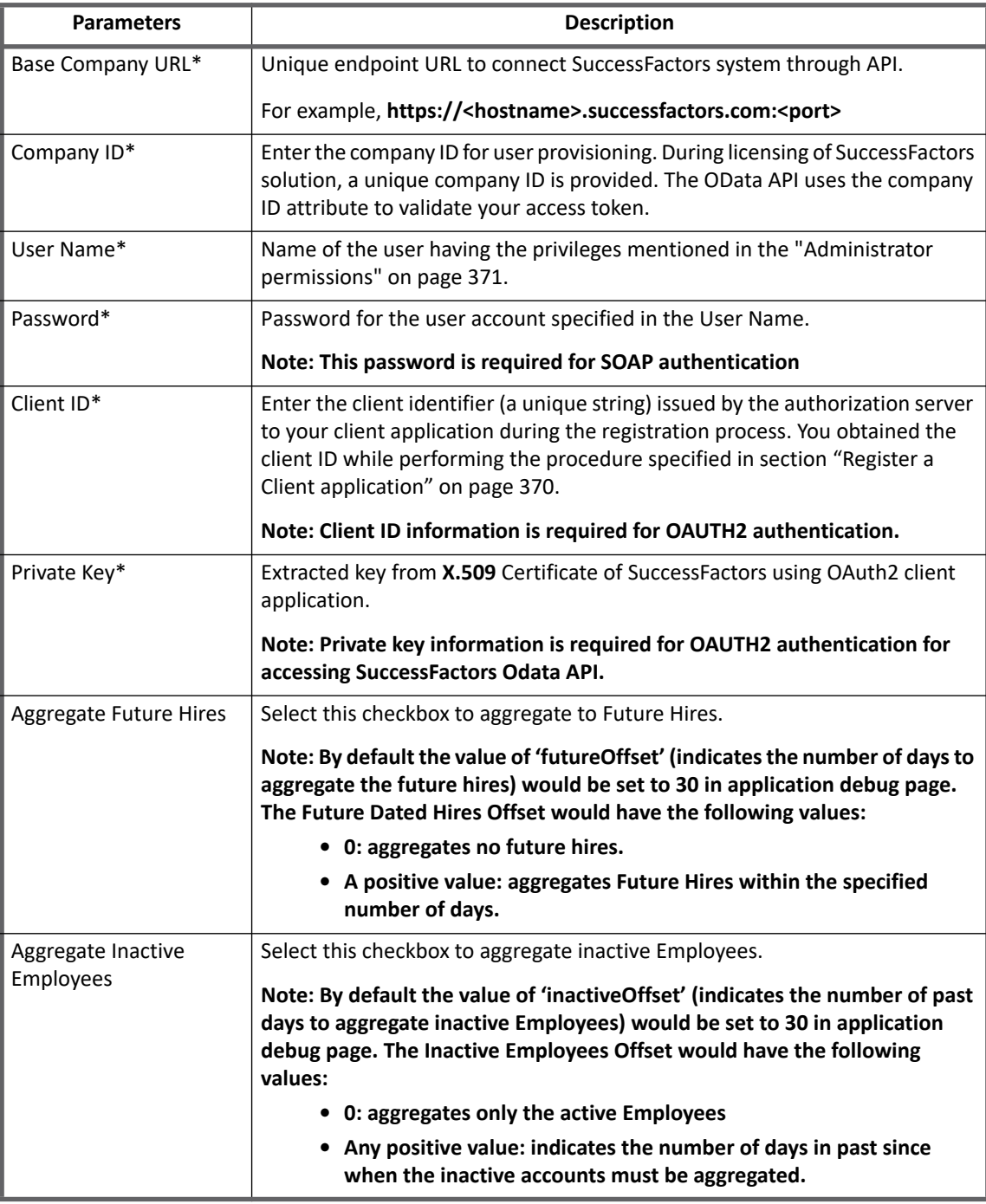

**Note: In the above table all the attributes marked with \* sign are mandatory attributes.**

**Note: Service account User Name must be equal to User Id.**

### **Additional configuration parameter**

Add the **odataEventOptionIdMap** attribute in the application debug page as follows:

### **• For Future, Inactive and Rehire employees**

The odataEventOptionIdMap attribute can be used to aggregate employee based on the Picklist id events option id values. By default the following values are set for the respective attributes:

- Hire as 3669
- Rehire as 3676
- SCWK as 30768

Any changes in these values, must be updated using the **odataEventOptionIdMap** entry key as follows:

```
<entry key="odataEventOptionIdMap"> 
   <value> 
     <Map> 
       <entry key="Hire" value="<optionid>"/> 
       <entry key="Rehire" value="<optionid>"/>
       <entry key="SCWK" value="<optionid>"/> 
     </Map> 
   </value> 
</entry> 
For example,
<entry key="odataEventOptionIdMap">
   <value>
```

```
 <Map>
     <entry key="Hire" value="3669"/>
     <entry key="Rehire" value="3676"/>
     <entry key="SCWK" value="30768"/>
  </Map>
 </value>
```
**Note: Option id value associated with Picklist id events can be obtained by navigating to 'Admin Centre' then searching for 'Picklist Management' and then selecting the option 'Export all picklist(s)', which would generate the csv file containing the picklist value.**

### **• For Employee Status**

Identity status connected to the account would be based on employee status as specified below:

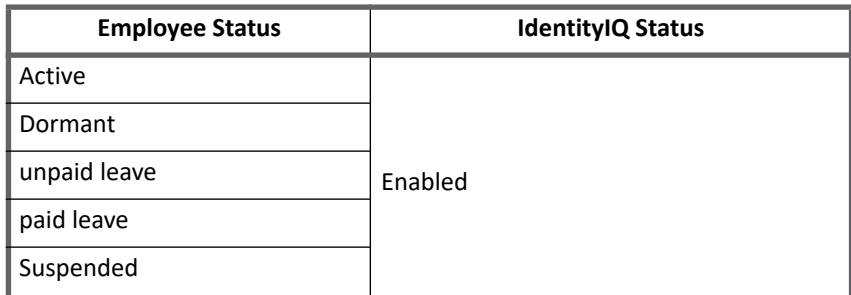

#### **Schema attributes**

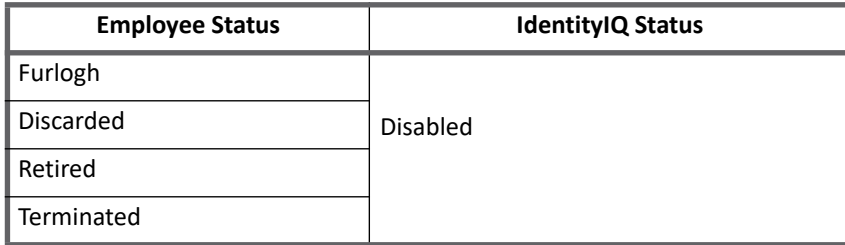

Default behavior can be modified by specifying **odataEventOptionIdMap** entry key in the application debug page as follows:

```
<entry key="odataEventOptionIdMap"> 
    <value> 
      <Map> 
          <entry key="EmplStatus-ActiveOptionIds" value="<OptionIdvalue1>, 
<OptionIdvalue2>"/> 
       <entry key="EmplStatus-InActiveOptionIds" value="<OptionIdvalue1>, 
<OptionIdvalue2>"/> 
      </Map> 
    </value> 
</entry>
```
Where **OptionIdvalue** is the option id associated with the **PicklistId** employee-status which can be obtained by navigating to **Admin Centre** and then searching for **Picklist Management** and then selecting the option **Export all picklist(s)**, which would generate the csv file containing the picklist value.

#### For example,

```
<entry key="odataEventOptionIdMap">
   <value>
     <Map>
       <entry key="EmplStatus-ActiveOptionIds" value="4595,4603,4596,4597,4599"/>
       <entry key="EmplStatus-InActiveOptionIds" value="4601,4602,4598,4600"/>
    </Map>
   </value>
</entry>
```
**Note: Additional employee status other than default values if present on the managed system must be configured in the odataEventOptionIdMap, else the records corresponding to the missing option ID would not be aggregated.**

# <span id="page-393-0"></span>**Schema attributes**

This section provides the different attributes of the Account attributes for SuccessFactors connector.

### <span id="page-393-1"></span>**Account attributes**

The application schema is used to configure the objects returned from a connector.When the connector operations are performed the schema is supplied to the methods on the connector interface. This connector currently supports account objects, Account objects are used when building identities Link objects.

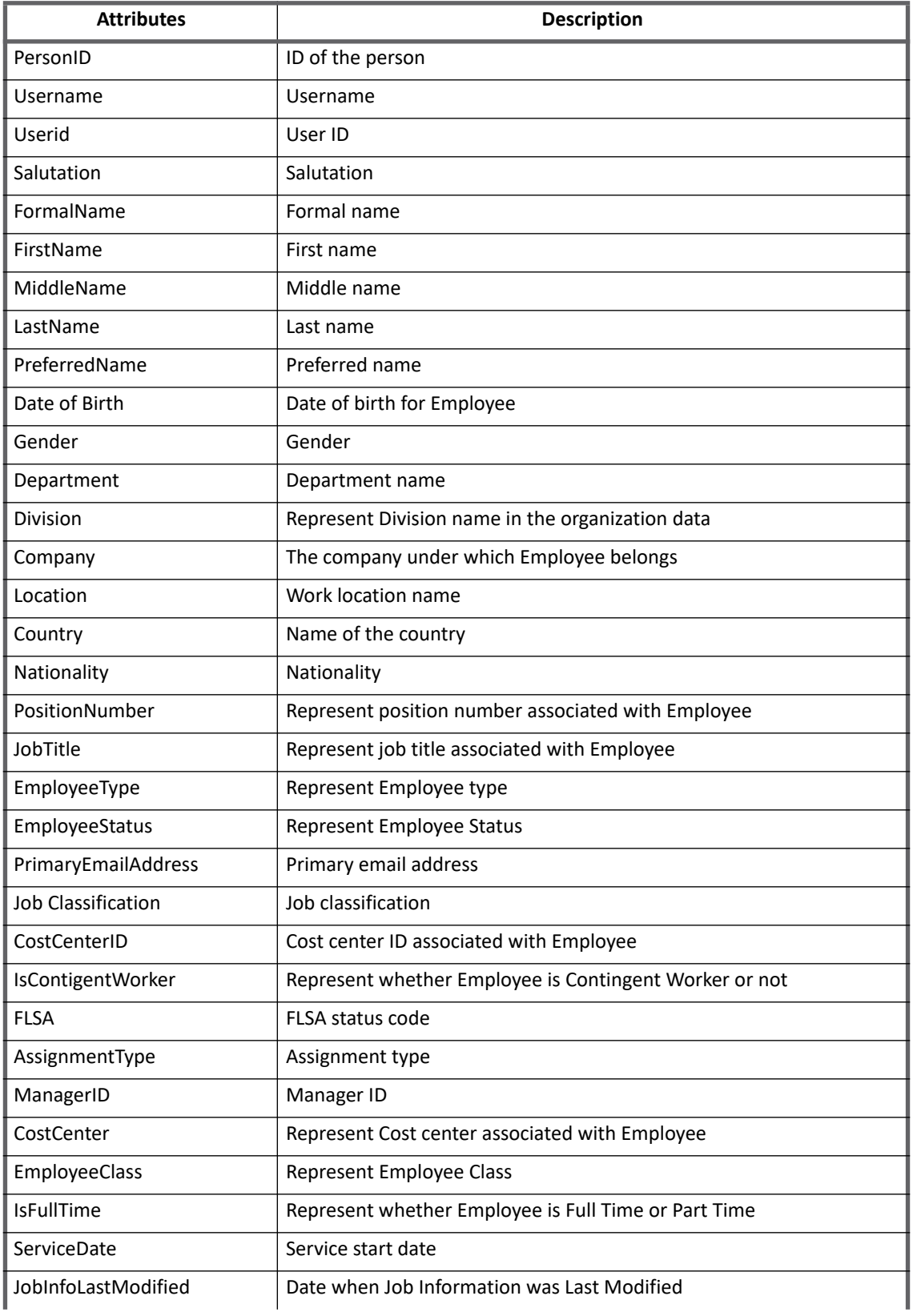

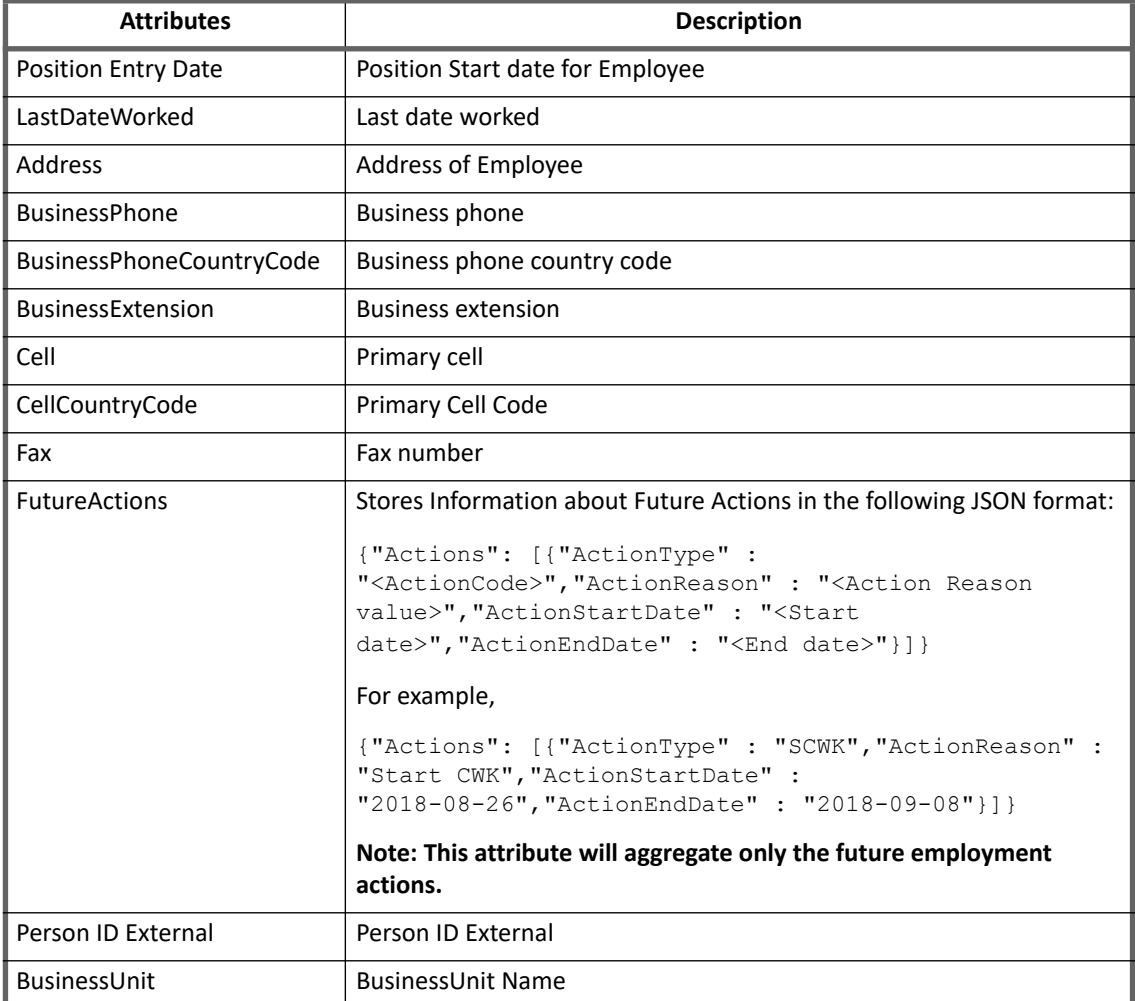

# <span id="page-395-0"></span>**Additional Information**

This section describes the additional information of SuccessFactors Connector.

### **Support for Additional Parameters**

SuccessFactors Connector provides support for the following additional parameters:

1. **Aggregation Page Size**: Value can be set as follows: <entry key="aggPageSize" value="200"/>

**Note: aggPageSize value is Number of records per page. Default: 200**

- 2. **apiServerUrl**: Value can be set as follows: <entry key="apiServerUrl" value="https://HOST:PORT"/> where **apiServelUrl** value is the base URL for the REST API server.
- 3. **Default Time Out**: Value can be set as follows: <entry key="apiTimeout" value="5"/>
**Note: apiTimeout value is in terms of minutes.**

# **Troubleshooting**

#### **1 - Test connection fails**

Test connection fails with the following with error message:

Unable to verify the signature of the SAML assertion

**Resolution**: Values of Client ID and Private key must be provided correctly. These values must be a part of the same OAuth2 Client Applications.

**Troubleshooting**

# **Chapter 39: SailPoint SQL Loader Connector**

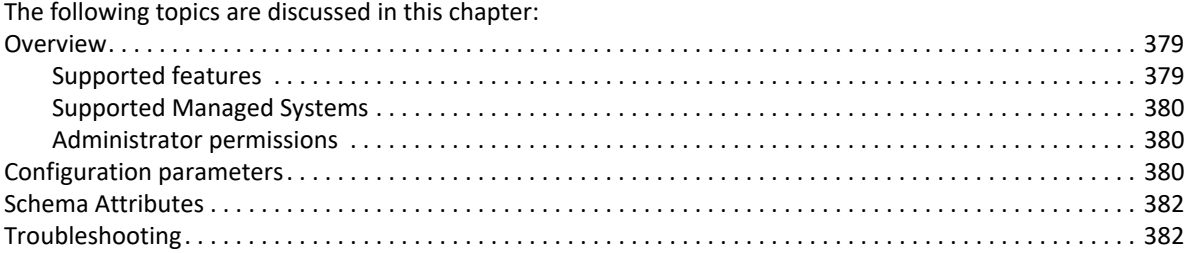

# <span id="page-398-0"></span>**Overview**

The SailPoint SQL Loader Connector supports Read/Write operations on flat file data like CSV, TEXT flat files. The data in these files are separated with delimiters. This connector can handle aggregation for multiple file by defining complex SQL query.

This connector can be configured to enable the automatic discovery of schema attributes. See ["Schema](#page-401-0)  [Attributes" on page](#page-401-0) 382.

### <span id="page-398-1"></span>**Supported features**

SailPoint SQL Loader Connector supports the following features:

- **•** Account Management
	- Manages SQL Users as Accounts
	- Aggregation, Partitioning Aggregation, Refresh Accounts, Discover Schema
	- Create, Update, Delete
	- Enable, Disable, Unlock, Change Password
	- Add/Remove Entitlements
- **•** Account (Application Object Type)
	- Manages SQL groups as Account-(Application Object Type)
	- Aggregation, Refresh (Application Object Type)
	- Create, Update, Delete
- **•** Permission Management
	- Application reads permissions directly assigned to application object types as direct permissions during account and application object type aggregation.
	- The connector does not support automated revocation of the aggregated permissions and creates work item for such requests.

#### **Configuration parameters**

SailPoint supports the following additional SQL Loader Connector features:

- **•** Ability to provide the SQL statement or stored procedure during application configuration for automatic discovery of account-group (application object type) schema attributes from same or different files used for the account schema.
- **•** Ability to define provisioning rule(s) called for each row in the data file to provision account and group (application object type) attributes.
- **•** Ability to define separate provisioning rule for specific operation called for each row in the data file to provision account and group (application object type) attributes. Operation that include are Enable, Disable, Unlock, Delete, Create, and Modify.

#### **Note: An example of a provisioning rule is located in examplerules.xml file.**

*References*

**•** [Appendix B: Partitioning Aggregation](#page-558-0)

### <span id="page-399-0"></span>**Supported Managed Systems**

SailPoint SQL Loader Connector supports flat file data which contains delimiter. The extension for the flat file can be .txt or .csv.

### <span id="page-399-1"></span>**Administrator permissions**

Administrator must have the read and write permission on the files in the given directory path.

# <span id="page-399-2"></span>**Configuration parameters**

This section contains the information that this connector uses to connect and interact with the application. Each application type requires different information to create and maintain a connection.

The SQL Loader Connector uses the following connection attributes under different tabs (Settings, Merging and Iteration Partitioning):

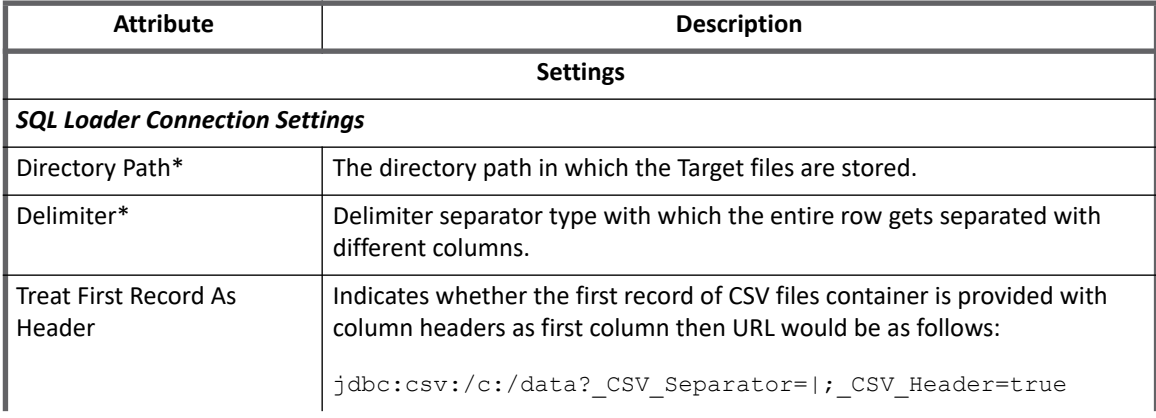

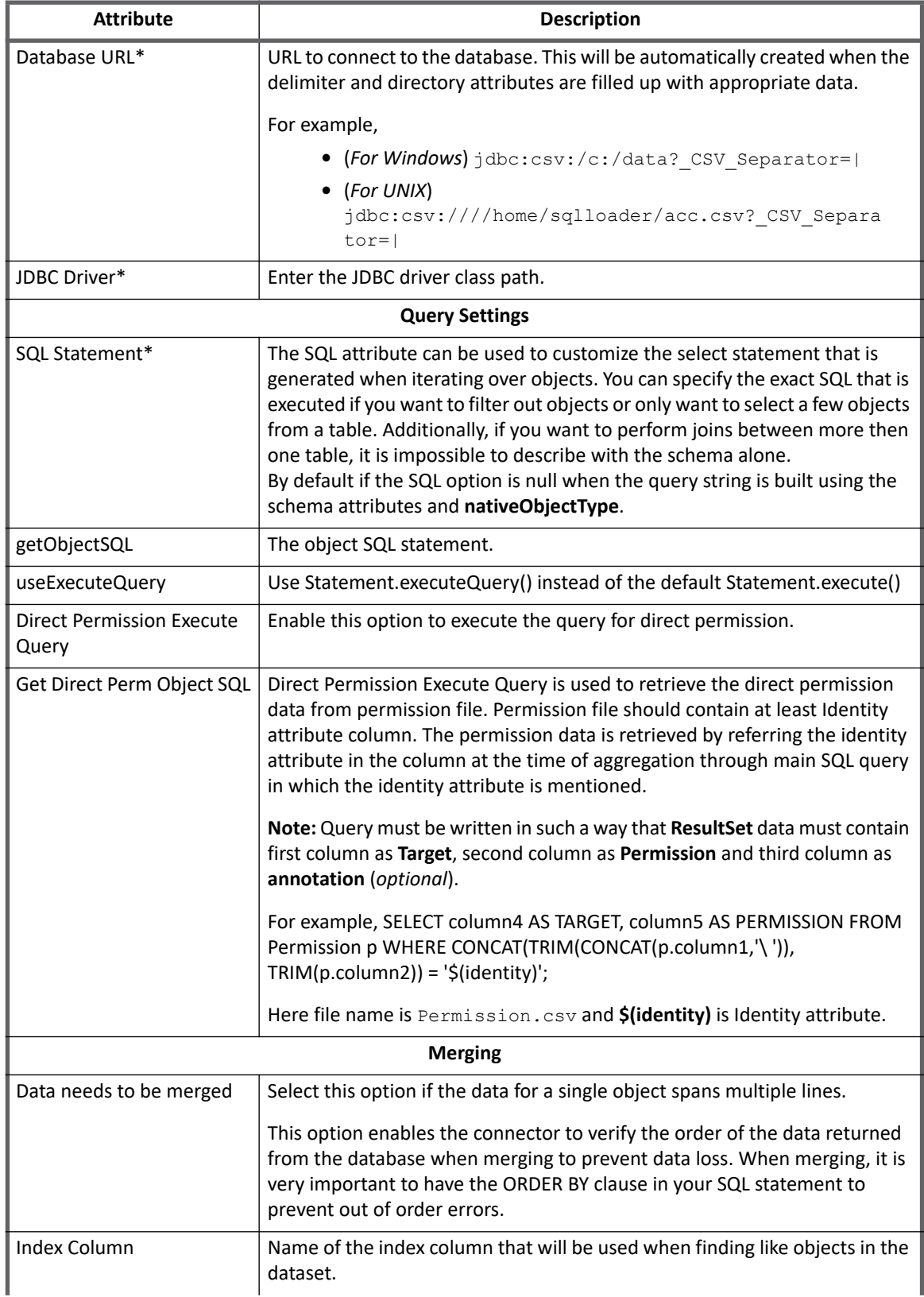

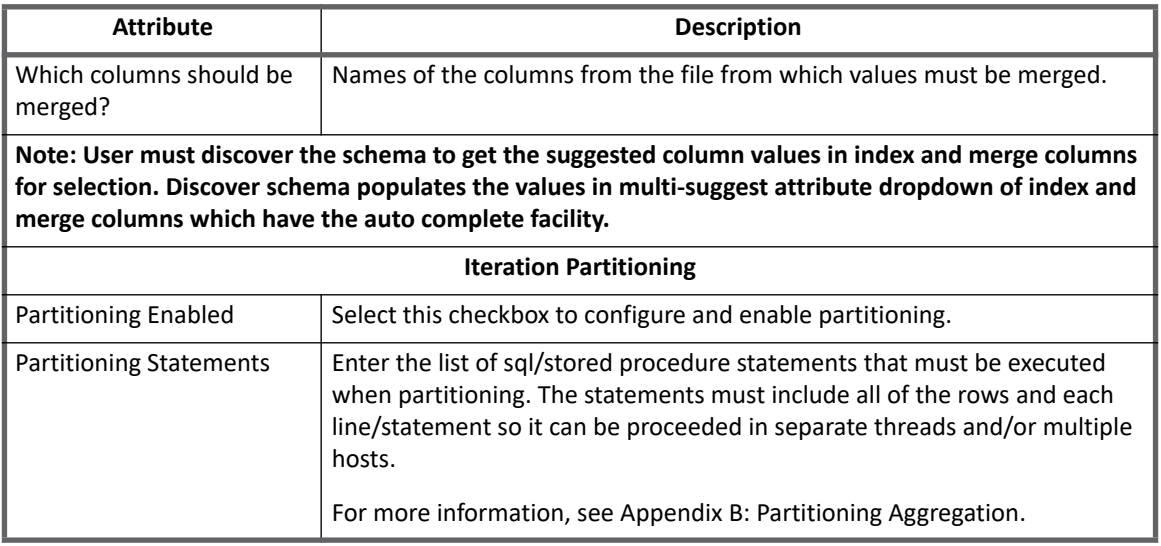

# <span id="page-401-0"></span>**Schema Attributes**

The application schema is used to configure the objects returned from a connector. When a connector is called, the schema is supplied to the methods on the connector interface.Version 7.3 supports multiple types of objects, account and any number of group application object types. Account objects are used when building identities Link objects. Additional schema definitions can be can be used when building AccountGroup objects which are used to hold entitlements shared across identities.

The SQL Loader Connector's most important attribute is the SQL statement. In many cases this is a stored procedure (call mystoredProcedure). In other cases it is select from a table with any number of joins included. If this connector is configured to use the automatic discovery function, it connects to the database and executes the statement provided and then uses the meta-data returned from the result to build the column names.

# <span id="page-401-1"></span>**Troubleshooting**

**1 - Database URL format requires change if application is on UNIX computer**

#### The following error message is displayed:

```
Unable to discover the [account] schema for this 
application.[sailpoint.connector.ConnectorException: Error while trying to discover 
the columns. SQL[null]sailpoint.connector.ConnectorException: Failure
```

```
trying to get a pooled connection to 
[jdbc:csv://home/manoj?_CSV_Separator=,]java.sql.SQLException: home/manoj doesn't 
exist or can't be accessed. If you're using mapped drives to access database files, 
you may need to check the security permissions.]
```
**Resolution**: Update the directory path field in the following format:

///DirectoryName/SubDirectoryName

The database URL should be of the following format for UNIX computers:

jdbc:csv:////DirectoryName/SubDirectoryName

**2 - Issue of SQL Loader dropping records**

**Resolution**: If the CSV data is provided with column headers as first column then URL would be as follows:

#### **jdbc:csv:/c:/data?\_CSV\_Separator=|;\_CSV\_Header=true**

In this case, perform the following:

- 1. Use CSV\_Header=true in the URL. By adding this, you can directly use header\_name of the csv file as column name in the SQL query. For example, url would be as follows: **jdbc:csv:/c:/data?\_CSV\_Separator=\u003B;\_CSV\_Header=true**
- 2. Instead of using column1, column2… in the SQL query use the header names. For Example, earlier SQL query was as follows: **Select emp.column1 as pimId, emp.column2 as employeeId …. from table abc;**

#### **3 - Case sensitive query**

Only those records which are of the same case (case insensitive) as provided in the string would be fetched.

For example, if the query is as follows then only the data with **Abc** would be fetched and data with **ABC** would be ignored.

select \* from [file] where column3 = 'Abc'

**Resolution**: Add the following attribute with the value as true in the database URL:

caseInsensitive=true

For example, jdbc:csv:/c:/data? CSV\_Separator=|; CSV\_Header=true;caseInsensitive=true

**Troubleshooting**

# **Chapter 40: SailPoint System for Cross-Domain Identity Management Connector 2.0**

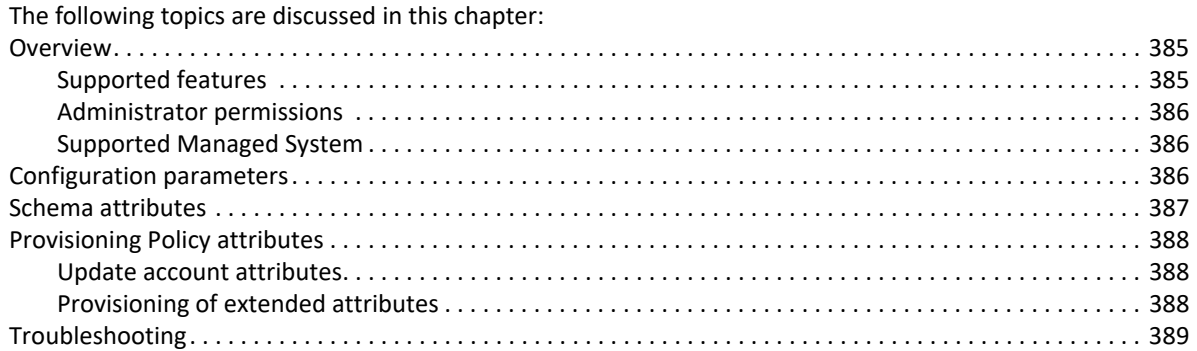

# <span id="page-404-0"></span>**Overview**

The SCIM (System for Cross-Domain Identity Management) standard defines a schema and API to create, read, update, and delete identity and identity-related information on other systems. This standard creates a common language, by which a client system can communicate with many different servers in the same way. SaaS providers (such as Salesforce) and other software vendors are beginning to adopt this standard, and are exposing their identity management interfaces through SCIM.

### <span id="page-404-1"></span>**Supported features**

SailPoint SCIM 2 Connector supports the following features:

- **•** Account Management
	- Aggregation, Discover Schema
	- Create, Update, Delete
	- Enable, Disable
	- Change Password
	- Add/Remove Entitlements
		- **Note: [Add/Remove Entitlement would work if entitlements, groups and roles are a part of SCIM](https://tools.ietf.org/html/rfc7643)  [2 core schema. For more information on SCIM 2 core schema, see](https://tools.ietf.org/html/rfc7643)  https://tools.ietf.org/html/rfc7643.**
- **•** Account Group Management
	- Aggregation, Discover Schema

### <span id="page-405-0"></span>**Administrator permissions**

The required administrator permissions depends on which SCIM 2 server is being connected to. For example, IdentityIQ as SCIM 2 server has SCIM 2 executor capabilities which has minimal permission required for operations to be executed through SCIM 2 Connector.

### <span id="page-405-2"></span>**Supported Managed System**

SailPoint SCIM2 Connector supports SCIM servers which are compliant to SCIM 2 protocol.

# <span id="page-405-1"></span>**Configuration parameters**

The following table lists the configuration parameters of SCIM 2.0 Connector:

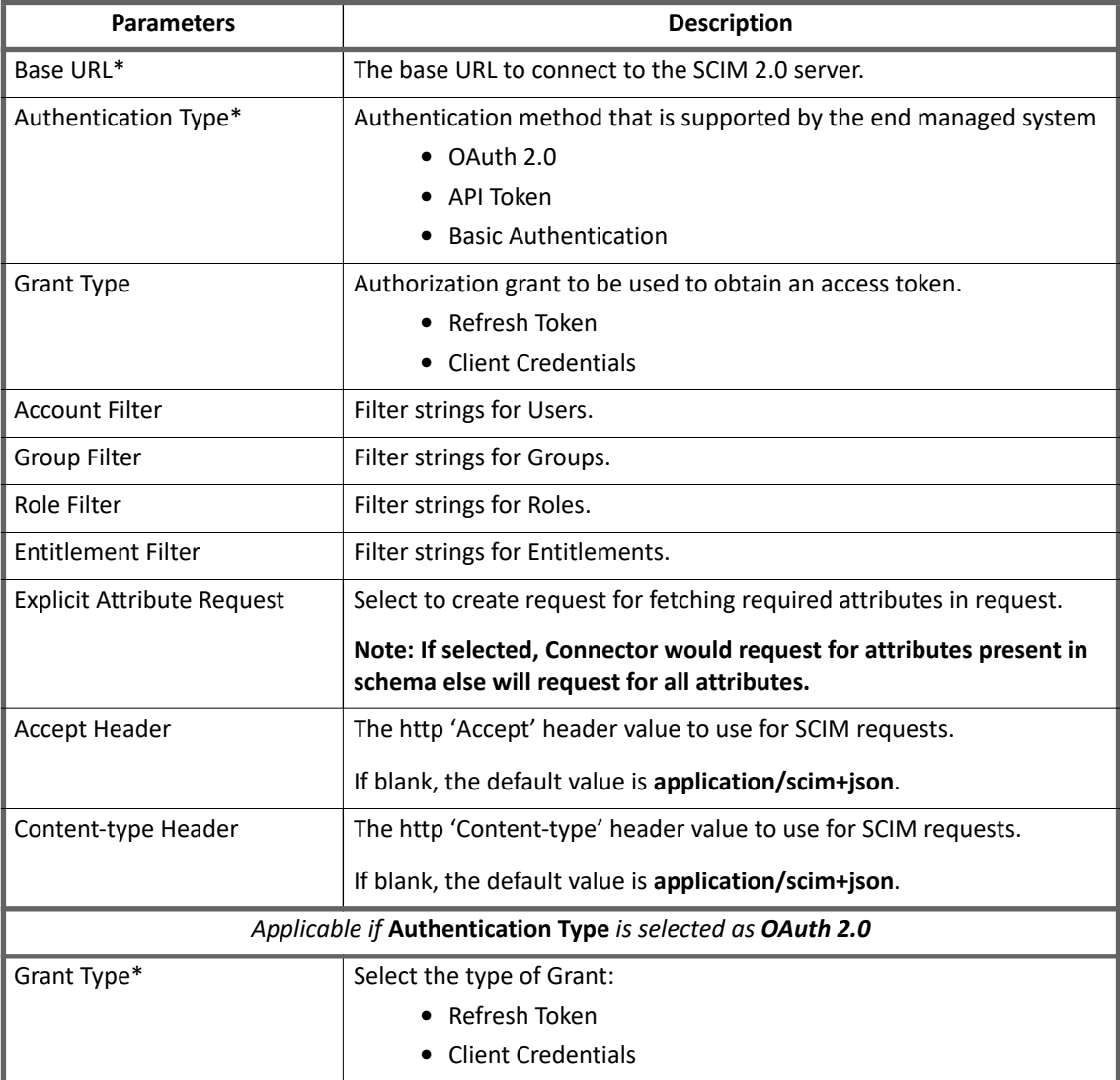

| <b>Parameters</b>                                                     | <b>Description</b>                                                                                                    |
|-----------------------------------------------------------------------|----------------------------------------------------------------------------------------------------|
| Client Id*                                                            | Client Id for OAuth 2.0 authentication. The client identifier issued to the<br>client during the registration process for OAuth 2.0 on the SCIM 2.0<br>server. |
| Client Secret*                                                        | The client secret pertaining to the provided Client ID.                                                                                                    |
| Token URL*                                                            | The endpoint to be used by the client to exchange an authorization<br>grant for an access token.                                                               |
| Refresh Token*                                                        | (Applicable if Grant Type is selected as Refresh Token) A valid refresh<br>token to be used to generate access token.                                          |
| Applicable if Authentication Type is selected as API Token            |                                                                                                    |
| API Token*                                                            | The API Token to be used for authorization. Value must be added with<br>the token type.                                                                        |
|                                                                       | For example, Bearer <auth token=""></auth>                                                                                                    |
| Applicable if Authentication Type is selected as Basic Authentication |                                                                                                    |
| Username*                                                             | Username for the SCIM 2.0 Server.                                                                                                    |
| Password*                                                             | Password for the SCIM 2.0 Server.                                                                                                    |

**Note: Attributes marked with \* sign are the mandatory attributes.**

### **Additional configuration parameter**

The SCIM 2.0 now supports authentication using **OAuth2** type and **Refresh Token** as the Grant Type for managed systems which issue a non-expiring/long validity refresh tokens. The administrator would require to configure parameters relevant to OAuth2 (Client Id, Client Secret, Token URL and Refresh Token) for enabling OAuth2 authentication.

For few managed systems, which require customized headers to be a part of the access token generation request, add the following additional configuration attribute in the application debug page:

```
<entry key="oauth_headers"> 
   <value> 
     <Map> 
        <entry key="Content-Type" value="application/x-www-form-urlencoded" /> 
    \langle/Map\rangle\langle/value>
</entry>
```
# <span id="page-406-0"></span>**Schema attributes**

The application schema is used to configure the objects returned from connector. The following types of objects (account, group, entitlements, and roles) are supported:

- **•** Account object type is mapped to SCIM 2 server User resource.
- **•** Group object type is mapped to SCIM 2 server Group resource.
- **•** Entitlements object type is mapped to SCIM 2 server Entitlement resource.
- **•** Roles object type is mapped to SCIM 2 server Role resource.

**Note: Discover schema populates schema attribute values for supported object type. The newly added extended schema attributes on SCIM 2 Server can be obtained into IdentityIQ schema by clicking on the Discover Schema option of the respective objectType. For example, to obtain the 'test' extended attribute on SCIM 2 Server into IdentityIQ schema, click on the account object type Discover Schema option.**

# <span id="page-407-2"></span>**Provisioning Policy attributes**

This section lists the different policy attributes of SCIM 2 Connector.

#### <span id="page-407-1"></span>**Update account attributes**

Update account provisioning policy varies according to SCIM 2 managed system. To update any attribute, add account schema attributes name as it is in update provisioning policy.

#### **Pre-requisite:**

Execute **Discover Schema** to obtain attributes present on managed system after creating application for accounts in IdentityIQ.

### <span id="page-407-0"></span>**Provisioning of extended attributes**

For provisioning of extended attributes write a Before Provisioning rule to modify the Provisioning Plan and prepare a AttributeRequest that includes only the right value (not the full JSON).

Following is an example of before provisioning rule for updating extended complex schema attributes when managed system is supporting HTTP PATCH method:

```
import com.google.gson.Gson;
    import com.google.gson.JsonObject;
    import com.google.gson.JsonParser;
    import com.google.gson.reflect.TypeToken;
    import org.codehaus.jackson.map.ObjectMapper;
    import sailpoint.object.Application;
    import sailpoint.object.ProvisioningPlan;
    import sailpoint.object.ProvisioningPlan.AttributeRequest;
    import java.util.HashMap;
    import java.util.List;
    import java.util.Map;
    try {
       AttributeRequest attrReq = 
plan.getAccountRequest(application.getName()).getAttributeRequest("manager");
         String valueList = attrReq.getValue().toString();
      // Here you get a value in JSON format, fetch your interesting value from the JSON
      // Parser Logic goes here.
      ObjectMapper mapper = new ObjectMapper();
     Map map = mapper.readValue(valueList, Map.class);
      String value = (String) map.get("value");
      // Prepare the right AttributeRequest
      attrReq.setName("manager.value");
      attrReq.setValue(value);
```

```
 } catch (Exception e) {
     e.printStackTrace();
 }
```
# **Additional information**

This section describes the additional information related to the SCIM 2.0 connector.

### **Upgrade considerations**

When upgrading IdentityIQ to version 7.3, the **OAuth 2.0** Authentication Type does not work for the existing SCIM 2.0 application. Hence for **OAuth 2.0** Authentication Type to work, add the following entry key to the application debug page:

```
<entry key="encrypted" 
value="client secret,oauthBearerToken,oauthTokenInfo,refresh token"/>
```
# <span id="page-408-0"></span>**Troubleshooting**

#### **1 - Create account status is pending**

During create account operation, the create account task action status remains in pending state.

**Resolution**: Perform the following:

- 1. Add **active** attribute in Create Account Provisioning Policy.
- 2. Perform create account operation.
- 3. Run **Perform Identity Request Maintenance** task.
- **2 While aggregation an error message is displayed**

During aggregation the following error message is displayed:

ResourceObject is returned with null identity error

**Resolution**: Verify if the identity attribute is present in the schema attribute else add the appropriate schema attribute name as identity attribute.

**Troubleshooting**

# **Chapter 41: SailPoint System for Cross-Domain Identity Management Connector**

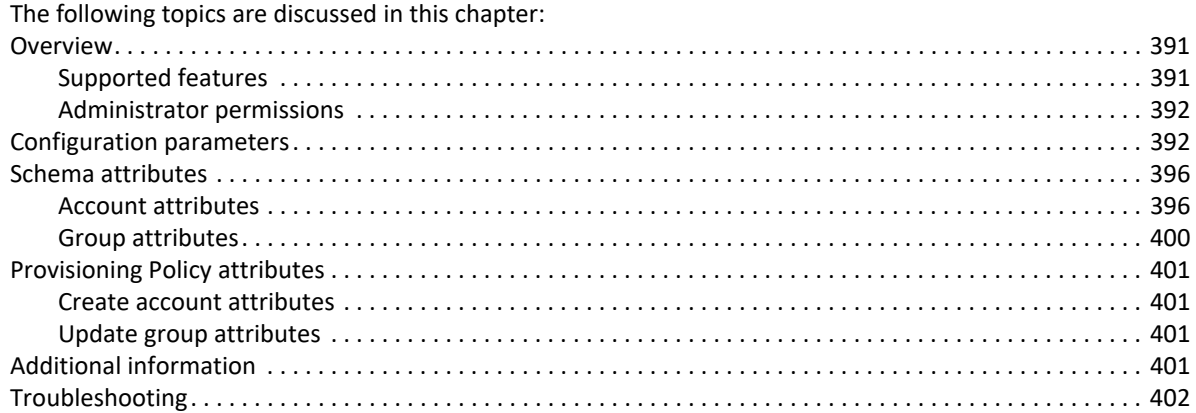

# <span id="page-410-0"></span>**Overview**

The SCIM (System for Cross-Domain Identity Management) standard defines a schema and API to create, read, update, and delete identity and identity-related information on other systems. This standard creates a common language, by which a client system can communicate with many different servers in the same way. SaaS providers (such as Salesforce) and other software vendors are beginning to adopt this standard, and are exposing their identity management interfaces through SCIM.

### <span id="page-410-1"></span>**Supported features**

SailPoint SCIM Connector supports the following features:

- **•** Account Management
	- Manage SCIM Users as Account
	- Aggregation, Refresh Accounts, Discover Schema
	- Create, Update, Delete
	- Enable, Disable
	- Change Password
	- Add/Remove Entitlements
- **•** Account Group Management
	- Aggregation, Discover Schema
	- Create, Update, Delete
	- Enable, Disable
	- Change Password

#### **Note the following:**

- SCIM1.1 Connector supports proxy host and proxy port for SCIM compliant servers.
- SCIM1.1 Connector supports filtering option for SCIM compliant servers. Users may request a subset of Resources by specifying the filter criteria for Account and Group.
- SCIM1.1 connector supports PATCH operation for PATCH supporting SCIM compliant servers. PATCH enables users to send only those attributes requiring modification. Attributes may be deleted, replaced, merged, or added in a single request.

User can enable PUT operation for SCIM compliant servers by explicitly setting **HttpPatchSupport** value to false. For more information, see ["Additional configuration parameters" on page](#page-412-0) 393.

### <span id="page-411-0"></span>**Administrator permissions**

The required administrator permissions depends on which SCIM server is being connected to.

# <span id="page-411-1"></span>**Configuration parameters**

The following table lists the configuration parameters of SCIM Connector:

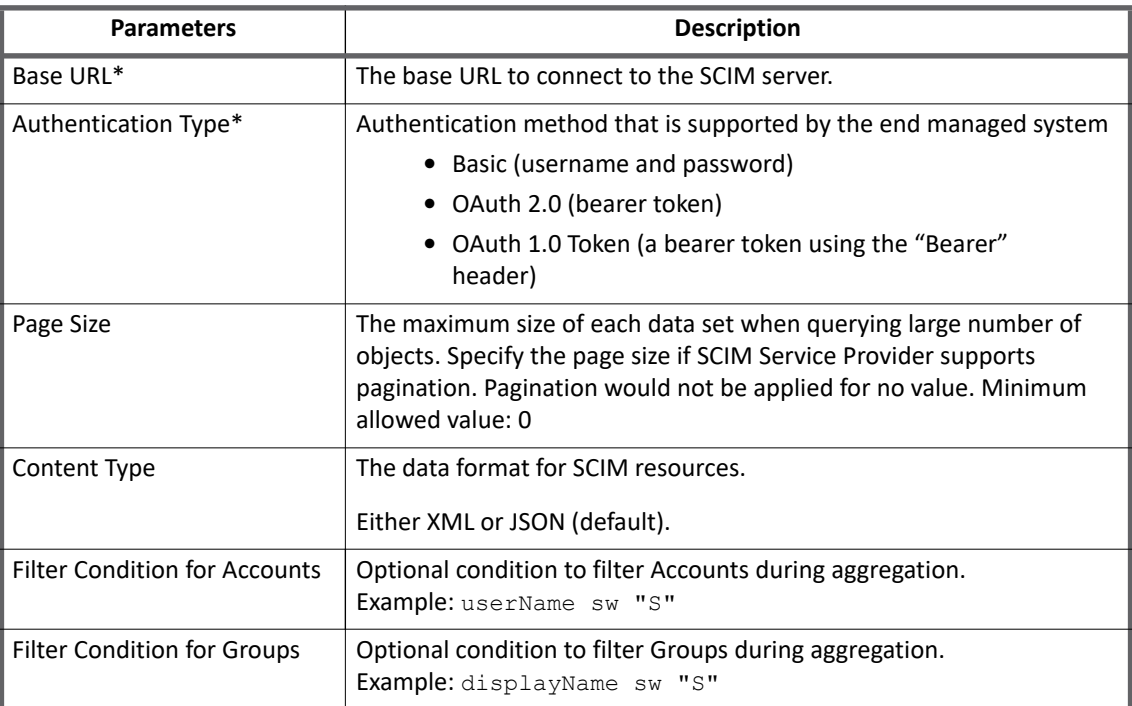

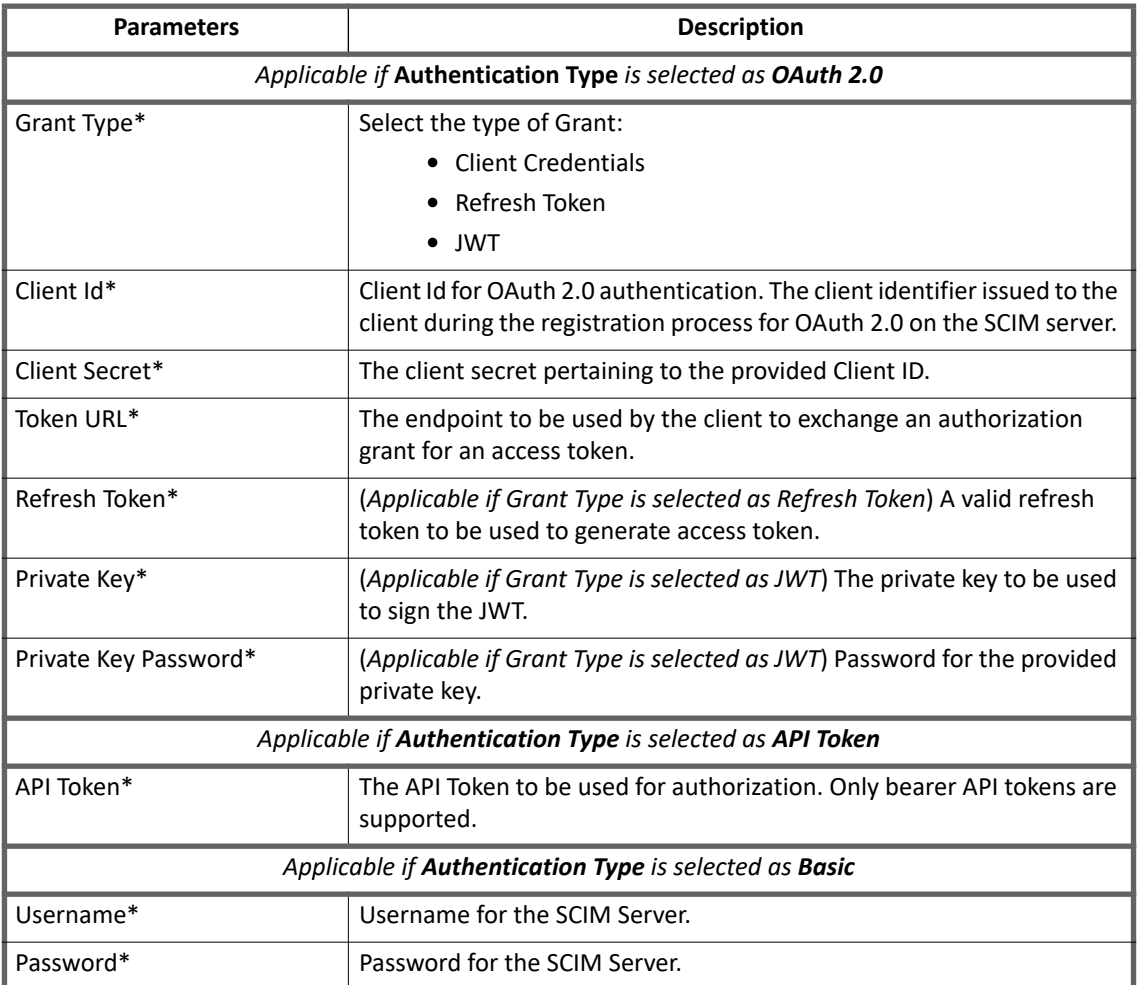

**Note: Attributes marked with \* sign are the mandatory attributes.**

## <span id="page-412-0"></span>**Additional configuration parameters**

Add the following parameters in the application debug page:

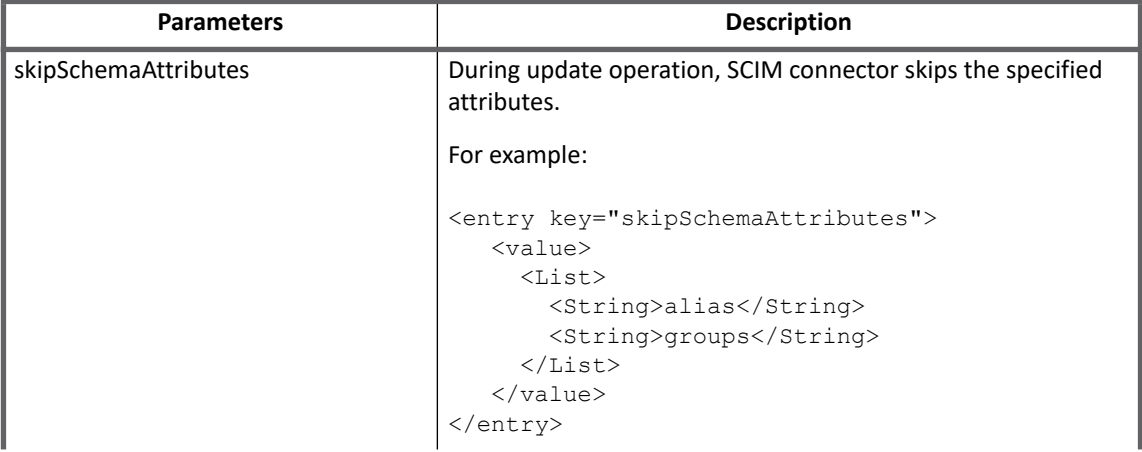

**SailPoint Direct Connectors Administration and Configuration Guide 393**

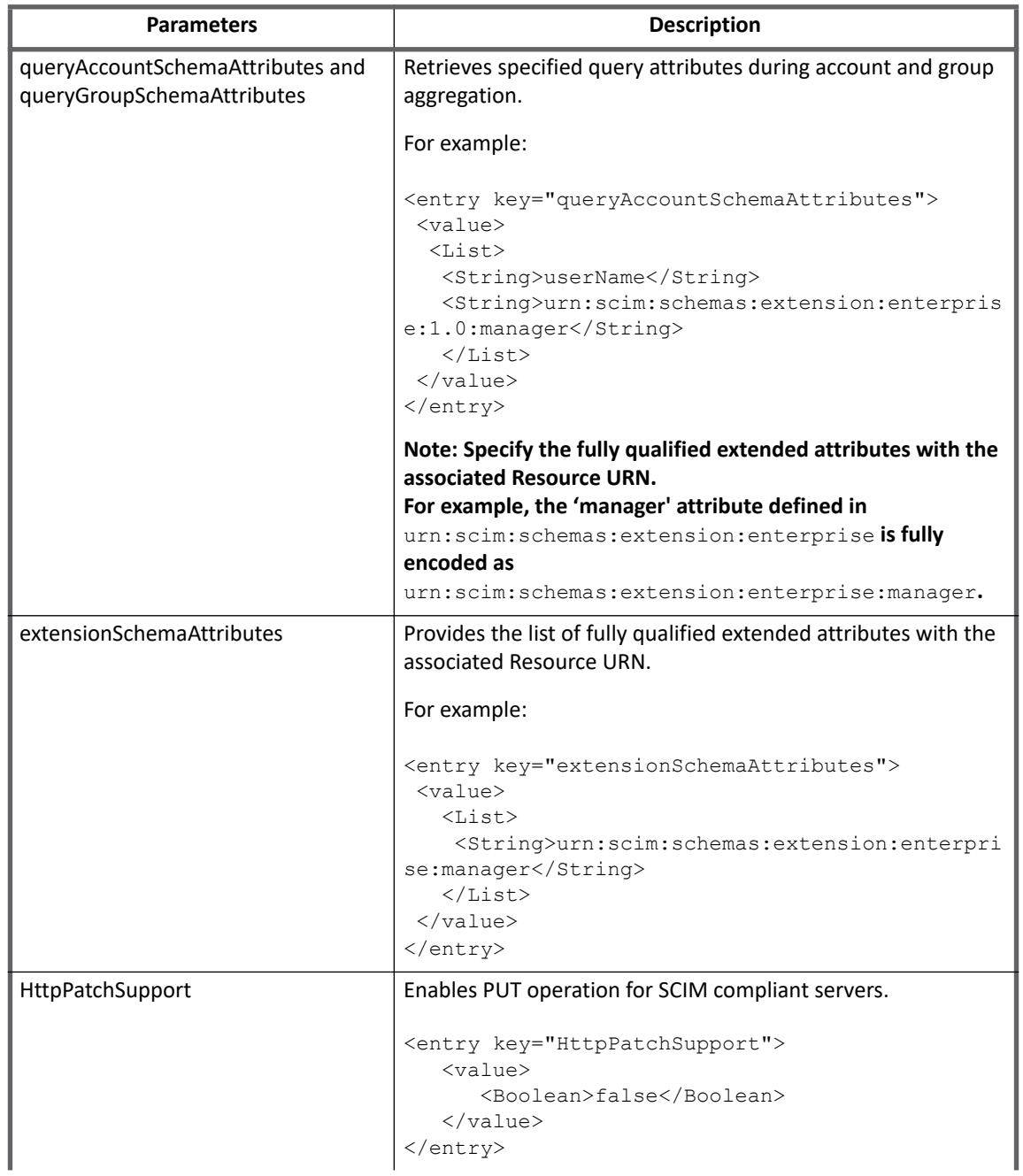

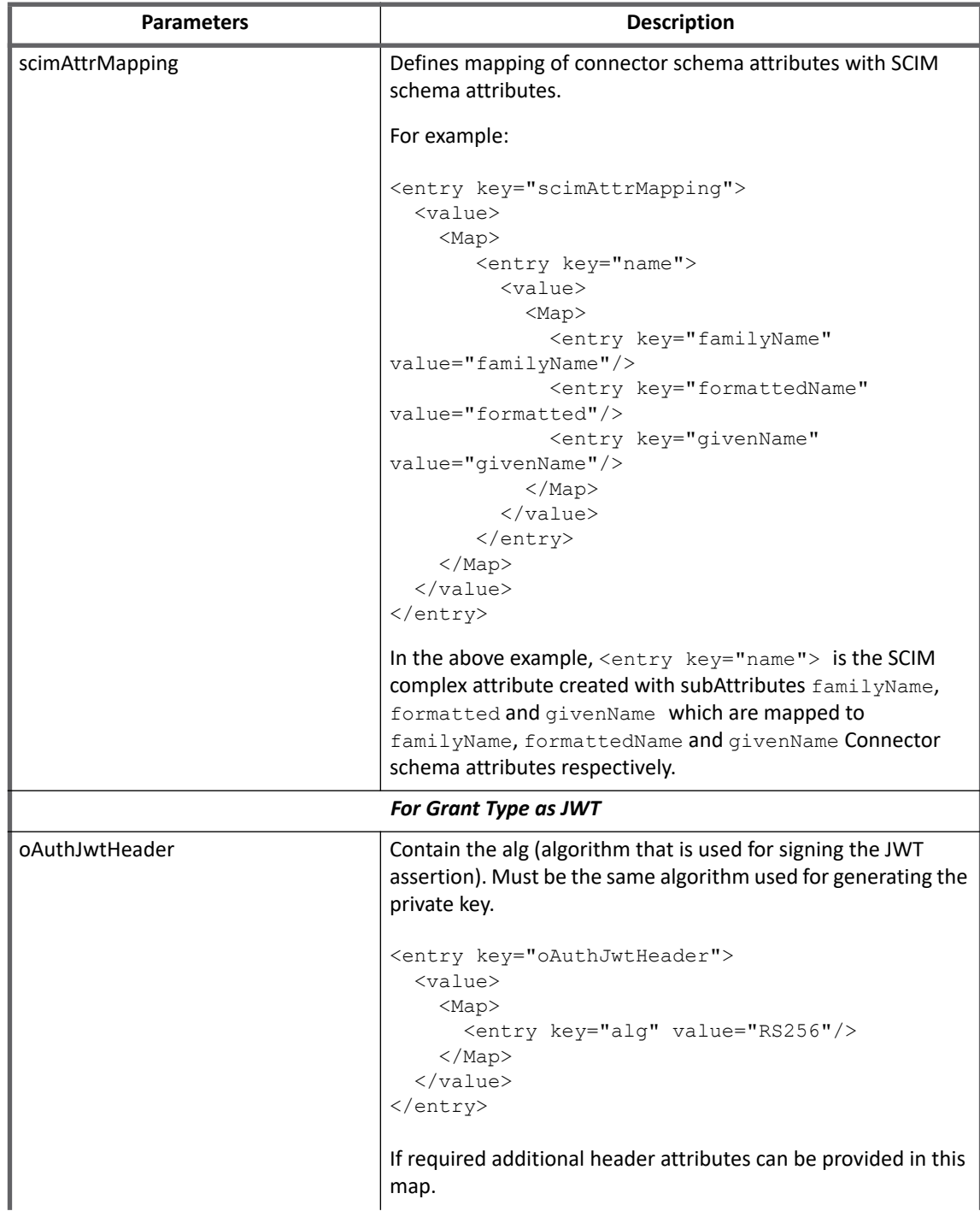

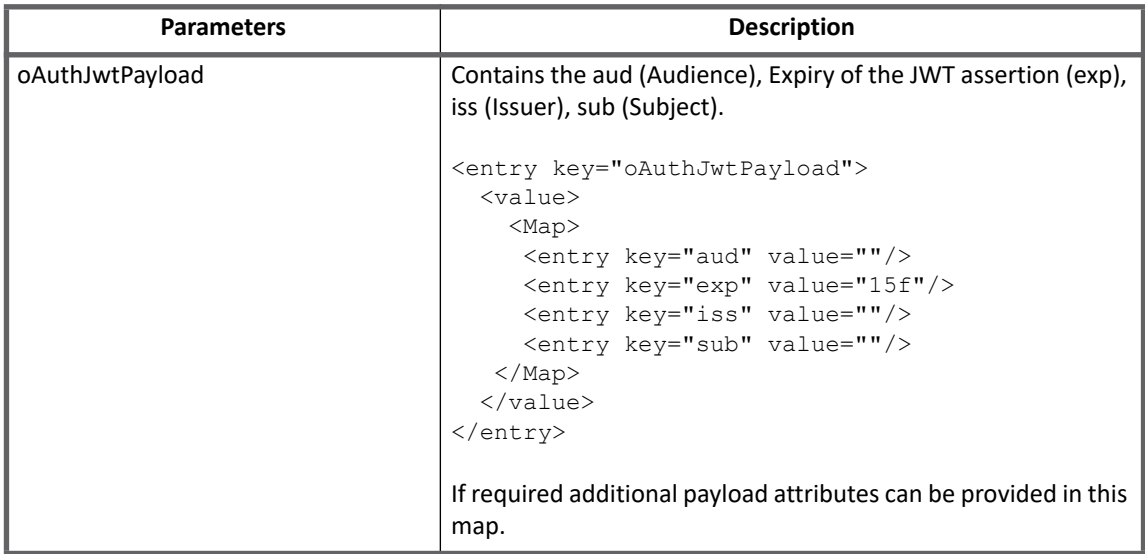

# <span id="page-415-0"></span>**Schema attributes**

This section describes the different schema attributes.

### <span id="page-415-1"></span>**Account attributes**

The following table lists the account attributes:

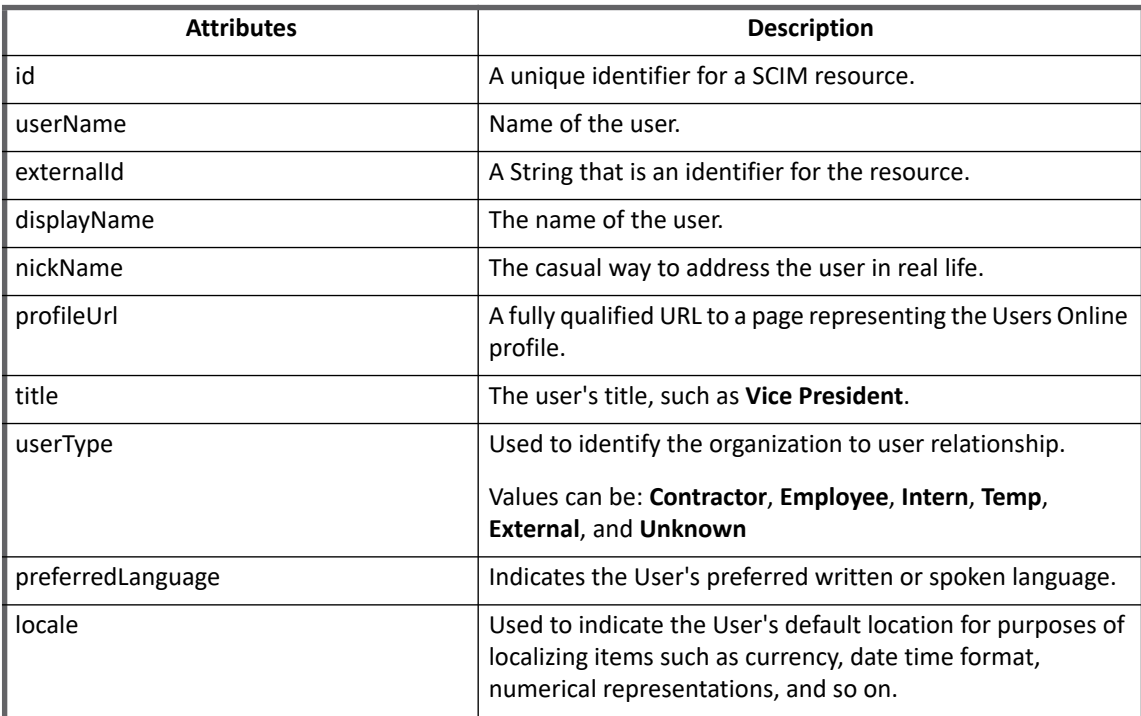

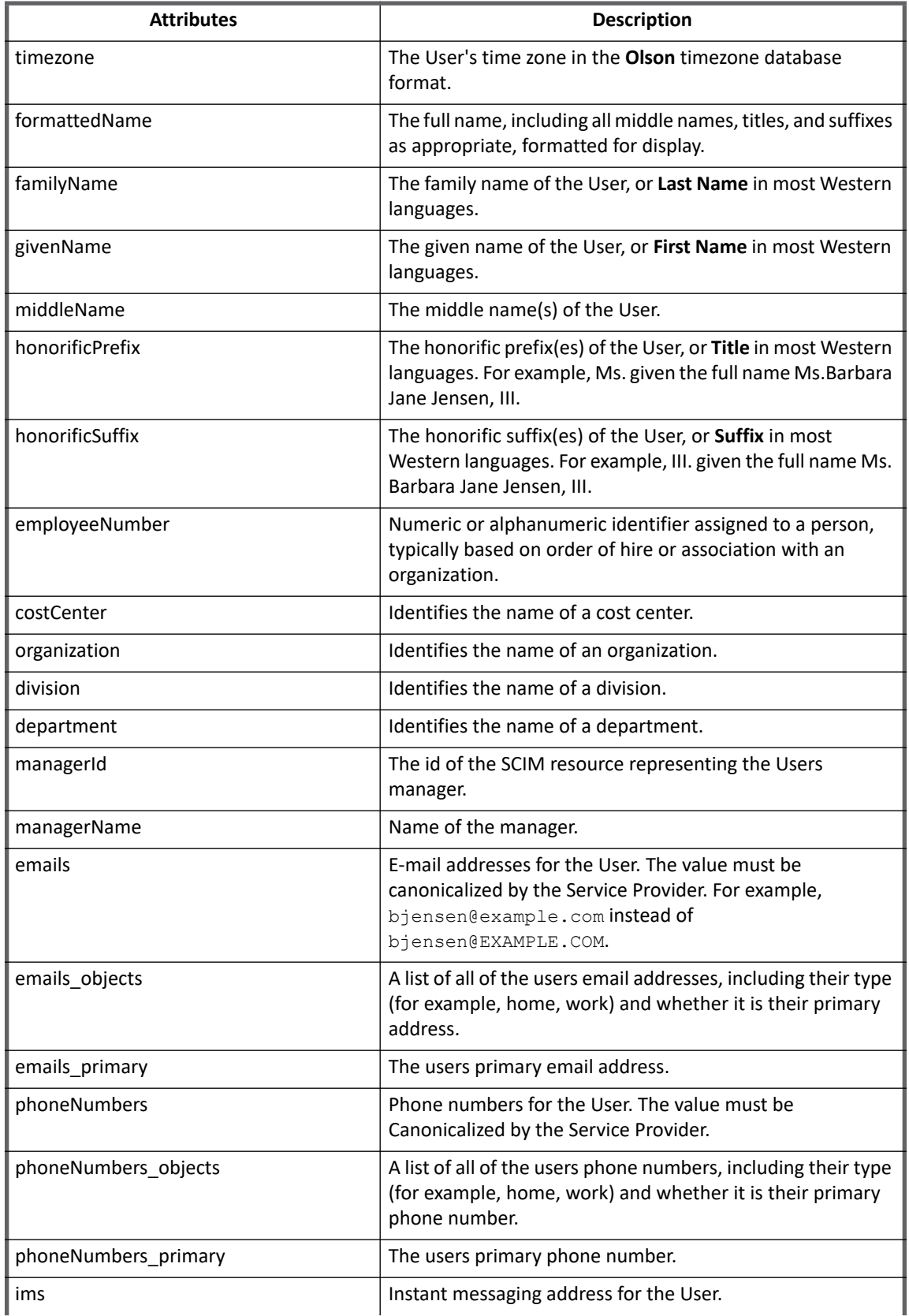

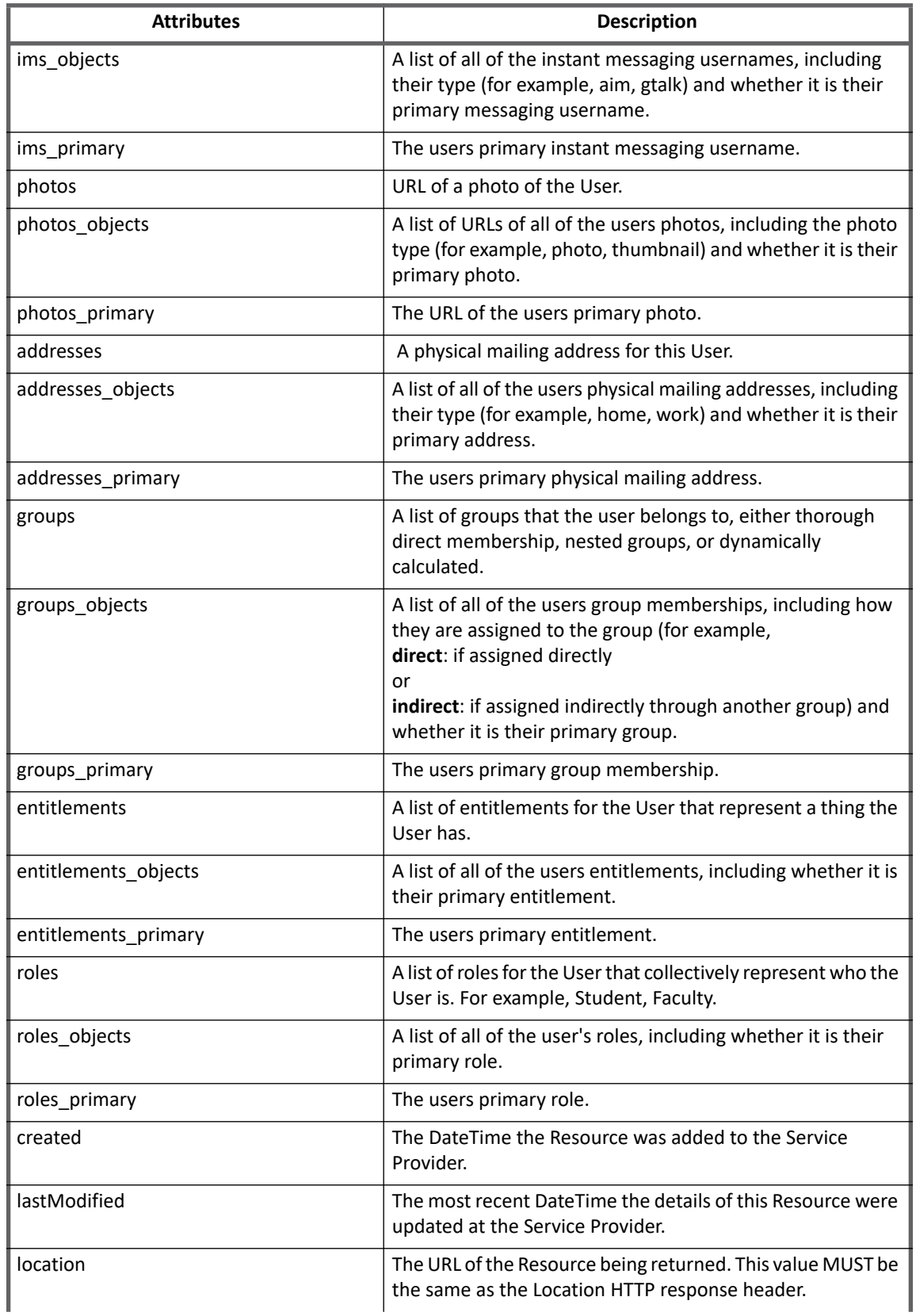

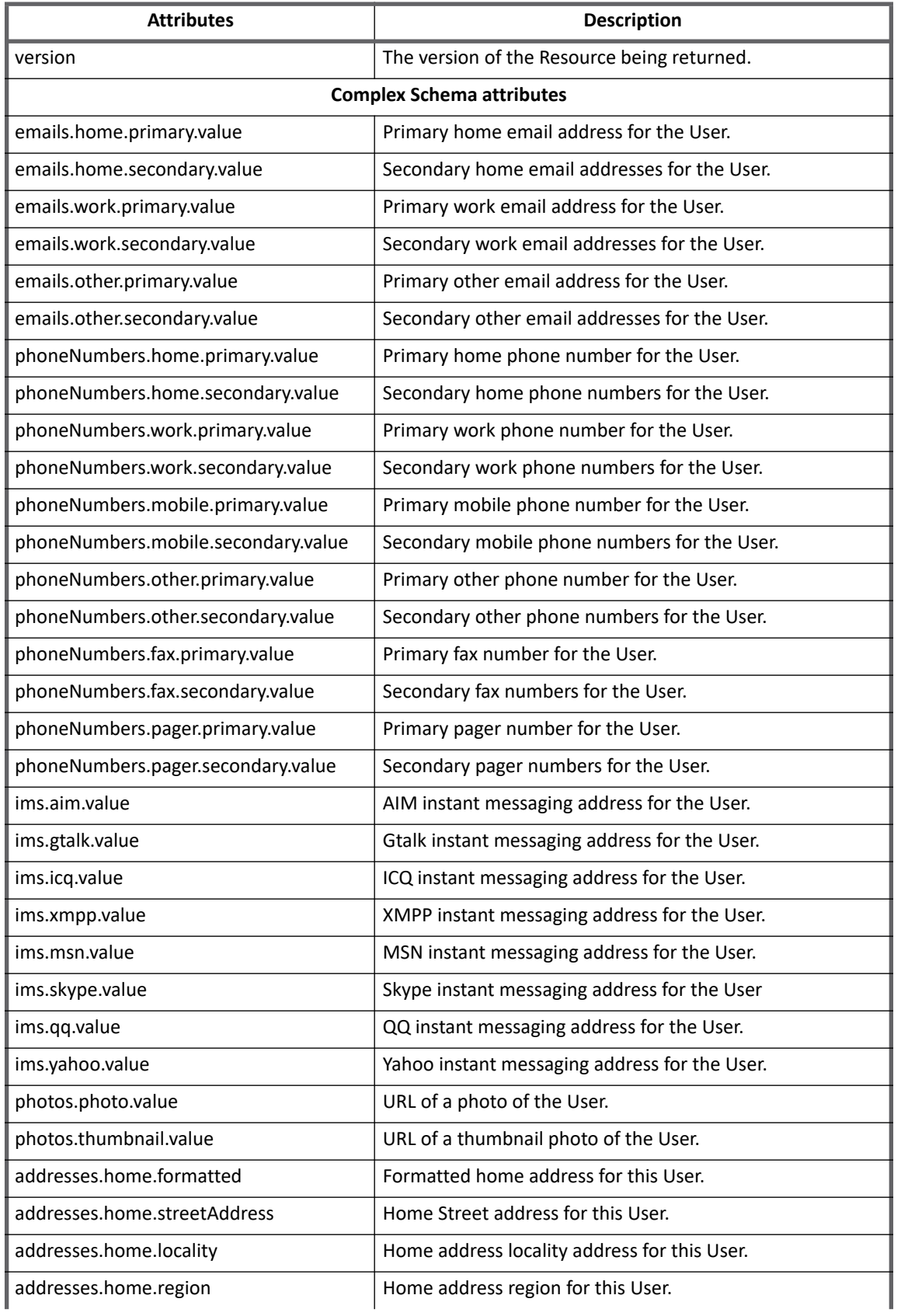

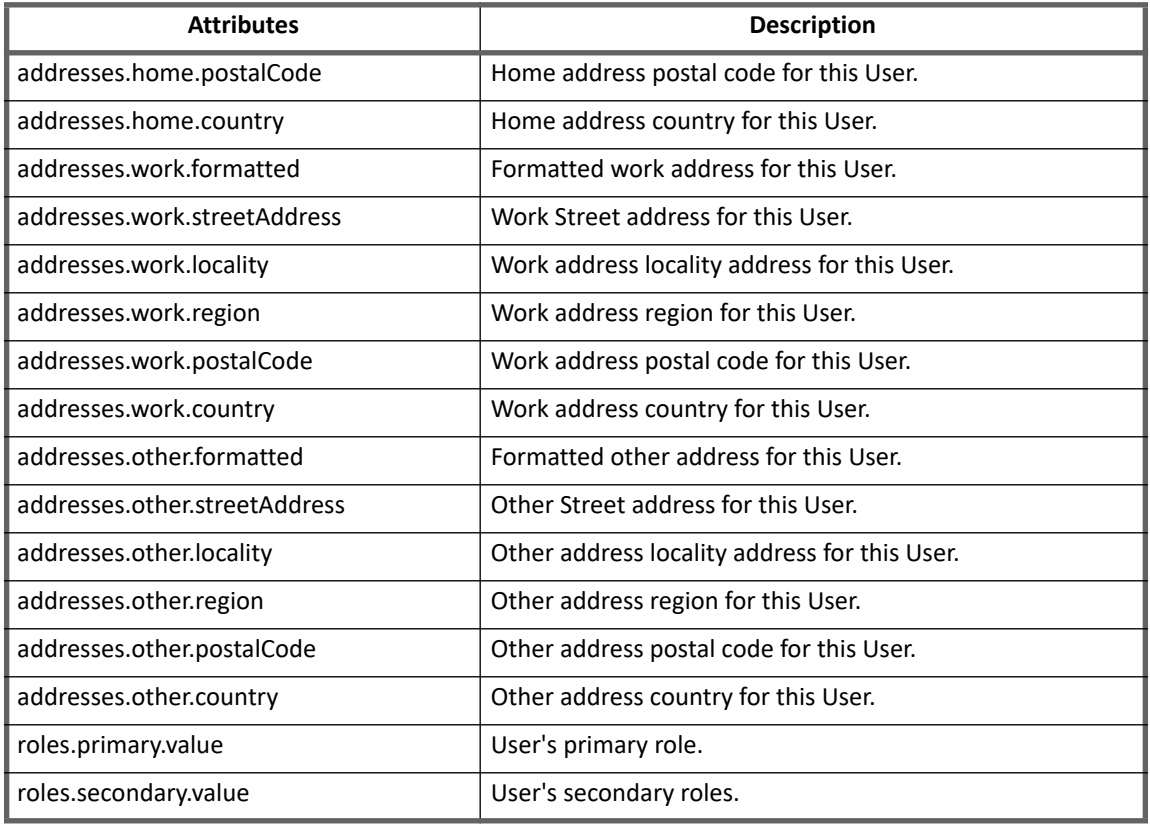

## <span id="page-419-0"></span>**Group attributes**

The following table lists the group attributes:

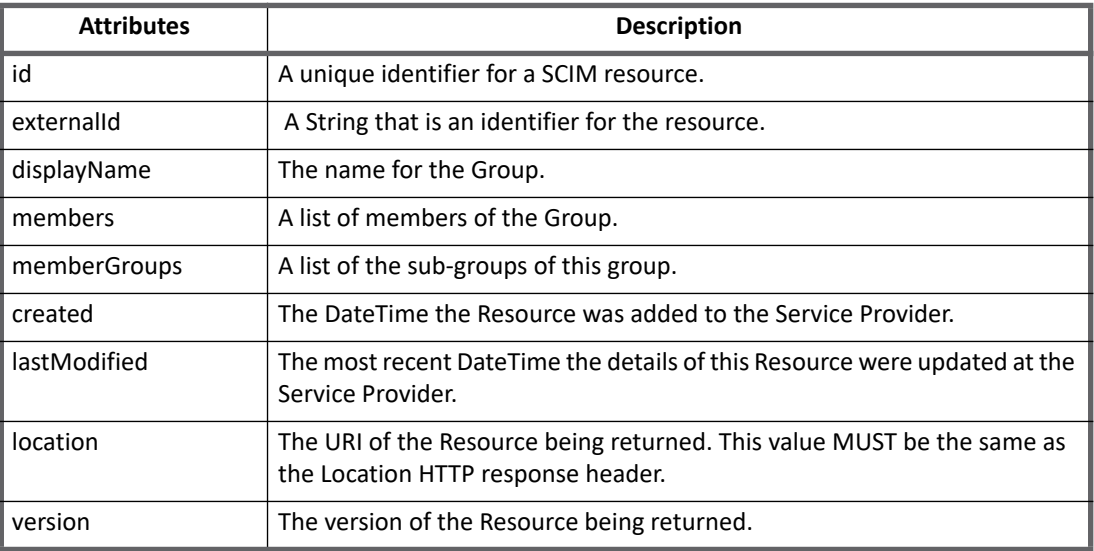

# <span id="page-420-1"></span>**Provisioning Policy attributes**

This section lists the different policy attributes of SCIM Connector.

```
Note: The attributes marked with * sign are the required attributes.
```
### <span id="page-420-2"></span>**Create account attributes**

The following table lists the provisioning policy attributes for Create Account:

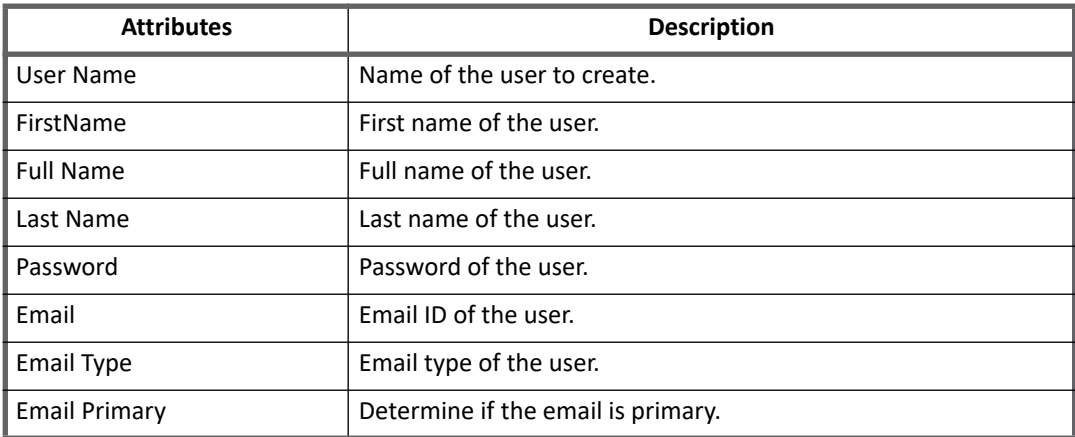

## <span id="page-420-0"></span>**Update group attributes**

The following table lists the provisioning policy attributes for Update Group:

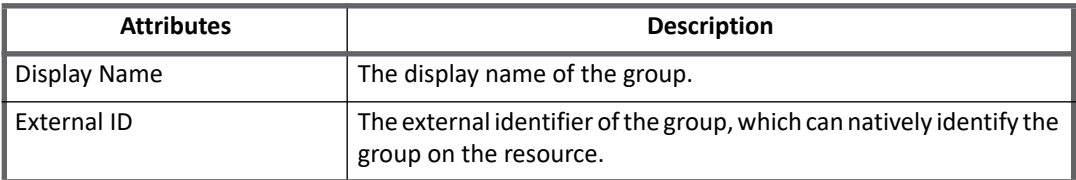

# <span id="page-420-3"></span>**Additional information**

This section describes the additional information related to the SCIM Connector.

### **Upgrade considerations**

- **•** Before upgrading IdentityIQ to version 7.3 from 7.2 Patch 1 or earlier version, if the **Authentication Type** is selected as **Basic**, then after upgrading IdentityIQ to version 7.3 the **Authentication Type** would be displayed as **Basic Authentication**.
- **•** After upgrading IdentityIQ to version 7.3 from 7.2 Patch 1 or earlier version, ensure that you select the required **Authentication Type** again and enter the relevant configuration parameters.
- **•** After upgrading IdentityIQ to version 7.3 from 7.2 Patch 1 or earlier version, add the following entry key in the application debug page of the existing application:

```
<entry key="encrypted" 
value="client_secret,refresh_token,oauthBearerToken,oauthTokenInfo,apiToken,priv
ate key, private key password"/>
```
# <span id="page-421-0"></span>**Troubleshooting**

**1 - Mapping of connector schema attributes with SCIM schema attributes fails with an error message**

If **scimAttrMapping** attribute is missing in the application debug page, the following error message is displayed:

Unable to add entry 'uid=john,ou=people,dc=example,dc=com' because it violates the provided schema: The entry is missing required attribute cn

**Resolution**: Add the **scimAttrMapping** attribute to the application debug page.

For more information, see [" Additional configuration parameters"](#page-412-0) section.

#### **2 - Provisioning failed with an error message**

Provisioning fails with the following error message:

Resource 'User' is malformed: Attribute urn:scim:schemas:core:1.0:alias is not defined for resource User

**Resolution**: Add alias attribute in **skipSchemaAttributes** list, which is not supported by SCIM server.

**3 - Create account fails for Salesforce SCIM server with an error message**

Create account fails for Salesforce SCIM server with the following error message:

REQUIRED\_FIELD\_MISSING:user\_must\_have\_one\_entitlement\_which\_must\_be\_a\_profileid;

**Resolution**: While performing create any new account with **Manage User Access**, select at least one valid entitlement from **Manage User Access ==> Manage Access ==> Entitlements**.

**4 - While using refresh token with WSO2 server, token generation fails.**

While using refresh token with WSO2 server, token generation fails with the following error message:

"sailpoint.connector.ConnectorException: Token generation failed. Unable to generate access token. Response returned: {"error\_description":"Client Authentication failed.","error":"invalid\_client"}"

**Resolution**: Add the following application configuration entry in the application debug page:

Key=oauth\_body\_attrs\_to\_exclude

Value=Comma separated oauth attributes

#### For example,

<entry key="oauth\_body\_attrs\_to\_exclude" value="client\_id, client\_secret" />

#### **5 - Test Connection fails for Salesforce SCIM server with an error message**

Test Connection fails for Salesforce SCIM server with the following error message:

com.unboundid.scim.sdk.UnauthorizedException: Unauthorized

Test Connection fails due to the **OAuth2** bearer token generated from other machine.

**Resolution**: For **OAuth2.0** type of authentication, use the OAuth2 bearer token generated on the machine where IdentityIQ is hosted.

**Troubleshooting**

# **Chapter 42: SailPoint Sybase Connector**

The following topics are discussed in this chapter:

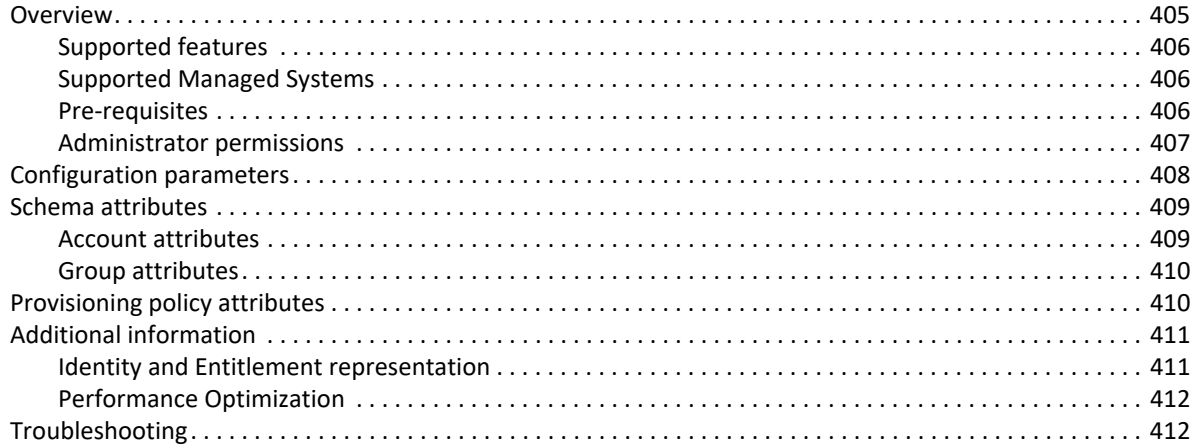

# <span id="page-424-0"></span>**Overview**

Sybase Adaptive Server Enterprise (ASE) is widely used database Server, mainly used to store data for different business modules like Sales, Production, Human Resource, Finance and Accounting. It requires the user to authenticate in order to connect to database to manipulate business data. It controls the users/roles logging in to Sybase ASE Managed System and performs other activities like processing transactions, writing logs, updating database files and so on.

A group is a means of organizing users, where as a role is usually a means of organizing rights. User roles are aggregated as Account Groups as it is widely used by the customers.

SailPoint Sybase Adaptive Server Enterprise Connector manages the following entities on Sybase Adaptive Server Enterprise:

- **•** Login User
- **•** Database User
- **•** Roles
- **•** Database Groups
- **•** Aliases

### <span id="page-425-0"></span>**Supported features**

SailPoint Sybase Connector provides support for the following features:

- **•** Account Management
	- Manages Sybase Users as Accounts
	- Aggregation, Refresh Accounts
	- Create, Update, Delete
	- Enable, Disable, Unlock, Change Password
	- Add/Remove Entitlements
		- (Aliases, database\_groups, roles)
- **•** Account Group Management
	- Supports multiple group functionality.
		- Manages Sybase server roles as group
			- **•** Aggregation, Refresh Groups
			- **•** Create, Update, Delete
		- Manages database groups as database group
			- **•** Aggregation, Refresh Groups
	- **Note: If user adds the database group to login user, the database user is created with the name of login user on the respective database. For example: Login user: JamesSmith. If user adds database group (master.public) to JamesSmith then the database user (master.JamesSmith) is created on the 'master' database.**

### <span id="page-425-1"></span>**Supported Managed Systems**

Following versions of Sybase ASE are supported by the SailPoint Sybase ASE Connector:

- **•** SAP ASE 16.0
- **•** Sybase ASE 15.7

#### <span id="page-425-2"></span>**Pre-requisites**

Sybase JDBC Driver is required for proper functioning of SailPoint Sybase ASE Connector. For example, jconn4.jar. This JDBC driver must be copied in the ..\identityiq\WEB-INF\lib directory.

**Note: It is recommended that, on Managed System the server name and database name must not be the same.**

#### **Upgrade**

Before upgrading IdentityIQ version from 6.4 to 7.3, user must execute the following:

**•** All the certifications must be executed.

After upgrade, user can view the certification history by right clicking on the specific entity and selecting the **View History** in the certification panel.

- **•** The certifications related to 6.4 must be executed.
- **•** Before aggregating the data, user must select the **Detect deleted accounts** option in task menu.

#### <span id="page-426-0"></span>**Administrator permissions**

Respective administrator permissions must be provided for the following operations:

- **•** Test Connection
- **•** Aggregation
- **•** Provisioning

Following script must be used to create minimum permission user and role. These permissions must be run by sa/administrator level login user.

#### **Test Connection**

- 1. Set the enable granular permissions configuration parameter to 1 as follows in the application debug page: sp\_configure enable\_granular\_permissions, 1
- 2. Login using administrator credentials and create a new user on managed system using the following command:

```
use [databaseName]
go
sp_addlogin [loginname],[password]
go
sp_adduser [username]
go
```
where **loginame** is login user on Sybase, **password** is the user provided password and **username** is the corresponding DatabaseUser.'

**Note: Access must be provided to all databases.**

#### **Aggregation**

1. Create role and assign it to login user:

```
create role [rolename]
go
grant role [rolename] to [loginname]
go
```
2. Activate role

```
exec sp_modifylogin '[loginname]', 'add default role', '[rolename]'
go
```
- 3. Assign the following privileges to role:
	- **•** Service account must have associated user on respective databases to fetch aliases: GRANT select on master..sysloginroles to [rolename]

#### **Configuration parameters**

```
go
GRANT select on master..syssrvroles to [rolename]
go
GRANT select on master..syslogins to [rolename]
go
GRANT select on sysusers to [rolename]
go
GRANT select on master..sysdatabases to [rolename]
go
GRANT select on sysroles to [rolename]
go
GRANT select on sysalternates to [rolename]
go
```
#### **Provisioning**

User would require the following permissions to perform provisioning operations:

```
grant manage any login to [rolename]
go
grant manage server to [rolename]
go
grant manage roles to [rolename]
go
```
For database related operations [add/remove user, add/remove database group, add/drop alias]:

**Prerequisite**: Service account must have associated user on respective databases and dbo must have **manage database permissions** privilege.

```
use [databaseName]
go
grant manage any user to [username]
go
```
# <span id="page-427-0"></span>**Configuration parameters**

The following table lists the configuration parameters of SailPoint Sybase ASE Connector:

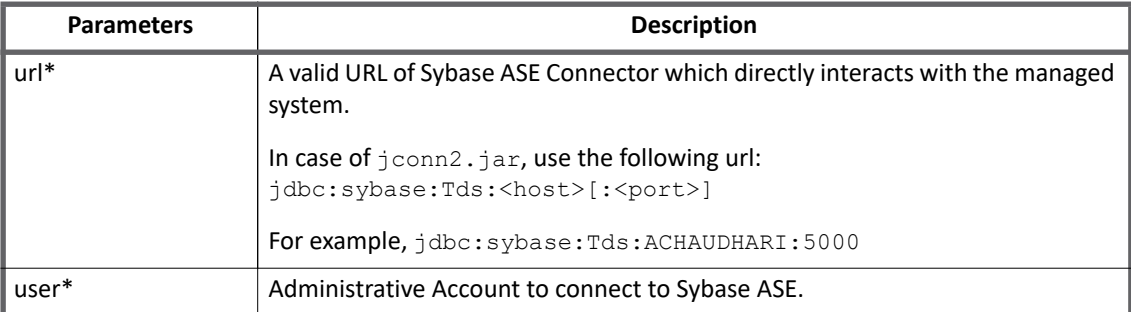

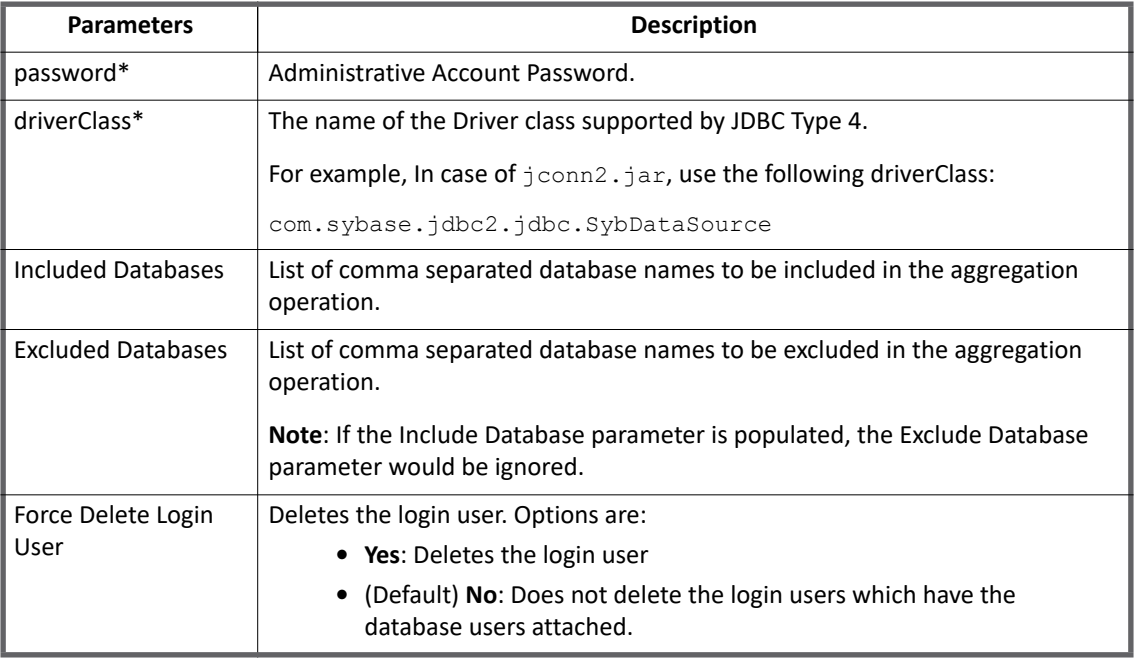

**Note: All the parameters marked with the \* sign in the above table are the mandatory parameters.**

# <span id="page-428-0"></span>**Schema attributes**

This section describes the different schema attributes.

### <span id="page-428-1"></span>**Account attributes**

The following table lists the account attributes:

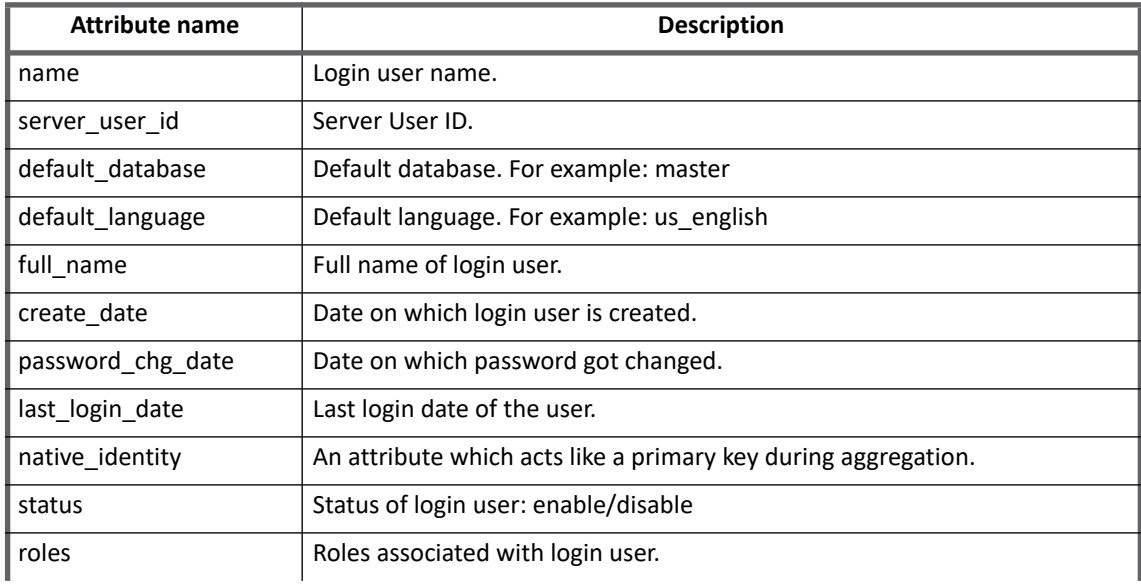

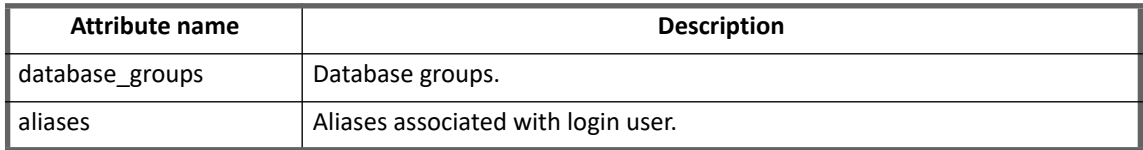

#### **Custom attributes**

Perform the following to support the custom attributes:

- **•** Click Add attribute button to add the custom attribute name in the schema.
- **•** Add the following lines in the application debug page:

```
<entry key = "customAttribute" >
     <value>
       <List> <String>custom1</String>
            <String>custom2</String>
       \langle/List>
     </value>
</entry>
```
### <span id="page-429-0"></span>**Group attributes**

The following table lists the group attributes:

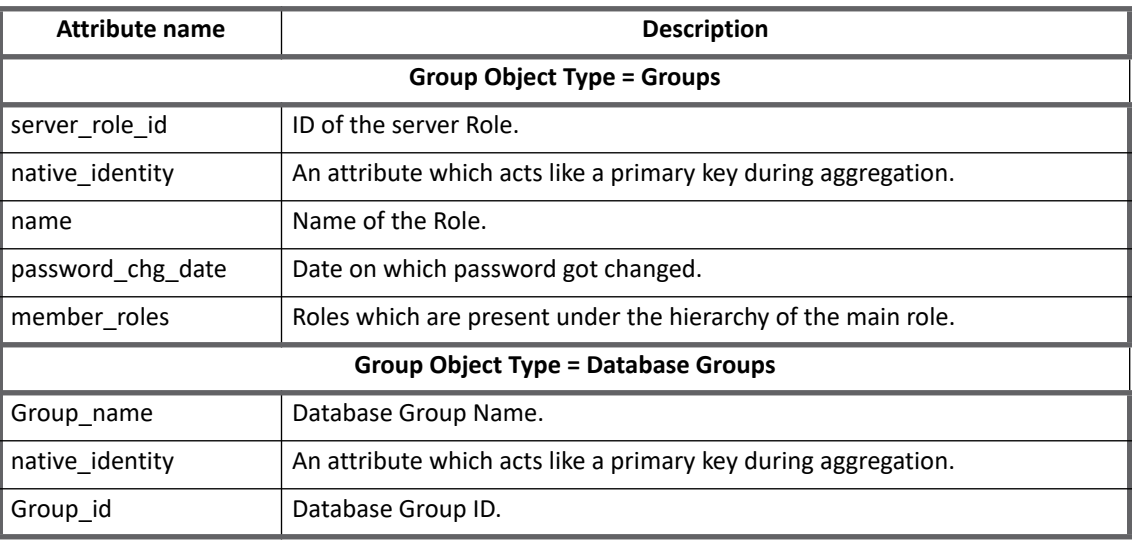

# <span id="page-429-1"></span>**Provisioning policy attributes**

This section lists the single provisioning policy attributes of SailPoint Sybase ASE Connector that allows to select the type of user, login, or group.

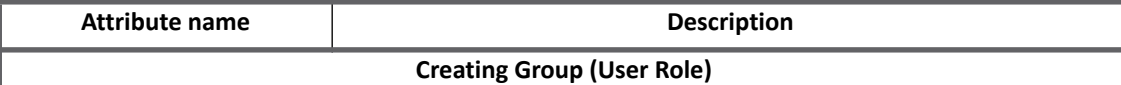

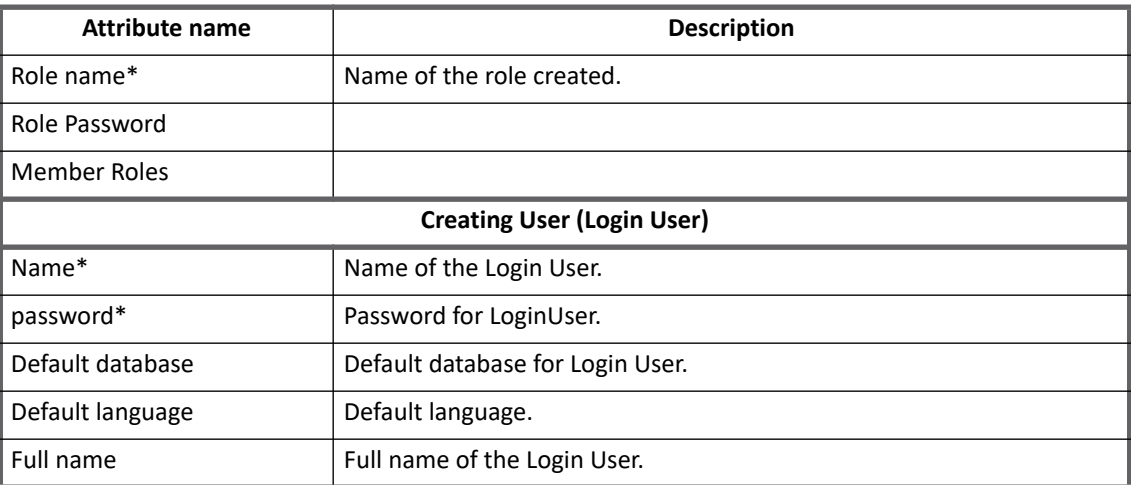

**Note: All the parameters marked with the \* sign in the above table are the mandatory parameters.**

# <span id="page-430-0"></span>**Additional information**

This section describes the additional information related to the Sybase Connector.

### <span id="page-430-1"></span>**Identity and Entitlement representation**

This section describes the Identity and Entitlement representation for SailPoint Sybase Adaptive Server Connector.

#### **Identity representation**

**Account**: The Account in Sybase ASE Connector is represented as follows:

**•** For Server Login it is represented as **<Account name>** For example, login\_name

#### **Entitlement representation**

- **Groups**: The Groups in Sybase ASE Connector are represented as follows: For Application Role it is represented as **<Group name>**
- **Database Groups**: The Database Groups in Sybase ASE Connector are represented as follows: For database groups it is represented as **<database\_name>.<Group name>** For example: **master.public**
- **Alias**: The Alias in Sybase ASE Connector are represented as follows: For Alias it is represented as **<database\_name>.<Alias name>** For example: **master.dbo**

### <span id="page-431-0"></span>**Performance Optimization**

During aggregation in Sybase ASE, if a performance degradation is observed, perform the following steps on the Sybase Server Management Console:

- 1. To view the number of open databases in the Sybase Server, use the following command: sp\_monitorconfig 'open' This command displays the number of open databases under the **Number of Open Databases** column.
- 2. To increase the number of open databases, run the following command: sp configure "number of open databases", x ; where x is the number of open databases that must be set.
- 3. To view the number of auxiliary scan descriptors set, use the following command: sp\_monitorconfig 'aux scan descriptors' This command displays the value of **Num\_free** and **Num\_active** columns. The sum of the values of **Num\_free** and **Num** active columns represents the number of auxiliary scan descriptors.
- 4. To set the value of the auxiliary scan descriptors, use the following command: sp configure "aux scan descriptors", x;

where x is the number of the auxiliary scan descriptors that must be set.

The number of auxiliary scan descriptors must be more than three times the number of open databases. If this is not set properly than lower of the two values (number of open databases or auxiliary scan descriptors/3) is used during aggregation and this may affect the aggregation performance.

- **Note: The maximum number of open databases during aggregation is limited to 100. If the number of open databases is greater than 100 with appropriate auxiliary scan descriptors than only 100 open databases would be considered.**
- 5. By default performance optimization is enabled. To use minimum permissions user must add the following entry key in the application debug page: <entry key="isMinimumPermissionUser" value="true"/> For performance optimization, it is required that the user has elevated roles.
	- **Note: User having earlier set of permissions must add the following line in application debug page to use minimum permissions to complete aggregation successfully:** <entry key="isMinimumPermissionUser" value="true"/> **In case the following entry key is set to false, the Service account must have** mon role to **complete the aggregation successfully:** <entry key="isMinimumPermissionUser" value="false"/

# <span id="page-431-1"></span>**Troubleshooting**

#### **1 - Aggregation fails**

When a login user is created in Sybase and is granted permission only on some of the Databases present on the server and if aggregation task is run for that application, Aggregation fails as the user is not able to access other databases.

**Resolution**: In application Configuration page under the "Include Databases**"** section, provide the complete list of databases (comma separated list) for which the login user have accesses.

This completes the aggregation successfully, and only details of the users present in the list of included database will be fetched.
**Troubleshooting**

**Troubleshooting**

# **Chapter 43: SailPoint Tivoli Access Manager Connector**

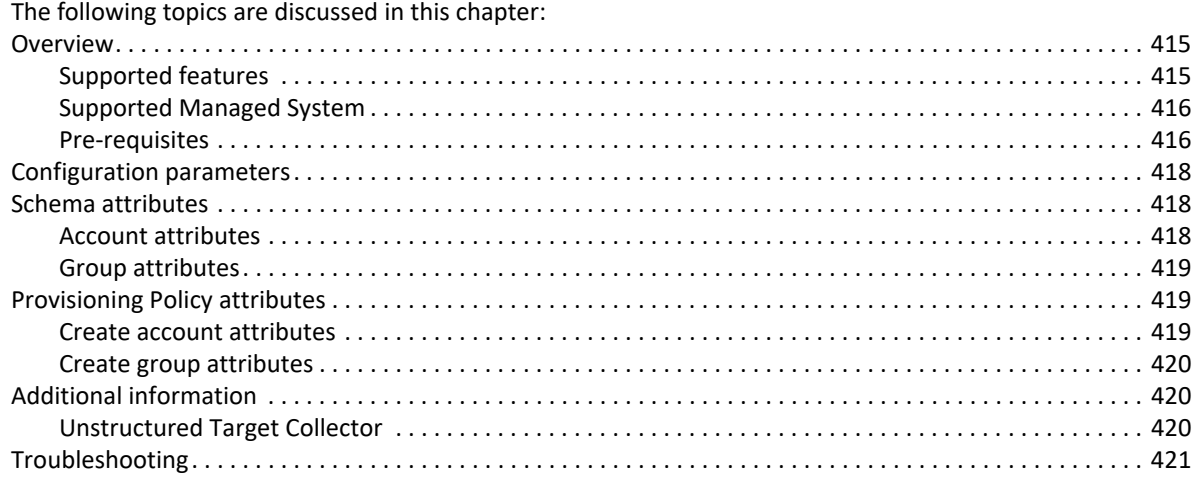

# <span id="page-434-0"></span>**Overview**

SailPoint Tivoli Access Manager Connector manages Users and their Entitlements through groups present in Tivoli Access Manager system.

### <span id="page-434-1"></span>**Supported features**

SailPoint Tivoli Access Manager Connector supports the following features:

- **•** Account Management
	- Manages Tivoli Access Manager Users as Accounts
	- Aggregation, Partitioning Aggregation, Refresh Accounts, Pass Through Authentication
	- Create, Update, Delete
	- Enable, Disable, Unlock, Change Password
	- Add/Remove Entitlements
- **•** Account Group Management
	- Manages Tivoli Access Manager Group as Account-Groups
	- Aggregation, Refresh Groups
	- Create, Update, Delete

#### **Overview**

- **•** Permission Management
	- Application can be configured to read file permissions directly assigned to accounts and groups using Unstructured Target Collector.
	- The connector also supports automated revocation of the aggregated permissions for accounts and groups.

#### *References*

- **•** ["Unstructured Target Collector" on page](#page-439-2) 420.
- **•** ["Appendix B: Partitioning Aggregation"](#page-558-0)

### <span id="page-435-0"></span>**Supported Managed System**

SailPoint Tivoli Access Manager Connector supports IBM Security Access Manager for Web version 9.0 and 7.0.

# <span id="page-435-1"></span>**Pre-requisites**

Ensure that LDAP directory server associated with IBM Access Manager is already configured and functional. Following steps must be followed after successful integration of LDAP Directory Server and IBM Security Access Manager.

1. **Install PDJRTE**: Install PDRTE to configure IBM Security Access Manager Runtime for Java component to enable the Java application to use Security Access Manager security.

Perform the following steps to install PDJRTE on the LDAP Directory Server Machine:

- a. Copy the license file (that is, **PDLIC.txt**) from PDJRTE directory to the root directory (for example,  $C: \langle$  or  $\langle$  in Unix).
- b. Navigate to PDJRTE directory through command prompt available on LDAP Directory Server machine (for example, C:\pdjrte-*x*.*x*.*x*-0\pdjrte\sbin)

where *x.x.x* is 7.0.0 or 9.0.0

- c. Open Command Prompt and execute the following command:
	- **For Windows:** pdjrtecfg.bat -action config –interactive
	- **For UNIX:** The file will be shell script
- d. On UI dialogue box navigate to configure the java run-time environment for Access Manager. Select the valid JRE path and click **Next**.
- e. Enter the existing policy server information (where your security access manager policy server is running [machine details]) as follows:

**Host name**: IP of the configured IBM Access Manager

**Port**: 7135(Default port)

**Domain**: Default (Recommended)

- f. Enable Tivoli common directory logging (recommended to keep it on for troubleshooting).
- g. Click **Finish**.

This adds additional . jar file in the \$JDK\_HOME\jre\lib\ext directory which is used by Tivoli Access Manager Connector.

#### For example,

- PD.jar
- ibmjcefips.jar
- ibmjcefw.jar
- ibmjceprovider.jar
- ibmjsseprovider2.jar
- ibmpkcs.jar
- local policy.jar
- US export policy.jar
- 2. On the LDAP Directory Server computer, use  $com.tivoli.pdf.$   $pdi.fcfg.SvrSslCfg$  command to generate the **config** and **keyfile** required to communicate with the IBM Security Access Manager. The file path of **config** file must be configured in application configuration. For example:

```
>java com.tivoli.pd.jcfg.SvrSslCfg -action config -admin_id sec_master -admin_pwd 
<password> -appsvr_id_server1 -host <host> -port <port_number> -mode_remote
-policysvr <host:7135:1> -authzsvr <host:7136:2> -domain default -cfg file <path
of config file to be generated> -key_file <Path of key file to generate> -cfg_action 
create
```
#### *Integration of IdentityIQ and IBM Security Access Manager*

#### Perform the following steps to integrate IdentityIQ with IBM Security Access Manager

- 1. Copy the following jar files which are generated from  $jre/lib/ext$  file in IBM LDAP Directory Server to \$JDK\_HOME\jre\lib\ext file on the IdentityIQ computer.
	- Ibmjcefips.jar
	- Ibmjcefw.jar
	- Ibmjceprovider.jar
	- ibmjsseprovider2.jar
	- ibmpkcs.jar
	- local policy.jar
	- US export policy.jar
	- PD.jar
- 2. Copy the Policy Director directory from LDAP Directory Server computer to \$JAVA\_HOME\jre directory on IdentityIQ computer.
- 3. Copy the **config** and **keystore** files from LDAP server machine generated by SvrSslCfg command on IdentityIQ computer.
	- **Note:** It is **recommended is to place the 'config' and 'keystore' files in the root directory as absolute path of the 'config' file would be referred and used in the application configuration.**
- 4. Restart the Web Application Server (for example, Tomcat/WebSphere and so on).

#### *Java Authentication and Authorization Service (JAAS)*

Tivoli Access Manager Authorization APIs uses the Java Authentication and Authorization Service (JAAS). For supporting JAAS, perform the following changes in **java.security** file:

1. **Specify the login file location**: Point to the login configuration file from the JAVA\_HOME/jre/lib/security/java.security file.

For example, a sample entry from the java.security file would be displayed as **l**ogin.config.url.1=file:\${java.home}/lib/security/login.pd

2. **Creating a login configuration file**: Create login.pd on the specified location. If it does not exist add an entry as follows:

```
pd {
com.tivoli.pd.jazn.PDLoginModule required; 
};
```
# <span id="page-437-0"></span>**Configuration parameters**

The following table lists the configuration parameters of Tivoli Access Manager Connector:

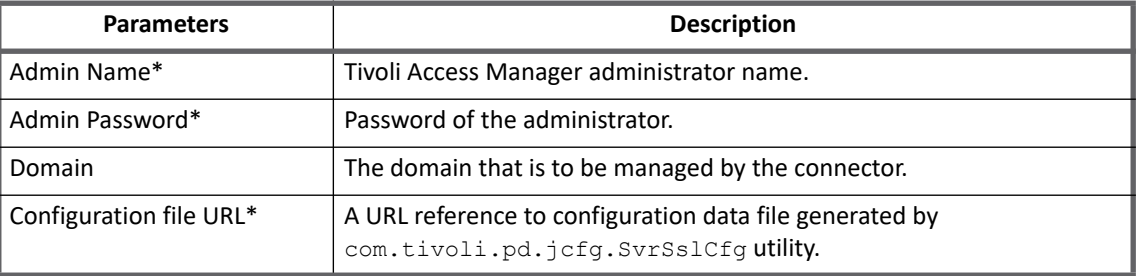

# <span id="page-437-1"></span>**Schema attributes**

This section describes the different schema attributes.

**Note: All the attributes marked with \* sign are the mandatory attributes.**

### <span id="page-437-2"></span>**Account attributes**

The following table lists the account attributes:

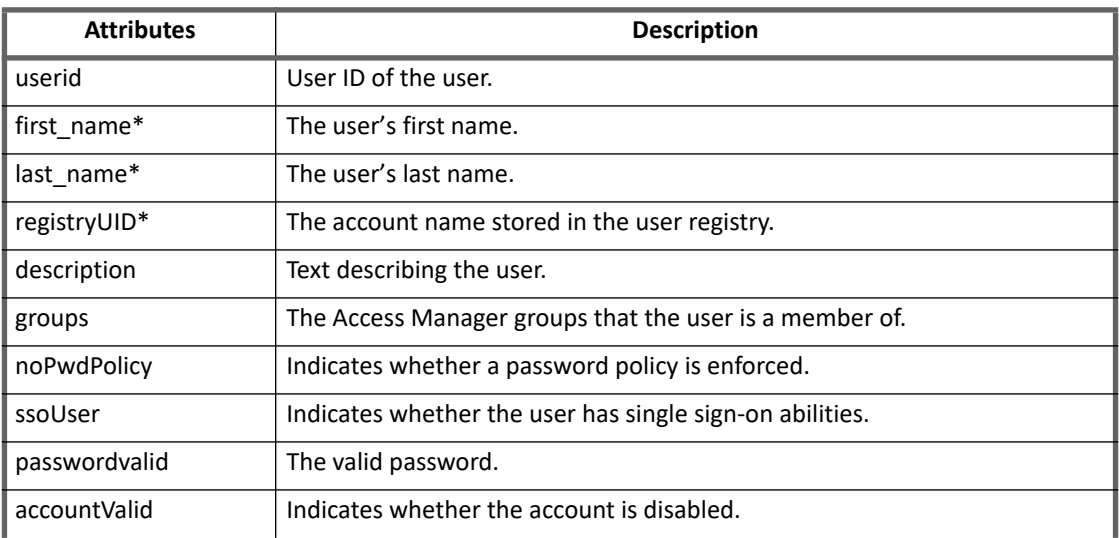

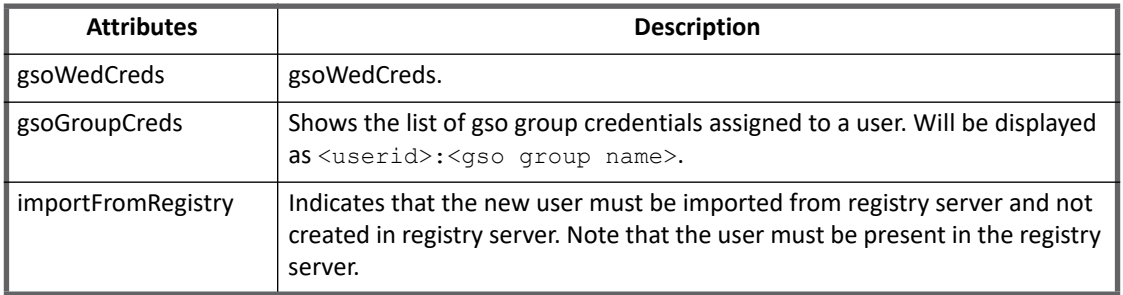

## <span id="page-438-0"></span>**Group attributes**

The following table lists the group attributes:

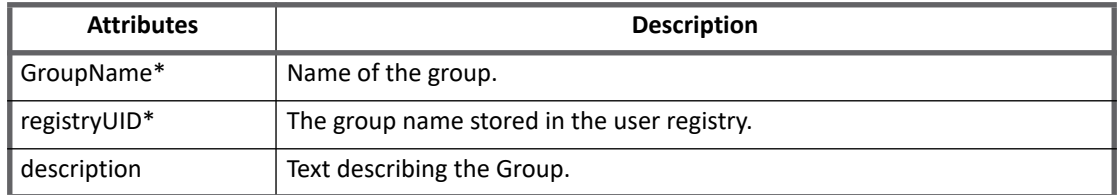

# <span id="page-438-1"></span>**Provisioning Policy attributes**

This section lists the different policy attributes of Tivoli Access Manager Connector.

## <span id="page-438-2"></span>**Create account attributes**

The following table lists the provisioning policy attributes for Create Account:

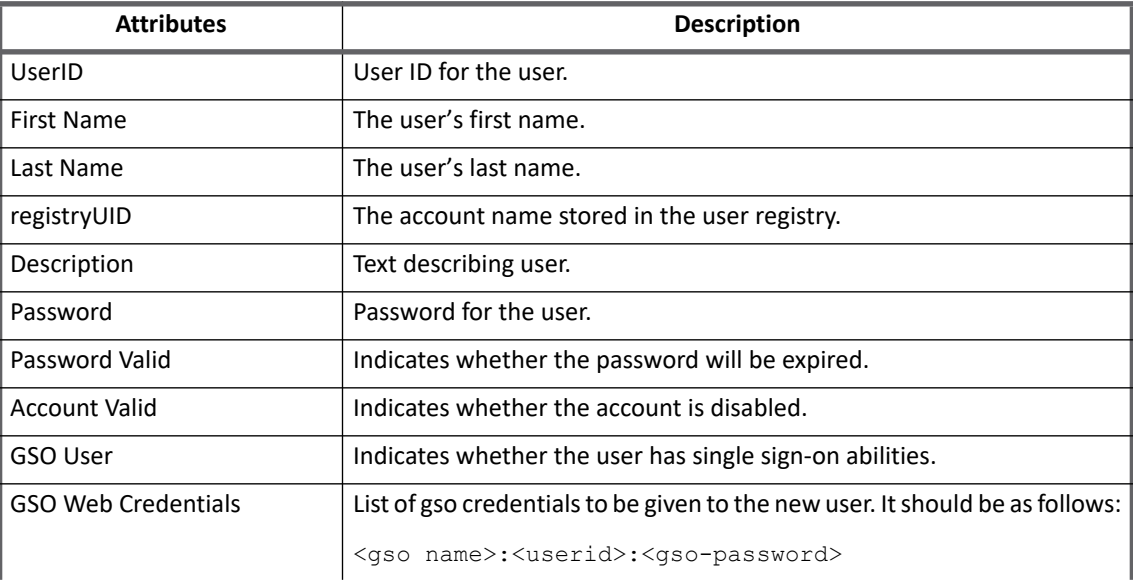

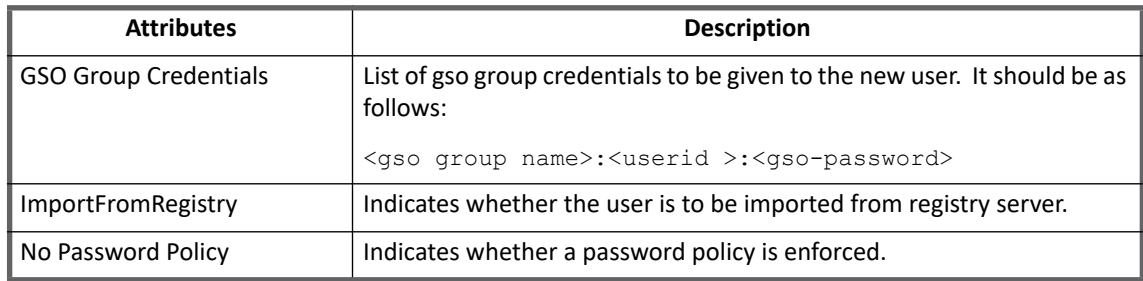

#### **Configuration settings**

Field separator for **GSO Web Credentials** and **GSO Group Credentials** can be defined in application template using the debug page. Default delimiter is '**:**'.

For example, entry: <entry key="gso\_field\_seperator"value="#"/>

The above example will set the field separator for mentioned attributes to '#'.

**Note:** The delimiter selected should not be a part of any of the subfields in the mentioned attribute. For above example character '#' should not be part of **gso name** or **userID** or **gso password** on **GSO Web Credentials** attribute.

# <span id="page-439-0"></span>**Create group attributes**

The following table lists the provisioning policy attributes for Create Group:

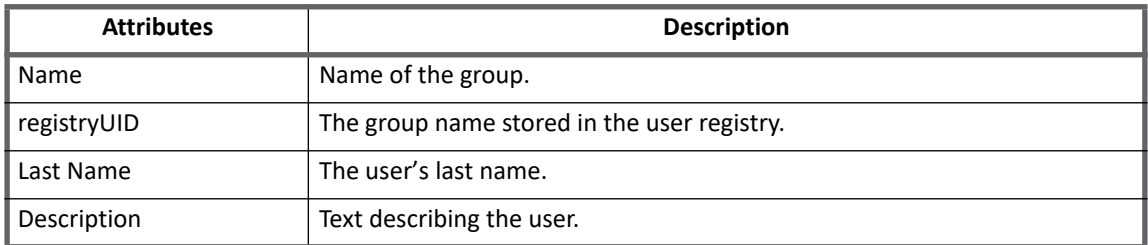

# <span id="page-439-1"></span>**Additional information**

This section describes the additional information related to the Tivoli Access Manager Connector.

# <span id="page-439-2"></span>**Unstructured Target Collector**

Tivoli Access Manager uses a data structure which requires the configuration in the **Unstructured Targets** tab to collect targeted data and correlate it with **accountidentityAttribute** for Accounts and **group identityAttribute** for AccountGroups. For more information on the **Unstructured Targets** tab, see "Unstructured Targets Tab" section of the SailPoint *User's Guide*.

The Unstructured Targets functionality will be enabled for Tivoli Access Manger connector if **UNSTRUCTURED\_TARGETS** feature string is present in the application.

Tivoli Access Manger Target Collector supports aggregation of Access Control List (ACL). Access permissions on ACL will be correlated to Users and Groups.

Following is the configuration parameter in **Unstructured Targets** tab for Tivoli Access Manager Connector:

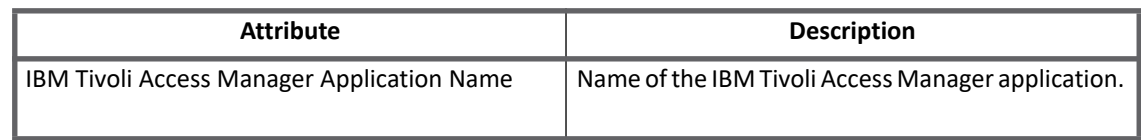

#### **Provisioning related parameters**

Select the following settings for provisioning to Tivoli Access Manager:

- **Override Default Provisioning**: Overrides the default provisioning action for the collector.
- **Provisioning Action**: The overriding provisioning action for the collector.

# <span id="page-440-0"></span>**Troubleshooting**

.

#### **1 - Connector not aggregating all accounts**

When you have the LDAP user registry setup for Tivoli Access Manager, the Connector might not aggregate all accounts from Tivoli Access Manager.

**Resolution**: The Maximum search results is controlled by the following parameters:

**•** The **max-search-size** stanza entry in the [ldap] stanza of the **ldap.conf** configuration file:

To indicate that there is no limit, set the stanza entry max\_search\_size to 0. For example: max-search-size = 0

- **Note: Restart the Tivoli Access Manager servers for the required changes.**
- **•** The **ibm-slapdSizeLimit** parameter in the Tivoli Directory Server server **slapd32.conf** or **ibmslapd.conf**  configuration file:

To indicate there is no limit, set the size limit to 0. For example: ibm-slapdSizeLimit = 0

**Note: This parameter affects all LDAP searches.** 

**Note: Ensure that both parameters are set to value greater than or equal to the total number of records in Tivoli Access Manager.**

**Troubleshooting**

# **Chapter 44: SailPoint Top Secret Connector**

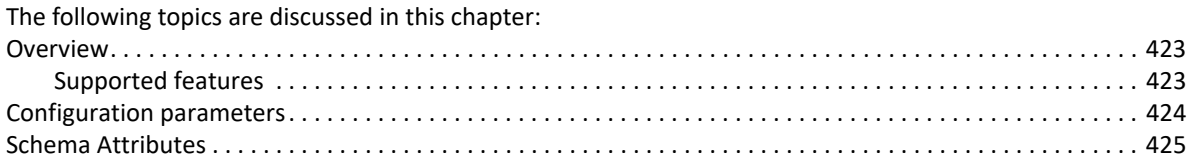

# <span id="page-442-0"></span>**Overview**

The SailPoint Top Secret Connector is a *read only* connector developed to read the TSSCFILE export.

**Note: The Top Secret Full Connector supports the provisioning operations. For more information, see**  *SailPoint IdentityIQ Connector for CA-Top Secret Administration Guide.*

# <span id="page-442-1"></span>**Supported features**

SailPoint Top Secret Connector supports the following features:

- **•** Account Management
	- Manages TOP SECRET Users as Accounts
	- Aggregation, Refresh Accounts, Discover Schema
	- Create, Update, Delete
	- Enable, Disable, Unlock, Change Password
	- Add/Remove Entitlements
- **•** Account Group Management
	- Manages TOP SECRET Groups as Account-Groups
	- Aggregation, Refresh Groups
	- Create, Update, Delete
- **•** Permission Management
	- Application reads permissions directly assigned to accounts and groups as direct permissions during account and group aggregation.
	- The connector does not support automated revocation of the aggregated permissions and creates work item for such requests.

# <span id="page-443-0"></span>**Configuration parameters**

This section contains the information that this connector uses to connect and interact with the application. Each application type requires different information to create and maintain a connection.

The Top Secret connector uses the following connection attributes:

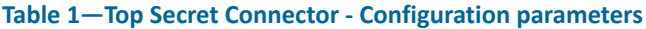

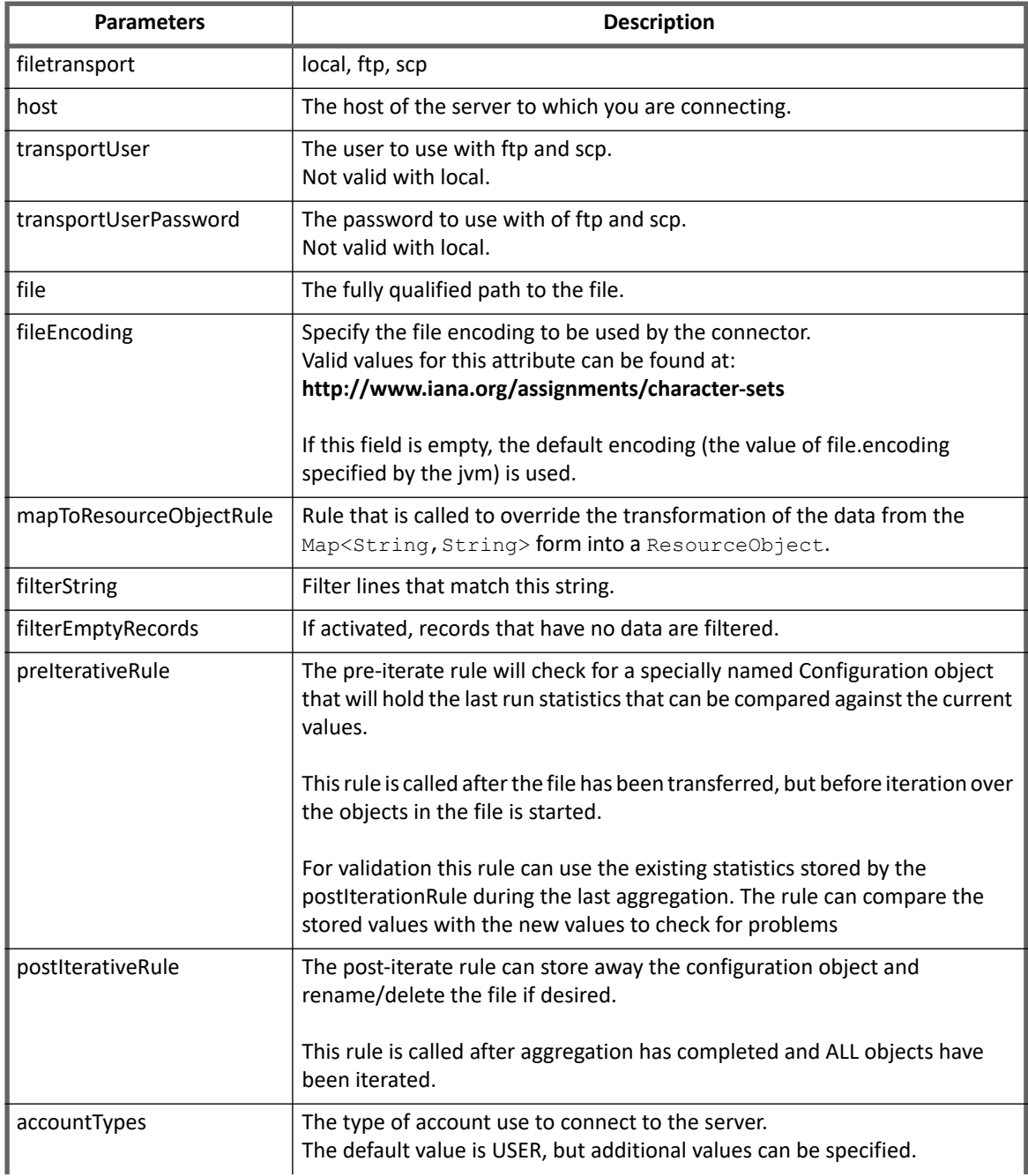

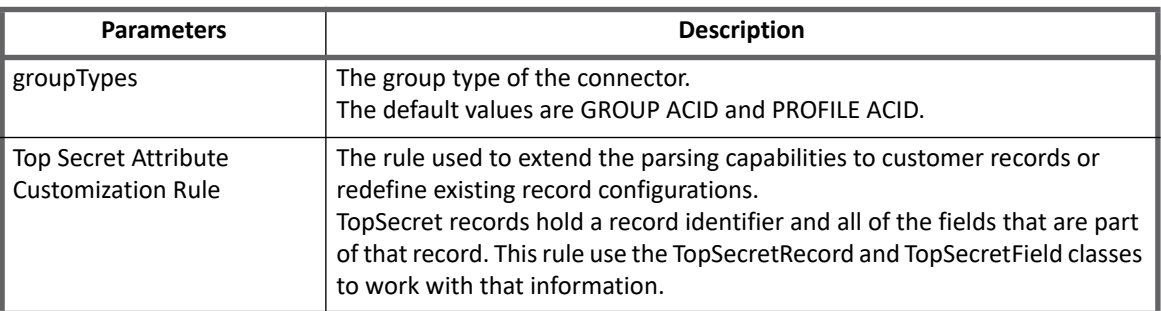

#### **Table 1—Top Secret Connector - Configuration parameters**

# <span id="page-444-0"></span>**Schema Attributes**

The application schema is used to configure the objects returned from a connector. When a connector is called, the schema is supplied to the methods on the connector interface. This connector currently supports two types of objects, account and group. Account objects are used when building identities Link objects. The group schema is used when building AccountGroup objects which are used to hold entitlements shared across identities.

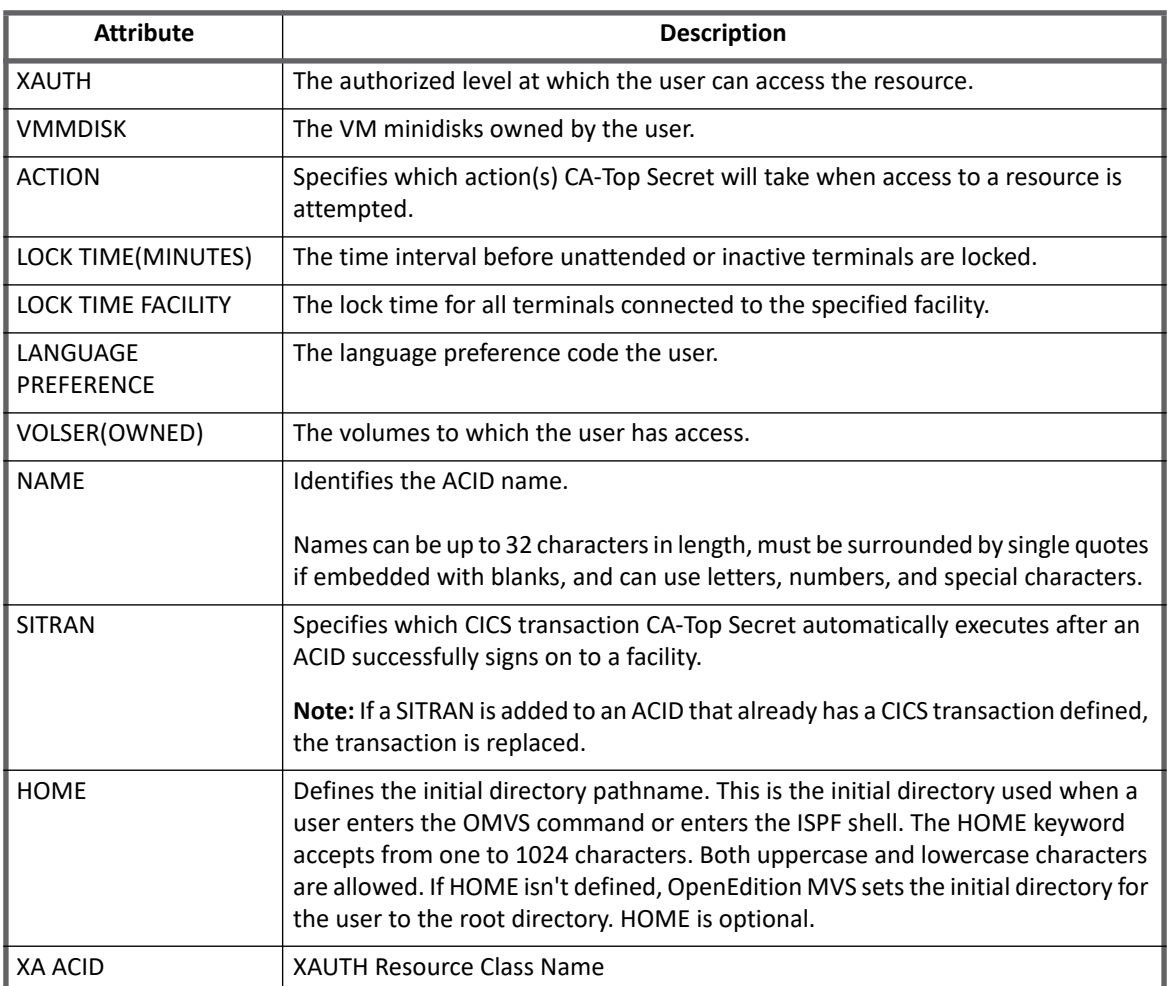

#### **Table 2—Top Secret Connector - Account Attributes**

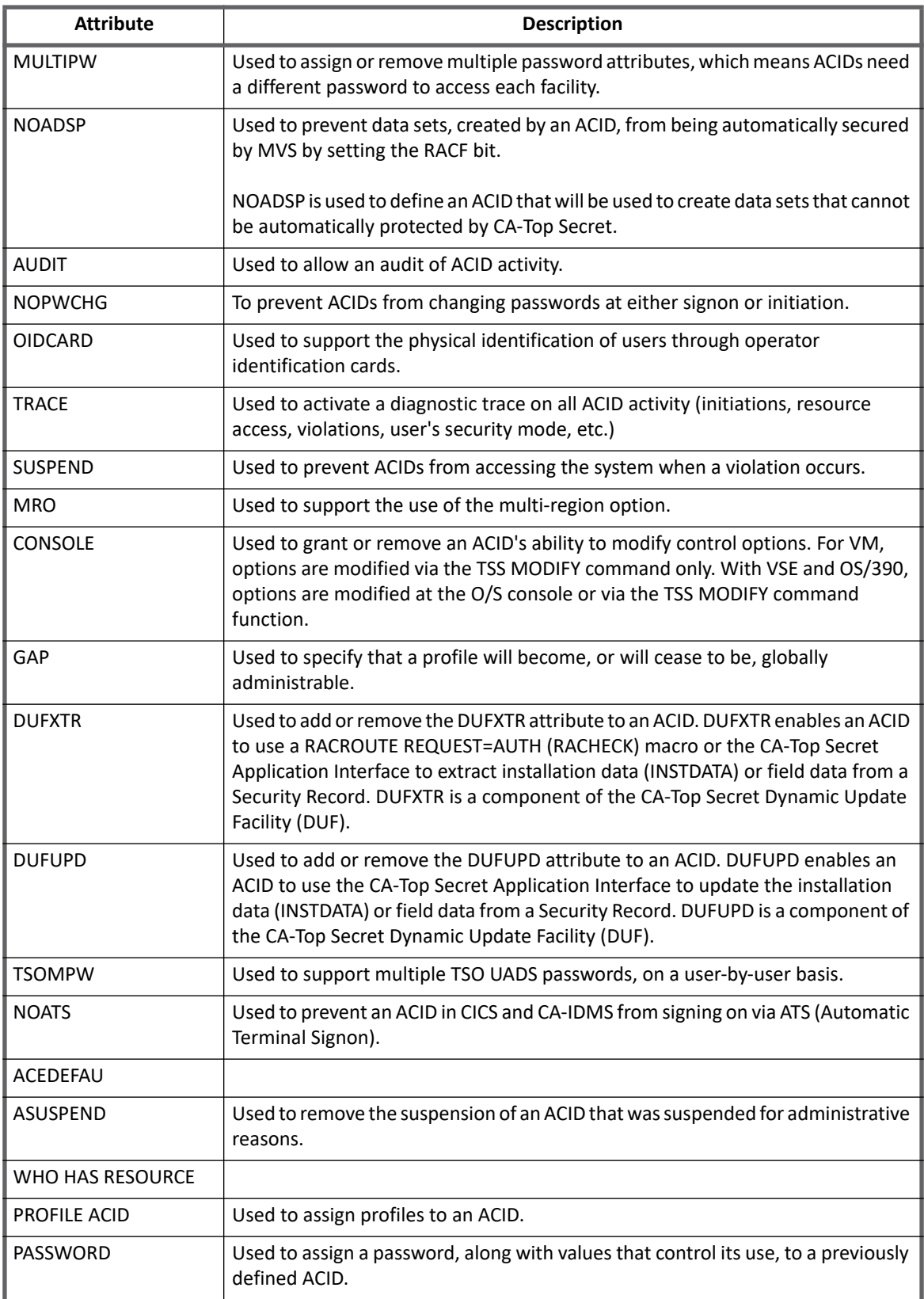

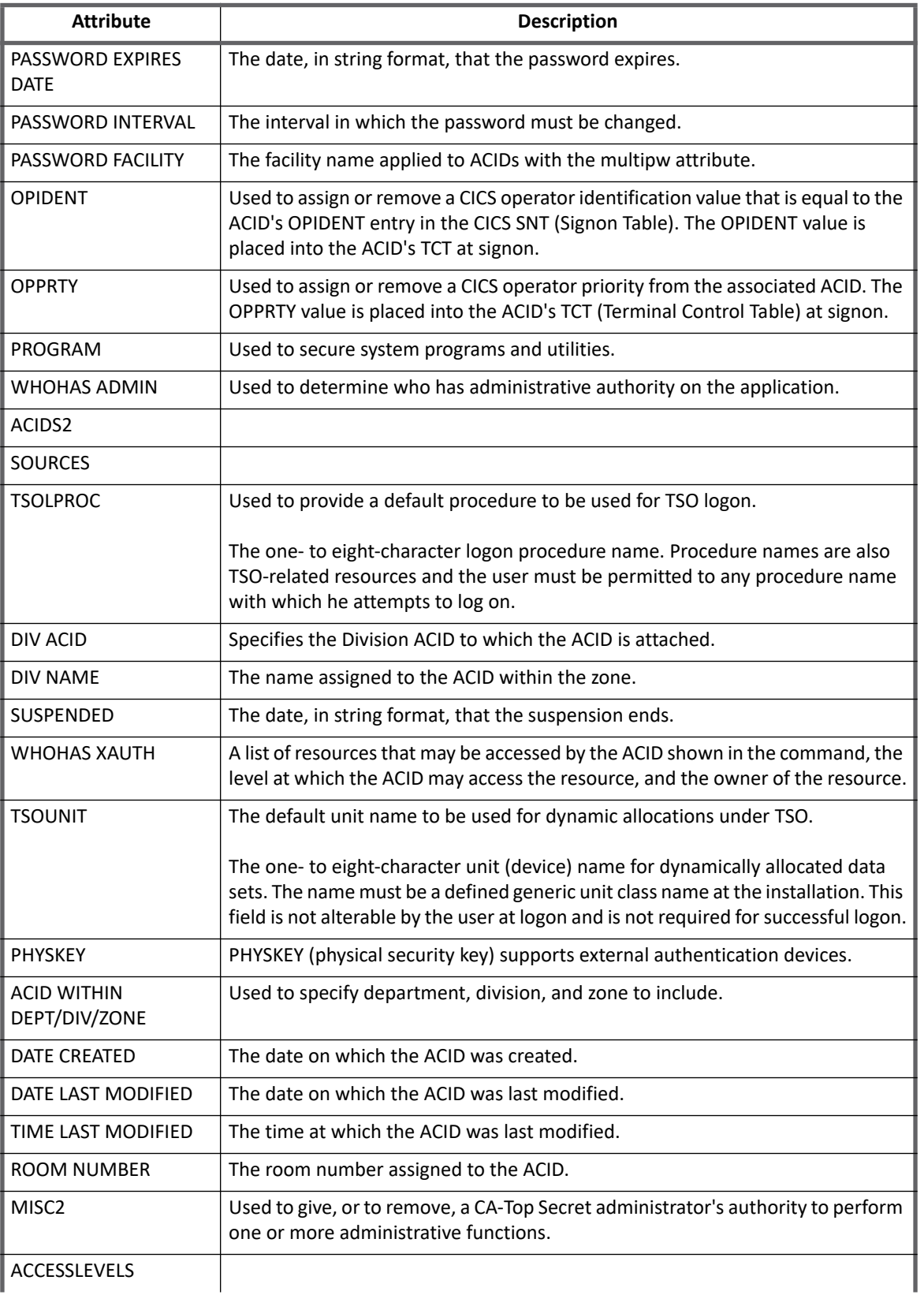

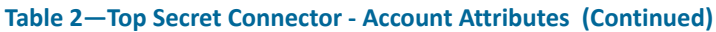

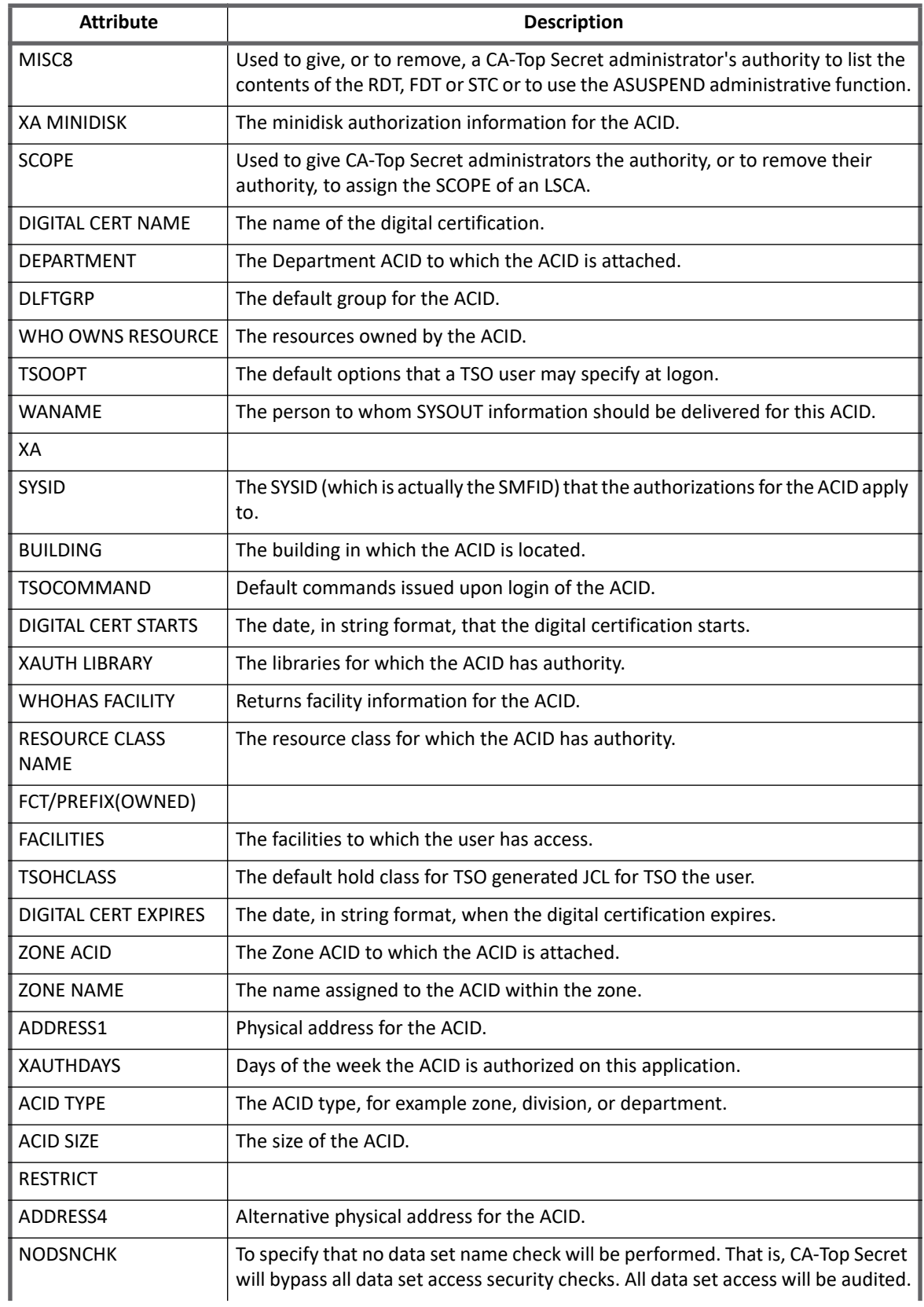

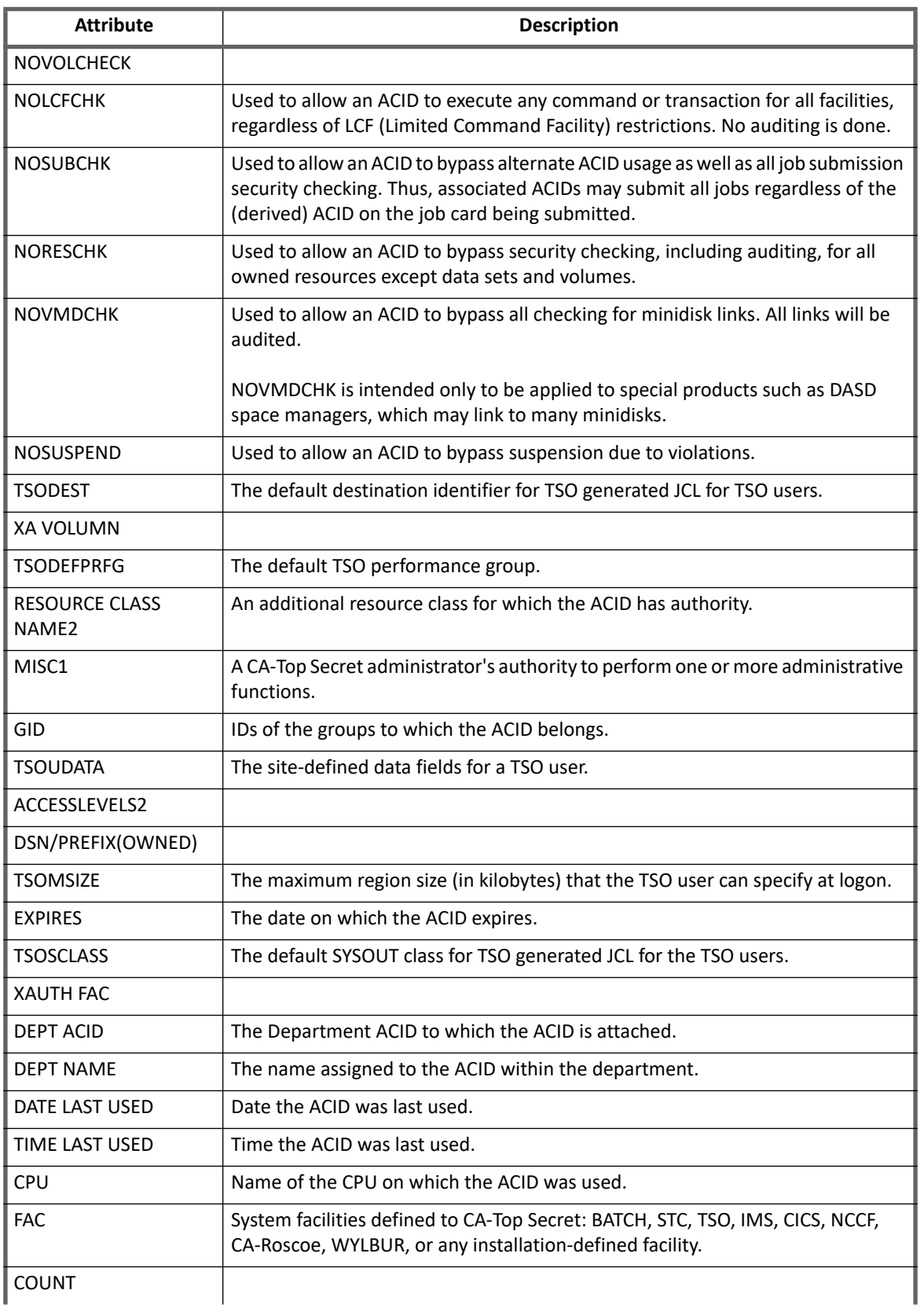

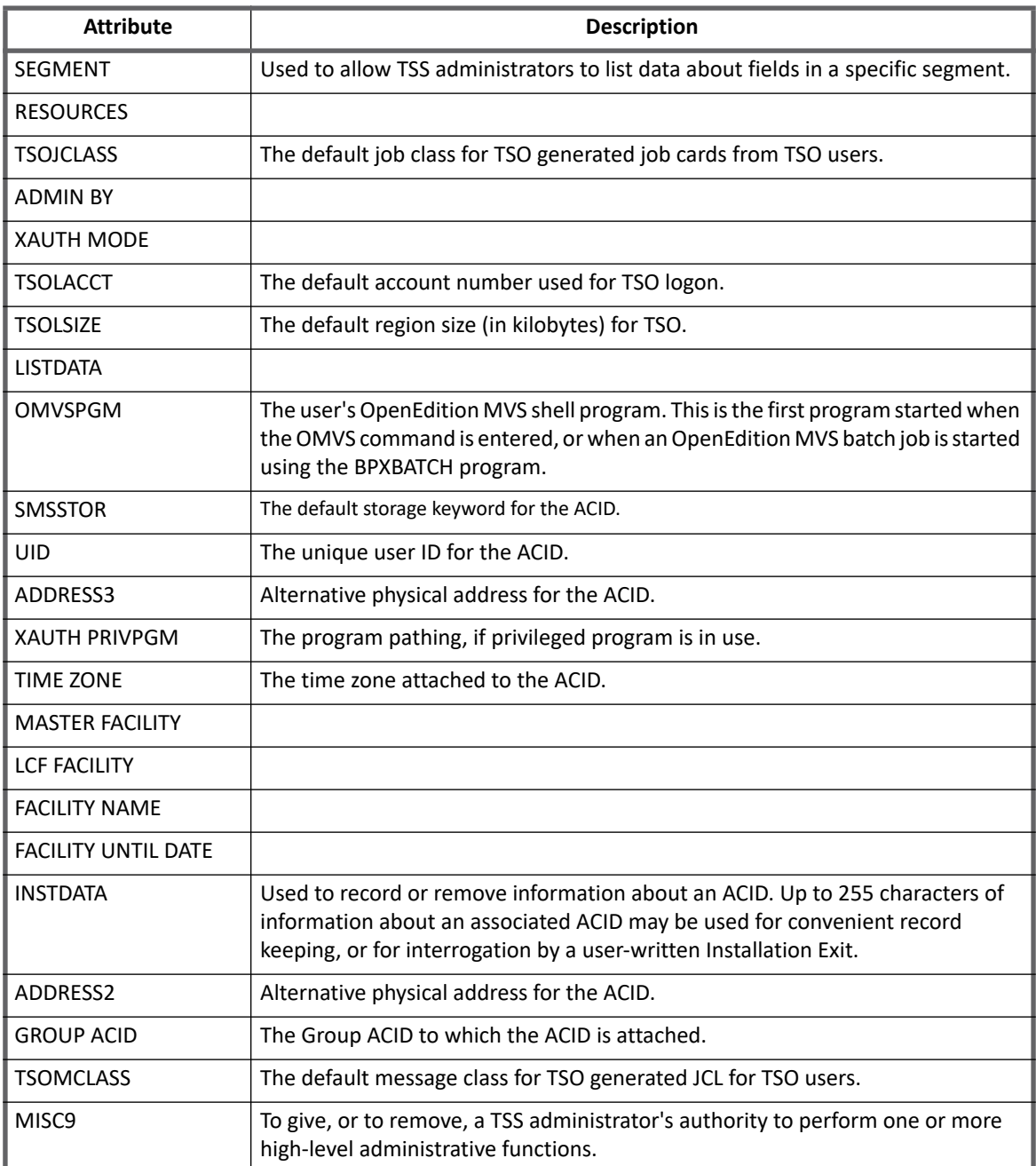

#### **Table 3—Top Secret Connector - Group Attributes**

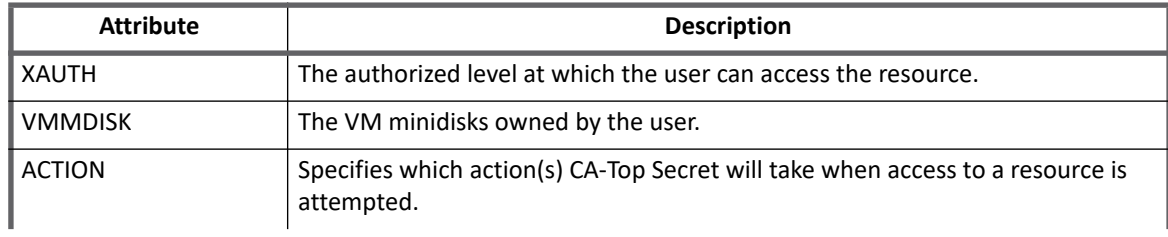

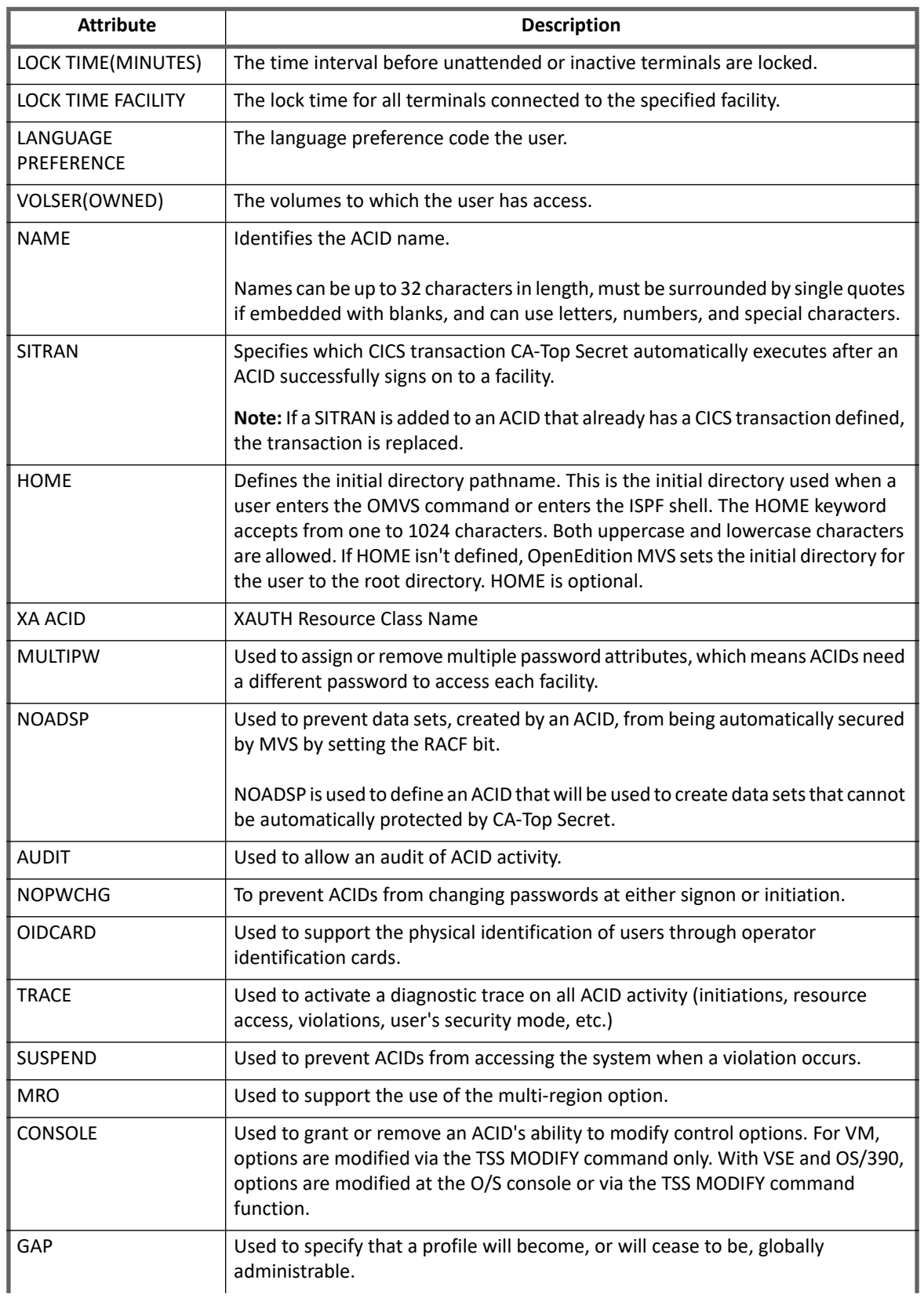

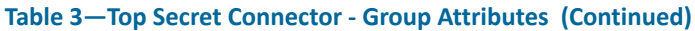

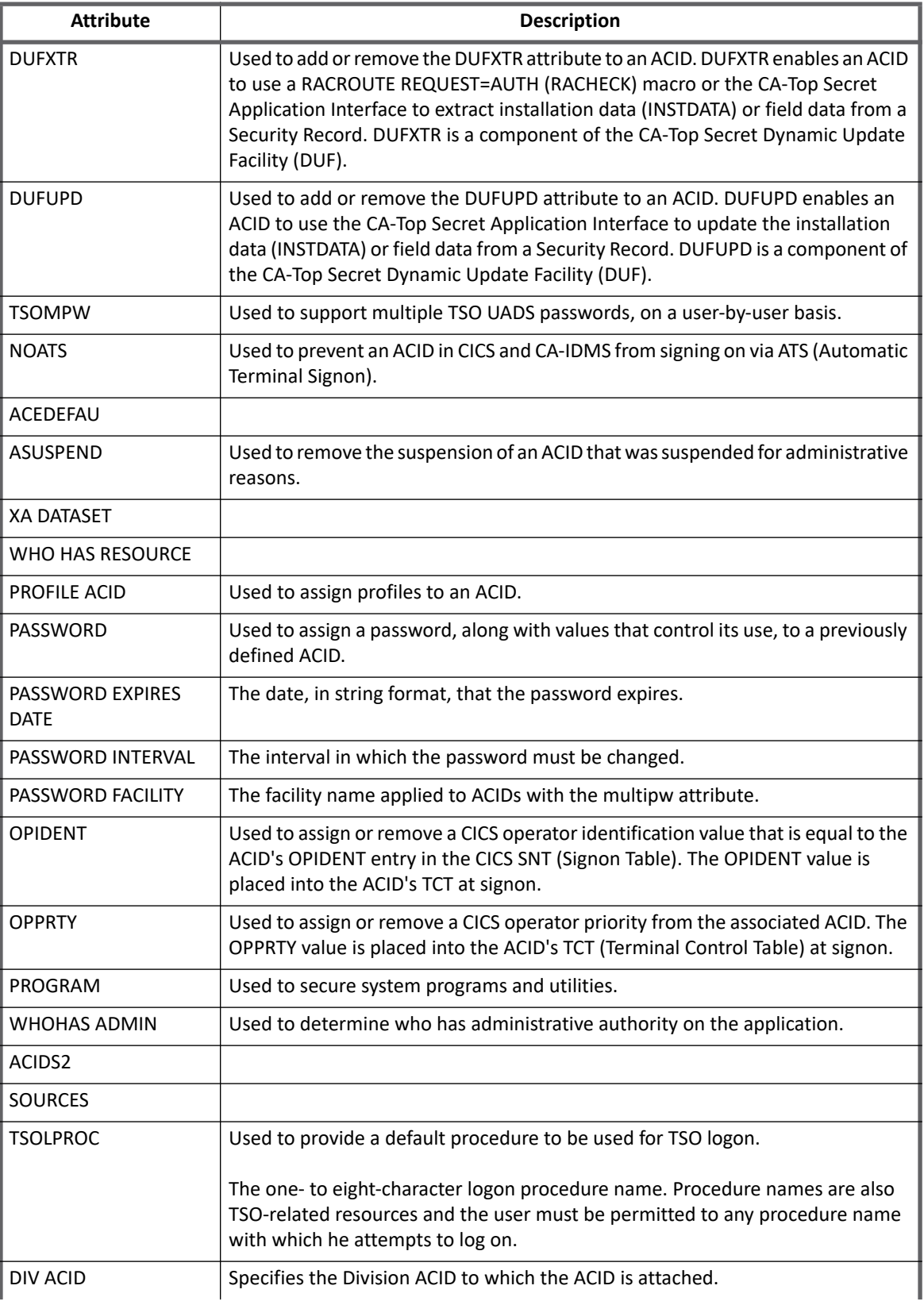

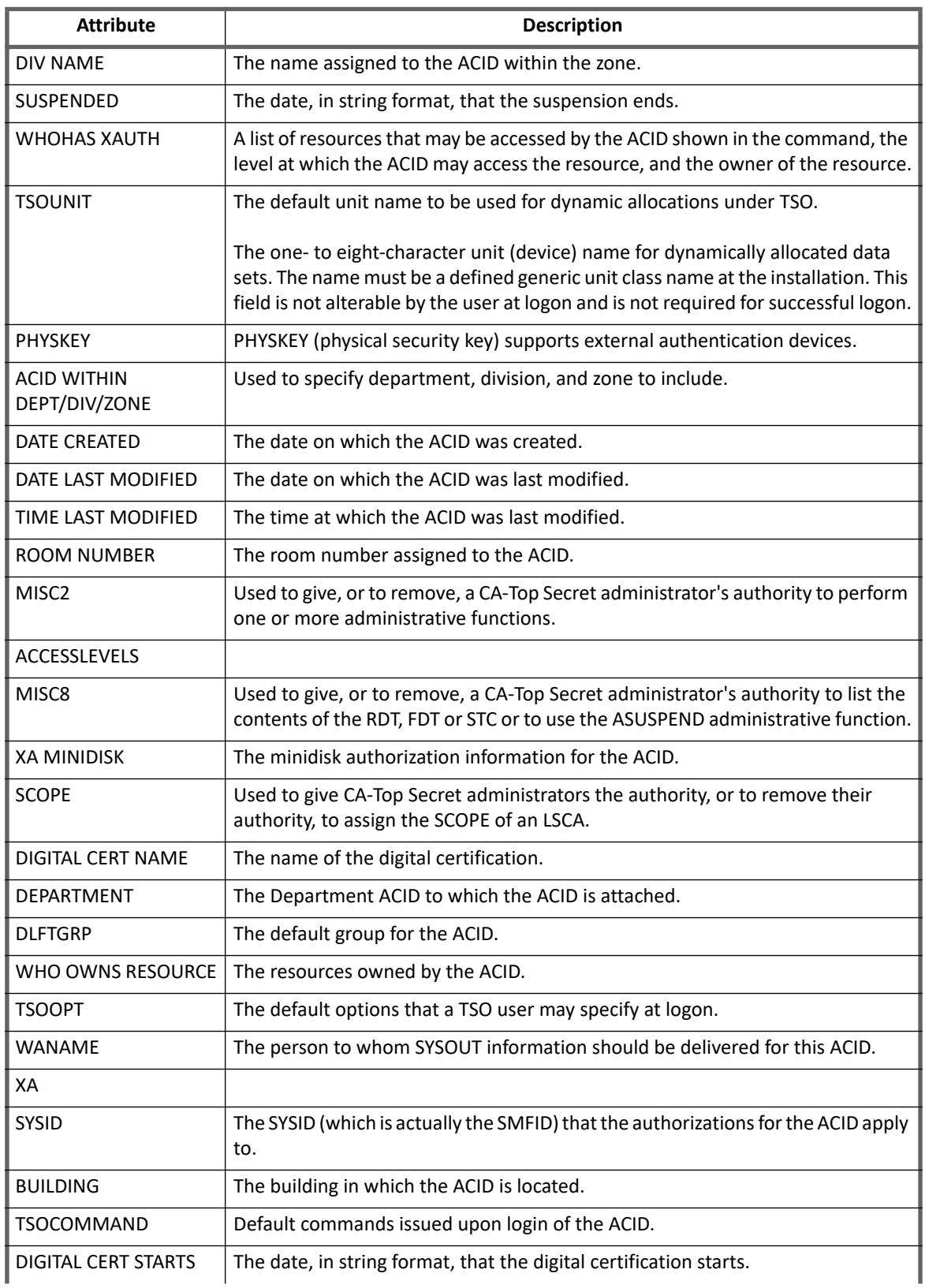

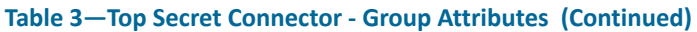

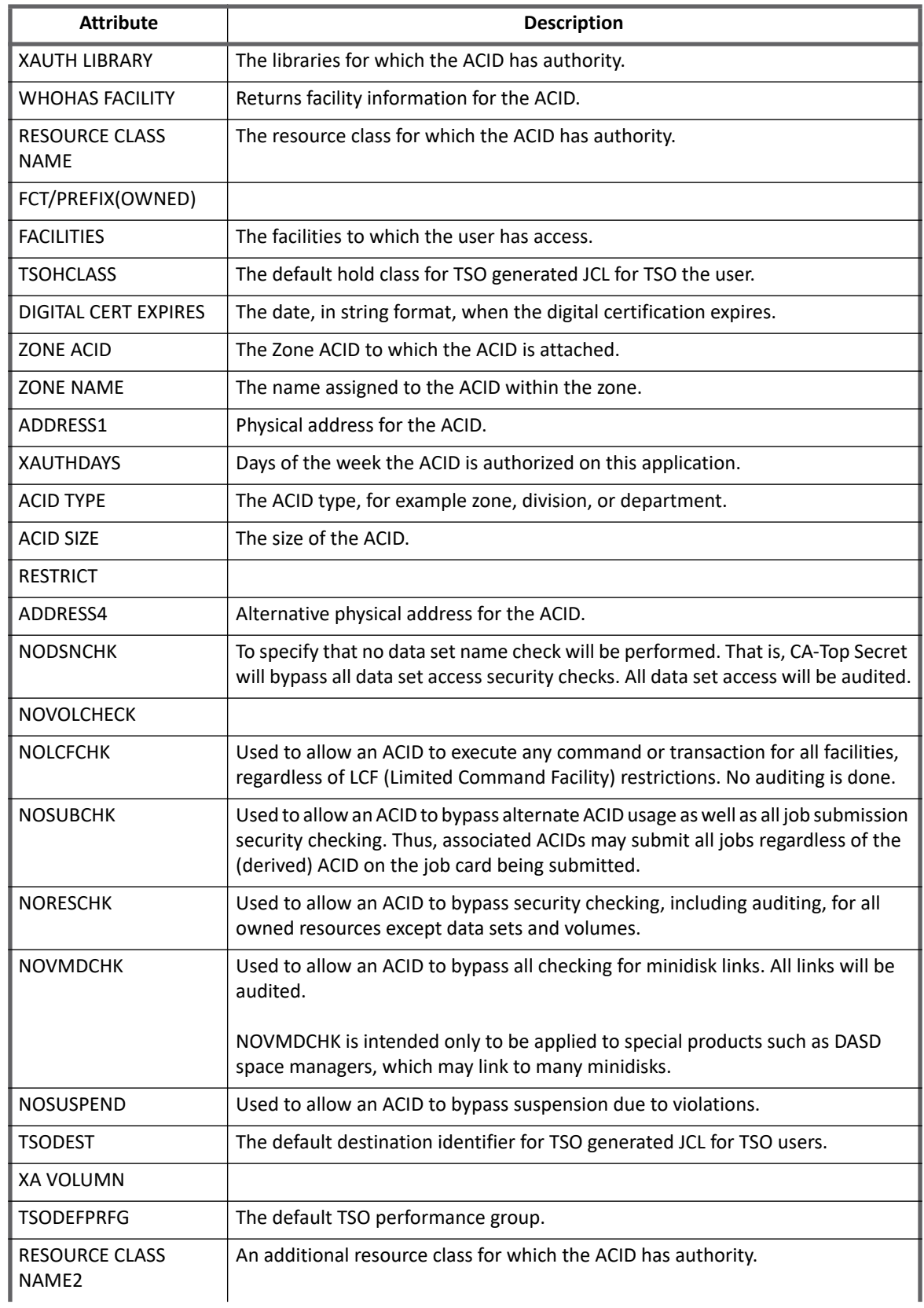

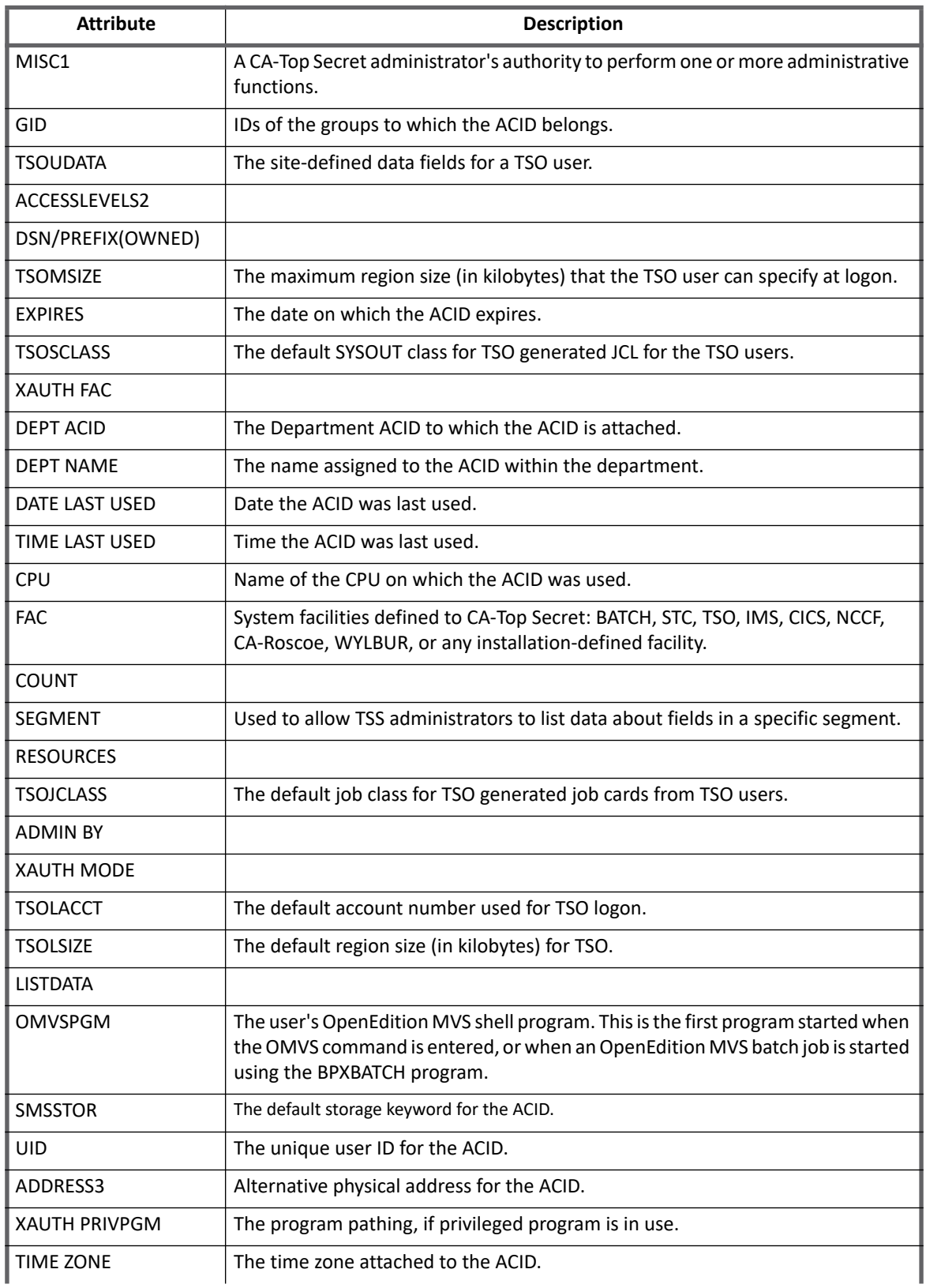

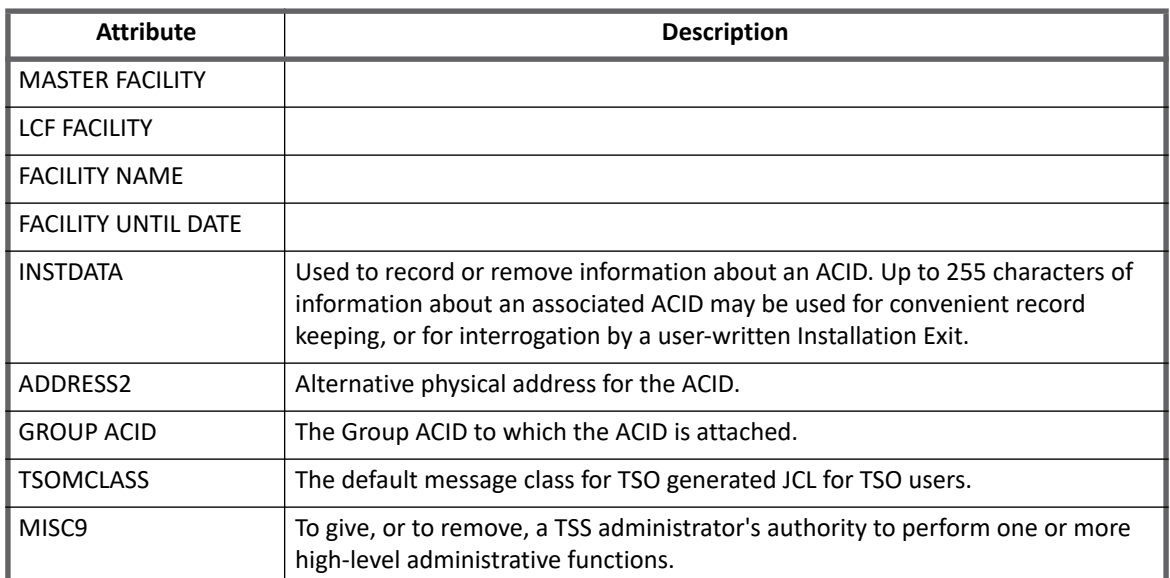

# **Chapter 45: SailPoint UNIX Connector**

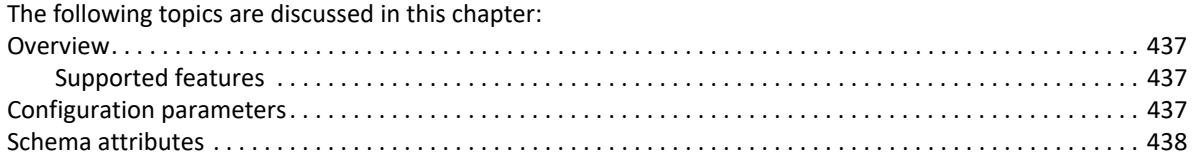

# <span id="page-456-0"></span>**Overview**

The SailPoint UNIX Connector is a *read only* connector developed to read and parse the **passwd** and **group** file from UNIX servers to build identities and groups. Since this connector is file based, there is some synergy between the UNIX and Delimited File connector.

Depending on your application configuration, the SailPoint UNIX Connector determines login success by authenticating using the ftp or scp service with the provided login credentials. Therefore, the passwdfile attribute of the UNIX application must be the same password file used by the system for authentication. This password file is typically /etc/passwd, but might be different in an environment where NIS is used.

# <span id="page-456-2"></span>**Supported features**

SailPoint UNIX Connector supports the following features:

- **•** Account Management
	- Manages UNIX Users as Accounts
	- Aggregation
- **•** Account Group Management
	- Manages UNIX Groups as Account-Groups
	- Aggregation

# <span id="page-456-1"></span>**Configuration parameters**

This section contains the information that this connector uses to connect and interact with the application. Each application type requires different information to create and maintain a connection.

The UNIX Database connector uses the following connection attributes:

**Table 1—UNIX Connector - Configuration parameters**

| <b>Parameters</b> | <b>Description</b>                                  |
|-------------------|-----------------------------------------------------|
| ∥ host            | The host of the server to which you are connecting. |

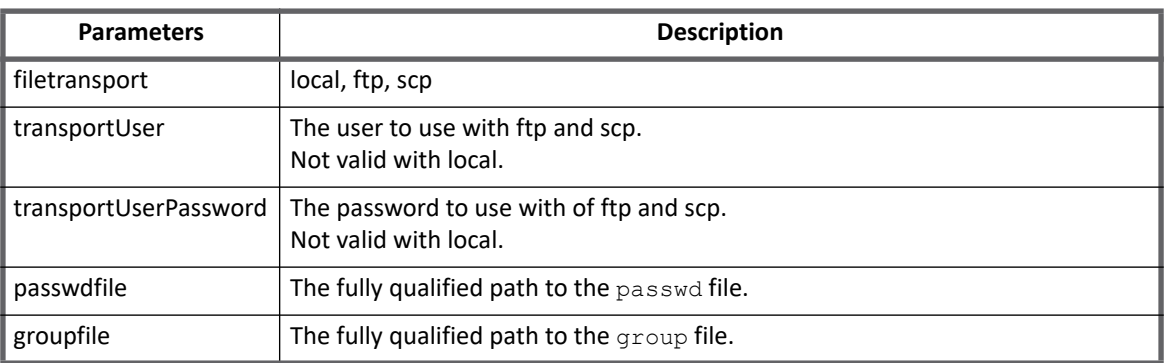

#### **Table 1—UNIX Connector - Configuration parameters**

# <span id="page-457-0"></span>**Schema attributes**

The application schema is used to configure the objects returned from a connector. When a connector is called, the schema is supplied to the methods on the connector interface. This connector currently supports two types of objects, account and group.

# **Account attributes**

Account objects are used when building identities Link objects.

#### **Table 2—UNIX Connector - Account Attributes**

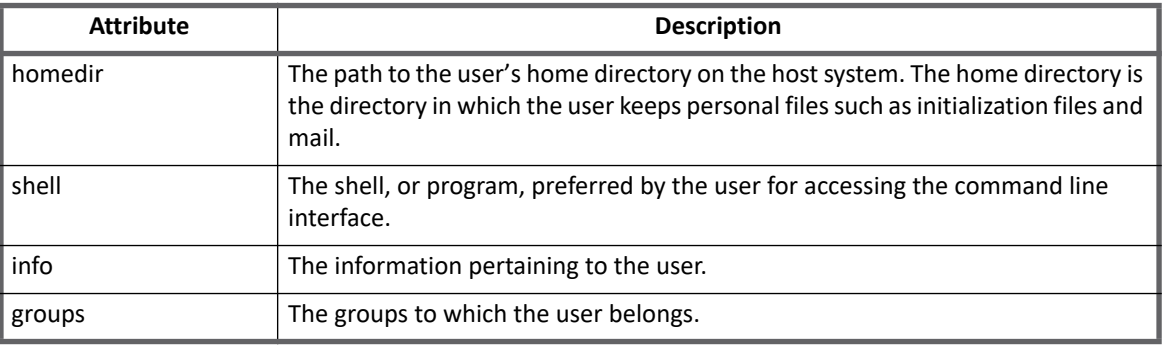

### **Group attributes**

The group schema is used when building AccountGroup objects which are used to hold entitlements shared across identities.

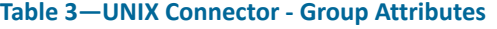

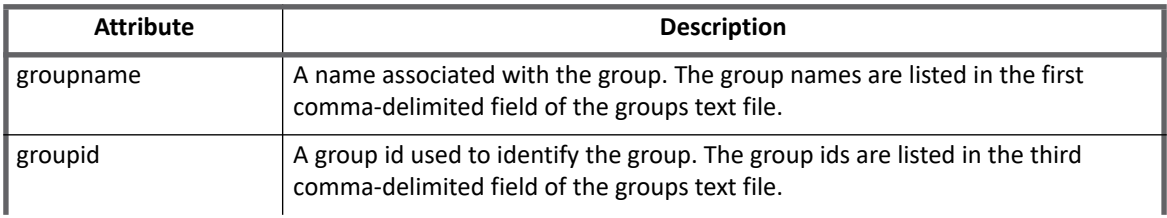

### **Table 3—UNIX Connector - Group Attributes**

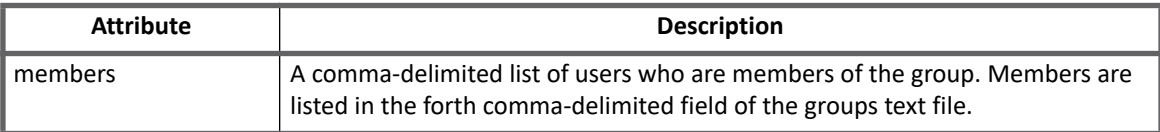

**Schema attributes**

# **Chapter 46: SailPoint Web Services Connector**

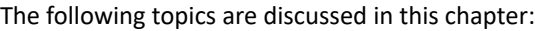

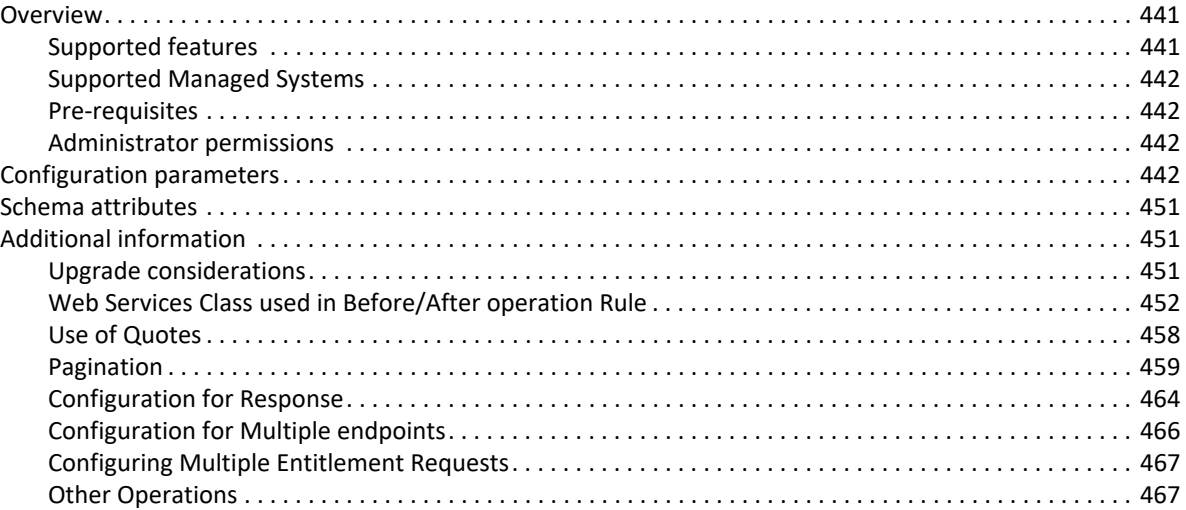

# <span id="page-460-0"></span>**Overview**

The Web Services Connector is developed with an idea where any web service supported target system can be configured. This connector would be able to perform read and write operation on the target system using the respective target system web services.

**Note: Web Services Connector supports JSON and XML for read and write.**

### <span id="page-460-1"></span>**Supported features**

SailPoint Web Services Connector supports the following features:

- **•** Account Management
	- Aggregation, Refresh Accounts
	- Create, Update, Delete
	- Enable, Disable, Change Password
	- Add/Remove Entitlements
- **•** Account Group Management
	- Aggregation, Refresh Groups

#### **Additional supported feature**

SailPoint Web Services Connector provides additional support for pagination.

#### **Configuration parameters**

For more information on embedding pagination support in Web Service Connector, see ["Pagination" on](#page-478-0)  [page](#page-478-0) 459.

### <span id="page-461-0"></span>**Supported Managed Systems**

SailPoint Web Services Connector supports web services with JSON/XML response.

### <span id="page-461-1"></span>**Pre-requisites**

Web Services must be accessible.

### <span id="page-461-2"></span>**Administrator permissions**

The user/administrator must have the required permissions to call the web services API of the target system.

# <span id="page-461-3"></span>**Configuration parameters**

This section provides the following type of configuration parameters of SailPoint Web Services Connector:

- **•** Basic configuration parameters
- **•** Operation specific configuration parameters

# **(General Settings) Basic configuration parameters**

The following table lists the basic configuration parameters of SailPoint Web Services Connector:

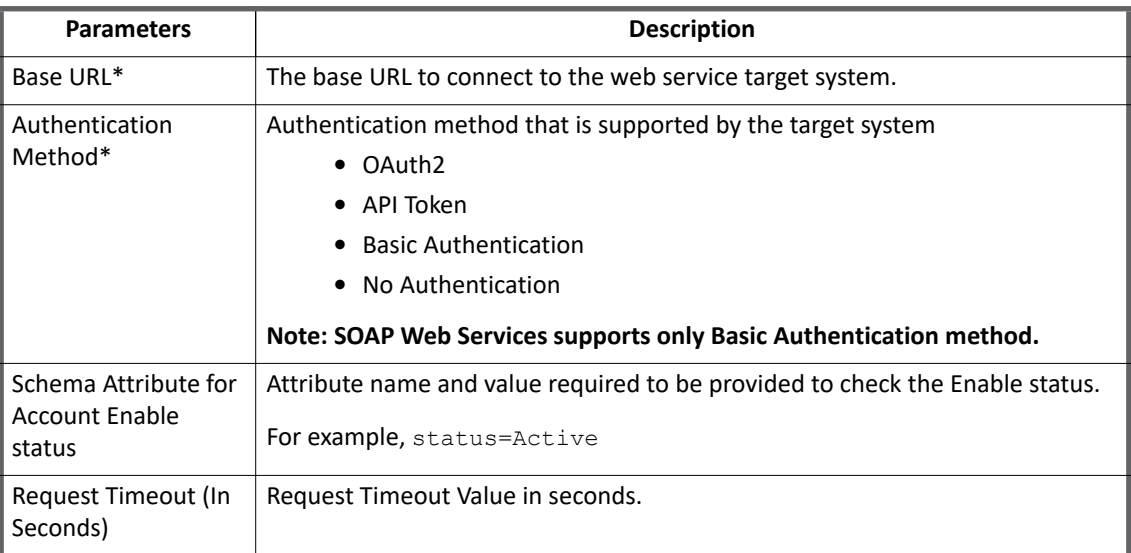

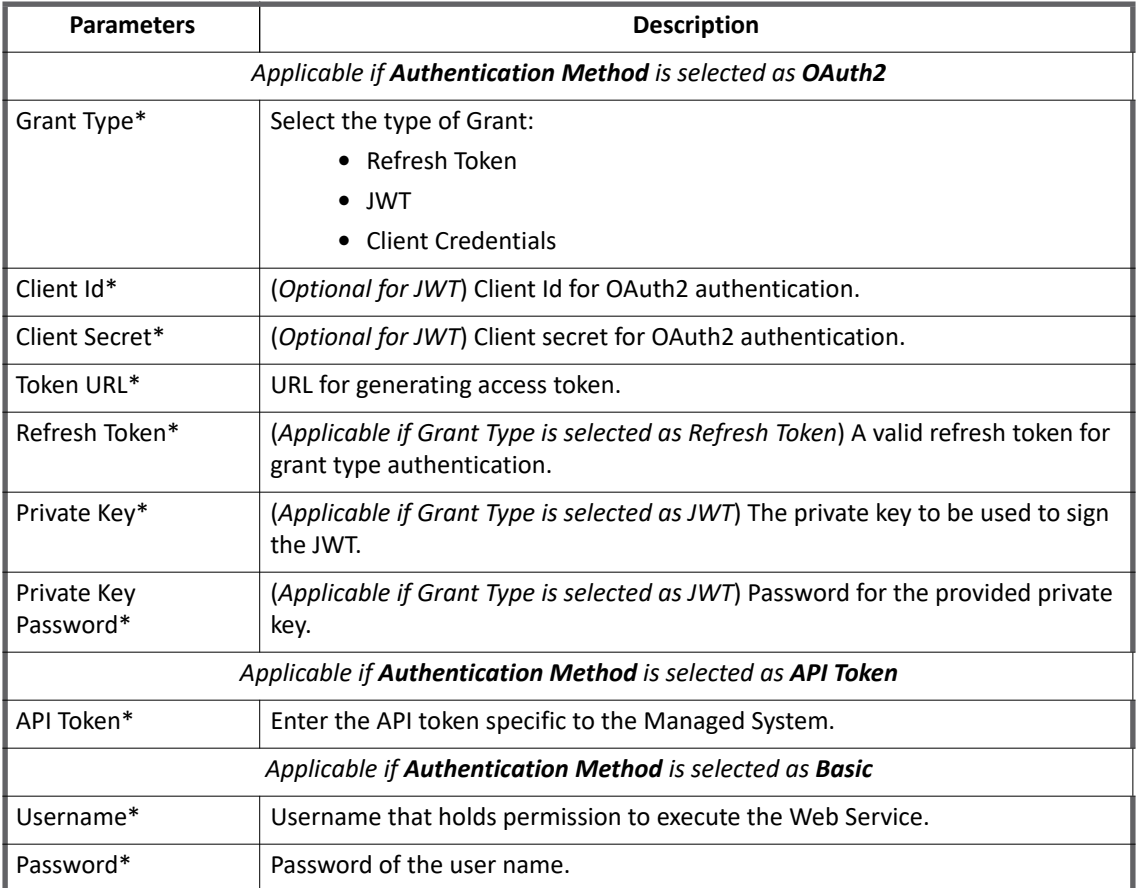

**Note: Attributes marked with \* sign are the mandatory attributes.**

## **Additional configuration parameters**

Add the following attributes in the application debug page:

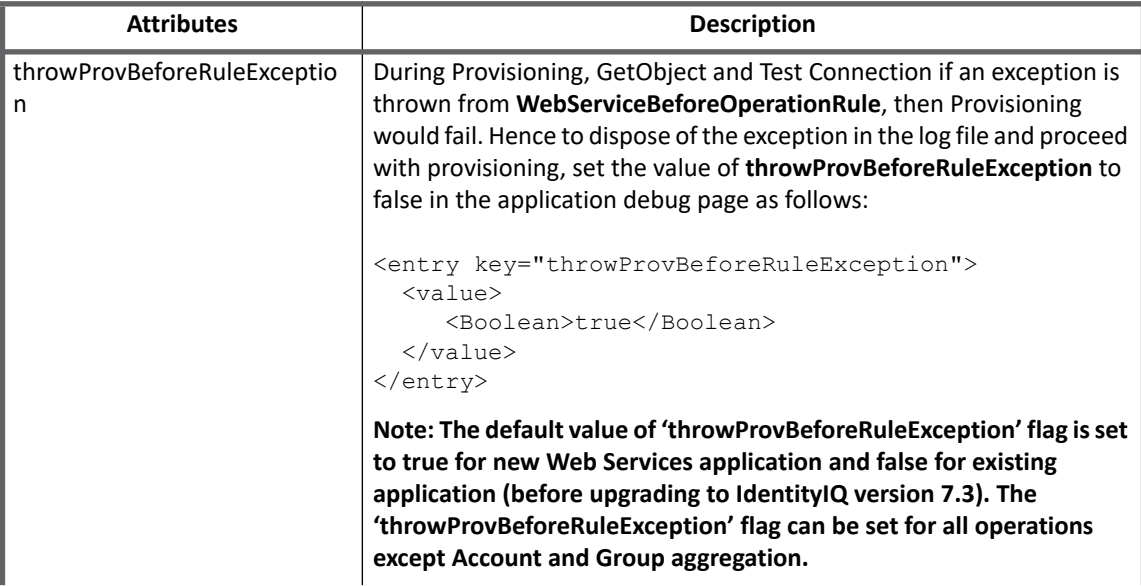

**SailPoint Direct Connectors Administration and Configuration Guide 443**

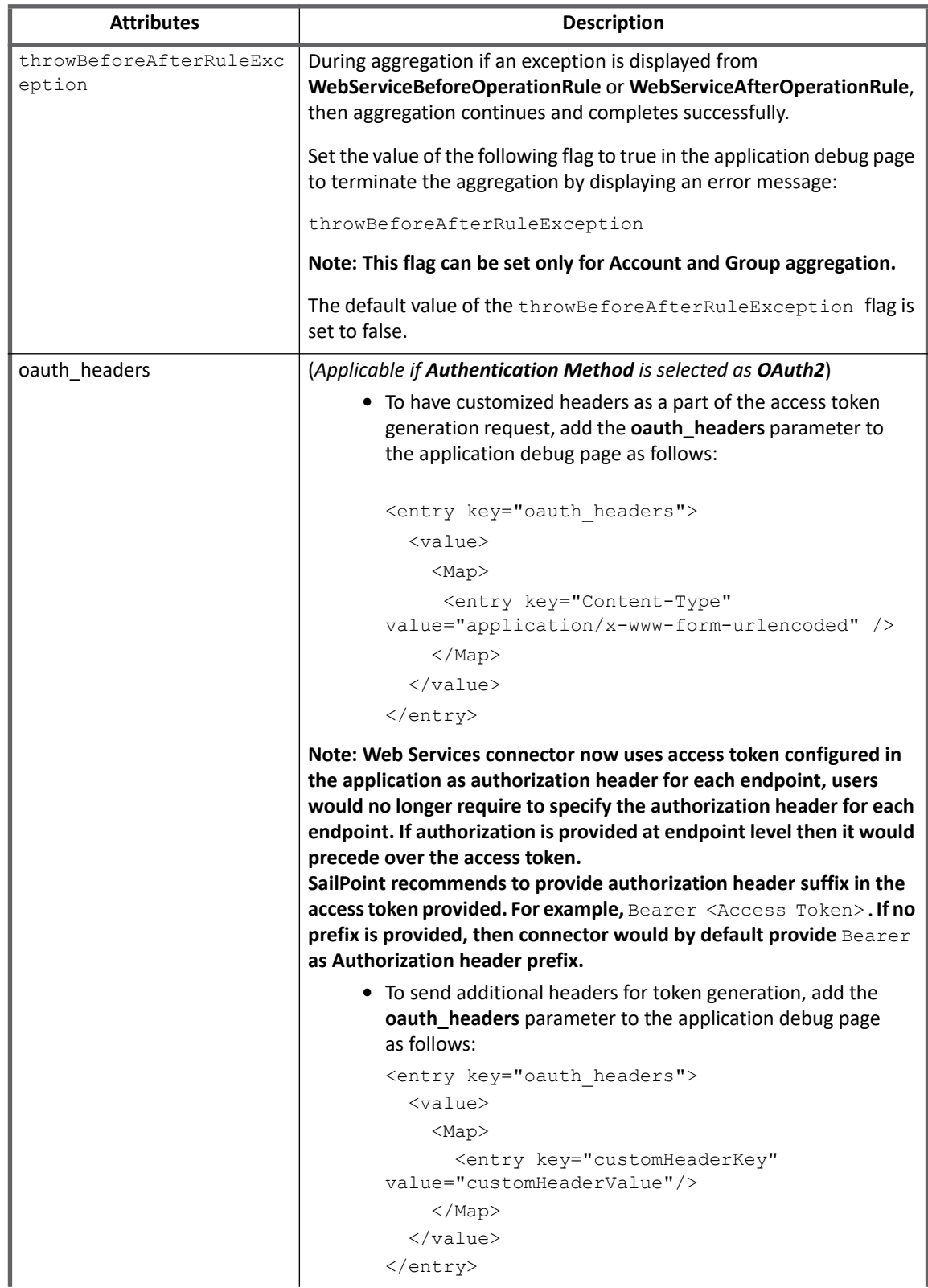

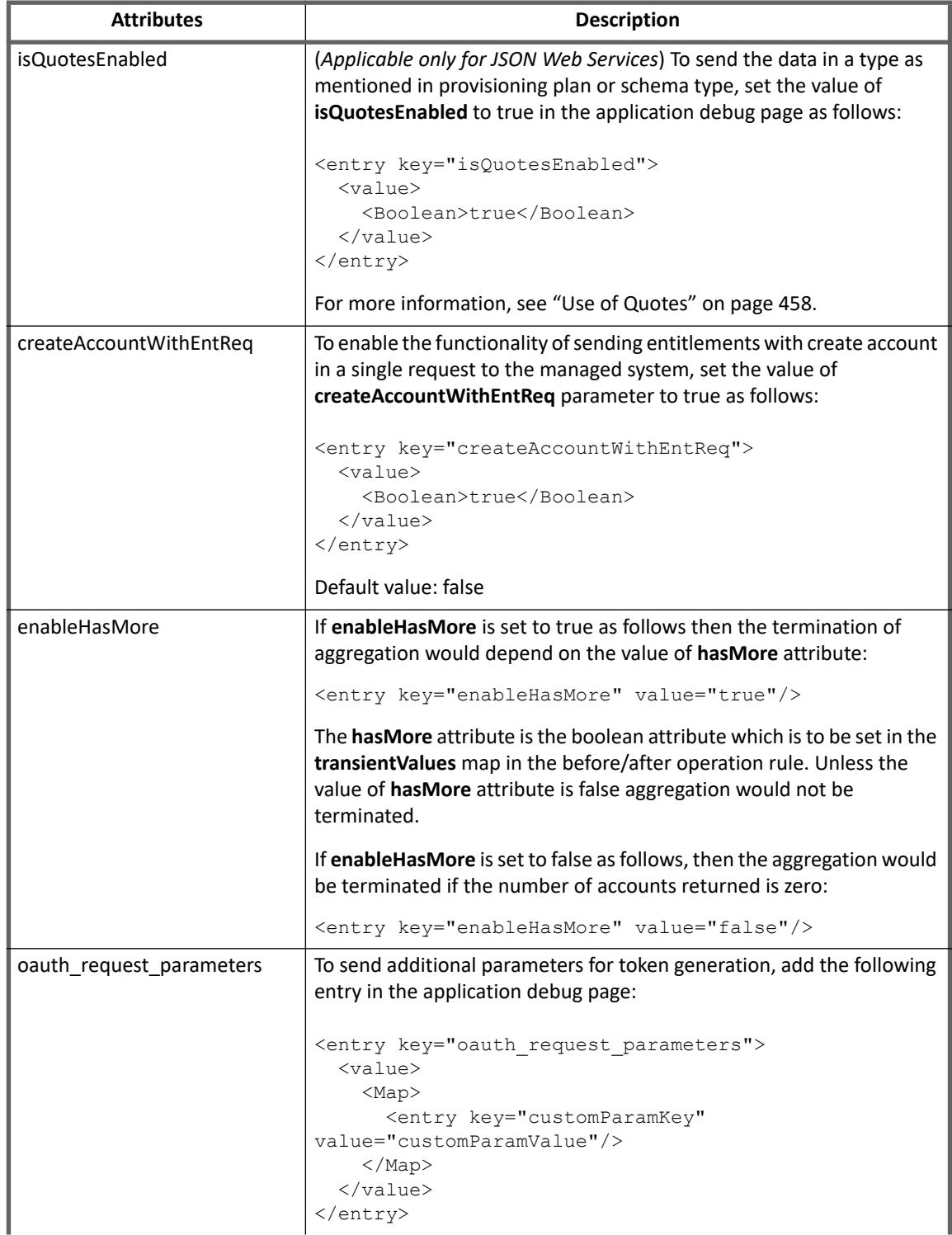

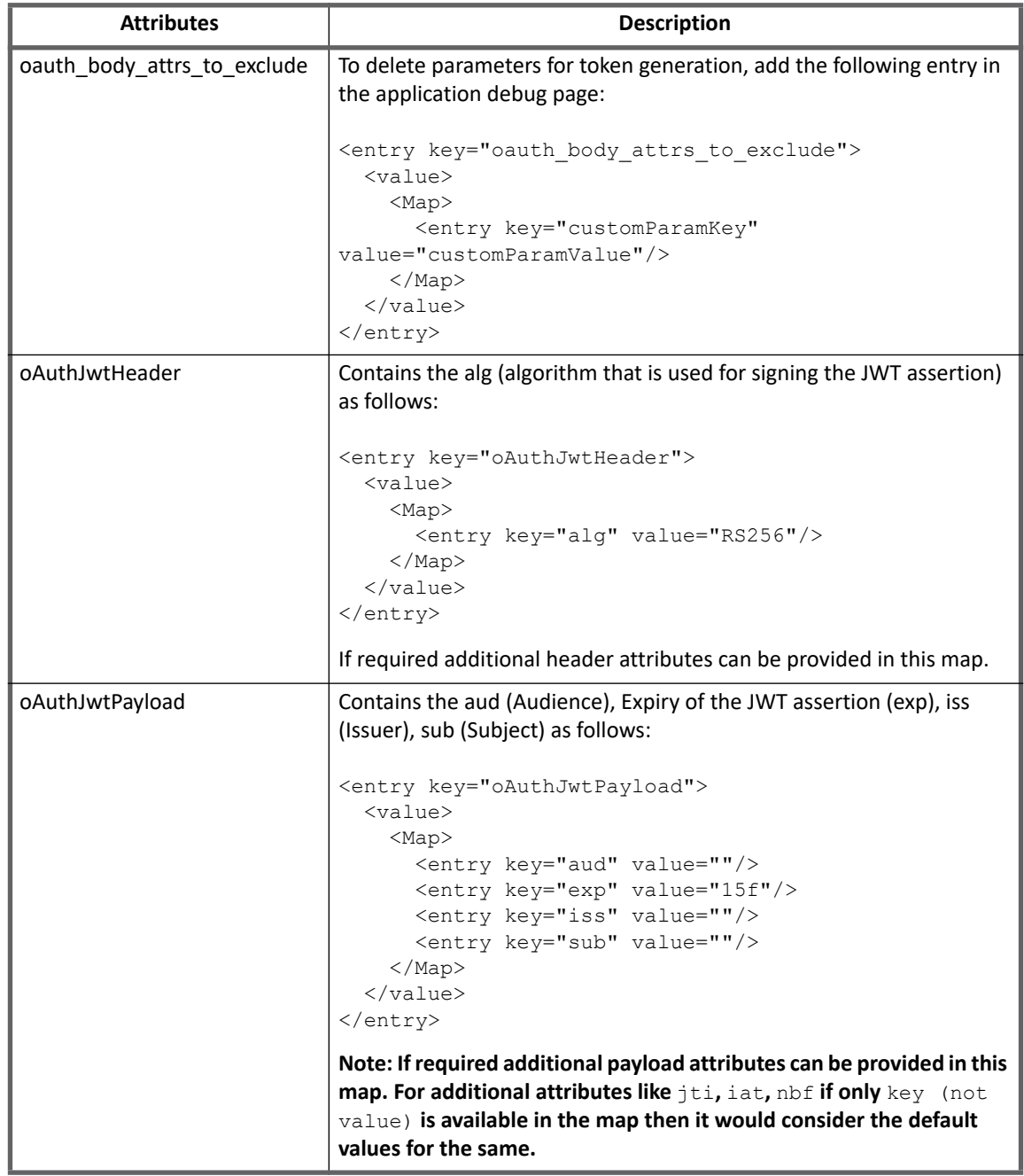

# **(Connector Operations) Operation specific configuration parameters**

#### **Note: No default provisioning template is provided. The template may vary from one target system to another.**

Perform the following procedure to add and configure the specific operations:

- 1. Click **Add Operation**.
- 2. Select the operation from the drop down list of **Choose Operation**.
- 3. Provide a unique name to the operation. For example: Account Aggregation-1
- 4. Select the configure option (Pencil image) on the same row. Allows user to provide additional options.

The following table lists the operation specific configuration parameters of SailPoint Web Services Connector:

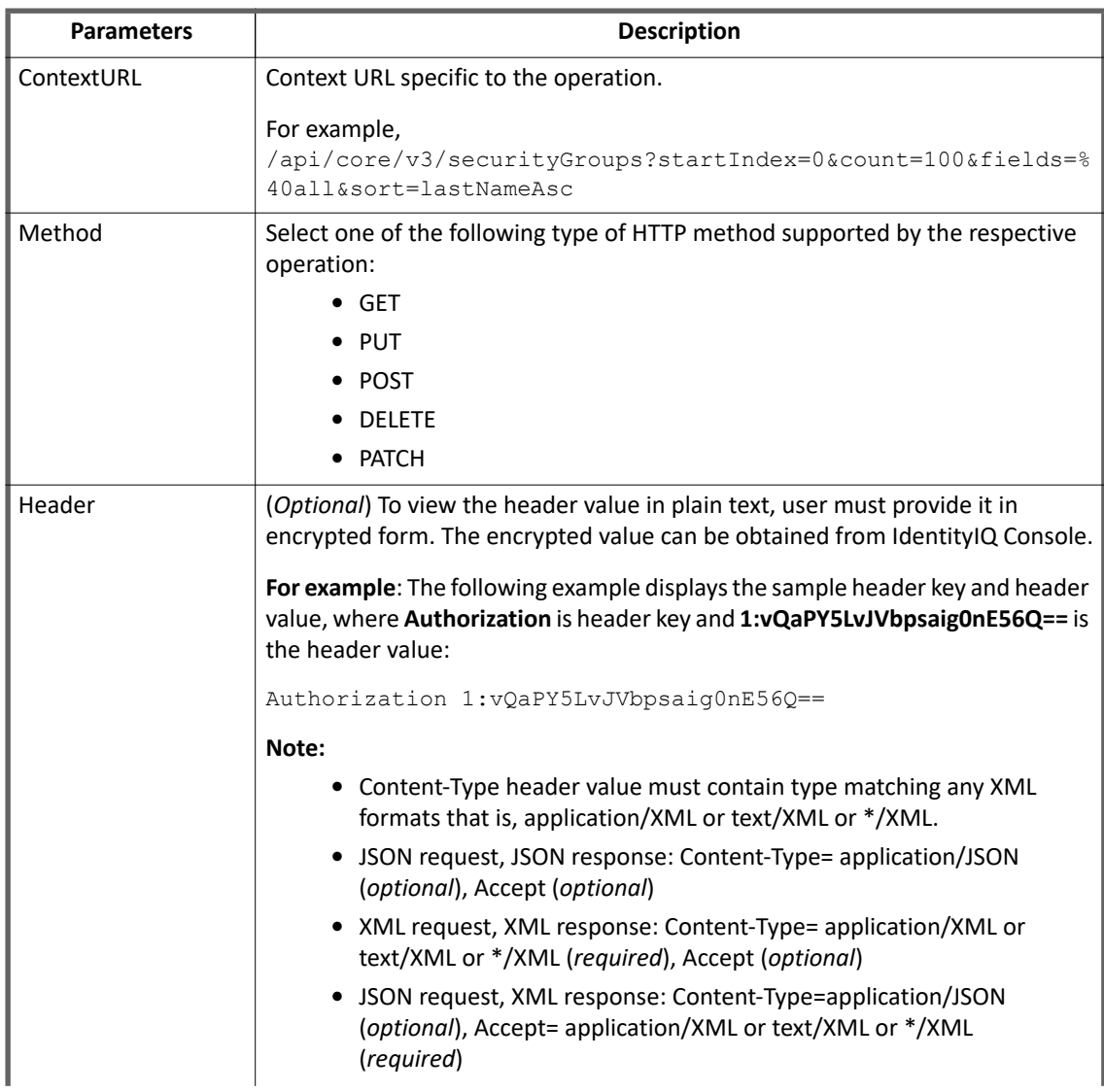

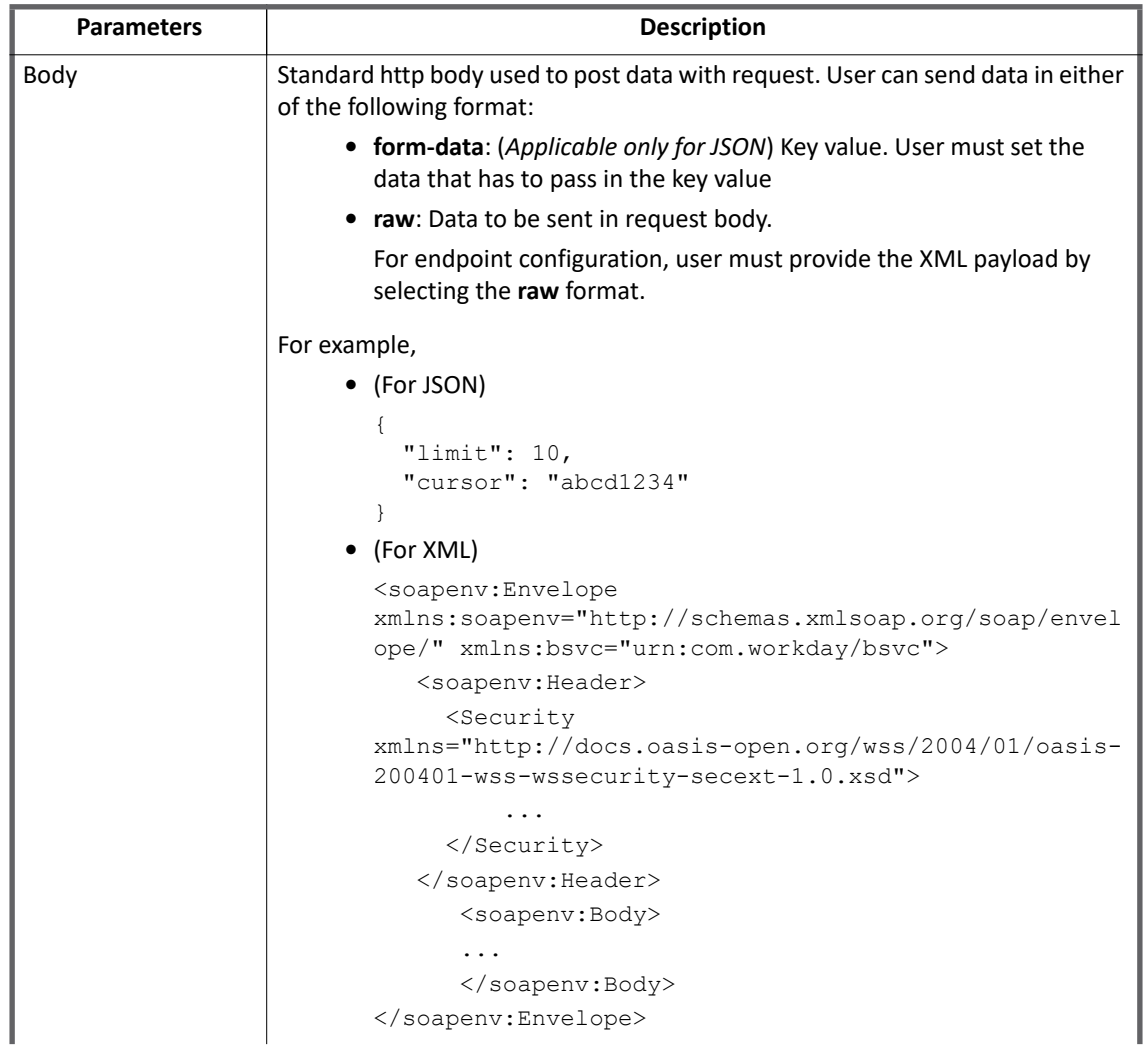
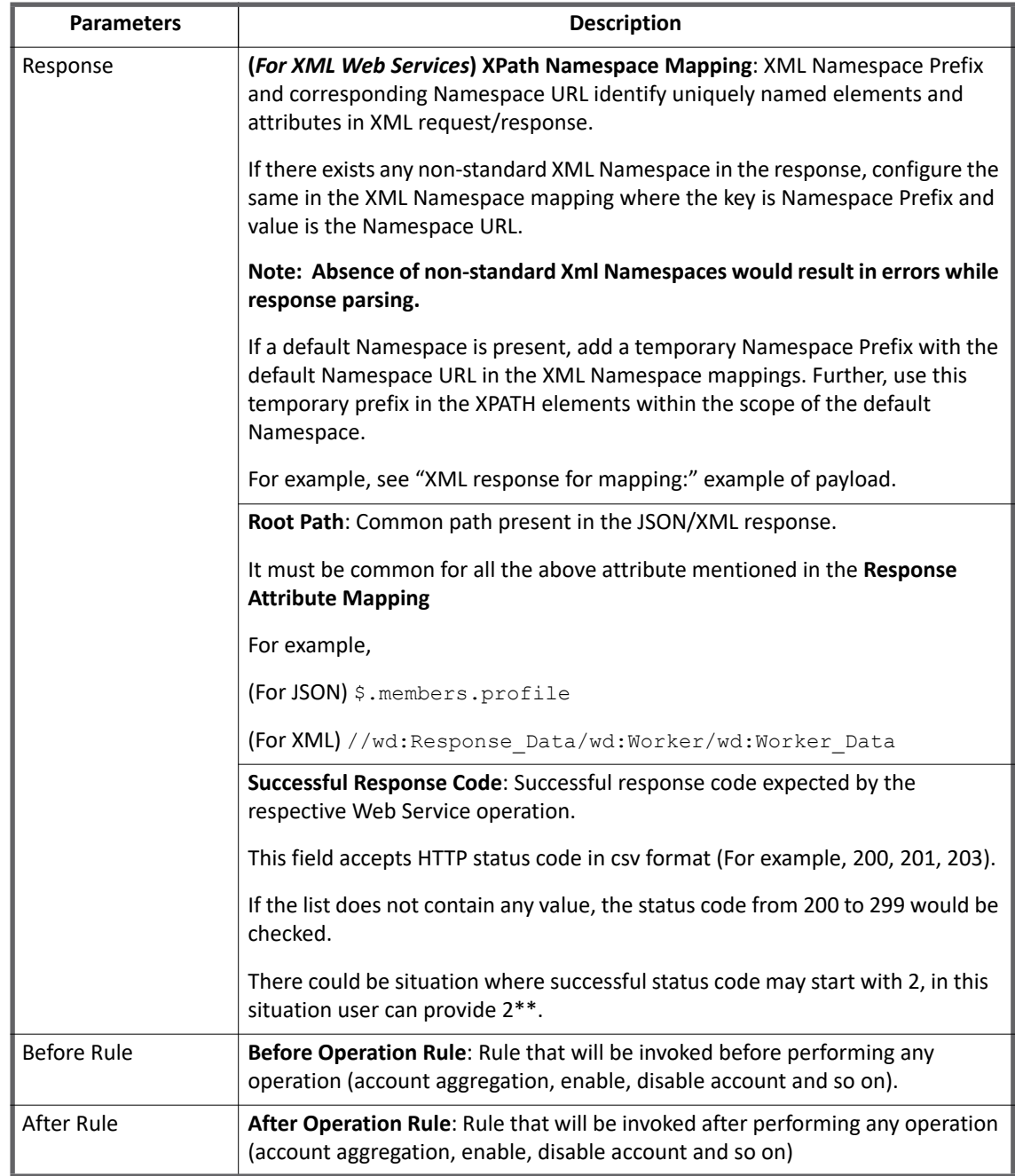

#### **Note: For more information on operation specific configurations, see ["Additional information" on](#page-470-0)  [page](#page-470-0) 451.**

### **Keywords**

Web Service application supports the following keywords for various configuration attributes such as context URL, Headers, Body (JSON and Form-data) for a single or multiple endpoints:

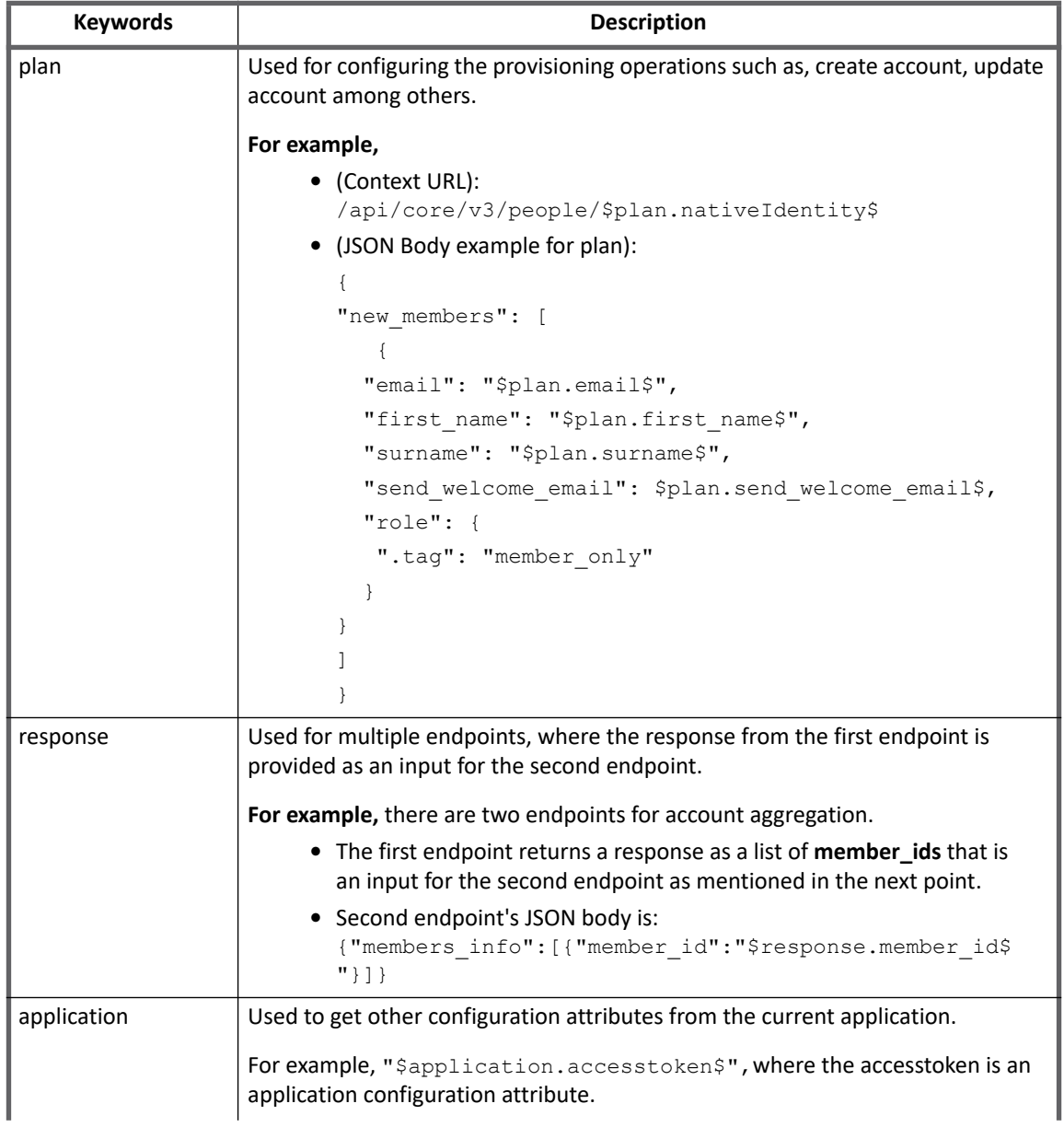

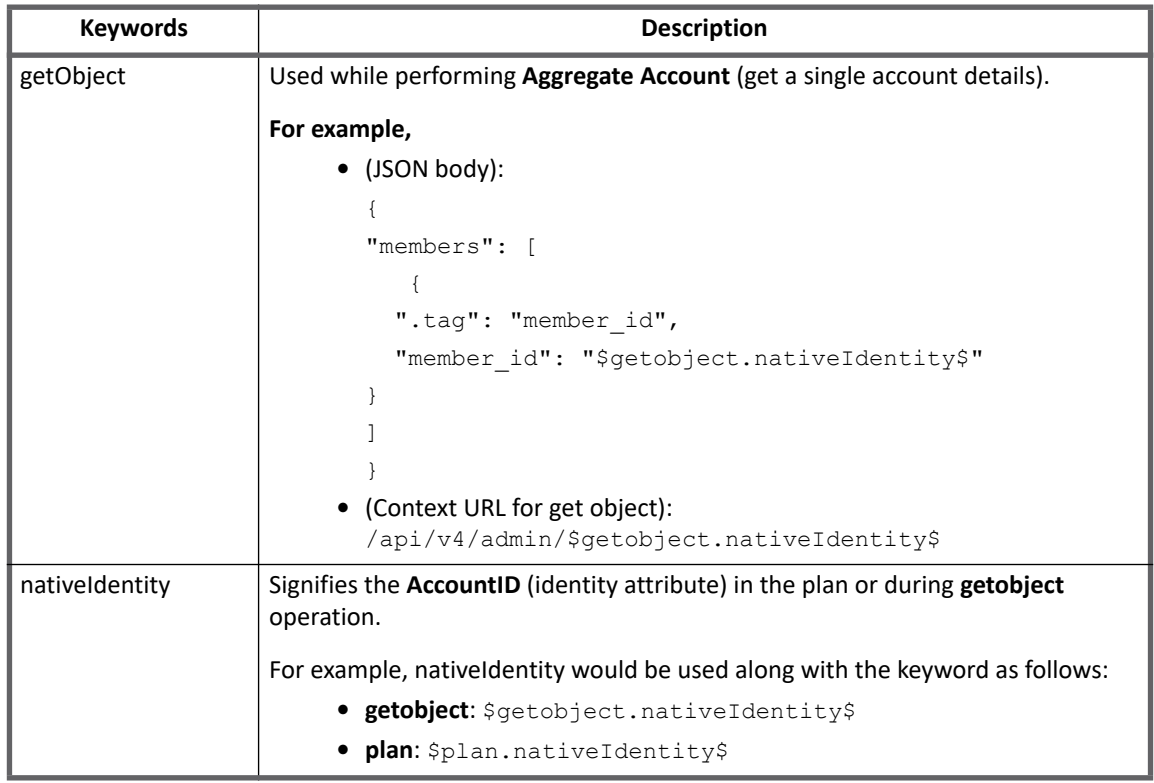

# **Schema attributes**

Discover schema functionality is not available. Hence user must add the schema attributes manually for the respective Web Service based target system.

# <span id="page-470-0"></span>**Additional information**

This section describes the additional information related to the Web Services Connector.

# **Upgrade considerations**

After upgrading IdentityIQ to version 7.3, add the following additional configuration attributes, if the **Authentication Method** is selected as **OAuth2** and the **Grant Type** is **JWT**:

- **•** AuthJwtHeader
- **•** AuthJwtPayload

For more information on the above additional configuration attributes, see ["Additional configuration](#page-462-0)  [parameters" on page](#page-462-0) 443.

# **Web Services Class used in Before/After operation Rule**

This section describes the following types of Web Services class:

- **•** WebServicesClient
- **•** EndPoint Class

### **WebServicesClient**

The following table list the different rules and their description:

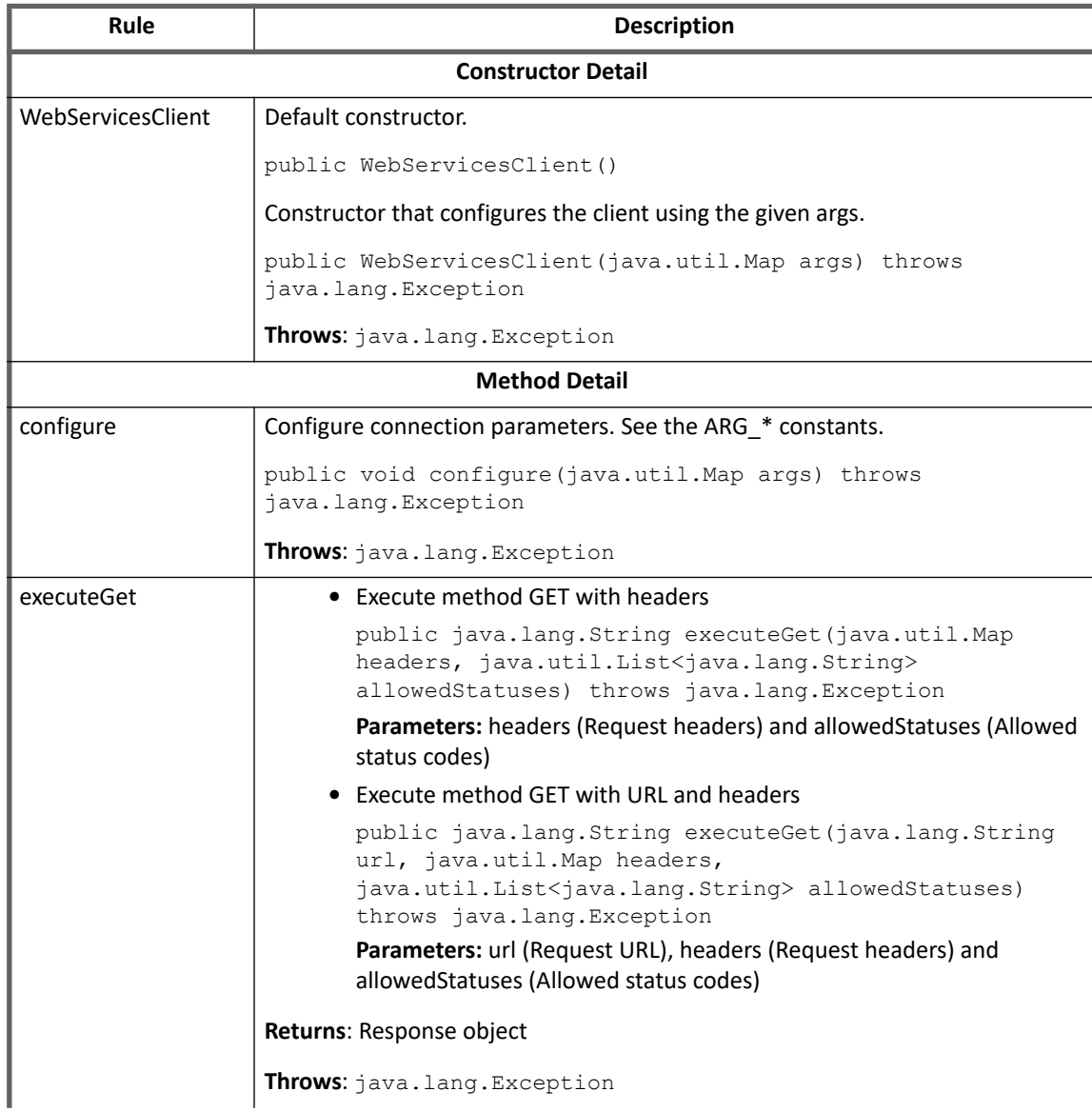

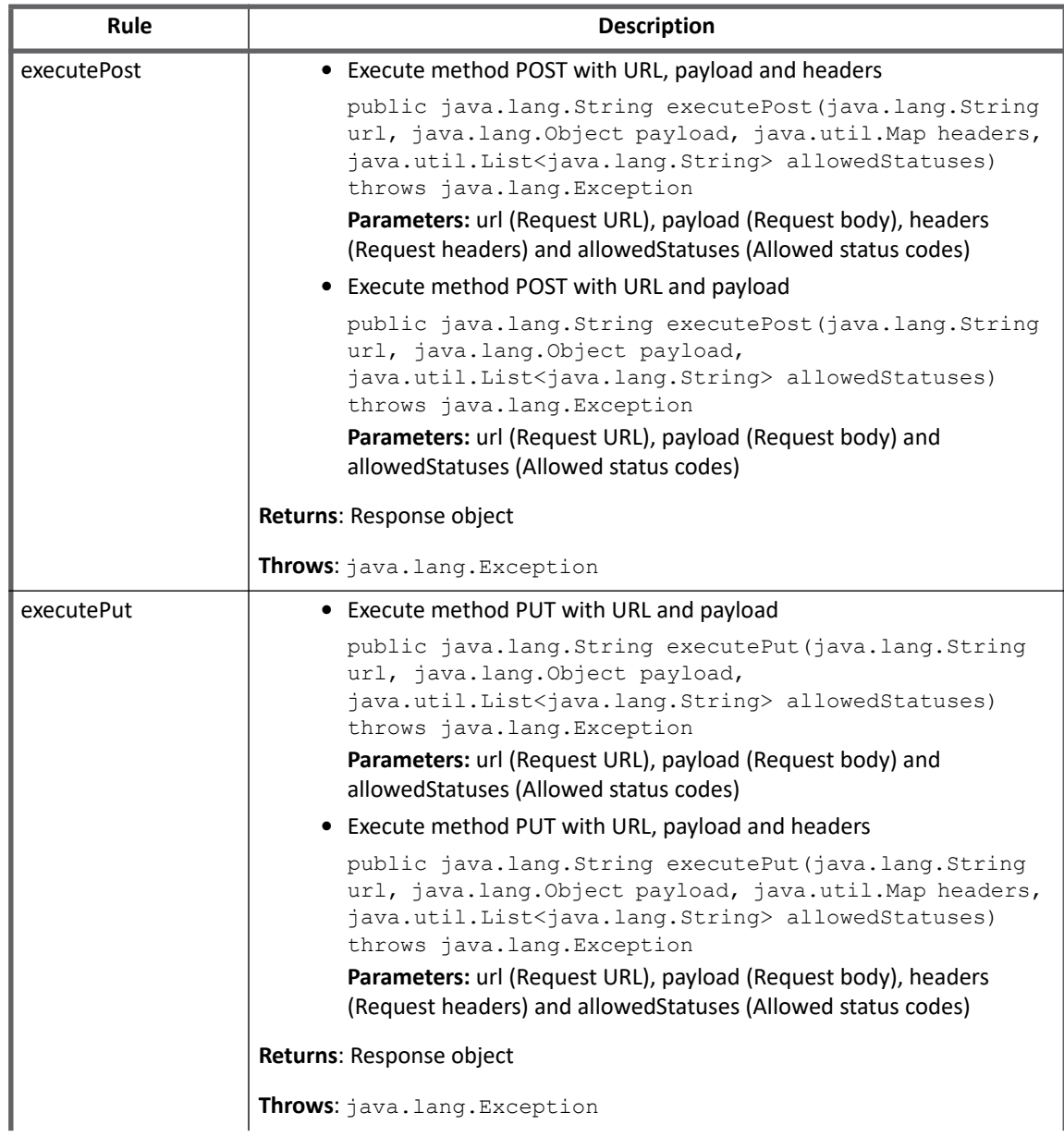

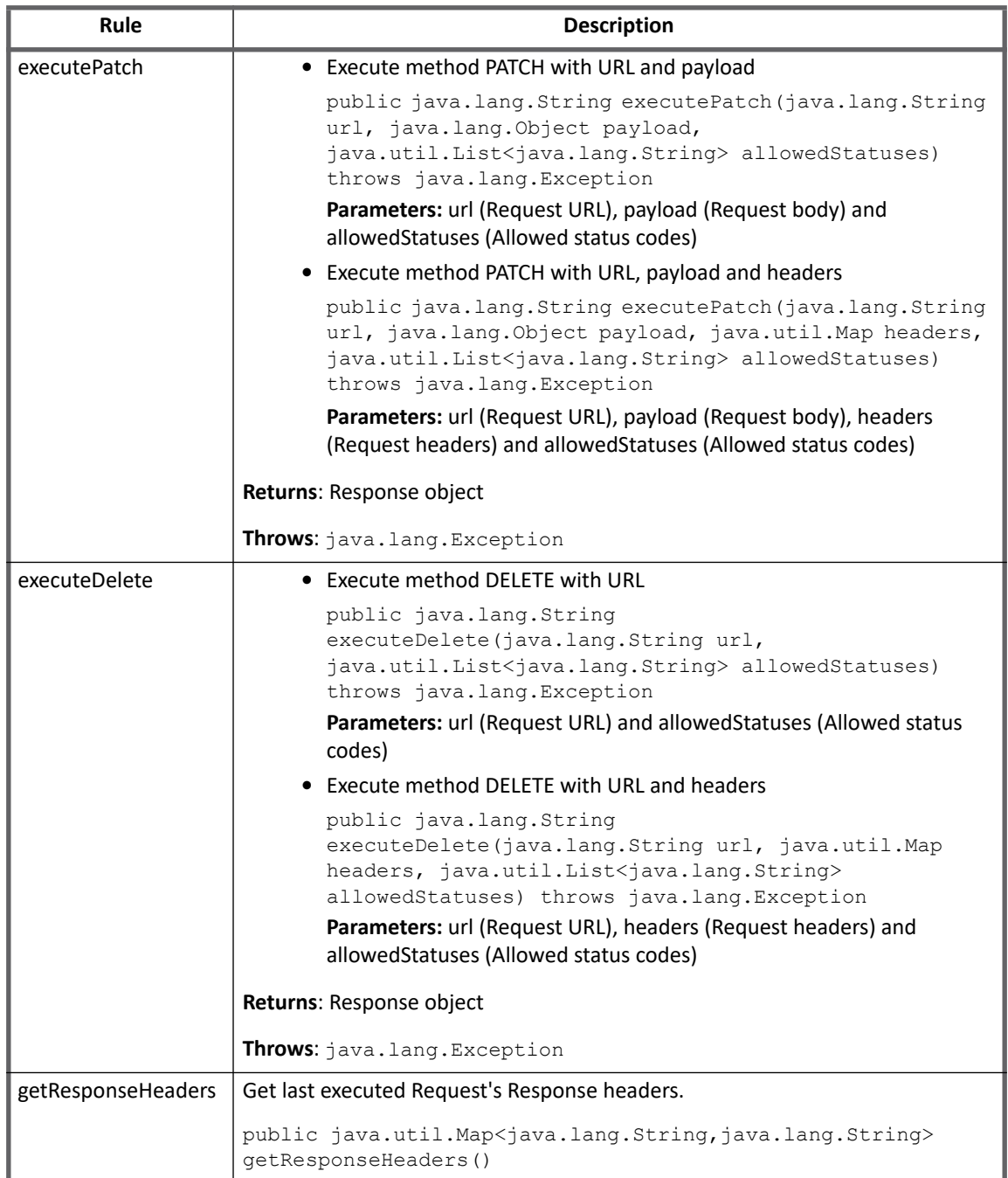

### **EndPoint Class**

The following table list the different rules and their description:

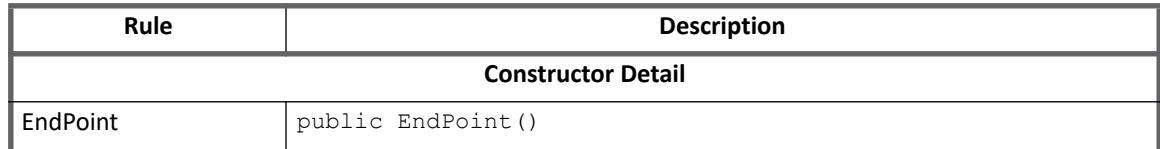

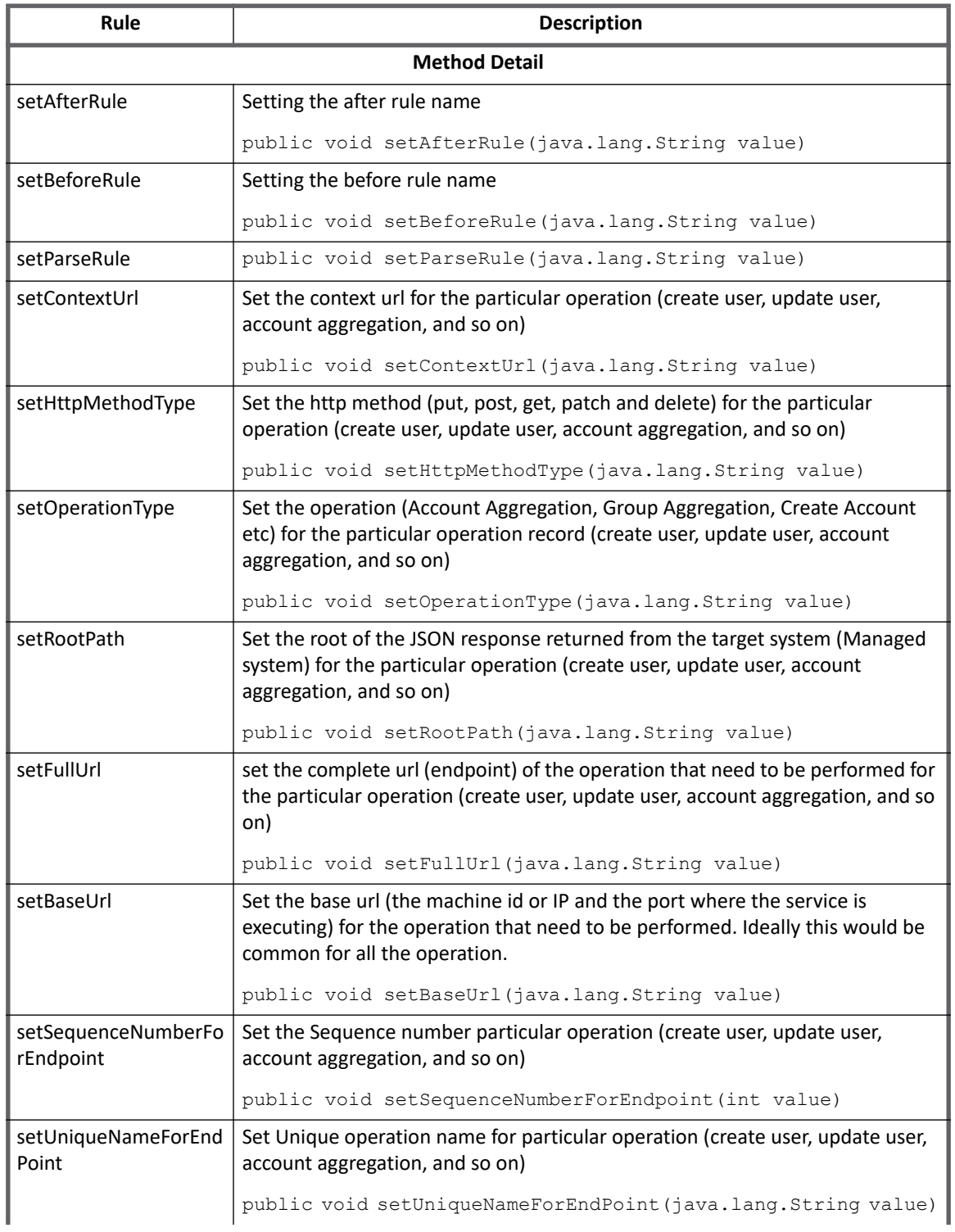

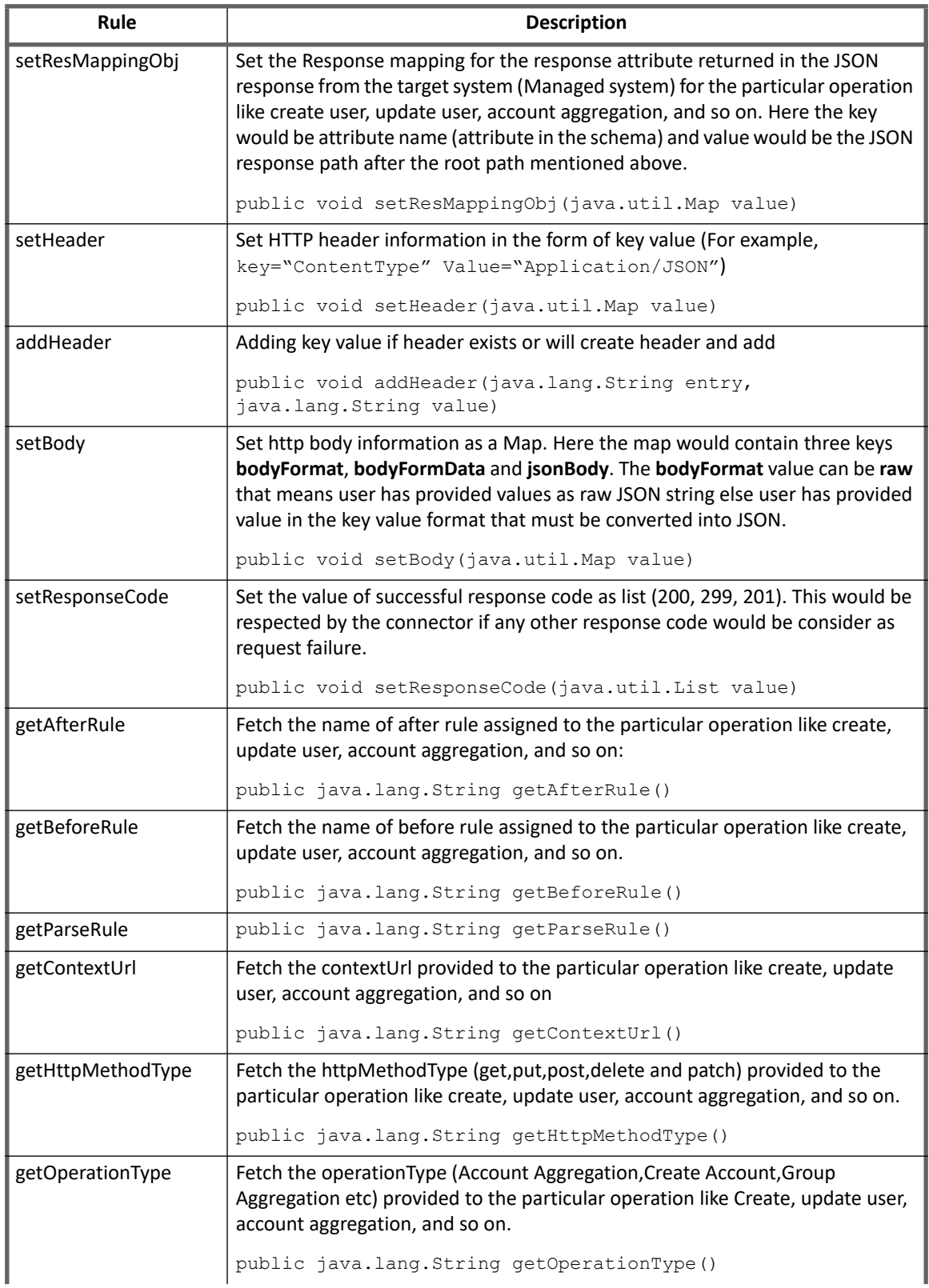

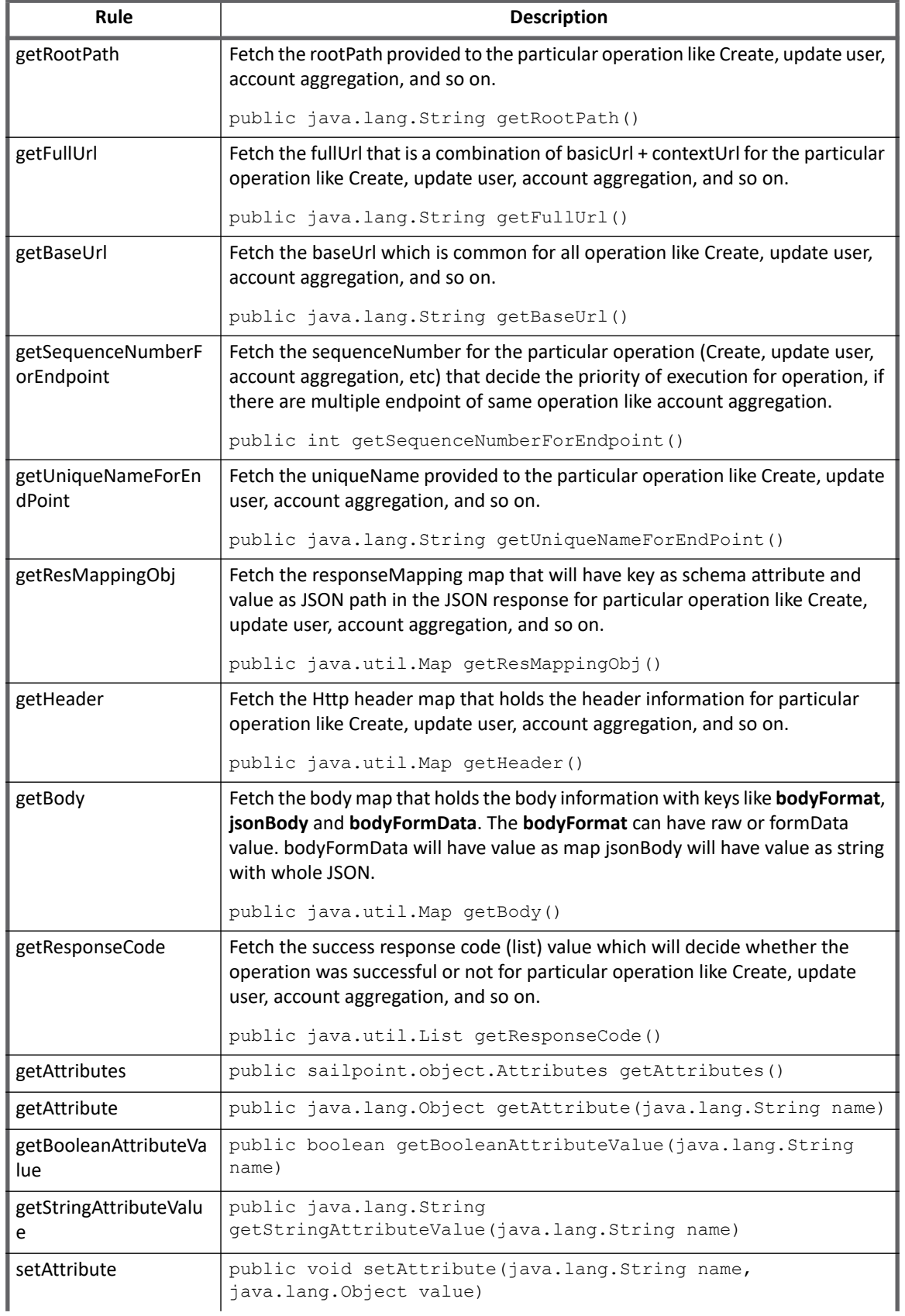

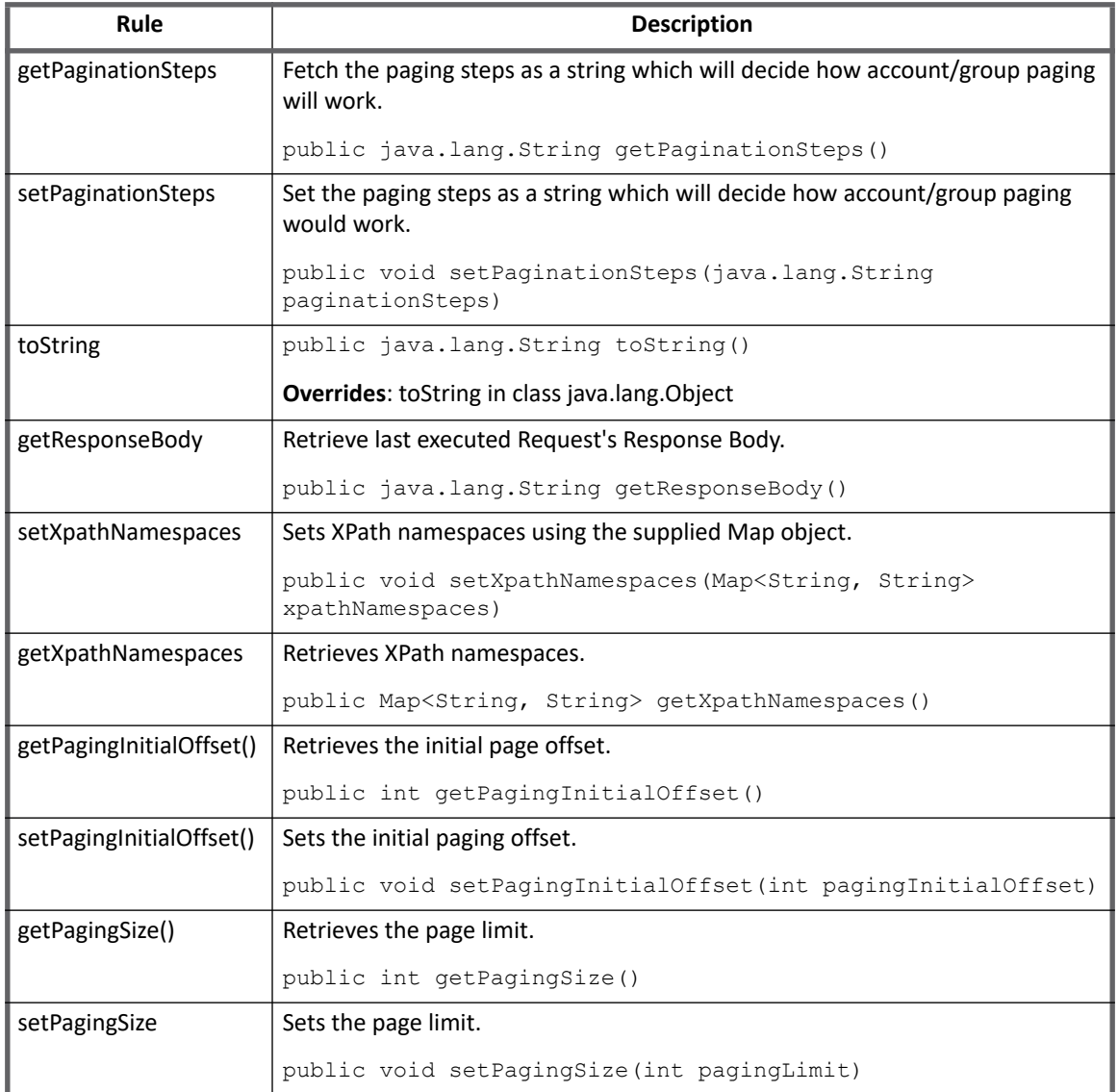

# **Use of Quotes**

(*Applicable only for JSON*) For application prior to version 7.3, extra quotes with plan placeholder must be send the attribute value as a String. For example, {firstName: "\$plan.firstName\$"}

After upgrading to IdentityIQ version 7.3,

**•** to send data type in a type mentioned in provisioning plan or schema type add the **isQuotesEnabled** in the application debug page and set it to true.

```
For example, { "user": { "firstName": "$plan.firstName$", "isActiveAsAString": 
"\"$plan.isActive$\"", "isActive": "$plan.isActive$", "userId" : "$plan.Id$"} }
```

```
where
```
- *firstName* is a String
- *isActive* is a Boolean
- *Id* is an Integer

The above mentioned attributes type can be part of Provisioning plan/Schema attributes/Provisioning policy form and the results would be as follows:

```
{ "user": { "firstName": "Testfirstname", "isActiveAsAString": "true", "isActive": 
true, "userId" : 987654321 } }
```
- **•** For formdata to work as mentioned in the following example, set the value of **isQuotesEnabled** to true: For example,
	- firstName \$plan.firstName\$
	- isActive \$plan.isActive\$
	- isActiveAsAString "\$plan.isActive\$"
	- userId \$plan.Id\$
	- passwordresetCount 0

The above mentioned attributes type can be a part of Provisioning plan/Schema attributes/Provisioning policy form and the results would be as follows:

```
{ "firstName": "Testfirstname", "isActiveAsAString": "true", "isActive": true, 
"userId" : 987654321, "passwordresetCount" : "0" }
```
### **Pagination**

Web Services Connector supports generic paging for Account and Group Aggregations. Following are the methods for embedding paging in Web Service Connector:

- **•** Using BEFORE and AFTER operation rules
	- **Or**
- **•** Using Paging tab

#### **BEFORE and AFTER operation rules**

To embed pagination in Web Service Connector, manual processing is required in BEFORE and AFTER operation rules of Web Service Connector.

- 1. The Web Service Connector relies on a temporary information stored in the application object in form of a map which has the name as **transientValues**.
- 2. The administrator must write the Before Rule and AFTER Rule for account/group aggregation as follows:
- **Web Service Before Rule**: The Before Rule alters the URL/request parameters if the vale of the **hasMore** parameter is set to **TRUE** and the request to fetch further accounts is triggered.If **hasMore** parameter is not set or is set to **FALSE** the pagination request would be terminated.

For example, see sample Before Rule for account aggregation request in Web Services Connector for Dropbox using V2 in **examplerules.xml** file by name **Example WSBeforeRl DropboxPaging** as follows:

```
import sailpoint.tools.Util;
Map obj = (Map) application.getAttributeValue("transientValues");
```

```
System.out.println("BEFORE RULE: Transient Values ==> " + obj);
if(null != obj) {
  String offset = obj.get("offset");
 System.out.println("BEFORE RULE: offset value ==> " + offset);
   String urlString = (String) requestEndPoint.getFullUrl();
   if(Util.isNotNullOrEmpty(offset)) { 
     System.out.println("BEFORE RULE: requestEndpoint ==> " + requestEndPoint);
   System.out.println("BEFORE RULE: URL ==> " + urlString);
URL tempUrl = new URL(urlString);
String queryString = tempUrl.getQuery();
     System.out.println("BEFORE RULE: Query String ==> " + queryString);
if(Util.isNotNullOrEmpty(queryString)) {
   StringBuffer queryParams = new StringBuffer();
   String[] params = tempUrl.getQuery().split("&");
       for (String param : params) {
     if(queryParams.length() > 0)
  queryParams.append("&");
if(param.startsWith("sysparm_offset=")) {
      queryParams.append("sysparm_offset=");
       queryParams.append(offset);
    } else {
  queryParams.append(param);
}
 }
    urlString = urlString.replace(tempUrl.getQuery(), queryParams.toString());
}
  }
  System.out.println("BEFORE RULE: Updated Query String ==> " + urlString);
  requestEndPoint.setFullUrl(urlString);
}
System.out.println("BEFORE RULE: requestEndpoint Updated ==> " + requestEndPoint);
return requestEndPoint;
```
In case of Dropbox V2, the **cursor** returned from the previous team membership listing API would be stored in the **transientValues** map in the application by the Web Service AFTER Rule. The url is modified to direct to the paging API and the cursor would be sent as a part of the form data. Ensure that the **hasMore** flag is set by the earlier requests AFTER RULE

**• Web Service After Rule**: The AFTER Rule deduces whether the managed system has more records which can be fetched and added as an entry in **transientValues** with **hasMore** key and value as TRUE/FALSE depending upon the condition deduced.

For example, see sample AFTER Rule for account aggregation request in Web Services Connector for Dropbox using V2 in **examplerules.xml** by name **Example WSAfterRl DropboxPaging** as follows:

```
Integer fetchedRecordsCount = 0;
if(null != processedResponseObject) {
   fetchedRecordsCount = ((List) processedResponseObject).size();
}
Integer expectedCount = null;
Integer offset = null;
URL url = new URL(requestEndPoint.getFullUrl());
System.out.println("AFTER RULE: Original Url ==> " + url);
String[] params = url.getQuery().split("&");
for (String param : params) {
```

```
String name = param.split("="0];String value = param.split("="1]; switch(name) {
     case "sysparm_limit":
       expectedCount = Integer.parseInt(value);
       break;
     case "sysparm_offset":
       offset = Integer.parseInt(value);
       break;
     default:
   }
}
System.out.println("AFTER RULE: Fetch Count ==> " + fetchedRecordsCount);
System.out.println("AFTER RULE: Limit Count ==> " + expectedCount);
System.out.println("AFTER RULE: Fetch Offset ==> " + offset);
boolean hasMore = (fetchedRecordsCount != 0 && null != expectedCount && 
fetchedRecordsCount.equals(expectedCount) && null != offset);
System.out.println("AFTER RULE: Has More? ==> " + hasMore);
Map transientValues = application.getAttributeValue("transientValues");
if(transientValues == null) {
   transientValues = new HashMap();
   application.setAttribute("transientValues", transientValues);
\lambdatransientValues.put("hasMore", hasMore);
if (hasMore) {
   if(null != offset) {
    System.out.println("AFTER RULE: New Offset ==> " + (offset + expectedCount));
     transientValues.put("offset", String.valueOf(offset + expectedCount));
   }
}
```
In case of Dropbox, Dropbox V2 for team membership response contain the following elements:

- **cursor**: is an encrypted token which represents the next page to be fetched, if any, and would form part of the subsequent API calls.
- **has\_more**: is a boolean value which explicitly indicates whether more records are available for fetching.

AFTER Rule stores the **cursor** and **has\_more** values from the response in the **transientValues** map in the Application object. This map stores the necessary information which would be used by the BEFORE RULE to manipulate the next API call. Ensure that the flag indicating whether the managed system contains more records is stored by the key named **hasMore**. This field is mandatory as it is the deciding factor for aborting the pagination requests.

#### **Paging tab**

Paging can be configured in Account/Group Aggregation endpoints through Paging tab.

#### **Note: If there are multiple Account or Group Aggregation endpoints configured, paging would be supported only for the first endpoint of Account and Group Aggregation each.**

Paging mechanism has the following predefined set of keywords:

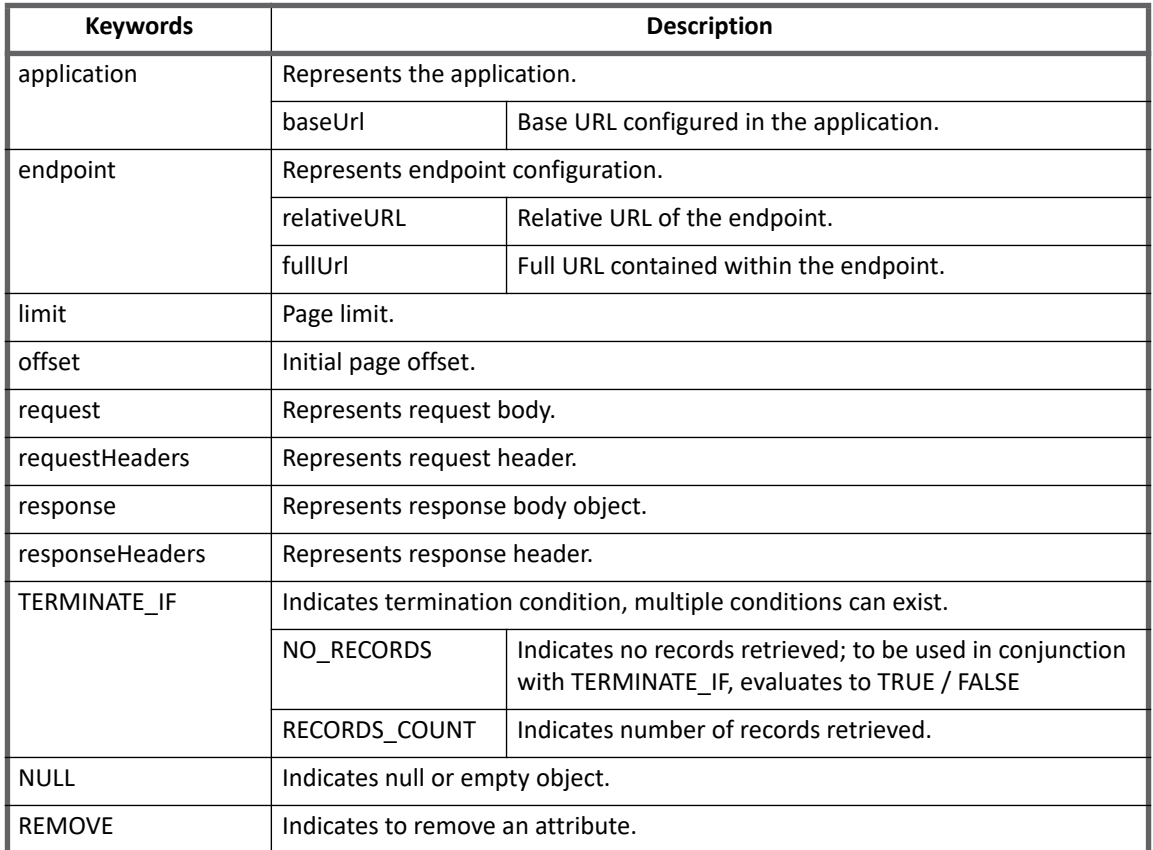

The following table lists the supported and conditional supported operations:

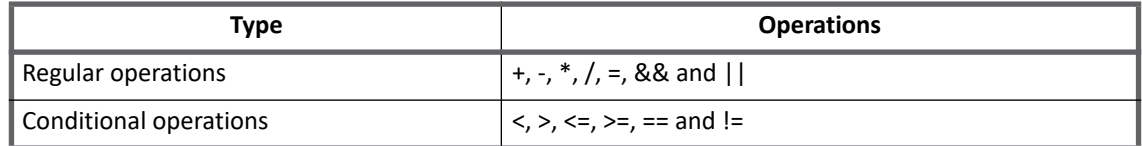

The following table lists the examples for the respective Target System:

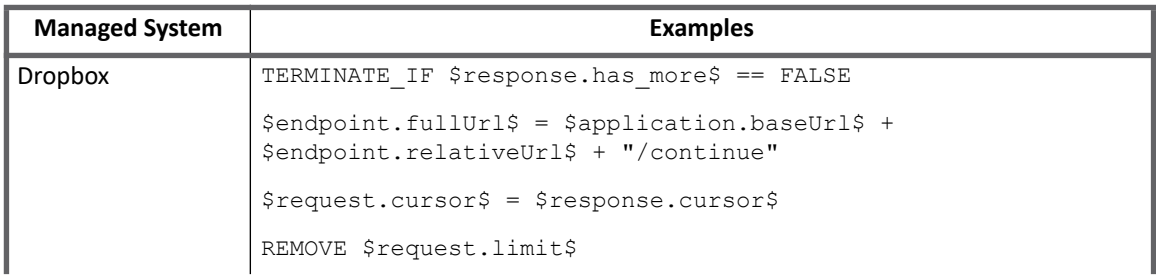

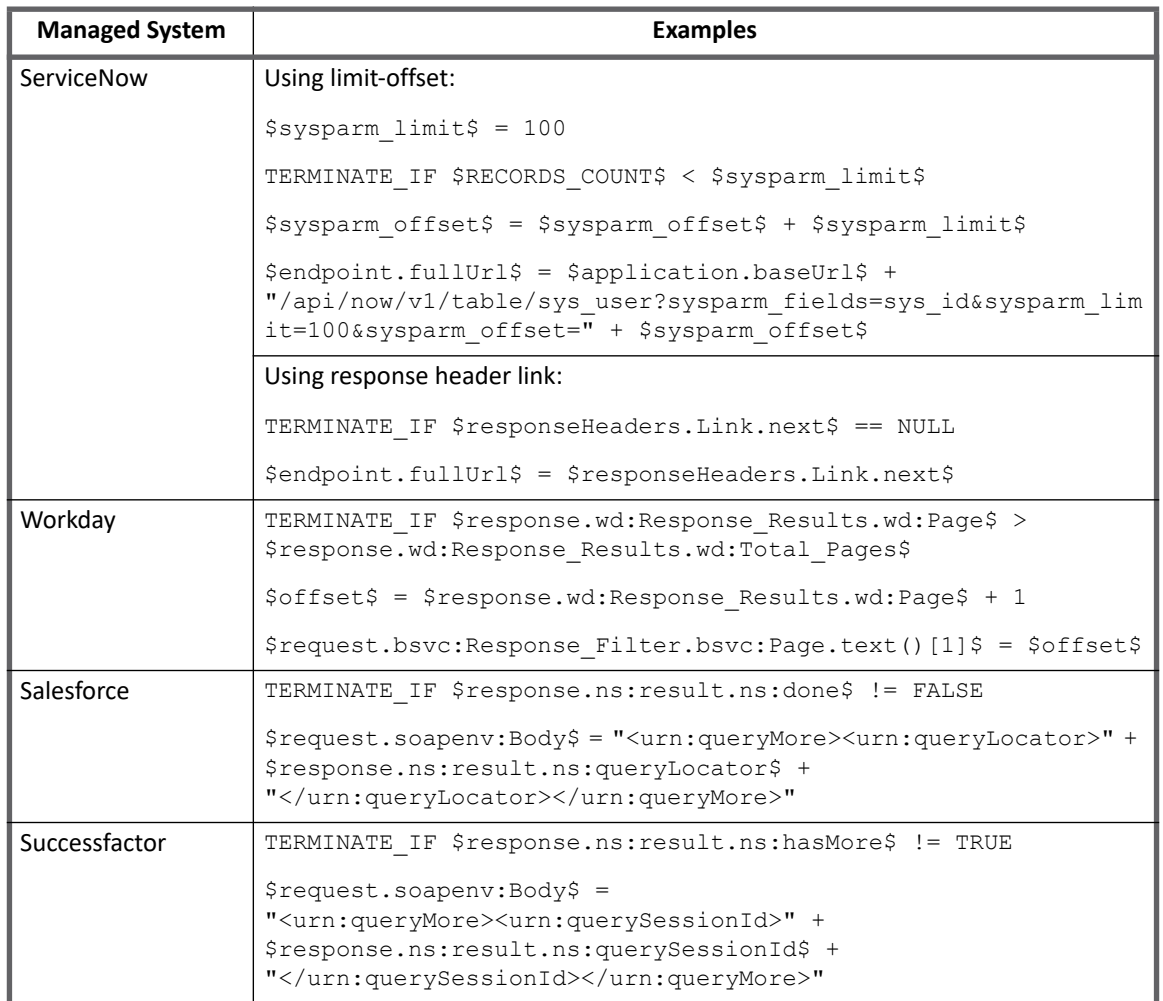

#### *Paging configuration caveats:*

- 1. Every paging configuration step must start on a new line.
- 2. SailPoint recommends to provide a <space> after every operator, condition or placeholder for correct evaluation of paging expression.
- 3. Paging mechanism follows the placeholder notation for resolution of attribute values, that is., \$response.attribute\_key\$. Any attribute which follows the placeholder notation would be resolved or assigned a value depending upon the operator being used.
- 4. Intermediate values can also be stored between page request by using the placeholder notation. In order to achieve this, any attribute key which does not match any of the predefined keywords can be used. For more information, see the example mentioned in the above table for **ServiceNow (Using limit-offset)** where \$sysparm\_offset\$ is being updated and used between page requests.
- 5. For complex expressions or conditions, multiple conditions can be clubbed together using '**(**' and '**)**'. For example, TERMINATE\_IF (\$someattribute\$ == TRUE) && (\$otherattribute\$ == NULL)

# **Configuration for Response**

When configuring the Web Services application, map the schema attribute as follows:

**• For JSON**: Refer the following example:

#### **Figure 1—Example for mapping the schema attributes with JSON**

```
"list": [\{"id": "2124",
        "resources": {
             "securityGroups": {
                 "ref": "https://mydomain.jive.com/api/core/v3/people/2124/securityGroups"
             λ,
        \},
        "displayName": "Bill Jackson",
        "emails": [
             \{"value": "bill.jackson@mydomain.com",
             \mathcal{Y}\{"value": "admin@mydomain.com",
             \mathcal{Y}1,
        "jive": {
             "enabled": true,
             "level": {
                 "name": "Level 0",
             \mathbf{r}"username": "bill.jackson",
        \},
    },
J
```
In the above JSON response, all the attributes can be mapped as follows considering Root Path as \$.list:

```
Id = id
displayName=displayName
username=jive.username
enabled =jive.enabled
emails=emails[*].value
```
#### **Figure 2—Mapped schema attributes**

<span id="page-484-1"></span>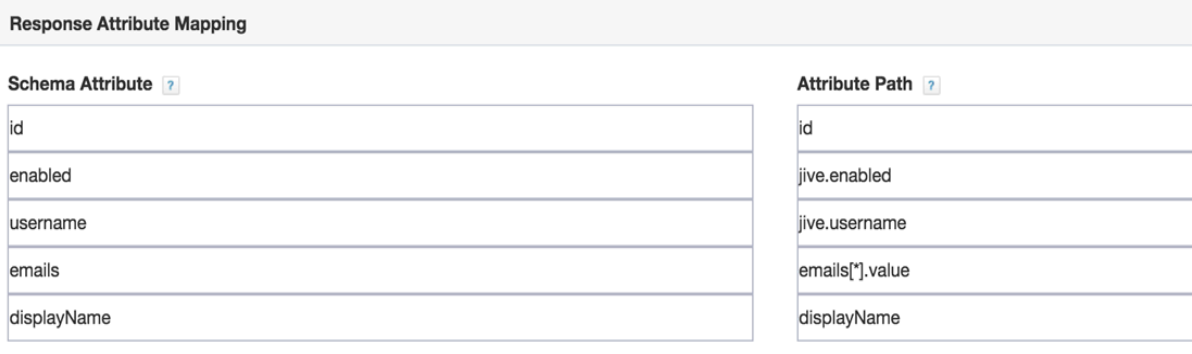

#### XPath Namespace Mapping (For XML web services)

Root Path ?

\$.list

#### **Successful Response Code** ?

 $2**$ 

#### <span id="page-484-0"></span>**• For XML**:

- XML response for mapping:

```
<soapenv:Envelope xmlns:soapenv="http://schemas.xmlsoap.org/soap/envelope/" 
xmlns="urn:partner.soap.sforce.com" 
xmlns:xsi="http://www.w3.org/2001/XMLSchema-instance" 
xmlns:sf="urn:sobject.partner.soap.sforce.com">
  <soapenv:Header>
       .....
       .....
  </soapenv:Header>
  <soapenv:Body>
     <queryResponse>
        <result xsi:type="QueryResult">
          <done>true</done>
          <queryLocator xsi:nil="true"/>
          <records xsi:type="sf:sObject">
            <sf:type>User</sf:type>
            <sf:Id>123456</sf:Id>
            <sf:Id>123456</sf:Id>
            <sf:Alias>Alias</sf:Alias>
            <sf:City xsi:nil="true"/>
            <sf:CommunityNickname>CName1</sf:CommunityNickname>
            <sf:Email>test@test.com</sf:Email>
            <sf:IsActive>false</sf:IsActive>
            <sf:Username>test@test.com</sf:Username>
            <sf:FirstName>Test</sf:FirstName>
            <sf:LastName>Test</sf:lastName>
         </records>
         <size>1</size>
```
 </result> </queryResponse> </soapenv:Body> </soapenv:Envelope>

- See the following figure which mentions the XPath Namespace mapping for XML Web Services:

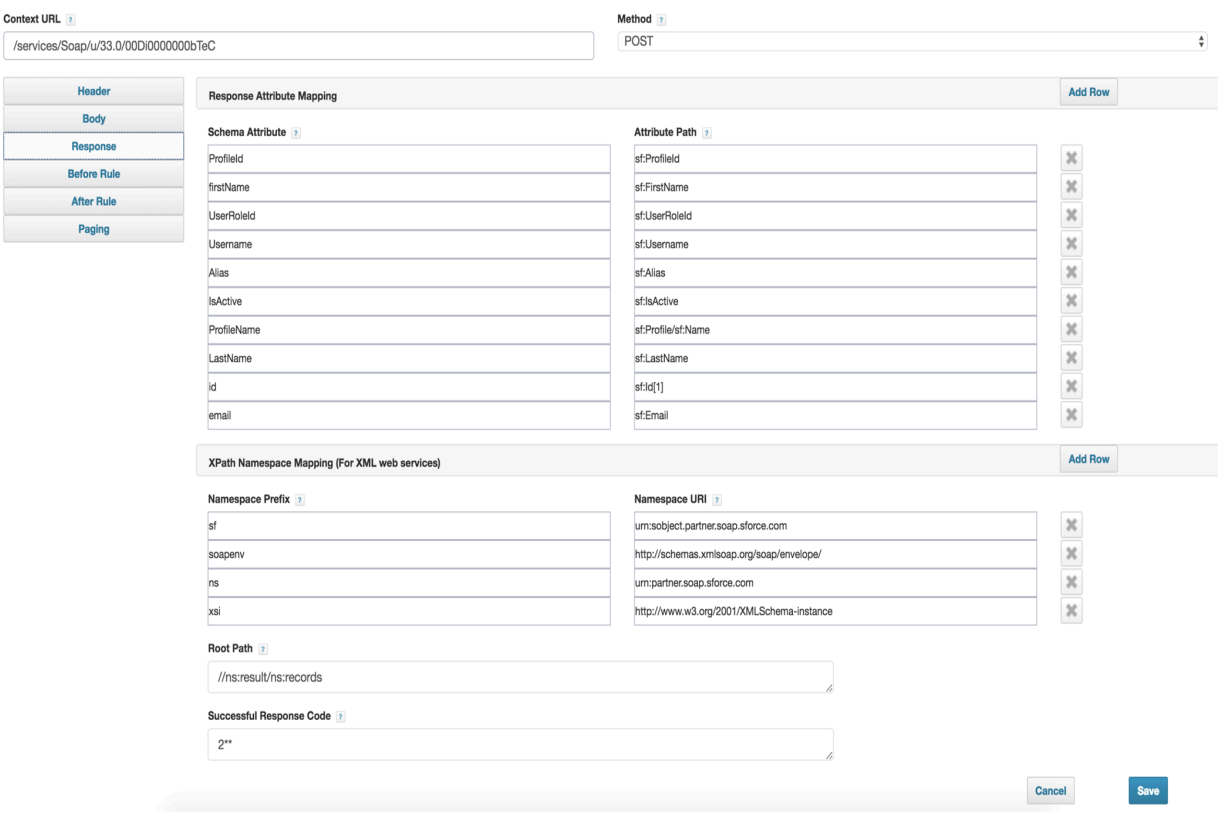

# **Configuration for Multiple endpoints**

Perform the following to obtain the properties of account/group from multiple endpoints:

1. The basic attribute is obtained from the first endpoint and is then used for fetching the data from rest of the endpoints.

For example, during aggregation of Jive some attributes are obtained from first endpoint ("Figure 2-[Mapped schema attributes"\)](#page-484-1) using the following URL:

**<https://myDomain.jive.com /api/core/v3/people>**

- 2. To fetch additional attribute from another endpoint use the  $id$  attribute from the previous response. Add these attributes in Schema Attribute of Response Attribute Mapping and response as follows:
	- **Schema Attribute**

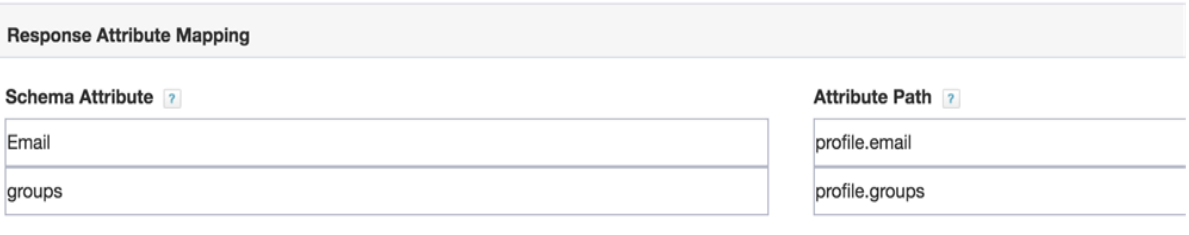

- **Response**: The following context URL contains id which fetches all the groups connected to that account:

**[https://myDomain.jive.com/api/core/v3/people/\\$response.id\\$/securityGroups](https://myDomain.jive.com/api/core/v3/people/$response.id$/securityGroups)**

# **Configuring Multiple Entitlement Requests**

To enable the functionality of sending multiple entitlement request of different type of entitlements (role, permission, groups and so on) in a single request to the managed system, set the value of **addRemoveEntInSingleReq** parameter to true as follows:

```
<entry key="addRemoveEntInSingleReq">
    <value>
        <Boolean>true</Boolean>
    </value>
 </entry>
```
1. If **addRemoveEntInSingleReq** is set to true, then the payload for entitlements must be as given in the following example:

```
{
"group_id" : $plan.groups$,
"permission":$plan.permission$,
"roles": $plan.roles$
}
```
2. If **addRemoveEntInSingleReq** is set to false, then the payload for entitlements must be as given in the following example:

```
{
"group_id" : "$plan.groups$",
"permission":"$plan.permission$",
"roles": "$plan.roles$"
}
```
# **Other Operations**

For certain operations, the Body must be updated accordingly.

### **Create Account**

This section provides an example for updating the Body for create account in Dropbox. For fetching attribute through Provisioning Plan, the body must be updated in the following manner. This fetches the attribute detail through Provisioning Form and updates the endpoint.

- **•** (For JSON) In the following Body,
	- **\$plan** represents the Provisioning Plan that is passed to provision method
	- **\$plan.member\_surname**: the connector checks for **member\_\_surname** in the attribute request and updates in the body after it is found

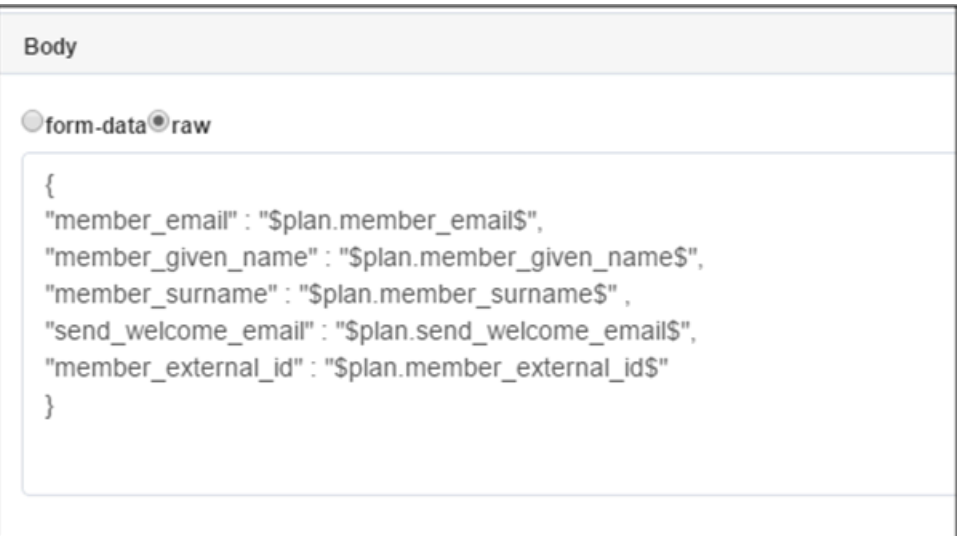

**•** (For XML) To create account for XML payload:

#### **Body**

form-data<sup>o</sup>raw <?xml version="1.0" encoding="UTF-8"?> <soapenv:Envelope xmlns:soapenv="http://schemas.xmlsoap.org/soap/envelope/" xmlns:urn="urn:partner.soap.sforce.com" xmlns:urn1="urn:sobject.partner.soap.sforce.com"> <soapenv:Header> <urn:SessionHeader> <urn:sessionId>\$application.accesstoken\$</urn:sessionId> </urn:SessionHeader> </soapenv:Header> <soapenv:Body> <urn:create> <!--Zero or more repetitions:--> <urn:sObjects> <urn1:type>User</urn1:type> <!--Zero or more repetitions:--> <urn1:Username>\$plan.Username\$</urn1:Username> <urn1:LastName>\$plan.LastName\$</urn1:LastName> <urn1:FirstName>\$plan.FirstName\$</urn1:FirstName> <urn1:Email>\$plan.Email\$</urn1:Email> <urn1:Alias>\$plan.Alias\$</urn1:Alias> <urn1:CommunityNickname>\$plan.CommunityNickname\$</urn1:CommunityNickname> <urn1:lsActive>true</urn1:lsActive> <urn1:TimeZoneSidKey>America/Los\_Angeles</urn1:TimeZoneSidKey> <urn1:LocaleSidKey>en\_US</urn1:LocaleSidKey> <urn1:LanguageLocaleKey>en\_US</urn1:LanguageLocaleKey> <urn1:ProfileId>00ei0000000ye0AAAQ</urn1:ProfileId> <urn1:EmailEncodingKey>UTF-8</urn1:EmailEncodingKey> <!-- You may enter ANY elements at this point--> </urn:sObjects> </urn:create> </soapenv:Body> </soapenv:Envelope>

#### To get object for XML payload:

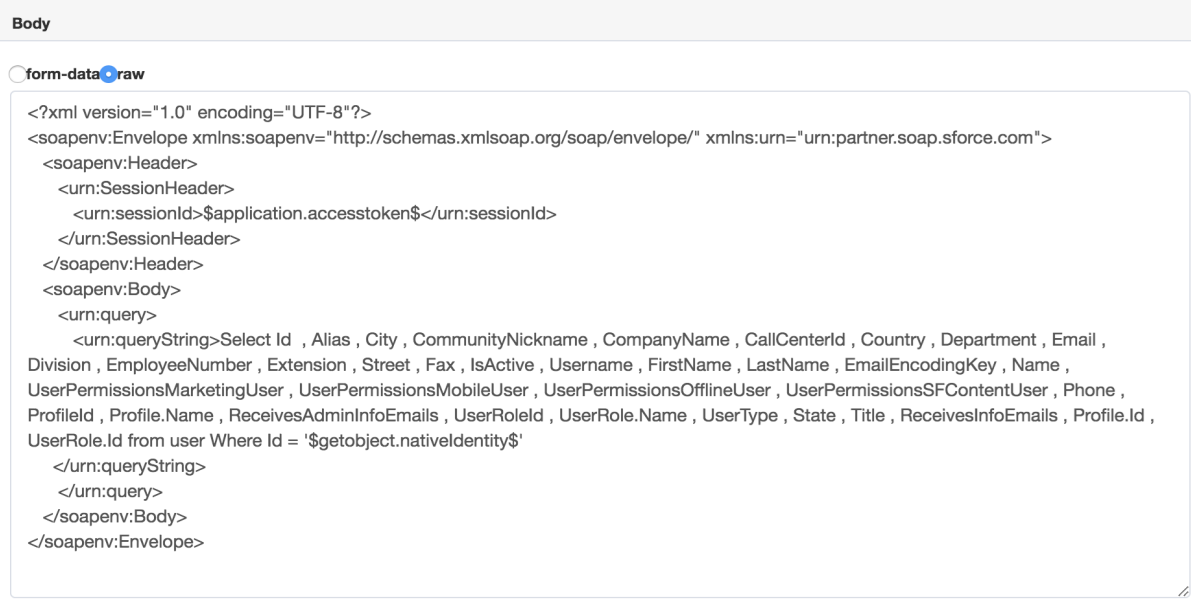

### **Enable/Disable**

Set the get object endpoint for enable/disable operation as in the POST method the complete object would be required to update and not single attribute. Hence first endpoint getObject would fetch the whole account and later the endpoint would update the payload with all the required attributes using the response of the first endpoint.

Perform the following steps to get object for Enable operation with PUT method

1. Configure the first endpoint to get object for Enable.

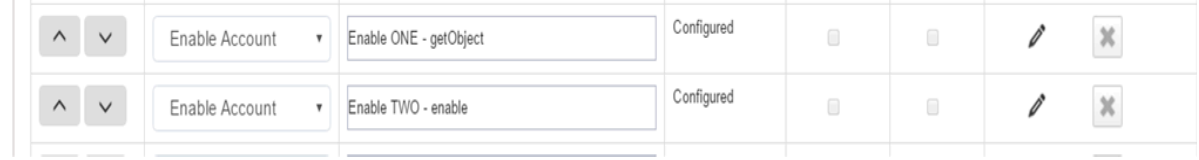

#### 2. Configuration for the first endpoint.

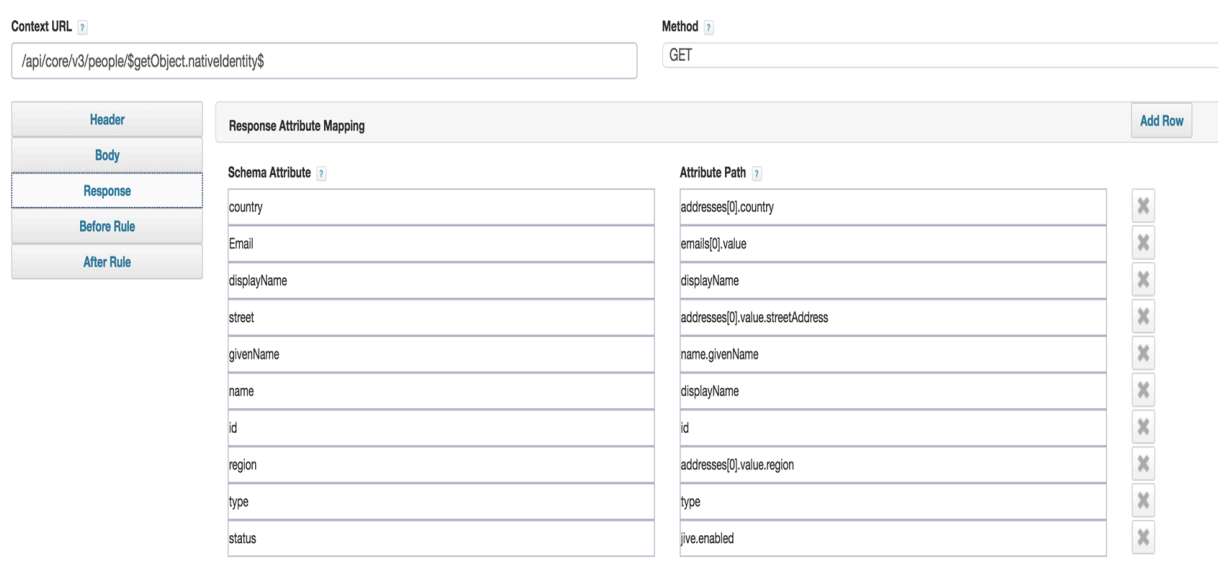

This endpoint retrieves getObject for account for which Provisioning Operation is performed.

3. Configuration for second endpoint for Enable endpoint as shown in the following figure:

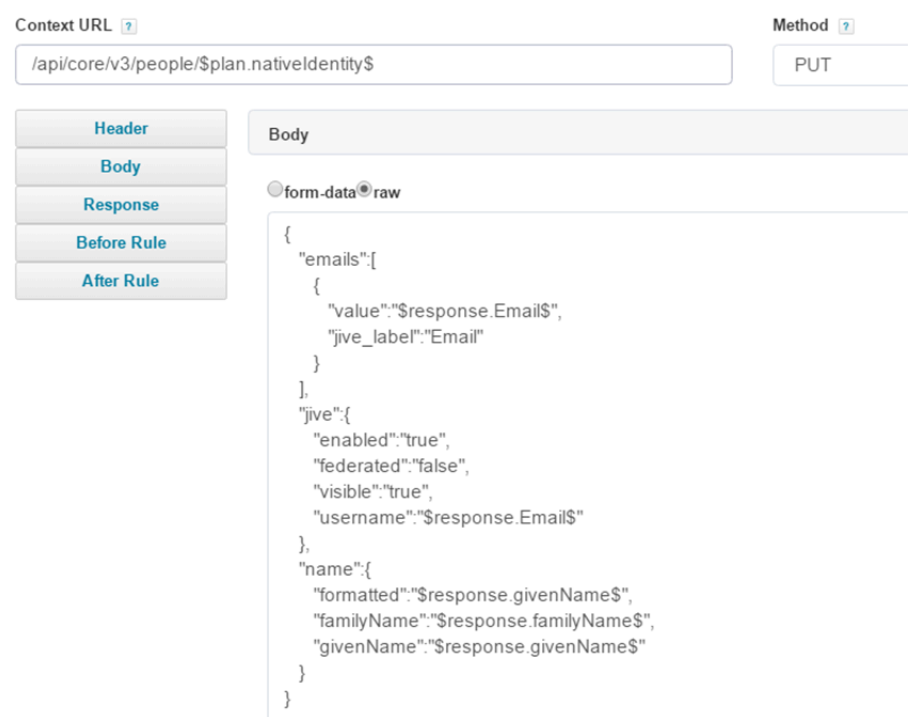

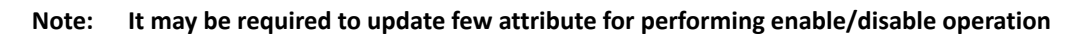

Similar steps are to be performed for Disable operation.

#### **Add/Remove Entitlement**

Following is an example of the Body entry for Add Entitlement:

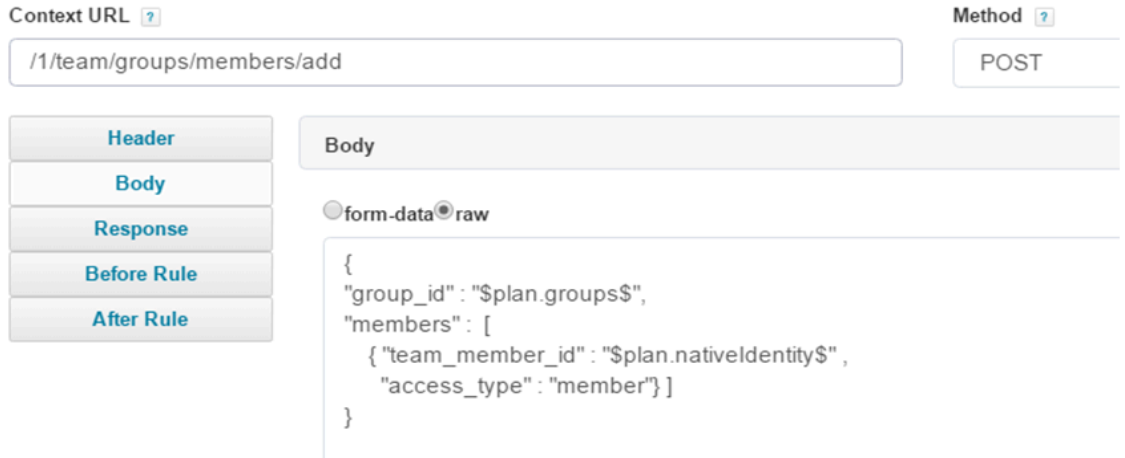

On similar basis as above example the Body entry must be updated for Remove Entitlement.

# **Update Account**

#### Following is an example of the Body entry for Update Account:

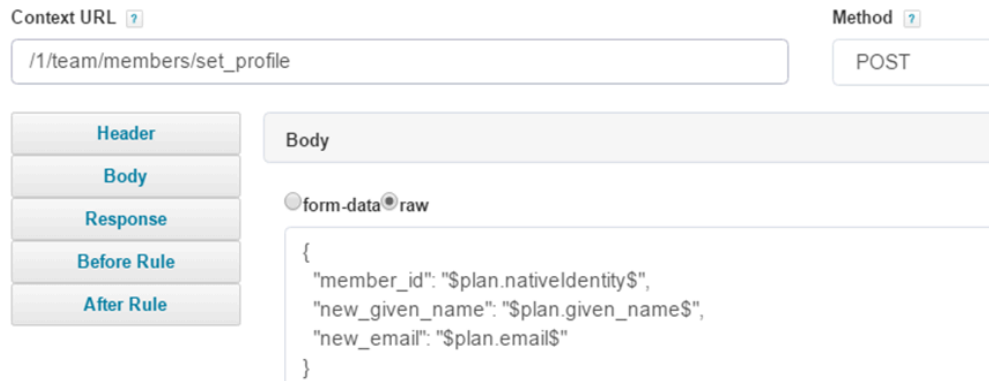

### **Delete Account**

#### Following is an example of the Body entry for Delete Account:

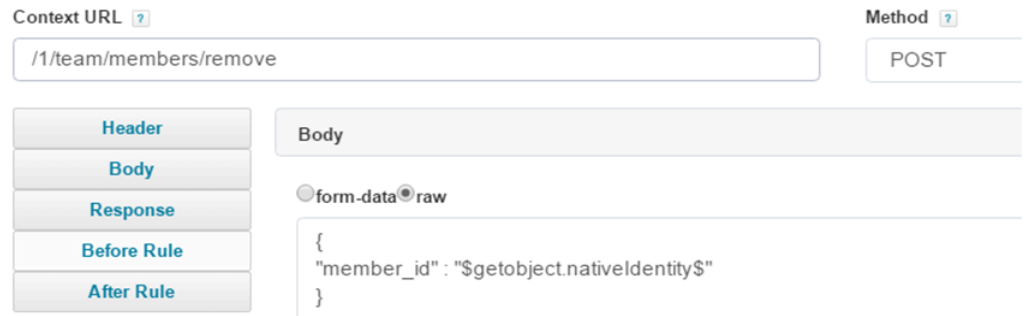

### **Change Password**

Following is an example of the Body entry for Change Password:

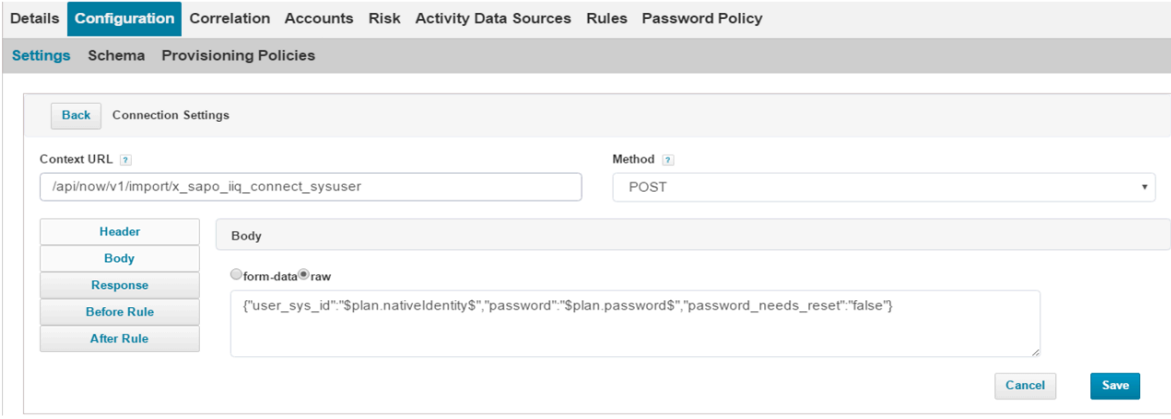

# **Chapter 47: SailPoint WebEx Connector**

The following topics are discussed in this chapter:

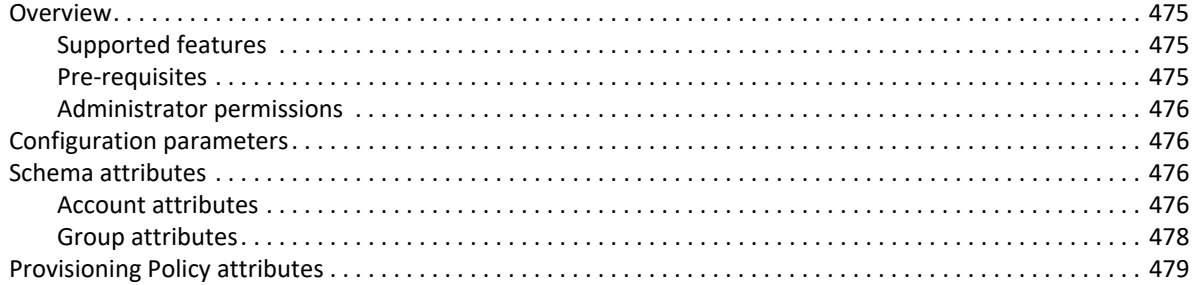

# <span id="page-494-0"></span>**Overview**

The SailPoint WebEx Connector manages WebEx accounts and groups (Meeting Types). It supports read and write for WebEx accounts. The WebEx connector supports creation, deletion, retrieval, authentication and unlock for users and retrieval for groups.

**Note: In the WebEx connector, Meeting Types are treated as Groups.**

## <span id="page-494-1"></span>**Supported features**

SailPoint WebEx Connector supports the following features:

- **•** Account Management
	- Manages Webex Users as Accounts
	- Aggregation, Refresh Accounts, Pass Through Authentication
	- Create, Update, Delete **Note: When performing Delete operation, the account does not get deleted but gets disabled.**
	- Enable, Disable, Unlock, Change Password
	- Add/Remove Entitlements
- **•** Account Group Management
	- Manages Webex meeting types as Account-Groups
	- Aggregation, Refresh Groups

### <span id="page-494-2"></span>**Pre-requisites**

**Note: If WebEx Connector is behind proxy server, see the "Special Java Considerations" section of the**  *SailPoint IdentityIQ Installation Guide***.**

# <span id="page-495-0"></span>**Administrator permissions**

The user must be a **Site Administrator**.

# <span id="page-495-1"></span>**Configuration parameters**

This section contains the information that this connector uses to connect and interact with the application. Each application type requires different information to create and maintain a connection.

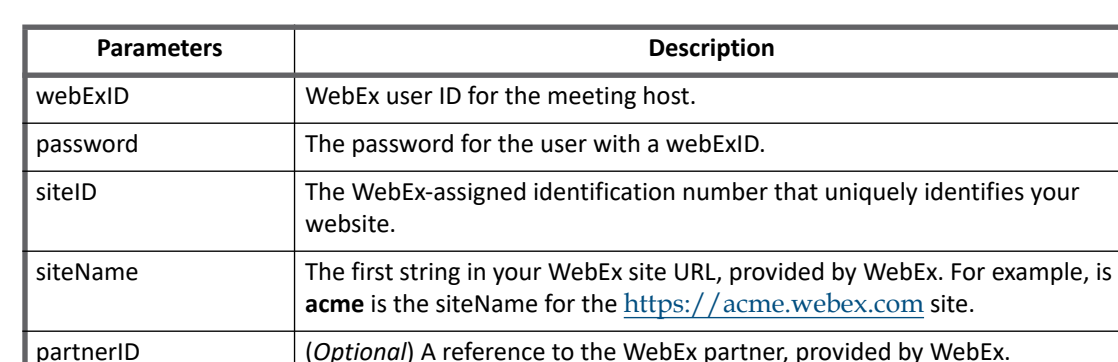

xmlURL XML URL of the site. For example, WBXService/XMLService

The WebEx Connector uses the connection attributes listed in the following table:

# <span id="page-495-2"></span>**Schema attributes**

Manage Disabled Accounts

The application schema is used to configure the objects returned from a connector. When a connector is called, the schema is supplied to the methods on the connector interface. This connector currently supports the following types of objects:

If set to yes, the disabled accounts will be a part of the Aggregation.

**Account**: Account objects are used when building identities Link objects.

**Group**: The group schema is used when building AccountGroup objects that are used to hold entitlements shared across identities.

### <span id="page-495-3"></span>**Account attributes**

The following table lists the account attributes:

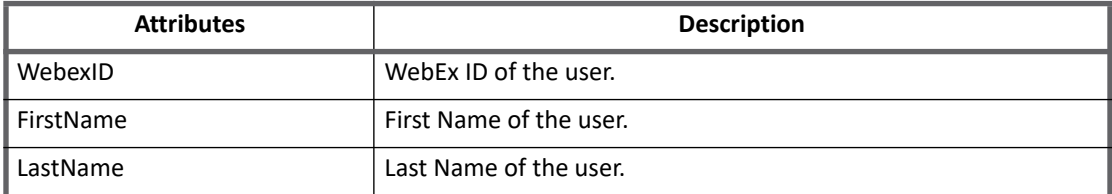

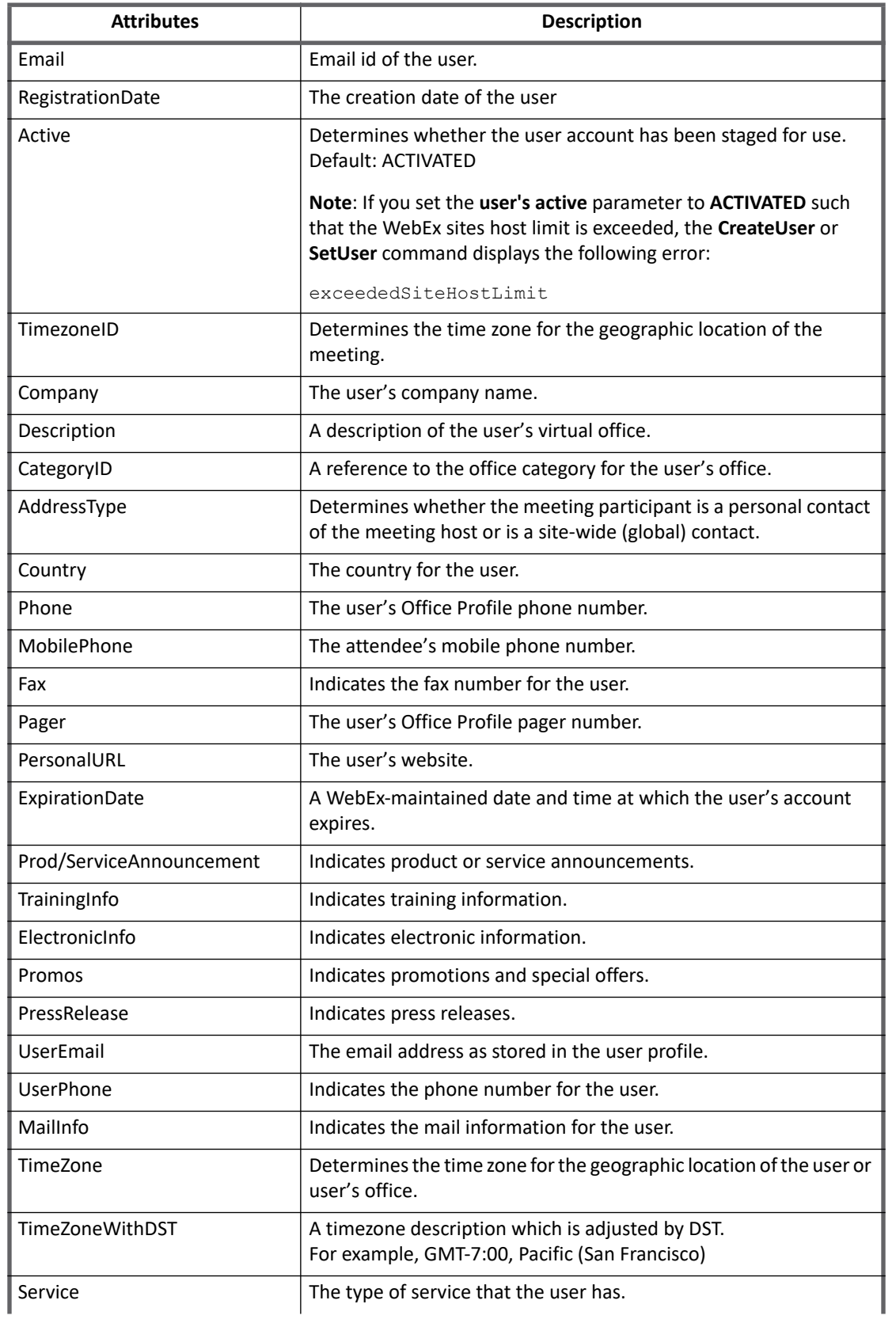

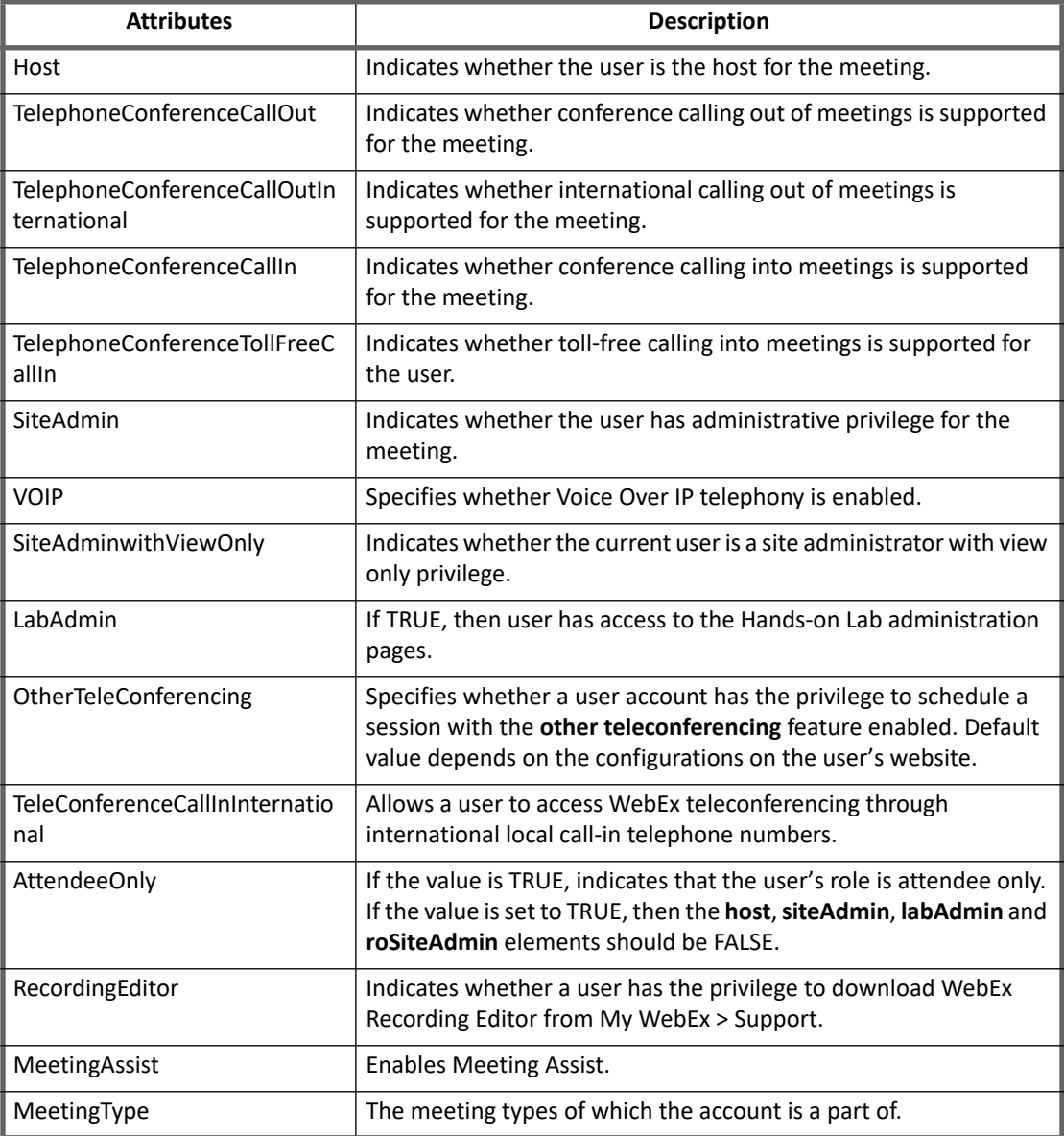

# <span id="page-497-0"></span>**Group attributes**

The following table lists the group attributes:

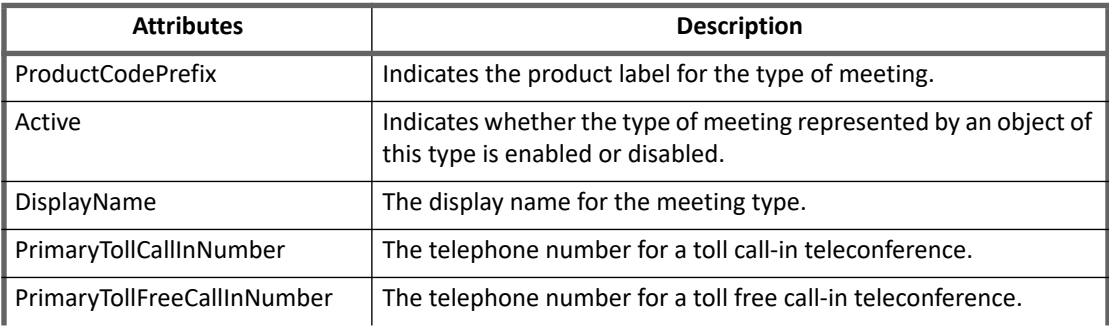

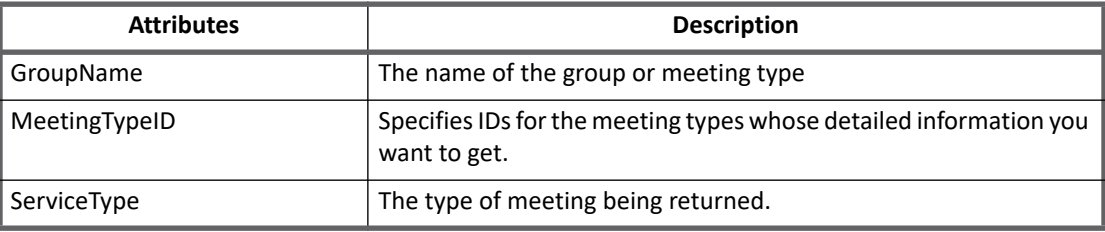

# <span id="page-498-0"></span>**Provisioning Policy attributes**

The following table lists the provisioning policy attributes for create:

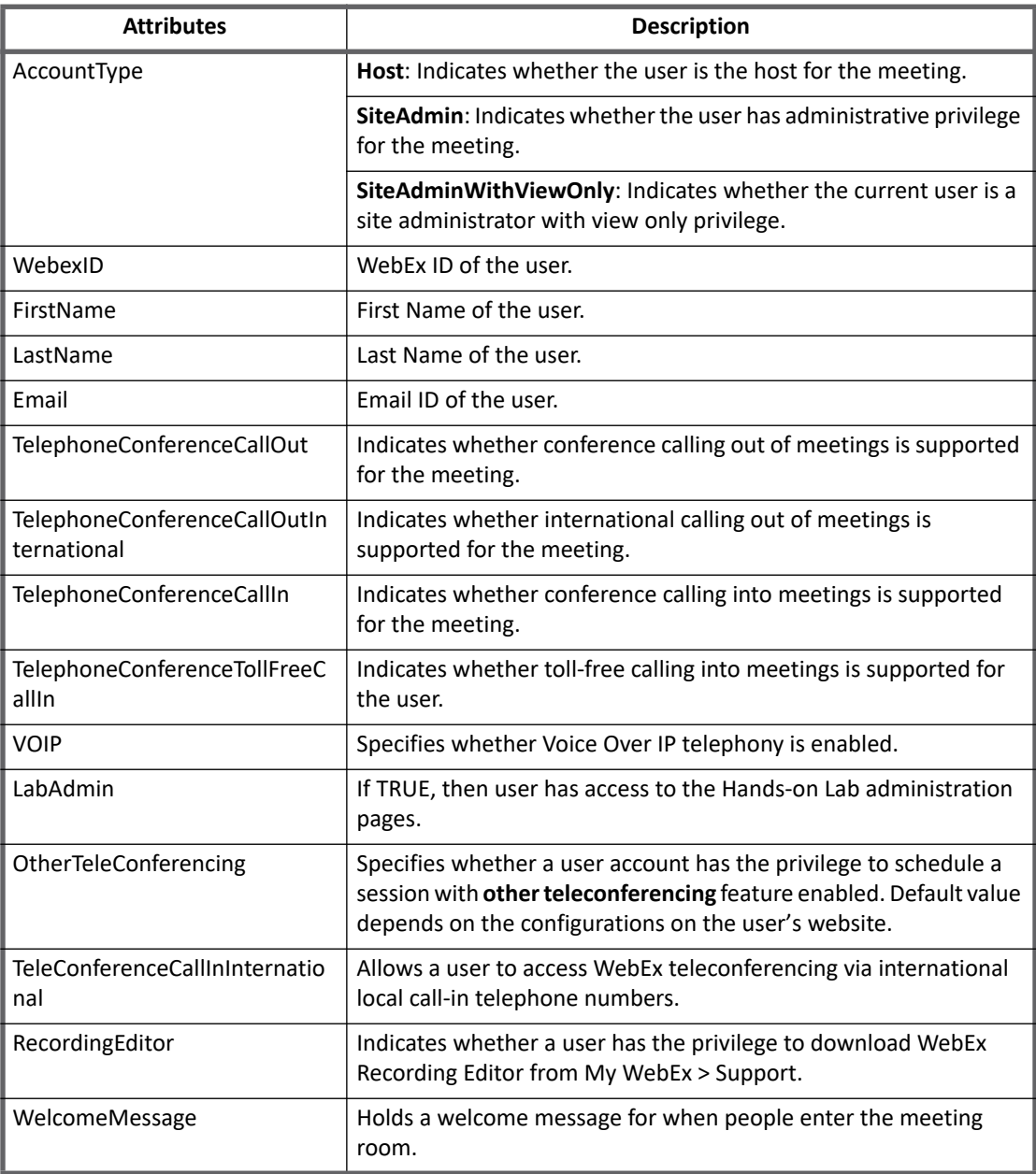

**Provisioning Policy attributes**

# **Chapter 48: SailPoint Windows Local Connector**

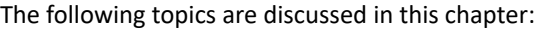

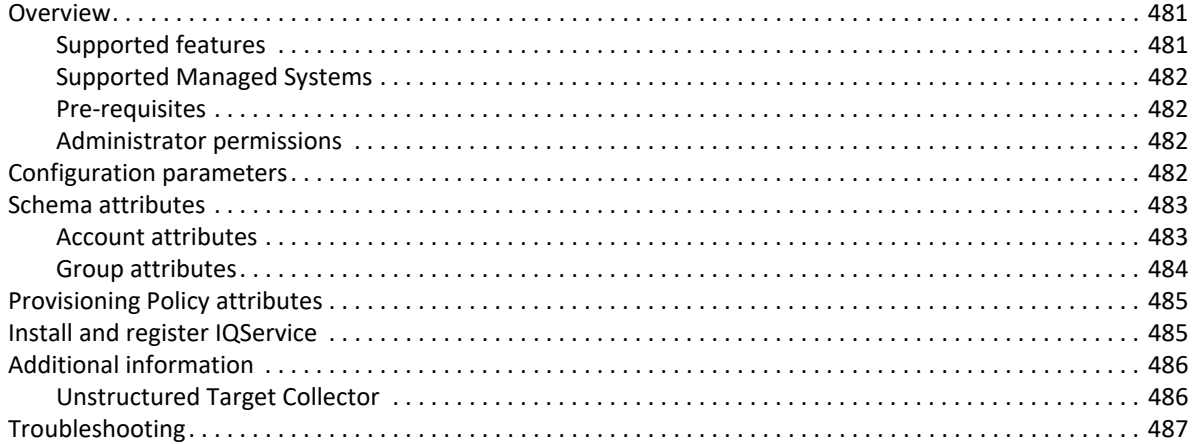

# <span id="page-500-0"></span>**Overview**

The SailPoint Windows Local Connector manages User Accounts and Groups on Windows Operating System based computers through IQService. IQService uses WinNT ADSI service provider to connect to local users/groups for all versions of windows.

# <span id="page-500-1"></span>**Supported features**

SailPoint Windows Local Connector supports the following features:

- **•** Account Management
	- Manages Windows Local Users as Accounts
	- Aggregation, Refresh Accounts
	- Create, Update, Delete
	- Enable, Disable, Unlock, Change Password
	- Add/Remove Entitlements
- **•** Account Group Management
	- Manages Windows Local Groups as Account-Groups
	- Aggregation, Refresh Groups
	- Create, Update, Delete

#### **Configuration parameters**

- **•** Permission Management
	- Application can be configured for the following unstructured target collector to read permissions from respective end system:
		- **Windows File Share** Read Windows File Share permissions directly assigned to accounts and groups.
	- The connector supports automated revocation of the aggregated permissions.
- **•** Supports executing native before/after scripts for provisioning requests

#### *References*

- **•** ["Unstructured Target Collector" on page](#page-505-1) 486
- **•** ["IQService Before/After Scripts" on page](#page-576-0) 557"

# <span id="page-501-0"></span>**Supported Managed Systems**

Following versions of Microsoft Windows are supported by the SailPoint Windows Local Connector:

- **•** Microsoft Windows Server 2016
- **•** Microsoft Windows Server 2012 R2
- **•** Microsoft Windows Server 2012
- **•** Microsoft Windows Server 2008 R2
- **•** Microsoft Windows Server 2008

### <span id="page-501-1"></span>**Pre-requisites**

- **•** IQService must be installed on a Windows system. For more information, see "[Appendix D: IQService"](#page-572-0).
- **•** Remote registry service must be started on the target system.
- **•** Allow Exception for **File and Printer Sharing** in windows firewall.

## <span id="page-501-2"></span>**Administrator permissions**

User should be a member of **Administrators** group of Windows host computer which is to be managed.

# <span id="page-501-3"></span>**Configuration parameters**

The following table lists the configuration parameters of SailPoint Windows Local Connector:

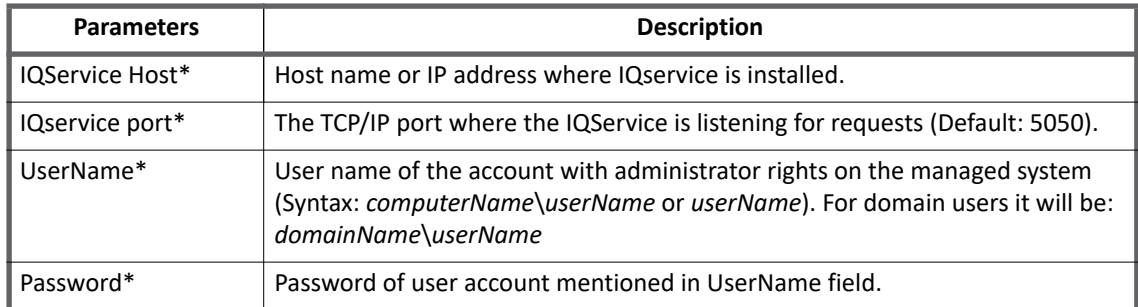

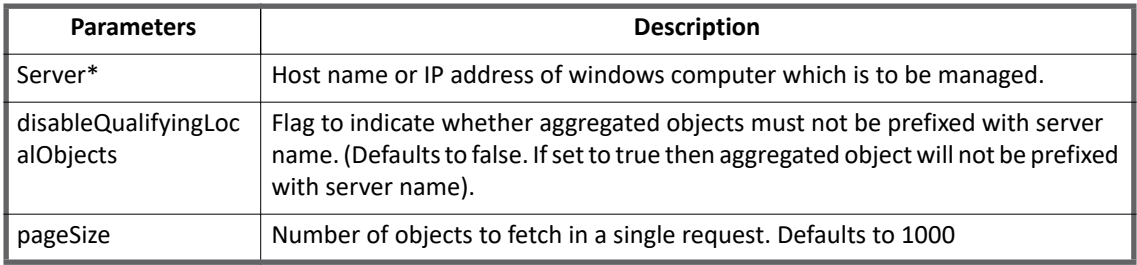

**Note: Attributes marked with \* sign are the mandatory attributes**

# **Additional configuration parameters**

The following table lists the additional configuration parameters of SailPoint Windows Local Connector:

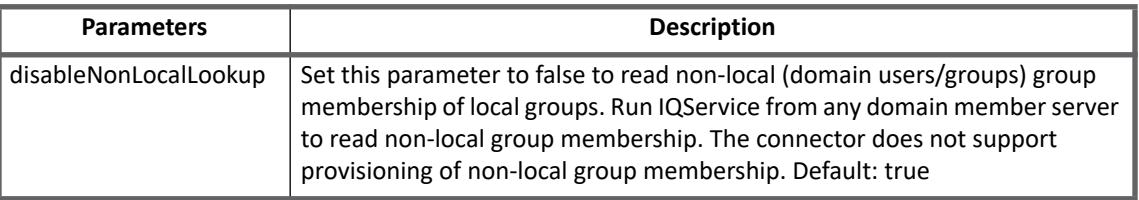

# <span id="page-502-0"></span>**Schema attributes**

This section describes the different schema attributes.

# <span id="page-502-1"></span>**Account attributes**

The following table lists the account attributes:

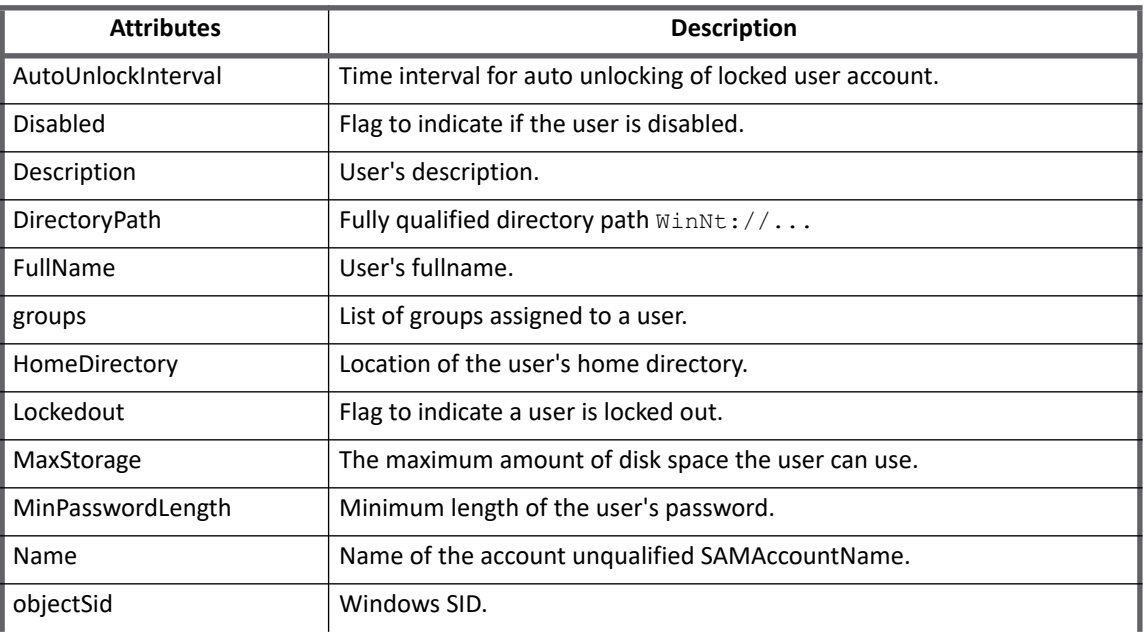

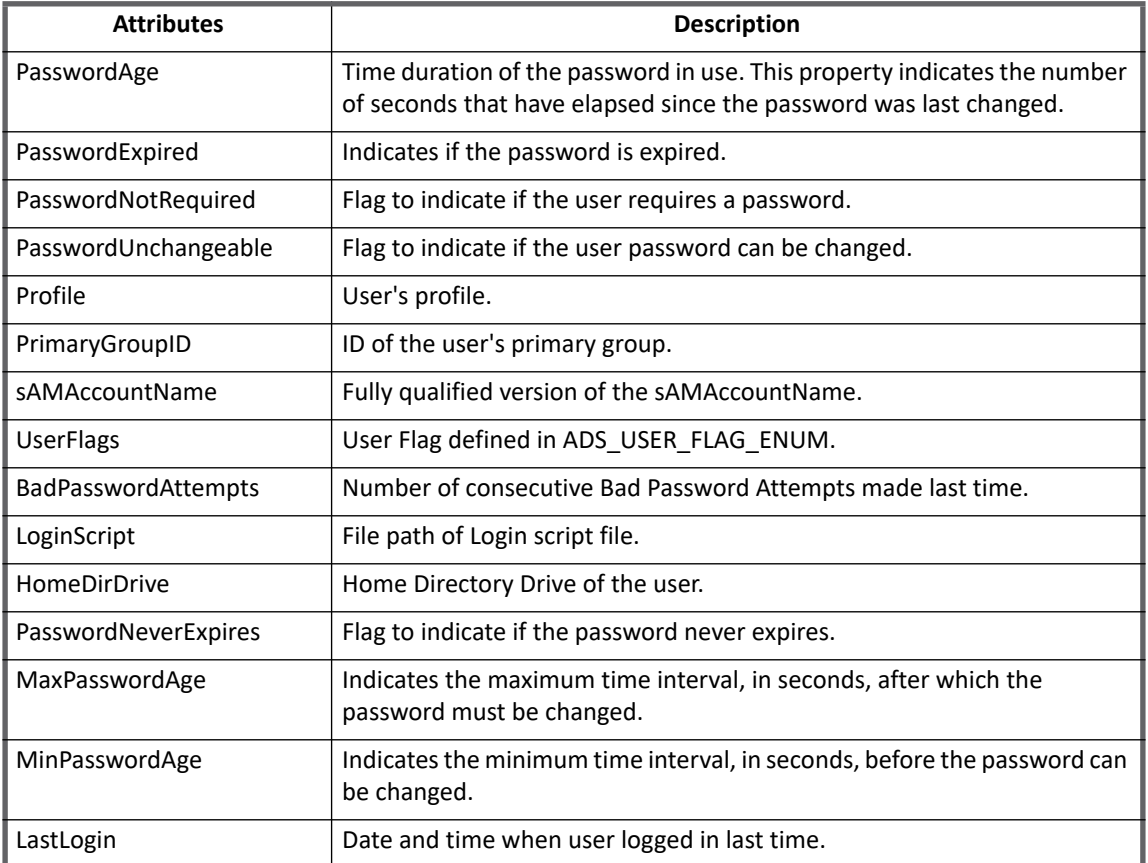

# <span id="page-503-0"></span>**Group attributes**

The following table lists the group attributes:

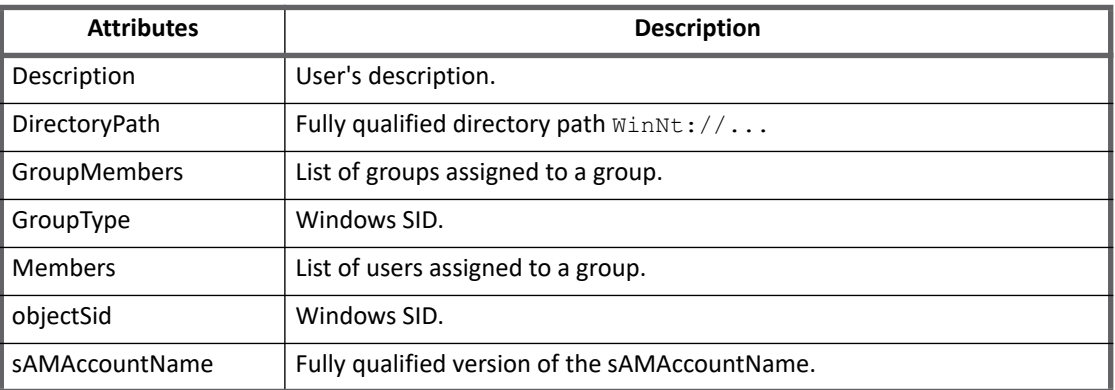
# **Provisioning Policy attributes**

This section lists the provisioning policy attributes of SailPoint Windows Local Connector for create Account, create Group, and update Group.

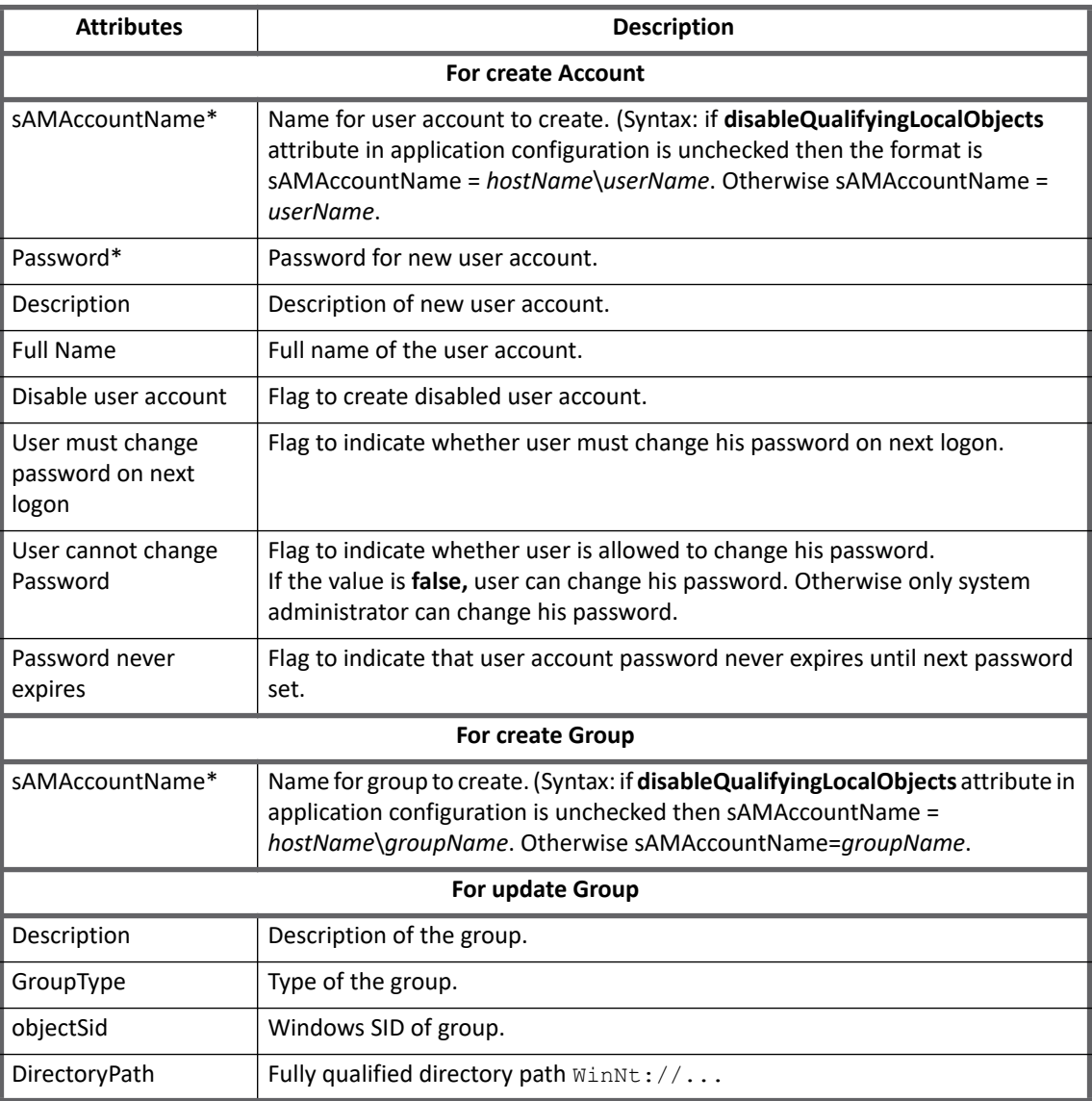

**Note: Attributes marked with \* sign are the mandatory attributes.**

# **Install and register IQService**

To install and register IQService, perform the following:

- 1. Create a directory in which you want to download the service. For example,  $c:\iota$ gservice.
- 2. Extract the IQService.zip archive from the IIQHOME\WEB-INF\bin\win directory of the IdentityIQ installation into the created directory.

#### **Additional information**

- 3. Run the following command to install a Windows service named IQService. IQService.exe -i
- 4. Start the service either from the Services Applet or from the command line by running the following command:

```
IQService.exe -s
```
Other command line options with this service are:

- **-d**: run in the foreground in debug mode instead of in the background using the service control manager
- **-k**: stop the service
- **-r**: remove the service
- **-v**: display version information

- **-u**: Uninstall the service. Removes the service components and clears the registry entries. Trace Parameters (require a restart of the IQService):

- **-l [level]**: Trace Level 0-3
	- 0: Off
	- 1: Information
	- 2: Error
	- 3: Debug
- **-f [fileName]**: Trace File Name (For example, **"**C:\IQService\IQServiceLog.log**"**)

# **Additional information**

This section describes the additional information related to the Windows Local Connector.

### **Unstructured Target Collector**

Windows Local unstructured target collector supports aggregating direct access permissions on resources such as shared files and folders from target system and correlate it with aggregated user accounts and groups using objectSid as the correlation key.

**Pre-requisites for target aggregation**

IQservice needs to be installed on Target Windows computer.

**Target aggregation configuration parameters**

The following table lists the different target aggregation configuration parameters:

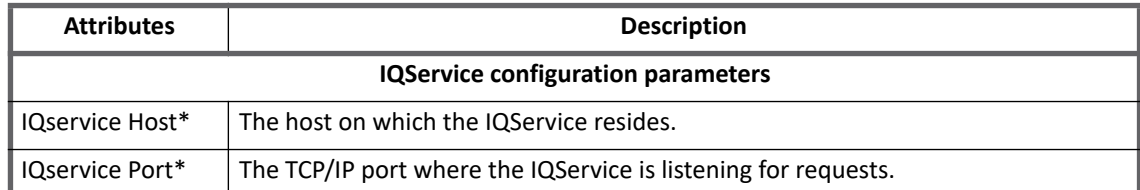

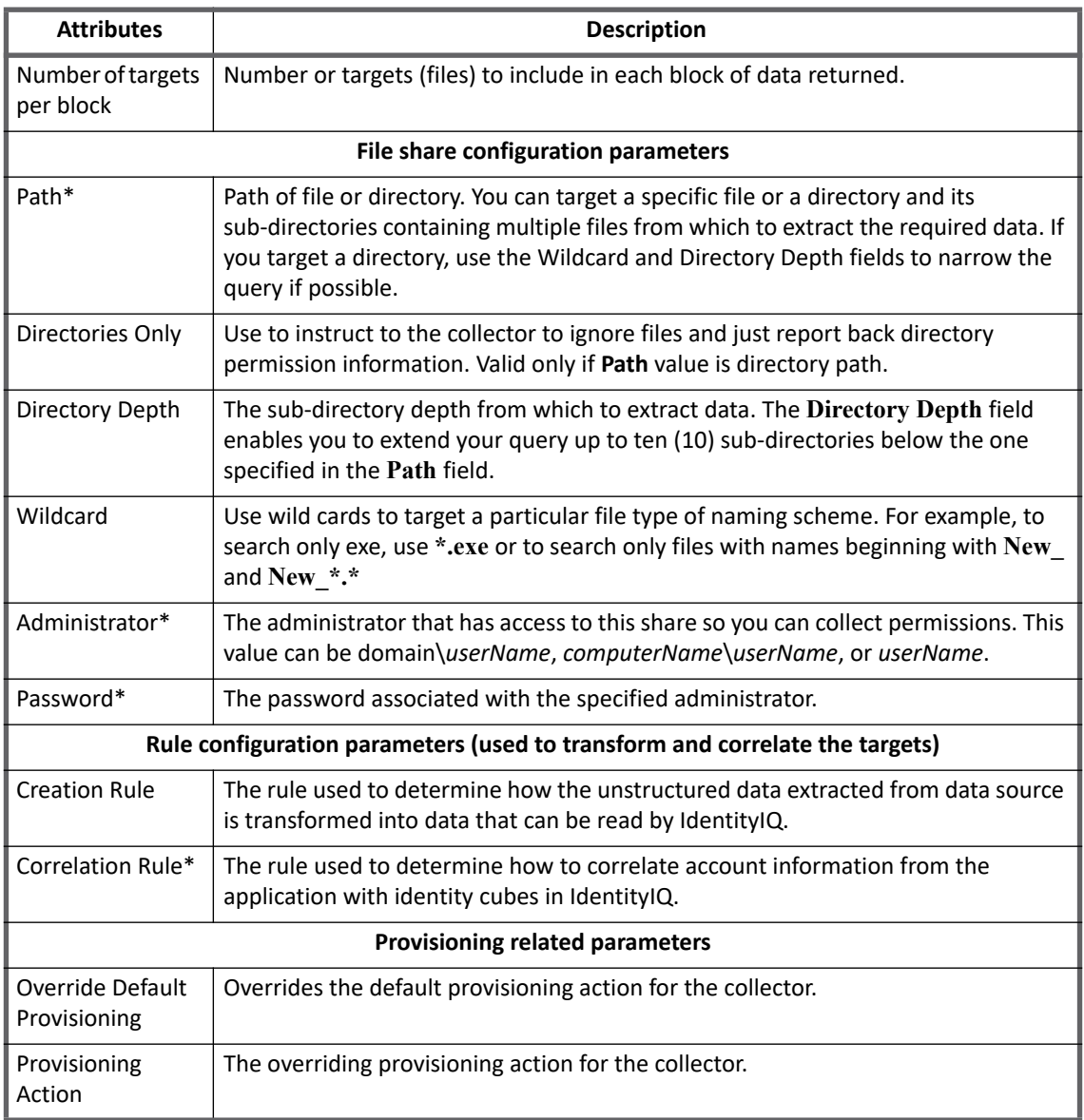

**Note: Attributes marked with \* sign are the mandatory attributes.**

# **Troubleshooting**

#### **1 - Error returned from IQService: Unspecified Error**

The following error message is displayed for any Windows Local application request:

Error returned from IQService:Unspecified Error

**Resolution**: Perform the following:

- 1. Ensure that the Target system is up and accessible from IQservice host.
- 2. Ensure that the Username and Password provided in application configuration are correct.

#### **Troubleshooting**

- 3. If the target system is in a workgroup **Guest Only** option for **Sharing and security model for local accounts** in local policy will force all incoming network file sharing connections to authenticate as **Guest**. To resolve this problem perform the following steps:
	- a. On the Windows Start menu, click **Start ==> Control Panel ==> Administrative Tools ==> Local Security Settings**.
	- b. In the left pane, expand **Local Policies ==> Security** options.
	- c. In the right pane, double-click **Network access: Sharing and security model for local accounts**.
	- d. Select **Classic local users authenticate as themselves** and click **OK**.
- 4. If the target system is Windows Server 2003 Service Pack 2 then some Windows updates are missing from the system. Turn on the Windows updates and install the latest updates.
- 5. Ensure that exception for **File and Printer Sharing** in windows firewall is enabled.
- 6. If the problem still persists try restarting IQservice.

#### **2 - Error returned from IQService: The network path was not found**

When Remote registry service is not started on Windows computer the following error message is displayed:

Error returned from IQService: The network path was not found

**Resolution**: Ensure that Windows Service named, **Remote Registry Service** is started on the Windows managed system.

#### **3 - Unspecified Error**

The following error message is displayed for any Windows Local Connector operation after upgrading to latest version from version 6.0 Patch 5 or below.

Unspecified Error

**Resolution**: Perform following:

- 1. Navigate to IdentityIQ dubug page.
- 2. Select **Application** from the object browser.
- 3. Select and open your application from the list.
- 4. If a line exists with the following text as the starting text, then delete the line and save the application "<entry key="domain""

#### **4 - Target aggregation failed as one of the path was not accessible**

The target Aggregation failed as one of the path was not accessible.

**Resolution**: The **continueOnError** attribute must be set to true in the targetSource xml file to continue the target aggregation for other paths configured in unstructured target configuration.

#### **5 - Access Denied error**

Provisioning operation fails with the following error, when User Account Control (UAC) is enabled:

Access Denied

**Resolution**: Use one of the following options:

- **•** To **Turn off User Account Control** for Microsoft Windows Vista or later, perform the following steps:
	- a. For Microsoft Windows Vista and Microsoft Windows Server 2008, open the **Control panel ==> User Accounts ==> Turn User Account Control on or off**

b. For Microsoft Windows 7 onwards, open the **Control panel ==> User Accounts ==> User Accounts ==> Change User Account Control settings**

**Or**

**•** To have more granular control, without disabling UAC you can add the following entry in **Registry Editor**:

HKLM\SOFTWARE\Microsoft\Windows\CurrentVersion\Policies\System\LocalAccountToken FilterPolicy

Key Value: 1

**Troubleshooting**

# **Chapter 49: SailPoint Workday Connector**

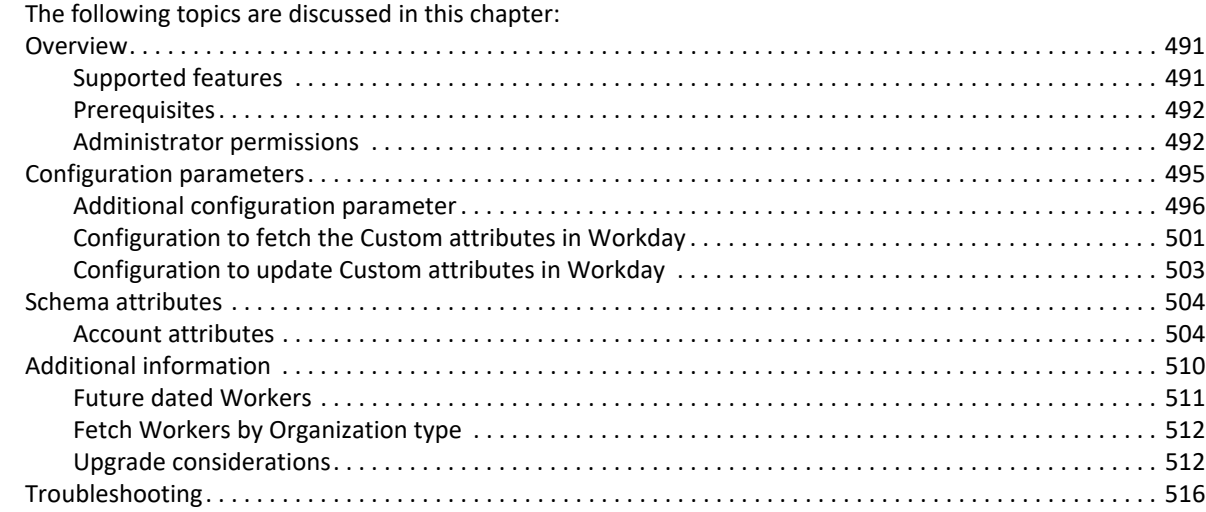

# <span id="page-510-0"></span>**Overview**

SailPoint Workday Connector is used to aggregate Worker records from Workday, and update email and phone.

**Note: As Workday is in the process of decommissioning the support for TLS version 1.0, SailPoint Workday Connector would use TLS version 1.2 for connection purpose.** 

# <span id="page-510-1"></span>**Supported features**

SailPoint Workday Connector supports the following features:

- **•** Account Management
	- Aggregation
	- Delta Aggregation
		- **Note: Any changes done to custom/calculated attributes are not aggregated during Delta Aggregation.**
	- Future data: supported for Hire, Terminate and On Boarding events
	- Custom attributes: ability to update custom attributes through REST API's
	- Update of following attributes:
		- **•** EMAIL\_ADDRESS\_HOME
		- **•** EMAIL\_ADDRESS\_WORK
		- **•** ADDITIONAL\_EMAIL\_ADDRESS\_HOME

#### **Overview**

- **•** ADDITIONAL\_EMAIL\_ADDRESS\_WORK
- **•** WORK\_MOBILE
- **•** WORK\_TELEPHONE
- **•** HOME\_MOBILE
- **•** HOME\_TELEPHONE
- **•** USER\_ID

**Note: USER\_ID is internally mapped to USER\_NAME of Workday managed system.**

**Note: When upgrading IdentityIQ to version 7.3, \*PROVISIONING\* must be added as a feature string in application debug page.**

### <span id="page-511-0"></span>**Prerequisites**

- **Note: If Workday Connector is behind proxy server, see the "Special Java Considerations" section of the** *SailPoint IdentityIQ Installation Guide***.**
- **•** A Workday administrator account and password for connecting to the given URL of the Workday tenant
	- **Note: For more information on Workday administrator permissions, see [" Administrator](#page-511-1)  [permissions"](#page-511-1).**
- **•** User must create a Workday Integration System

For more information on creating Workday Integration System, ["Configuring an Integration System in](#page-520-1)  [Workday" on page](#page-520-1) 501.

**•** Custom attributes configuration

For more information on configuring the procedures for Workday connector to be able to update the custom attributes through REST APIs, see ["Configuration to update Custom attributes in Workday" on page](#page-522-0) 503.

### <span id="page-511-1"></span>**Administrator permissions**

Administrator login must have the following privileges:

- **•** Create a user for accessing the Workday Integration System
- **•** Create Integration System Security Group (Unconstrained)
- **•** Provisioning Administrator Permissions: Workday connector now accepts second users in configuration. The first user would have read permission and second user would have write permission. Hence the updating account would be performed by the second user credentials. If the second users Username or Password is not provided then it would use the first users credentials to perform the update operation.
- **•** For updating **UserID** (**User\_Name** on Workday managed system) provide GET and PUT permission for the following security group for the Domain Security Policy:

**Workday Accounts (Functional area: System)**

- **•** Perform the following for Integration System Security Group:
	- Add the user in the Integration System Security Group (Unconstrained)
	- Modify the Integration System Security Group to associate required permissions for the following Workday Web Services:
		- **•** Maintain Contact Information Domain (Get and Put permissions required)
		- **•** Get References (Only Get permission is required)
	- Modify the Integration System Security Group to associate the following domain required by Workday Integration System:

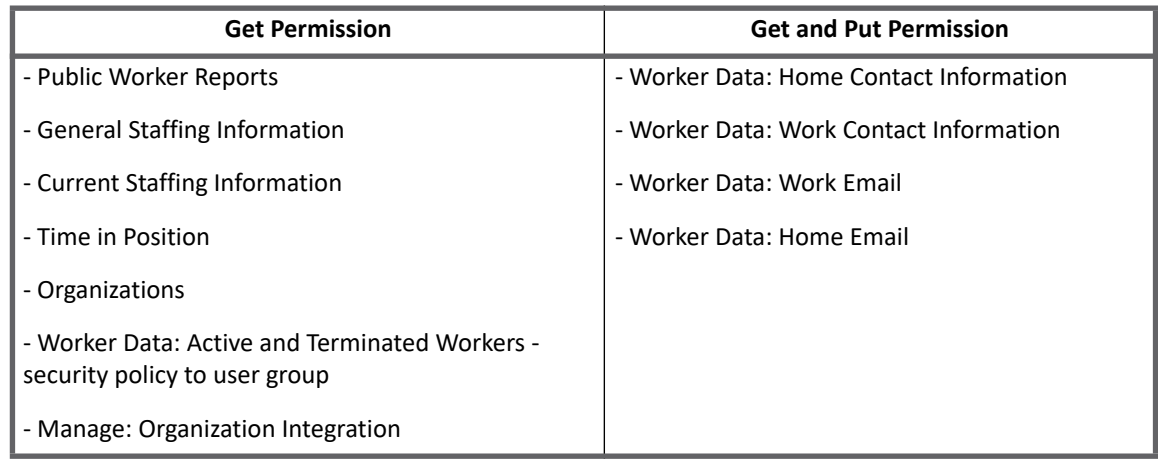

#### **Note: The Workday fields on Workday Managed System marked as private are not accessible through Workday API and the fields marked as Public are accessible.**

**•** (*For Delta Aggregation onl*y) Integration System Security Group which has the respective administrator user associated with, must have **View Completed Only** permission for the related Business Process Security Policy.

#### **Note: If schema attributes are not related to any of the following events, then permission for that Business Process Type is not required.**

Following are the list of events and related business process supported in delta aggregation:

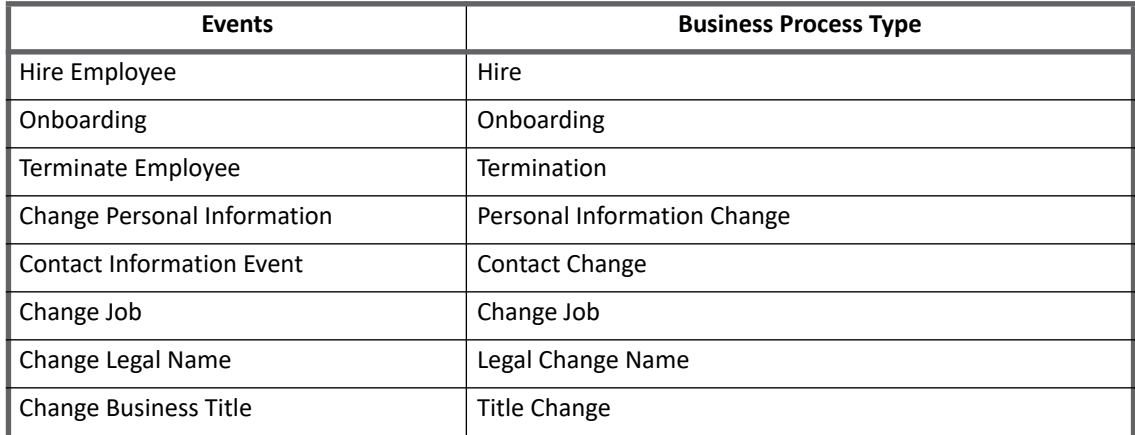

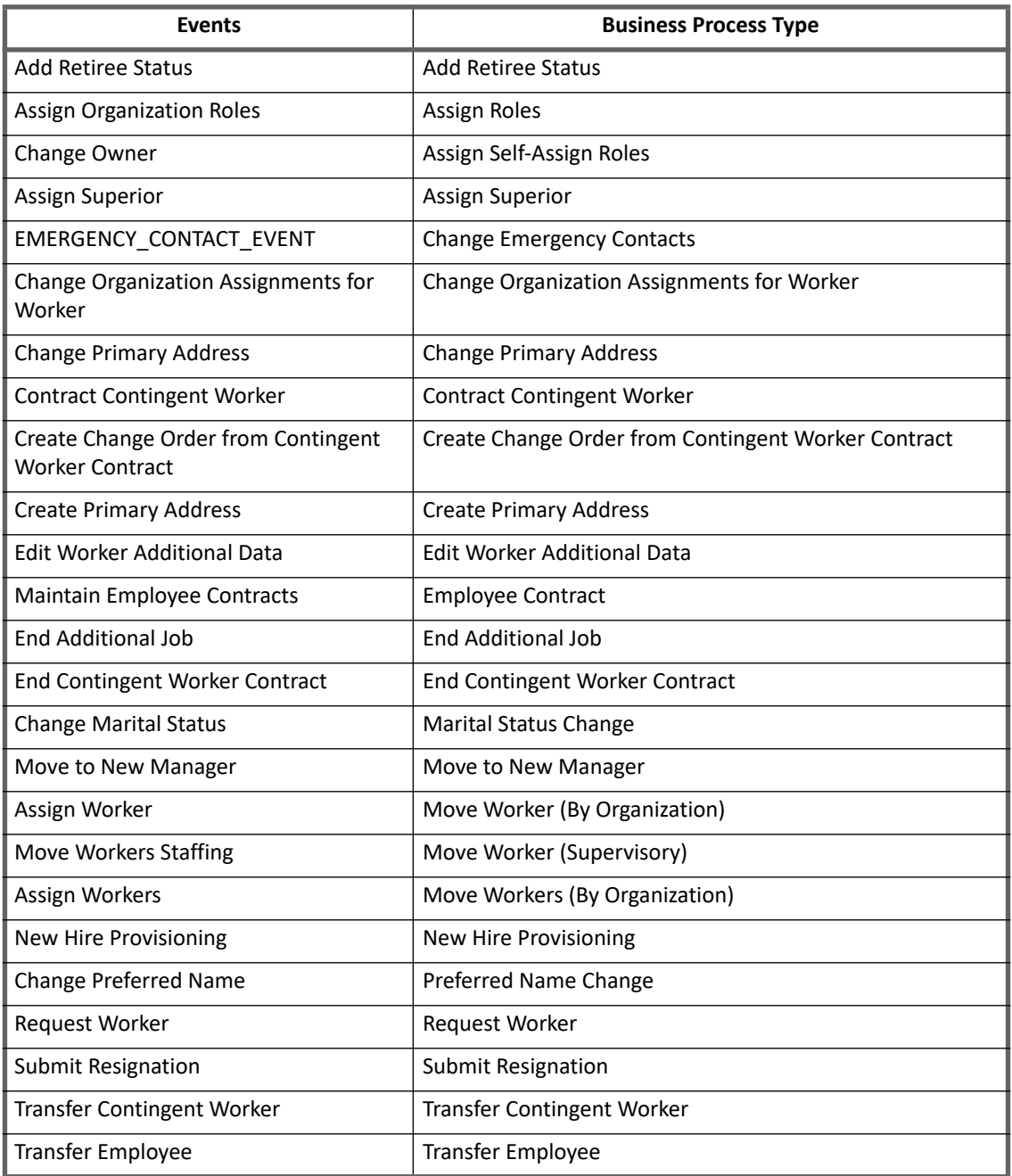

#### **(***Optional***) Additional administrator permissions**

**•** To access custom or calculated fields the user must have access to all the fields referenced in the calculation.

For more information on accessing the custom or calculated fields, see ["Fetching calculated field on](#page-521-0)  [Workday to get WORKER\\_STATUS\\_\\_c" on page 502](#page-521-0).

**•** To access Additional Standard attribute user must have access to corresponding standard attributes. For more information on accessing the additional standard attribute, see ["XPATH to support additional](#page-529-1)  [standard attribute" on page 510.](#page-529-1)

# <span id="page-514-0"></span>**Configuration parameters**

The following table lists the configuration parameters of Workday Connector:

If the configuration attribute Don't allow terminated Accounts is checked then the account aggregation in workday will aggregate the user using the cost center organization where it will initially fetch all the cost center organization and then fetch workday account from each organization in chunks.

| <b>Parameters</b>                           | <b>Description</b>                                                                                                    |
|---------------------------------------------|----------------------------------------------------------------------------------------------------|
| Workday URL*                                | This is valid URL to connect to the Human Resource module of workday.                                                                                                    |
| Username*                                   | The name of administrative user.                                                                                                    |
|                                             | Note: Username must always be in the following format:<br>username@tenantname                                                                                                    |
| Password*                                   | Password of administrative user.                                                                                                    |
| <b>Effective Date Offset</b>                | Enter the number of days in advance to aggregate future hires and terminates.<br>For example, enter 14 to aggregate workday worker, 14 days in advance of his<br>joining date.                                                             |
|                                             | Note: SailPoint recommends that the end user must perform full aggregation<br>if the Effective Date Offset is changed. For more information, see "Future<br>dated Workers" on page 511.                                                    |
| Chunk Size                                  | The number of account to be fetched per page (Limit 1 to 999).                                                                                                    |
| Integration System ID                       | Provide System ID of Integration System to fetch custom or calculated<br>attributes.                                                                                                    |
| Server Time Zone                            | Set this parameter, if termination related data must be fetched according to a<br>particular time zone. By default the value is UTC. SailPoint recommends the<br>use of Server Time Zone parameter during the Delta Aggregation operation. |
|                                             | For example, if Workday server is in PST time zone then enter PST in this field.                                                                                                    |
| <b>Connection TimeOut</b>                   | Provide the timeout value in minutes. Default value is 1 minute.                                                                                                    |
| Don't Allow Terminated<br><b>Accounts</b>   | Terminated or disabled accounts will not be aggregated if checked.                                                                                                    |
| <b>Credentials to update Workday fields</b> |                                                                                                    |
| Provisioning<br>Administrator               | User connected to Integration security group who would have permission to<br>update Workday account.                                                                                                    |
| Provisioning<br>Administrator Password      | Password of Provisioning Administrator.                                                                                                    |
| <b>REST API Custom attributes</b>           |                                                                                                    |
| <b>Enable REST API</b>                      | Enables rest API configuration (Rest API credentials would be used to update<br>custom attributes).                                                                                                    |
| <b>REST API Endpoint</b>                    | REST API Endpoint of Workday server.                                                                                                    |
|                                             | For example, https://WORKDAY_HOST/ccx/api/v1/TENANT_NAME                                                                                                    |

**Note: Attributes marked with \* sign are the mandatory attributes.**

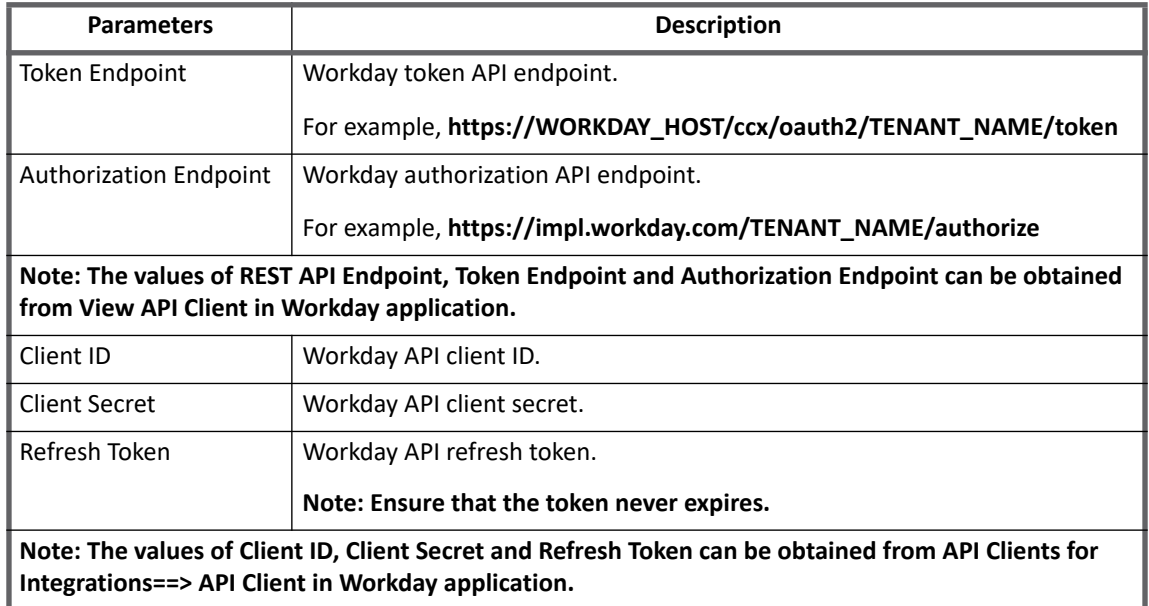

- **Note: (***Applicable only for full aggregation***) If the Don't Allow Terminated Accounts parameter is checked, the account aggregation in Workday application would aggregate the user using the cost center organization where it would initially fetch all the cost center organization and then fetch Workday account from each organization in chunks.**
- **Note: SailPoint recommends to perform full aggregation if the following parameters are changed:**
	- **Effective Date Offset**
	- **Integration System ID**
	- **Server Time Zone**
	- **XPATH of existing attribute**
	- **New attribute added with XPATH to get correct result**

# <span id="page-515-0"></span>**Additional configuration parameter**

Add the following entry in the application debug page:

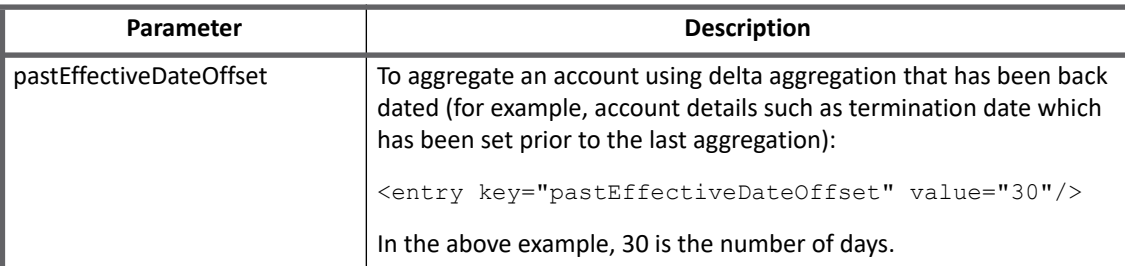

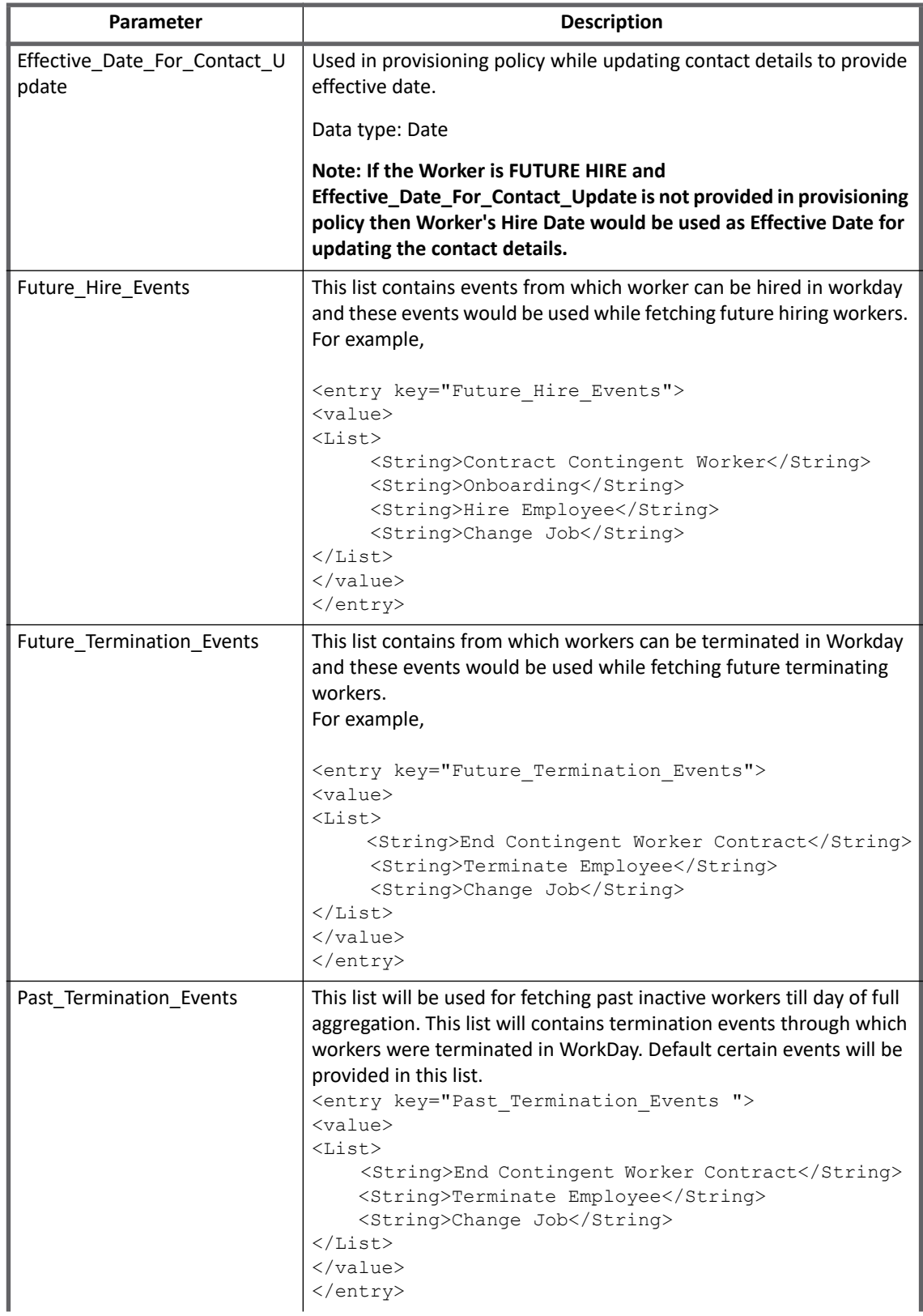

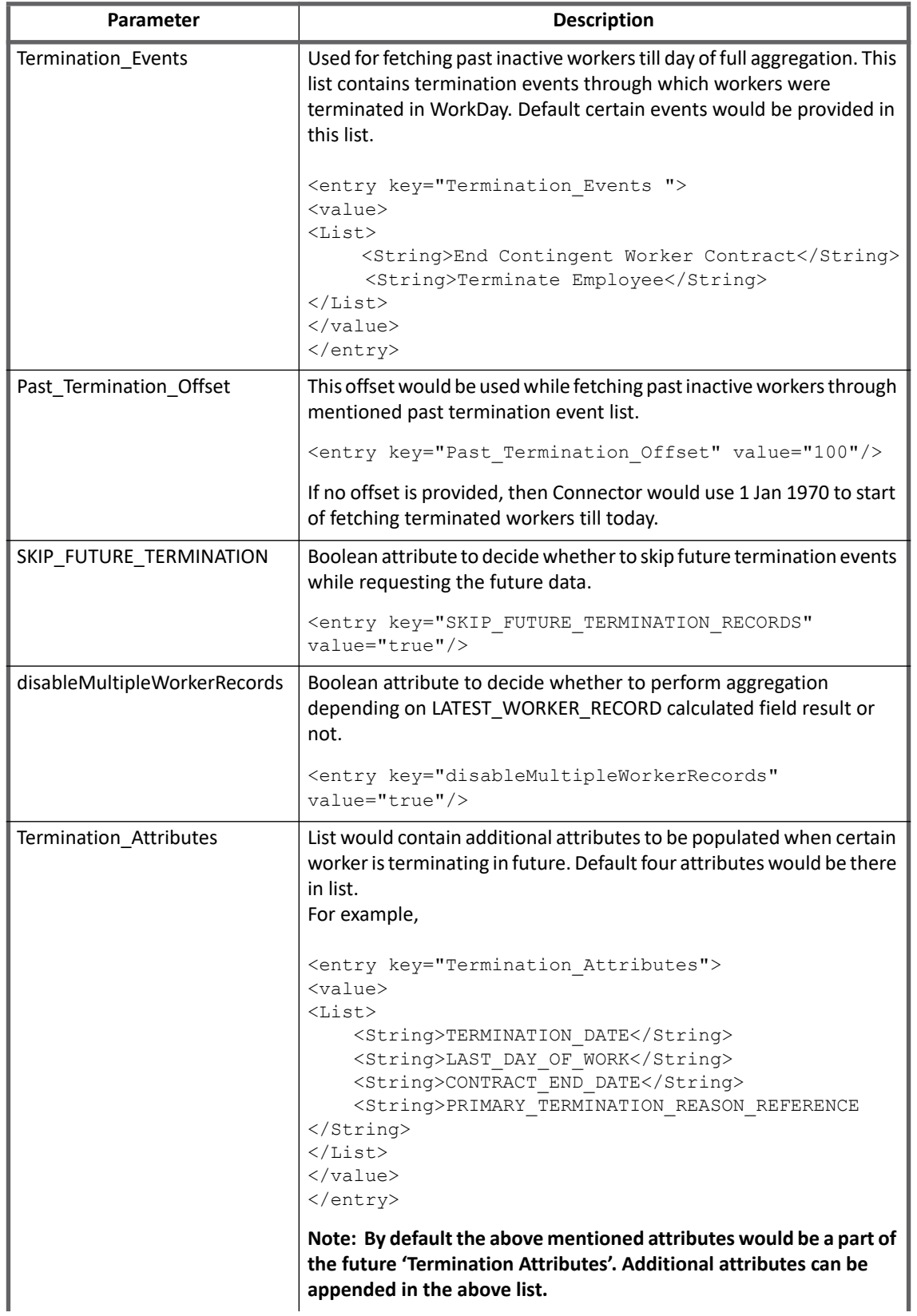

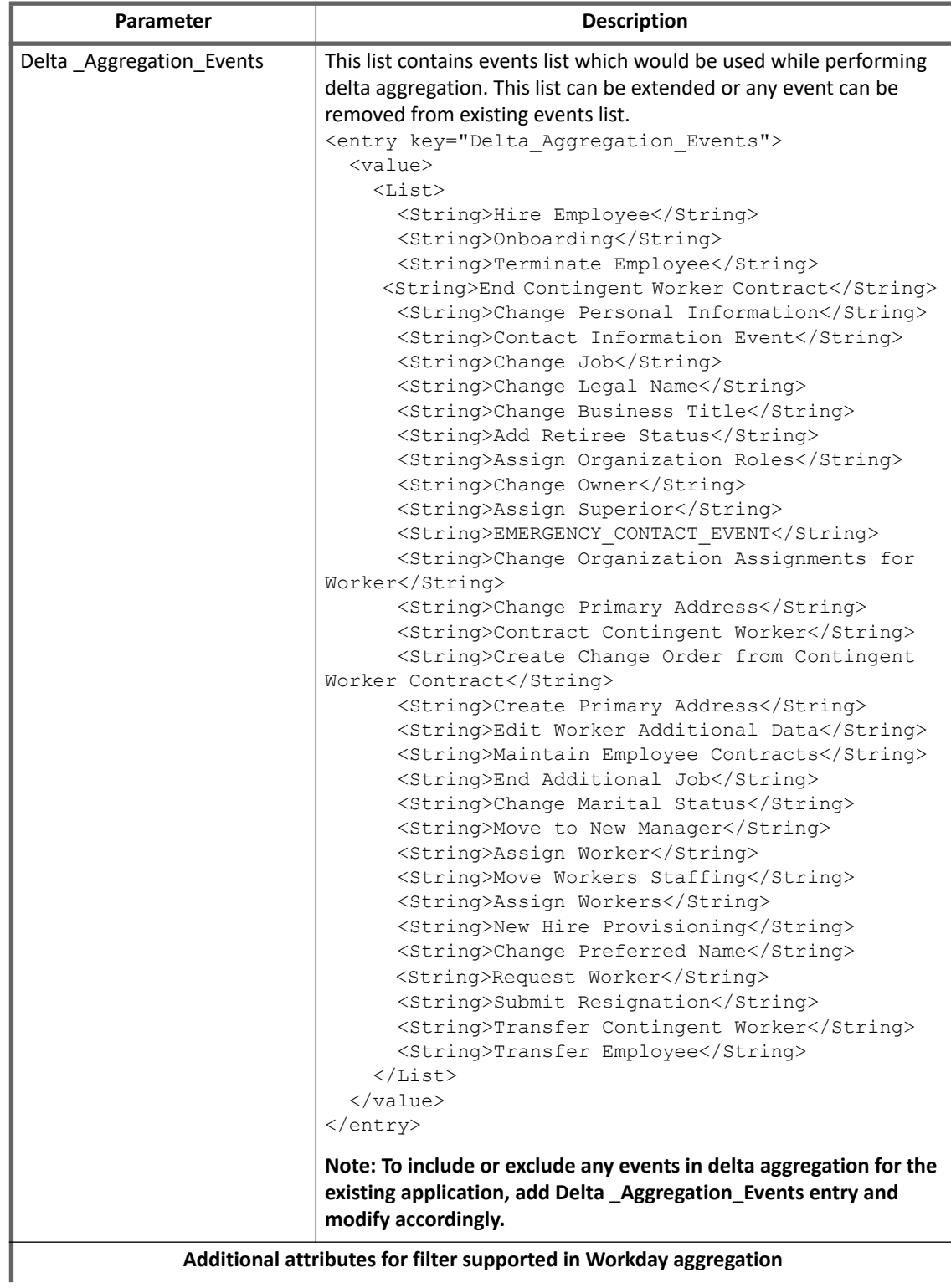

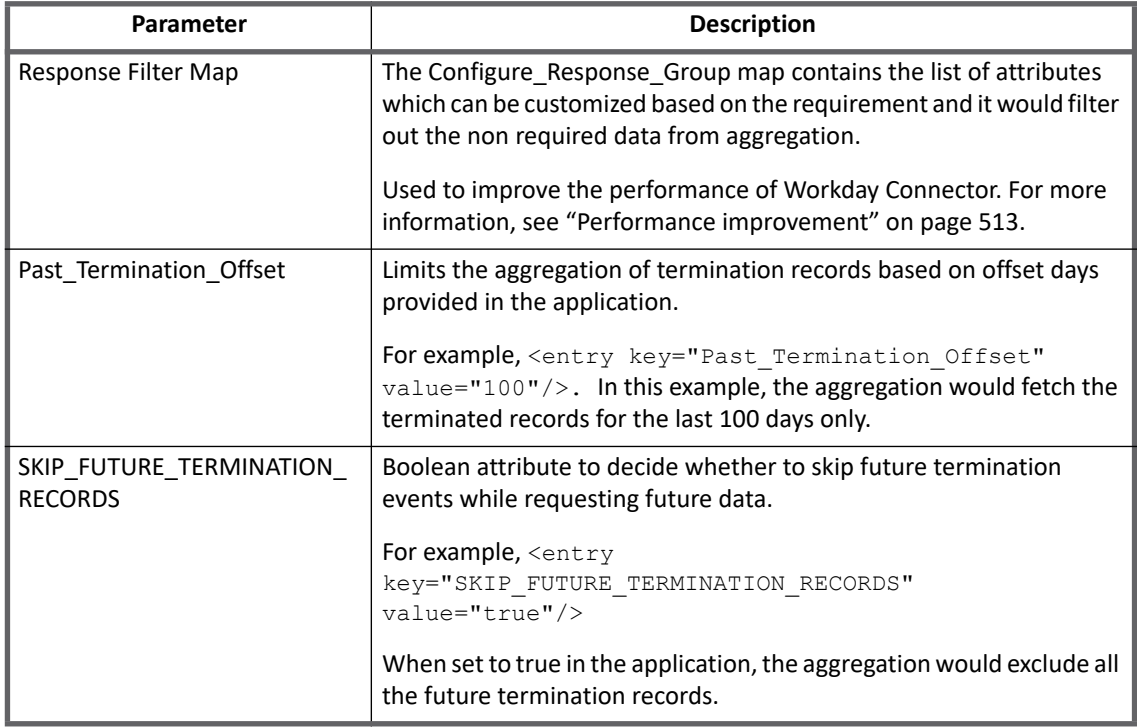

#### *Note*

Application containing **Future\_Data\_Business\_Process** would required to be removed and split the entry in child entry format for accurate results, that is **Future\_Hire\_Events** and **Future\_Termination\_Events**.

#### For example,

```
<entry key="Future_Data_Business_Processes"> 
<value> 
<List> <String>Contract Contingent Worker</String> 
      <String>Edit Position</String> 
      <String>End Contingent Worker Contract</String> 
      <String>Terminate Employee</String> 
\langleList>
</value> 
</entry>
```
The above entry key (Future\_Data\_Business\_Processes) contains termination and hiring events as combined entry. This entry must be split as follows:

#### **• Future\_Hire\_Events**

```
<entry key="Future_Hire_Events"> 
<value> 
<List> <String>Contract Contingent Worker</String> 
      <String>Edit Position</String> 
\langle/List>
</value>
```

```
</entry>
```

```
• Future_Termination_Events
```

```
<entry key="Future_Termination_Events"> 
<value> 
<List> 
      <String>End Contingent Worker Contract</String> 
      <String>Terminate Employee</String> 
\langleList>
</value> 
</entry>
```
## <span id="page-520-0"></span>**Configuration to fetch the Custom attributes in Workday**

This section describes the procedure for fetching the custom attributes in Workday.

The Workday connector supports aggregating custom fields defined as part of Worker attributes in a Workday tenant. To aggregate the values of custom and calculated fields from Workday into IdentityIQ, perform the following:

- **•** Configure an Integration System in Workday
- For more information on configuring an Integration System in Workday, see ["Configuring an Integration](#page-520-1)  [System in Workday" on page](#page-520-1) 501.
- **•** Fetch calculated field on Workday to get WORKER\_STATUS\_\_c

The WORKER\_STATUS\_\_c default schema attributes require additional configuration before their values can be aggregated from a Workday application.

#### <span id="page-520-1"></span>**Configuring an Integration System in Workday**

Perform the following steps to configure **Workday Integration System**:

- 1. Search and click on **Create Integration Field Override Service** in Workday search available in the upper left of the interface to create new Integration Field Override Service.
- 2. Assign a name to the Integration Field Override Service and select the business object as Worker.
- 3. Add fields as per your requirement and provide a name for each field:
	- a. Click the **Plus** icon to add a new row.
	- b. Click **OK**.
	- c. Choose a name that will match the schema attribute in IdentityIQ.
	- d. Define the required settings for the new fields.
	- **Note: For details related to LATEST\_WORKER\_RECORD and WORKER\_STATUS, see ["Fetching](#page-521-0)  [calculated field on Workday to get WORKER\\_STATUS\\_\\_c" on page](#page-521-0) 502.**
		- e. Click **Done**.
		- f. Repeat Step a through Step e for each new field.
- 4. Create a new Workday Integration System as follows:
	- a. On your Workday Home page, navigate to **Integration System ==> Create Integration System**.
	- b. Provide a name for the Integration System
	- c. Select **New Using Template** and provide the value as **Document Transformation**.
	- d. Click **OK**.
	- e. Navigate to **Actions ==> Integration System==> Configure Integration Attachment Service**.
	- f. Click on Attachment column and select **Create Integration Attachment Service**.

#### **Configuration parameters**

- g. Attach an empty text file and click **OK**.
- 5. In your new Workday Integration System, add the field override service created in steps 1-2, as follows:
	- a. Navigate to **Custom Integration Services**.
	- b. Click on the **Plus** icon. Under **Custom Integration Services** add the field override service created in step 1-2.
	- c. Click **OK**.
- 6. Note the System ID for this Workday Integration System. It is required in for retrieving the custom or calculated attributes.
- 7. Search for **View Integration System**.
- 8. Enter the name of Workday Integration System you created in Step 4.
- 9. Click **OK**.
- 10. Map the new fields to the correct value:
	- a. Select **Integration System** ==> **Configure Integration Field Overrides**.
	- b. Select the calculated or custom field and map the correct value to it in **Override External Field**.
	- c. Click **OK**.
	- d. Click **Done.**
- 11. When applicable, grant the required permissions to the Service Account associated with the IdentityIQ application to aggregate the new custom or calculated fields.
- 12. In IdentityIQ, add the following to the Workday application configuration:
- **•** Add the Workday Integration System ID from Step 6 to the Integration System ID field.
- **•** For each field in Step 3, add related attributes to the account schema.
	- Note: Custom and calculated attributes added to the Workday schema must have "c" appended to **the field names created in Workday. For example, if you added PREVIOUS\_EMPLOYER to Workday, you would add "PREVIOUS\_EMPLOYER\_\_c" in the application schema.**

#### <span id="page-521-0"></span>**Fetching calculated field on Workday to get WORKER\_STATUS\_\_c**

The WORKER\_STATUS attribute can be added as a custom calculated field on the Workday Managed System. This can return a status of Active, Terminated, Retired, and so on.

There is already a Worker Status field in Workday. For this to be aggregated in IdentityIQ, you must create a new field with a name IdentityIQ can recognize.

#### **Pre-requisites**

Complete Step 1 - Step 2 and Step 4 through Step 6 of ["Configuring an Integration System in Workday" on](#page-520-1)  [page](#page-520-1) 501.

#### **Perform the following steps:**

- 1. After creating the Integration Field Override Service, add a calculated field and provide a name for it as follows:
	- a. Click the **Plus** icon to add a new row.
	- b. Type a name
	- c. Click **OK**.
	- d. Click **Done**.
- 2. In the Search field in the top left corner, search for **View Integration System**.
- 3. Click **View Integration System**.
- 4. In the Integration System field, enter the name of integration system you created in Step 4 of ["Configuring](#page-520-1)  [an Integration System in Workday" on page](#page-520-1) 501.
- 5. Select the item in the drop down and click **OK**.
- 6. Map the new fields to the correct value:
	- a. To the right of the ID, click the Actions icon and select **Integration System ==> Configure Integration Field Overrides**.
	- b. In the Configuration page, find the row for WORKER\_STATUS
	- c. Click in **Override External Field** column and select the Workday field **Worker Status**.
	- d. Click **OK**.
	- e. Click **Done**.
- 7. Add the **Active and Terminated Workers** security policy permission to the user group Worker Data.
- 8. After you finish configuring the Workday system, sign in to IdentityIQ as an administrator and select one of the following options:
	- **New Workday Application**: Add the Workday Integration System ID from Step 6 to the Integration System ID field.
	- **Existing Workday Application**: Add the following to the application configuration:
		- Add the Workday Integration System ID from Step 6 above to the Integration System ID field.
		- Add the WORKER\_STATUS cattribute to the account schema.

# <span id="page-522-0"></span>**Configuration to update Custom attributes in Workday**

Workday connector provides the ability to update the custom attributes through REST APIs.

Perform the following procedure to update the custom attributes:

- <span id="page-522-2"></span>1. Using the **Create Custom Object** task, setup the Custom object on the Workday Managed System.
- 2. Using the **Edit Custom Object** task, add the following security domains to the custom object on Workday Managed System:
	- Integration Process
	- Integration Security
- <span id="page-522-1"></span>3. Using the **Register API Client for Integrations** task, register a new API Client for Integrations with the following configurations:
	- a. Client Name
	- b. Grant type: Authorization Code Grant
	- c. Access token: Bearer
	- d. Select the **Non-Expiring Refresh Tokens** checkbox.
	- e. Unselect the **Disabled** checkbox.
	- f. Select Scope (Functional Areas): Personal Data, Integration
- 4. Use the **View API Client for Integrations** to generate a refresh token.
	- a. Select the API client created in [Step 3](#page-522-1), navigate to **API Client Actions ==> API Client ==> Manage Refresh Tokens for Integration**
	- b. Select the Workday Account for which the refresh token must be generated and click **Next**.
	- c. Select **Generate New Refresh Token** checkbox and click **OK**.
- 5. Add custom attribute created in [Step 1](#page-522-2) in workday schema with **\_\_c** appended at the end. For example, **vehicleType\_\_c**.

Manually add the **restCustomObjectAliasMap** in the application map. If required the map can have multiple values.

```
Syntax: <entry key="CustomAttribute c" value="Customobject.customattribute"/>
For example,
<entry key="restCustomObjectAliasMap"> 
   <value> 
      <Map> 
       <entry key="vehicleType__c" value="vehicledetails.vehicletype"/> 
      </Map> 
   </value> 
</entry>
```
**Note: Aggregation takes more time for larger number of configure custom attributes and calculated fields.** 

**Aggregation is delayed due to the following reasons:**

**- The value of calculated fields and custom attributes are calculated on run time, due to which aggregation is delayed as it requires extra amount of time for fetching the calculated values. - If there are any customization rule in the configuration, the aggregation would be delayed due to multiple database calls (if set in the rule).**

# <span id="page-523-0"></span>**Schema attributes**

The application schema is used to configure the objects returned from a connector. When a connector is called, the schema is supplied to the methods on the connector interface. This connector currently supports the following type of objects:

**•** Account: objects used when building identities Link objects.

### <span id="page-523-1"></span>**Account attributes**

The following table lists the account attributes:

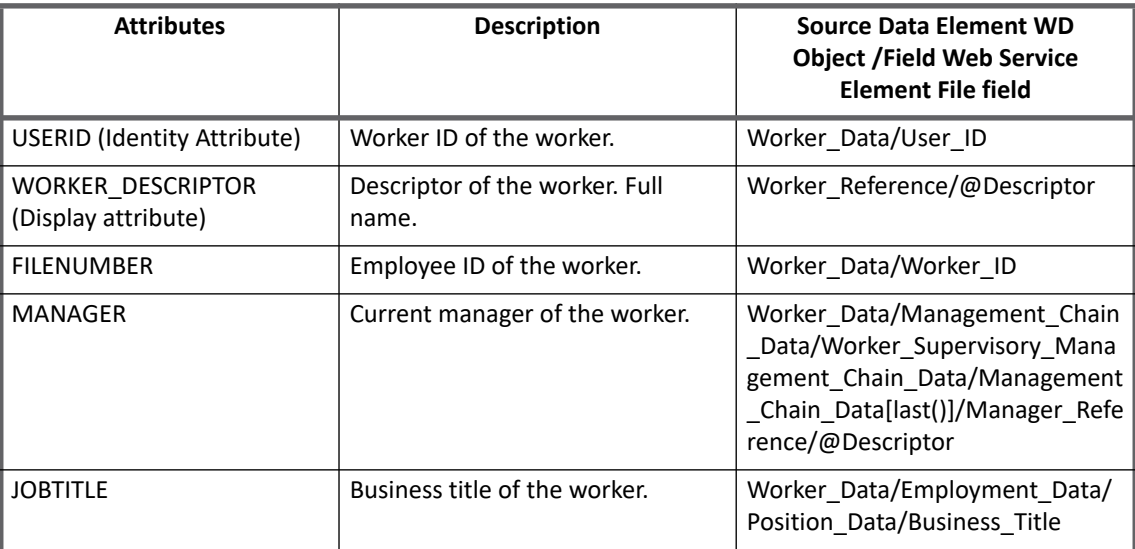

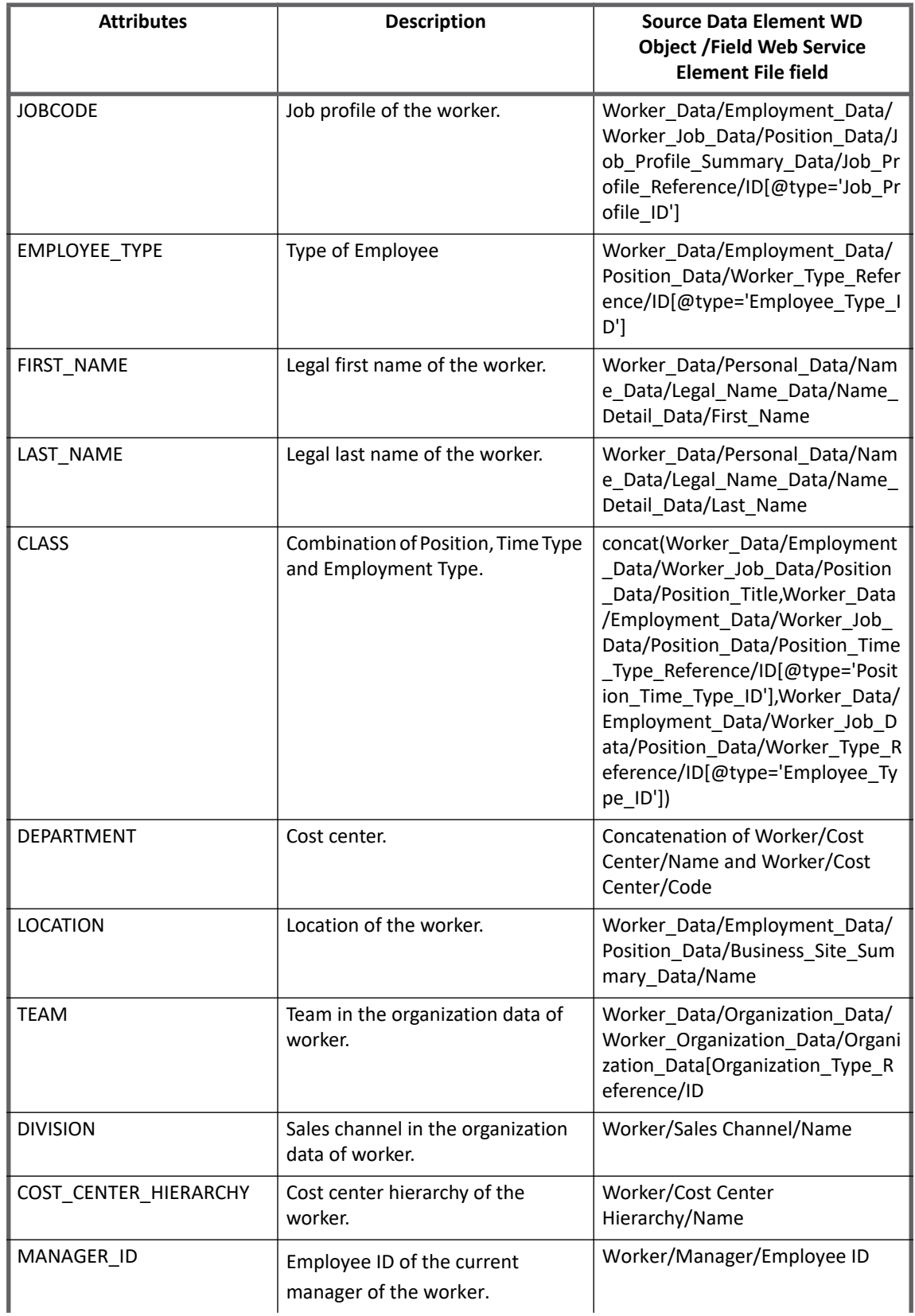

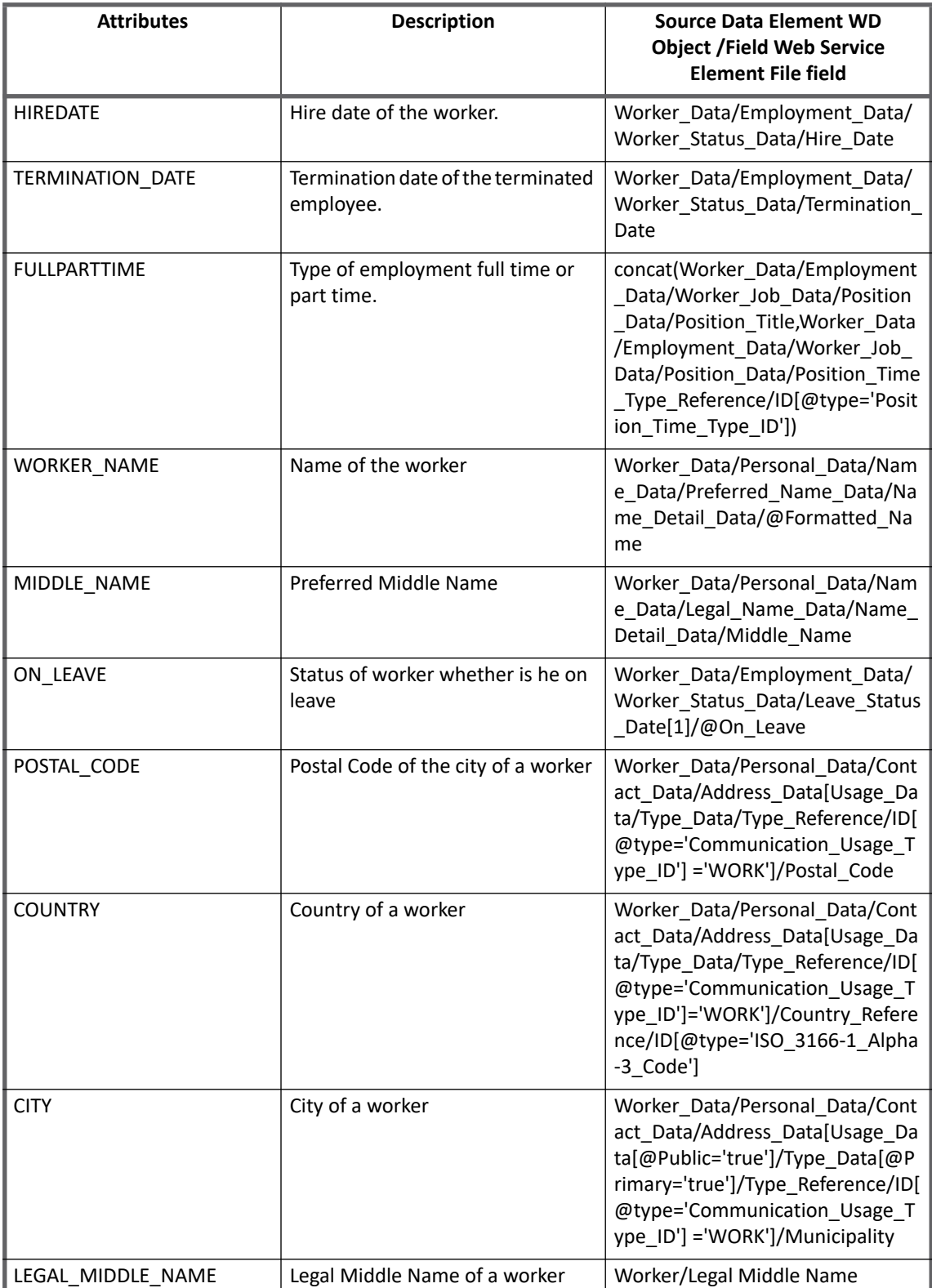

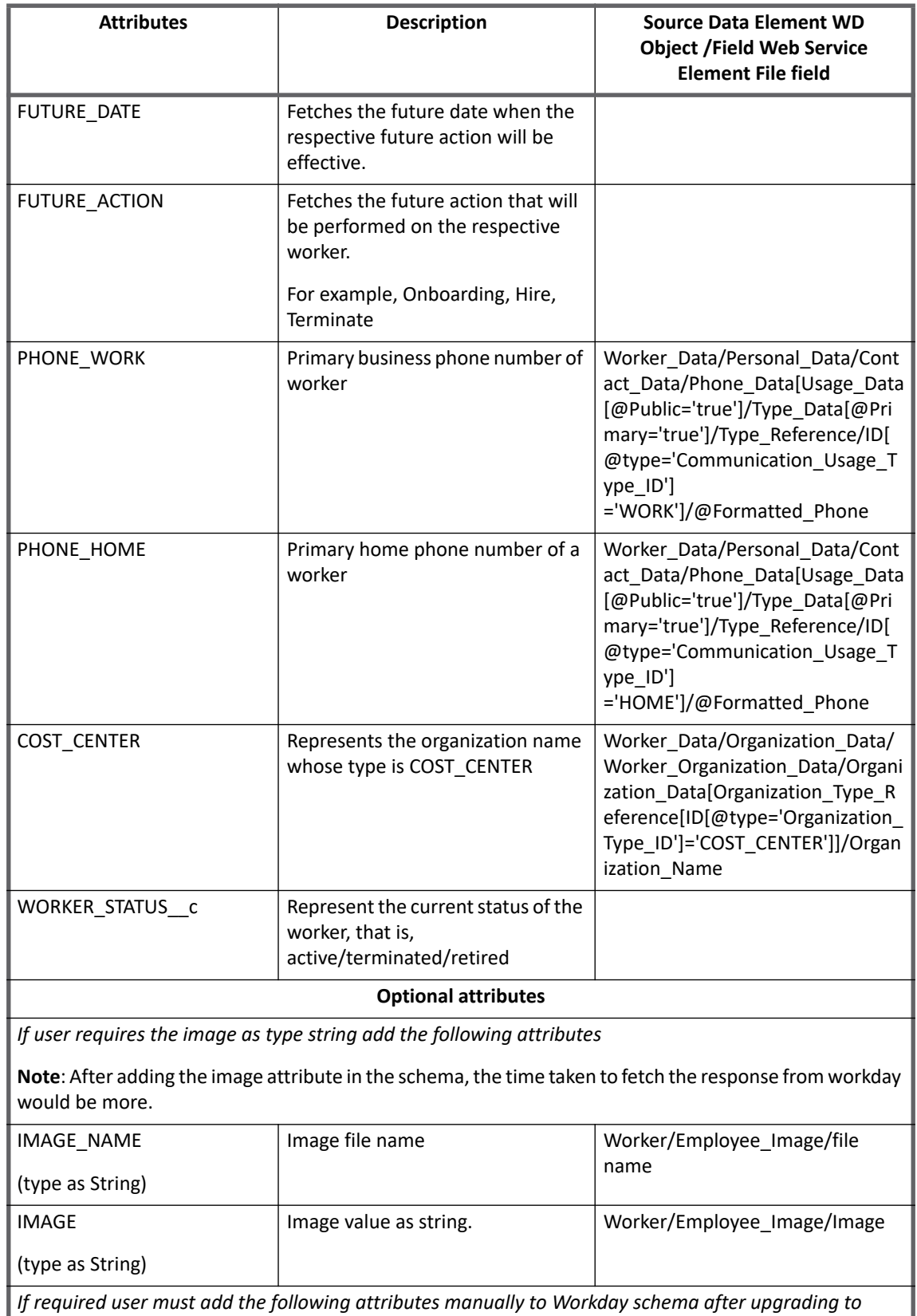

*If required user must add the following attributes manually to Workday schema after upgrading to IdentityIQ version 7.3*

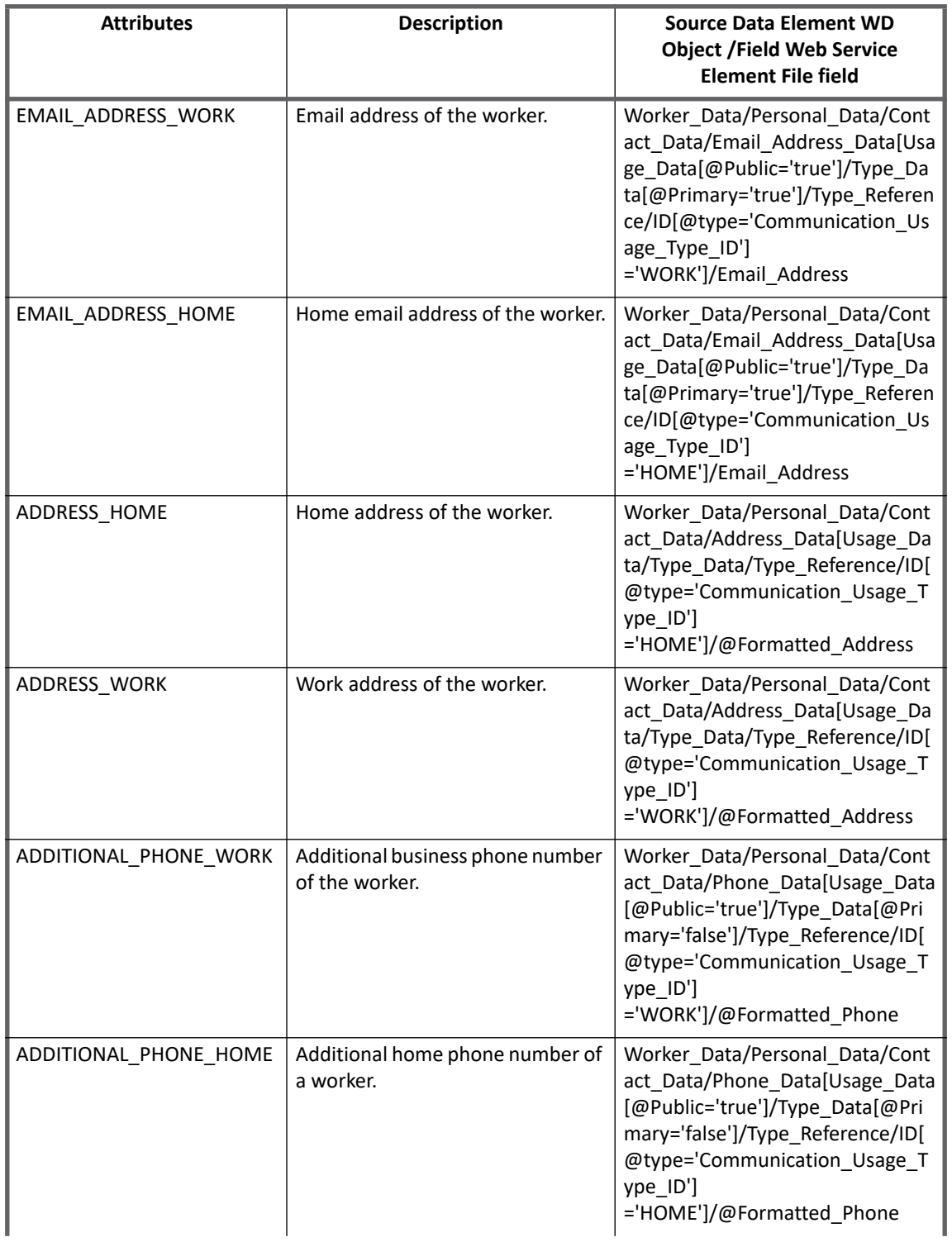

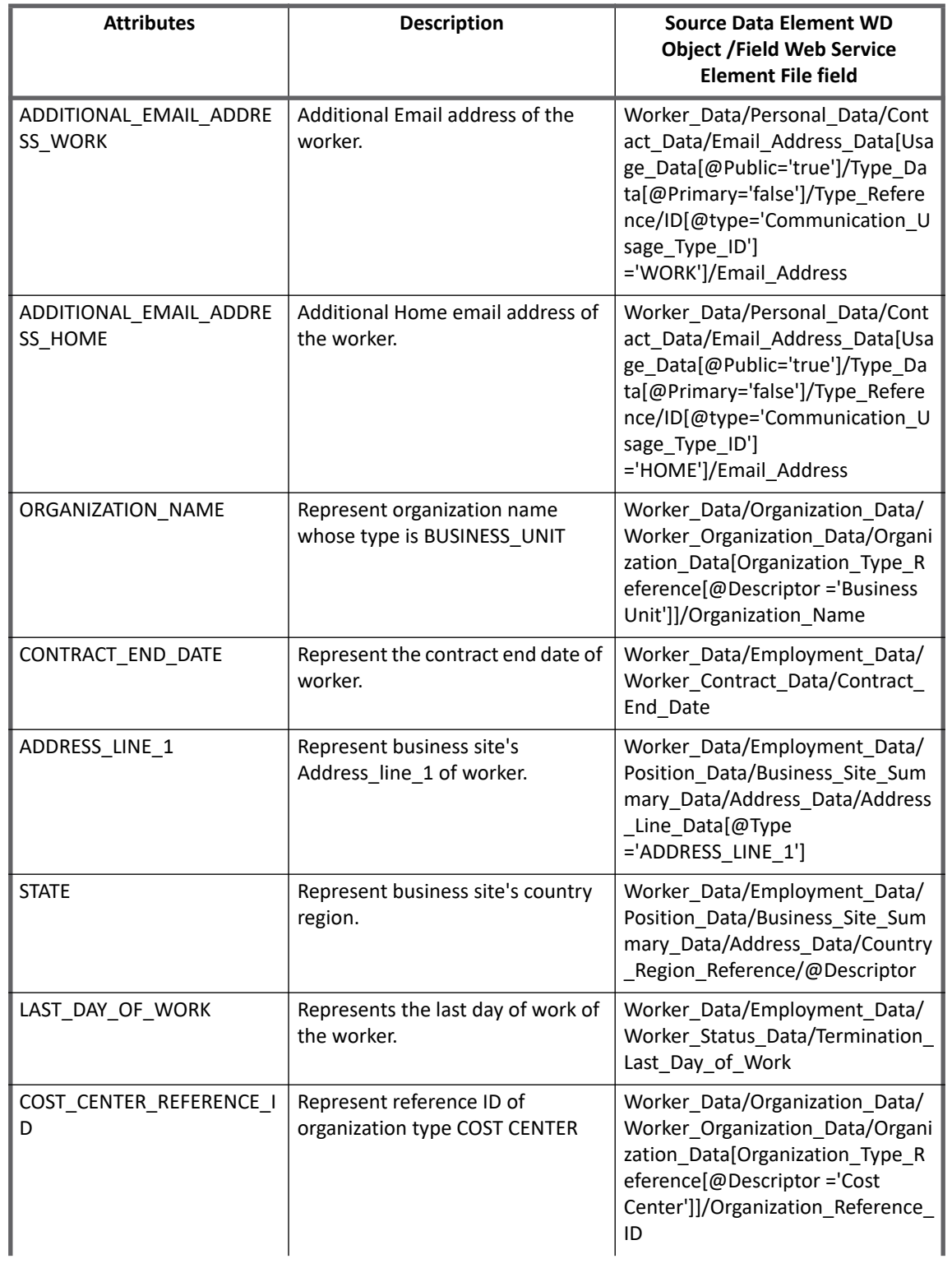

#### **Additional information**

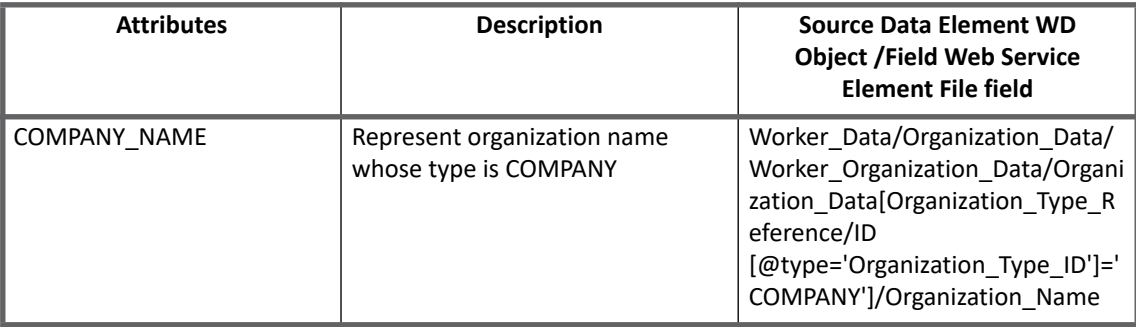

### <span id="page-529-1"></span>**XPATH to support additional standard attribute**

With this release of IdentityIQ, Workday connector provides support to aggregate fields in addition to the fields present in the default account schema.

To fetch the additional standard Workday fields during account aggregation, perform the following:

- 1. Add the attributes to the account schema.
- 2. Provide the XPATH for those attributes.

For example, to fetch work email address, add an entry in the **XpathAttributesMap** as follows, where the value of the entry would be the XPATH required to fetch the required field:

```
<entry key="XpathAttributesMap">
    <value>
       <Map>
          <entry key="EMAIL_ADDRESS_WORK" 
value="ns1:Worker_Data/ns1:Personal_Data/ns1:Contact_Data/ns1:Email_Address_Data
[ns1:Usage_Data[@ns1:Public='true']/ns1:Type_Data[@ns1:Primary='true']/ns1:Type_
Reference/ns1:ID[@ns1:type='Communication_Usage_Type_ID'] 
='WORK']/ns1:Email_Address"/>
       </Map>
    </value>
</entry>
```
3. Add above entry key in the application debug.

# <span id="page-529-0"></span>**Additional information**

This section describes the additional information related to the Workday Connector.

### <span id="page-530-0"></span>**Future dated Workers**

- 1. Workday Connector fetches FUTURE DATED workers for the following events:
- **•** Hire Employee
- **•** Terminate Employee
- **•** Onboarding
- **•** End Contingent Worker Contract

This creates a mismatch in Delta Aggregation task result as Connector receives two records in the following scenarios:

- Contract Ended employee is Hire in future within Effective Offset Date
- Terminated employee is Hire as Contingent worker in future within Effective Offset Date

- Contracted employee is Hire as full time employee in future within Effective Offset Date For example, Account scanned 446 and actual account would be 445.

2. To fetch future data using any additional business process apart from above listed events. Add Future Data Business Process entry in application which will contain list of additional business processes. Add any additional business process event type ID in the above list. For example,

```
<entry key="Future_Data_Business_Process">
    \langle \text{val} \rangle<List> <String>Contract Contingent Worker</String>
           <String>Edit Position</String>
           <String>Change Business Title</String>
           <String>Transfer Employee</String>
      \langleList>
     </value>
</entry>
```
To find Business process transaction event types ID as follows:

- a. Search for **Transaction Types available for Subscription** report.
- b. Find required transaction event type and click on related action of transaction.
- c. Navigate to **Integrations IDs** and click on **View IDs**.
- 3. For example, if a contractor is future hired using **Contract Contingent Worker** which is not a part of the above mentioned default business processes, and FUTURE\_ACTION and FUTURE\_DATE is required in this case then update XPATH of FUTURE\_ACTION and FUTURE\_DATE as given follows:
	- **FUTURE\_ACTION**

```
ns1:Worker_Data/ns1:Transaction_Log_Entry_Data/ns1:Transaction_Log_Entry/ns1:Tra
nsaction Log Data/ns1:Transaction Log Type Reference[ns1:ID[@ns1:type='Business
Process_Type']='Hire 
Employee']/ns1:ID[@ns1:type='Business_Process_Type']|ns1:Worker_Data/ns1:Transac
tion_Log_Entry_Data/ns1:Transaction_Log_Entry/ns1:Transaction_Log_Data/ns1:Trans
action Log Type Reference[ns1:ID[@ns1:type='Business Process Type']='Terminate
Employee']/ns1:ID[@ns1:type='Business_Process_Type']|ns1:Worker_Data/ns1:Transac
tion Log Entry Data/ns1:Transaction Log Entry/ns1:Transaction Log Data/ns1:Trans
action Log Type Reference[ns1:ID[@ns1:type='Business Process Type']='Contract
Contingent Worker']/ns1:ID[@ns1:type='Business_Process_Type'] 
|ns1:Worker_Data/ns1:Transaction_Log_Entry_Data/ns1:Transaction_Log_Entry/ns1:Tr
ansaction Log Data/ns1:Transaction Log Type Reference[ns1:ID[@ns1:type='Business
```
#### **Additional information**

```
Process Type']='End Contingent Worker
Contract']/ns1:ID[@ns1:type='Business_Process_Type']
```
#### **• FUTURE\_DATE**

ns1:Worker\_Data/ns1:Transaction\_Log\_Entry\_Data/ns1:Transaction\_Log\_Entry/ns1:Tra nsaction Log Data[ns1:Transaction Log Type Reference[ns1:ID[@ns1:type='Business Process\_Type']='Hire Employee']]/ns1:Transaction\_Effective\_Moment |ns1:Worker\_Data/ns1:Transaction\_Log\_Entry\_Data/ns1:Transaction\_Log\_Entry/ns1:Tr ansaction Log Data[ns1:Transaction Log Type Reference[ns1:ID[@ns1:type='Business Process Type']='Terminate Employee']]/ns1:Transaction Effective Moment |ns1:Worker\_Data/ns1:Transaction\_Log\_Entry\_Data/ns1:Transaction\_Log\_Entry/ns1:Tr ansaction Log Data[ns1:Transaction Log Type Reference[ns1:ID[@ns1:type='Business Process Type']='Onboarding']]/ns1:Transaction Effective Moment |ns1:Worker\_Data/ns1:Transaction\_Log\_Entry\_Data/ns1:Transaction\_Log\_Entry/ns1:Tr ansaction Log Data[ns1:Transaction Log Type Reference[ns1:ID[@ns1:type='Business Process Type']='End Contingent Worker Contract']]/ns1:Transaction Effective Moment | ns1:Worker\_Data/ns1:Transaction\_Log\_Entry\_Data/ns1:Transaction\_Log\_Entry/ns1:Tra nsaction Log Data[ns1:Transaction Log Type Reference[ns1:ID[@ns1:type='Business Process Type']='Contract Contingent Worker']]/ns1:Transaction Effective Moment

### <span id="page-531-1"></span>**Fetch Workers by Organization type**

When **Don't allow terminated account flag** is selected, Workday connector uses default **COST\_CENTER** organization type in full aggregation.

To change the default organization type, add the following entry in application debug page:

<entry key="Organization\_Type\_ID" value="organzation\_type\_id\_value"/>

For example, to change the default organization type to SUPERVISORY instead of COST\_CENTER, add the following entry key in application debug page:

<entry key="Organization\_Type\_ID" value="SUPERVISORY"/>

### <span id="page-531-0"></span>**Upgrade considerations**

- **•** Workday application has the following phone attributes:
	- PHONE\_WORK
	- PHONE HOME
	- ADDITIONAL PHONE HOME
	- ADDITIONAL\_PHONE\_WORK

When upgrading IdentityIQ to version 7.3 to workday managed system, default device type is set as Telephone.

For example, if user provides phone number +1 123 1234567, then in workday managed system phone number would be updated +1 (123) 1234567 (Telephone) means with default device type.

However, if customer wants to update other supported phone device type like Mobile, Fax, or Pager, provide the entry as follows from IdentityIQ:

- +1 640 8900837 (Mobile)
- +1 640 8900837 (Fax)
- +1 640 8900837 (Pager)

After providing the number in above format for phone device type the same will be updated in Workday managed system.

Provide the entry in the following format for defaultPhoneDevice in application debug page:

<entry key="defaultPhoneDevice" value="Mobile"/>

This adds Mobile as default phone device type if any other device type is not provided with phone number in Workday managed system.

By default the international code is +1. This code can be changed by providing the entry as follows in the application debug page:

<entry key="defaultCountryCode" value="+44"/>

This adds +44 as country code if any other country code is not provided in Workday managed system.

**•** When upgrading IdentityIQ to version 7.3 to workday managed system, the following attributes must be added to the application debug page with default value as **telephone**:

```
<entry key="primary_Work_Phone_Type" value="telephone"/>
<entry key="primary_Home_Phone_Type" value="telephone"/>
For example, the default value (telephone) can be changed as follows:
<entry key="primary_Work_Phone_Type" value="Mobile"/> 
<entry key="primary_Home_Phone_Type" value="Fax"/>
```
#### **Note: Workday Connector now supports updating of the following attributes:**

- WORK\_MOBILE
- WORK\_TELEPHONE
- WORK\_PAGER
- WORK\_FAX
- HOME MOBILE
- HOME TELEPHONE
- HOME PAGER
- HOME\_FAX

After adding the above attributes to the application debug page, the respective XPATH must also be added in the application debug page.

**•** When upgrading IdentityIQ to version 7.3, a change in XPATH would change the value displayed by **State** schema attribute.

#### **For example,**

Old value: California

New value: USA-CA

#### <span id="page-532-0"></span>**Performance improvement**

With the option of filter out response data, only the required data can be fetched for better performance in account aggregation.

When upgrading to IdentityIQ version 7.3, adding the following mentioned filter (filters help in adding/removing the attributes as required) in the application debug page would enhance the performance of the aggregation.

```
<entry key="Configure_Response_Group"> 
    <value> 
      <Map> 
          <entry key="Exclude_Companies" value="false"/> 
          <entry key="Exclude_Company_Hierarchies" value="true"/> 
          <entry key="Exclude_Contingent_Workers" value="false"/> 
         <entry key="Exclude Cost Center Hierarchies" value="false"/>
          <entry key="Exclude_Cost_Centers" value="false"/>
```

```
 <entry key="Exclude_Custom_Organizations" value="false"/> 
       <entry key="Exclude_Employees" value="false"/> 
       <entry key="Exclude_Location_Hierarchies" value="true"/> 
       <entry key="Exclude_Matrix_Organizations" value="true"/> 
       <entry key="Exclude_Organization_Support_Role_Data" value="true"/>
       <entry key="Exclude_Pay_Groups" value="true"/> 
       <entry key="Exclude_Region_Hierarchies" value="true"/> 
       <entry key="Exclude_Regions" value="true"/> 
       <entry key="Exclude_Supervisory_Organizations" value="true"/> 
       <entry key="Exclude_Teams" value="true"/> 
       <entry key="Include_Account_Provisioning" value="false"/> 
       <entry key="Include_Background_Check_Data" value="false"/> 
       <entry key="Include_Benefit_Eligibility" value="false"/> 
       <entry key="Include_Benefit_Enrollments" value="false"/> 
       <entry key="Include_Career" value="false"/> 
       <entry key="Include_Compensation" value="false"/> 
       <entry key="Include_Development_Items" value="false"/> 
       <entry key="Include_Employee_Contract_Data" value="false"/> 
       <entry key="Include_Employee_Review" value="false"/> 
       <entry key="Include_Employment_Information" value="true"/> 
       <entry key="Include_Feedback_Received" value="false"/> 
       <entry key="Include_Goals" value="false"/> 
       <entry key="Include_Management_Chain_Data" value="true"/> 
       <entry key="Include_Organizations" value="true"/> 
       <entry key="Include_Personal_Information" value="true"/> 
       <entry key="Include_Qualifications" value="false"/> 
       <entry key="Include_Reference" value="false"/> 
       <entry key="Include_Related_Persons" value="false"/> 
       <entry key="Include_Roles" value="false"/> 
       <entry key="Include_Skills" value="false"/> 
       <entry key="Include_Succession_Profile" value="false"/> 
       <entry key="Include_Talent_Assessment" value="false"/> 
       <entry key="Include_User_Account" value="false"/> 
       <entry key="Include_Worker_Documents" value="false"/> 
       <entry key="Include_Benefit_Eligibility" value="true"/> 
   </Map> 
\langle/value>
```

```
</entry>
```
The following table mentions:

- **•** the Schema attributes and flag mapping in reference to the **Configure\_Response\_Group** map
- **•** it also states the required values of the flags to fetch the corresponding schema attribute during aggregation

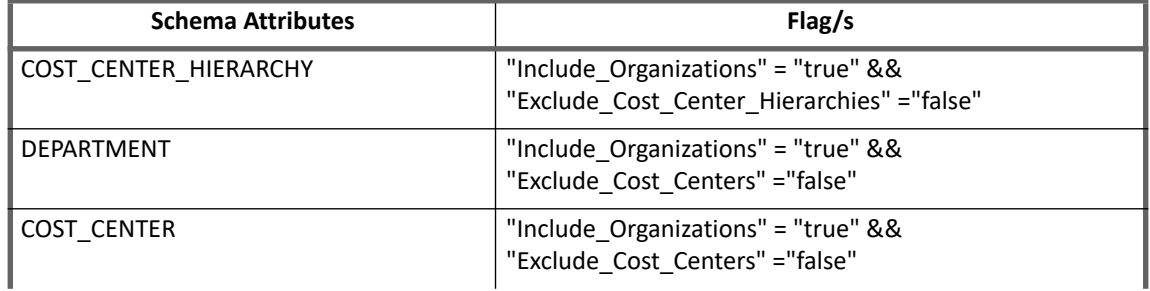

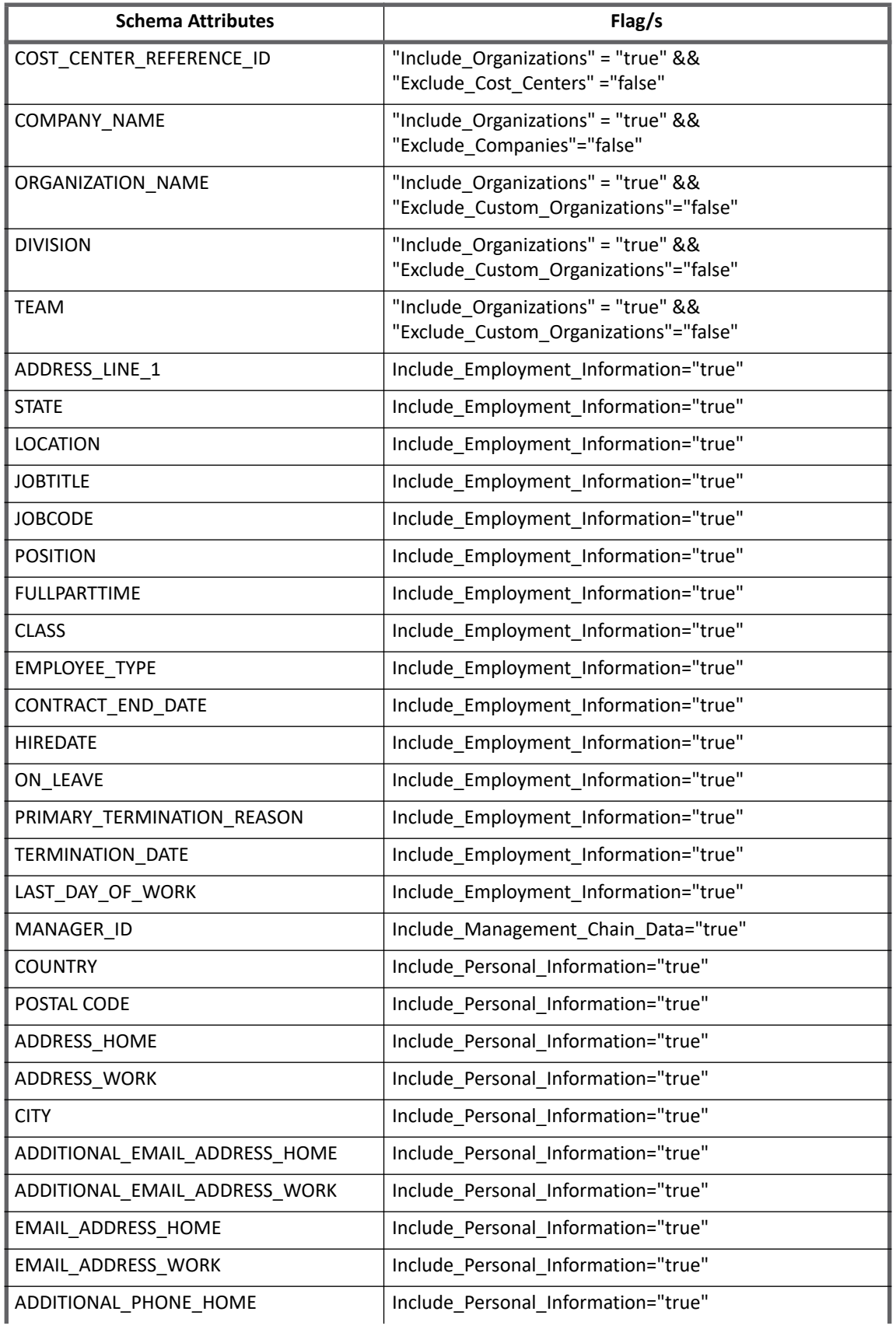

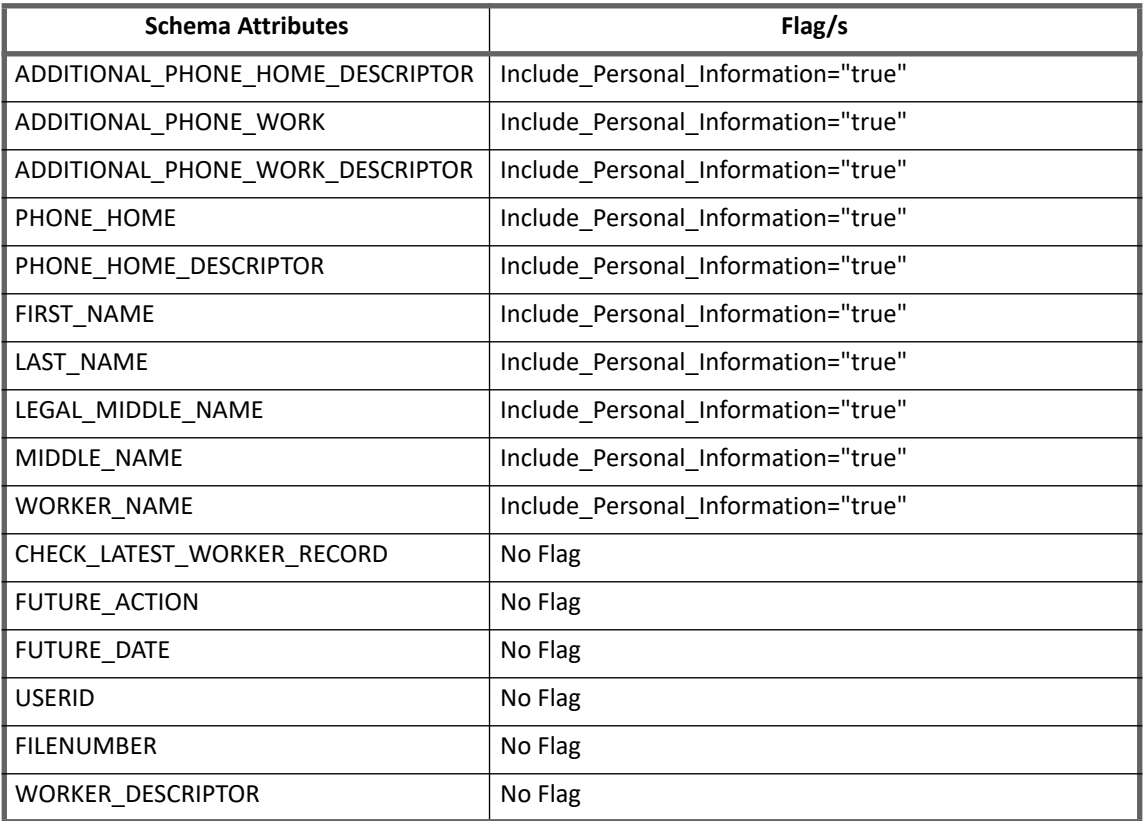

# <span id="page-535-0"></span>**Troubleshooting**

**1 - Test Connection is failing because of invalid workday host URL**

**Resolutions**: Following are the possible exceptions and their solution:

- **•** Test Connection Failed
- **•** UnknownHostException
- **•** FileNotFoundException
- **•** HTTP response code: 500

Ensure that the Workday URL is correct and is case sensitive.

#### **2 - Test connection fails with an error message**

Test connection fails with the following error message due to Weblogic Server not using standard SUN HTTPS implementation provided by jdk:

openconnector.ConnectorException: javax.net.ssl.SSLKeyException: FATAL Alert:BAD CERTIFICATE - A corrupt or unuseable certificate was received

the Weblogic Server uses weblogic.net.http.SOAPHttpsUrlConnection class instead of javax.net.ssl.HttpsUrlConnection class.

**Resolution**: Start the Weblogic Server with the following argument so that it will use SUN HTTPS default handler:

-DUseSunHttpHandler=true jvm

#### Perform the following steps:

- 1. Open WebLogic Sever installed directory and navigate to \user projects\domains\base domain\bin directory.
- 2. Edit the startManagedWebLogic.cmd file and set JAVA\_OPTIONS=-DUseSunHttpHandler=true%JAVA\_OPTIONS% Save the startManagedWebLogic.cmd file.
- 3. Edit the startManagedWebLogic.sh file and set JAVA\_OPTIONS="-DUseSunHttpHandler=true" \${JAVA\_OPTIONS}" Save the startManagedWebLogic.sh file.
- 4. Start the Managed Server.

### **3 - While provisioning of PHONE\_HOME, PHONE\_WORK, ADDITIONAL\_PHONE\_HOME, ADDITIONAL\_PHONE\_WORK attributes an error message appears**

While provisioning of PHONE\_HOME, PHONE\_WORK, ADDITIONAL\_PHONE\_HOME and ADDITIONAL\_PHONE\_WORK attributes the following error message appears:

not Valid ID value for type="Phone Device Type ID"

The above error message appears as the Workday Connector uses the default phone device reference id. Phone device reference id varies according to tenant. Workday application contains **ReferenceIDMap** that contains phone device type id map.

**Resolution**: To change the reference id of specific phone device type, modify **Phone\_Device\_Type\_ID** map as follows:

```
<entry key="ReferenceIDMap">
    <value>
        <Map>
          <entry key="Phone_Device_Type_ID">
             <value>
                 <Map>
                   <entry key="Mobile" value="1063.1"/>
                   <entry key="Telephone" value="1063.5"/>
                   <entry key="Fax" value="1063.4"/>
                   <entry key="Pager" value="1063.6"/>
               </Map>
             </value>
           </entry>
       </Map>
    </value>
```
#### </entry>

Perform the following to find **Phone\_Device\_Type\_Reference\_Id**:

1. Search **View Workday ID** report.

#### **Troubleshooting**

- 2. Enter **Phone Device Type** as class name in the report and click **OK**.
- 3. Click on **Related action** of phone device type ==> Integration IDs ==> View Reference IDs The Reference ID values of Phone Device type ID are listed.

**4 - If EMPLOYEE\_TYPE value for any contingent worker is not correct**

If EMPLOYEE TYPE value for any contingent worker is not correct, for example, 382.2 which is the ID of the EMPLOYEE\_TYPE.

**Resolution**: The application contains default map as follows for mapping the incorrect IDs with employee type:

```
<entry key="ReferenceIDMap">
   <value>
     <Map>
       <entry key="Employee_Type_ID">
          <value>
            <Map>
              <entry key="382.1" value="Consultant"/>
              <entry key="382.2" value="Contractor"/>
              <entry key="382.3" value="Vendor"/>
           \langle/Map>
          </value>
       </entry>
    \langle/Map\rangle\langle/value>
</entry>
```
The above default map, would map 382.2 key with **Contractor** string literal. For numeric value issues in EMPLOYEE\_TYPE account attribute in IdentityIQ, if the actual Contractor string literal is not obtained then copy the value of the appropriate reference id of that employee type from Workday managed system and add it in Workday application **Employee\_Type\_ID** map.

For example, in IdentityIQ for a value of 382.2 in EMPLOYEE\_TYPE perform the following steps:

- 1. In Workday managed system search for **Contingent Worker Type** and click on it.
- 2. For each row a related action option exists. Open **Related action ==> Integration ID ==> View IDs** and find to which type of contingent worker is 382.2 assigned.
- 3. After finding the correct value of the contingent worker type, add the value to the **Employee\_Type\_ID** map in IdentityIQ ==> Application debug page.

For the correct changes to be reflected perform full aggregation task.

**5 - While updating contingent worker data an error message is displayed**

While updating contingent worker data for existing applications, the following error message is displayed:

Invalid ID value. '21430' is not valid ID value for type='Employee\_ID

**Resolution**: If the provided Employee ID belongs to the contingent worker, add the following map in the application debug page:

```
<entry key="EmployeeTypeMap">
    <value>
       <Map>
         <entry key="EmployeeTypes">
           <value>
```

```
<List> <String>Regular</String>
              <String>Casual</String>
              <String>Expatriate</String>
              <String>Fixed Term Contract</String>
              <String>Seasonal</String>
              <String>Temporary</String>
              <String>Trainee</String>
            </List>
         </value>
       </entry>
       <entry key="ContingentWorkerTypes">
         <value>
           \langleList\rangle <String>Contractor</String>
              <String>Consultant</String>
              <String>Vendor</String>
           </List>
         </value>
       </entry>
     </Map>
   </value>
 </entry>
```
#### **Note: This map would be present for new applications.**

Perform the following to find the supported employee type:

- 1. In Workday managed system, search for reports of type **Employee Types**.
- 2. In the displayed report, verify if any additional employee type is listed on Workday managed system.If a new employee type is listed, add it in **EmployeeTypeMap ==> EmployeeTypes**. For example, if additional employee type is found in **Trainee** then add the following entry under **EmployeeTypeMap ==> EmployeeTypes**:

```
<String>Trainee</String>
```
Perform the following to find supported contingent worker types:

- 1. In Workday managed system, search for reports of type **Contingent worker Types**.
- 2. In the displayed report, verify if any additional contingent worker type is listed on Workday managed system.If a new contingent worker type is listed, add it in **EmployeeTypeMap ==> ContingentWorkerTypes**. For example, if additional employee type is found in **Trainee Consultant** then add the following entry under **EmployeeTypeMap ==> ContingentWorkerTypes**:

<String>Consultant</String>

#### **6 - While updating Workday account email or phone attribute an error message appears**

While updating Workday account email or phone attribute, the following error message appears:

The task submitted is not authorized

**Resolution**: The error message indicates that user is not authorized with some permission. The Workday administrator must verify if specific Integration security Group is added to **Maintain Contact Information (Web Service)**.

#### **Troubleshooting**

**7 - While retrieving the Workers issue is been observed for BenefitEligibility or Supervisory Organization data**

**•** By default connector retrieves **BenefitEligibility** data while retrieving the workers.

```
Resolution: To exclude retrieving BenefitEligibility data, add the following in application Configuration:
```

```
<entry key="Configure_Response_Group">
    <value>
       <Map>
        <entry key="excludeBenefitEligibility" value="true"/>
      \langle/Map\rangle </value>
</entry>
```
**•** By default Connector does not retrieve Supervisory Organization data while retrieving the workers. **Resolution:** To retrieve **Supervisory Organization** data, add the following in application Configuration:

```
<entry key="Configure_Response_Group">
```

```
 <value>
       <Map>
        <entry key="Exclude_Supervisory_Organizations" value="false"/>
      \langle/Map\rangle </value>
</entry>
```
**8 - When phone reference, employee type or Contingent worker type IDs are updated in Workday managed system, reference ID map is not updated in workday application xml**

**Resolution**: When Reference IDs are updated in Workday, user must perform the following:

- 1. Delete the **ReferenceIDMap** entry from the debug page
- 2. Delete the following relevant entries from the XpathAttributesMap:
	- (*Phone Reference IDs*) WORK\_MOBILE, WORK\_TELEPHONE, HOME\_MOBILE, and HOME\_TELEPHONE
	- (*Employee Type Reference ID*) EMPLOYEE\_TYPE
	- (*Contingent Worker Type Reference ID*) Contingent\_Worker\_Type
- 3. Perform aggregation.

Workday Connector updates the latest IDs in the application along with latest Xpath for the attributes listed in Step 2 above.

**9 - When machine time is not in synchronize with Server Time Zone, an error message appears.**

Delta Aggregation uses the last aggregation time set by IdentityIQ which results in the time difference on the machine with the following error message:

java.lang.RuntimeException - sailpoint.connector.ConnectorException: openconnector.ConnectorException: Updated From must be less than or equal to Updated Through!
**Resolution**: Synchronize the machine system time with current time of the **Server Time Zone** added in the Workday application configuration.

For more information on Server Time Zone, see ["Configuration parameters" on page](#page-514-0) 495.

**10 - XPATH is not added to the new phone attributes added in the default Workday schema**

After aggregation blank values are obtained in IdentityIQ as XPATH is not added to the following new phone attributes in default Workday schema:

- **•** WORK\_PAGER
- **•** WORK\_FAX
- **•** HOME\_PAGER
- **•** HOME\_FAX

**Resolution**: Add the XPATH attributes to the phone attributes as mentioned in ["XPATH to support additional](#page-529-0)  [standard attribute" on page](#page-529-0) 510.

### **11 - Fixed intermittent issue of Timeout waiting for connection**

Fixed intermittent issue of Timeout waiting for connection with the following error message:

Exception: org.apache.axis2.AxisFault: Timeout waiting for connection

**Resolution**: Specify http connection pool size by adding the following application attribute:

<entry key="http\_conn\_pool\_size" value="50"/>

By default the value for http\_conn\_pool\_size is 50.

### **12 - Workday certificate error**

With 23 March 2018, Workday managed system has new Server certificates. Hence for customers on Workday Connector prior to 23 March 2018, the following error message is displayed:

javax.net.ssl.SSLHandshakeException: sun.security.validator.ValidatorException: PKIX path building failed: sun.security.provider.certpath.SunCertPathBuilderException: unable to find valid certification path to requested target

**Resolution**: Perform the following steps:

- 1. Log on to Workday application instance or the login page.
- 2. Find the certificate details by clicking the padlock icon in the browser and copy the new certificate name.
- 3. [Search the above copied certificate name in](https://www.digicert.com/digicert-root-certificates.htm) **https://www.digicert.com/digicert-root-certificates.htm** and download the root certificate.
- 4. Save the downloaded certificate in a folder. For example, D: \\workdaycert\DigiCertGlobal-RootG2.crt
- 5. Navigate to the **JRE path ==> lib\security** folder and ensure that the cacerts file is present.
- 6. As an administrator open a command prompt and navigate to the **JRE path ==> bin** folder.
- 7. Execute the following command: keytool -import -alias <your alias> -file "<path to new downloaded certificate including filename>" **-keystore "<path to cacerts including filename>" -storepass changeit**

### **Troubleshooting**

In the above command:

- <paths...> replace with the paths as identified in the above steps
- <alias> select an appropriate alias

```
For example, keytool -import -alias workday-cert -file
D:\\workdaycert\DigiCertGlobalRootG2.crt -keystore cacerts -storepass changeit
```
- 8. Respond as **Y** when prompted to import the certificate.
- 9. Restart the Web Server.

# **Chapter 50: SailPoint XML Connector**

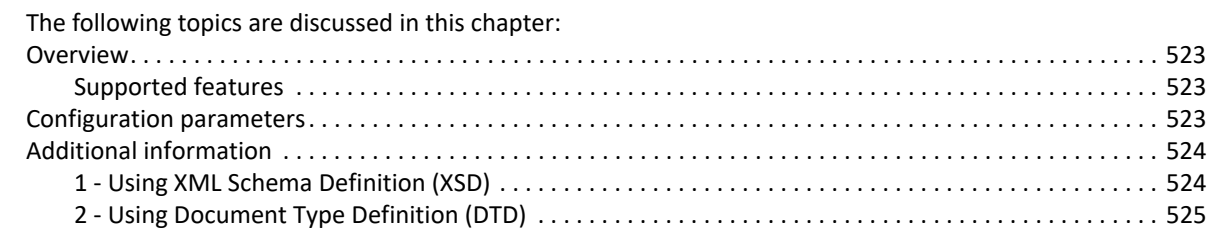

# <span id="page-542-0"></span>**Overview**

The SailPoint XML Connector is a *read only* connector used to extract data from XML files. The Document Type Definition (DTD) or XML Schema Definition (XSD) can be used for data validation and to discover the schema attributes.

## <span id="page-542-1"></span>**Supported features**

SailPoint XML Connector supports the following features:

- **•** Account Management
	- Aggregation, Discover Schema
- **•** Account Group Management
	- Aggregation

# <span id="page-542-2"></span>**Configuration parameters**

This section contains the information that this connector uses to connect and interact with the application. Each application type requires different information to create and maintain a connection.

The XML Connector uses the following connection attributes:

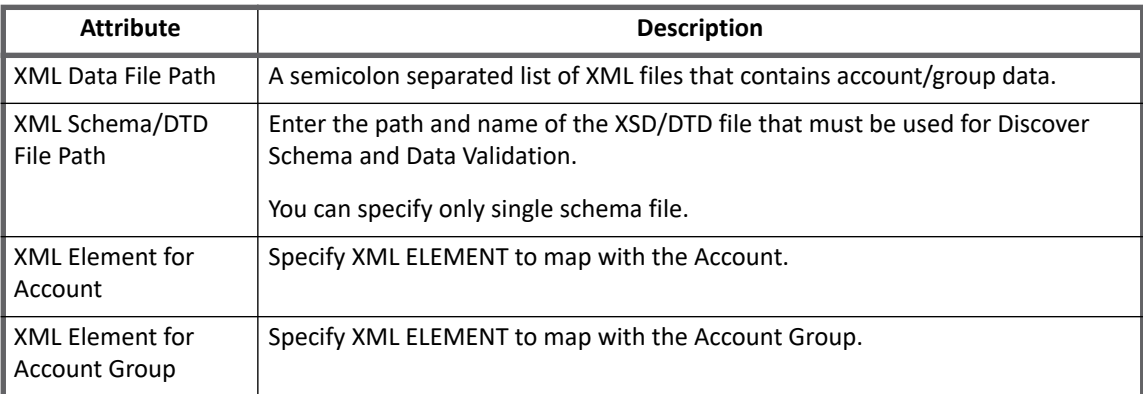

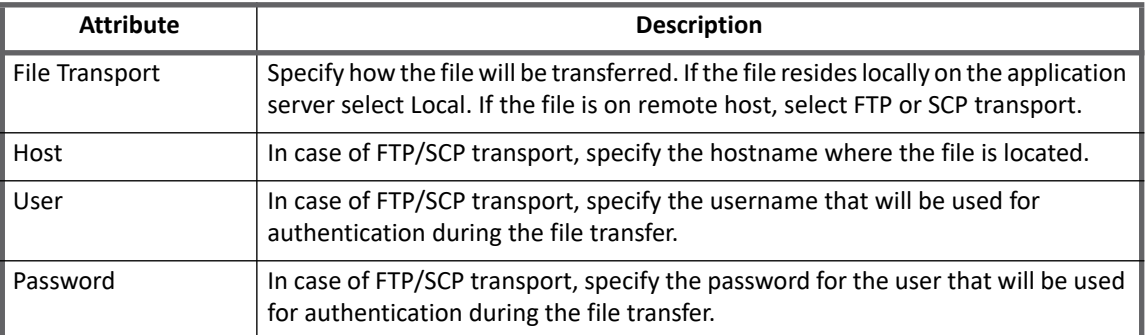

# <span id="page-543-0"></span>**Additional information**

This section describes the additional information related to the XML Connector.

Following are the examples for XML Element for Account and XML Element for Account Group attributes of Application Configuration:

- **•** 1 Using XML Schema Definition (XSD)
- **•** 2 Using Document Type Definition (DTD)

## <span id="page-543-1"></span>**1 - Using XML Schema Definition (XSD)**

Using XML Schema Definition (XSD)

- **•** XML Element for Account "orderperson"
- **•** XML Element for Account Group "item"

```
<xsd:schema xmlns:xsd="http://www.w3.org/2001/XMLSchema"
             targetNamespace="urn:shiporder"<br>xmlns:bks="urn:shiporder">
 <xsd:element name="shiporder">
   <xsd:complexType>
        <xsd:sequence>
          xsd:sequence><br><xsd:element name="name" type="xsd:string"/><br><xsd:element name="address" type="xsd:string<br></wad:element>
                                          type="xsd:string"/>
        </xsd:sequence>
      </xsd:complexType><br></xsd:element>
      <xsd:element name="orderperson" minOccurs="0" maxOccurs="unbounded">
      <xsd:complexType>
        <xsd:sequence>
          </xsd:sequence>
        <xsd:attribute name="id" type="xsd:string"/>
      </xsd:complexType></xsd:element>
          <xsd:element name="item" minOccurs="0" maxOccurs="unbounded">
        <xsd:complexType>
        <xsd:sequence>
          <xsd:element name="title" type="xsd:string"/><br><xsd:element name="note" type="xsd:string"/>
      </xsd:sequence><br></xsd:complexType>
   </xsd:element><br></xsd:sequence>
     </xsd:complexTvpe>
</xsd:element>
</xsd:schema>
```
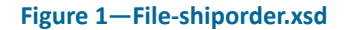

```
<?xml version="1.0"?>
<x:shiporder xmlns:x="urn:shiporder">
  <orderperson id="ord1">
     <name>Smith</name>
     <id>001</id>
     <email>smith@test.com</email>
  </orderperson>
  <orderperson id="ord1">
     <name>Tom</name>
     <id>002</id>
     <email>tom@test.com</email>
  </orderperson>
  <item>
     <title>Box</title>
     <note>Type: Large</note>
  </item>
</x:shiporder>
```
**Figure 2—File-shipping.xml**

## <span id="page-544-0"></span>**2 - Using Document Type Definition (DTD)**

Using Document Type Definition (DTD)

- **•** XML Element for Account "user"
- **•** XML Element for Account Group "group"

```
<! ELEMENT MyUnix (user*, group*) >
<! ELEMENT user (name, id, home, phone*) >
<! ELEMENT group (grpname, comment?) >
<!ELEMENT name
                       (*PCDATA)<!ELEMENT id
                       (*PCDATA)<! ELEMENT home
                       (*PCDATA)<! ELEMENT phone
                       (*PCDATA)<! ELEMENT grpname
                       (*PCDATA)<! ELEMENT comment
                       (*PCDATA)
```
**Figure 3—File-UNIX.dtd**

```
<?xml version="1.0" encoding="UTF-8"?>
<! DOCTYPE MyUnix SYSTEM "file:///C:/XMLs/unix.dtd">
<MyUnix>
      <user>
            <name>Test User</name>
            <id>1004</id>
            <home></home>
            <phone>84245</phone>
            <phone>66666</phone>
      \langle/user>
      <user>
            <name>System user</name>
            <id>1005</id>
            <home>/local/home/scorp</home>
      \langle/user>
      <group>
            <grpname>Artist</grpname>
            <comment>Group of artists</comment>
      </group>
</MvUnix>
```
#### **Figure 4—File-UNIX.xml**

### **Important notes**

- **•** Identifying XML Element for Account/Account Group mapping for XML Schema**:**
	- It must be an XML Element
	- The XML Element type must be **complexType**
	- Elements of this element should not have been defined as **complexType**
- **•** Multi-valued attributes for DTD:
	- An asterisk or plus sign (\* or +) can be used to define a multi-valued attribute. For example,

```
<attribute name>*
```
Or

<attribute name>+

This is same as DTD syntax to allow 1 or more and 0 or more occurrences of an element.

- **•** Multi-valued attributes for XML Schema:
	- Add Element's attribute **maxOccurs** with value greater than 1 or **unbounded** to make an attribute a multi-valued attribute. This is also an XML Schema Syntax to allow more than 1 occurrence.
- **•** Turning off XML validation:
	- Set the application configuration attribute **xmlValidation** to **false**.

# **Chapter 51: SailPoint Yammer Connector**

The following topics are discussed in this chapter:

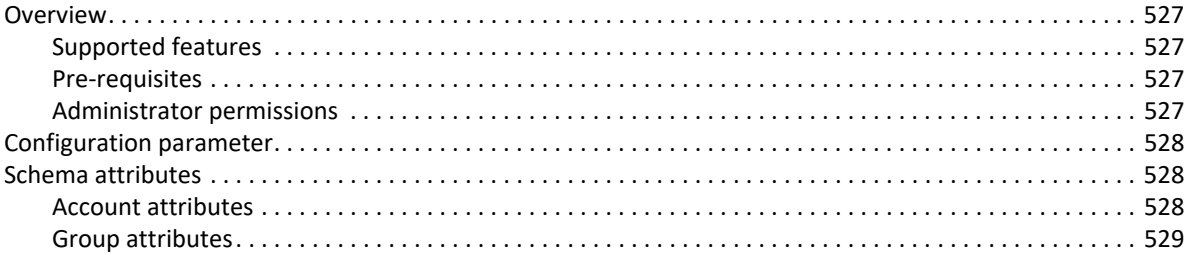

# <span id="page-546-0"></span>**Overview**

The SailPoint Yammer Connector is a *read only* connector which aggregates accounts and groups from one or more networks on Yammer (Enterprise Social Network).

## <span id="page-546-3"></span>**Supported features**

SailPoint Yammer Connector supports the following features:

- **•** Account Management
	- Manages Yammer Users as Accounts
	- Aggregation, Partitioning Aggregation, Refresh Accounts
- **•** Account Group Management
	- Manages Yammer Groups as Account-Groups
	- Aggregation, Refresh Groups

## <span id="page-546-1"></span>**Pre-requisites**

### **Note: If Yammer Connector is behind proxy server, see the "Special Java Considerations" section of the** *SailPoint IdentityIQ Installation Guide***.**

The user will be walked through the **OAuth2** flow to generate the access token using the Cloud Commander and then pass it down to the Yammer connector. The connector will use this Access Token to make calls to any Yammer REST API.

## <span id="page-546-2"></span>**Administrator permissions**

The Administrator should be configured to have proper access rights for reading people information in the social network within the organization.

# <span id="page-547-0"></span>**Configuration parameter**

**Access Token**: A valid Access Token for the user is required which enables your application to access the user's information and take actions on their behalf. The application and user are verified with each API call by passing an access token along with each request.

# <span id="page-547-1"></span>**Schema attributes**

The application schema is used to configure the objects returned from a connector. When a connector is called, the schema is supplied to the methods on the connector interface. This connector currently supports the following types of objects:

- **Account**: objects used when building identities Link objects.
- **Group**: schema used when building AccountGroup objects that are used to hold entitlements shared across identities.

## <span id="page-547-2"></span>**Account attributes**

The following table lists the account attributes (Table 1—Account attributes):

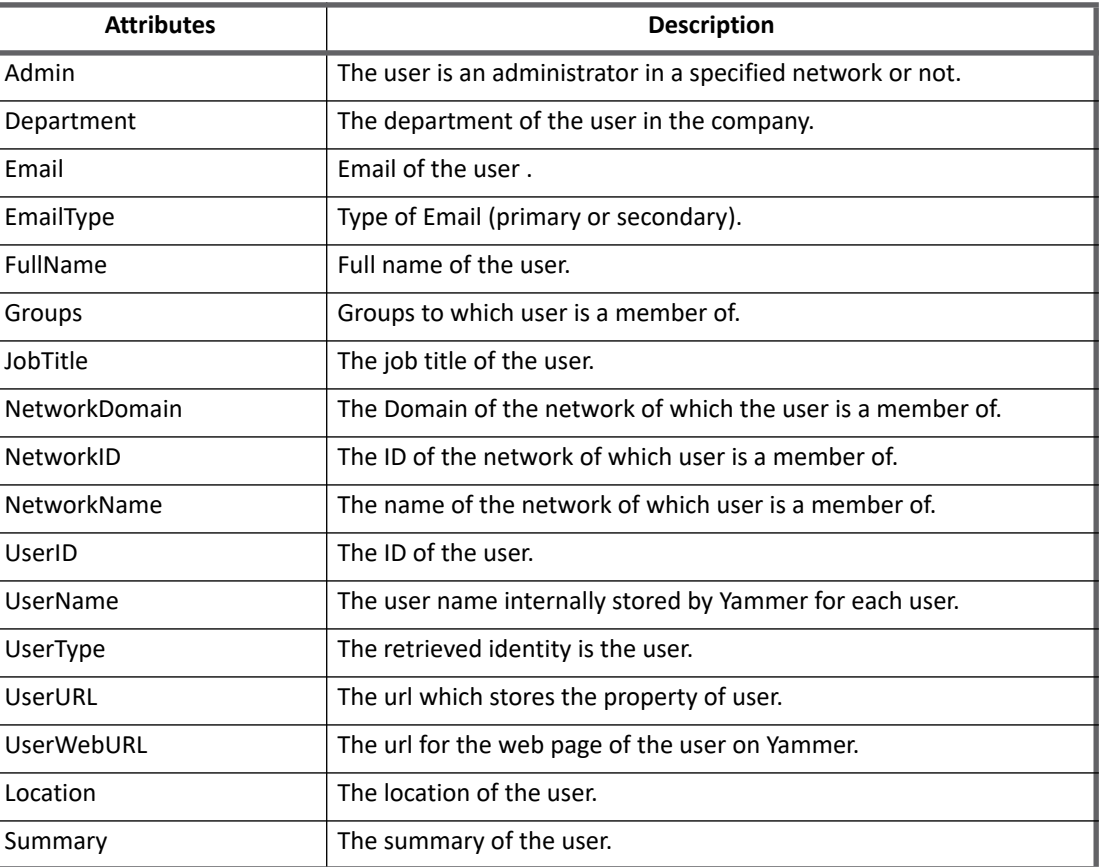

### **Table 1—Account attributes**

## <span id="page-548-0"></span>**Group attributes**

The following table lists the group attributes (Table 2—Group attributes):

### **Table 2—Group attributes**

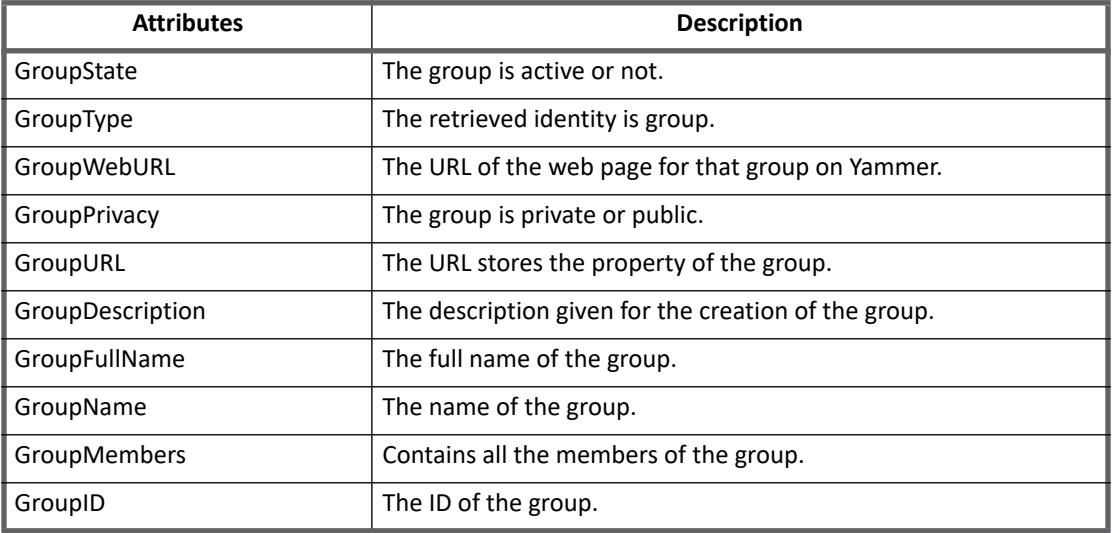

**Schema attributes**

# **Appendix**

This section contains information on the following:

- **•** ["A: Delta Aggregation" on page 533](#page-552-0)
- **•** ["B: Partitioning Aggregation" on page 539](#page-558-0)
- **•** ["C: Before and After Provisioning Action" on page 547](#page-566-0)
- **•** ["D: IQService" on page 553](#page-572-0)

# <span id="page-552-0"></span>**Appendix A: Delta Aggregation**

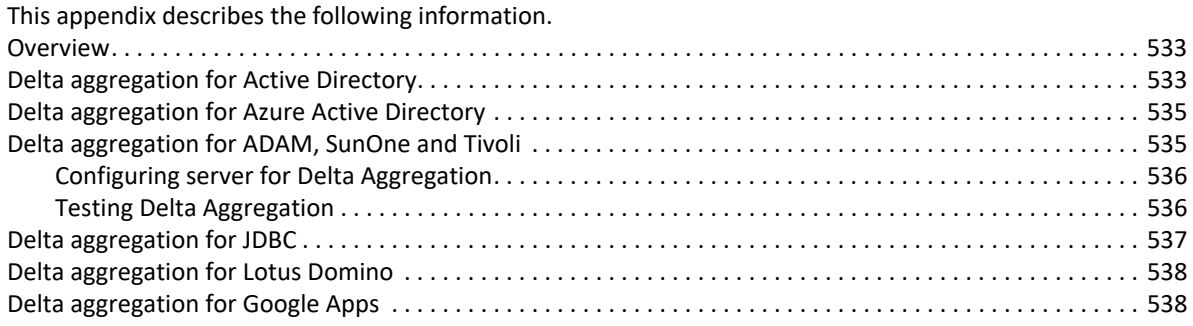

**Note: For Delta Aggregation of SAP HR/HCM Connector, see 'Delta Aggregation' section of ["Chapter](#page-332-0)  [34: SailPoint SAP HR/HCM Connector"](#page-332-0).**

## <span id="page-552-1"></span>**Overview**

Delta aggregation can be requested by checking a box on the task definition that is then passed through to the connector. If the connector does not support delta aggregation, then it ignores this flag and performs normal aggregation. The connectors supporting delta aggregation uses various mechanisms depending on the managed system to read the changes that have taken place after certain benchmark. It can be **lastModData**, **usnChanged**, or so on, else that indicates the last aggregation benchmark. This marker is stored on the application. Hence to take advantage of delta aggregation at least one full aggregation is required which will allow the connector to store the starting point for next delta aggregation.

If the volume of changes are more than 40% of the total data on the server, a normal aggregation run is recommended before over delta aggregation. The delta aggregation run can be scheduled at suitable interval considering the amount of changes happening on the managed system.

# <span id="page-552-2"></span>**Delta aggregation for Active Directory**

**Note: This includes changes such as user/group has been added/updated/deleted on the managed system. This version now supports aggregation of delta changes for Move and Rename operations.**

## **Pre-requisite**

**•** After creating a fresh version of IdentityIQ application of type Active Directory - Direct or after an upgrade to latest version of IdentityIQ, open the application configuration file in debug mode and ensure that the GROUPS\_HAVE\_MEMBERS (the following attribute) feature string has been added under the Group schema:

```
<entry key='groupMemberAttribute' value='member'/>
```
For **DirSync** delta aggregator of Active Directory, user must be a member of Domain administrators group or must have **Read and Replicating directory changes** permissions along with read permissions on **Deleted objects container**.

- **•** To provide **Replicating directory changes** permissions to the user, perform the following actions:
	- a. In the Active Directory Users and Computers browser menu, select the **View** option, right-click and ensure that **Advanced features** check box is enabled.
	- b. Right-click the domain node and select **property** option and open the Security tab.
	- c. Add user to the list of Security Principals.
	- d. Select the user and select **Allow** checkbox for Replicating Directory Changes permission.
- **•** To provide **Read** permissions on **Deleted Objects Container** to user, perform the following actions:
	- a. Log on to any domain controller in the target domain with a user account that is a member of the Domain Administrators group.
	- b. Open a command prompt: navigate to Start, enter cmd and click **Enter**. Enter the following command and press **Enter**:

dsacls <Deleted objects container DN> /<takeownership>

In the above command line, Deleted objects container DN is the distinguished name of the deleted objects container.

For example, dsacls "CN=Deleted Objects, DC=SailPoint, DC=Com" /takeownership

c. To grant **Read** permission to the objects in the **Deleted Objects container** to a user type, enter the following command and press **Enter**:

dsacls < Deleted objects container DN > /G <domainName\userName >: LCRP

In the above command line, LCRP stands for the list object and read properties permission.

For example, dsacls "CN=Deleted Objects, DC=SailPoint, DC=Com" /G Sailpoint\John:LCRP

## **Configuring server for Delta Aggregation**

The following delta aggregation modes are supported for Active Directory:

- **uSNChanged**: Based on uSNChanged attribute of Active Directory.
- **DirSync**: Based on DirSync feature of Active Directory.

In order to change the Delta iteration mode, modify the following entry (uSNChanged or DirSync):

<entry key="deltaIterationMode" value="dirSync"/>

#### **Note: A full aggregation is required after selecting the above delta aggregation modes.**

## **Testing Delta Aggregation**

For delta aggregation to work properly, a start point would be required from where it would detect changes. To retrieve changes from the last iteration, a full aggregation must be performed first during which the reference point is maintained. Once the full aggregation completes, create a separate delta aggregation task to retrieve delta changes that occurred post the full aggregation.

Perform the following steps to test delta Aggregation:

- 1. Execute Account and Account Group Aggregation task.
- 2. Create a task with delta aggregation flag set for Account and Account Group Aggregation.
- 3. Perform Create/Update/Delete/Revoke operations for Accounts/Groups on the directory server.
- 4. Execute the respective delta aggregation task.
- 5. Confirm the changes have been retrieved into IdentityIQ.

## <span id="page-554-1"></span>**Delta aggregation for Azure Active Directory**

Delta Aggregation is supported for SailPoint Azure Active Directory. On Full Aggregation, the respective delta link of account and group aggregation are stored in the Application object which are used by Delta Aggregation to retrieve the changed data into IdentityIQ. Same values are updated after each respective delta aggregation.

**Note: - Account Delta Aggregation does not capture role assignment changes. - Delta Aggregation triggered without first full aggregation would trigger respective full aggregation by default.**

## <span id="page-554-0"></span>**Delta aggregation for ADAM, SunOne and Tivoli**

Delta aggregation is supported for the following directory server types:

- **•** ADAM Direct
- **•** SunOne Direct
- **•** IBM Tivoli DS Direct
	- **Note: This includes changes such as user/group has been added/updated/deleted on the managed system. This version now supports aggregation of delta changes for Move and Rename operations.**

### **Pre-requisite**

After creating a fresh version of IdentityIQ application of type ADAM - Direct, SunOne - Direct and IBM Tivoli DS - Direct or after an upgrade to latest version of IdentityIQ, open the application configuration file in debug mode and ensure that the GROUPS\_HAVE\_MEMBERS feature string have been added in respective Group schema. Ensure that the following entries exist for respective application types:

**•** (*For ADAM - Direct*): <entry key='groupMemberAttribute' value='member'/>

For existing Active Directory - Direct or ADAM - Direct applications, add the following key into the applications configuration file. For new applications, modify the following key:

<entry key="deletedObjectsContainer" value="CN=Deleted Objects,DOMAIN"/>

Where DOMAIN is a place holder for the naming context where the account and accountgroup objects reside. Replace DOMAIN with the corresponding naming context. For example,

```
<entry key="deletedObjectsContainer" value="CN=Deleted 
Objects,dc=sailpoint,dc=com"/>
```
**•** (*For SunOne - Direct and IBM Tivoli Directory Server - Direct*): <entry key='groupMemberAttribute' value='uniqueMember'/>

## <span id="page-555-0"></span>**Configuring server for Delta Aggregation**

The mechanism used under the hood for Delta Aggregation are:

- **•** (*For ADAM*) The following delta aggregation mode is supported for ADAM:
	- **uSNChanged**: Based on uSNChanged attribute of ADAM.
	- **Note: A full aggregation is required after selecting the 'Delta Aggregation Mode' application configuration attribute.**
- **•** (*For SunOne/Tivoli*) changeLog

Following sections describe how to configure SunOne and Tivoli directory servers for delta Aggregation.

### **Note: After enabling the changelog on directory server, run Account and Account-Group full aggregation task before running delta aggregation.**

**Configuring SunOne Directory Server for Delta Aggregation**

- 1. Locate the dsconf command of the SunOne directory server installation.
- 2. Using the command prompt execute the following command: > dsconf set-server-prop --unsecured -h <host> -p <non ssl port> retro-cl-enabled:on retro-cl-deleted-entry-attr:nsUniqueId
- 3. Enter the password for the directory server administrator.
- 4. Restart the server.

**Configuring IBM Tivoli Directory Server for Delta Aggregation**

- 1. Stop the Tivoli Directory server instance.
- 2. Locate the **idscfgchglg** for your Tivoli Directory Server installation.
- 3. To configure a change log for directory server instance, run the following command: idscfgchglg -I <Tivoli instance> -m 0
- 4. Start the directory server instance.
	- **Note: Confirm the server has been enabled for changelog, open a ldap browser and bind it to the ldap server instance and view the cn=changelog naming context. You should be able to see this naming context and the relevant change objects. Ensure this before you proceed with delta aggregation for SunOne and Tivoli directory servers.**

## <span id="page-555-1"></span>**Testing Delta Aggregation**

For delta aggregation to work properly, it needs a start point from where it would detect changes. To retrieve changes from the last iteration, it needs to first perform a full aggregation during which it maintains its reference point. Once the full aggregation completes, you may create a separate delta aggregation task to retrieve delta changes that occurred post the full aggregation.

Perform the following steps to test delta Aggregation:

- 1. Execute Account and Account Group Aggregation task.
- 2. Create a task with delta aggregation flag set for Account and Account Group Aggregation.
- 3. Perform Create/Update/Delete/Revoke operations for Accounts/Groups on the directory server.
- 4. Execute the respective delta aggregation task.
- 5. Confirm the changes have been retrieved into IdentityIQ.
	- **Note: For SunOne-Direct and Tivoli-Direct applications, the delta aggregation task would fail even though the full aggregation is successful in case if the server has not been configured for changelog. Hence, before performing full aggregation ensure the changelog has been configured for the directory server.**

# <span id="page-556-0"></span>**Delta aggregation for JDBC**

- 1. Create two tables to capture the identities whose data is modified in the master tables:
	- One table for capturing the account whose attributes, entitlements, or direct permissions are modified in the master table for account, master table for its entitlements, or master table for its direct permissions respectively
	- Another table for capturing the account-group whose attributes are modified in the master table for account-group
- 2. Each of the two tables must contain two columns such that
	- the first column will store the identity attribute defined in IdentityIQ and
	- the second column will store the action. Values of action can be Insert, Update, or Delete.

(*For Oracle database*) For example, the SQL to create such a table

CREATE TABLE USER DELTA(USER ID VARCHAR2(20), ACTION VARCHAR2(10));

- 3. Assign the privileges to read and delete the records from the tables created in step 1. above to the connection user defined in the application configuration.
- 4. Create the triggers on the following master tables:
	- Account table
	- Entitlements table for account
	- Permissions table for account
	- Account-Group table

The triggers on the Account table, the Entitlements table for the Account, and the Permissions table for the Account would write the Account Identity attribute, in the first table created in step 1., whose attributes, entitlements, or permissions have changed in the master tables. Similarly, the trigger on the Account-Group table would write the Account-Group Identity attribute, in the second table created in step 1., whose attributes have changed.

(*For Oracle database*) For example, the following trigger writes the user IDs in the first table, that have undergone some modifications, along with the respective action:

```
CREATE or REPLACE TRIGGER T1
AFTER DELETE OR INSERT OR UPDATE ON USER_MASTER
FOR EACH ROW
BEGIN
     IF INSERTING THEN
        INSERT INTO USER_DELTA (USER_ID, ACTION)
           VALUES (:NEW.USER_ID, 'Insert');
     END IF;
     IF UPDATING THEN
```

```
 INSERT INTO USER_DELTA (USER_ID, ACTION)
           VALUES (:NEW.USER_ID, 'Update');
     END IF;
     IF DELETING THEN
        INSERT INTO USER_DELTA (USER_ID, ACTION)
           VALUES (:OLD.USER_ID, 'Delete');
     END IF;
END;
/
```
- 5. Once the above-mentioned steps are performed, the tables would start capturing the user or group IDs that have undergone changes in their master tables.
- 6. After the delta aggregation is finished, the tables would be reset/re-initialized and would start capturing the delta afresh.

# <span id="page-557-1"></span>**Delta aggregation for Lotus Domino**

Delta Aggregation is supported for SailPoint Lotus Domino Connector. On Full Aggregation, the respective time and date values of account and group aggregation are stored in the Application object which are used by Delta Aggregation to retrieve the changed data into IdentityIQ.

## **Pre-requisites**

IQService is required for Delta Aggregation.

# <span id="page-557-0"></span>**Delta aggregation for Google Apps**

Delta Aggregation is supported for SailPoint Google Apps Connector. On Full Aggregation, the respective time and date values of account and group aggregation are stored in the Application object which are used by Delta Aggregation to retrieve the changed data into IdentityIQ. Same values are updated after each respective delta aggregation.

**Note: - Group Delta aggregation does not capture the deleted groups. After group delta aggregation, groups deleted from managed system must be present in IdentityIQ.** 

- **Account Delta aggregation does not capture role assignment changes.**
- **Group Delta aggregation does not capture create, update, delete role changes.**

## **Pre-requisites**

Refresh token used in application must be generated with reports API scope in addition to the existing scopes.

# <span id="page-558-0"></span>**Appendix B: Partitioning Aggregation**

This appendix describes the following information. [Overview. . . . . . . . . . . . . . . . . . . . . . . . . . . . . . . . . . . . . . . . . . . . . . . . . . . . . . . . . . . . . . . . . . . . . . . . . . . . . . . . . 539](#page-558-1) [Partitioning Aggregation for JDBC Connector . . . . . . . . . . . . . . . . . . . . . . . . . . . . . . . . . . . . . . . . . . . . . . . . . . . 540](#page-559-0) [Partitioning Aggregation for Active Directory Connector. . . . . . . . . . . . . . . . . . . . . . . . . . . . . . . . . . . . . . . . . . 540](#page-559-2) [Partitioning Aggregation LDAP Connector. . . . . . . . . . . . . . . . . . . . . . . . . . . . . . . . . . . . . . . . . . . . . . . . . . . . . . 541](#page-560-0) [Partitioning Aggregation for Delimited Connector . . . . . . . . . . . . . . . . . . . . . . . . . . . . . . . . . . . . . . . . . . . . . . . 542](#page-561-0) [Partitioning Aggregation for IBM i Connector . . . . . . . . . . . . . . . . . . . . . . . . . . . . . . . . . . . . . . . . . . . . . . . . . . . 543](#page-562-0) [Partitioning Aggregation for GoogleApps . . . . . . . . . . . . . . . . . . . . . . . . . . . . . . . . . . . . . . . . . . . . . . . . . . . . . . 543](#page-562-1) [Partitioning Aggregation for Tivoli Access Manager . . . . . . . . . . . . . . . . . . . . . . . . . . . . . . . . . . . . . . . . . . . . . . 544](#page-563-0) [Partitioning Aggregation for Azure Active Directory Connector . . . . . . . . . . . . . . . . . . . . . . . . . . . . . . . . . . . . 545](#page-564-0)

### **Note: For Partitioning Aggregation of SAP HR/HCM Connector, see 'Partitioning' section of ["Chapter](#page-332-0)  [34: SailPoint SAP HR/HCM Connector"](#page-332-0).**

# <span id="page-558-1"></span>**Overview**

Partitioning aggregation processes the connector data in parallel, across multiple threads and multiple hosts to help increase the performance of aggregation tasks.

- **•** Partitioning Aggregation can be requested by clicking the **Enable Partitioning** check box on the aggregation task definition. When the partitioning is enabled during aggregation, the aggregation task builds separate request for each partition. For more information, see [" Connector specific Partitioning"](#page-559-1).
- **•** Some connectors do not support "Partitioning Aggregation" feature. For such connectors Default Partitioning is applied. For more information, see [" Default Partitioning".](#page-558-2)

## <span id="page-558-2"></span>**Default Partitioning**

Default Partitioning processes the connector data in parallel, across multiple threads and multiple hosts to help increase the performance of Account Aggregation tasks.

Default Partitioning can be requested by clicking the **Enable Partitioning** check box on the Account Aggregation task definition and by specifying objects-per-partition field (default:1000).

To use the Default Partitioning feature for any connectors, perform the following:

- 1. Select the **Enable Partitioning** check box in Account Aggregation Task.
- 2. In **Objects per partition** textbox specify how many object should be used in one partition.
- 3. Save and execute the task.
	- **Note: The 'Objects per partition' field is invalid if the connector already supports partitioning. Connector specific partitioning is applied and gets preference if configured. In case, when connector supports partitioning but it is not configured then Default Partitioning is applied. If object per partition field is blank then default value 1000 is considered.**

```
Connector specific Partitioning
```
When Connector Partitioning is used, then the partitioning criteria must be provided by the connector. Each partition is handled independently and configured at the application level. While forming the partitioning criteria ensure that all the objects on the server have been processed and nothing is skipped.

# <span id="page-559-0"></span>**Partitioning Aggregation for JDBC Connector**

JDBC Connector supports the manual partitioning through configured SQL statements.

The **Partitioning Enabled** configuration parameter must be selected and the list of SQL statements/parameterized stored procedures must be specified in the **Partitioning Statements** textbox.

For example, if there is an employee data-set that has 100,000 rows with a sequential *employeeId* field, the partitioning statements that can be used are as follows:

```
select x, y, z from a where employeeId \leq 10000;
select x, y, z from a where employeeId > 10000 AND employeeId \le 20000;
select x, y, z from a where employeeId > 20000 AND employeeId < = 30000;
…
select x, y, z from a where employeeId > 90000;
```
The above example would have 10 partitions, handling approximately 10,000 accounts and the last sentence (with employeeId  $> 90000$ ) handling larger number of accounts depending on the total number of employees in the system.

**Note: An additional aggregation option "noAttributePromotion" has been added. If this attribute is set to true, the attribute promotion would be skipped during aggregation..**

## <span id="page-559-2"></span>**Partitioning Aggregation for Active Directory Connector**

With IdentityIQ version 7.3, auto partitioning can be performed using the **Allow Auto Partitioning** checkbox (See ["Configuring searchDNs" on page](#page-37-0) 18).

The following section describes the manual configuration for partitions.

```
Configuring partitions manually
```
Active Directory Connector supports the Partitioning Aggregation feature to enable faster retrieval of Active Directory data.

In Active Directory Connector, data can be partitioned by specifying a **searchDN** and/or a **searchFilter** as a partition entry. Active Directory Connector partition entries are the application configuration searchDNs list with each entry of the list treated as a single partition.

Typically, for a container based partitioning of data, define the searchDNs or partition list as follows:

```
<entry key="searchDNs">
   <value>
     \langleList\rangle <Map>
```

```
 <entry key="searchDN" value="ou=test1,DC=test,DC=sailpoint,DC=com"/>
        <entry key="iterateSearchFilter" value="(&(objectclass=user) )"/>
        <entry key="searchScope" value="SUBTREE"/>
      \langle/Map>
       <Map>
         <entry key="searchDN" value="ou=test2,DC=test,DC=sailpoint,DC=com"/>
        <entry key="iterateSearchFilter" value="(&(objectclass=user) )"/>
        <entry key="searchScope" value="SUBTREE"/>
      </Map>
     </List>
</entry>
```
And for filter based partition, define the searchDNs list or partition list as follows:

```
<entry key="searchDNs">
   <value>
     <List>
       <Map>
        <entry key="searchDN" value="DC=test,DC=sailpoint,DC=com"/>
        <entry key="iterateSearchFilter" value="(&(objectclass=user)(sn=a*))"/>
        <entry key="searchScope" value="SUBTREE"/>
      \langle/Map\rangle <Map>
        <entry key="searchDN" value="DC=test,DC=sailpoint,DC=com"/>
        <entry key="iterateSearchFilter" value="(&(objectclass=user) (sn=b*))"/>
        <entry key="searchScope" value="SUBTREE"/>
       </Map>
     </List>
  </entry>
```
As seen above, in the first example, the OUs on which the search is performed are different although the **searchFilter** is the same. Whereas, in the second partitions entry, the OUs are same, but the **iterateSearchFilter** values are different. Since the required key values are similar, we could have both the above examples coupled together into the application configuration of a single Active Directory Connector application. Active Directory Connector combines the **searchDN** value and the **iterateSearchFilter** value and considers it as the partition context, avoiding any additional required configurations.

**Note: Each of the partitions specified has to be unique by way of the searchDN value or the iterateSearchFilter value. If not, the first partition would get aggregated skipping the subsequent duplicate ones.**

**When there is no partitions list defined, the aggregation would execute over the baseDN and the iteraterSearchFilter only, even though the task definition has partitioning, enabled. Similarly, with partition list defined and partitioning is not enabled on the task definition, IdentityIQ would retrieve data from each searchDN entry in a sequential manner.**

## <span id="page-560-0"></span>**Partitioning Aggregation LDAP Connector**

LDAP Connector supports the Partitioning Aggregation feature to enable faster retrieval of LDAP Directory data.

In LDAP, objects can be retrieved by means of a **searchDN**, **searchFilter** and **searchScope**.

Typically, for a container based partitioning of data, define the searchDNs or partition list as follows:

```
<entry key="searchDNs">
  <value>
    <List> <Map>
```

```
 <entry key="searchDN" value="ou=test1,DC=test,DC=sailpoint,DC=com"/>
        <entry key="iterateSearchFilter" value="(&(objectclass=user) )"/>
        <entry key="searchScope" value="SUBTREE"/>
       </Map>
       <Map>
         <entry key="searchDN" value="ou=test2,DC=test,DC=sailpoint,DC=com"/>
        <entry key="iterateSearchFilter" value="(&(objectclass=user) )"/>
        <entry key="searchScope" value="SUBTREE"/>
      \langle/Map\rangle </List>
</entry>
```
And for filter based partition, define the searchDNs list or partition list as follows:

```
<entry key="searchDNs">
   <value>
    \langleList\rangle <Map>
        <entry key="searchDN" value="DC=test,DC=sailpoint,DC=com"/>
        <entry key="iterateSearchFilter" value="(&(objectclass=user)(sn=a*))"/>
        <entry key="searchScope" value="SUBTREE"/>
      \langle/Map\rangle <Map>
        <entry key="searchDN" value="DC=test,DC=sailpoint,DC=com"/>
        <entry key="iterateSearchFilter" value="(&(objectclass=user) (sn=b*))"/>
        <entry key="searchScope" value="SUBTREE"/>
      \langle/Map>
     </List>
```

```
 </entry>
```
As seen above, in the first example, the OUs on which the search is performed are different although the **searchFilter** is the same. Whereas, in the second partitions entry, the OUs are same, but the **iterateSearchFilter** values are different. Since the required key values are similar, we could have both the above examples coupled together into the application configuration of a single LDAP Connector application. LDAP Connector combines the **searchDN** value and the **iterateSearchFilter** value and considers it as the partition context, avoiding any additional required configurations.

**Note: Each of the partitions specified has to be unique by way of the searchDN value or the iterateSearchFilter value. If not, the first partition would get aggregated skipping the subsequent duplicate ones.**

**When there is no partitions list defined, the aggregation would execute over the baseDN and the iteraterSearchFilter only, even though the task definition has partitioning, enabled. Similarly, with partition list defined and partitioning is not enabled on the task definition, IdentityIQ would retrieve data from each searchDN entry in a sequential manner.**

# <span id="page-561-0"></span>**Partitioning Aggregation for Delimited Connector**

Delimited Connector support the following types of partitioning modes:

- **Auto**: Auto mode will automatically calculate the number of partitions and objects per partition based on the hints provided by the aggregator.
- **Manual**: Manual mode allows to specify the number of objects per partition and would be split equally as possible in partitions. By default partitioning uses the **Auto** mode.

In manual mode, user has to click on Manually Defined radio button and provide the value for Number of objects per partition field.

For example, if the total number of entities in the file is 1050 and the number of objects specified is 100 per partition, then there would be 11 partition task created. The first 10 partitions would fetch 100 objects per partition. The last would fetch 50 objects.

# <span id="page-562-0"></span>**Partitioning Aggregation for IBM i Connector**

To use the partitioning aggregation feature in IBM i Connectors, perform the following:

- 1. Enable partitioning on the aggregation task definition page by selecting the **Enable Partitioning** check box.
- 2. On the Define application page in the iteration partitioning section, enter the list of statements for partitioning. Separate each statement by new line. Each statement can be an expression as mentioned below:

 $A^*$ AB\* C\* GA\*

The user profiles matching with that specific name will be retrieved. For example, if  $A^*$ ,  $D^*$  or  $AB^*$  is mentioned then it will return all user profiles starting with A, D or AB respectively.

# <span id="page-562-1"></span>**Partitioning Aggregation for GoogleApps**

GoogleApps Rewrite Connector supports Partitioning Aggregation by using email, givenName (First Name) and familyName (Last Name) as filters. An asterisk is required in the value.

The filter names for the attributes are as mentioned below:

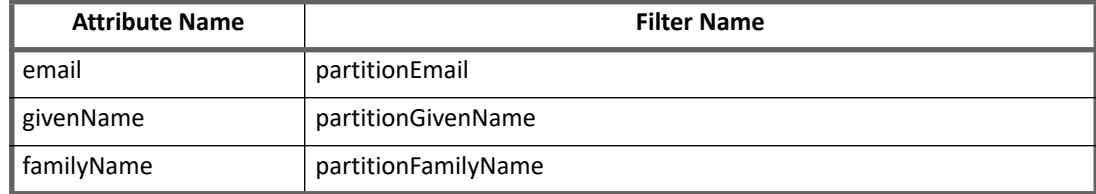

The filters are to be added as entries into the application xml file.

For example:

**•** One partition which brings all users with email ID's starting with an 'a' and another partition which brings all users whose first name starts with an 's' appear as follows:

```
<entry key="partitionEmail">
   <value>
          <List>
              <String>a*</String>
         \langleList>
   \langle/value>
</entry>
   <entry key="partitionGivenName">
    <value>
         <List>
```

```
 <String>s*</String>
       \langle/List>
  </value>
 </entry>
```
**•** Partition of users with last name starting with an F appear as follows:

```
<entry key="partitionFamilyName">
   <value>
        <List>
             <String>F*</String>
       \langleList>
   </value>
</entry>
```
# <span id="page-563-0"></span>**Partitioning Aggregation for Tivoli Access Manager**

To use the partitioning aggregation feature in Tivoli Access Manager Connectors, perform the following:

- 1. Select the **Partition Enabled** check box.
- 2. Specify the criteria for partitioning in the **Partition Statements** text-box of the configuration parameter. **For example**, the statement A-M would be treated as one partition:
	- Tivoli Access Manager Connector would aggregate accounts, whose names start with the character between A and M, with A and M inclusive.

Following are the different types of partitioning supported by Tivoli Access Manager:

- **Range base partitioning**
	- **Aggregated Account with partitions having range 1-20: Aggregates all users which start** with 1,2,3,……,20)
	- **Aggregated Account with partitions having range A-F:** Aggregate all users which start with A,B,C,D,E and F)
	- **Aggregated Account with partitions having range 1-20 and 30-40 (specify each range on new line):** Aggregates all users which start with 1,2,3,……,20 and 30,31,32,……,40)
- **Wild card base partitioning**
	- **Start with wildcard (for example, John\*, 1\*):** Aggregates all users whose value start with John and 1
	- **Single characters (for example, John, Bill, Mahesh {each name on new line, new line characters are used as a separators}):** Aggregates only John, Bill and Mahesh
	- **Single numeric values (for example, 100, 12, 46 and so on with each on new line):**  Aggregates only users which exactly matches with 100, 12, 46
	- **End with wildcard (for example, \*Joe):** Aggregates all users whose value end with Joe
- A new partition can be mentioned in the new line.

# <span id="page-564-0"></span>**Partitioning Aggregation for Azure Active Directory Connector**

Azure Active Directory Connector supports partitioning aggregation based on search filters. To use partitioning feature perform the following:

- 1. Enable Partitioning on the aggregation task definition page by selecting the **Enable Partitioning** check box.
- 2. Add the following application configuration attribute:

<entry key="userPartitions">

The **userPartitions** configuration attribute is a multi-valued attribute. It's value consists of different search filters for the attributes which are filterable like accountEnabled, city, displayName, mail, usageLocation and so on.

#### For example,

```
<entry key="userPartitions">
     <value>
         <List>
              <String>startswith(displayName,'J')</String>
              <String>startswith(givenName,'Smith')</String>
              <String>accountEnabled eq true</String>
             <String>userPrincipalName eq 'Paul@contoso.onmicrosoft.com'</String>
        \langle/List>
     </value>
</entry>
```
For large environments, for faster delta aggregation of the accounts, the connector supports partition delta aggregation.

#### *Supported operators are*

- **•** Logical operators: **and**, **or**
- **•** Comparison operators: **'eq'(equal to)**, **ge' (greater than or equal to)** and **'le'(Less than or equal to)**
- **startswith**
- **any** is supported while querying multi valued properties

#### For example,

- **•** proxyAddresses/any(c:c eq 'smtp:Mary@contoso.com')
- **•** proxyAddresses/any(c:startswith(c,'smtp:Mary@contoso.com'))

**Partitioning Aggregation for Azure Active Directory Connector**

# <span id="page-566-0"></span>**Appendix C: Before and After Provisioning Action**

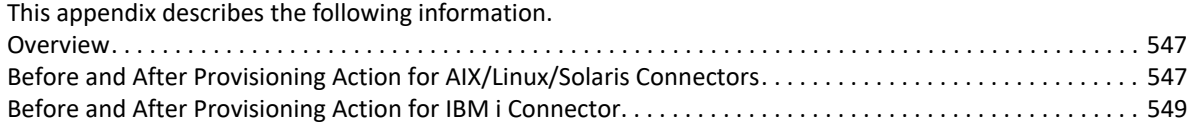

# <span id="page-566-1"></span>**Overview**

While managing account and group on any managed system, you may need to perform some custom action which is not available out of the box on the Managed System. This can be achieved through before and After action. Some of the connectors support Before and after action using Before and After rules configuration in Application. This appendix describes the same. The java code executed in rule would be specific to Connector and can perform any custom action.

# <span id="page-566-2"></span>**Before and After Provisioning Action for AIX/Linux/Solaris Connectors**

For AIX/Linux/Solaris Connectors, you can configure before and after provisioning rule to support Before/After Actions. In the Before/After provision rule we can carry out any operation before/after the provisioning operation. This document describes the different steps required to perform the same.

## **Pre-requisite**

AIX/Linux/Solaris Connector application must be configured in IdentityIQ.

## **Creating Before and After Provisioning Action**

Perform the following procedure to use the Before and After Action functionality for UNIX Connectors:

- 1. Navigate to where UNIX application is configured. Open UNIX application Rules tab. Select the following option as required:
	- Before Provisioning Rule
	- After Provisioning Rule
- 2. Write java code in Rule Editor section. Specify the Rule Name and Save it.

Select the rule name you saved in earlier step by using Select Rule option.

Perform any provisioning task and check if before/after provisioning rule gets executed.

For example, java code for After provisioning action which creates directory for user after Unix account is created:

### **Before and After Provisioning Action for AIX/Linux/Solaris Connectors**

```
import java.io.InputStreamReader;
import ch.ethz.ssh2.Connection;
import ch.ethz.ssh2.Session;
import ch.ethz.ssh2.StreamGobbler;
import java.util.*;
import sailpoint.object.ProvisioningPlan.ObjectOperation;
import sailpoint.object.ProvisioningPlan.ObjectRequest;
import sailpoint.object.ProvisioningPlan.AttributeRequest;
import sailpoint.object.ProvisioningPlan.AccountRequest;
import sailpoint.object.ProvisioningPlan.GenericRequest;
import sailpoint.api.*;
// Here I have hardcoded hostname, user, password,
// we can take this from Application config
String hostname = "127.0.0.1";
String username = "joe";
String password = "joespass";
try
{
String userId = null;
boolean operationCreate = false;
// Get the reuquest
List accountRequests = plan.getAccountRequests();
if(accountRequests != null){
for (AccountRequest acctReq : accountRequests) {
// Get the opertion
AccountRequest.Operation op = acctReq.getOperation();
if (op == AccountRequest.Operation.Create){
userId = acctReg.getNativeIdentity();
operationCreate = true;
}
}
}
if (operationCreate)
{
// Create a connection instance
Connection conn = new Connection(hostname);
// Now connect
conn.connect();
// Authenticate. Here we have used password authentication,
// you can use public key authentication as well.
boolean isAuthenticated = conn.authenticateWithPassword(username,
password);
if (isAuthenticated == false)
throw new IOException("Authentication failed.");
// Create a session
Session sess = conn.openSession();
// To customize implementation,
// you can execute any command/shell script here
if(userId != null)String command="mkdir /tmp/"+ userId ;
sess.execCommand(command);
}
// Show exit status, if available (otherwise "null")
System.out.println("ExitCode: " + sess.getExitStatus());
// Close this session
sess.close();
// Close the connection
```

```
conn.close();
}
}
catch (IOException e)
{
e.printStackTrace(System.err);
}
```
**Note: This is an example of After Provisioning Rule for Create operation. User can configure rule for Create/Delete/Update operation as required. The java code which is executed in Rule should be modified accordingly.**

## <span id="page-568-0"></span>**Before and After Provisioning Action for IBM i Connector**

For IBM i Connector, Customer can configure before and after provisioning action to support Before/After Actions. JTOpen library provides API to execute Command or CL scripts on IBM i host which are used to perform pre/post provisioning actions.

### **Pre-requisites**

- **•** IBM i application configured
- **•** CL scripts configured on IBM i host.

### **Creating CL scripts**

Perform the following procedure to create the CL scripts on IBM i computer:

- 1. Create a library as follows: CRTLIB library-name For example, CRTLIB MTEST
- 2. Make the library as current library CHGCURLIB library-name For example, CHGCURLIB MTEST
- 3. Create source physical file in that library CRTSRCPF QCLSRC (QCLSRC is the standard naming convention in the IBM i for CLP source members).
- 4. Add member to **ADDPFM** file and enter the following details:

```
Physical File – QCLSRC
Library – MTEST
Member – Test123
Text – *BLANK
Press <ENTER>
```
- 5. Enter the following command:
	- STRPDM

Select option "3 – work" with members and enter the following details:

```
File – QCLSRC
Library – MTEST
Press <ENTER>
```
6. To create members press **F6** option and enter the following details:

```
Source member – TEST123
Source Type – CLP
Press <ENTER>
```
7. List of members will appear. To write CL script or edit member file:

```
Opt -2 (edit)
Member – Test123
Type – CLP
```
The member file opens in seu editor.

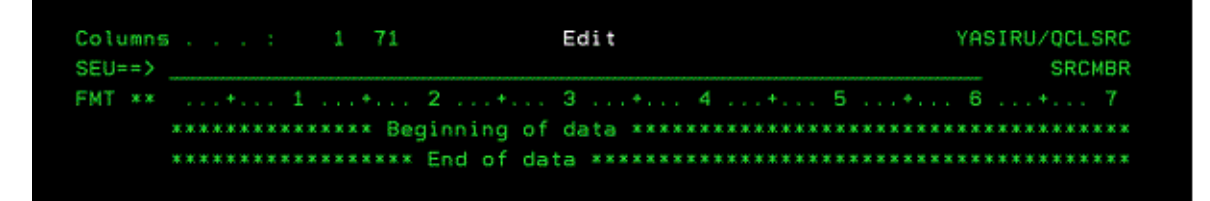

Type I (for insert) on the first line as shown in the following figure and press **Enter**.

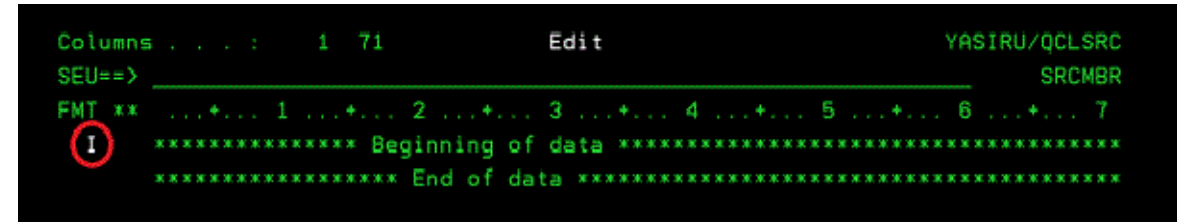

For more information of seu editor, see the following link: <http://as400iseries.wordpress.com/2013/03/13/using-the-seu-editor/>

8. Write your CL script program in the seu editor and press **F3**. Options for saving the file are displayed.

Enter **Y (Yes)** and press **Enter**. The file is saved.

- 9. To compile, use option 14 in front of member file name. Enter **Y** in the following field: Delete existing object ....... Y Y=Yes, N=No
- 10. Navigate to where IBM i application is configured. Select IBM i application. Open IBM i application Rules tab. Select the following option as required:
	- Before Provisioning Rule
	- After Provisioning Rule
- 11. Write java code in Rule Editor section. Specify the Rule Name and Save it. Select the rule name you saved in earlier step by using Select Rule option. Perform any provisioning task and check if before/after provisioning action gets executed.

```
For example, java code to run CL-script
```

```
import java.io.IOException;
import com.ibm.as400.access.AS400;
import com.ibm.as400.access.AS400Exception;
import com.ibm.as400.access.AS400Message;
import com.ibm.as400.access.AS400SecurityException;
```

```
import com.ibm.as400.access.CommandCall;
import com.ibm.as400.access.ErrorCompletingRequestException;
import com.ibm.as400.access.ObjectDoesNotExistException;
             AS400 system = null;
             String host = "NDS400.isr.bmc.com";
             String user = "UMITTAL";
             String password = "UMITTAL4"; 
             system = new AS400(host, user, password); 
             System.out.println ("Connected sucessfully!!!!"); 
            CommandCall cmd = new CommandCall(system);
try{
if(cmd.run("CALL PGM(MTEST/Test123)") != true){
// Test123 is member file in library MTEST which gets called here.
//similarly we can use - command.run("CRTLIB FOREST");
}
else {
AS400Message[] messagelist = cmd.getMessageList();
    for (int i = 0; i < messagelist.length; ++i){
         System.out.println(messagelist[i].getText());
         System.out.println("Command Success!!");
     }
}
}catch(Exception e){
System.out.println("error" + e.getMessage());
}
System.out.println("ending program");
```
**Note: In this example, hostname and related parameters have been hardcoded, you can access these parameter from IdentityIQ objects ( Application, AccountRequest, Items).**

**Before and After Provisioning Action for IBM i Connector**

# <span id="page-572-0"></span>**Appendix D: IQService**

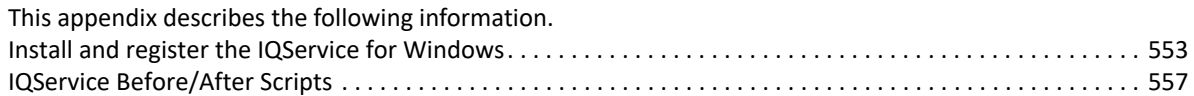

# <span id="page-572-1"></span>**Install and register the IQService for Windows**

The IQService is a native Windows service that enables IdentityIQ to participate in a Windows environment and access information only available through Windows APIs. Following are connectors for which IQService must be installed and registered on windows host computer from where the respective connectors are accessible.

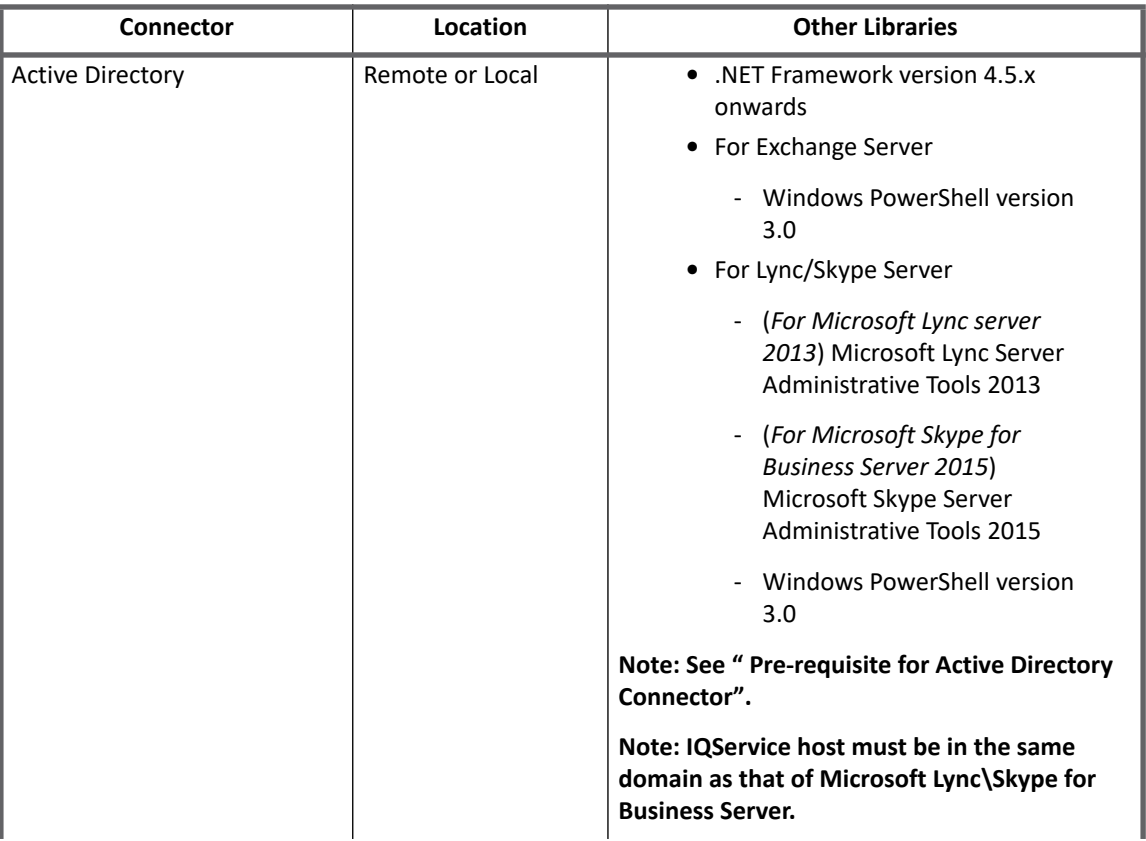

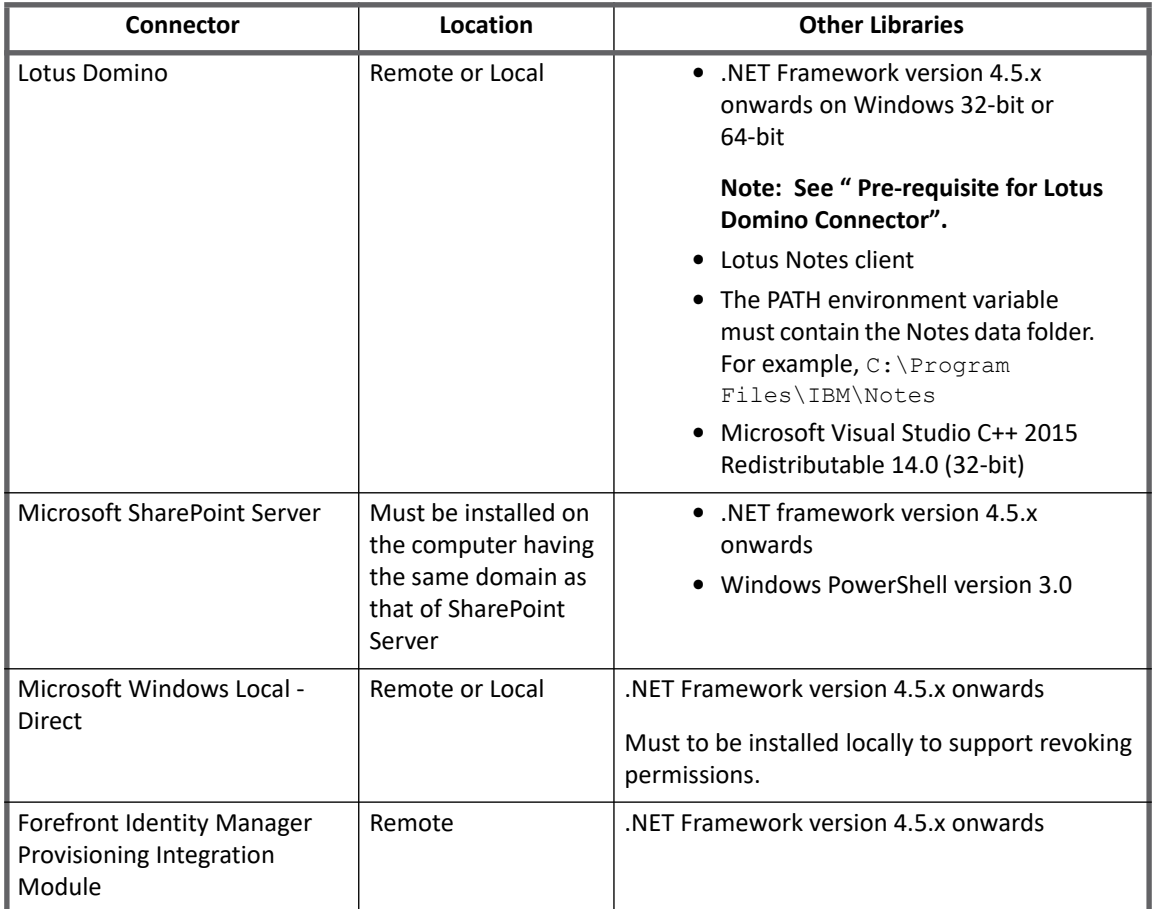

### **Note: The \* sign represents that Framework version 4.0 is required. Rename** app.config **file present in the IQService directory to** *IQService.exe.config* file and restart IQService.

### <span id="page-573-1"></span>*Pre-requisite for Lotus Domino Connector*

IQService must be running as a 32-bit process in order to interact with 32-bit Lotus Domino Client. If IQService must be installed on a 64-bit Windows system perform the following before installing IQService:

- 1. Download Microsoft Windows SDK or .NET Framework SDK.
- 2. Run the following command from command prompt: <SDK Bin>\CorFlags.exe <IQServiceHome>\IQService.exe /32BIT+ For example, C:\Program Files\Microsoft SDKs\Windows\v7.1\Bin\x64>CorFlags.exe C:\IQService\IQService.exe /32BIt+ This command converts the IOService.exe to a 32-bit application.

### <span id="page-573-0"></span>*Pre-requisite for Active Directory Connector*

Active Directory Connector provides support for Serverless configuration. To get the closest DomainController for particular domain, connector calls IQService. As a pre-requisite to return the DomainController, Active Directory module for Windows PowerShell on IQService computer must be installed.

Active Directory module for Windows PowerShell must be enabled as follows:

1. Using Server Manager click **Add features**.

- 2. Under **Remote Server Administration Tools**, select **Role Administration Tools**.
- 3. Select Active Directory module for Windows PowerShell option under **AD DS and AD LDS Tools**.

## **Installing and registering IQService**

### **Note the following:**

- **•** If IQService is installed, the IQService version must match the IdentityIQ server version, including the patch version. If you upgrade one you must upgrade the other, ensuring that the IQSERVICE patch version matches the IdentityIQ Application server.
- **•** IQService can be installed on the following Windows Operating Systems:
	- Microsoft Windows Server 2016
	- Microsoft Windows Server 2012 R2
	- Microsoft Windows Server 2012
	- Microsoft Windows Server 2008 R2
- **•** While installing new instance of IQService, SailPoint recommends the following:
	- back up the current installation before uninstalling to aid with troubleshooting the new version.
	- uninstall IQService and then install the new version of IQService. This clears the entry in registry associated with existing IQService.

To install and register the IQService, perform the following:

- <span id="page-574-0"></span>1. Create a directory in which you want to download the service. For example,  $c:\I2\$
- 2. Extract the IQService.zip archive from the IIQHOME\WEB-INF\bin\win directory of the IdentityIQ installation into the created directory.
- 3. Run the following command to install a Windows service. IQService.exe -i

The above command installs IQService with name IQService-Instance1 and at port 5050 (if available)

### It registers the service with the new registry path,

HKEY\_LOCAL\_MACHINE\SOFTWARE\SailPoint\IQService Instances\IQService-Instance1 with the following keys:

- **port**: port to listen
- **tracefile**: path to the tracefile
- **tracelevel**: 0 (off)
	- 1 (Error)
		- 2 (Information) (This is default) 3 (verbose)
- **maxTraceFiles**: maximum number of Trace log files that must get created before overwriting the older files.
- **traceFileSize**: maximum file size of a trace file in bytes

A new file is created when the current file exceeds this limit.

- **installDir**: absolute path of installation directory
- **serviceStatus**: indicates whether service is installed or un-installed

#### **Install and register the IQService for Windows**

4. Start the service either from the Services Applet or from the command line by running the following command:

```
IQService.exe -s
```
Other command line options with this service are:

- **-d**: run in the foreground in debug mode instead of in the background using the service control manager
- **-k**: stop the service
- **-r**: remove the service
- **-v**: display version information
- **-u**: Uninstall the service. Removes the service components and clears the registry entries
- **-n**: (*Optional*) name of IQService for installing multiple instances. Default: IQService-Instance*x*, where *x* is an incremental integer value.
- **-p**: (*Optional*) unique available port number specified at the time of IQService installation. Default: 5050. Incremental based on the next available port.
- **-? | h**: this is help output

#### **Example**

To change the default name of IQService and port number, user can execute the following command:

```
IQService.exe -i -n "IQService-Demo" -p 6060
```
### **Note: Each IQService instance would have separate installation directory and no two instances would share the same directory.**

Trace Parameters (require a restart of the IQService):

- **-l [level]**: Trace Level 0-3
	- 0: Off
	- 1: Error
	- 2: Information
	- 3: Debug
- **-f [fileName]**: Trace File Name. By default it is created in the installation directory created in [Step 1.](#page-574-0) For example, "C:\IQService\IQServiceLog.log"

## **Upgrading IQService**

Perform the following:

- 1. Take backup of existing IQService installation.
- 2. Ensure that IQService is stopped through Applet Services or by using the following command: IQService.exe -k
- 3. Uninstall IQService using the following command: IQService -u
- 4. Extract latest IQService in the existing installation directory.
- 5. Install IQService using the following command: IQService -i
- 6. Start IQService from services or by using the following command:
IQService.exe -s

**Note: If you have executed "IQService Public Key Exchange Task" for existing IQService, then it is recommended to follow the instructions mentioned in ["Installing and registering IQService" on](#page-574-0)  [page 555](#page-574-0) for installing and registering new IQService.**

# **IQService Public Key Exchange Task**

By Default, the IQService uses a shared key encryption technique where IdentityIQ server and the IQService encrypts and decrypts data using a common key.

Optionally, communication between IdentityIQ and IQService can be configured to use dynamic keys. When configured, it uses the public/private pair key approach, where each side uses a public key to encrypt data sent to each side. The receiving end then decrypts the data using the local private key.

This approach requires the key exchange to be performed in IdentityIQ and IQService as part of securing a communication channel by public/private key.

To achieve this, **IQService Public Key Exchange Task** must be run which takes in a list of applications as input. For each application, the key is updated and used in the transmission.

- **Note: Once secured using the new dynamic key, only one IdentityIQ server (or cluster using the same database) can talk to a single IQService.**
	- **Applications using the same IQService will be using the same public/private key.**
	- **- Ensure to pair the IQService version with the IdentityIQ server version deployed in the production environment.**

**- To use the dynamic keys for any newly added application using different IQService, the IQService Public Key Exchange Task must be executed.**

# **IQService Before/After Scripts**

IdentityIQ provides most of the provisioning functionality for many systems through its connectors. Some systems provide better integration interface from Windows platform compared to other platforms. Hence connectors for such systems require IQService deployed on a Windows system. The IQService implementation performs the provisioning functions (such as Add User, Connect User to a Group) that are supported by the respective System. The IQService functions are called by the IdentityIQ connector implementation.

In addition to the basic action, some organizations may require supplementary actions performed by each function from Windows system. The IQService supports customization of the functions by allowing integrating before / after scripts implemented in any language. Following are some features of the IQService Before/After script:

- **•** Centralized configurations (in IdentityIQ) for setting up Before/After scripts
- **•** Supports Object Oriented scripting
- **•** Script refers SailPoint library to get the request, result classes
- **•** Can be executed with specific context
- **•** Script can modify request/result

A script is a group of statements that perform one or more actions and manipulate request / result attributes. Scripts can be used to automate any required actions that are currently performed manually. Scripts called before processing the request are referred to as native before scripts and scripts called after processing the request are referred to as native after scripts.

#### **IQService Before/After Scripts**

The scripts needs to be defined in a Rule and then configured for an Application in IdentityIQ. Based on the rule type, the connector would send the scripts to IQService that needs to be executed before / after processing the request. The IQService supports executing before and after Rules for Create, Modify, and Delete request operations.

# **Writing a script**

IQService divides scripts in the following categories:

- **•** Scripts with Object Oriented support
- **•** Scripts without Object Oriented support

### **Scripts with Object Oriented support**

Scripting languages with Object Oriented capabilities (for example, PowerShell) are popular because of their simplistic nature and easy to use. These scripts can form objects of any type by referring any library/assembly implemented in any language and call its methods.

Native scripts implemented in these languages have easier and more powerful access to request and result objects. IQService comes with a class library named Utils.dll which bundles all required classes to access the request and result objects. The inputs provided to the script would be in the form of process environment variables. The following table describes the environment variables created by IQService:

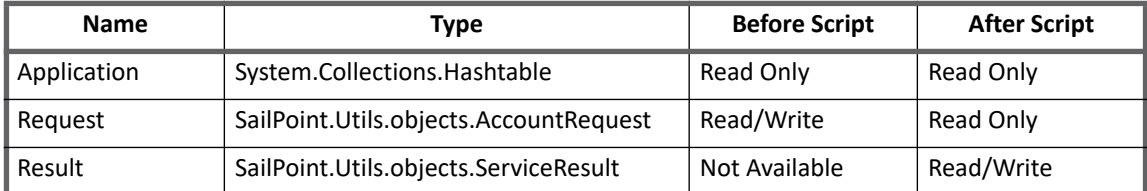

The data in the environment variables is in XML. The script creates respective objects using  $U$ tils.dll. Once the object is modified, the script should convert it to XML by calling **toxml()** method of the object and write the xml to a file at the path that is passed as the only argument to the script. The script returns non-zero value in case of error and writes the error message in the file at the path that is passed as the argument to the script. This failure is communicated to IdentityIQ as part of result.

#### *Sample PowerShell before script*

Following is a sample PowerShell before script which modifies value of an attribute and add one new attribute to the request:

```
# Refer to SailPoint class library Requires PowerShell v2 installed on the system.
Add-type -path utils.dll
# Read the environment variables
$sReader = New-Object System.IO.StringReader([System.String]$env:Request);
# Form the xml reader object 
$xmlReader = 
[System.xml.XmlTextReader]([SailPoint.Utils.xml.XmlUtil]::getReader($sReader));
# Create SailPoint Request object
$requestObject = New-Object SailPoint.Utils.objects.AccountRequest($xmlReader);
# Loop through the attributes from the request
foreach ($attribute in $requestObject.AttributeRequests){
  if($attribute.Name -eq "description"){
$attribute.value = "my description";#change value of the attribute
```

```
 }
} 
# Add a new attribute to request 
$attributeObject = New-Object SailPoint.Utils.objects.AttributeRequest;
$attributeObject.Name = "otherMobile";
$otherMobileValues = New-Object System.Collections.ArrayList;
$otherMobileValues.Add("222-292-2929");
$otherMobileValues.Add("333-292-2929");
$attributeObject.Value= $otherMobileValues;
$attributeObject.Operation = "Set";
$requestObject.AttributeRequests.Add($attributeObject);
# Write the request xml to file at the path passed as argument
$requestObject.toxml()|out-file $args[0];
```
#### *Sample PowerShell after script*

Following is a sample PowerShell after script which ensures that the request was processed successfully and creates home directory at the path specified in the request:

```
# Refer to SailPoint class library. Requires PowerShell v2 installed on the system.
Add-type -path E:\SVN\trunk\src\WinRPCGateway\IQService\bin\Debug\utils.dll
# Read the environment variables
$sReader = New-Object System.IO.StringReader([System.String]$env:Request);
$sResult = New-Object System.IO.StringReader([System.String]$env:Result);
# Form the xml reader objects
$xmlReader = [ 
System.xml.XmlTextReader]([sailpoint.utils.xml.XmlUtil]::getReader($sReader));
$xmlReader_Result = [ 
System.xml.XmlTextReader]([sailpoint.utils.xml.XmlUtil]::getReader($sResult));
# Create SailPoint objects
$requestObject = New-Object Sailpoint.Utils.objects.AccountRequest($xmlReader);
$resultObject = New-Object Sailpoint.Utils.objects.ServiceResult($xmlReader_Result);
#Check if the request was processed successfully
if($resultObject.Errors.count -eq 0){
#Get Home directory path
      foreach ($attribute in $requestObject.AttributeRequests){
#Create Home directory
           if($attribute.Name -eq "TS_TerminalServicesHomeDirectory"){
                 new-item $attribute.Value -itemtype directory; 
 }
       }
}
```
### **Scripts without Object Oriented support**

Non Object Oriented scripts do not support referring to the class library or a way of parsing XML. To have easy access to each attribute along with their operation and values, IQService creates process environment variables for each of the application and request attribute with name in the form **SP\_<OPERATION>\_<NAME>** for requests and **SP\_APP\_<NAME>** for application. For native identity, the environment variable would be **SP\_NativeIdentity**. These types of scripts have limited access to result and get only **SUCCESS** or **FAIL** in the **Result** environment variable. Hence the after scripts implemented using these scripting languages cannot modify any attribute/result. The before scripts can add, modify, or remove any attribute from the request. The script needs to write the newly added or modified attribute to the file at the path passed as an argument to the script in the form

**SP\_<OPERATION>\_<NAME>=<VALUE>**. For removing the attribute from the request, write **/~<ATTRIBUTE\_NAME>** to the file. Value for the multivalued attribute is delimited by **/#/**

Following is a sample batch after script which ensures that the request was processed successfully and creates home directory at the path specified in the request:

IF %Result% ==SUCCESS md %SP\_Set\_TS\_TerminalServicesHomeDirectory%

# **Creating a Rule**

IdentityIQ (6.0) user interface does not have facility to create Native Rule applicable for IQService. Create a rule with any supported type from the user interface. Add the script to the Rule source and save the Rule. Navigate to the debug page, open the newly created Rule and perform following steps:

1. Change the rule type to one of the following types as appropriate:

| Type name             | <b>Description</b>                                                  |
|-----------------------|---------------------------------------------------------------------|
| ConnectorBeforeCreate | Before script for create operation.                                 |
| ConnectorAfterCreate  | After script for create operation.                                  |
| ConnectorBeforeModify | Before script for modify operation includes enable/disable, unlock. |
| ConnectorAfterModify  | After script for modify operation includes enable/disable, unlock.  |
| ConnectorBeforeDelete | Before script for delete operation.                                 |
| ConnectorAfterDelete  | After script for delete operation.                                  |

2. Add the following attributes to the Rule in the form:

```
<Attributes>
     <Map>
       <entry key=<NAME> value=<VALUE>/>
     </Map>
   </Attributes>
```
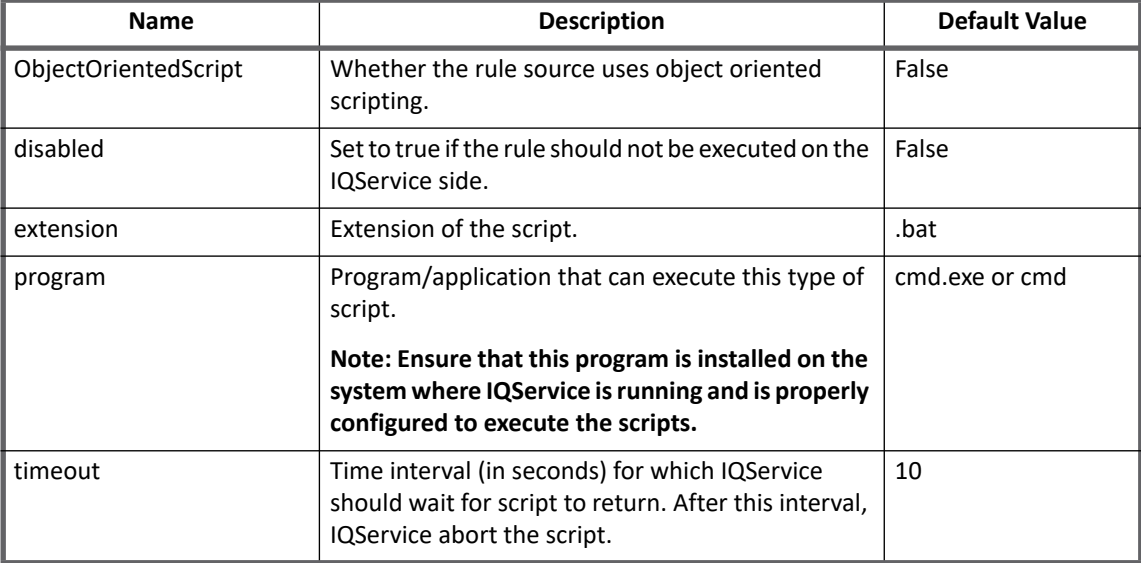

### **Configuring the Rules in Application**

With this releases, IdentityIQ user interface does not have facility to configure Native Rule applicable for IQService in Application. Navigate to the debug page, open the application and add **<nativeRules>** under Attributes map with list of names of the Rules that must be configured for this application.

#### For example:

```
<entry key="nativeRules">
   <value>
      <List>
           <String>AfterCreate-Powershell</String>
           <String>BeforeCreate-Powershell</String>
           <String>BeforeModify-Batch</String>
       \langleList>
   \langle/value>
</entry>
```
**IQService Before/After Scripts**